# **HC900 Process Control Designer Function Block Reference Guide**

**Doc. No.51-52-25-109 Revision: 27 Revision Date: November 2020**

### <span id="page-1-0"></span>**Notices and Trademarks**

#### **Copyright 2020 by Honeywell Revision 27, November 2020**

#### **WARRANTY/REMEDY**

Honeywell warrants goods of its manufacture as being free of defective materials and faulty workmanship. Contact your local sales office for warranty information. If warranted goods are returned to Honeywell during the period of coverage, Honeywell will repair or replace without charge those items it finds defective. The foregoing is Buyer's sole remedy and is in lieu of all other warranties, expressed or implied, including those of merchantability and fitness for a particular purpose. Specifications may change without notice. The information we supply is believed to be accurate and reliable as of this printing. However, we assume no responsibility for its use.

While we provide application assistance personally, through our literature and the Honeywell web site, it is up to the customer to determine the suitability of the product in the application.

> **Honeywell Process Solutions 1250 W Sam Houston Pkwy S Houston, TX 77042**

ControlEdge HC900 is a U.S. trademark of Honeywell

Other brand or product names are trademarks of their respective owners.

# **About This Document**

### <span id="page-2-1"></span><span id="page-2-0"></span>**Abstract**

The **"Process Control Designer" configuration software** program is used for ControlEdge HC900 Controller and Operator Interface configuration and operates on a PC with Windows<sup>TM</sup> 7, 8 and 10. The software program uses graphic symbols and line drawing connections to create custom control strategies. Menus are provided in the software to allow selection of screens for the operator interface and to customize screen access methods and operator keys. Completed configurations are loaded into the control system using a dedicated communication port in the controller.

### <span id="page-2-2"></span>**References**

The following list identifies all documents that may be sources of reference for material discussed in this publication.

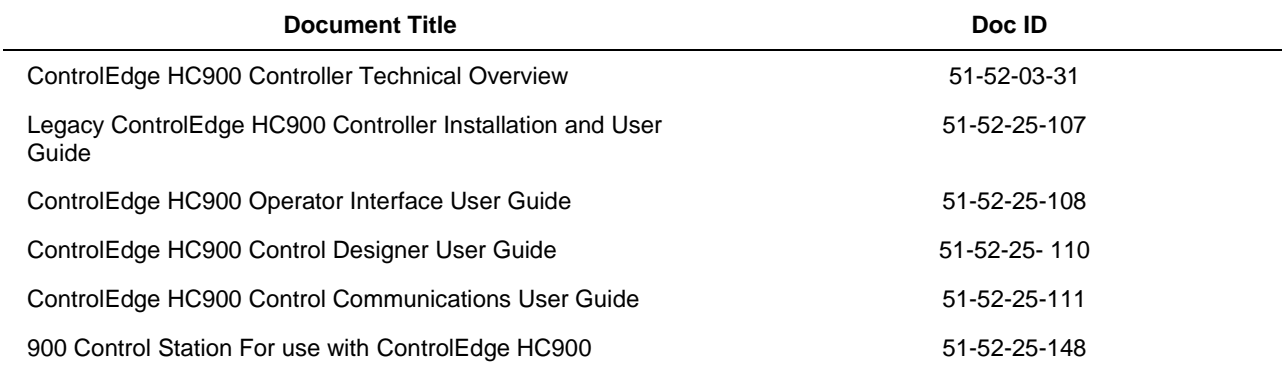

# <span id="page-2-3"></span>**Revision History**

The following list provides notes concerning all revisions of this document.

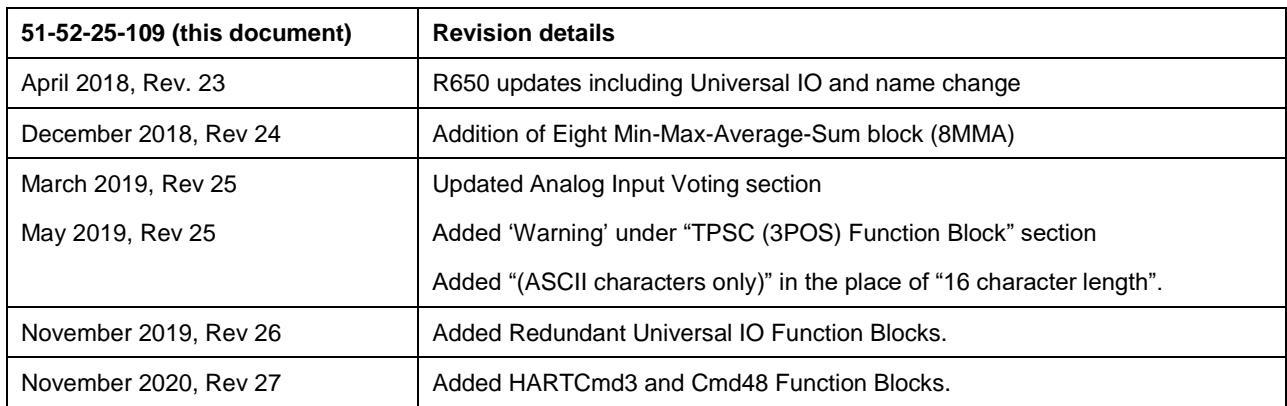

### <span id="page-3-0"></span>**Contact Information**

For Europe, Asia Pacific, North and South America contact details, refer to the back page of this manual or the appropriate Honeywell Solution Support web site:

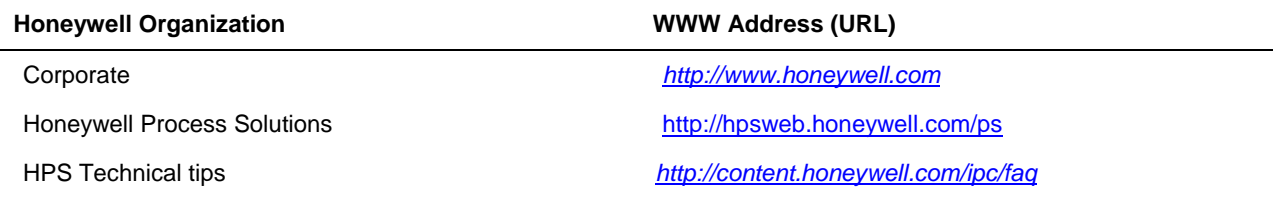

### **Telephone and Email Contacts**

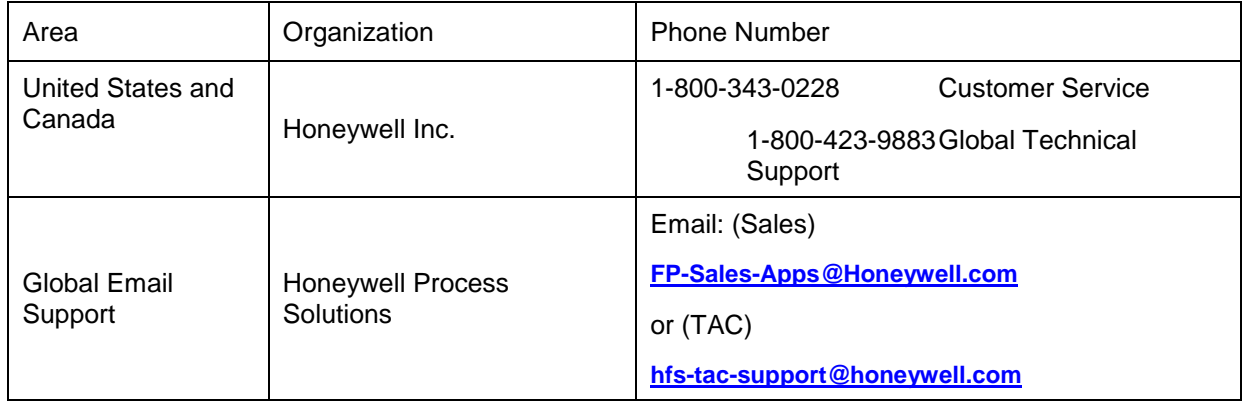

# <span id="page-4-0"></span>**Symbol Definitions**

The following table lists those symbols that may be used in this document to denote certain conditions.

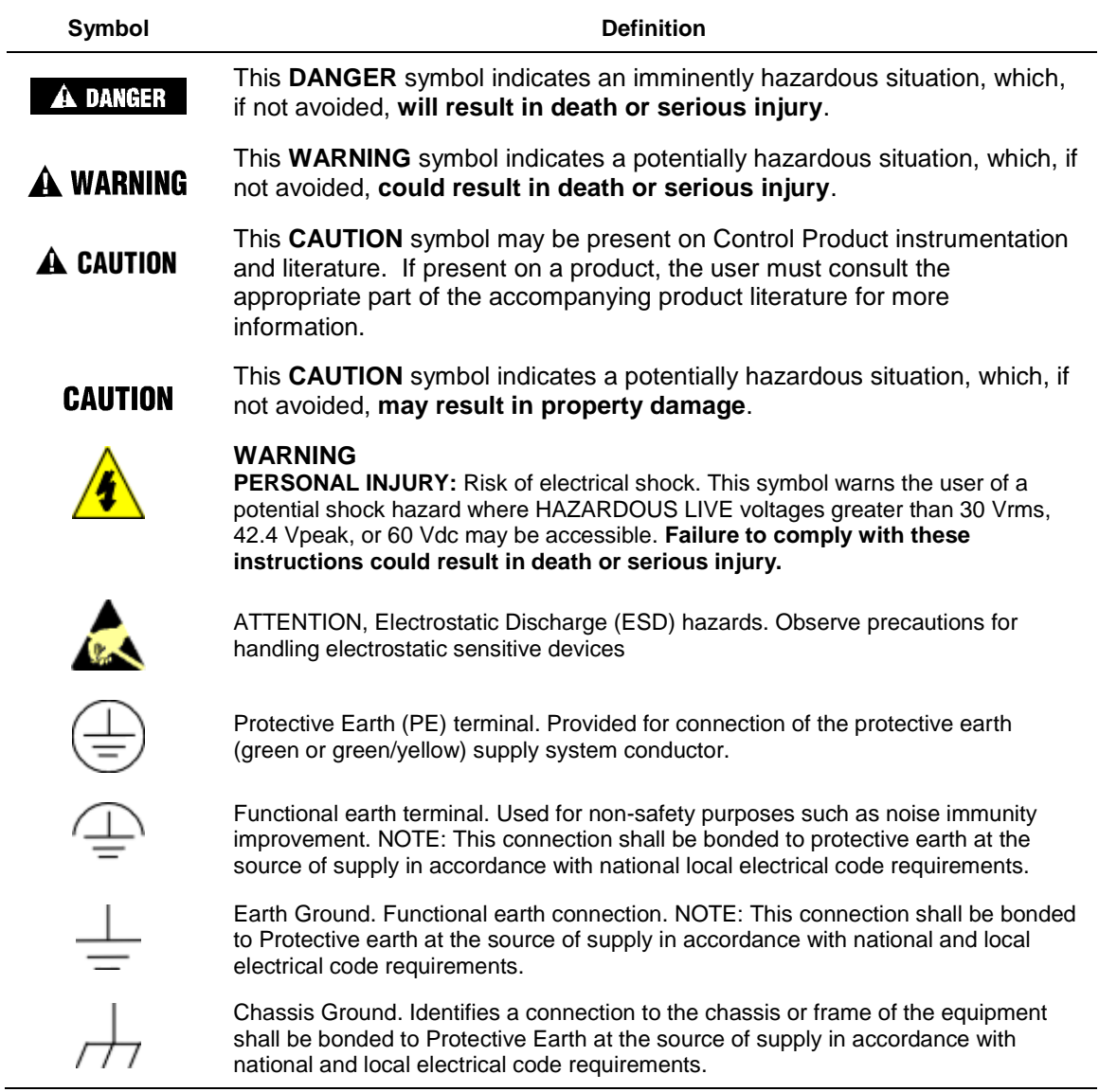

# **Table of Contents**

<span id="page-5-0"></span>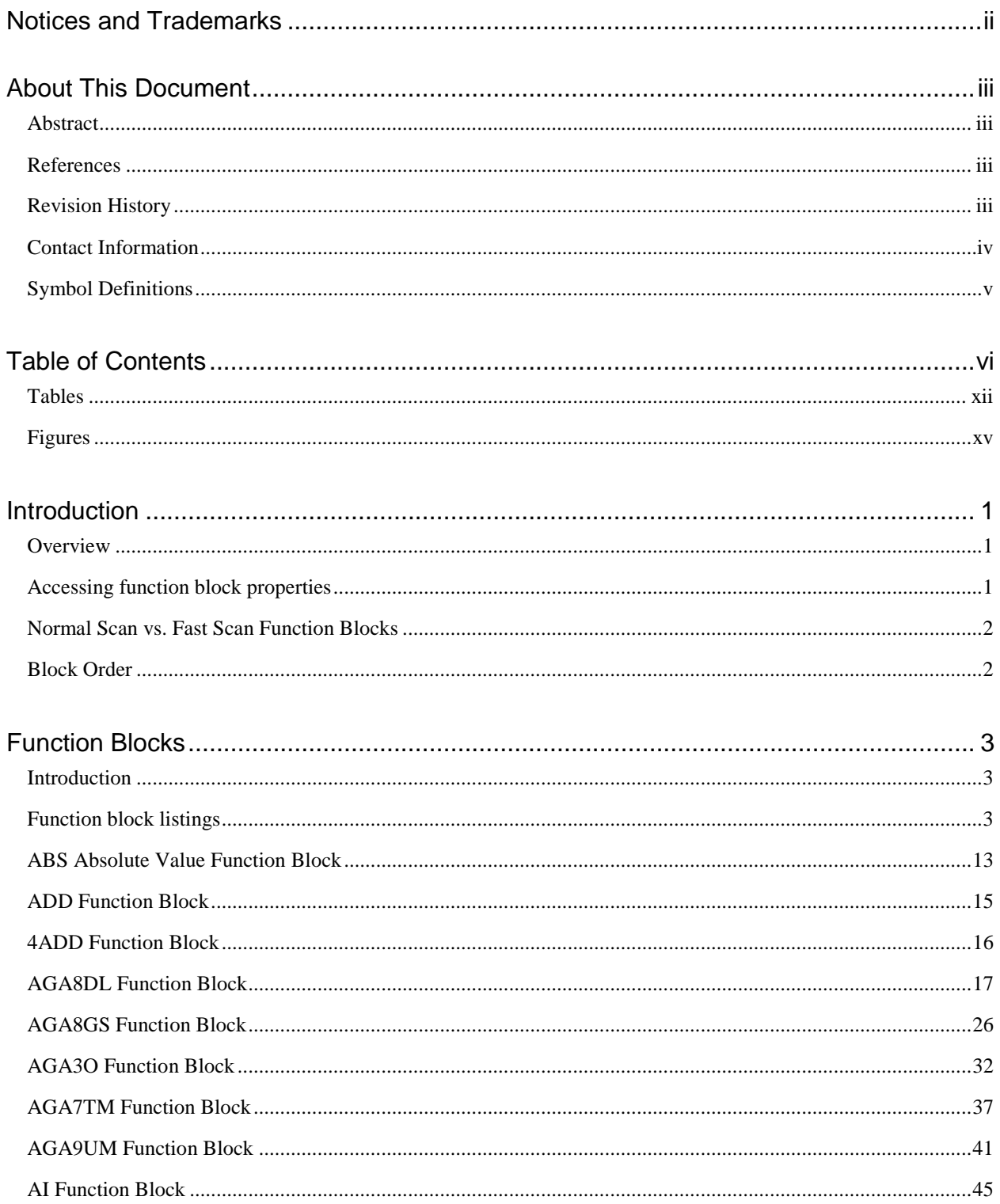

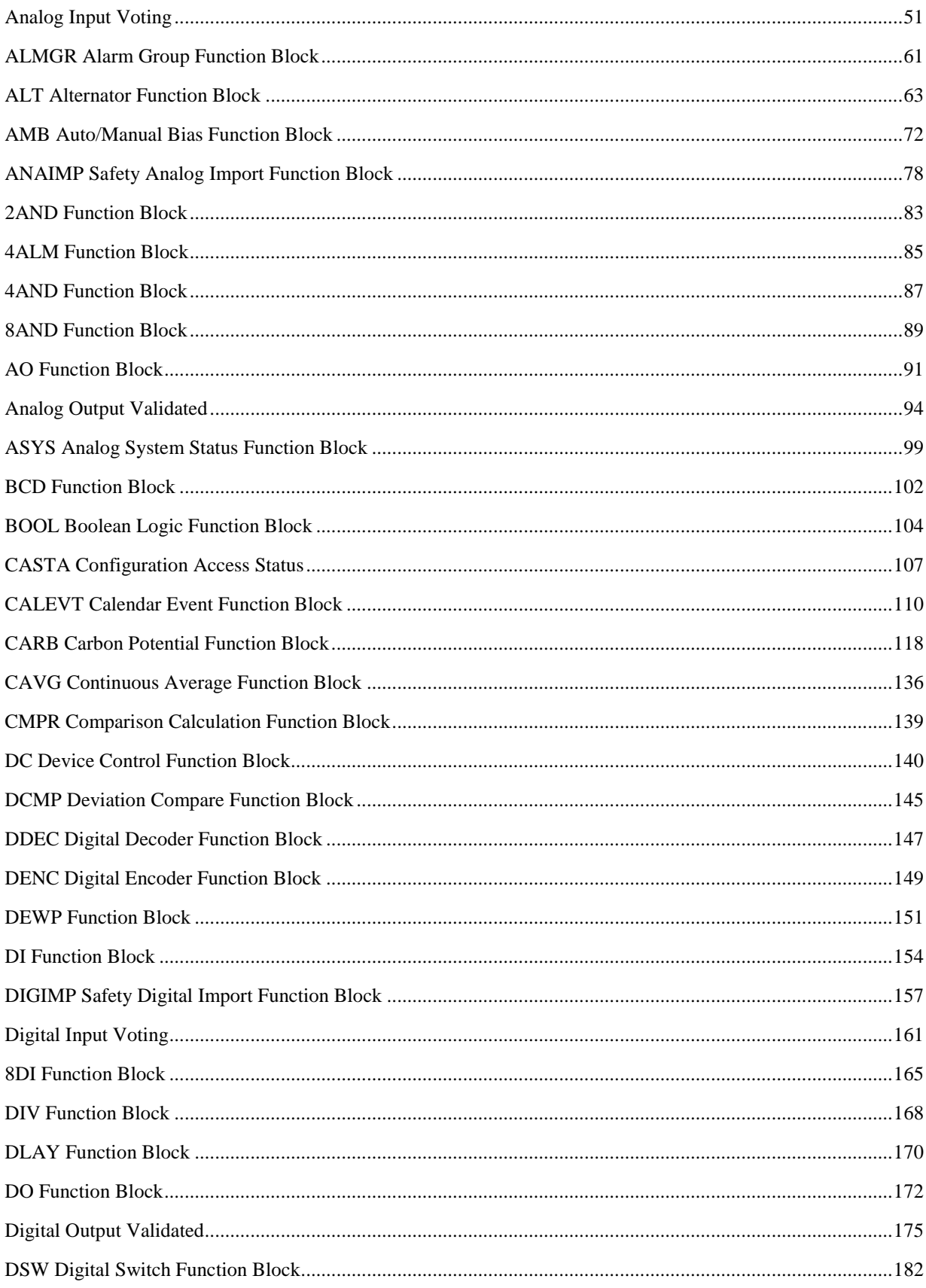

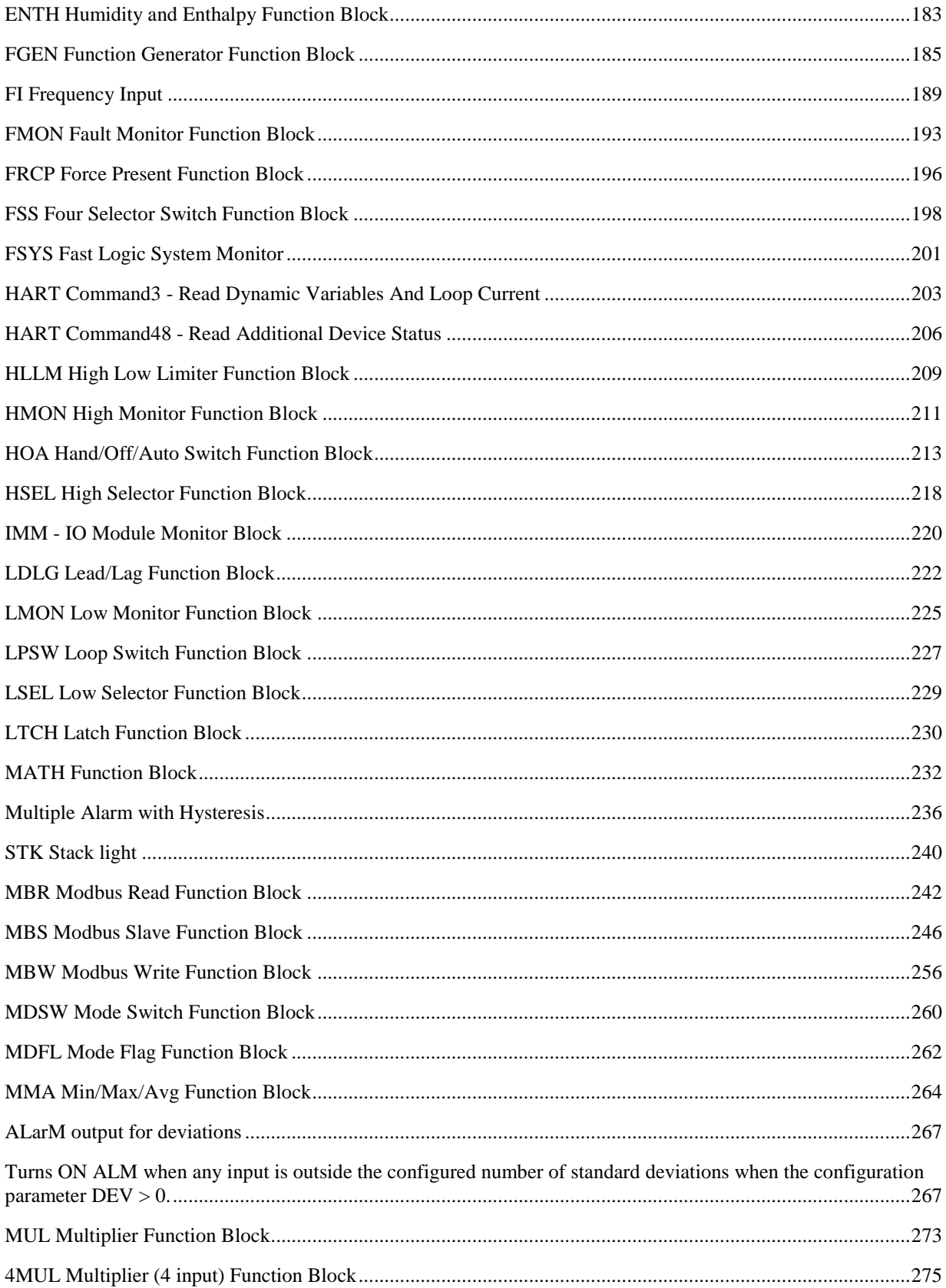

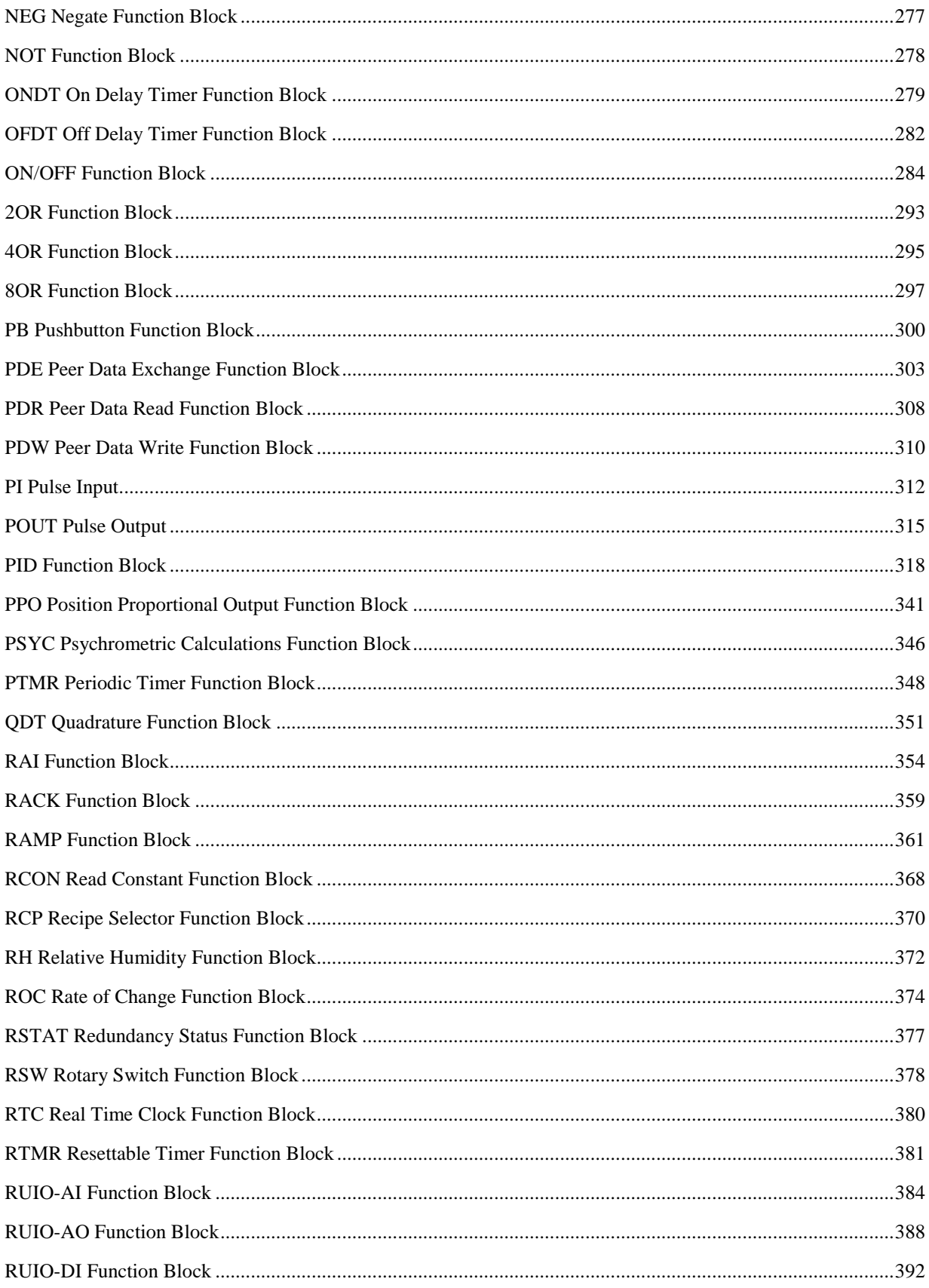

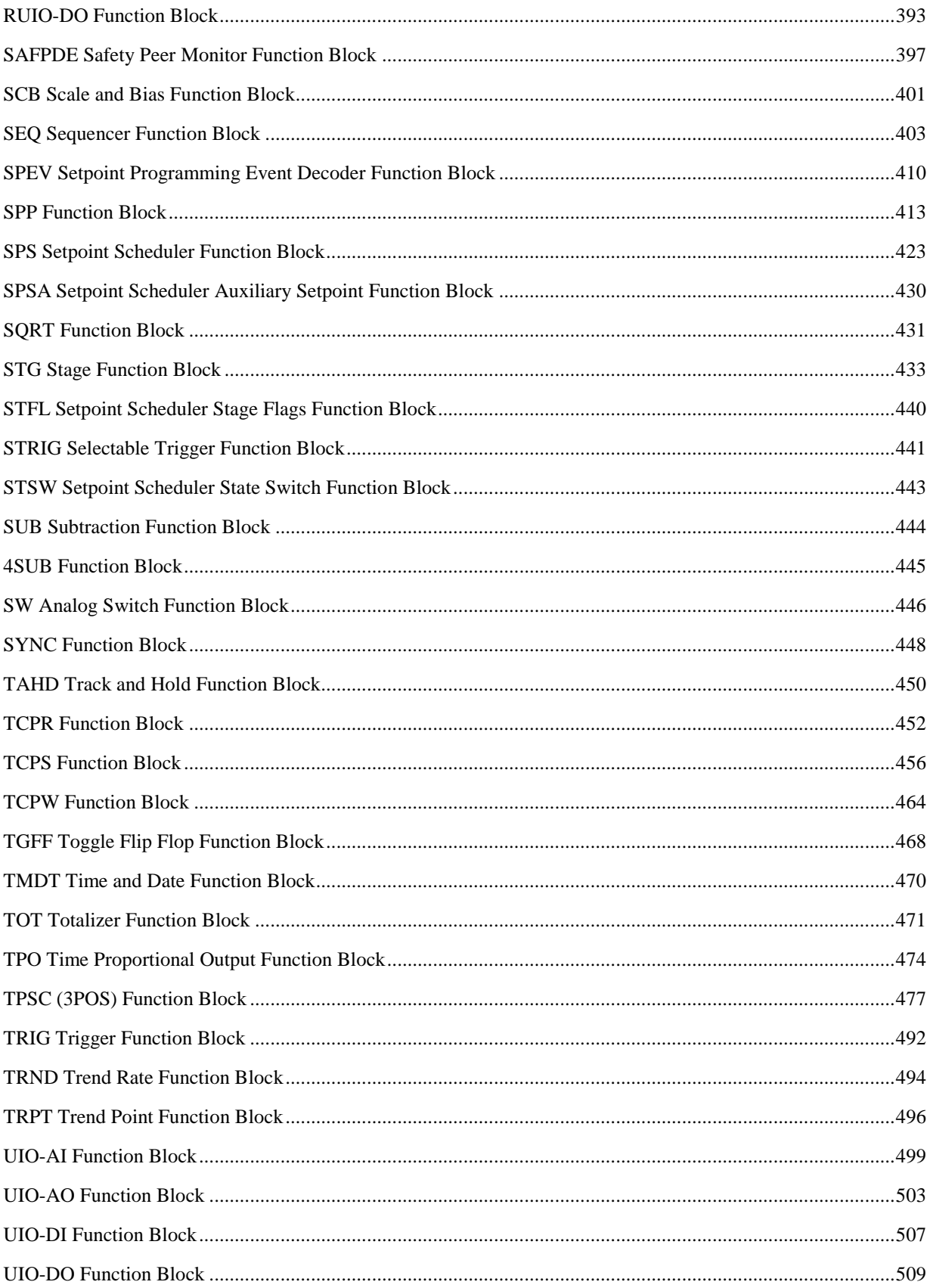

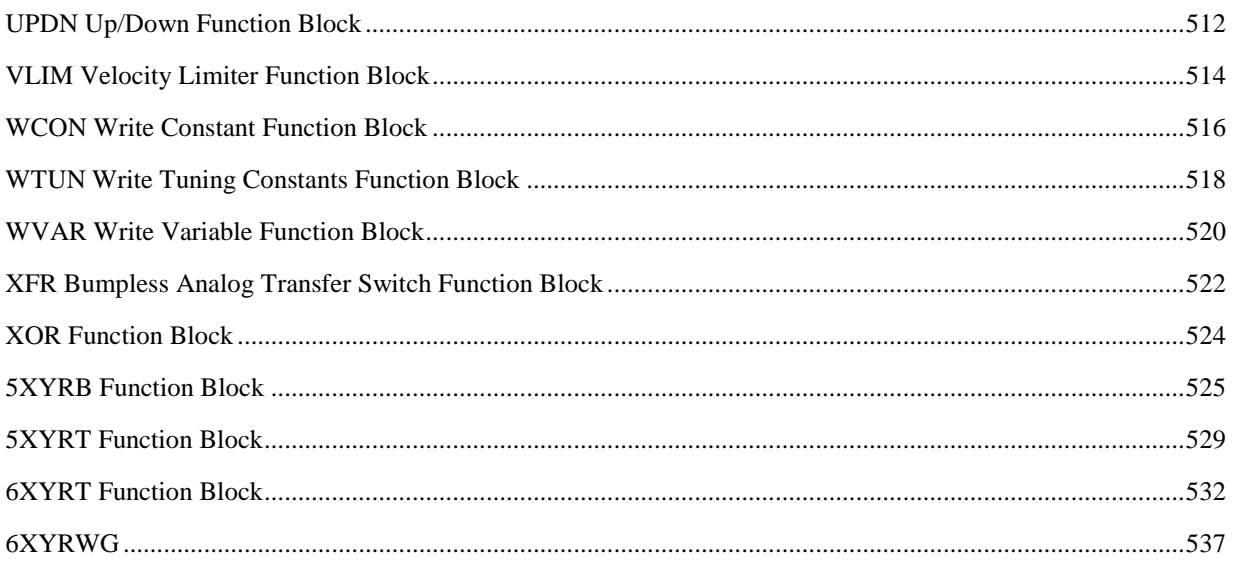

<span id="page-11-0"></span>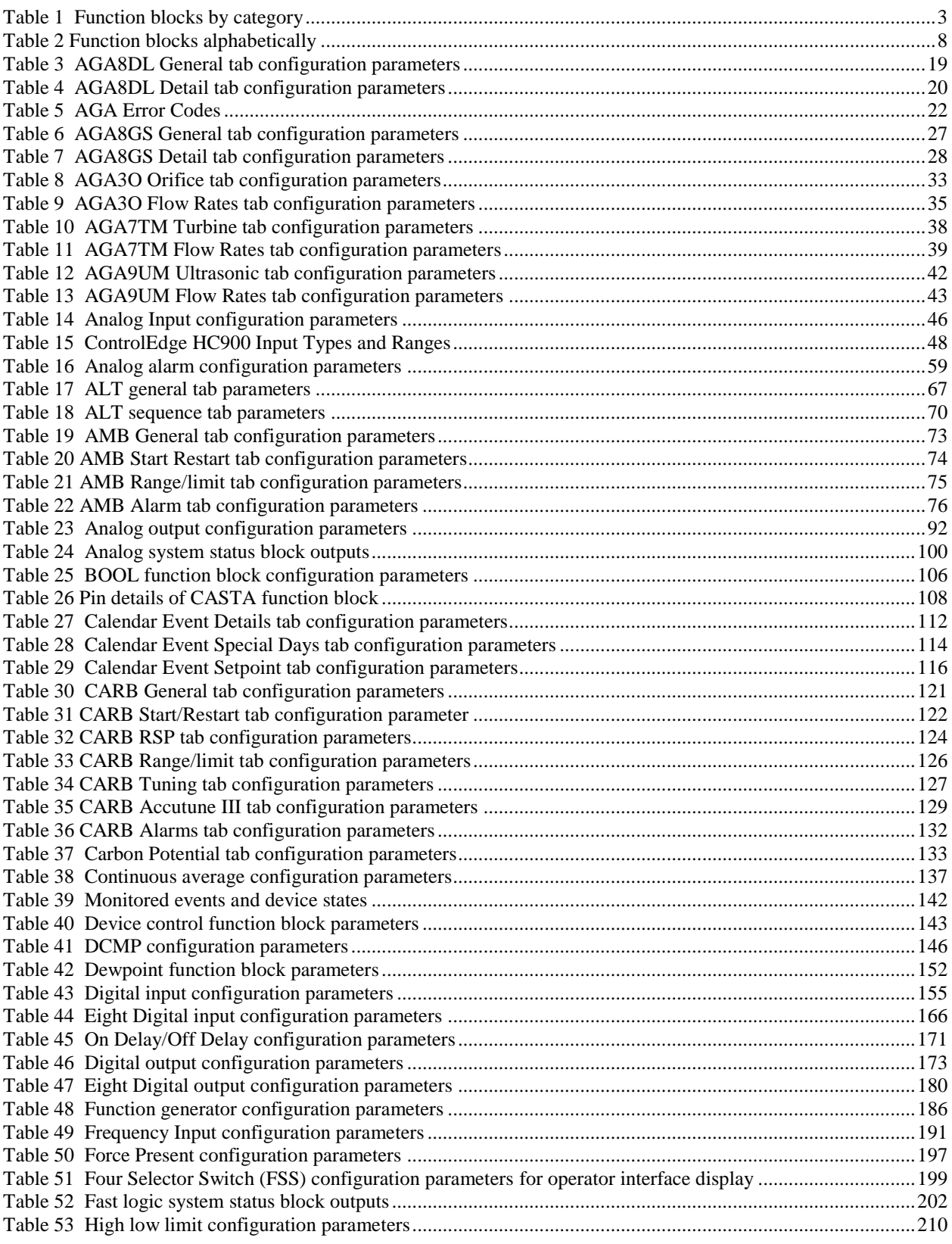

### **Tables**

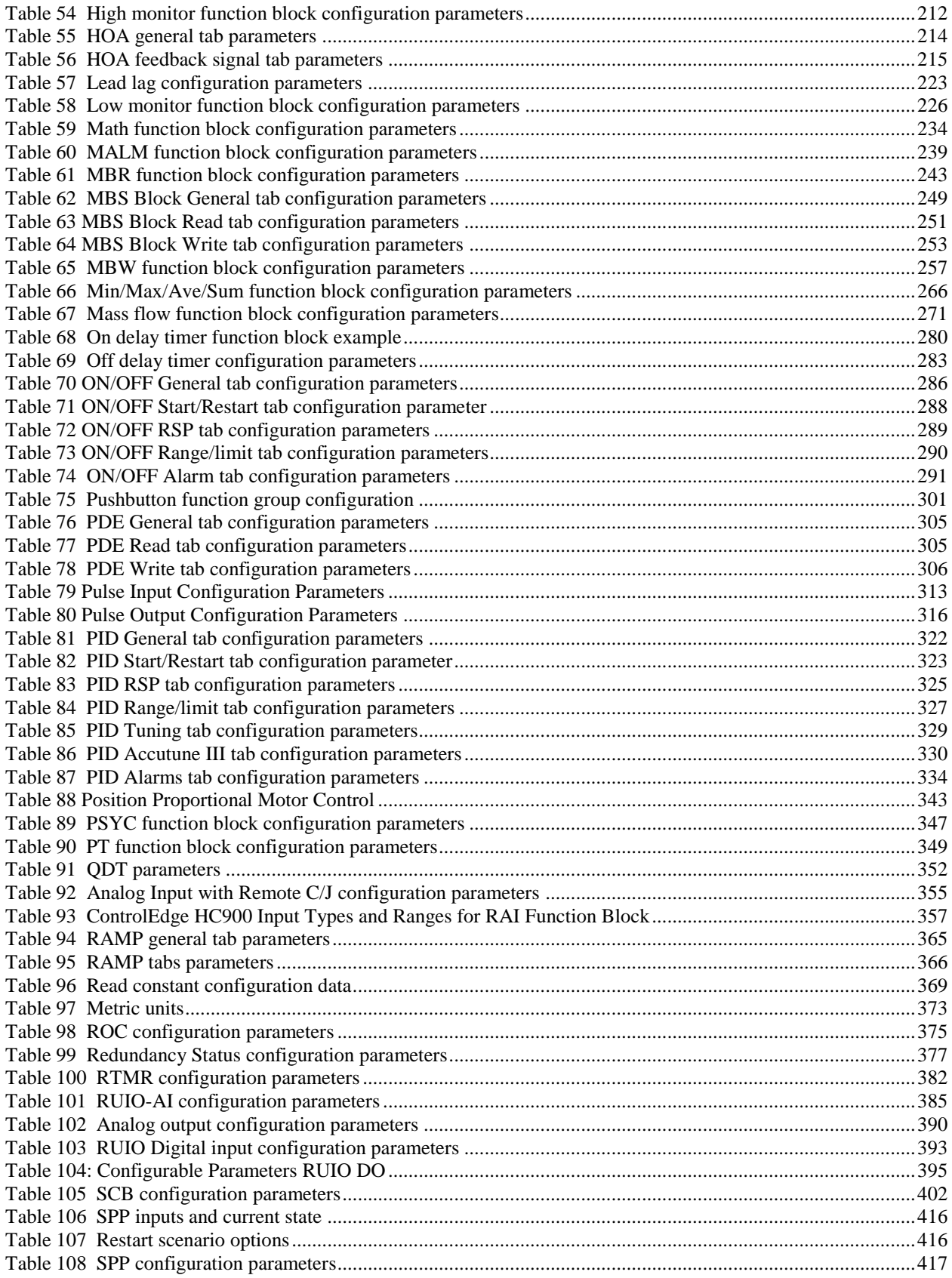

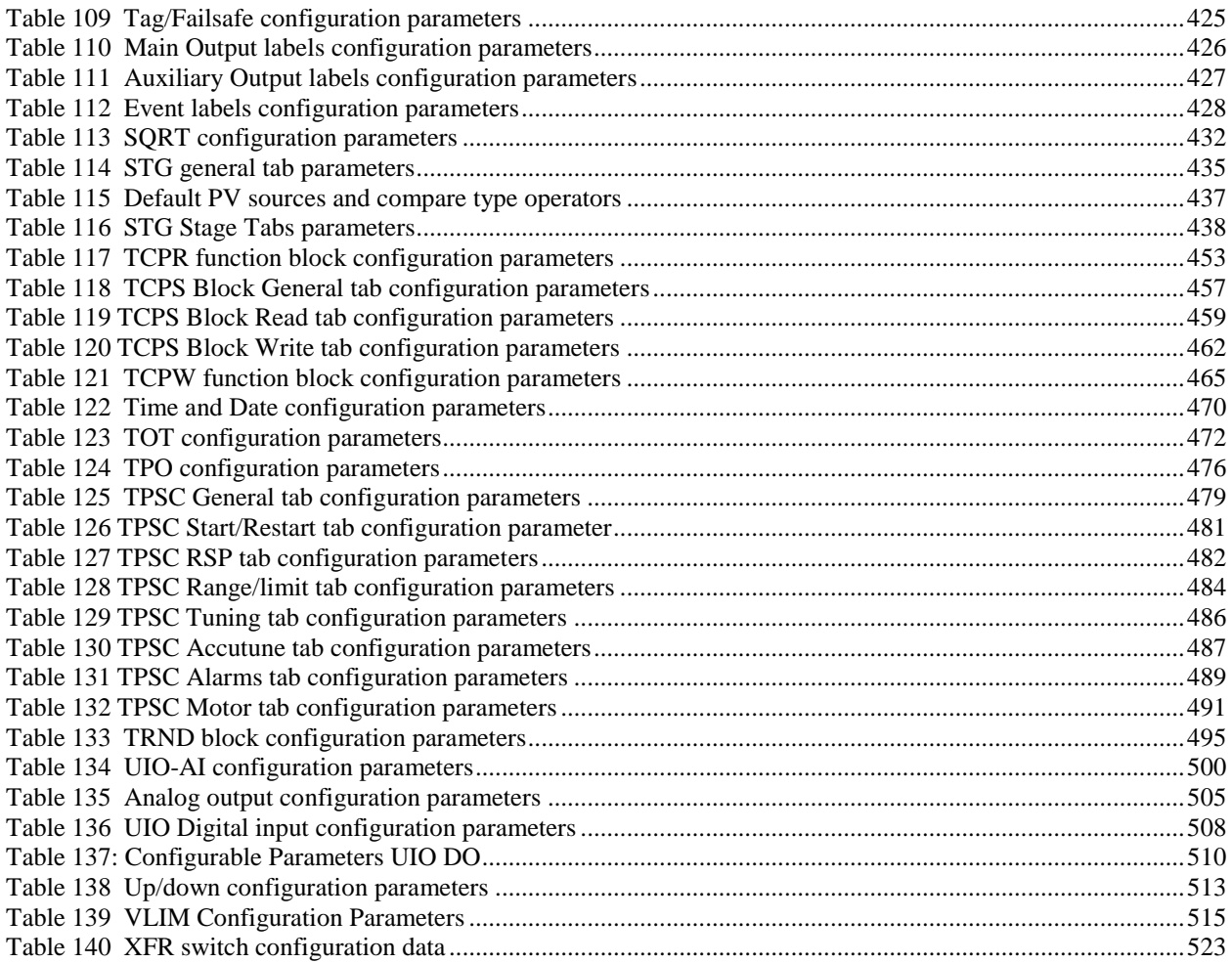

<span id="page-14-0"></span>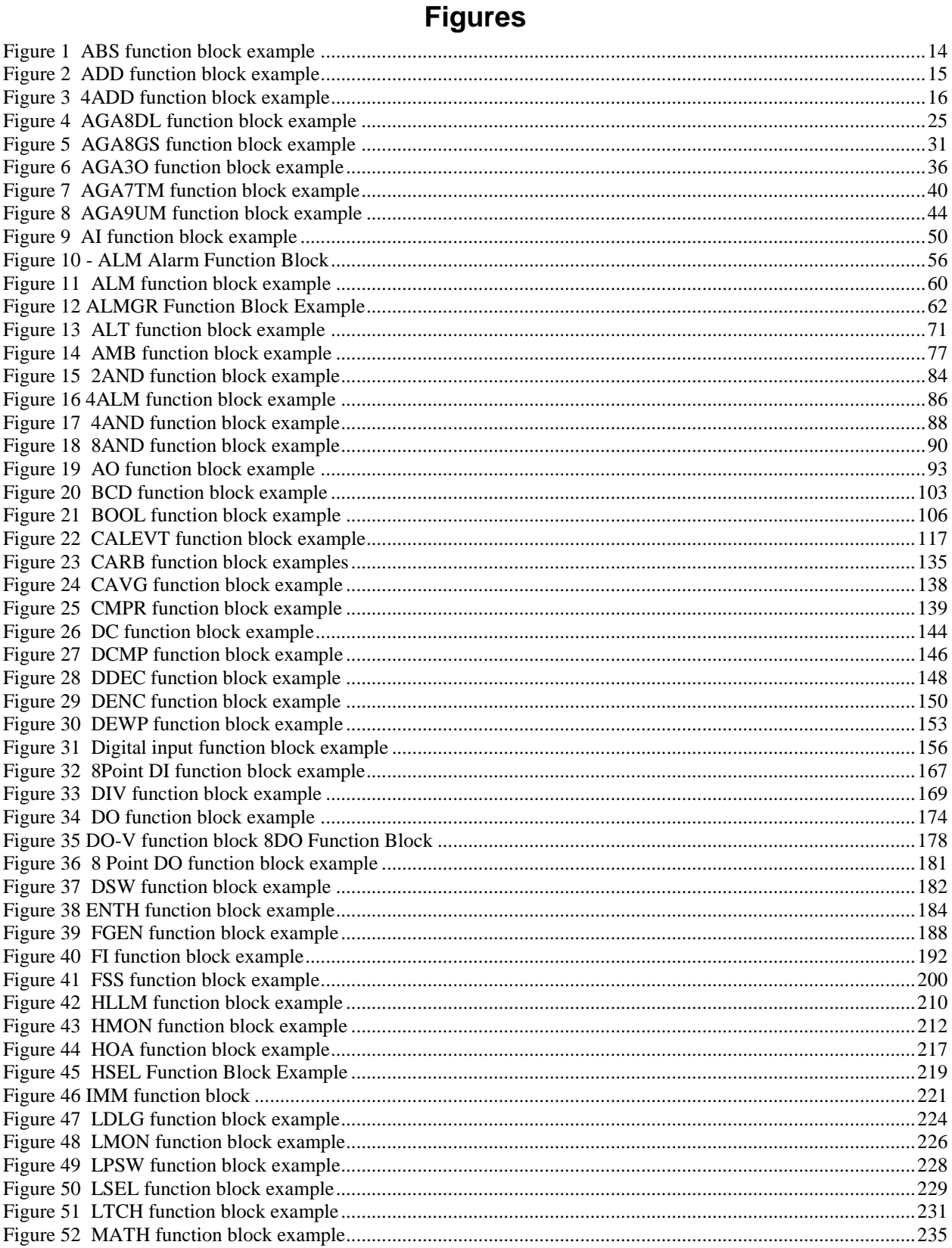

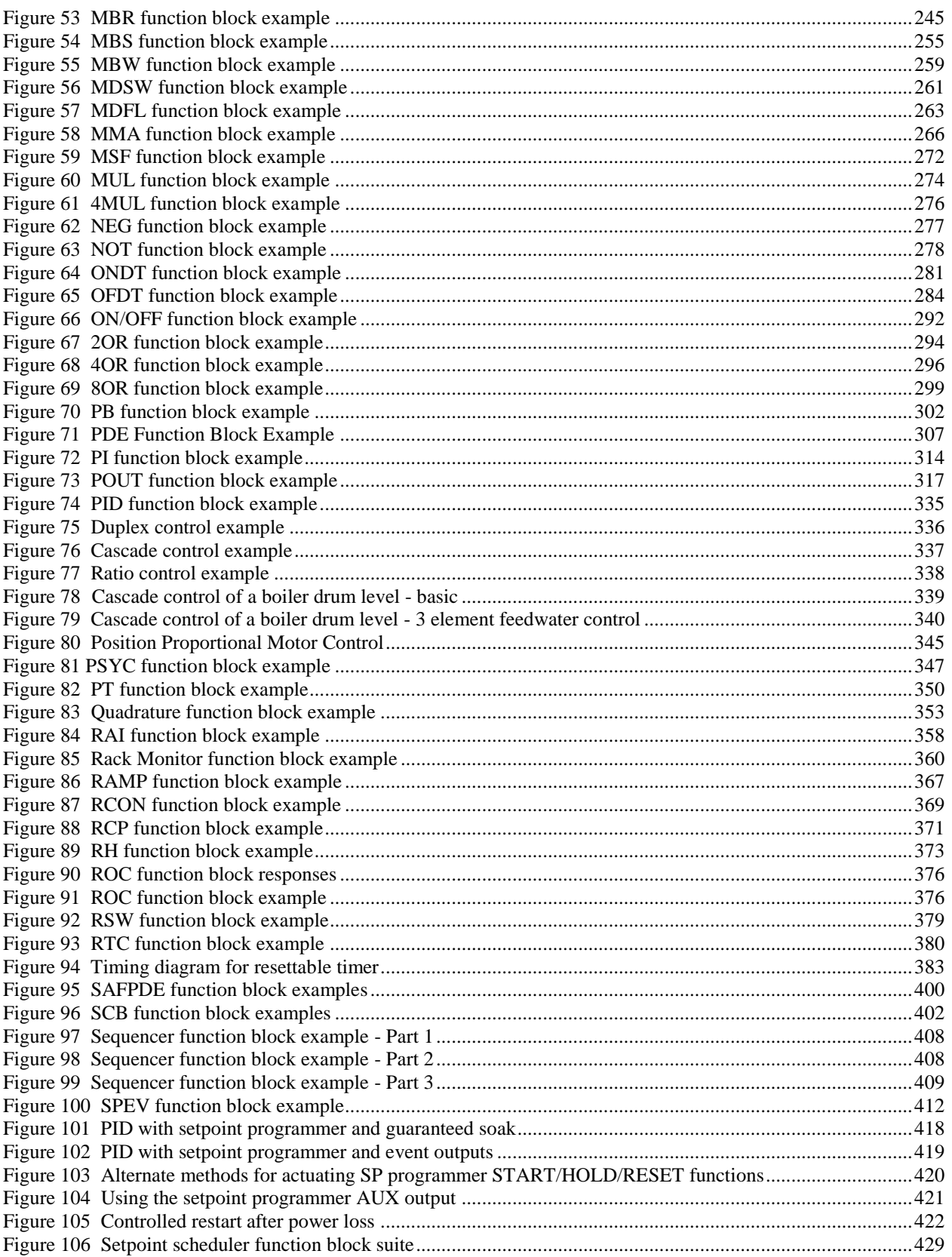

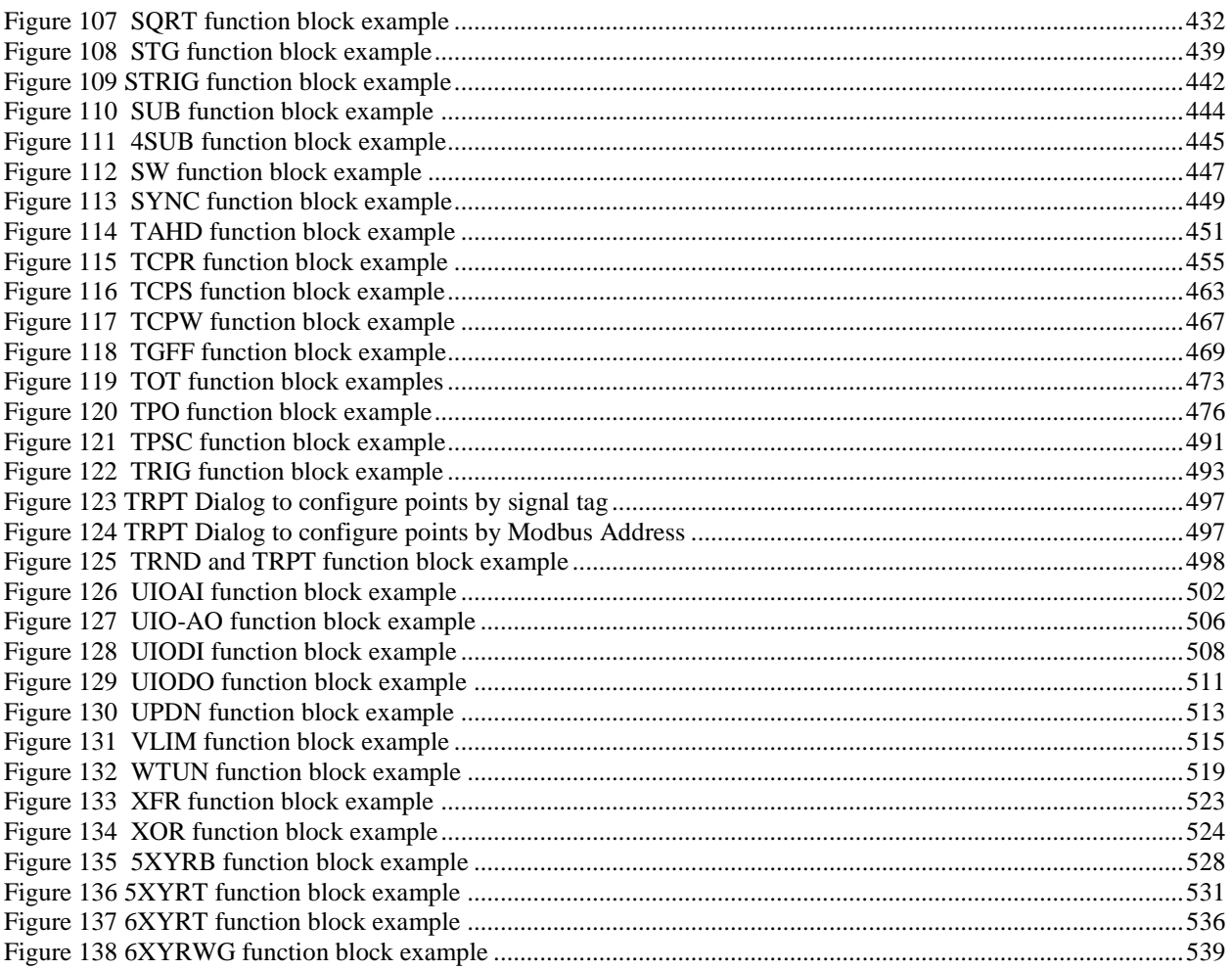

# **Introduction**

### <span id="page-18-1"></span><span id="page-18-0"></span>**Overview**

#### **Purpose of this section**

This Reference Guide presents detailed reference data for each function block. The reference data is organized in **alphabetical** order by the Function Block type identification label.

There is a list of Function Blocks **grouped in categories** as they appear on the Process Control Designer.

The presented data covers each control blocks

- function.
- inputs/outputs,
- point name,
- configuration parameters
- index numbers (used for reading [RCON] and writing [WCON] block parameter constants)

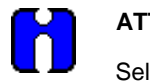

#### **ATTENTION**

Select the index number of the required parameter from the specific function block reference data and enter it in the appropriate field in the "Read Constant Properties" (RCON) or "Write Constant Properties" (WCON) dialog box.

- technical reference
- examples

Of course, data varies based on what is pertinent for each function block since they do not all have a point name or configuration parameters and do not all require technical reference information.

#### **Reader assumptions**

It is assumed that you are familiar with the operation of the ControlEdge HC900 Control Designer and its help or its manual, ControlEdge HC900 Control Designer User's Guide (51-52-25-110).

### <span id="page-18-2"></span>**Accessing function block properties**

Double click on the function block to access the function block properties dialog box.

### <span id="page-19-0"></span>**Normal Scan vs. Fast Scan Function Blocks**

The Worksheet Toolbox in the HC Designer is a dockable window listing all function blocks. The name of the active configuration appears at the top of the window. Function blocks are categorized under Normal Scan and Fast Scan shown at tabs at bottom of window.

Click on either tab to display its available function blocks.

All function blocks are available under the Normal Scan tab. **Normal Scan** blocks are processed every 500

ms. **Fast Scan** blocks are indicated by **and are processed up to every 10 ms depending on CPU** model and number of function blocks.

### <span id="page-19-1"></span>**Block Order**

Block Order is the order in which function blocks are executed in the control strategy. By default, Block Order is based on the Block Number, that is, lower block numbers are executed first. For example, the first block you add to a new configuration has block number 101 and block order 1. The second block is block number 102 and block order 2, and so on. Block numbers are assigned in the sequence that they are programmed. Block numbers: from 101 to 500 (CPU C30), 101 to 2100 (CPU C50), 101 to 5100 (CPU C70/C75). If there is a gap in block numbers—such as after blocks have been deleted—all remaining blocks are executed from lowest to highest.

You can override the default block execution order specified by the Block Numbers and change the execution order of a block or multiple blocks.

To change block order, right-click on a Function Block and select Execution Order. Select and drag blocks up or down the list and put them in the order that suits your control strategy.

To change the execution order individually, double-click on the top area of the function block that identifies the block type and number. A dialog will appear to allow changing the execution sequence of the block. Keep in mind that changing the order number of a single block will also change the order numbers of other blocks.

#### **Block Properties Dialog Boxes**

Some blocks contain dialog boxes that contain active fields that contain configurable parameters and some properties dialog boxes are divided into tabs. You must configure these block parameters to the desired values or selections that match your operating requirements.

The PID properties dialog box is an example of dialog box divided into seven tab cards

**GENERAL** START/RESTART RSP RANGE/LIMIT TUNING ACCUTUNE III ALARMS

Click on the tab to access the properties for that tab.

#### **Parameter Tables**

Parameter tables accompany the dialog box graphic and describe the parameters and the value or selection available for the active fields.

# **Function Blocks**

### <span id="page-20-1"></span><span id="page-20-0"></span>**Introduction**

While you can determine the function of many blocks just from their labels and Input/output abbreviations, the purpose of others may not be apparent. This section is designed to familiarize you with function blocks in general and provide detailed reference data for each block.

### <span id="page-20-2"></span>**Function block listings**

Function blocks are listed by category and alphabetically in [Table 1](#page-20-3) and Table 2.

<span id="page-20-3"></span>

| Category         | <b>Block Type</b> |                                 |
|------------------|-------------------|---------------------------------|
| <b>IO Blocks</b> |                   |                                 |
|                  | AI                | Analog Input                    |
|                  | AI-V              | Analog Input Voting             |
|                  | AO                | Analog Output                   |
|                  | AO-V              | Analog Output Validated         |
|                  | DI                | Digital Inputs                  |
|                  | DI-V              | Digital Input Voting            |
|                  | 8DI               | 8 Digital Inputs                |
|                  | <b>DO</b>         | <b>Digital Output</b>           |
|                  | DO-V              | Digital Output Validated        |
|                  | 8DO               | 8 Digital Outputs               |
|                  | F1                | Frequency Input                 |
|                  | PI                | Pulse Input                     |
|                  | <b>POUT</b>       | <b>Pulse Output</b>             |
|                  | QDT               | Quadrature                      |
|                  | <b>TPO</b>        | <b>Time Proportional Output</b> |
|                  | UIO-AI            | <b>UIO Analog Input</b>         |
|                  | UIO-AO            | <b>UIO Analog Output</b>        |
|                  | UIO-DI            | <b>UIO Digital Input</b>        |
|                  | UIO-DO            | <b>UIO Digital Output</b>       |
| Loop Blocks      |                   |                                 |
|                  | PID               | PID                             |
|                  | ON                | <b>ON/OFF Function Block</b>    |
|                  | CARB              | Carbon Potential                |
|                  | <b>LPSW</b>       | Loop Switch                     |

**Table 1 Function blocks by category**

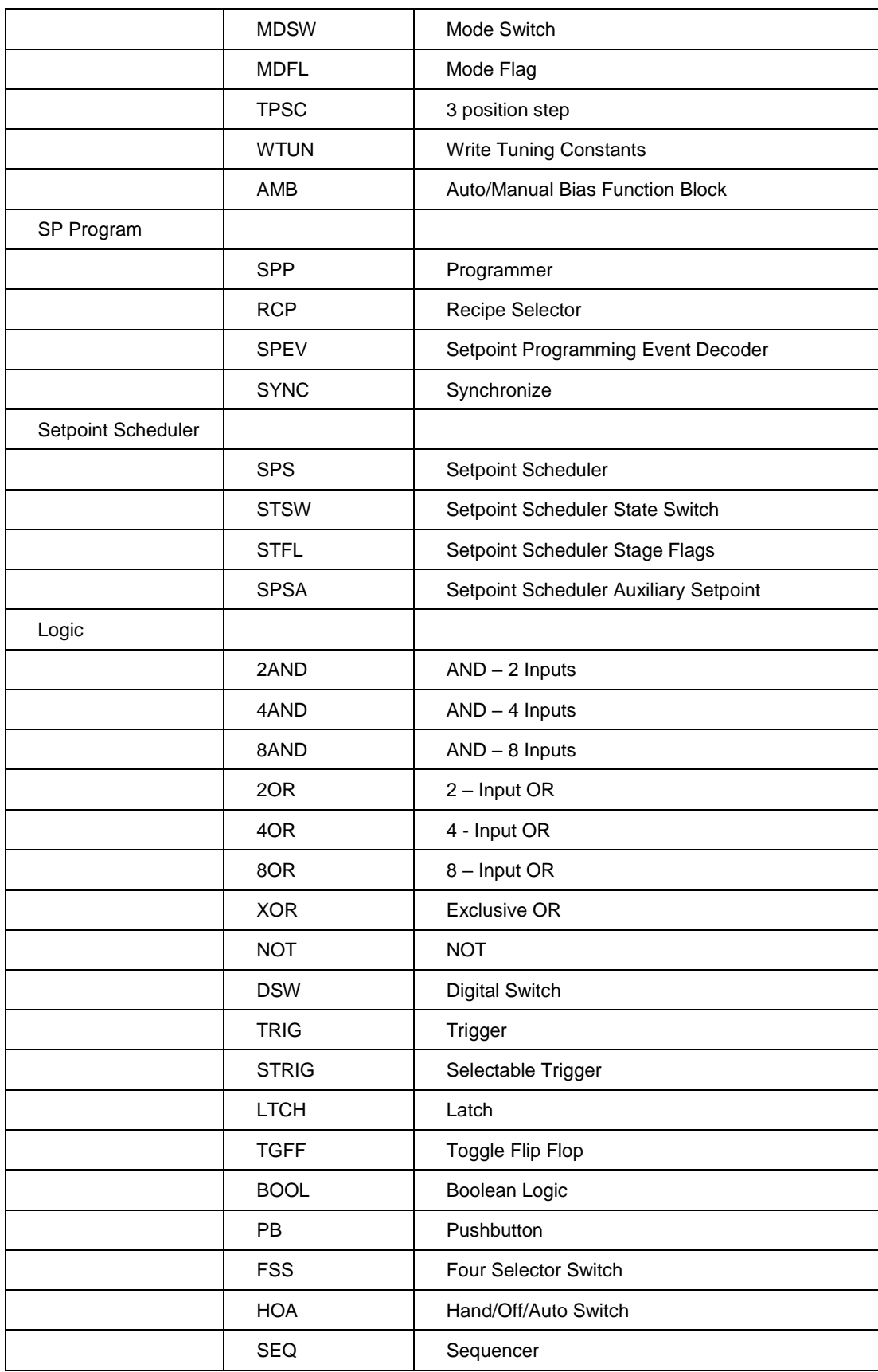

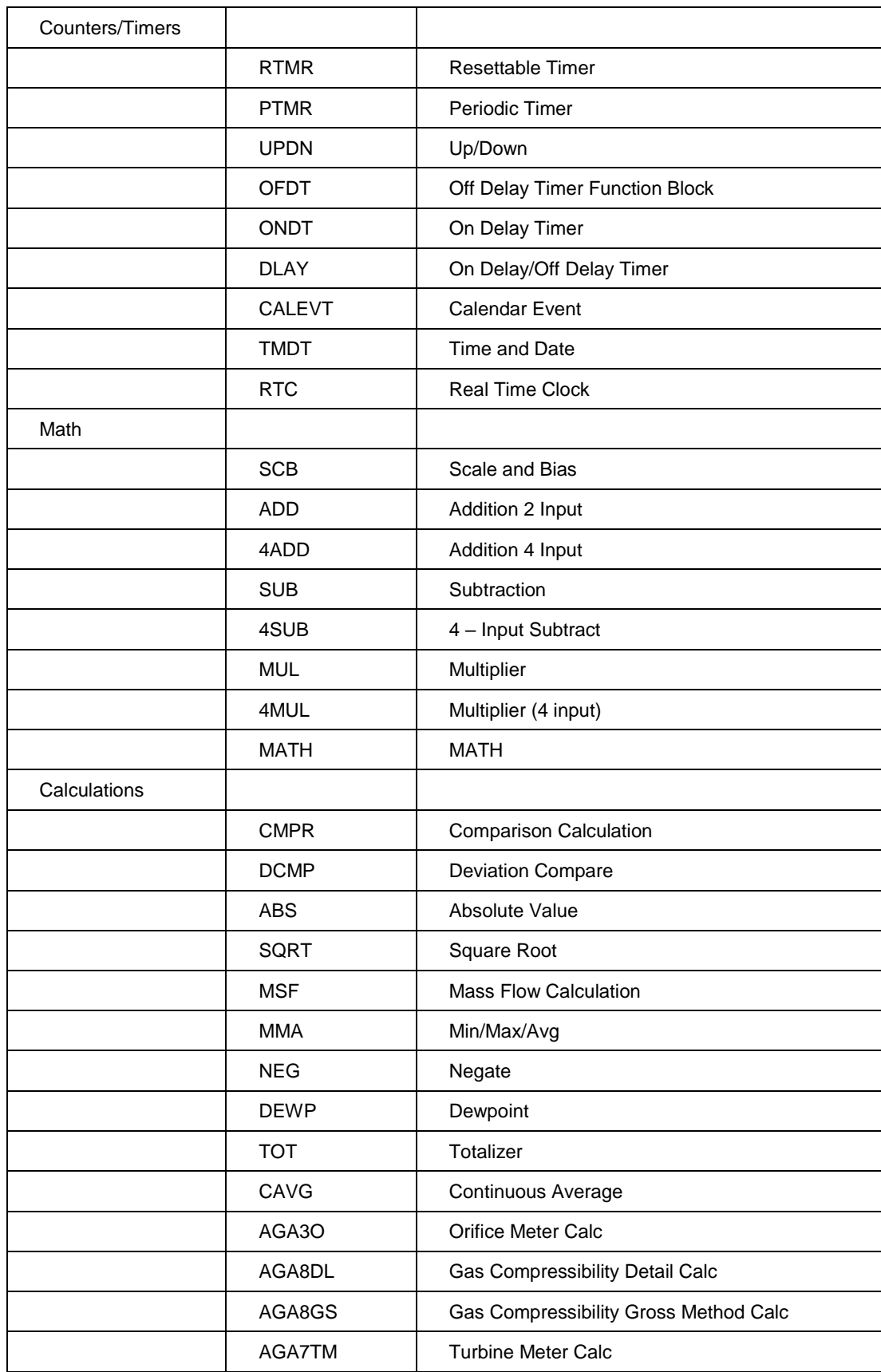

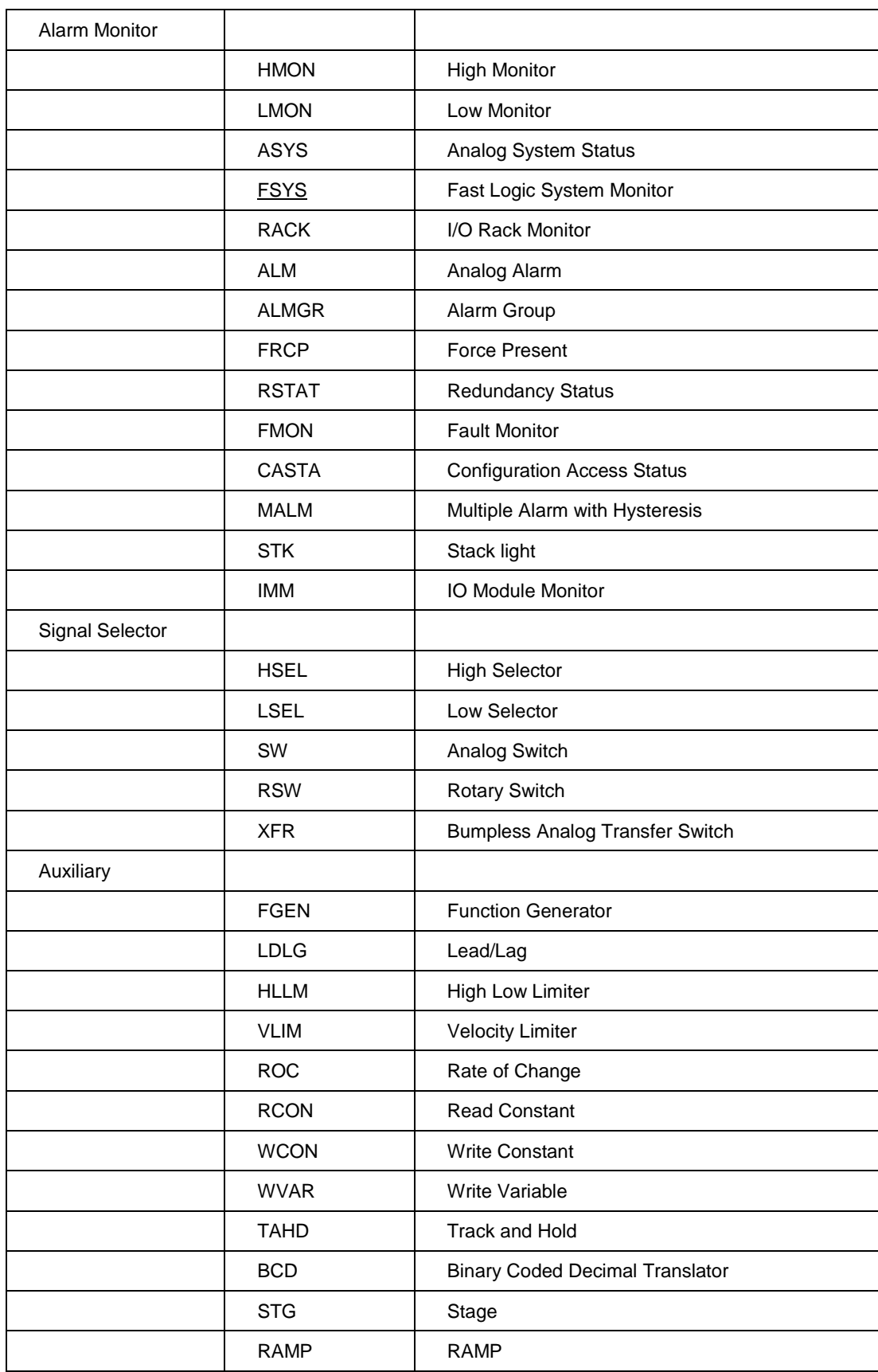

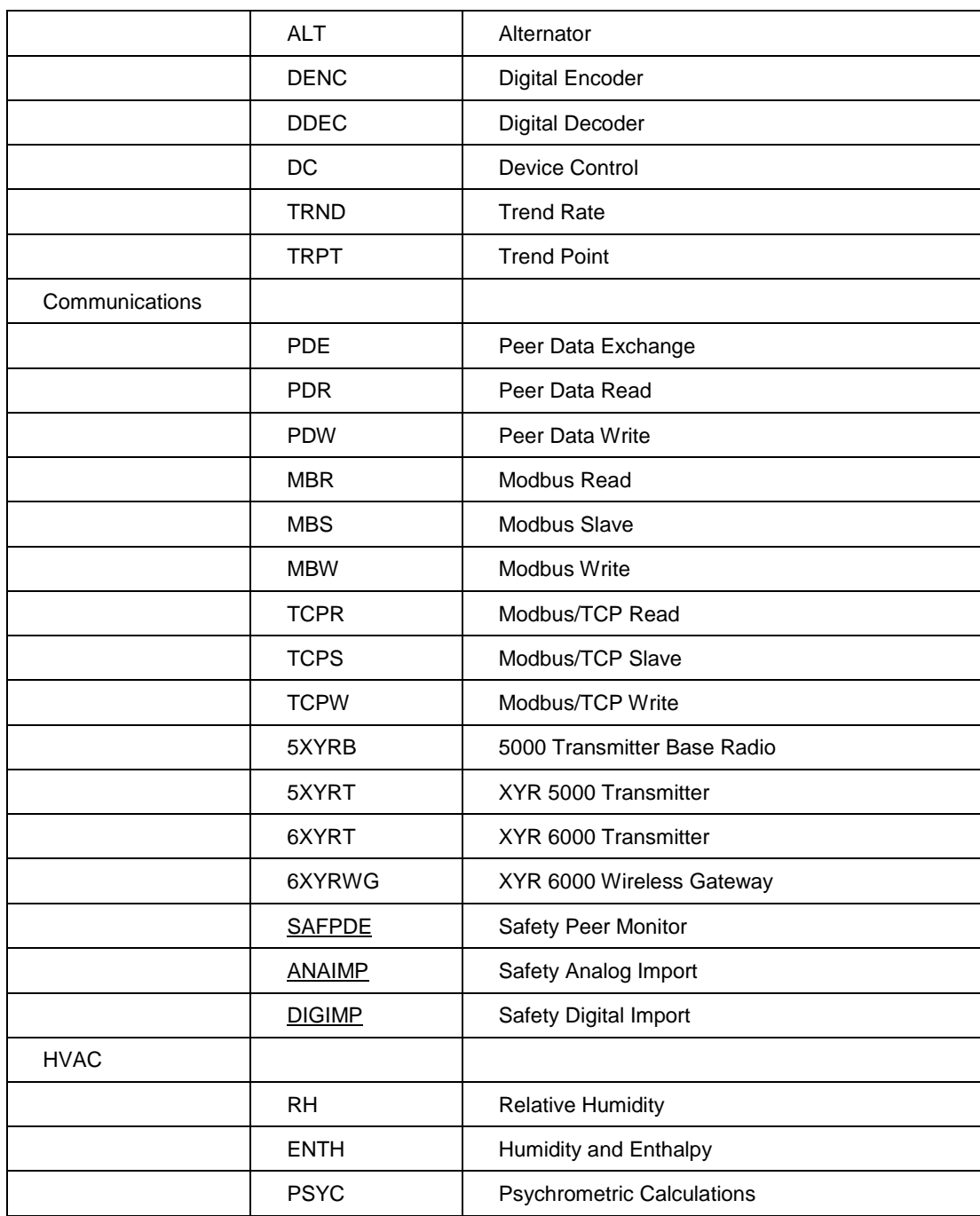

### **Table 2 Function blocks alphabetically**

<span id="page-25-0"></span>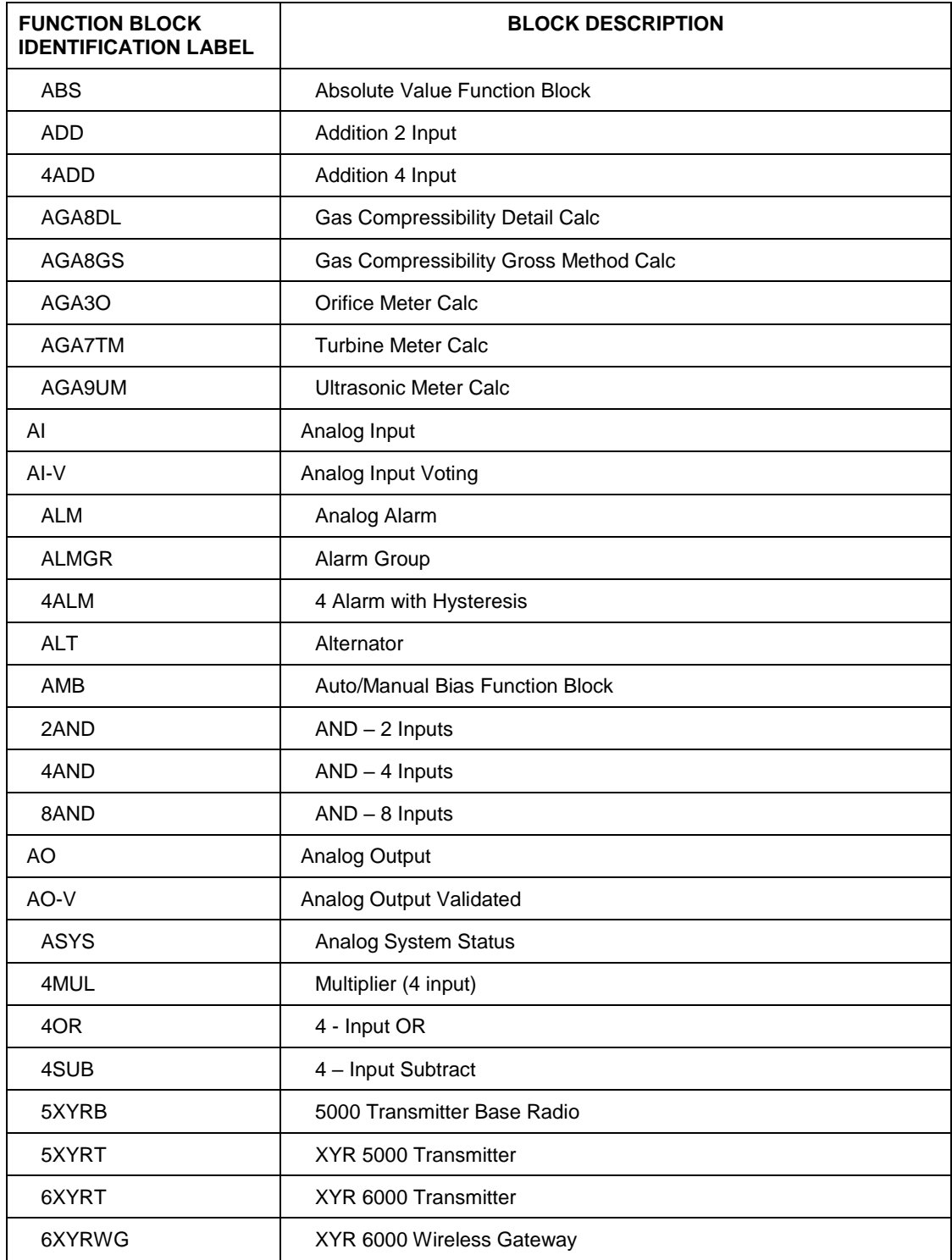

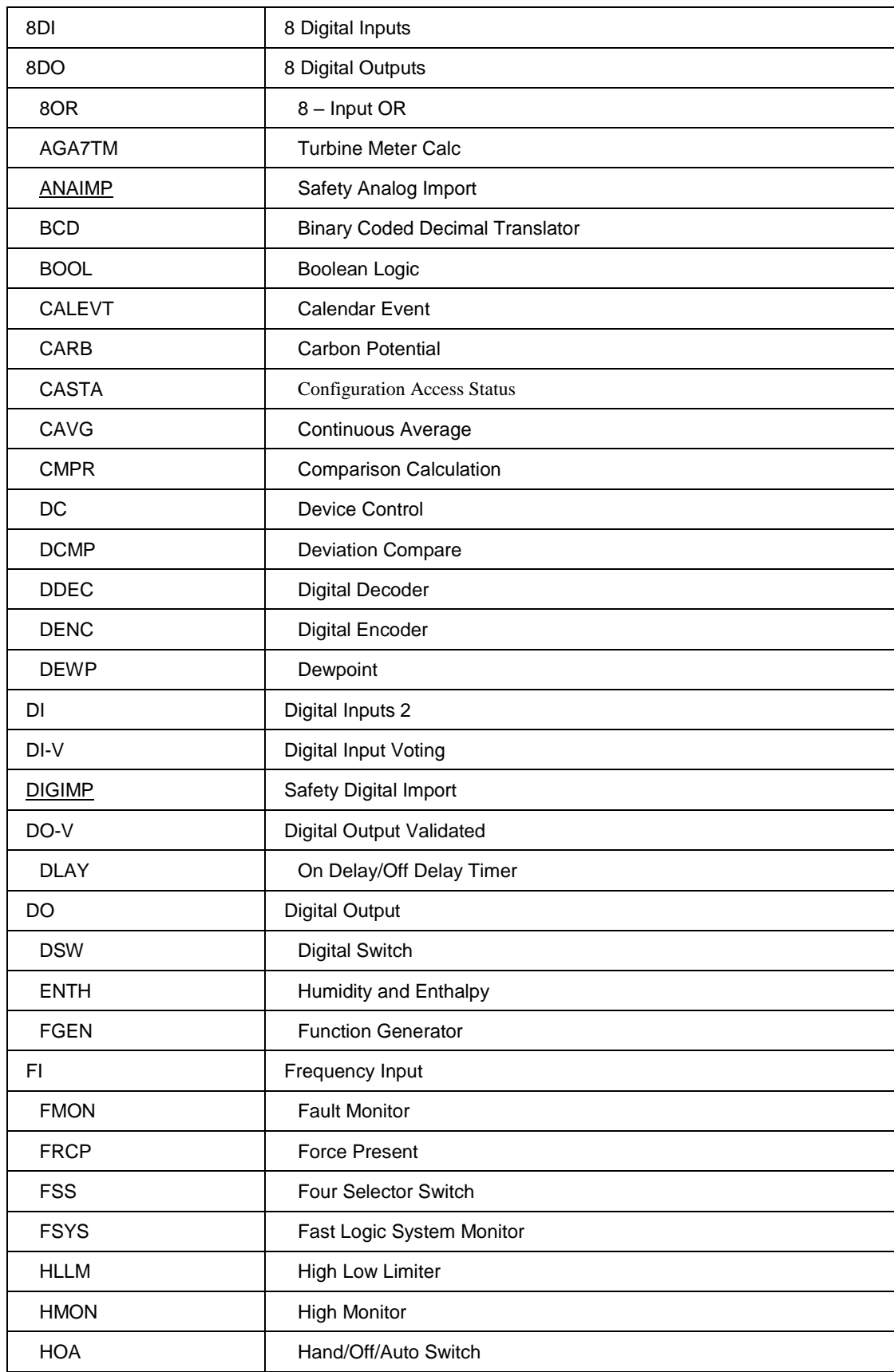

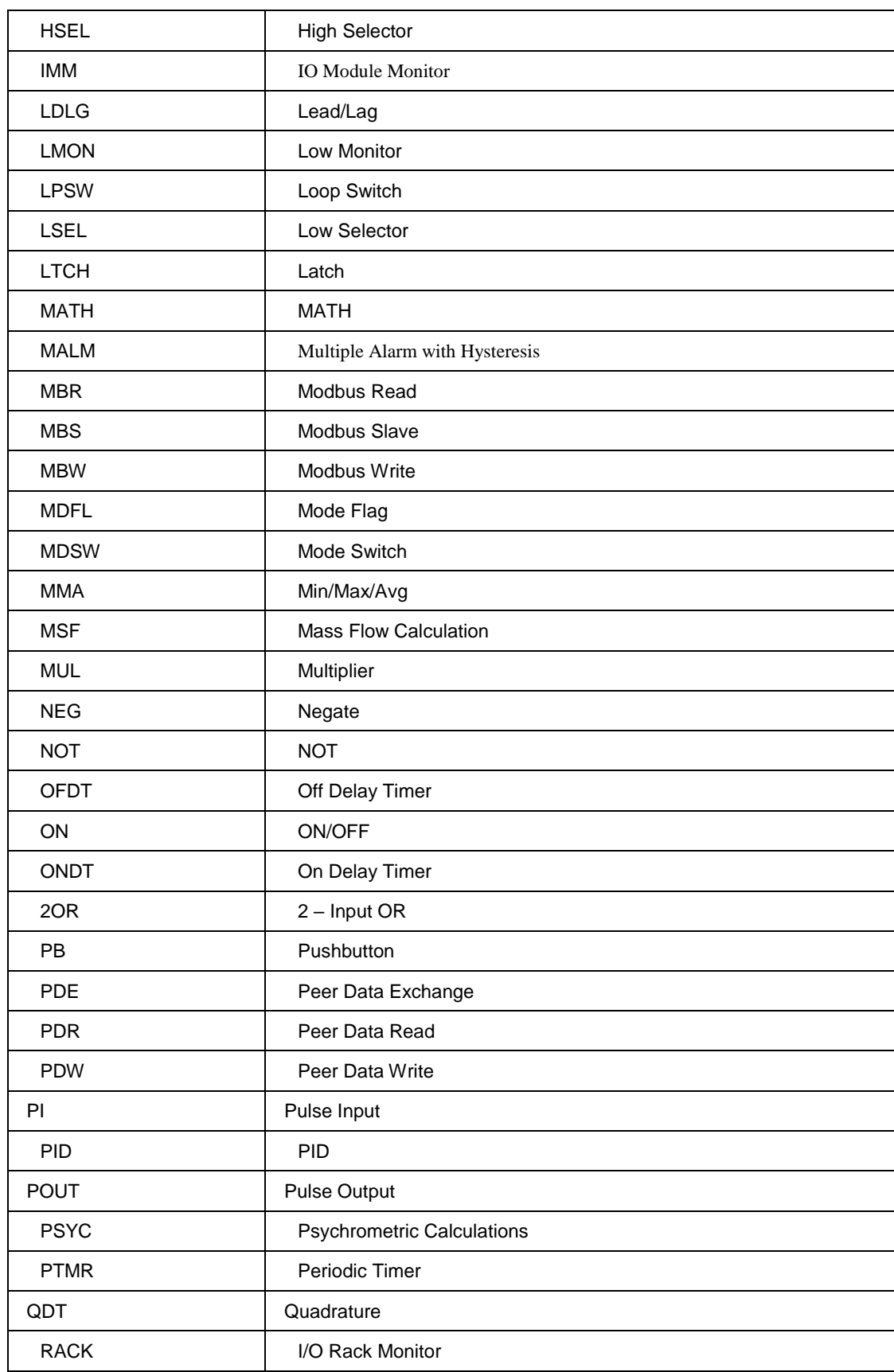

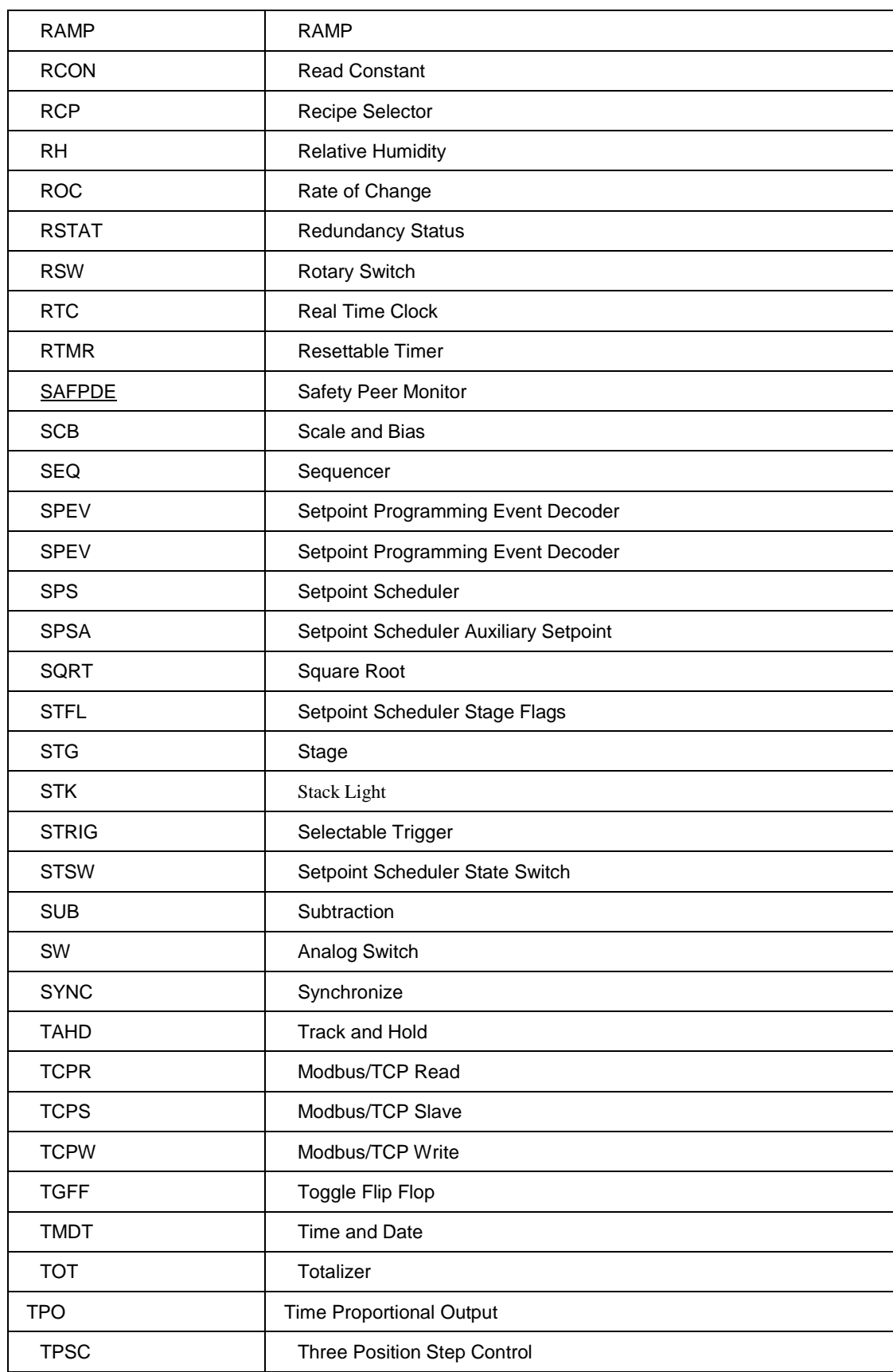

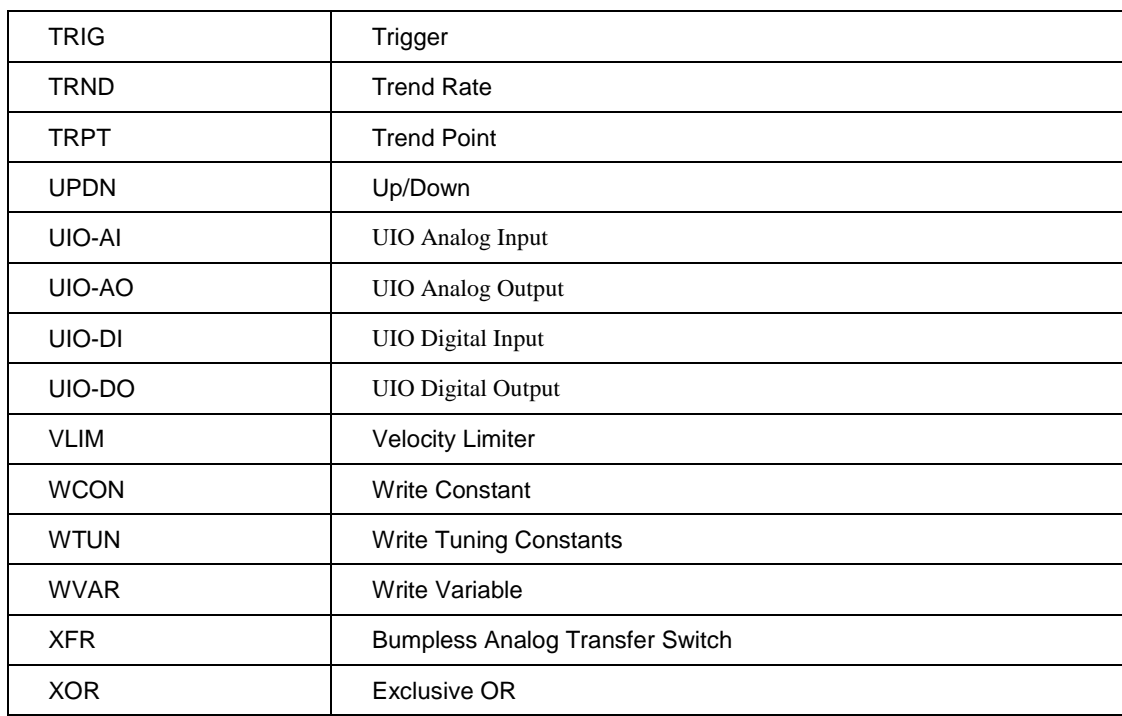

### <span id="page-30-0"></span>**ABS Absolute Value Function Block**

### **Description**

The **ABS** label stands for **Absolute Value**.

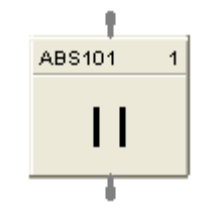

This block is part of the *Calculations* category

### **Function**

Calculate the absolute value of a single analog variable input. Useful for ensuring a positive output value.

 $\bullet$  OUT = [X]

### **Input**

 $X =$  Analog value to be modified.

### **Output**

**OUT** = modified value.

### **ABS example**

Figure 1 shows a Function Block Diagram configuration using an ABS function block to calculate the absolute value of the deviation between two analog inputs.

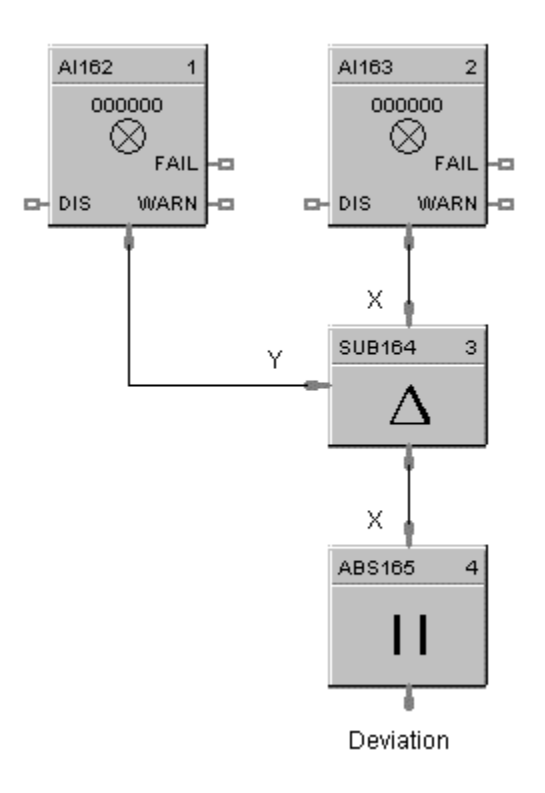

<span id="page-31-1"></span><span id="page-31-0"></span>**Figure 1 ABS function block example**

### <span id="page-32-0"></span>**ADD Function Block**

### **Description**

The ADD label stands for Addition Mathematical Operation (2 Inputs).

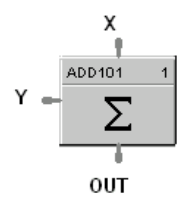

This block is part of the *Math* category.

### **Function**

Add two inputs  $(X, Y)$  to get an output.

 $\bullet$  **OUT** = X + Y

#### **Input**

**X** = First Analog Input  $Y =$  Second Analog Input

### **Output**

**OUT** = Sum of analog values

#### **ADD example**

Figure 2 shows a Function Block Diagram using an ADD function block to find the total flow rate as the sum of Flow 1 and Flow 2.

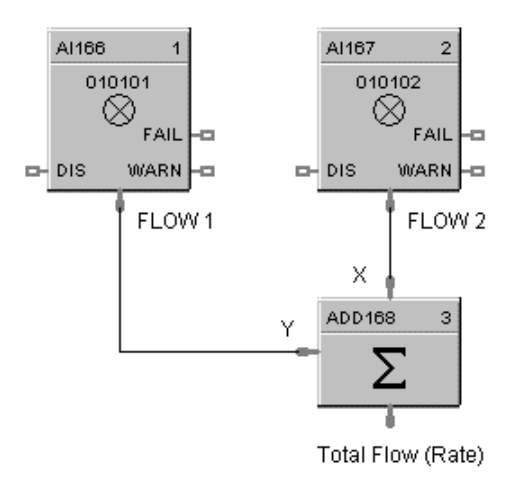

<span id="page-32-2"></span><span id="page-32-1"></span>**Figure 2 ADD function block example**

### <span id="page-33-0"></span>**4ADD Function Block**

### **Description**

The 4ADD label stands for Addition Mathematical Operation (4 Inputs).

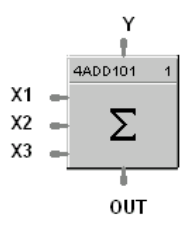

This block is part of the *Math* category.

### **Function**

Add FOUR inputs (Y, X1, X2, and X3) to get an output.

 $\bullet$  **OUT** = Y + X1 + X2 + X3

### **Input**

**Y** =First Analog Input

- **X1** = Second Analog Input
- $X2$  = Third Analog Input
- **X3** = Fourth Analog Input

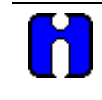

### **ATTENTION**

All 4 inputs must be connected or unused inputs inverted. If only 3 inputs are used, the  $4<sup>th</sup>$ value should be inverted or connected to a constant value of 1.0.

### **Output**

**OUT** = Sum of the analog values

### **4ADD example**

Figure 3 shows a Function Block diagram using a 4ADD function block to find the total Flow rate as the sum of Flow 1, Flow 2, Flow 3, and Flow 4.

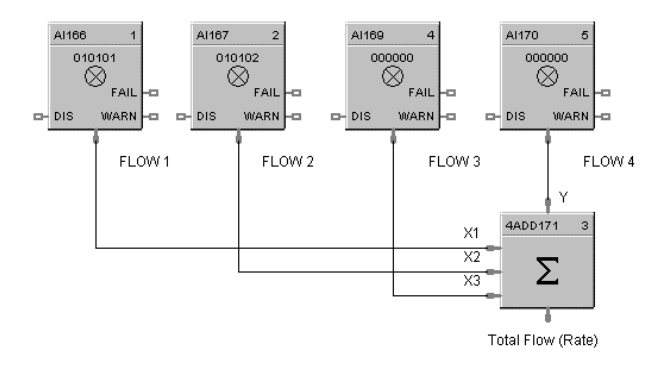

<span id="page-33-2"></span><span id="page-33-1"></span>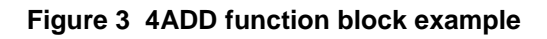

### <span id="page-34-0"></span>**AGA8DL Function Block**

### **Description**

The AGA8DL label stands for Gas Compressibility Detail AGA8 Calculation.

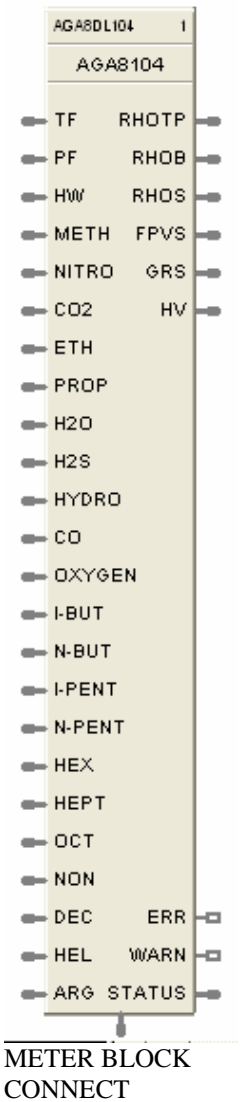

This block is part of the *Calculations* category.

### **Function**

The Detail method (AGA8DL) uses the gas analysis of up to 21 components. From the gas analysis, the super-compressibility factor, gas density at flowing and standard conditions, and gas relative density at standard conditions are calculated for input into the AGA calculation for the meter type chosen.

Used when accurate gas analysis is available either via an on-line gas analyzer or from laboratory measurements. The Detail method can handle up to 21 gas components typically found in natural gas. If this information is available, the Detail method is preferable, as accurate results are obtainable over a wider range of conditions than the Gross method.

#### **Inputs**

**TF** = Temperature at flow in units selected by the UNITS configuration parameter.

**PF** = Pressure at flow in units selected by the UNITS configuration parameter.

**HW** = Differential pressure in the units selected by the UNITS configuration parameter. (Only required if the meter block is AGA3.)

**METH** = Methane Mole Fraction

**NITRO** = Nitrogen Mole Fraction

**CO2** = Carbon Dioxide Mole Fraction

**ETH** = Ethane Mole Fraction

**PROP** = Propane Mole Fraction

**H2O** = Water Mole Fraction

**H2S** = Hydrogen Sulfide Mole Fraction

**HYDRO =** Hydrogen Mole Fraction

**CO =** Carbon Monoxide Mole Fraction

**OXYGEN =** Oxygen Mole Fraction

**I-BUT =** i-Butune Mole Fraction

**N-BUT =** n-Butane Mole Fraction

**I-PENT =** i-Pentane Mole Fraction **N-PENT =** n-Pentane Mole Fraction

**HEX =** Hexane Mole Fraction

**HEPT =** Heptane Mole Fraction

**OCT =** Octane Mole Fraction

**NON =** Nonane Mole Fraction

**DEC =** Decane Mole Fraction

**HEL =** Helium Mole Fraction

**ARG =** Argon Mole Fraction

#### **Outputs**

**RHOTP** = Density at flow temperature and pressure conditions in units selected by the UNITS configuration parameter.

**RHOB** = Density at base conditions in units selected by the UNITS configuration parameter.

**RHOS** = Density at standard conditions in units selected by the UNITS configuration parameter.

**FPVS** = Super-compressibility factor

**GRS** = Real Gas relative density at 60 deg F/14.73 PSI

 $GRS = (M_{gas} * Z_{air})/(M_{air} * Z_{gas})$ 

where  $Z_{air} = .9995844$  and  $M_{air} = 28.96256$ 

**HV** = Heating Value in units selected by the UNITS configuration parameter.

**ERR** = Set when calculation status is indicating an error condition.

 $WARN = Set$  when calculation status is indicating a warning condition -

**STATUS** = a status number is placed on this pin which can be used to find the error in the error/warning lookup table (See [Table 5 AGA Error Codes\)](#page-39-0). This enables the user to connect the pin to comparator blocks to distinguish various error/warning conditions in the function block configuration.

**METER BLK CONNECT** = Must be connected to the companion meter block. This output connection provides multiple data for input to its associated meter function block, (AGA 3, 7, or 9), reducing the need to make multiple connections to complete the configuration.

Execution Order of this block must be set to be less than meter block (AGA3, 7, or 9) Execution Order for correct calculation sequence.

18 ControlEdge HC900 Process Control Designer Function Block Reference Guide Revision 27
# **Configuration parameters**

The AGA8DL properties dialog box is divided into two tab cards

GENERAL AGA8 - Detail

Click on the tab to access the properties for that tab.

#### GENERAL tab

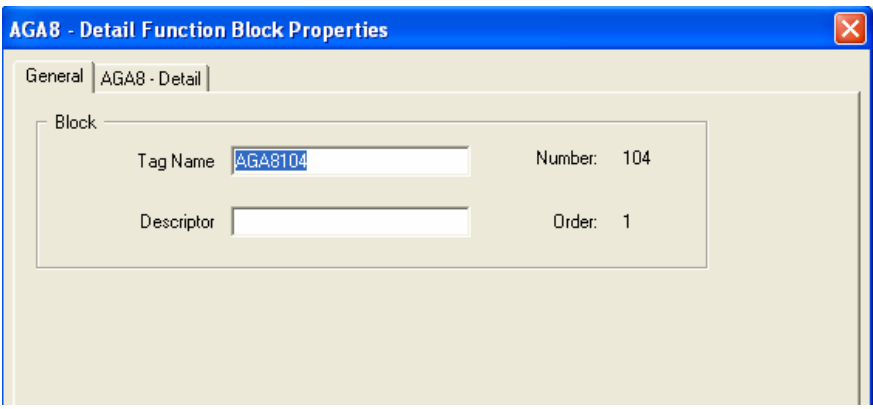

**Table 3 AGA8DL General tab configuration parameters**

| <b>Properties Group</b> | <b>Parameter</b>   | Index $#$ | <b>Parameter Description</b>                                                                                                    | <b>Value or Selection</b>                                                                              |
|-------------------------|--------------------|-----------|----------------------------------------------------------------------------------------------------|----------------------------------------------------------------------------------------------------|
| <b>Block</b>            | <b>Block Order</b> |           | Execution Order for Block<br>Execution Order of this block<br>must be set to be less than<br>meter block (AGA3, 7, or 9)<br>Execution Order for correct<br>calculation sequence. | Read Only. To change<br>block order, right-click on<br>a Function Block and<br>select Execution Order. |
|                         | Tag Name           | N/A       | 16-character tag name<br>(ASCII characters only)                                                                                                    |                                                                                                    |
|                         | <b>Descriptor</b>  | N/A       | <b>Block description</b>                                                                                                    |                                                                                                    |

## *AGA8 - Detail tab*

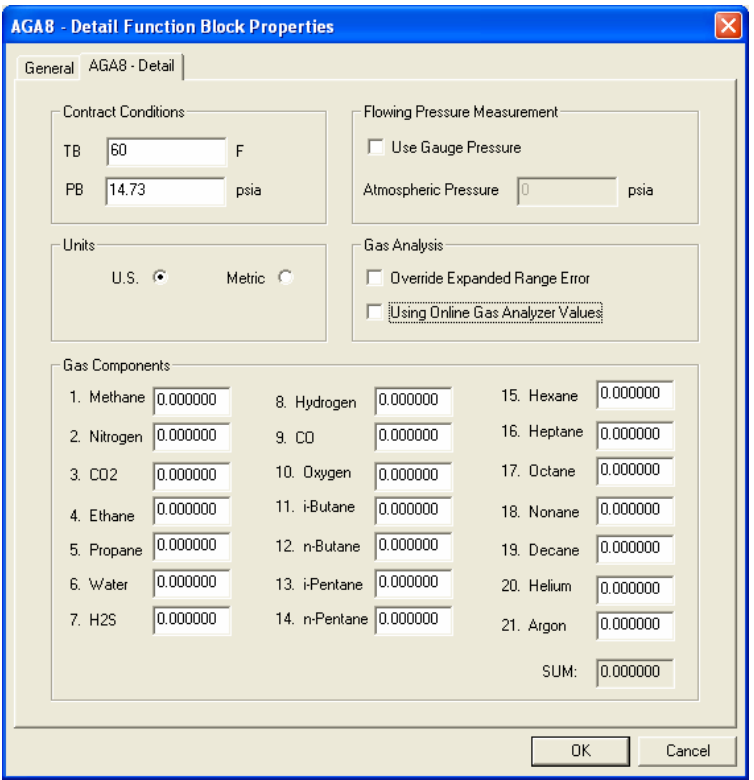

# **Table 4 AGA8DL Detail tab configuration parameters**

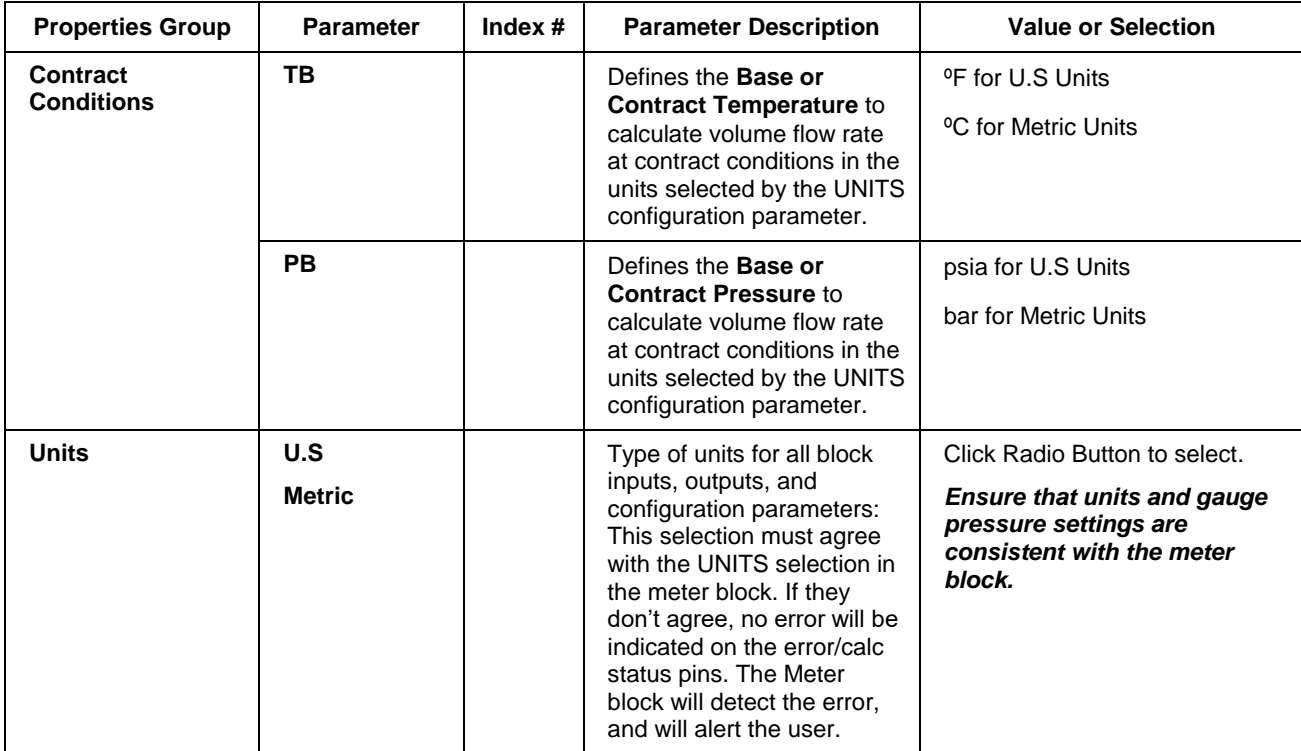

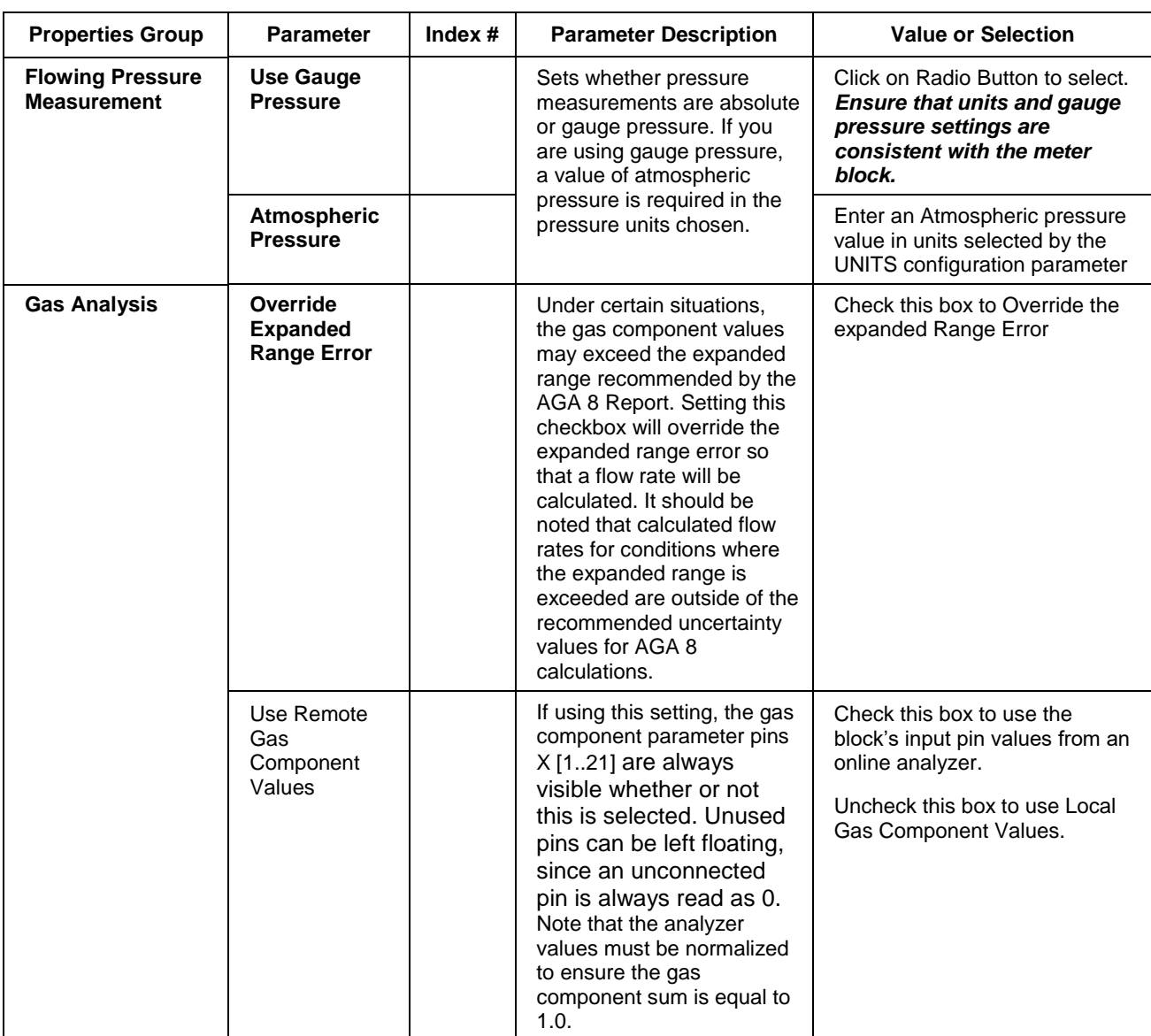

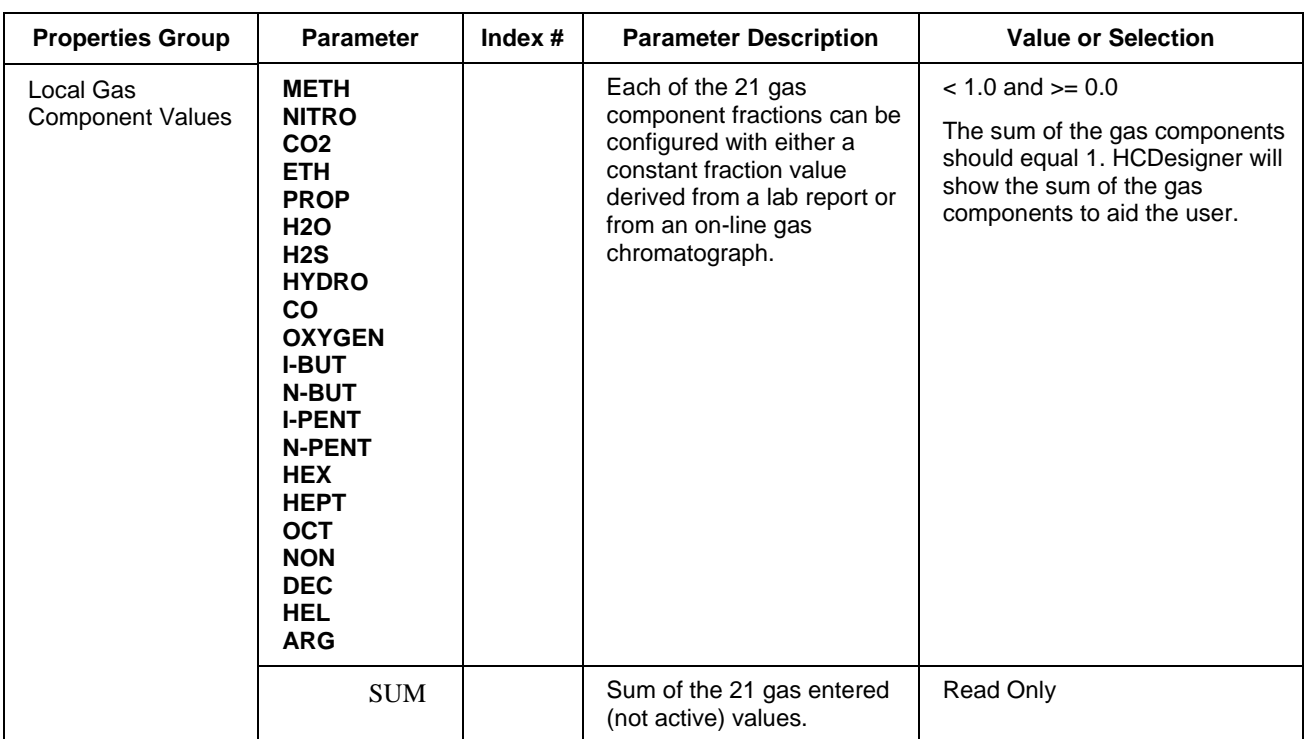

## **Error Codes**

The AGA function blocks have a status pin that outputs a number that indicates the status of the block. This pin can be connected to comparator blocks to distinguish various error/warning conditions in the function block configuration.

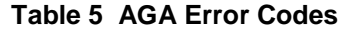

<span id="page-39-0"></span>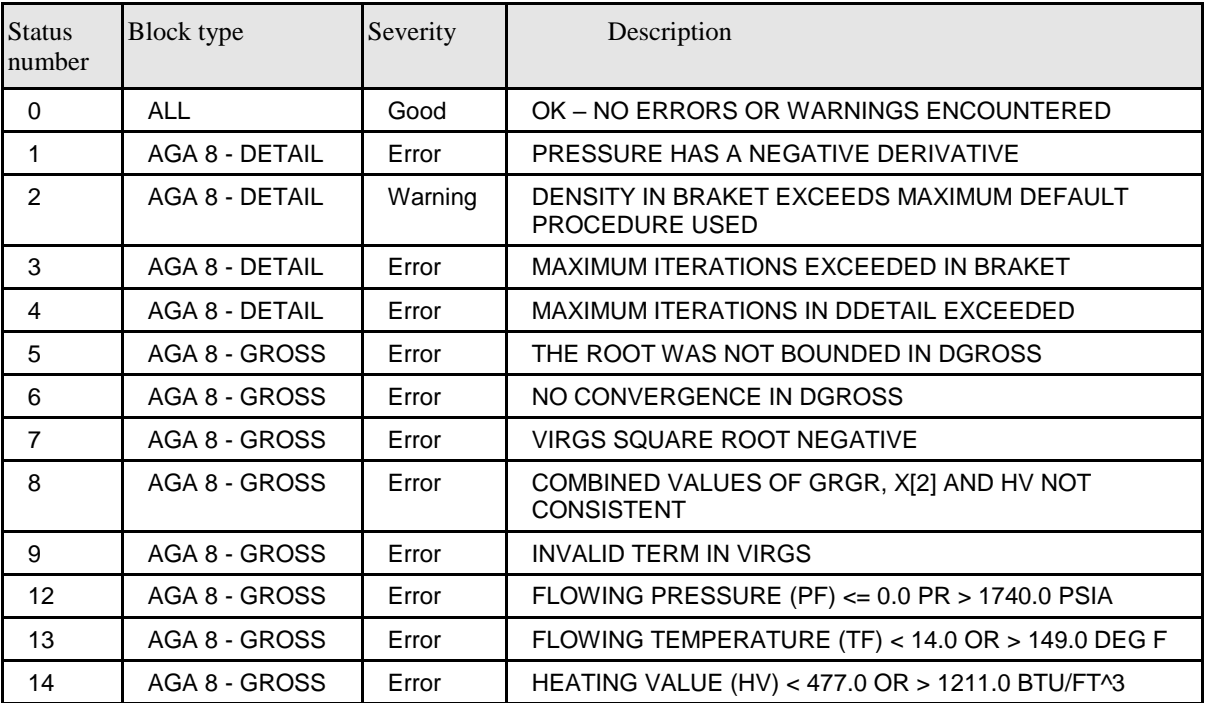

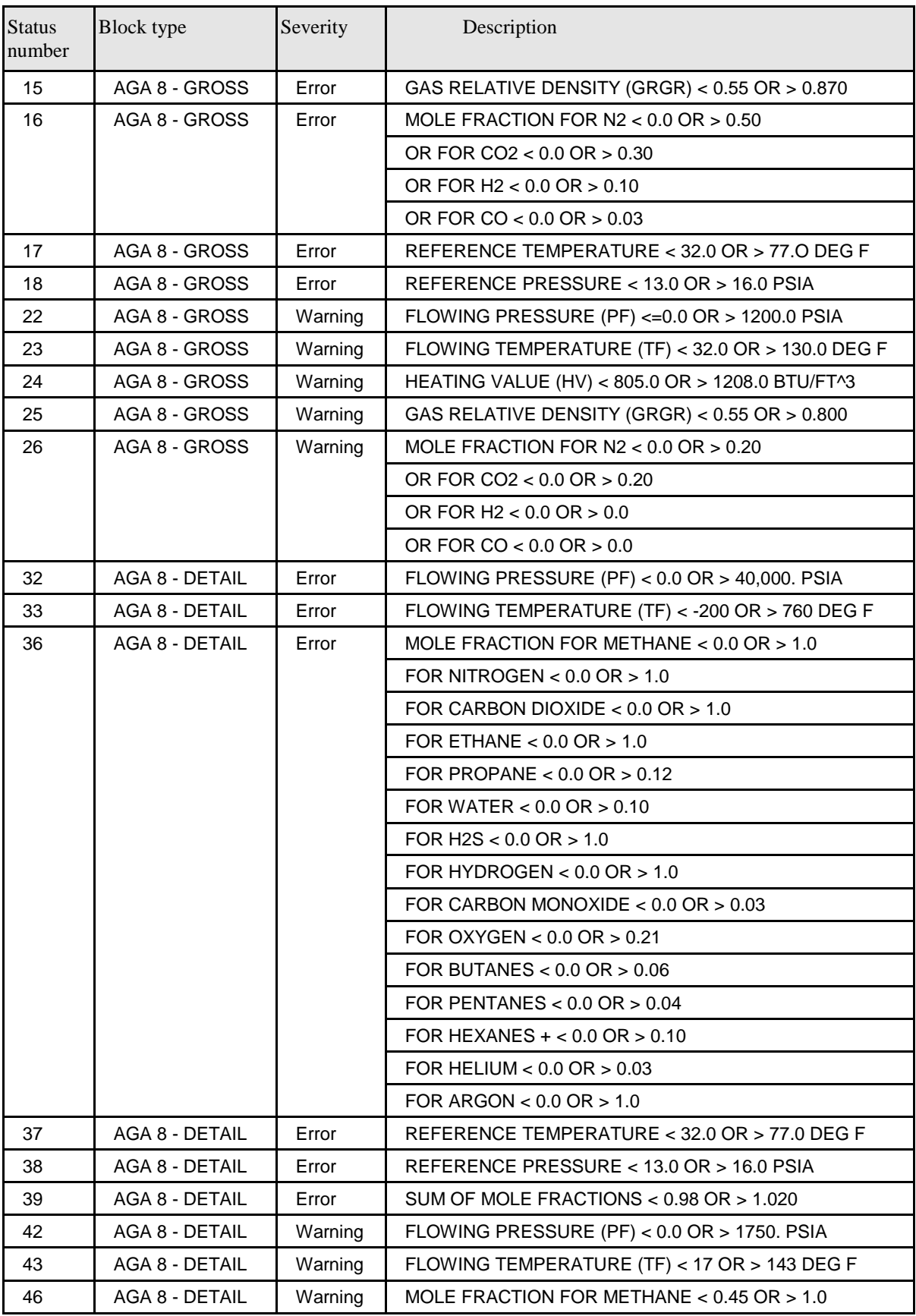

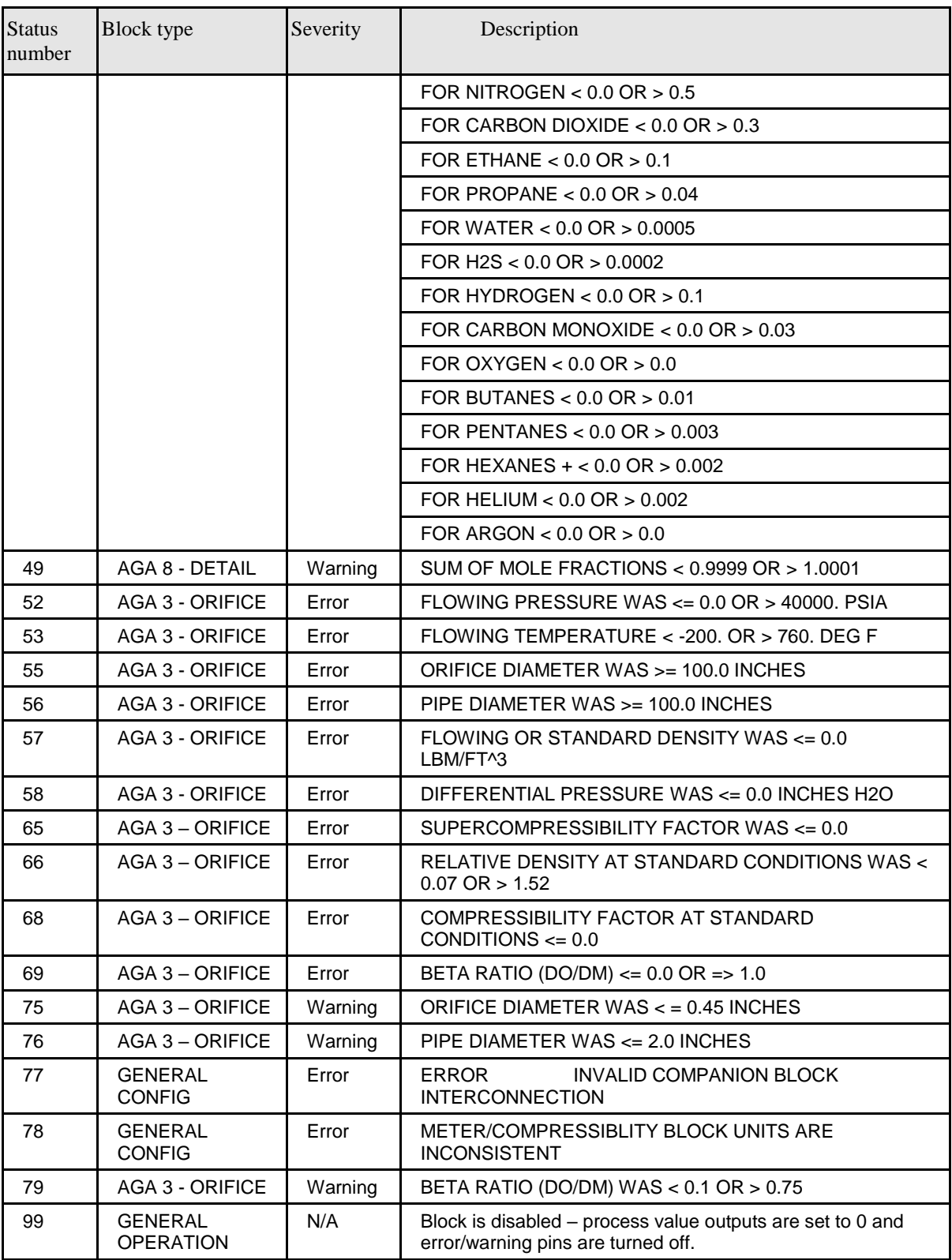

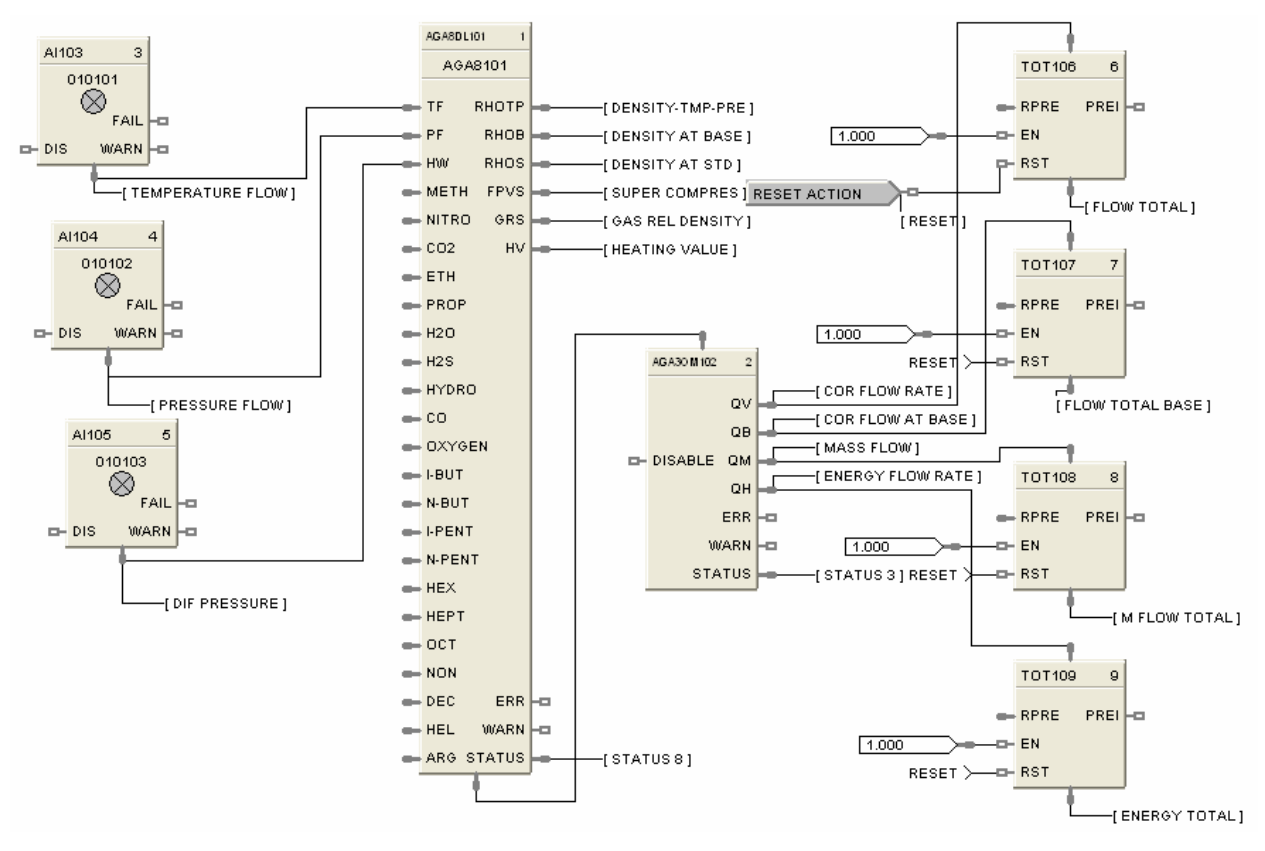

**Figure 4 AGA8DL function block example**

# **AGA8GS Function Block**

## **Description**

The AGA8GS label stands for Gas Compressibility Gross Method AGA8 Calculation

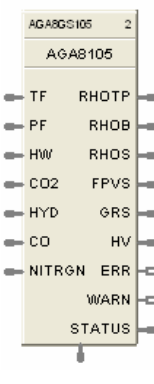

METER BLK **CONNECT** 

This block is part of the *Calculations* category.

#### **Function**

The Gross method is used to approximate natural gas by treating it as a mixture of three components, equivalent hydrocarbon component, Nitrogen and Carbon Dioxide. It is typically used for dry, sweet (no  $H_2S$ ) natural gas. There are two methods used:

**Gross Method 1** calculates the super-compressibility and gas density from knowledge of the relative density, heating value and carbon dioxide, hydrogen and carbon monoxide components.

**Gross Method 2** calculates the super-compressibility and gas density from knowledge of the relative density, Nitrogen, carbon dioxide, hydrogen and carbon monoxide components.

The Gross Method only works over a limited range of conditions but requires less instrumentation to implement.

#### **Inputs**

**TF** = Temperature at flow in units selected by the UNITS configuration parameter.

**PF** = Pressure at flow in units selected by the UNITS configuration parameter.

**HW** = Differential pressure in the units selected by the UNITS configuration parameter. (Only required if the meter block is AGA3.)

**CO2** = Carbon Dioxide Mole Fraction

**HYD =** Hydrogen Mole Fraction

**CO =** Carbon Monoxide Mole Fraction

**NITRGN =** Nitrogen Mole Fraction (Method 2 only)

#### **Outputs**

**RHOTP** = Density at flow temperature and pressure conditions in units selected by the UNITS configuration parameter.

**RHOB** = Density at base conditions in units selected by the UNITS configuration parameter. **RHOS** = Density at standard conditions in units selected by the UNITS configuration parameter. **FPVS** = Super-compressibility factor

 $GRS = Real Gas$  relative density at 60 deg  $F/14.73$  PSI

 $GRS = (M_{gas} * Z_{air})/(M_{air} * Z_{gas})$ 

where  $Z_{air} = .9995844$  and  $M_{air} = 28.96256$ 

**HV** = Heating Value in units selected by the UNITS configuration parameter.

**ERR** = Set when calculation status is indicating an error condition. Errors indicate a fatal condition. The output values in this case will be set to 0 and the error pin turned on until configuration is corrected or operating conditions return to normal.

**WARN** = Set when calculation status is indicating a warning condition - Warnings indicate that the configured or running conditions are outside of the tolerance for the AGA calculations being performed. Values will still be calculated but should be viewed as out of tolerance

**STATUS** = a status number is placed on this pin which can be used to find the error in the error/warning lookup table. (See [Table 5 AGA Error Codes\)](#page-39-0) This enables the user to connect the pin to comparator blocks to distinguish various error/warning conditions in the function block configuration.

**METER BLK CONNECT** = Must be connected to the companion meter block. This output connection provides multiple data for input to its associated meter function block, (AGA 3, 7, or 9), reducing the need to make multiple connections to complete the configuration.

Execution Order of this block must be set to be less than meter block (AGA3, 7, or 9) Execution Order for correct calculation sequence.

#### **Configuration parameters**

The AGA8GS properties dialog box is divided into two tab cards

**GENERAL** AGA8 - Gross

Click on the tab to access the properties for that tab.

#### *GENERAL tab*

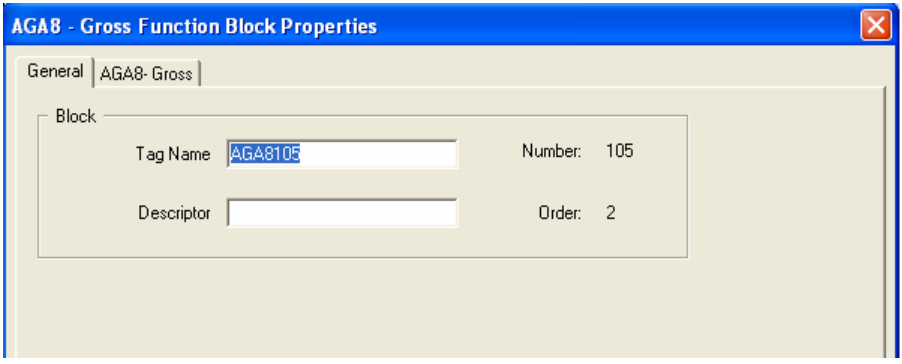

#### **Table 6 AGA8GS General tab configuration parameters**

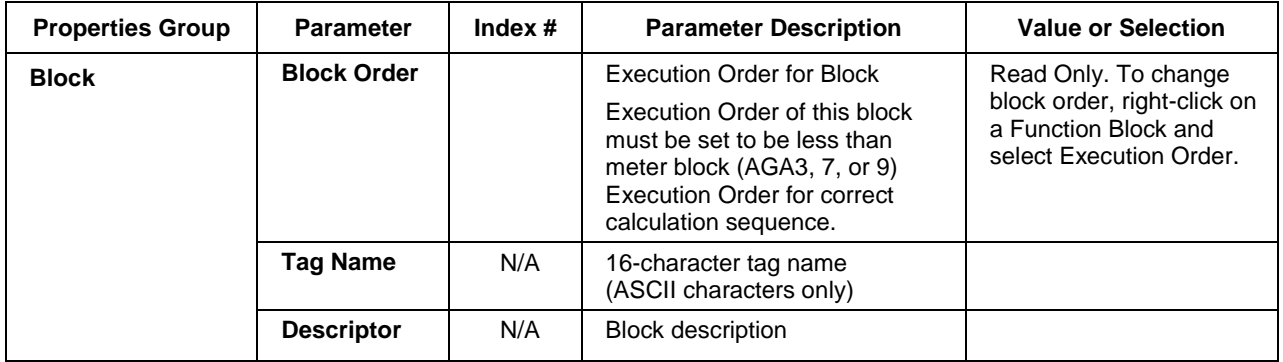

#### *AGA8 – Gross tab*

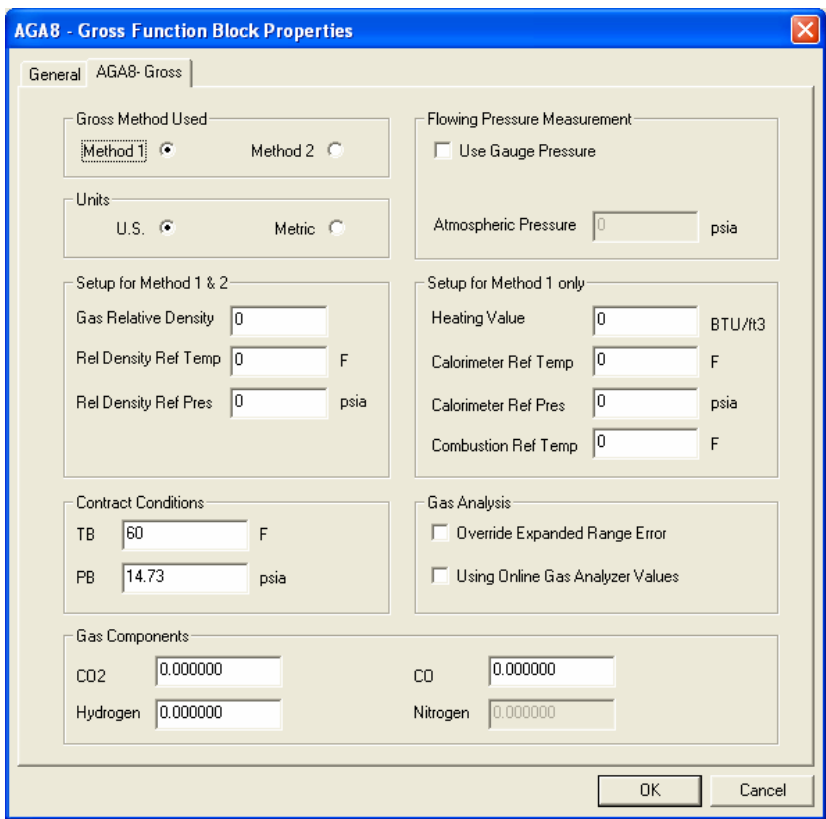

# **Table 7 AGA8GS Detail tab configuration parameters**

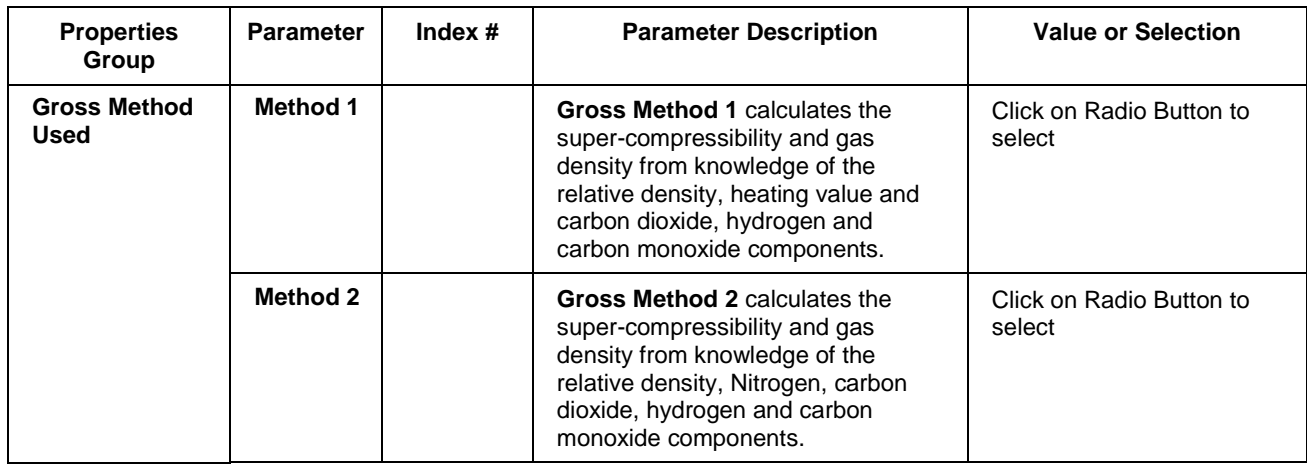

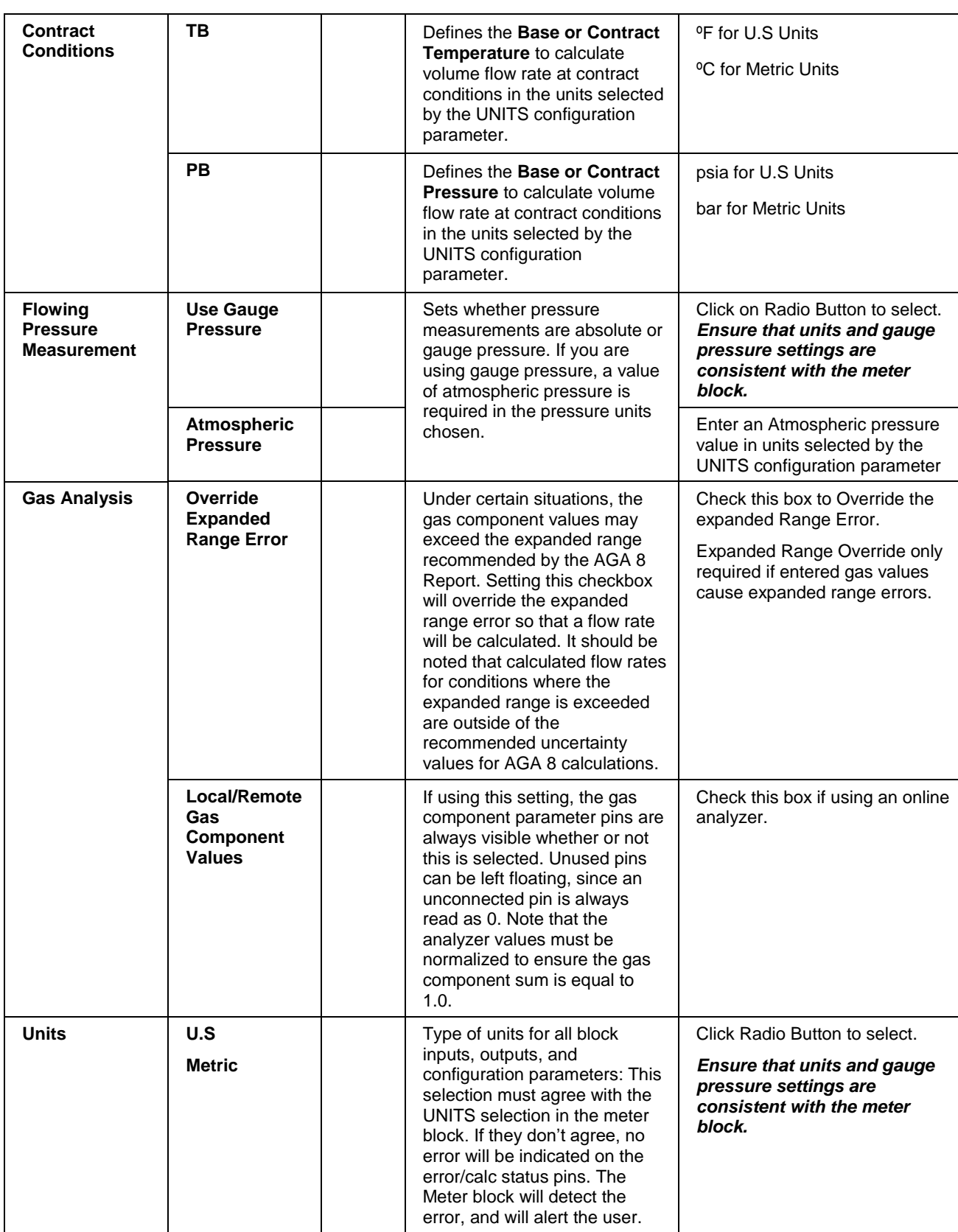

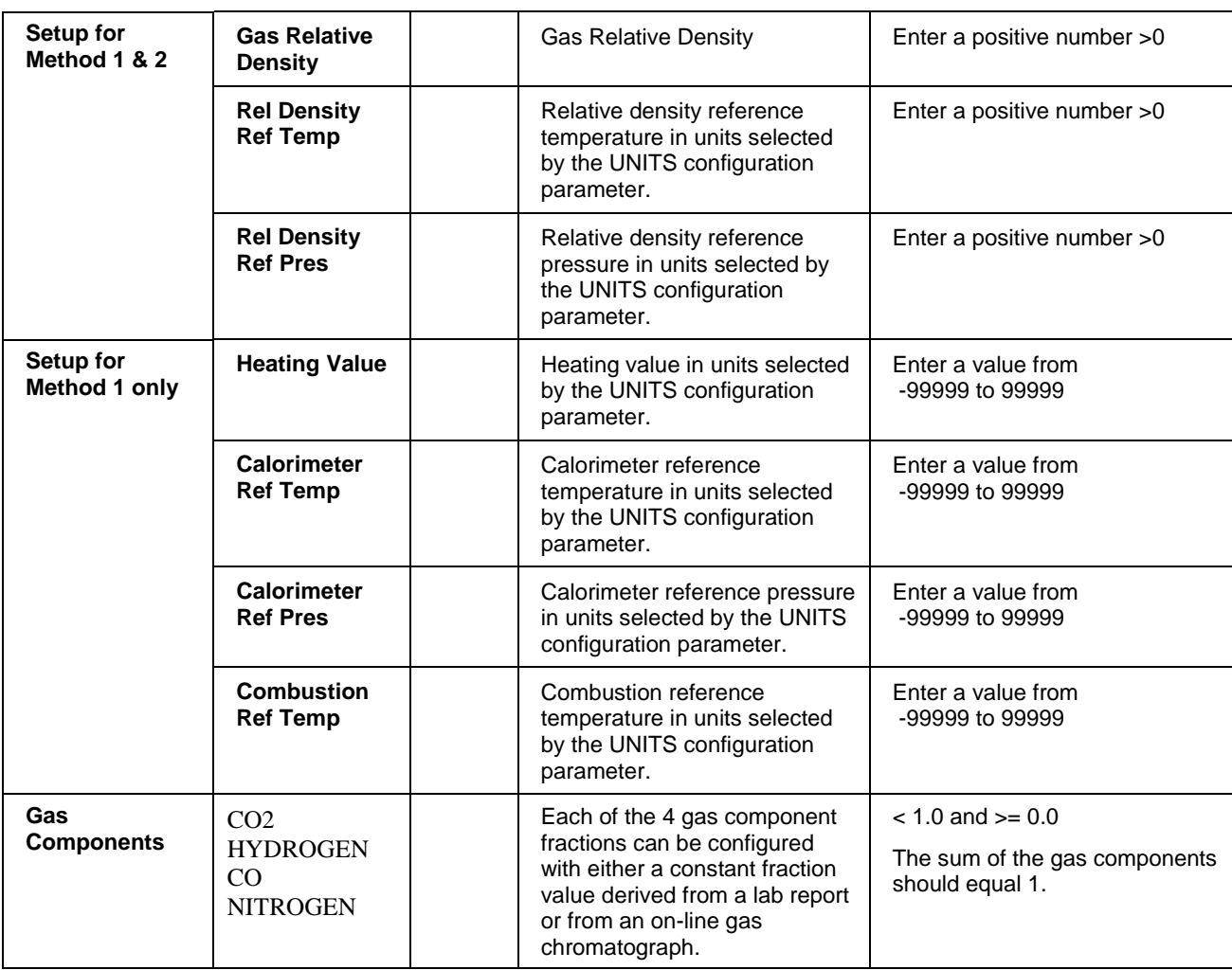

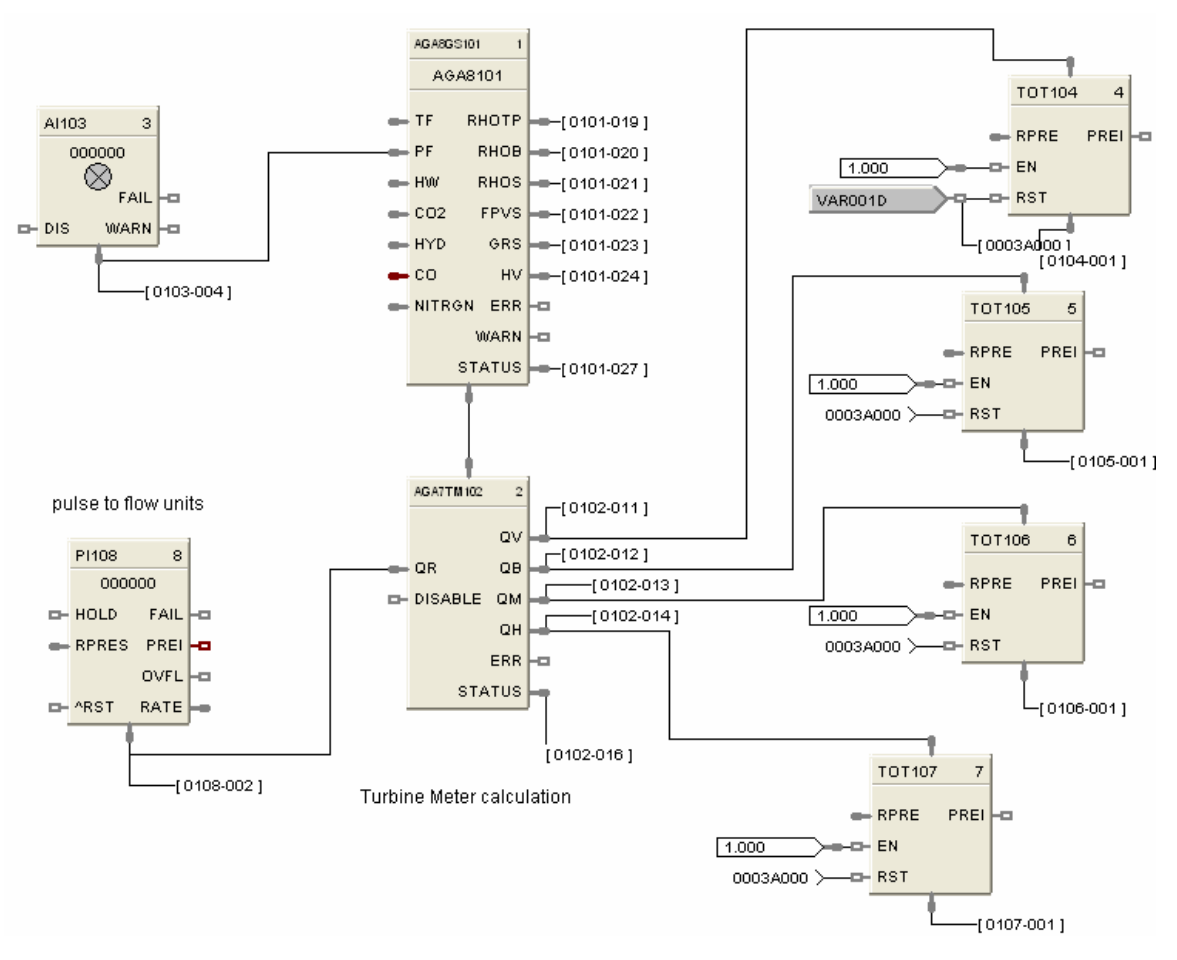

**Figure 5 AGA8GS function block example**

# **AGA3O Function Block**

## **Description**

The AGA3O label stands for Orifice AGA3 Meter Calculation.

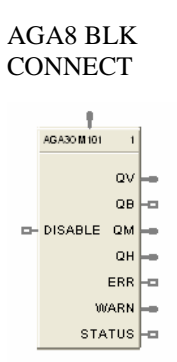

This block is part of the *Calculations* category.

#### **Function**

**Calculations for Orifice Metering** - When connected to an AGA8 block, the input value and multiple related parameters will be obtained from the AGA8 block. The meter block will use this information to inherit the AGA8 block data for use in the calculations.

#### **Inputs**

**AGA8 BLK CONNECT** = When connected to an AGA8 block, the input value will equal the block number of the AGA8 block. The meter block will use this information to inherit the AGA8 block data for use in the calculations. If the input pin is not connected to an AGA8 block, then ERR and STATUS output pins are updated accordingly.

**DISABLE** = When this pin is ON, the block is disabled, the process value outputs are set to 0, the ERR/WARN pins are OFF, and the STATUS pin is set to 99 (See [Table 5 AGA Error Codes\)](#page-39-0).

## **Output**

**QV** = Corrected volume flow rate at flowing conditions (Tf, Pf) in the units selected by the UNITS configuration parameter. Output units are ft3/hr for U.S.; m3/hr for metric.

**QB** = Corrected volume flow rate at Base (or Contract) pressure and temperature in the units selected by the UNITS configuration parameter. The base or contract conditions are specified by TB and PB in the companion compressibility block. Output units are ft3/hr for U.S.; m3/hr for metric.

**QM** = Mass flow rate in the units selected by the UNITS configuration parameter. Units are lbm/hr for U.S. and kg/hr for metric.

**QH** = Energy flow rate in the units selected by the UNITS" Units are MBTU/hr for U.S. and MJ/hr for metric

**ERR** = Set when calculation status is indicating an error condition. Errors indicate a fatal condition. The output values in this case will be set to 0 and the error pin turned on until configuration is corrected or operating conditions return to normal.

**WARN** = Set when calculation status is indicating a warning condition - Warnings indicate that the configured or running conditions are outside of the tolerance for the AGA calculations being performed. Values will still be calculated but should be viewed as out of tolerance.

**STATUS** = a status number is placed on this pin which can be used to find the error in the error/warning lookup table.(See [Table 5 AGA Error Codes\)](#page-39-0) This enables the user to connect the pin to comparator blocks to distinguish various error/warning conditions in the function block configuration.

Execution Order of this block must be set to be greater than the Gas Compressibility block (AGA8GS, or AGA8DL) Execution Order for correct calculation sequence. Right click on block to change execution order.

# **Configuration parameters**

The AGA3O properties dialog box is divided into two tab cards

AGA3-Orifice Flow Rates

Click on the tab to access the properties for that tab.

#### *AGA3-Orifice tab*

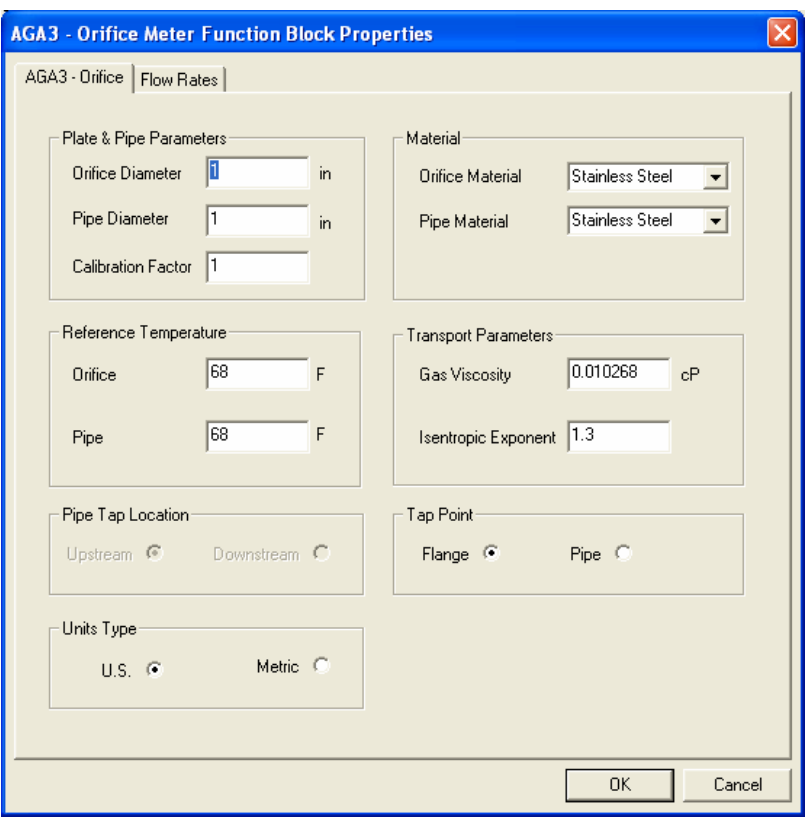

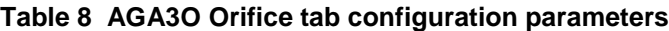

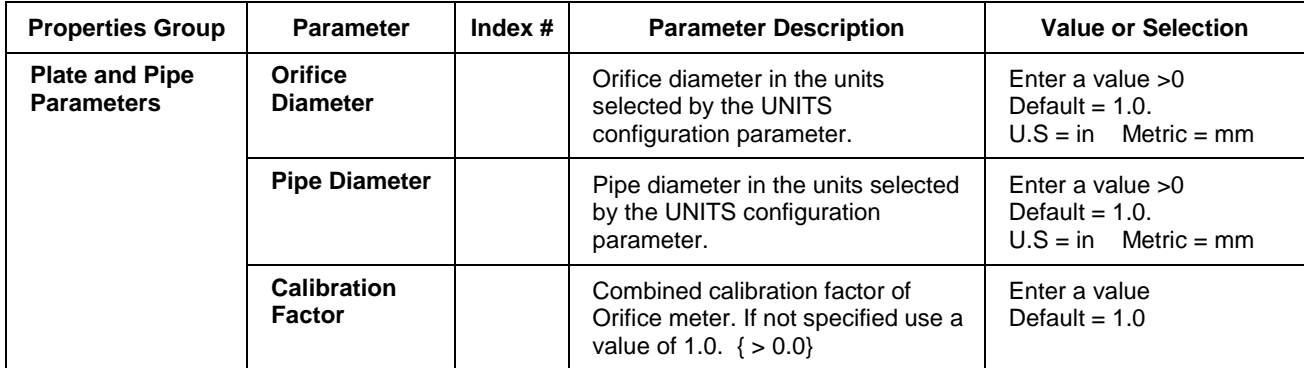

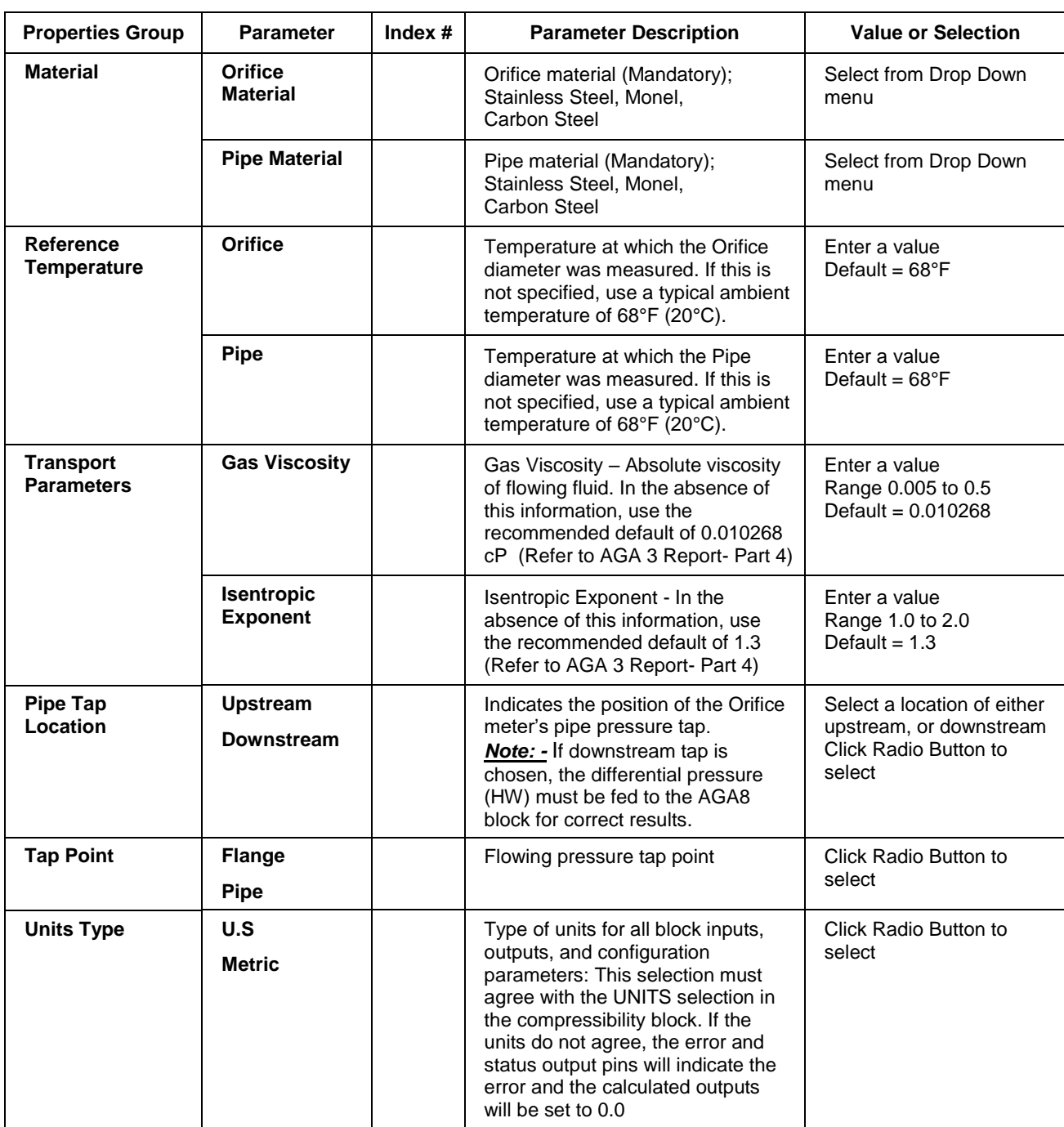

## *Flow Rates tab*

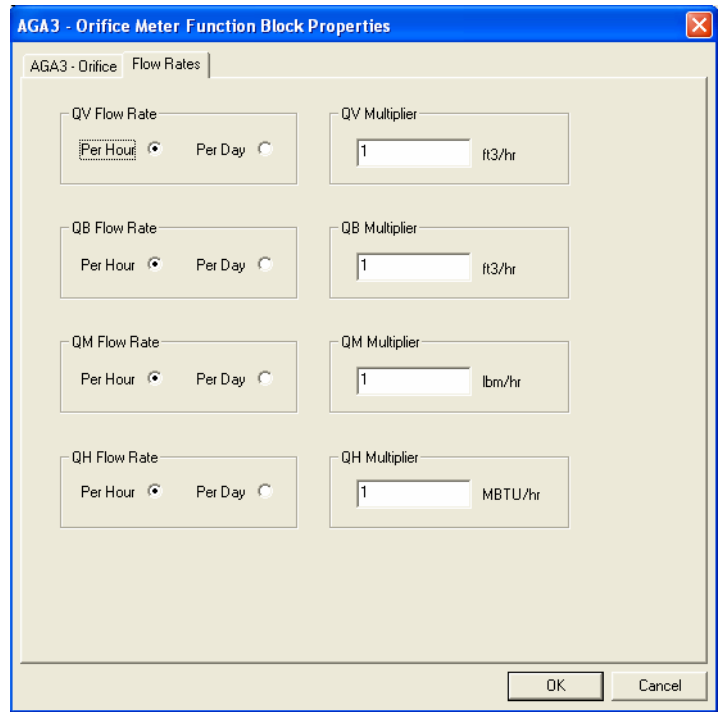

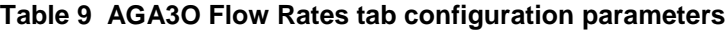

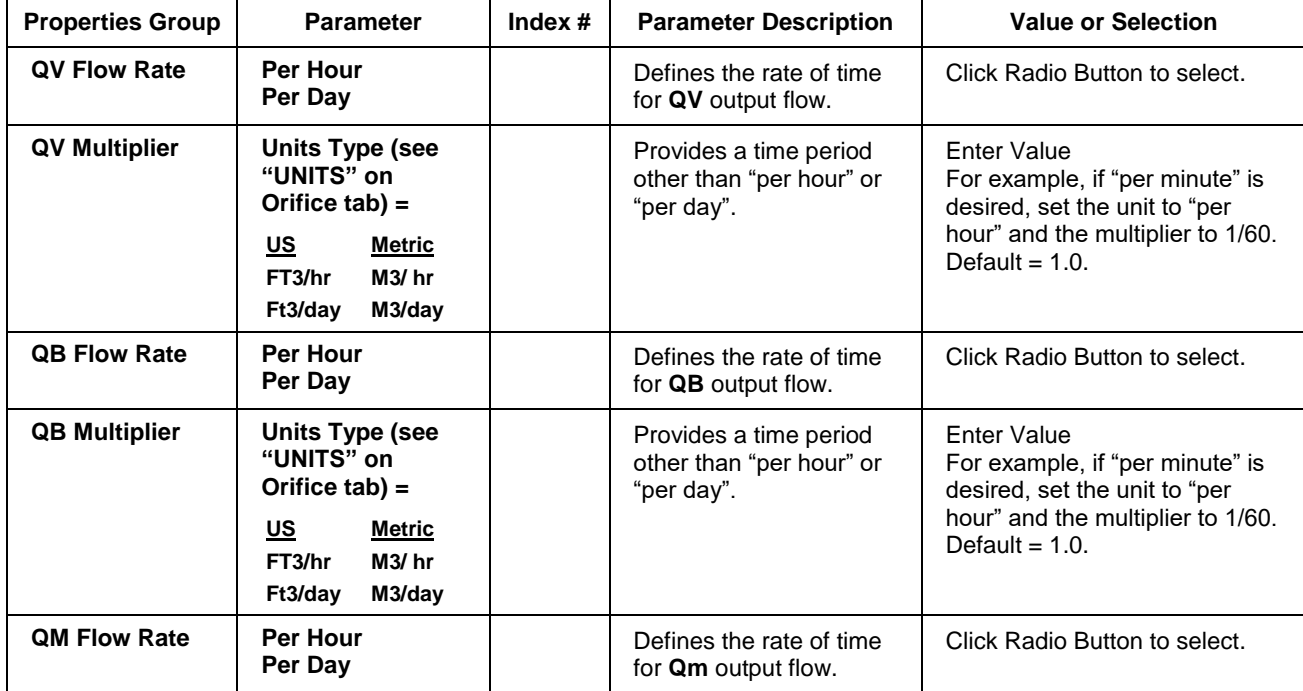

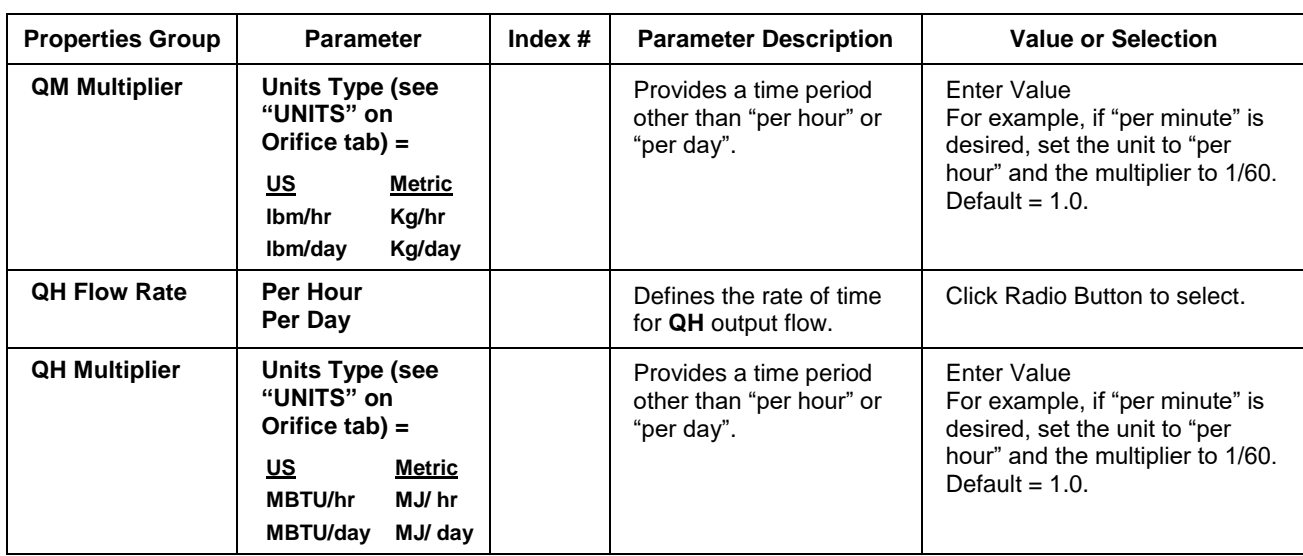

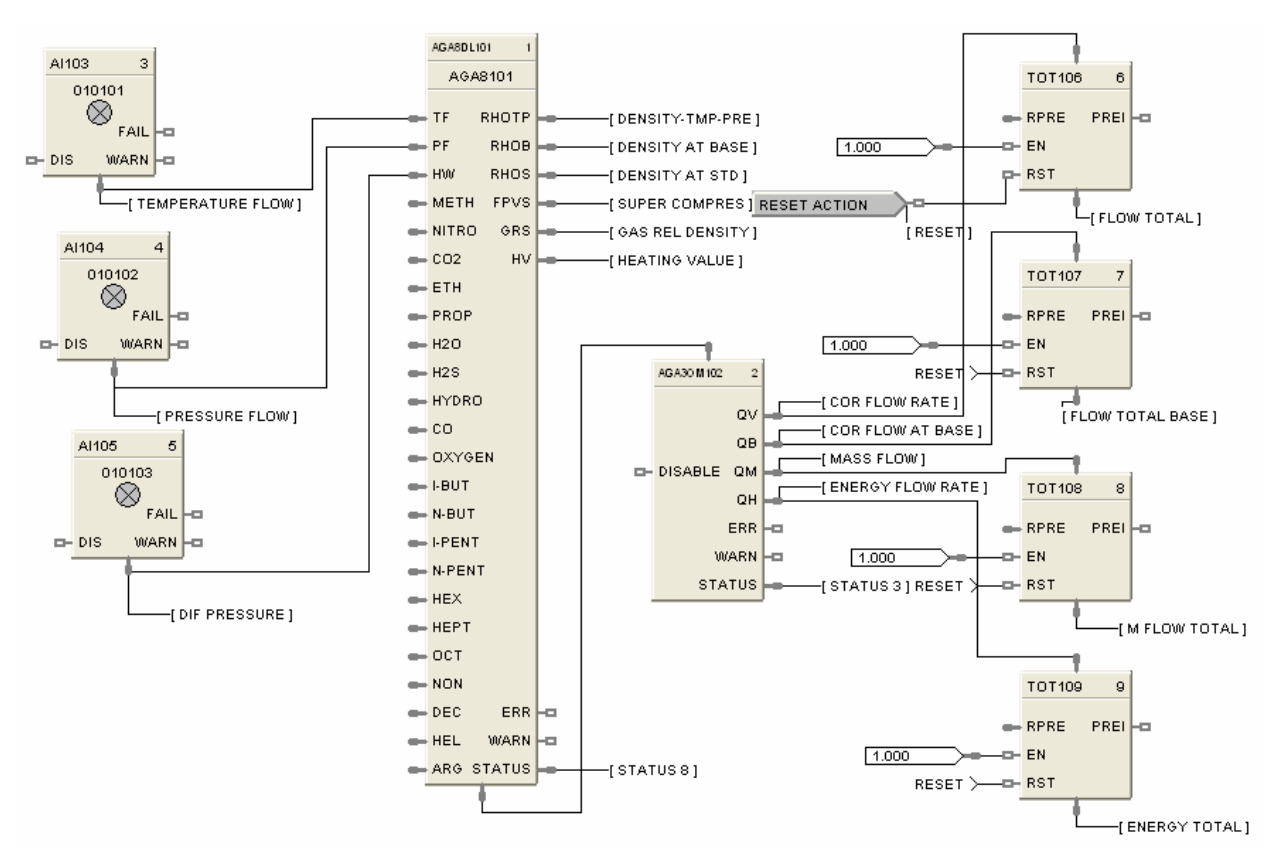

**Figure 6 AGA3O function block example**

# **AGA7TM Function Block**

# **Description**

The AGA7TM label stands for Turbine AGA7 Meter Calculation and also applies to Rotary, Diaphragm, UltraSonic and Fluidic Oscillation Gas Meters.

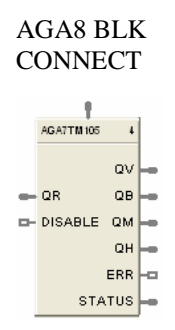

This block is part of the *Calculations* category.

## **Function**

**Calculations for gas measurement by Turbine Meters** - When connected to an AGA8 block, the input value and multiple related parameters will be obtained from the AGA8 block. The meter block will use this information to inherit the AGA8 block data for use in the calculations.

## **Inputs**

**QR =** Raw Flow Rate in the units selected by the UNITS configuration parameter. U.S. is ft3/hr and Metric is m3/hr.

**AGA8 BLK CONNECT** = When connected to an AGA8 block, the input value will equal the block number of the AGA8 block. The meter block will use this information to inherit the AGA8 block data for use in the calculations. If the input pin is not connected to an AGA8 block, then ERR and STATUS output pins are updated accordingly.

**DISABLE** = When this pin is ON, the block is disabled, the process value outputs are set to 0, the ERR pin is OFF, and the STATUS pin is set to 99 (See [Table 5 AGA Error Codes\)](#page-39-0).

## **Outputs**

**QV** = Corrected volume flow rate at flowing conditions (Tf,Pf) in the units selected by the UNITS configuration parameter. Output units are "ft3/hr" U.S. and "m3/hr" for metric.

**QB** = Corrected volume flow rate at Base (or Contract) pressure and temperature in the units selected by the UNITS configuration parameter. Base or Contract conditions are specified by TB and PB in the companion compressibility block. Output units are "ft3/hr" U.S. and "m3/hr" for metric.

**QM** = Mass flow rate in the units selected by the UNITS configuration parameter." Units are lbm/hr for U.S. and kg/hr for metric.

**QH** = Energy flow rate in the units selected by the UNITS. Units are MBTU/hr for U.S. and MJ/hr for metric.

**ERR** = Set when calculation status is indicating an error condition. Errors indicate a fatal condition. The output values in this case will be set to 0 and the error pin turned on until configuration is corrected or operating conditions return to normal.

**STATUS** = a status number is placed on this pin which can be used to find the error in the error/warning lookup table (See [Table 5 AGA Error Codes\)](#page-39-0). This enables the user to connect the pin to comparator blocks to distinguish various error/warning conditions in the function block configuration.

Execution Order of this block must be set to be greater than the Gas Compressibility block (AGA8GS, or AGA8DL) Execution Order for correct calculation sequence. Right click on block to change execution order.

# **Configuration parameters**

The AGA7TM properties dialog box is divided into two tab cards

AGA7-Turbine Flow Rates

Click on the tab to access the properties for that tab.

## *AGA7-Turbine tab*

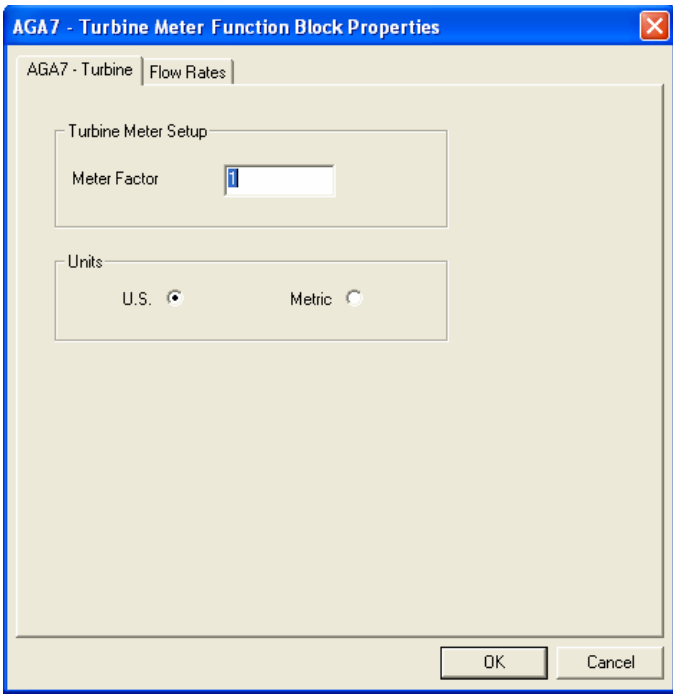

#### **Table 10 AGA7TM Turbine tab configuration parameters**

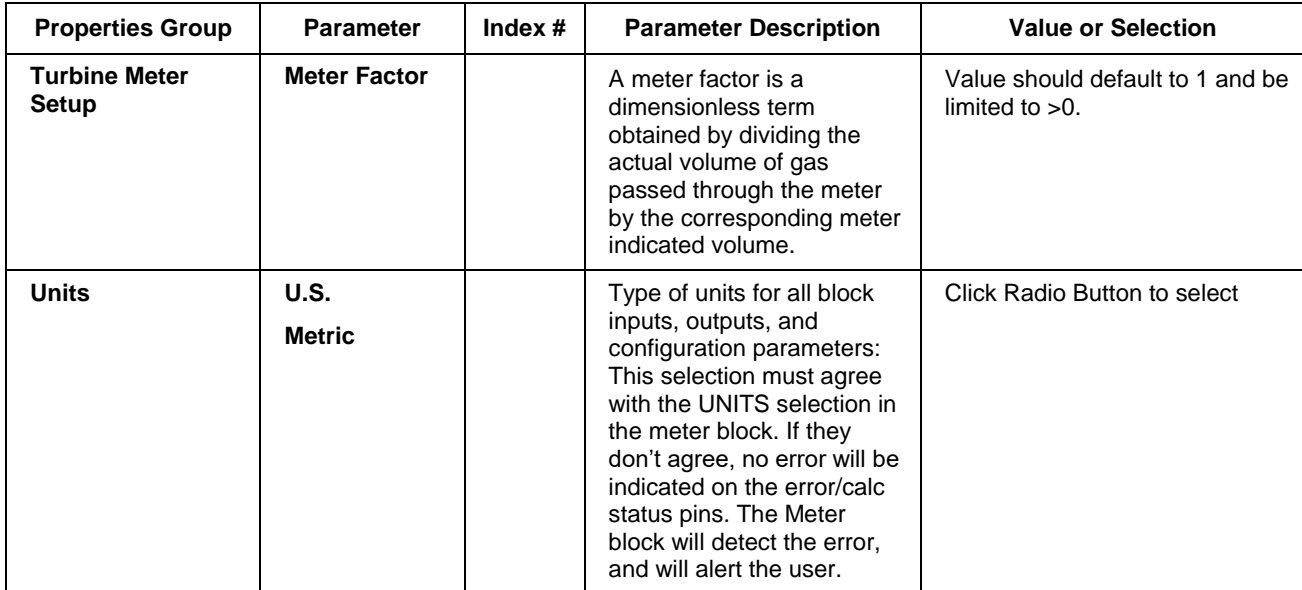

# *Flow Rates tab*

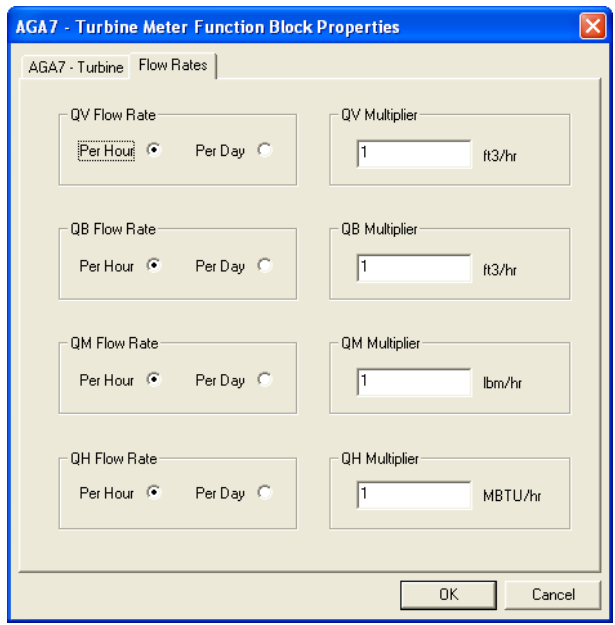

## **Table 11 AGA7TM Flow Rates tab configuration parameters**

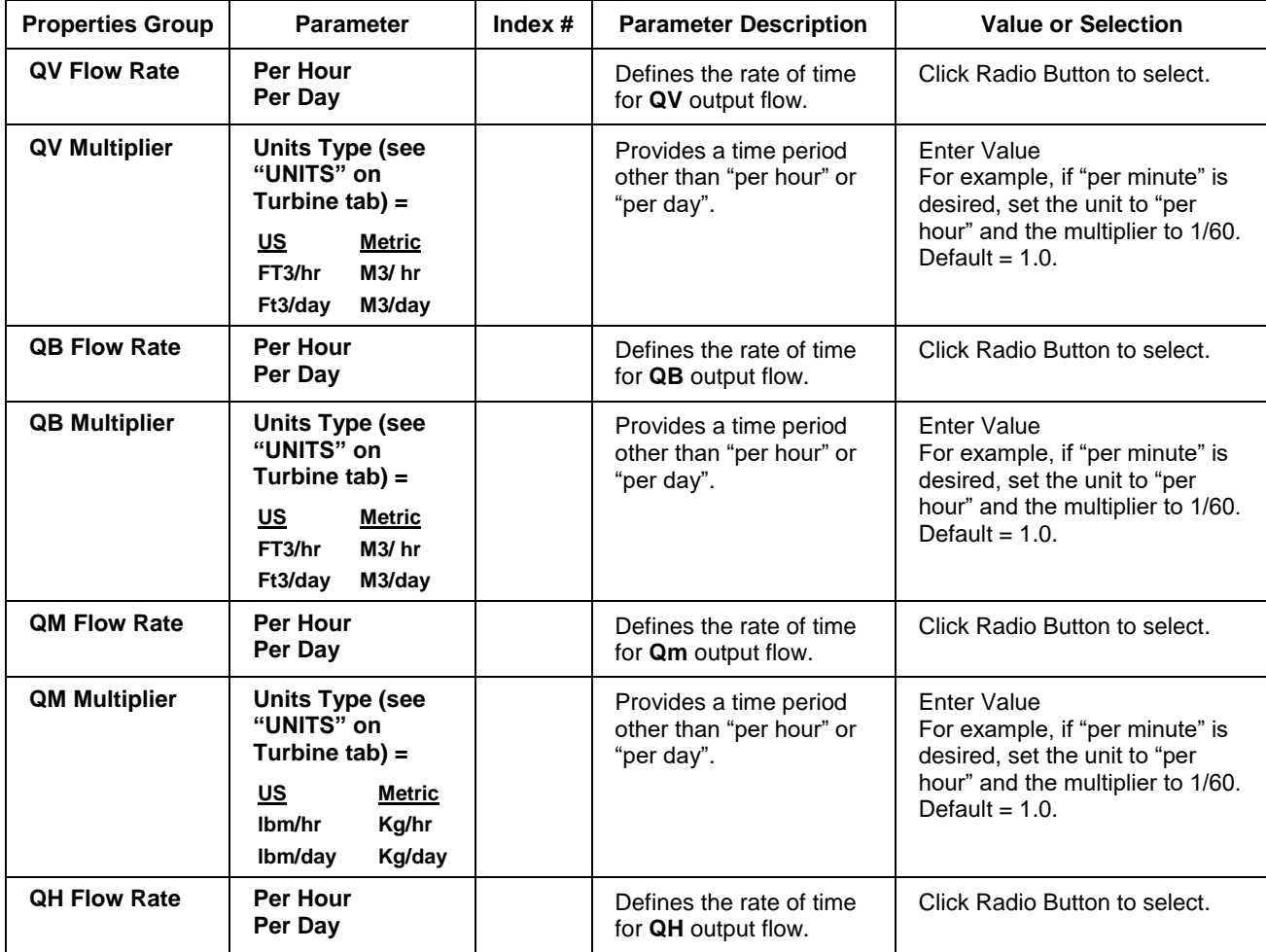

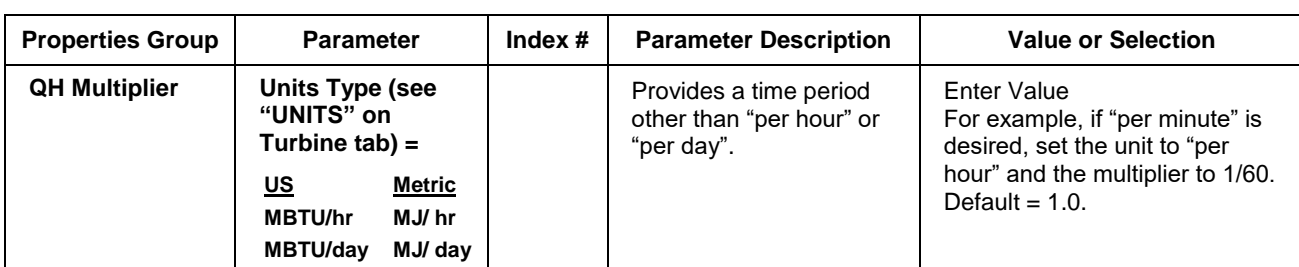

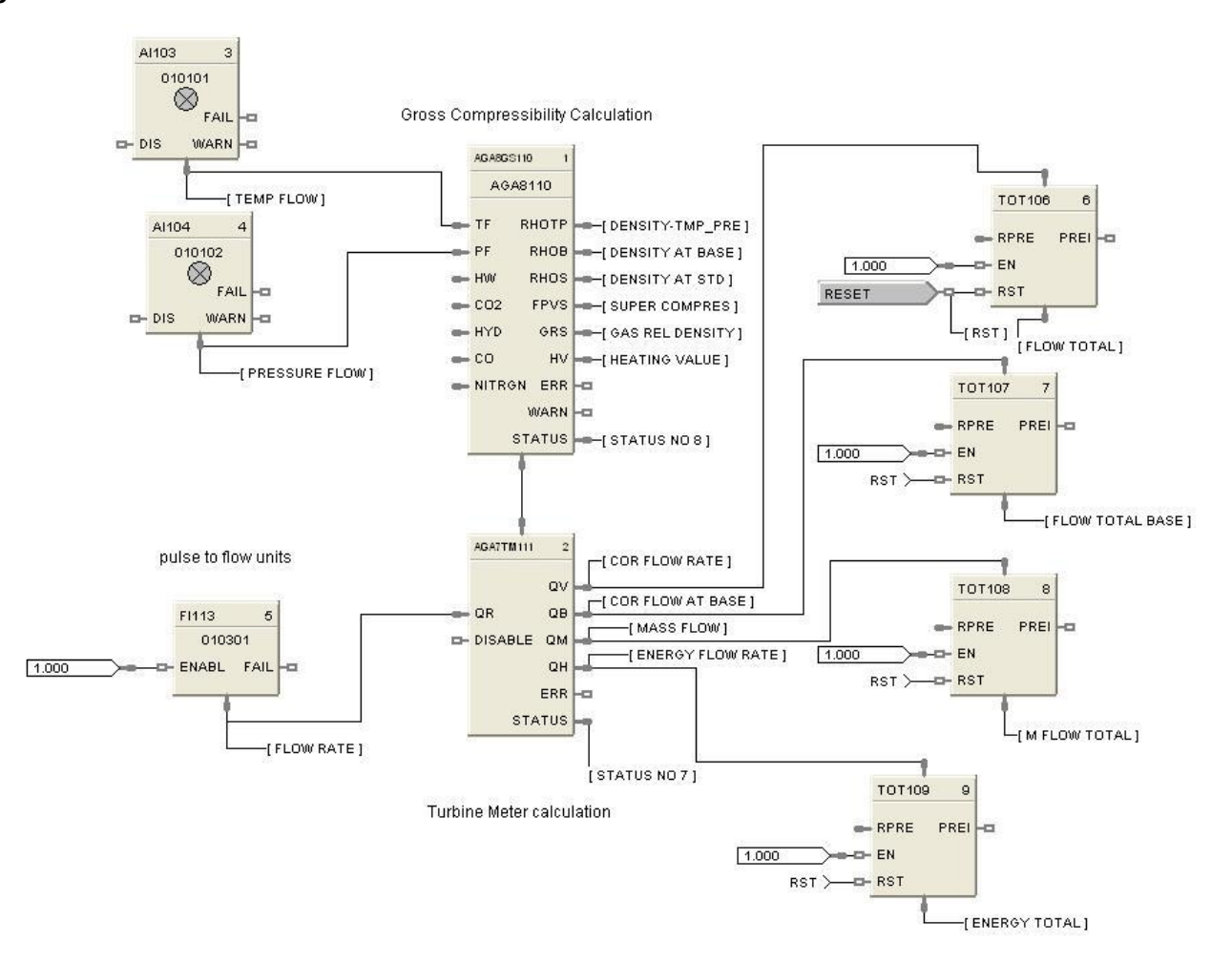

**Figure 7 AGA7TM function block example**

# **AGA9UM Function Block**

## **Description**

The AGA9UM label stands for Ultrasonic AGA9 Meter Calculation.

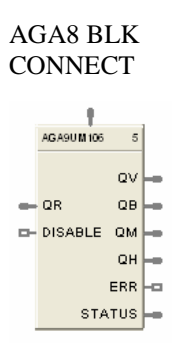

This block is part of the *Calculations* category.

## **Function**

**Calculations for gas flow measurements from multi-path Ultrasonic Meters** - When connected to an AGA8 block, the input value and multiple related parameters will be obtained from the AGA8 block. The meter block will use this information to inherit the AGA8 block data for use in the calculations.

#### **Inputs**

**QR =** Raw Flow Rate in the units selected by the UNITS configuration parameter. U.S. is ft3/hr and Metric is m3/hr.

**AGA8 BLK CONNECT** = When connected to an AGA8 block, the input value will equal the block number of the AGA8 block. The meter block will use this information to inherit the AGA8 block data for use in the calculations. If the input pin is not connected to an AGA8 block, then ERR and STATUS output pins are updated accordingly.

**DISABLE** = When this pin is ON, the block is disabled, the process value outputs are set to 0, the ERR pin is OFF, and the STATUS pin is set to 99 (Se[e Table 5 AGA Error Codes\)](#page-39-0).

## **Outputs**

**QV** = Corrected volume flow rate at flowing conditions (Tf,Pf) in the units selected by the UNITS configuration parameter. Output units are "ft3/hr" U.S. and "m3/hr" for metric.

**QB** = Corrected volume flow rate at Base (or Contract) pressure and temperature in the units selected by the UNITS configuration parameter. Base or Contract conditions are specified by TB and PB in the companion compressibility block. Output units are "ft3/hr" U.S. and "m3/hr" for metric.

**QM** = Mass flow rate in the units selected by the UNITS configuration parameter." Units are lbm/hr for U.S. and kg/hr for metric.

**QH** = Energy flow rate in the units selected by the UNITS. Units are MBTU/hr for U.S. and MJ/hr for metric.

**ERR** = Set when calculation status is indicating an error condition. Errors indicate a fatal condition. The output values in this case will be set to 0 and the error pin turned on until configuration is corrected or operating conditions return to normal.

**STATUS** = a status number is placed on this pin which can be used to find the error in the error/warning lookup table (See [Table 5 AGA Error Codes\)](#page-39-0). This enables the user to connect the pin to comparator blocks to distinguish various error/warning conditions in the function block configuration.

Execution Order of this block must be set to be greater than the Gas Compressibility block (AGA8GS, or AGA8DL) Execution Order for correct calculation sequence. Right click on block to change execution order.

# **Configuration parameters**

The AGA9UM properties dialog box is divided into two tab cards

AGA9UM-Ultrasonic Flow Rates

Click on the tab to access the properties for that tab.

#### *AGA9-Ultrasonic tab*

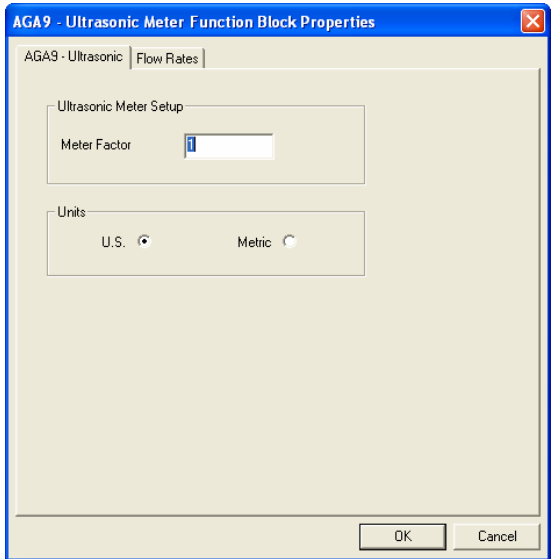

## **Table 12 AGA9UM Ultrasonic tab configuration parameters**

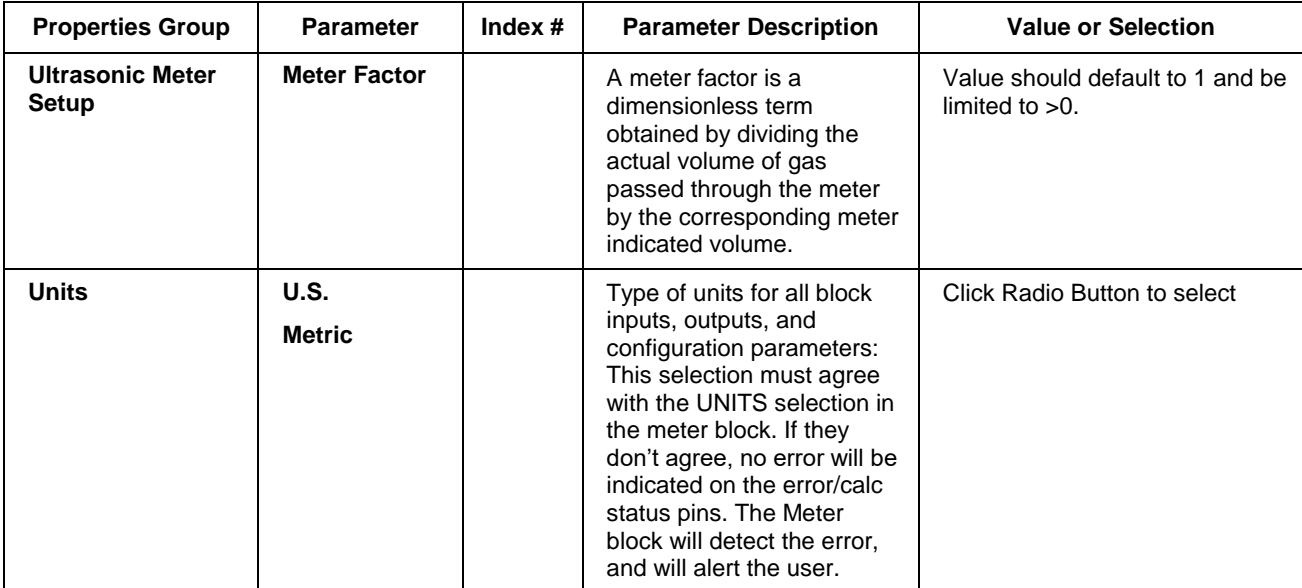

## *Flow Rates tab*

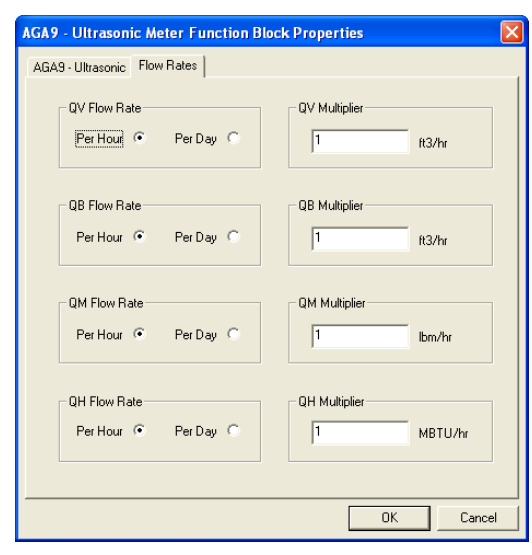

# **Table 13 AGA9UM Flow Rates tab configuration parameters**

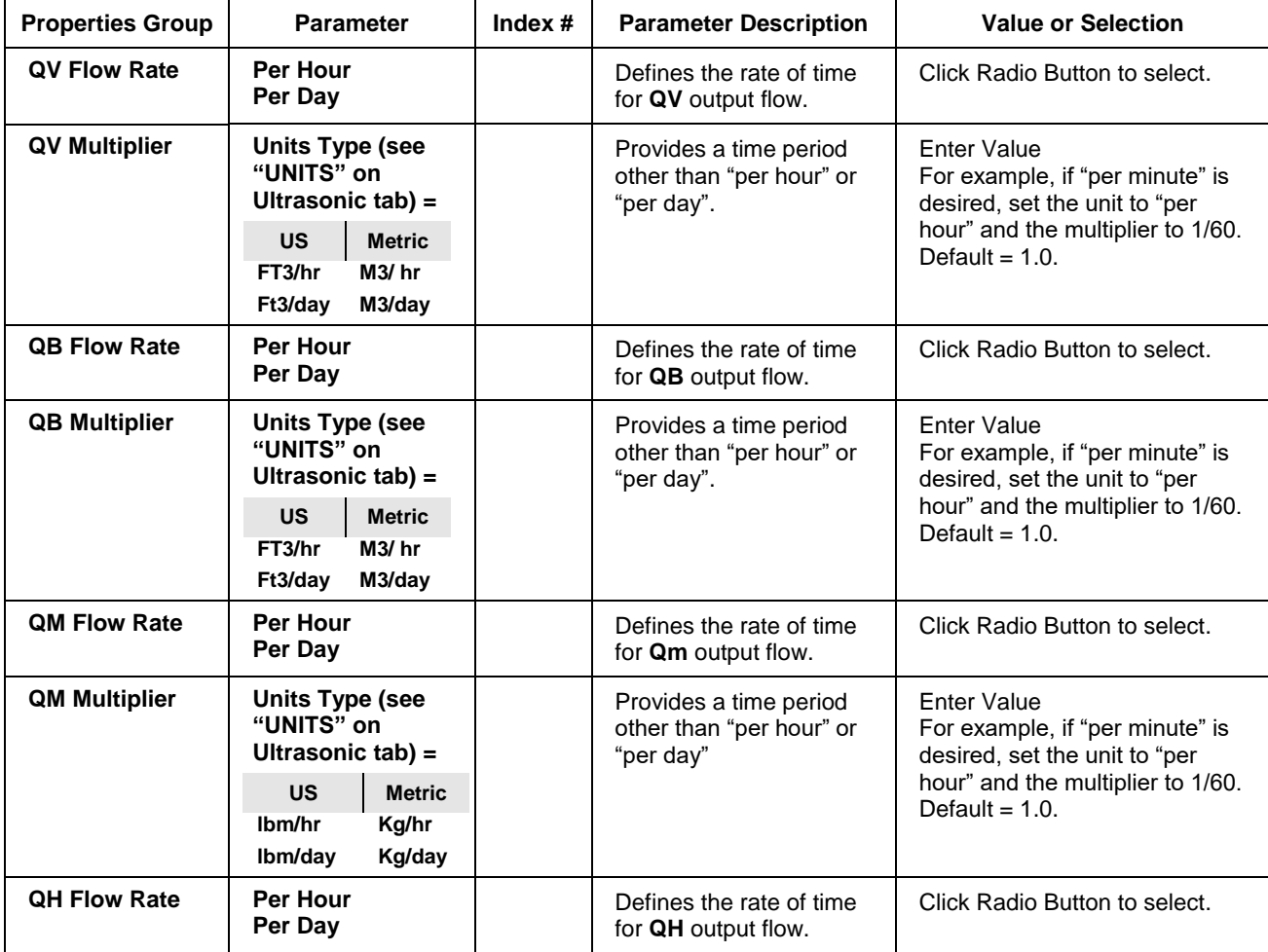

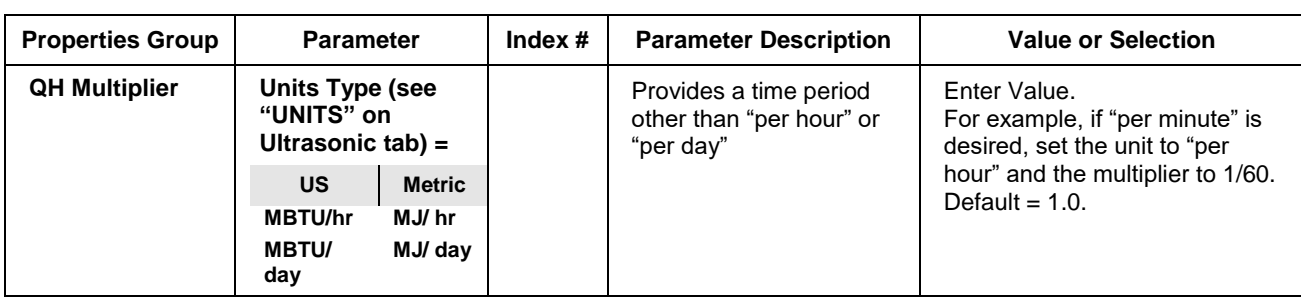

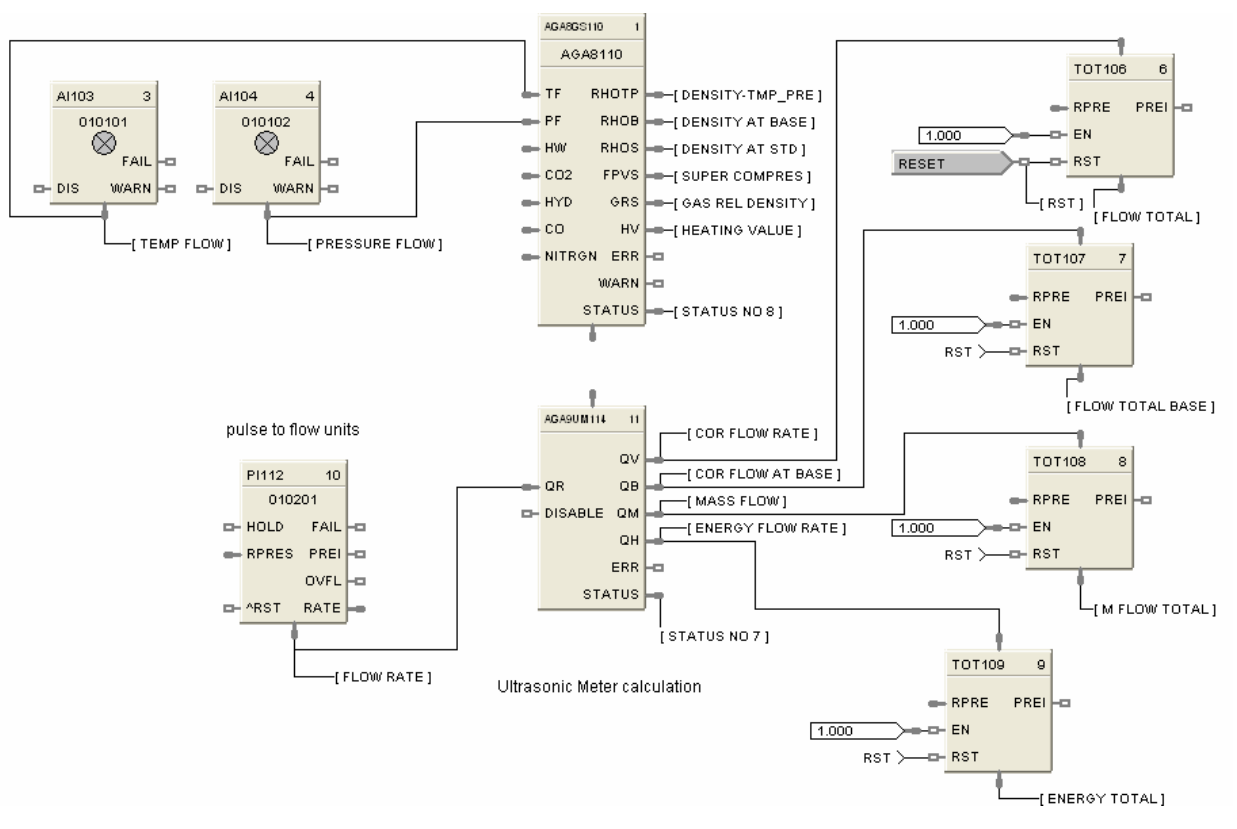

**Figure 8 AGA9UM function block example**

# **AI Function Block**

# **Description**

The **AI** label stands for **Analog Input**.

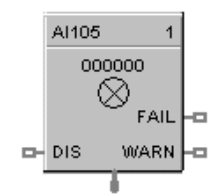

This block is part of the *I/O Blocks* category.

#### **Function**

Reads value of an Analog Input from a specified real I/O address. Convert analog input value to corresponding output (OUT) in engineering units based on the necessary scaling and conversions performed.

LINEAR - Converts analog input value to corresponding output in units based on a linear 0 % to 100 % scale and specified high and low range values +/-10% over range.

 $OUT = Scale x Input value + Bias$ *where*:

Scale = 
$$
\frac{\text{High range value - Low range value}}{100}
$$

Input value  $=$  Analog Value in percent

T/C or RTD - Converts analog input value in engineering units using the range of Input Type. +/-1% over range.

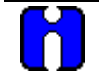

## **ATTENTION**

The failsafe detection on this input block configured for 4-20mA range is:

Low Detection: 2.4mA High Detection: 21.6mA

Outside of the range the flag (Input Fail) is ON. There is no detection from 0 to 4 mA, but the block continues to provide data that can be compared via an Alarm Block, for example.

## **Input**

Analog value from specified real I/O address. **DIS** = disable the AI channel

## **Output**

**OUT** = Analog Input value in engineering units.

**WARN =** Warning Input Indication - Sensor failure possibility. If AI input wiring or sensor exceeds 100 ohms of resistance, the WARNING pin will energize.

**FAIL** = Digital status of channel

Digital Low  $(0) = OK$ Digital High (1) = Open sensor or failed input channel.

# **Configuration parameters**

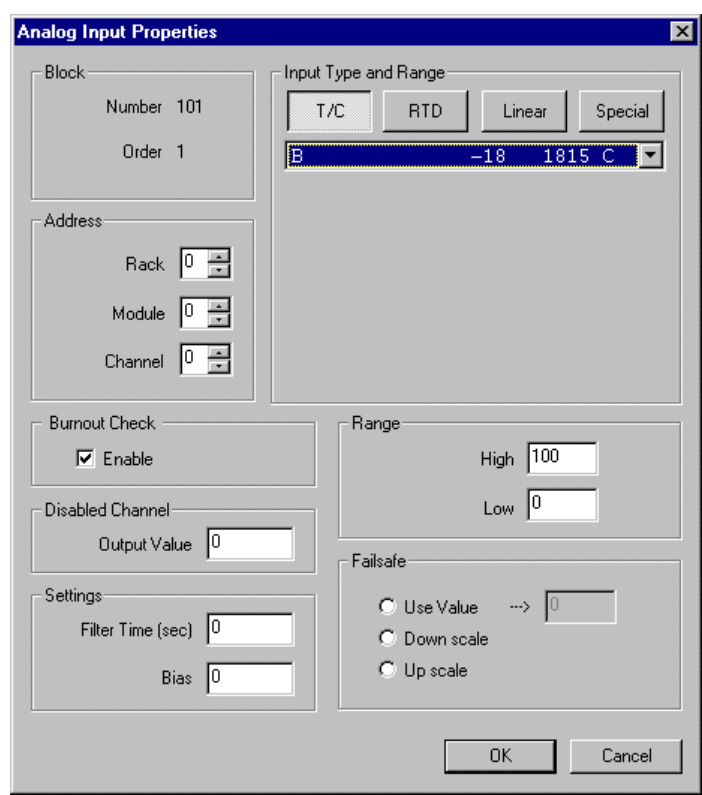

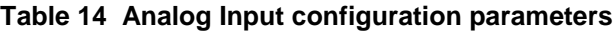

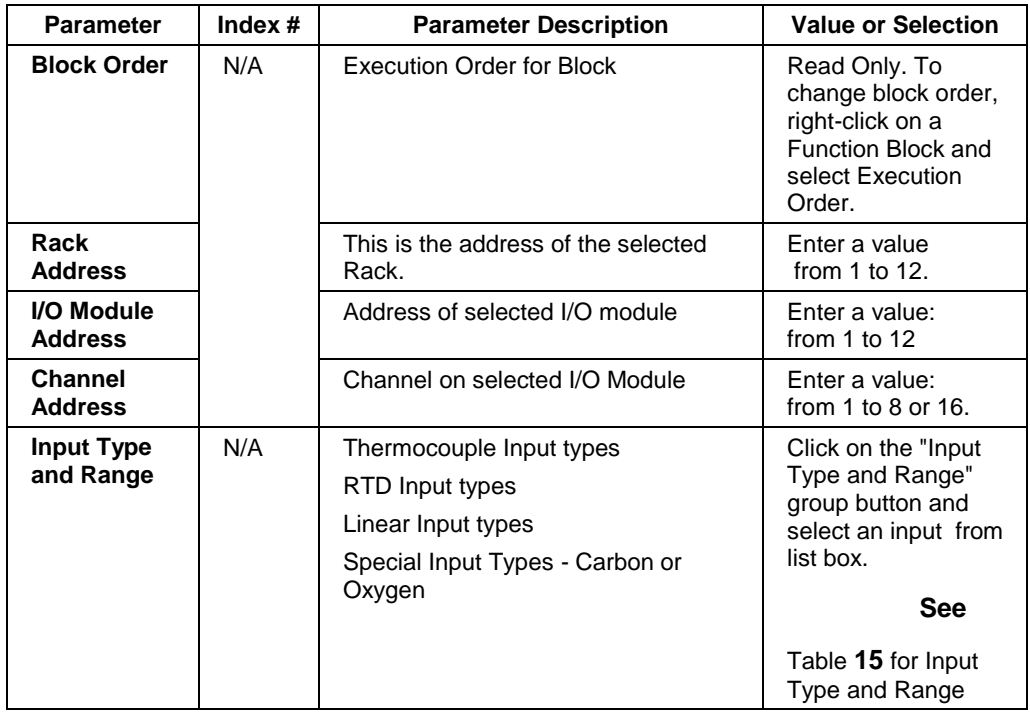

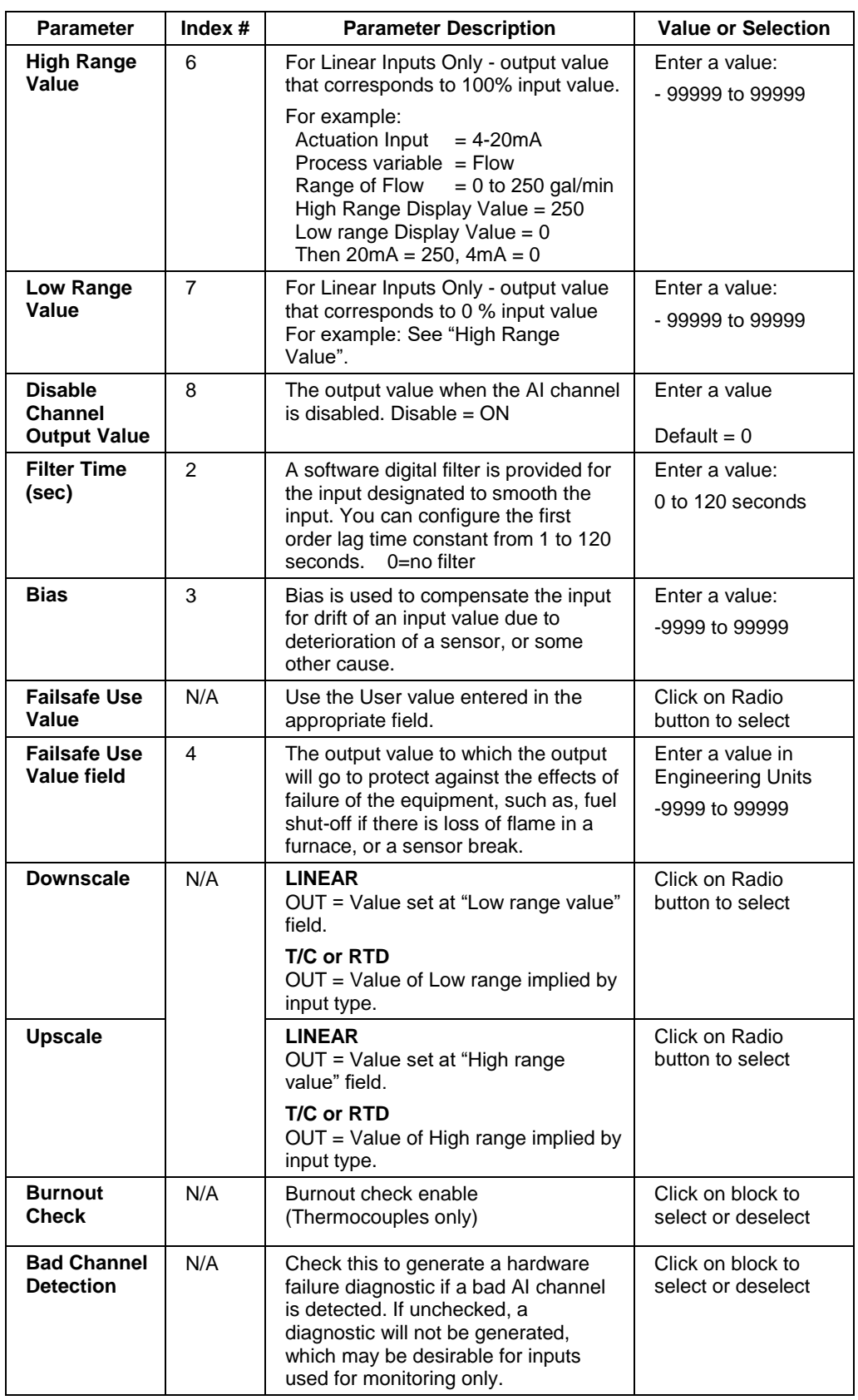

## **Failsafe rules**

If the controller is unable to access the physical channel or the sensor is faulty, and:

<span id="page-65-0"></span>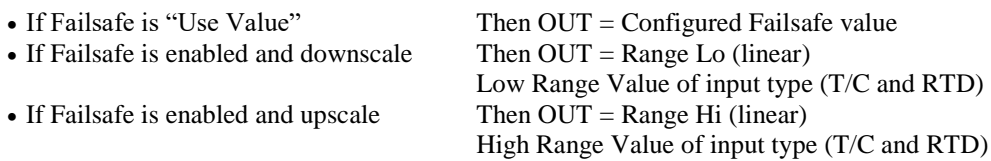

| <b>Type</b>             | <b>Range Low</b> | <b>Range High</b> | EU                                |
|-------------------------|------------------|-------------------|-----------------------------------|
| B                       | $-18$            | 1815              | C                                 |
| B                       | 0                | 3300              | F                                 |
| E                       | $-270$           | 1000              |                                   |
| Ē                       | $-454$           | 1832              | $rac{C}{C}$                       |
| Ē                       | $-129$           | 593               |                                   |
| Ē                       | $-200$           | 1100              | $\tilde{\bar{F}}$                 |
| J                       | $-18$            | 871               | $\overline{\text{c}}$             |
| J                       | 0                | 1600              | $rac{\overline{F}}{C}$            |
| J                       | $-7$             | 410               |                                   |
| J                       | $\overline{20}$  | 770               | $\overline{F}$                    |
| J                       | $-180$           | 0                 | $\overline{\text{c}}$             |
| J                       | $-292$           | $\overline{32}$   |                                   |
| $\overline{\mathsf{K}}$ | $-18$            | 1316              | $rac{\overline{F}}{C}$            |
| $\overline{\mathsf{K}}$ | 0                | 2400              | F                                 |
| $\overline{\mathsf{K}}$ | $-18$            | 982               | $\overline{C}$                    |
| $\overline{\mathsf{K}}$ | 0                | 1800              |                                   |
| $\overline{\mathsf{K}}$ | $-29$            | 538               | $rac{F}{C}$                       |
| K                       | $\overline{20}$  | 1000              | $\overline{\mathsf{F}}$           |
| $\overline{\mathsf{K}}$ | 0                | 1200              | $\overline{\text{c}}$             |
| $\overline{\mathsf{K}}$ | $\overline{32}$  | 2192              |                                   |
| Ni-NiMo                 | 0                | 1371              | $rac{\overline{F}}{C}$            |
| Ni-NiMo                 | 32               | 2500              | $\overline{\mathsf{F}}$           |
| Ni-NiMo                 | 0                | 682               | $\overline{C}$                    |
| Ni-NiMo                 | 32               | 1260              | $rac{F}{C}$                       |
| NiMo-NiCo               | $\overline{0}$   | 1371              |                                   |
| NiMo-NiCo               | 32               | 2500              |                                   |
| NiMo-NiCo               | 0                | 682               |                                   |
| NiMo-NiCo               | $\overline{32}$  | 1260              |                                   |
| $\overline{\mathsf{N}}$ | $-18$            | 1300              | $rac{\overline{F}}{\overline{C}}$ |
| N                       | 0                | 2372              |                                   |
| $\overline{\mathsf{N}}$ | $-18$            | 800               |                                   |
| $\overline{\mathsf{N}}$ | 0                | 1472              | $\frac{F}{C}$                     |
| $\overline{\mathsf{N}}$ | 0                | 1200              |                                   |
| $\overline{\mathsf{N}}$ | 32               | 2192              |                                   |
| $\overline{R}$          | $-18$            | 1704              | $rac{\overline{F}}{\overline{F}}$ |
| $\overline{\mathsf{R}}$ | 0                | 3100              |                                   |
| $\overline{\mathsf{s}}$ | $-18$            | 1704              | $\overline{\text{c}}$             |
| $\overline{\mathsf{s}}$ | 0                | 3100              |                                   |
| $\overline{\mathsf{T}}$ | $-184$           | 371               |                                   |
| $\overline{\mathsf{T}}$ | $-300$           | 700               | $rac{\overline{F}}{\overline{F}}$ |
| T                       | $-129$           | 260               | $\overline{C}$                    |
|                         |                  |                   | F                                 |

**Table 15 ControlEdge HC900 Input Types and Ranges**

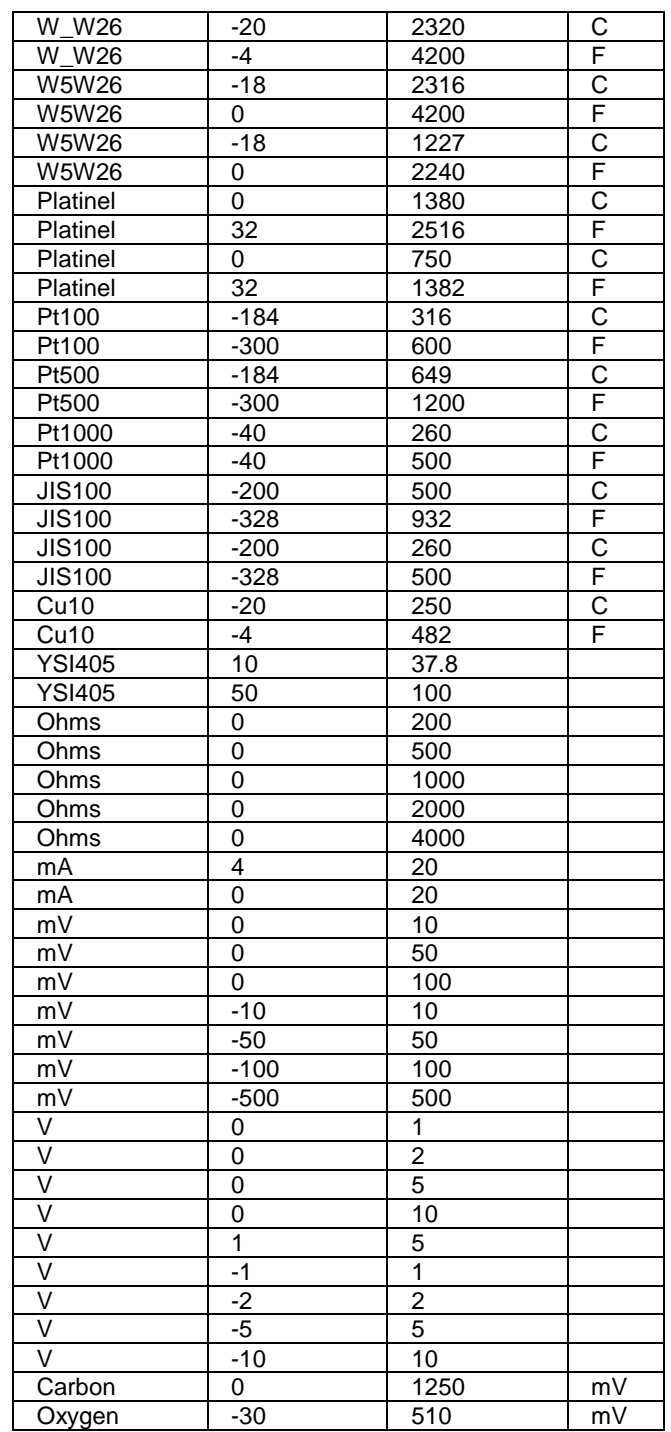

Figure 9 shows a Function Block Diagram configuration using an AI function block.

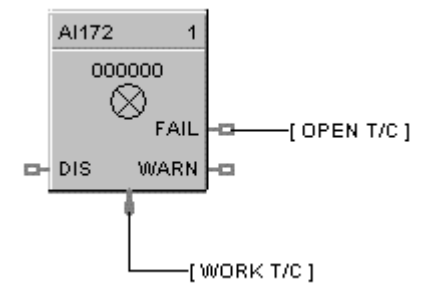

# **Figure 9 AI function block example**

AI used for work temperature monitoring. Tag descriptors are used to identify the input. A digital tag connected to the fail output can alarm on an open sensor.

# **Analog Input Voting**

## **Description**

The **AI-V** label stands for **Analog Input Voting** . This block is part of the *I/O Blocks* category.

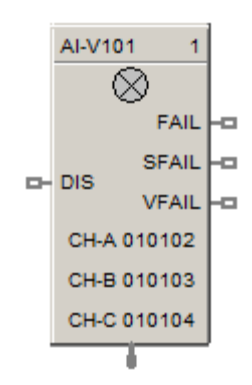

## **Function**

Reads values of Analog Inputs from specified real I/O addresses. Converts analog input value to corresponding output (OUT) in engineering units based on the necessary scaling and conversions performed.

Input Type = **LINEAR** - converts analog input value to corresponding output in units based on a linear 0 to 100% scale and specified high and low range values.

 $OUT = Scale x Input value + Bias$ 

where:

Scale = High Range Value - Low range value 100

Input value = Analog Value in percent

Input Type = **T/C or RTD** - converts analog input value in engineering units using the range of Input Type

AI-V differs from AI in that multiple inputs (up to 3) may be specified, and the values of the inputs (whose channel has not failed) must match for the input value to be considered good overall. Otherwise the FAIL pin becomes ON and the Fail-safe value is used as output instead of any input value. If there is only one input used, then the state of the single channel determines the state of the FAIL pin.

If none of the inputs are used (i.e. all three are not enabled by user), the function block will behave the same as when the DIS (Disable) pin is ON.

Please refer to the descriptions of the DIS, FAIL, SFAIL, and VFAIL pins below to get a good understanding of the block behavior.

NOTE: For calibration of AI channel, please follow following steps:

1. Create a configuration using AI-V function block and configure the addresses of input channels to be used.

2. Download the configuration to controller.

3. Now follow the steps given "*Calibrate AI Channel* " section for each AI channel selected in the above configuration.

#### **Input**

Analog value(s) from specified real I/O address(s).

**DIS** = Disable Signal:

 $DIS \, pin = ON:$ 

Results in disabling of the AI channels. Output of the block in this case is the Fail-safe value. All output pins (FAIL, SFAIL and VFAIL) pins becomes OFF.

 $DIS \, pin = OFF$ :

Results in normal operation i.e. it enables the function block.

All output pins (FAIL, SFAIL and VFAIL) pins behave as expected for a normal operation (as described below).

DIS pin = Open:

Results in normal operation i.e. it enables the function block.

All output pins (FAIL, SFAIL and VFAIL) pins behave as expected for a normal operation (as described below).

#### **Output**

**OUT** = Analog Input value in engineering units.

**FAIL** = Failed – If ON, indicates that the block output is set to Fail-safe. Possible cause for this is:

In the case where three inputs are used:

One input has a failed channel and the good channels have a validation failure.

OR

All three inputs have failed channels.

In the case where two inputs are used:

Two inputs have good channels and a validation failure.

OR

Both inputs have failed channels.

**SFAIL** = Source Failure – If ON, indicates a failure of one or more of the analog channel(s). Possible cause for this is:

Power failure

One of the AI channels failed

**VFAIL** = Validation Failure – If ON, indicates that the values of the "good" channels disagree.

The percent deviation allowed from input to input is  $+/- 3\%$  i.e. if the input to input is outside of  $+/- 3\%$ , VFAIL will be ON.

# **Block properties**

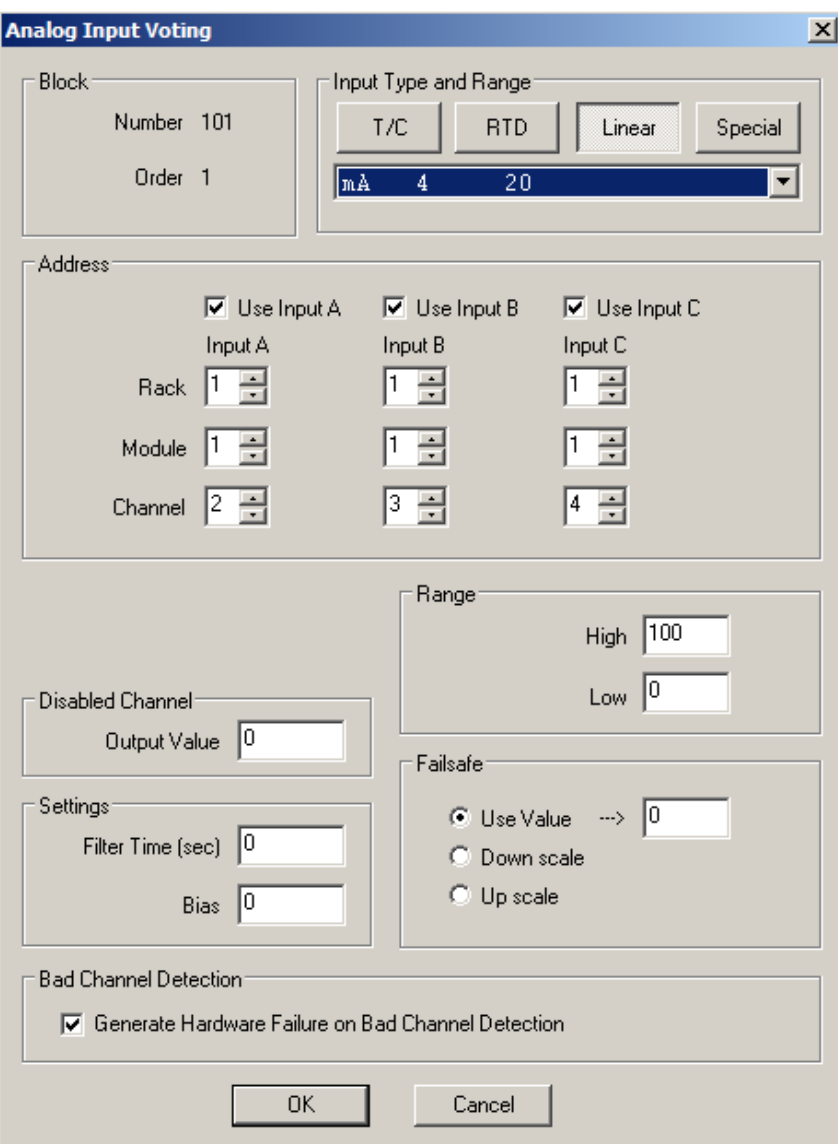

Double click on the function block to access the function block properties dialog box

# **Configuration parameters**

Analog Input Voting configuration parameters.

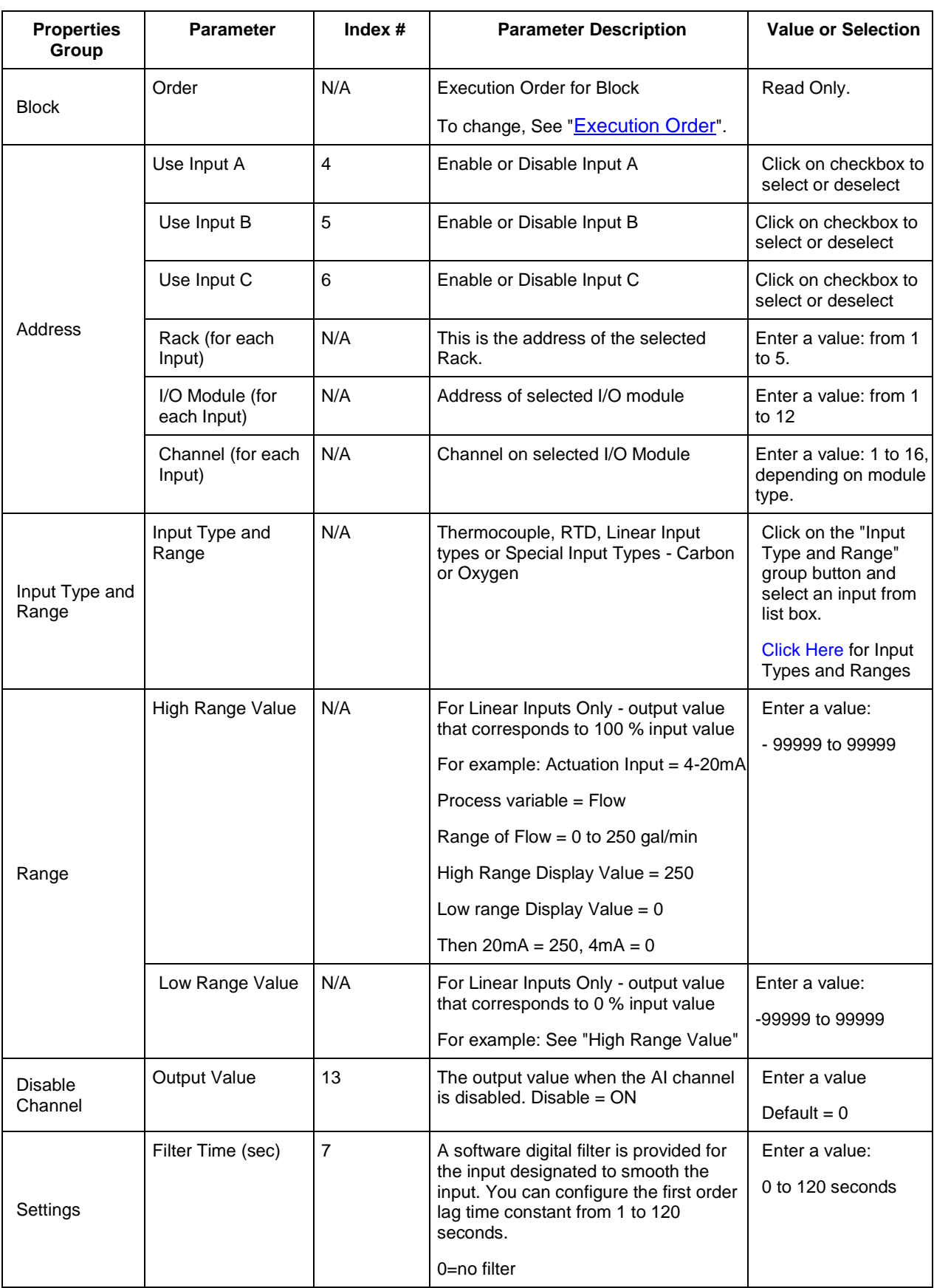
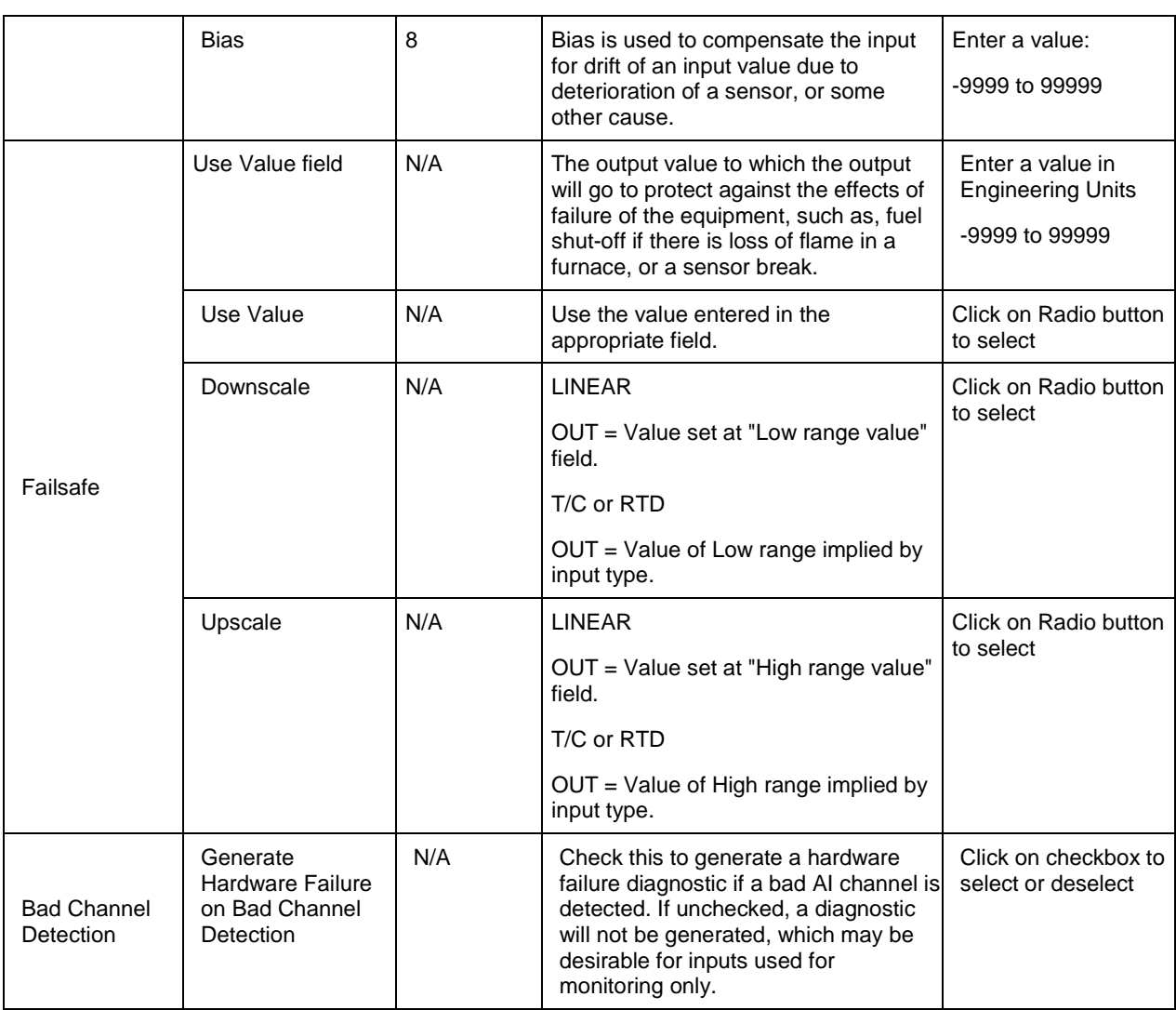

### **Example**

[Figure 10](#page-73-0) below shows a function block diagram using an AI-V function block. The AI-V block reads in analog input values from real I/O addresses, and then passes the calculated value to the PID block, for it to control the value, to be then output to real I/O addresses by the AO block. The source fail (SFAIL) and validation fail (VFAIL) pins are also used for monitoring the statuses.

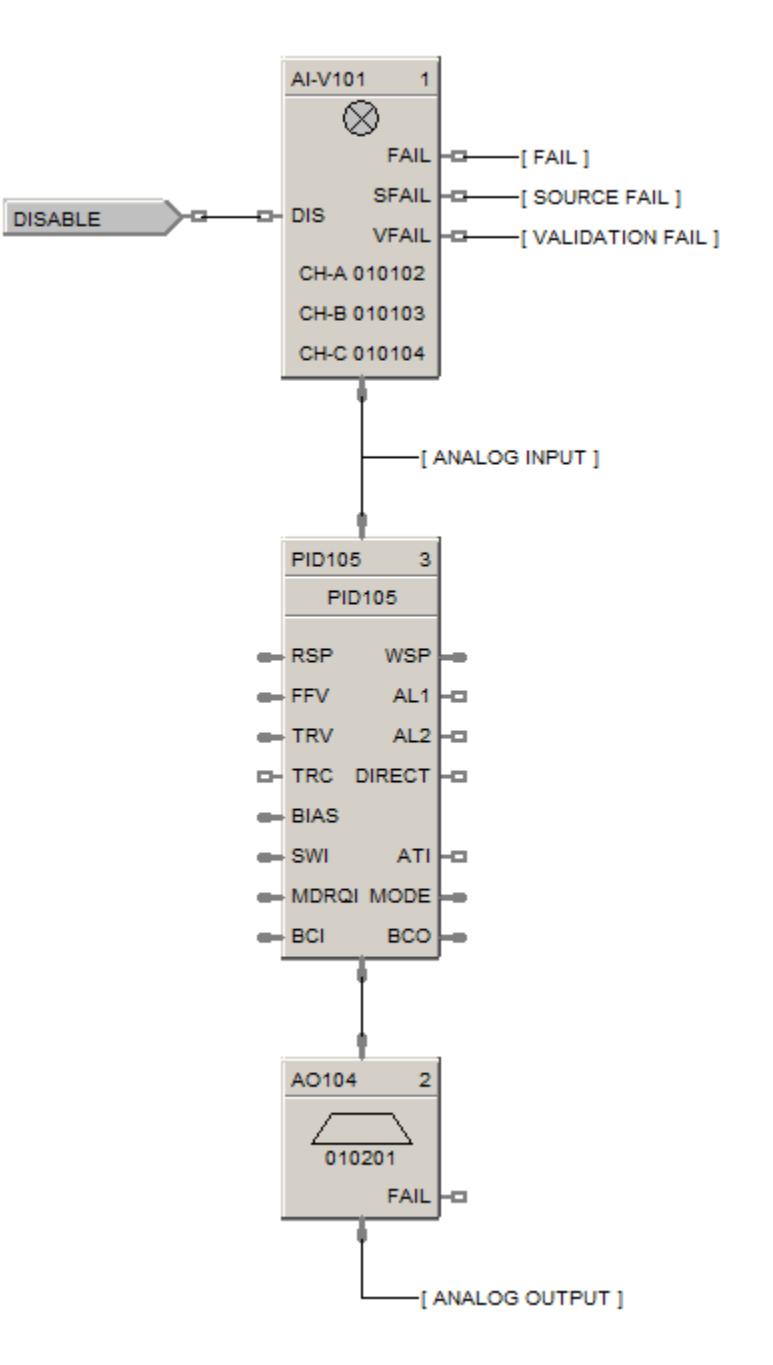

<span id="page-73-0"></span>**Figure 10 - ALM Alarm Function Block**

### **Description**

The **ALM** label stands for the **Analog Alarm function.**

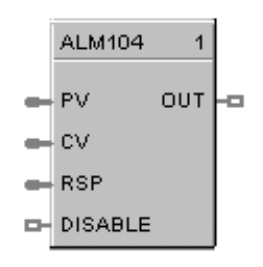

This block is part of the *Alarms/Monitor* category.

### **Function**

The analog alarm block accepts an analog signal as a process variable and compares it to a limit value (setpoint) to determine an alarm condition. The setpoint may be entered by the user or be another analog signal in the controller.

Alarm actions may be high, low or high deviation, low deviation or band deviation. For deviation alarming, a second analog signal provides the reference and setpoints represent deviation from the reference.

The alarm output may be inverted to create normally active digital output. A user selection for latching until acknowledged or automatically reset is provided.

A user-specified hysteresis value in the engineering units of the process variable is provided.

An on-delay time value up to 240 seconds is available to prevent momentary alarm actions. A digital reset input is available to disable alarm actions.

Note: If the alarm configured on output of this block and block is in safety sheet, alarm can't be acknowledged in controller Run-Lock mode.

## **Alarm type function**

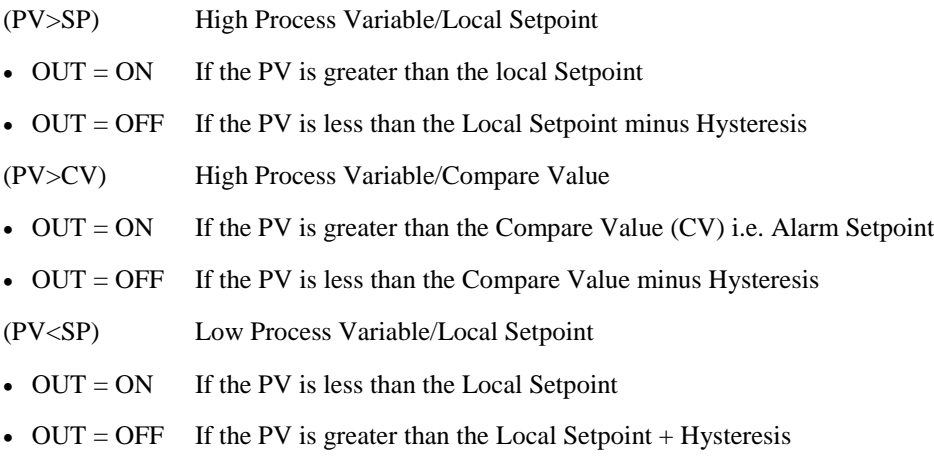

- (PV<CV) Low Process Variable/Compare Value
- $\bullet$  OUT = ON If the PV is less than the Compare Value (CV)
- $\bullet$  OUT = OFF If the PV is greater than the Compare Value + Hysteresis
- [(PV-CV)>SP] High Deviation Alarm
- $\bullet$  OUT = ON If the PV input minus the CV input is greater than the Local Setpoint
- $\bullet$  OUT = OFF If the PV input minus the CV input is less than the Local Setpoint minus Hysteresis

[(CV-PV)>SP] Low Deviation Alarm

- $\bullet$  OUT = ON If the CV input minus the PV input is greater than the local Setpoint
- OUT = OFF If the CV input minus the PV input is less than the Local Setpoint minus Hysteresis
- $|PV-CV|>SP$  Band Deviation Alarm
- $\bullet$  OUT = ON If the absolute value of (PV–CV) is greater than the Local Setpoint
- $\bullet$  OUT = OFF If the absolute value of (PV–CV) is less than the Local Setpoint minus Hysteresis

### **Inputs**

**PV** = Process Variable **CV** = Compare Value **RSP =** Remote Setpoint **DISABLE** = On disables alarm action.

### **Output**

**OUT** = Output

### **Block properties**

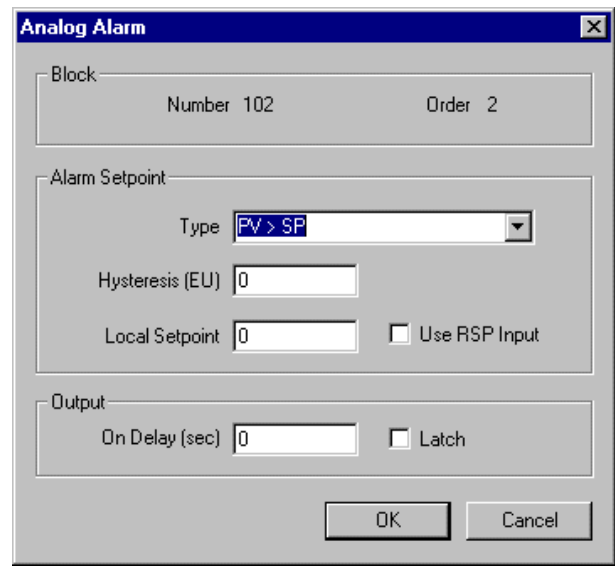

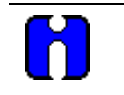

## **ATTENTION**

Local Setpoint is set in the Process Control Designer unless "Use RSP Input" is enabled. Use an Analog Variable connected to one RSP input (use RSP Input Enabled) if you want to change alarm setpoint at the operator interface via the Variable Edit Display.

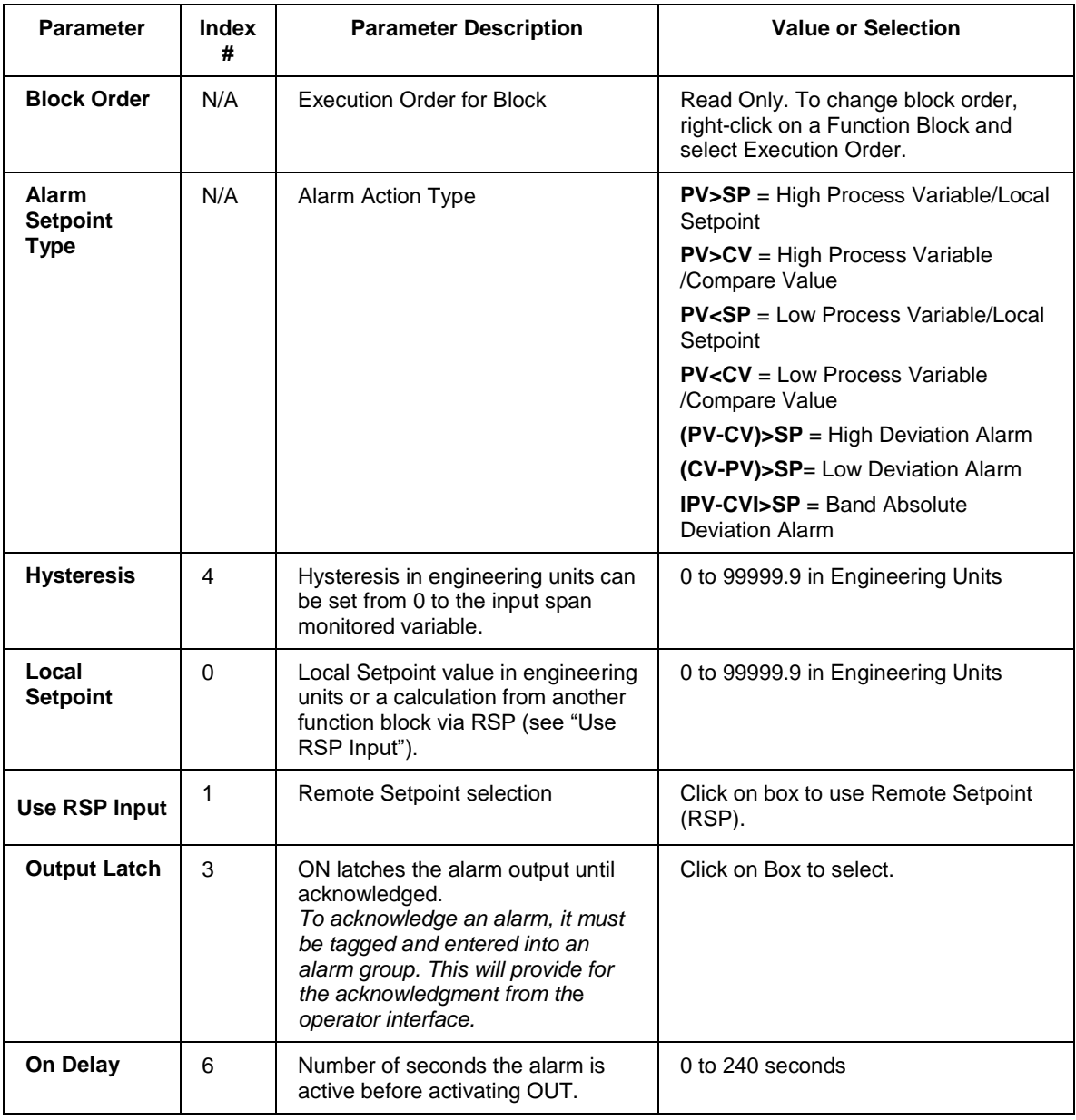

# **Table 16 Analog alarm configuration parameters**

### **Examples**

Example 1 shows an ALM function block being used for Band Deviation Alarm—a control loop process variable is compared to the loops working setpoint. A variable is used as the setpoint value to allow periodic changes. (RSP enabled). The Output contains a tag identification that will be used to identify the alarm state.

Example 2 shows an ALM function block being used to alarm on PV>SP.

EXAMPLE 1

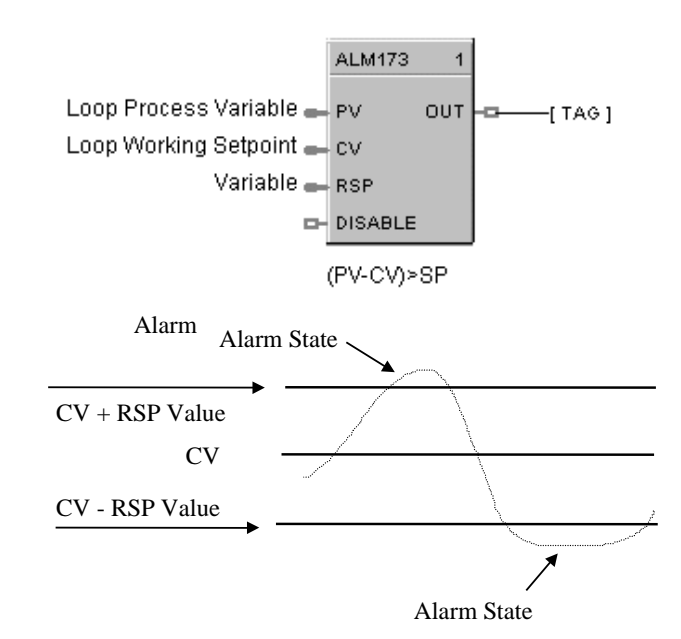

EXAMPLE 2

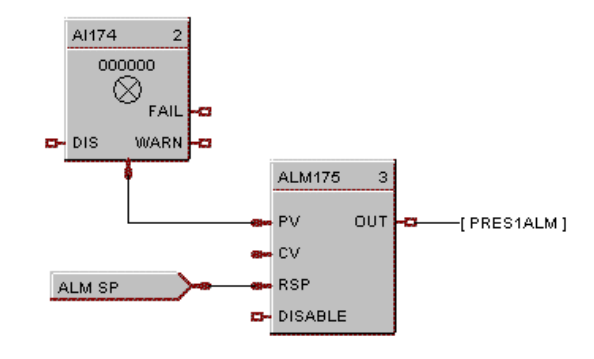

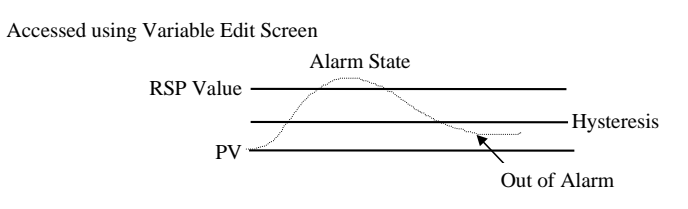

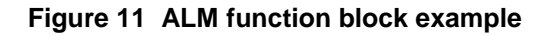

# **ALMGR Alarm Group Function Block**

## **Description**

The **ALMGR** label stands for the **Alarm Group function.**

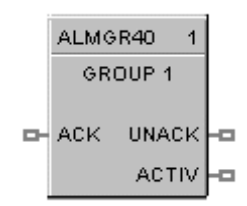

This block is part of the *Alarms/Monitor* category.

## **Function**

The Alarm Group Function Block allows you to tie alarm groups into the Control Strategy particularly when you do not have an Operator Interface. It provides remote acknowledgement of all alarms in the group.

This block is always stored in the reserved block area (40 thru 59), are always in the configuration whether visible in the FBD or not, and all outputs of the block are updates every alarm scan.

## **Input**

**ACK** = acknowledges all alarms in group (rising edge). Clears UNACK.

# **Output**

**UNACK** = ON when any of the alarms in the group have not been acknowledged.

**ACTIV** = ON when any of the alarms in the group are active.

## **Assign an Alarm Group**

When you drag and drop an Alarm Group function block onto the worksheet, the "Assign Alarm Group" dialog box opens.

Select an Alarm Group (1 - 20) from the drop down menu, then click "OK". The function block will appear on the Function Block Diagram.

# **Configure an Alarm Group**

- **1.** Double-click on the Alarm Group function block. The Alarm Group Configuration dialog box will appear. The Group Number appears on the dialog box.
- **2.** Digital signals will be displayed in the "Selected Tags" field.
- **3.** Enter the group title. Use any mix of numbers, letters, and spaces.
- **4.** Click on a Signal Tag name, then click on **ADD**. The selected signal tag will be placed in the next available position in the "Selected Tags" field, OR

Select a position in the "Selected Tags" field, then click on **INSERT.** The selected signal tag will be placed in the position chosen in the "Selected Tags" field and the other signal tags will reorder as required.

**5.** Repeat the selection for up to 12 tags for each group.

- **6.** Select a signal in the "Selected Tags" field and click on **ALARM DETAILS**, and enter Alarm details in the Dialog Box.
- **7.** Click OK.

You can also select "Alarms" from:

- the EDIT menu on the Process Control Designer Main Menus
- The O/I Worksheet Toolbar button
	- (when you have an O/I)
- the FBD Worksheet toolbar button
	- (when you **do not have** an O/I and **do not** need to use Alarm Group logic in the control strategy)

**Example**

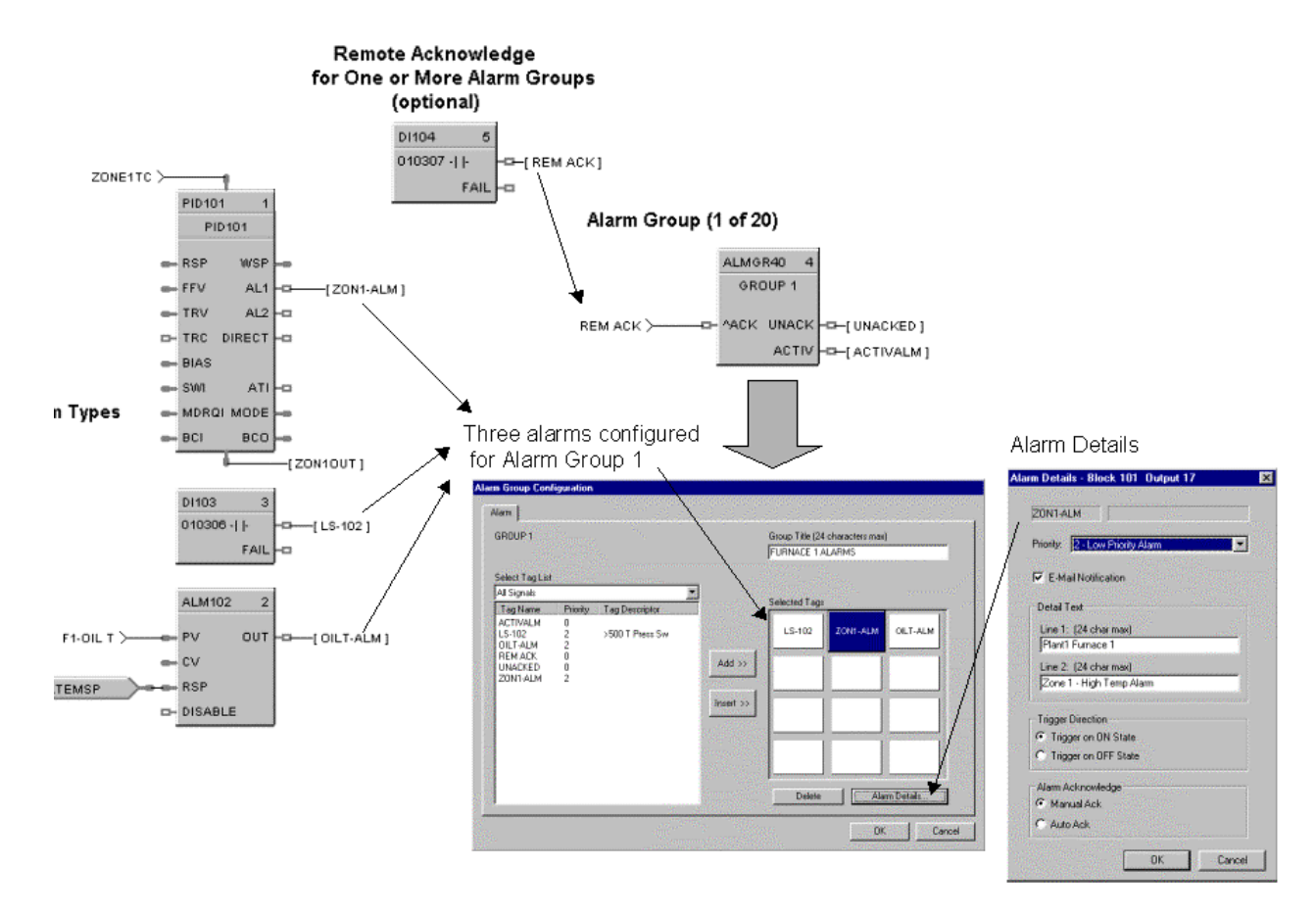

**Figure 12 ALMGR Function Block Example**

# **ALT Alternator Function Block**

### **Description**

The **ALT** label stands for **Alternator** Function.

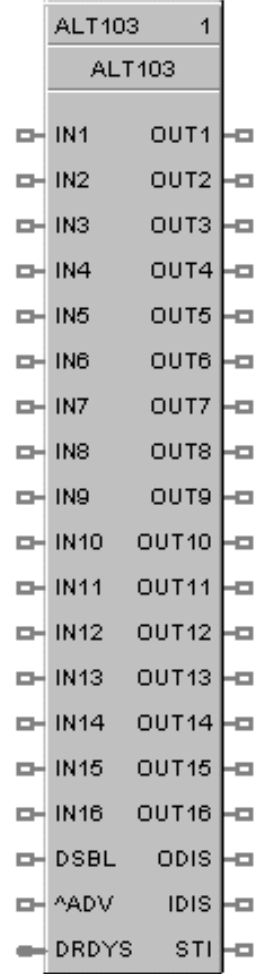

This block is part of the *Auxiliary* category.

### **Function**

The Alternator (ALT) function block is typically used to alternate the starting sequence of a group of pumps, valves, filters, etc. Each block accepts up to 16 inputs and controls up to 16 outputs.

There are four unique alternation styles used to control the output starting sequence so that you can limit the amount of repeat or continuous usage of a single device (pumps, valves, etc.). If an output device fails, or has been disabled, then an alternate device will be used in order to meet the requested demand. You may specify the alternators active outputs and the order in which the outputs are manipulated.

Each configuration is limited to a maximum of 6 Alternator function blocks.

#### **Inputs**

**IN1 – IN 16** =. Sixteen digital inputs for requesting an output device. Unconnected pins default to OFF.

 $DSBL =$  determines the status of the block:

### *OFF* = Status of block is **RUN**

- function blocks process normally
- inputs and outputs reevaluated based on current states and style settings
- the STI output pin is set to ON

*ON* = Status of block is **OFF**

- function processes disabled, no input/output evaluation
- all On and Off delay timers are reset
- block's style setting maintained
- all outputs turned off
- the STI output pin set to OFF.

**^ADV =** used with all styles except Direct. If "Activate Advance" selected in configuration, an OFF to ON transition will rotate the output order selection.

**DRDYS =** digital encoded device-ready signal, usually the bit encoded output of the Digital Encoder Block (DENC) representing 16 digital states. No signal  $= 0$ Bit 1 = OUT 1, Bit 16 = OUT 16 Example: If bit 3 is ON, "OUT 3" is enabled and its state can turn On/Off based on the Alternator Sequence. If bit 3 is OFF, "OUT 3" is disabled. Out 3's state will change to OFF.

### **Outputs**

**OUT1 – OUT16** =. Sixteen digital outputs, which turn ON and OFF based on the input demand [IN1-16]. Outputs can be manually disabled by way of the Outputs tab in the block properties. Outputs can be programmatically disabled by the use of the "DRDYS" input pin.

**ODIS** = ON when any one of the outputs (OUT) is manually disabled, otherwise OFF

**IDIS** = ON when any one of the inputs (IN) is manually disabled, otherwise OFF

**STI =** ON when the block state is RUN; OFF when the block state is OFF.

### **Configurable Parameters**

The **Alternator** properties dialog box is divided into four tab cards:

GENERAL INPUTS **OUTPUTS** SEQUENCE ORDER

Click on the tab to access the properties for that tab.

#### *GENERAL tab*

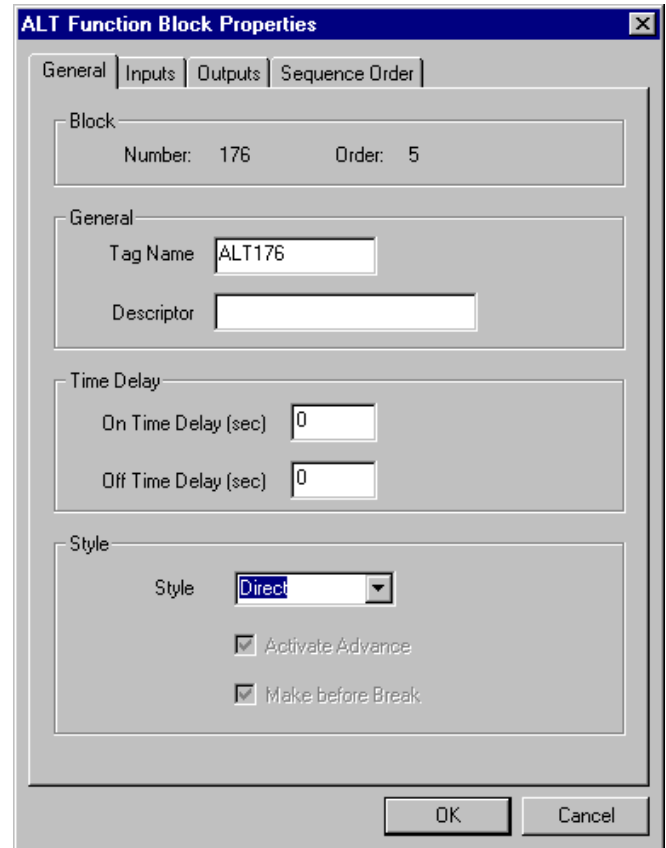

### **Style selections**

A style is a method used to control the cycling of the 16 outputs. There are four styles from which to choose: Direct, Rotary (Last ON/First OFF), First ON/First OFF (FOFO), or Fixed (with Advance feature). This parameter is initially configured here and can be altered from an operator interface.

Important: A style change request does not take effect until all inputs (IN1 - 16) are OFF.

**DIRECT** Monitors up to 16 **inputs** and maps them, using the user adjustable map order on the Output tab, directly to the outputs.

If the Inputs selected are  $1, 2, 3, 4, 5, 6$  and the Output order mapped is  $6, 3, 4, 1, 5, 2$ ; when Input  $3$  is activated, Output 4 is enabled; or if Input 1 is activated then Output 6 is enabled.

**ROTARY** Uses the sum of the 16 inputs that are set to ON to determine the required **demand** for outputs. The output order is managed in a Last ON/First OFF basis (LOFO).

If the Inputs selected are 1, 2, 3 and the mapped sequence is 1, 2, 3 the alternator sequence changes when NO outputs (pumps) are required or there is a request to Advance (see Activate Advance).

Depending on the capacity required, Outputs 1, 2, 3 come on in order. When the **demand** falls, Output 3 goes OFF, then Output 2, then Output 1. When Output 1 turns off, the Rotary sequence advances and Output 2 starts the next cycle.

If an input pin is set to "not available", then that output is forced to OFF and the next available output in the mapping order is turned ON. If the previously bypassed output later becomes enabled, then it will not be used until the demand increases.

**FOFO** Uses the sum of the 16 inputs that are set to ON to determine the required **demand** for outputs. The output order is managed in a First ON/First OFF basis (FOFO).

If 3 Inputs are ON (no mapping), the Alternator sequence changes (first one in the list moves to the end of the list) as the inputs turn OFF or, when there is a request for Advance (see Activate Advance). If an input pin is set to "not available", then that output is forced to OFF and the next available output is turned ON. If the previously bypassed output later becomes enabled, then it will not be used until the demand increases.

**FIXED** Uses the sum of the 16 inputs that are set to ON to determine the required **demand** for outputs. The output order is managed in a First ON/First OFF basis (FOFO).

If the Inputs selected are 1, 2, 3, 4 and you map a fixed sequence 4, 2, 3, 1 the sequence will not change unless you select the Advance feature (see Activate Advance).

It takes a direct command (OFF to ON signal) before the output order map rotates to the 2, 3, 1, 4 sequence.

If an output pin is not available then that output is forced OFF and the next available output in the mapping order is turned ON. If the previously bypassed output later becomes enabled, then it will not be used until the demand increases.

### **Activate advance**

Used with all styles except Direct. If you select "Activate Advance" (click on box on General tab to select), an OFF to ON transition of the **^ADV** Input pin will rotate the output order sequence. **Make before Break** selection determines how this is done for Rotary and FOFO only.

#### **Make before break**

This feature works on input demand and with the Advance input, it is available for Fixed, Rotary and FOFO styles.

When the ALT function block receives an Advance input (^ADV pin) and **Make before Break** is selected (click on box on General tab to select) the next output in the sequence is activated before deactivating an output. When the selection box on the General tab is not selected (**Break before Make**) the output is removed before advancing the sequence and activating the next output.

The ON and OFF Delay Timers are used with this feature. See next figure.

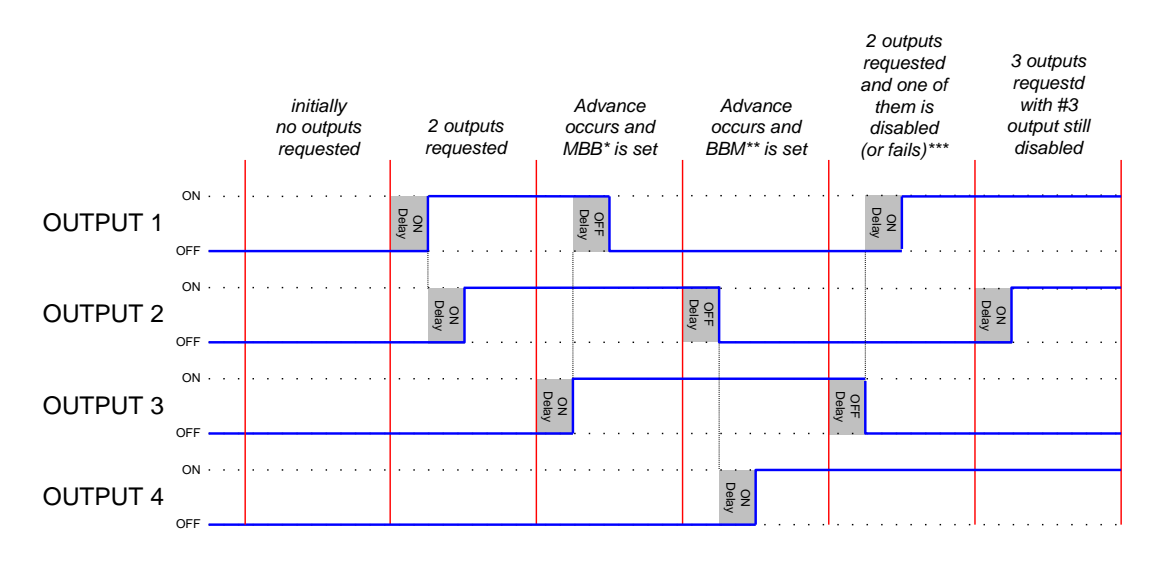

\* MBB - Make before Break

\*\* BBM - Break before Make

\*\*\* When an output is in use and it becomes disabled or fails, the BBM feature is used to turn on the next available output

### **ON/OFF delay timers**

There is an On-delay timer and Off-delay timer value that applies to all 16 outputs. These timers are the same times used with the Make/Break feature. There is one period for all On-delay times and one period for all Off-delay times.

If an output is waiting in an On-delay timer and new input conditions the output state to turn OFF, then the delay timer is reset, the output does not change state. If an output is waiting in an Off-delay timer and new input conditions the output state to turn ON, then the delay timer is reset, the output does not change state.

The timers operate in a cascade style. Example: If three outputs are requested, output #1 Turns On, then #2 which is followed by #3.

| <b>Properties Group</b>                                       | <b>Parameter</b>                                       | Index #  | <b>Parameter Description</b>                                                                                                    | <b>Value or Selection</b>                                                                                                    |
|---------------------------------------------------------------|--------------------------------------------------------|----------|----------------------------------------------------------------------------------------------------|----------------------------------------------------------------------------------------------------|
| General                                                       | <b>Tag Name</b>                                        | N/A      | 16-character tag name<br>(ASCII characters only)                                                                                                    |                                                                                                    |
|                                                               | <b>Descriptor</b>                                      | N/A      | <b>Block description</b>                                                                                                    |                                                                                                    |
| <b>Time Delay</b>                                             | On-Time<br><b>Delay</b><br>(seconds)                   | 1        | Delay time used before turning<br>ON the next output in the<br>sequence. Used with<br>"Make/Break" feature<br>See "ON/OFF Delay Timers"                                                        | Range: 0 - 99999 sec<br>Default = $0$<br>Value can be changed<br>from the Operator<br>Interface                                               |
|                                                               | Off-Time<br><b>Delay</b><br>(seconds)                  | 2        | Delay time used before turning<br>OFF the next output in the<br>sequence. Used with<br>"Make/Break" feature<br>See "ON/OFF Delay Timers"                                                       | Range: 0 - 99999 sec<br>Default = $0$<br>Value can be changed<br>from the Operator<br>Interface                                               |
| <b>Styles</b>                                                 | <b>Direct</b><br>Rotary<br><b>FOFO</b><br><b>Fixed</b> | N/A      | See "Style Selections" for<br>definitions                                                                                                    | <b>DIRECT</b><br><b>ROTARY</b><br><b>FOFO</b><br><b>FIXED</b><br>The parameter selected<br>here can be altered from<br>an operator interface. |
| <b>Make before Break</b>                                      |                                                        | 3        | Determines how an OUT is<br>toggled ON and OFF.<br>Used with "Rotary" and "FOFO"<br>styles<br>See "Make before Break" for<br>definition.                                                       | $ON = Make before Break$<br>$OFF = Break before$<br>Make<br>Default = Make before<br><b>Break</b>                                             |
| <b>Activate Advance</b><br>Used with all styles except Direct |                                                        | $\Omega$ | Activates the "Advance" feature.<br>This allows an OFF to ON<br>transition of the <b>ADV</b> Input pin<br>to rotate the output order<br>sequence.<br>See "Activate Advance" for<br>definition. | Click on box to turn ON<br>Activate Advance<br>The parameter selected<br>here cannot be altered<br>from an operator<br>interface              |

**Table 17 ALT general tab parameters**

## *INPUT tab*

Click on the "Enable Input" block to activate that particular Input  $[1 - 16]$ , deselect to inactivate it. "Enable" is the default. (Indices 6 thru 21)

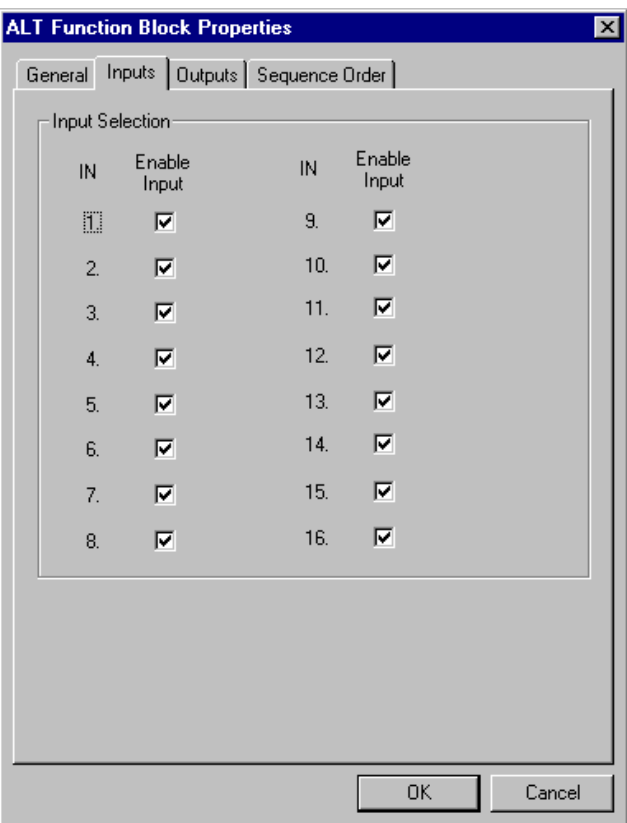

### *OUTPUT tab*

Click on the "Enable Output" box to activate that particular Output  $[1 - 16]$ , deselect to inactivate it. "Enable" is the default. (Indices 22 thru 27)

#### *Device Ready Enable*

Click on the "Use Device Ready [DRDYS] " box to activate the DRDYS inputs from the Digital Encoder function block. OFF (deselect) ignores all the DRDYS from the Digital Encoder block and assumes all device ready values are on. (Index # 54)

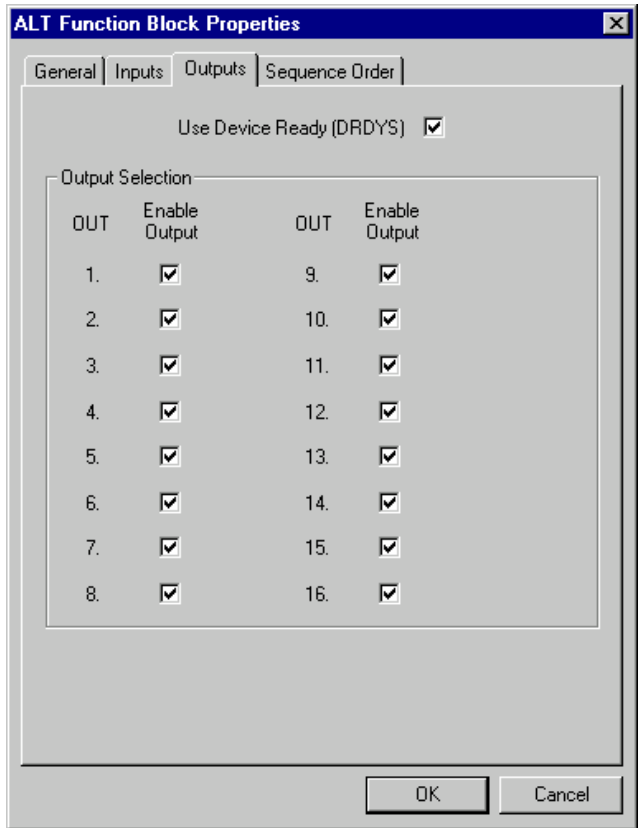

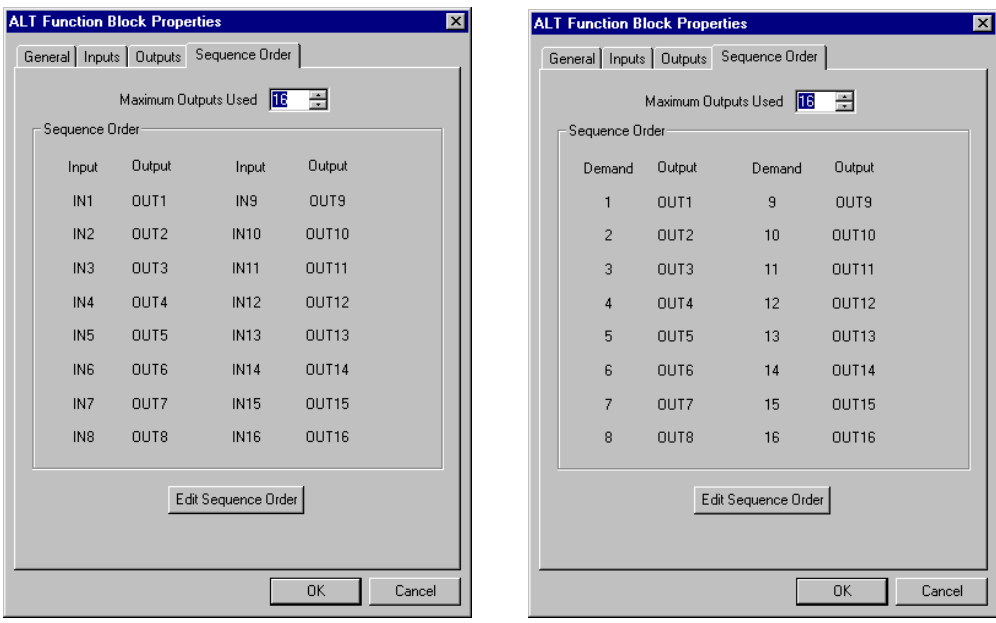

# Direct Style selected Rotary, FOFO, or Fixed Style selected

# **Table 18 ALT sequence tab parameters**

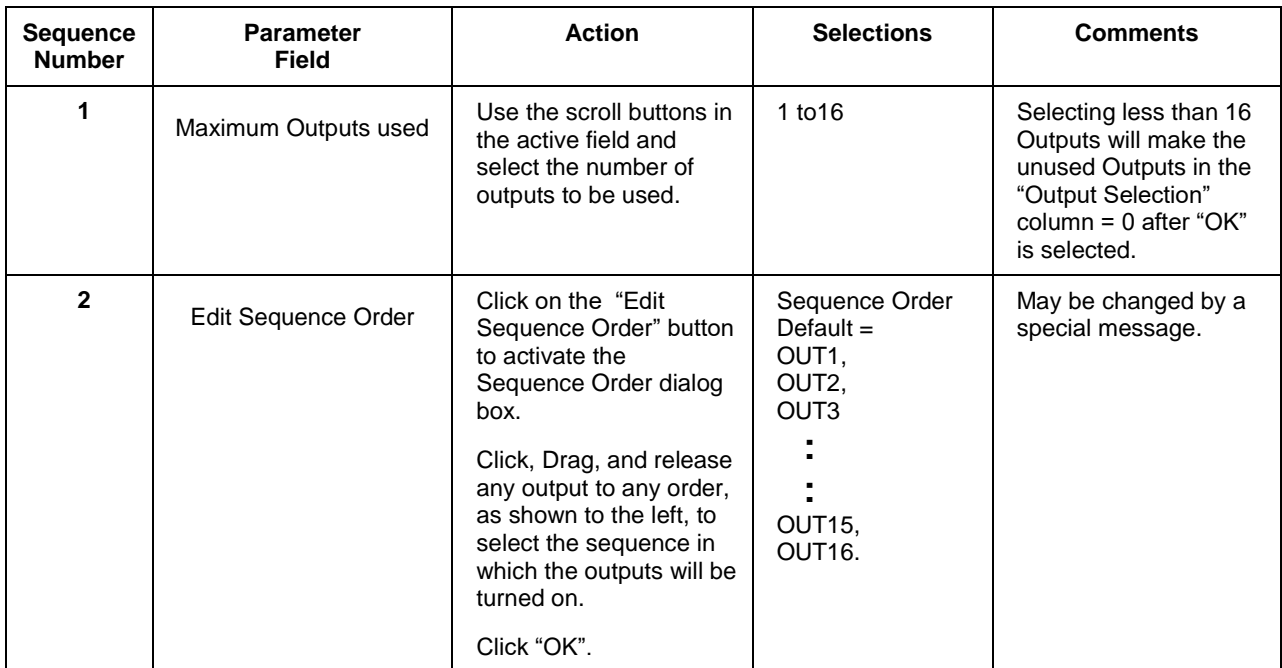

## **Example**

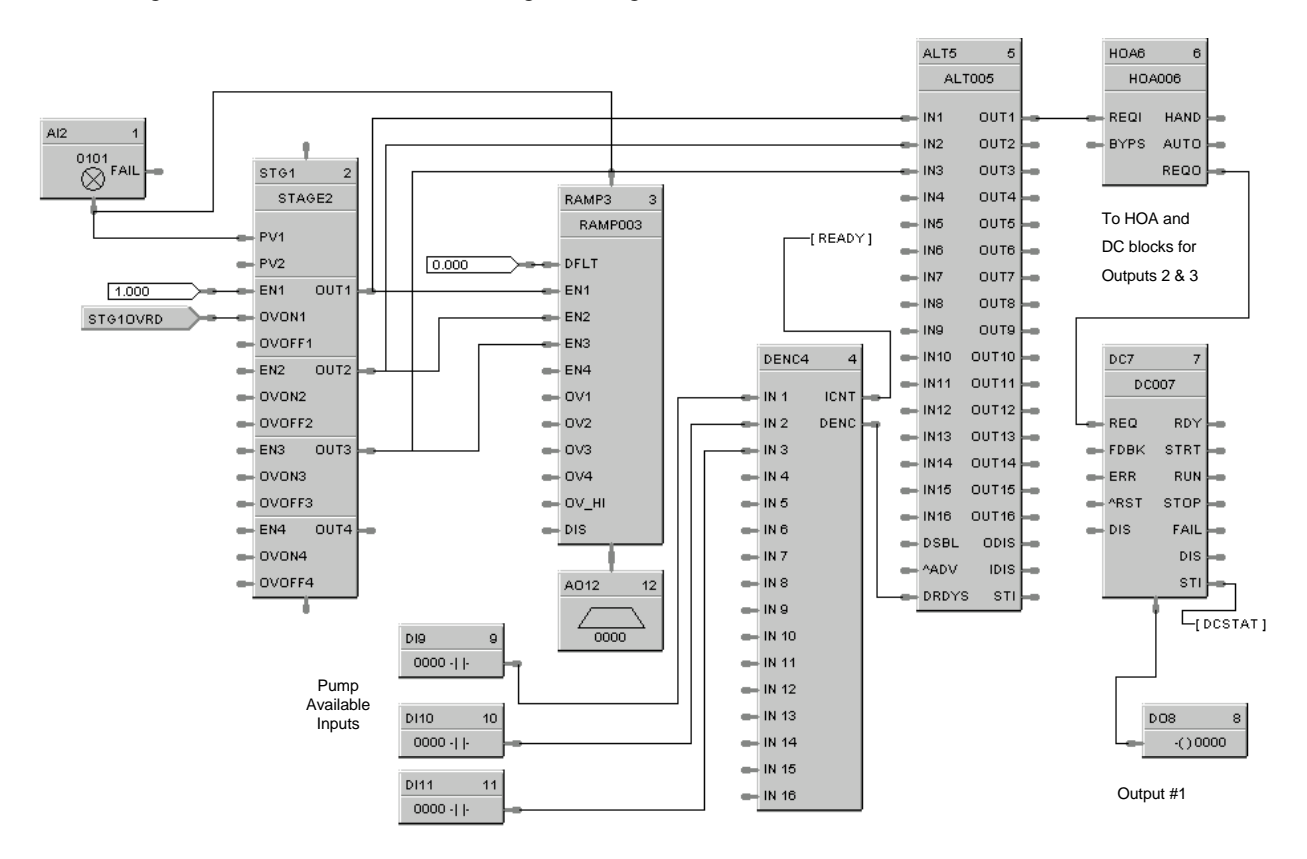

[Figure 13](#page-88-0) shows a function block diagram using an ALT function block.

<span id="page-88-0"></span>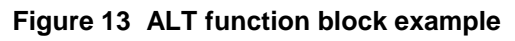

# **AMB Auto/Manual Bias Function Block**

### **Description**

The **AMB** label stands for **Auto/Manual Bias** Function.

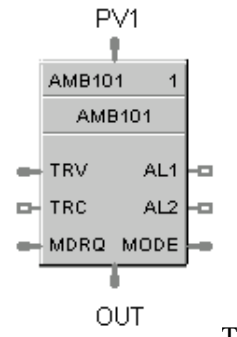

This block is part of the *Loops* category.

### **Function**

On transfer from Manual to Auto; Bias is calculated to make  $PV + Bias = Output$ .

### **Inputs**

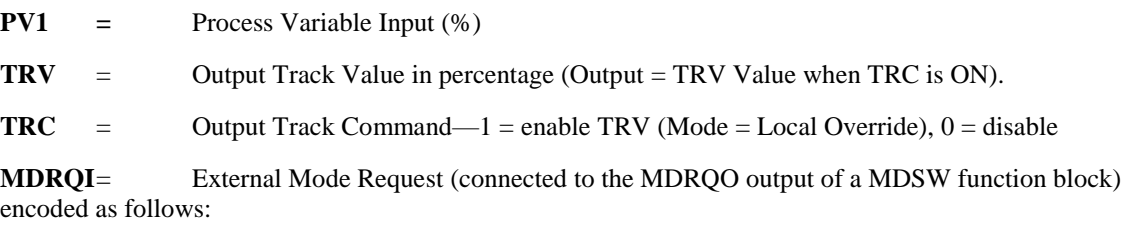

 $0.0 =$  No Change 1.0 = Manual Mode Request 2.0 = Automatic Mode Request

## **Outputs**

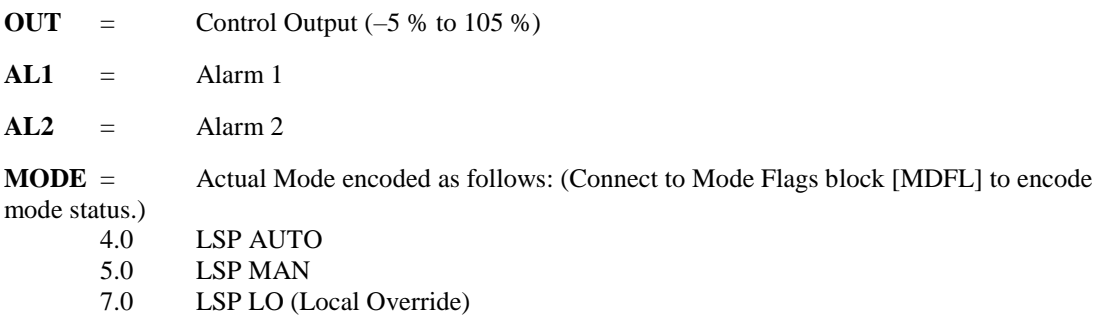

## **Configuration parameters**

The Auto/Manual Bias properties dialog box is divided into four tab cards

GENERAL START/RESTART RANGE/LIMIT ALARMS

Click on the tab to access the properties for that tab.

# *GENERAL tab*

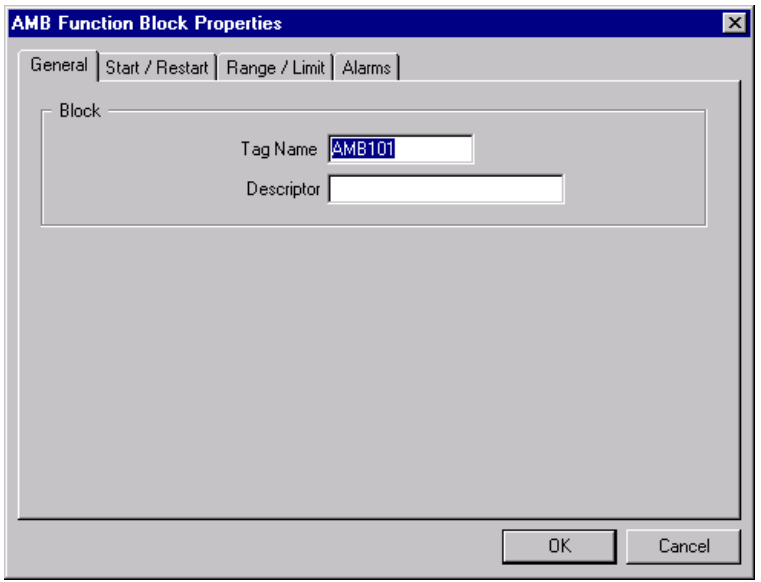

# **Table 19 AMB General tab configuration parameters**

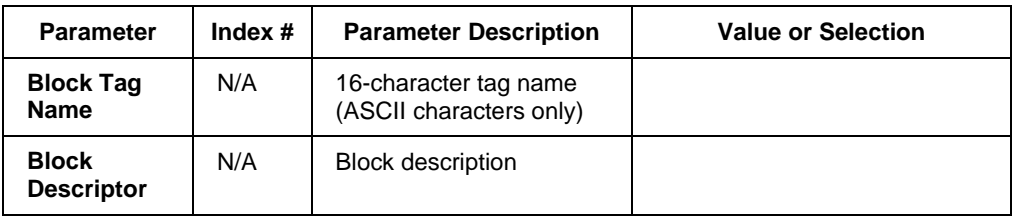

# **Start/Restart tab**

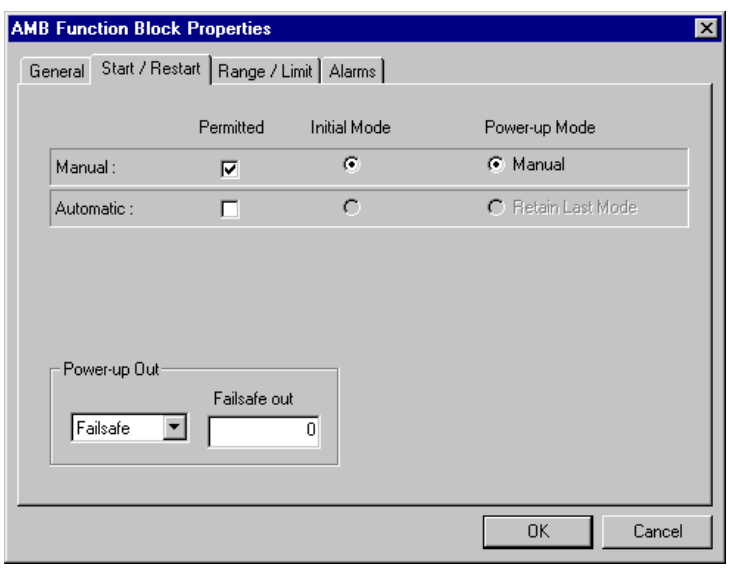

# **Table 20 AMB Start Restart tab configuration parameters**

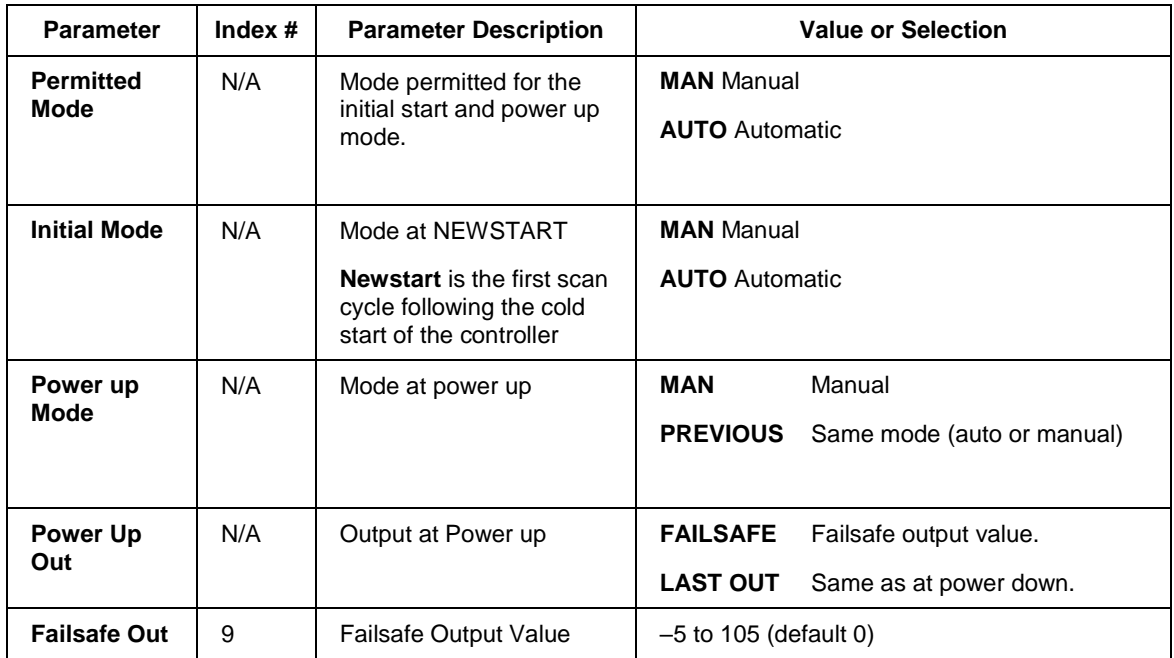

# *RANGE/LIMIT tab*

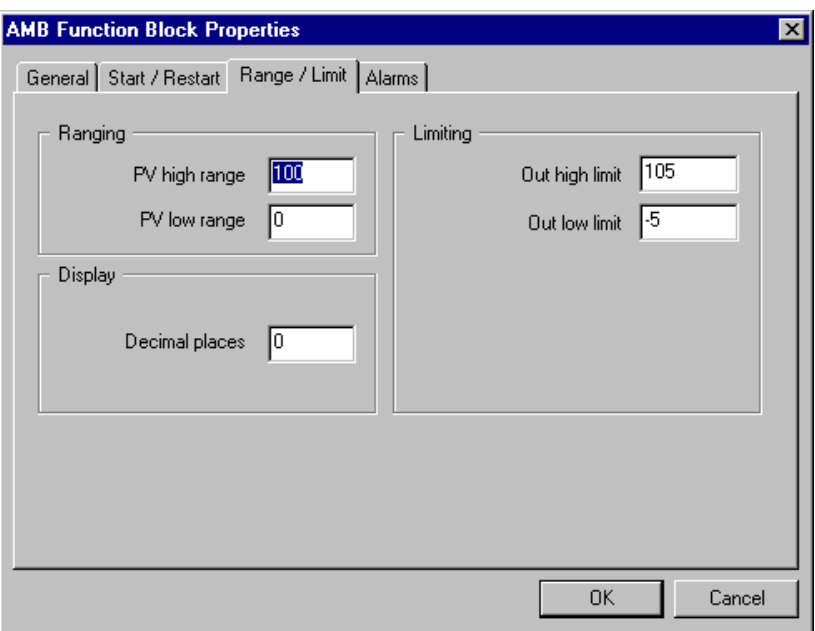

# **Table 21 AMB Range/limit tab configuration parameters**

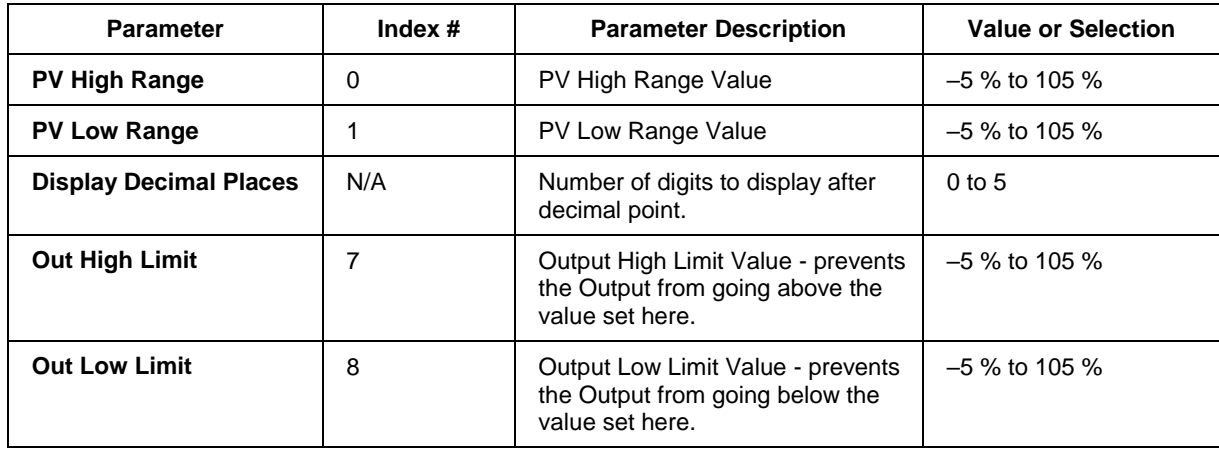

# *ALARMS tab*

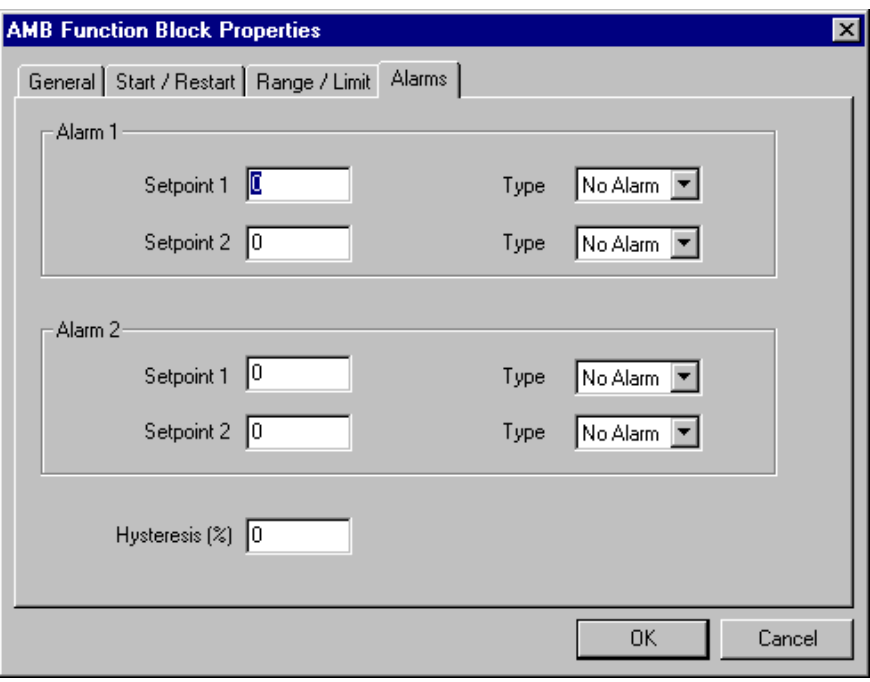

**Table 22 AMB Alarm tab configuration parameters**

| <b>Parameter</b>                        | Index # | <b>Parameter Description</b>                                                                                | <b>Value or Selection</b>                                                 |
|-----------------------------------------|---------|----------------------------------------------------------------------------------------------------|---------------------------------------------------------------------------|
| Alarm 1<br><b>Setpoint 1</b>            | 10      | Alarm 1 Setpoint 1 Value - this is<br>the value at which you want the<br>alarm type chose below to activate | $-5\%$ to +105 %<br>(default 0)                                           |
| Alarm 1 Type                            | N/A     | Alarm 1 Setpoint 1 Type - select<br>what you want Alarm 1 Setpoint 1<br>to represent.                       | Selections:<br>NO ALARM<br>AL PV HI<br>AL PV LO<br>AL_OUT_HI<br>AL_OUT_LO |
| Alarm 1<br><b>Setpoint 2</b>            | 11      | Alarm 1 Setpoint 2 Value                                                                                    | Same as<br><b>Alarm 1 Setpoint 1</b>                                      |
| Alarm 1 Type                            | N/A     | Alarm 1 Setpoint 2 Type                                                                                     | Same as<br><b>Alarm 1 Setpoint 1</b>                                      |
| Alarm <sub>2</sub><br><b>Setpoint 1</b> | 12      | Alarm 2 Setpoint 1 Value                                                                                    | Same as<br><b>Alarm 1 Setpoint 1</b>                                      |
| Alarm 2 Type                            | N/A     | Alarm 2 Setpoint 1 Type                                                                                     | Same as<br><b>Alarm 1 Setpoint 1</b>                                      |
| Alarm <sub>2</sub><br><b>Setpoint 2</b> | 13      | Alarm 2 Setpoint 2 Value                                                                                    | Same as<br><b>Alarm 1 Setpoint 1</b>                                      |
| Alarm 2Type                             | N/A     | Alarm 2 Setpoint 2 Type                                                                                     | Same as<br><b>Alarm 1 Setpoint 1</b>                                      |
| Alarm<br>Hysteresis %                   | 18      | Alarm Hysteresis in %                                                                                       | $0\%$ to 5 %                                                              |

### **Example**

[Figure 14](#page-94-0) shows an function block diagram using an AMB function block.

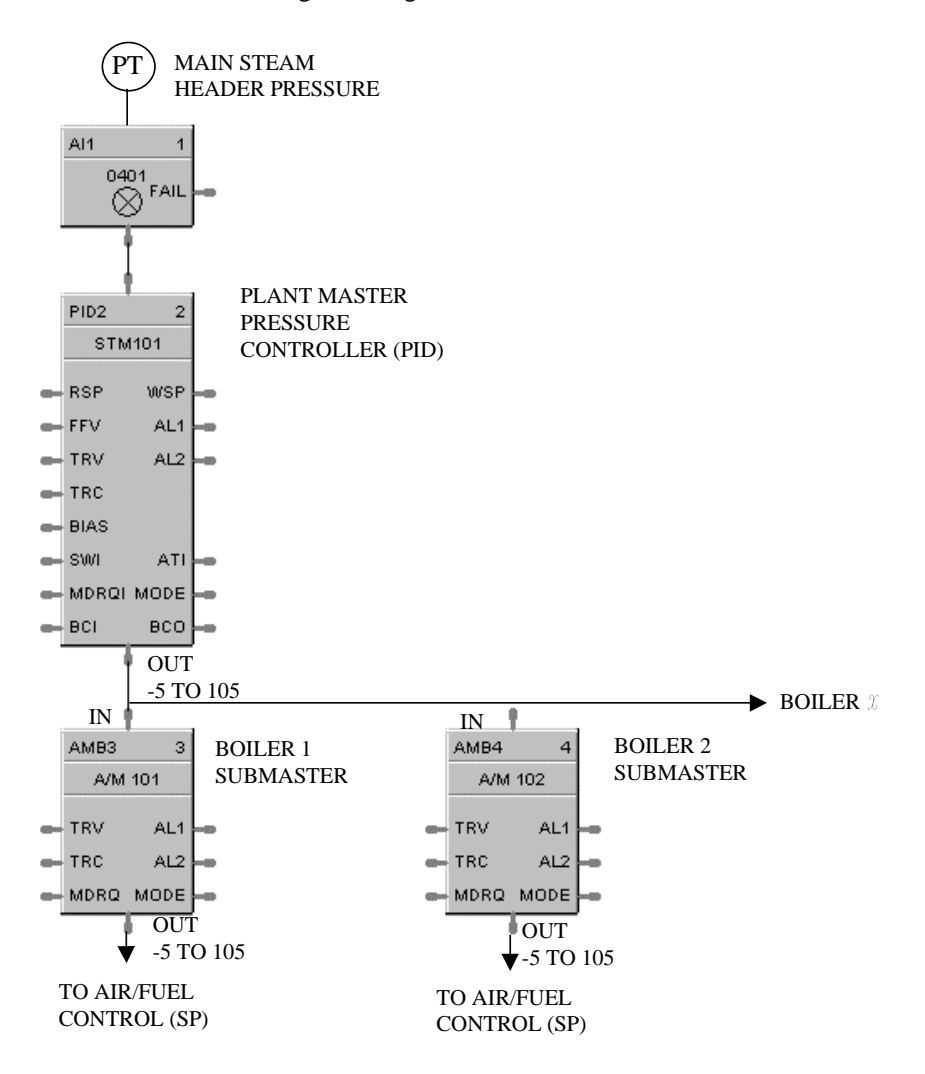

### **Figure 14 AMB function block example**

<span id="page-94-0"></span>AMB Block (Boiler Submaster):

Operators place AMB Block to "MAN" mode to adjust fuel setpoints up or down independent of each boiler.

AMB: OUT = IN + BIAS **MAN MODE** Bias is automatically calculated as operator increment or decrement out value. Bias  $=$  OUT – IN

**AUTO MODE** Bias is a fixed value from the man mode calculation. Above OUT =  $IN + Bias$ 

# **ANAIMP Safety Analog Import Function Block**

### **Description**

The **ANAIMP** label is short-hand for the **Safety Analog Import** block.

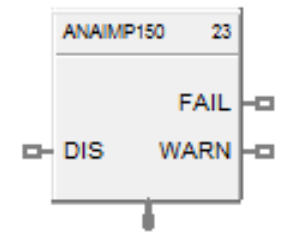

This block belongs to the Communications category and is only available on SIL devices, such as C30S, C50S, C70S, and C75S from version 6.300 or above.

#### **Function**

The Safety Analog Import block is a communication block that allows a configuration to import selected analog signals from other configurations. These signals are exported within an XML file generated by selecting the "Safety Peer Export Enable" option within the Signal Dialog, and then saving the configuration. The XML is saved with the configuration filename, with the '.xml' file extension. With this block, a user is able to share analog signals between multiple configurations. The Safety Analog Import has two outputs; FAIL and WARN, that are used to share whether or not the imported signals are still valid and to tell if they are within range. The Safety Analog Import block allows the user to set a URV and an LRV, as well as a Failsafe Option for "Use Value" or to "HOLD" current value.

Similar to how a 'Connector' functions, the user cannot import a 'Process' signal (non-highlighted signal) into 'Safety' worksheet. The user is able to import a 'Safety' signal (yellow highlighted) into a 'Process' sheet however.

#### **Inputs**

**DIS –** DIS is the Disable pin that disables the analog signal import updates between the two controllers. Attaching a 'high' signal to disable sends all signals imported from that controller into failsafe. Attaching the NO\_SCAN pin of the corresponding SAFPDE block will associates the failsafe timeout action configured in the SAFPDE block to the ANAIMP block.

#### **Outputs**

**FAIL –** Failsafe pin to signal that the data has reached its stale limit

**WARN –** this pin indicates when the value is out of range (Safety Analog Import only)

#### **Block Properties**

After adding a Safety Analog Import block, opening the properties will prompt the user to select a '.xml' file from a previously saved configuration with which to import an analog signal from.

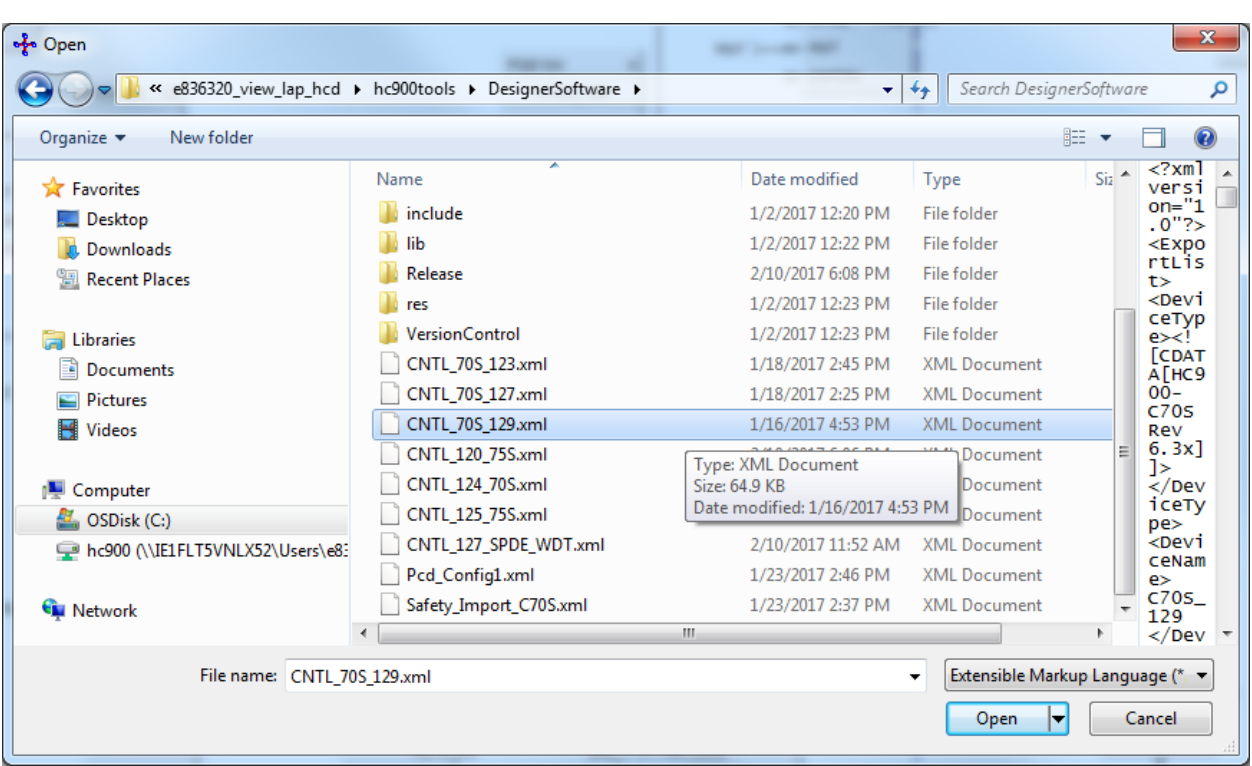

The above image shows several XML files that are automatically generated after saving a configuration.

After selecting the '.xml' file, the following screen is shown to allow the user to select the analog signal to import:

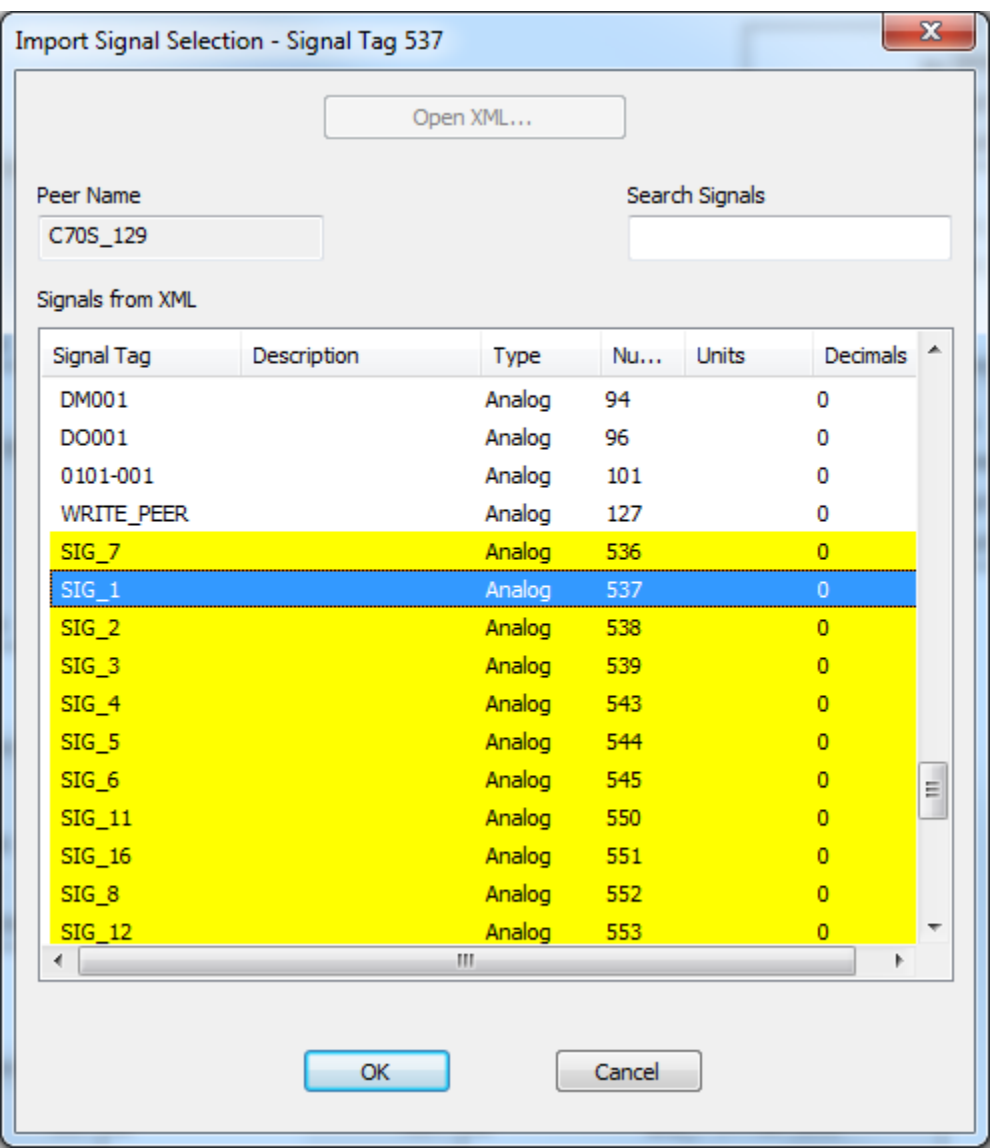

The Safety Analog Import have a 'Signal Tag', 'Description', 'Type', external signal 'Number', 'Units' and 'Decimals'.

Once a signal is selected, and 'OK' is pressed, the block will hold the information from the previous dialog, as shown below:

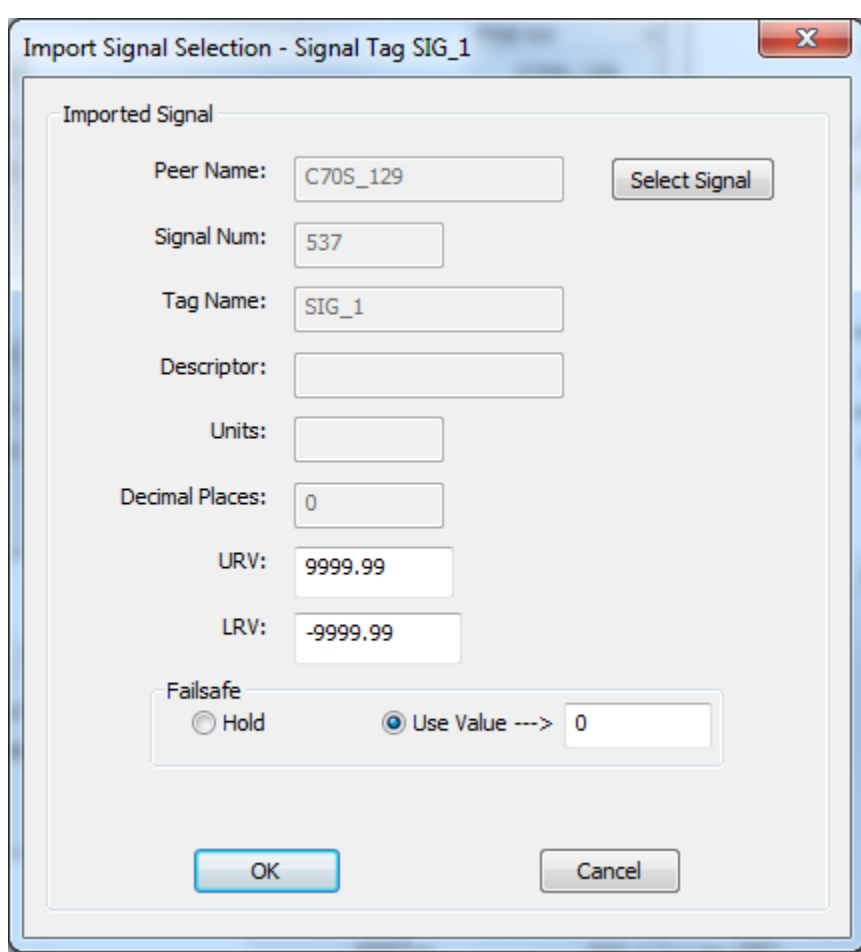

The Analog Import block now configured.

### **Configuration Parameters**

In the properties page, the user is able to configure the URV and LRV for the block, as well as the Failsafe option. The Safety Analog Import block allows either the last known good value to be held, or will output a pre-selected value if 'Use Value->' is chosen.

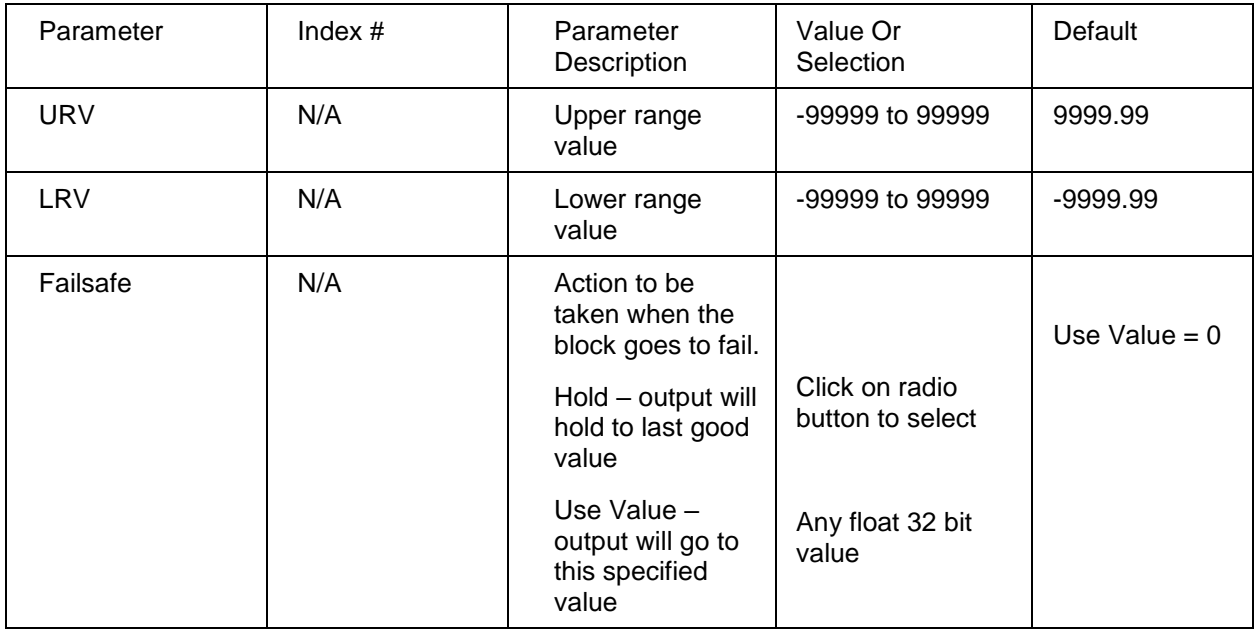

**Related Function Blocks**

**SAFPDE –** Safety Peer Monitor block

# **2AND Function Block**

## **Description**

The 2AND label stands for the AND Boolean function (2 Inputs).

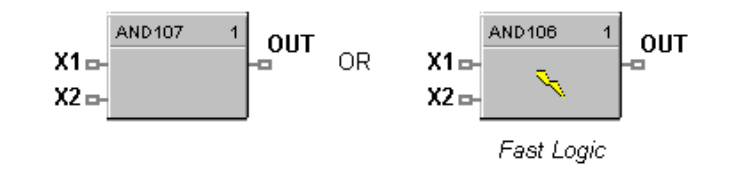

This block is part of the *Logic* and *Fast Logic* categories.

# **Function**

Turns digital output (OUT) **ON** when inputs X1 and X2 are **ON**. Thus,

- If *all* inputs are ON, then:  $OUT = ON$ .
- If *any* input is OFF, then: **OUT = OFF.**

## **Input**

**X1** = First digital signal.

**X2** = Second digital signal.

## **Output**

**OUT** = Digital signal controlled by status of input signals.

## **Block properties**

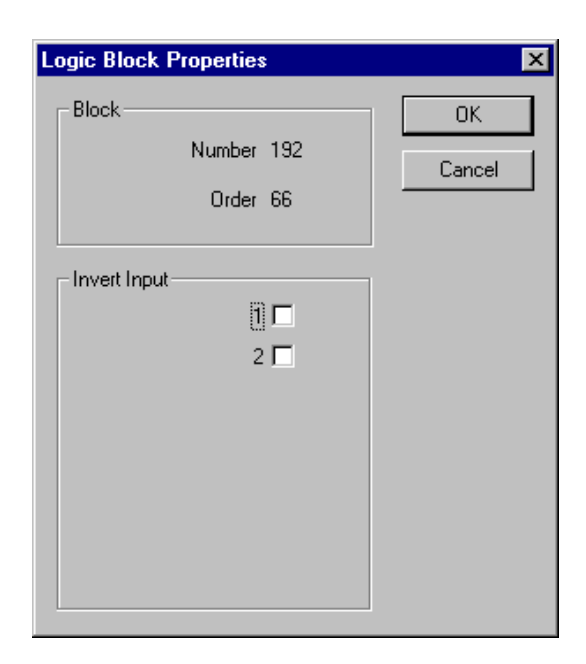

### **Input state**

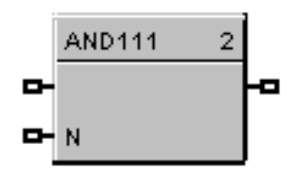

You can invert Input 1 or Input 2 or both. If the input is inverted, an input line that is ON is seen as OFF ("N" on Icon next to inverted input).

### **Example**

Figure 15 shows an AND function block being used to monitor two input signals for an alarm condition.

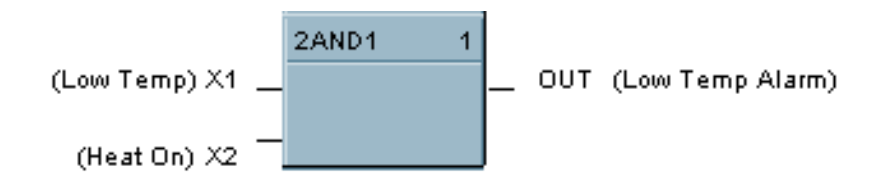

**Figure 15 2AND function block example**

# **4ALM Function Block**

## **Description**

The 4ALM label stands for the 4 Alarm with Hysteresis.

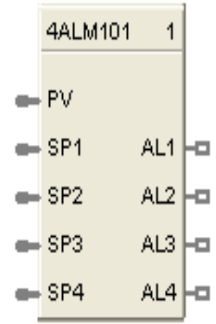

This block is part of the *Alarm/Monitor Blocks* category.

## **Function**

This block monitors four analog input values (SP1, SP2, SP3, SP4) and performs up to four alarm comparisons against the PV input. Configurable Alarm types are Disabled, Low, High. The associated output pins, AL1 through AL4, will turn ON if the configured HIGH or LOW alarm condition is present. The individual hysteresis settings for each alarm are used to prevent output cycling.

## **Inputs**

**PV** = Process variable **SP1** = Analog value

**SP2** = Analog value

- **SP3** = Analog value
- **SP4** = Analog value

## **Outputs**

**AL1** = Alarm output

- **AL2** = Alarm output
- **AL3** = Alarm output
- **AL4** = Alarm output

### **Configurable parameters**

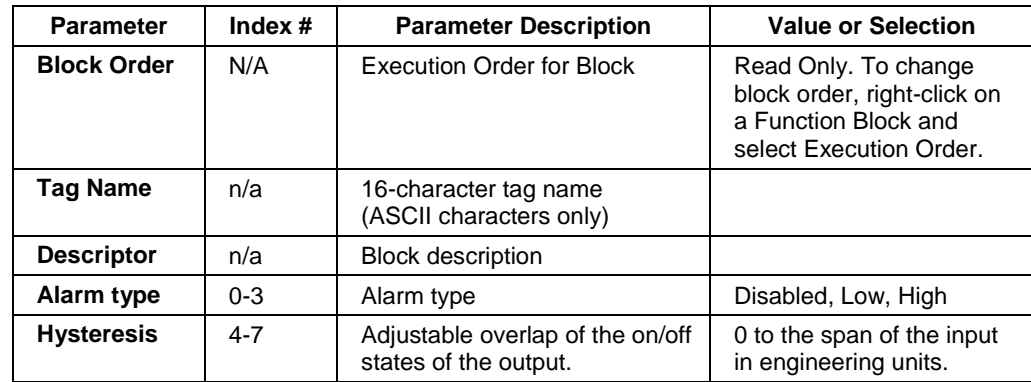

## **Example**

Use the Four Alarm function block to configure up to four alarm setpoints (Low/Low, Low -- High, High/High) for a single input signal.

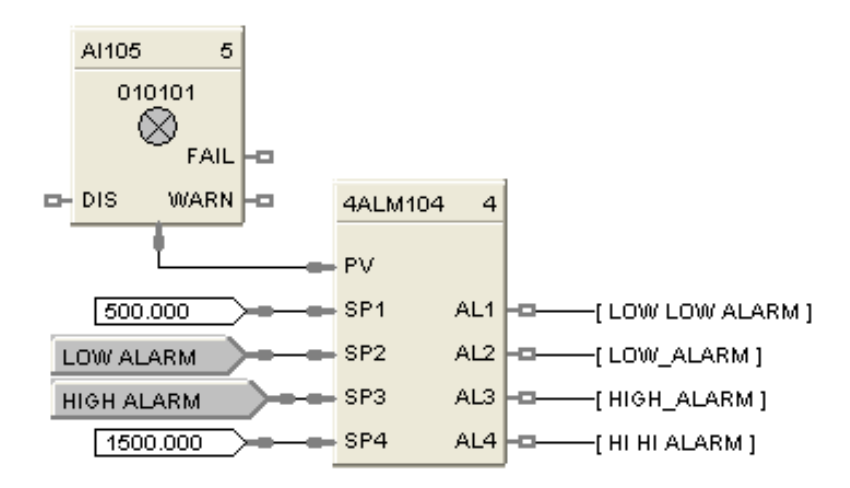

# **Figure 16 4ALM function block example**

# **4AND Function Block**

## **Description**

The 4AND label stands for the AND Boolean function (4 Inputs).

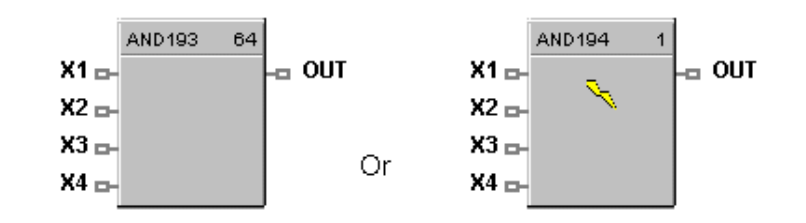

This block is part of the *Logic* and *Fast Logic* categories.

### **Function**

Turns digital output (OUT) **ON** when inputs X1 through X4 are **ON**. Thus,

- If all inputs are ON, then: **OUT = ON.**
- If any input is OFF, then: **OUT = OFF.**

### **Input**

- **X1** = First digital signal
- **X2** = Second digital signal
- $X3$  = Third digital signal
- $X4$  = Fourth digital signal

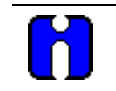

### **ATTENTION**

Unused values must be set to 1 or inverted.

## **Output**

**OUT** = Digital signal controlled by status of input signals

### **Block properties**

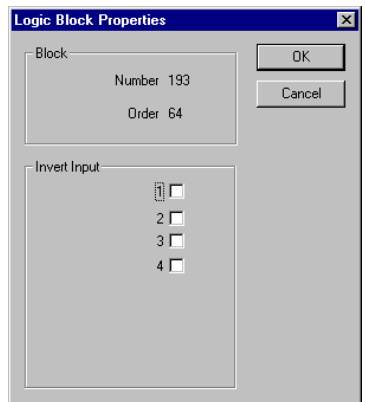

Double click on the function block to access the function block properties dialog box.

### *Input state*

You can invert Input 1, 2, 3, 4, or all. If the input is inverted, an input line that is ON is seen as OFF ("N" on Icon next to inverted input).

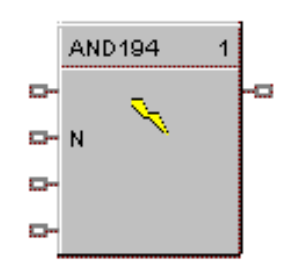

**ATTENTION** Unused values must be set to 1 or inverted.

### **Example**

Figure 17 shows a Function Block Diagram configuration using a 4AND function block. The function block is being used to monitor 3 input signals for an alarm condition. Note unused input is terminated.

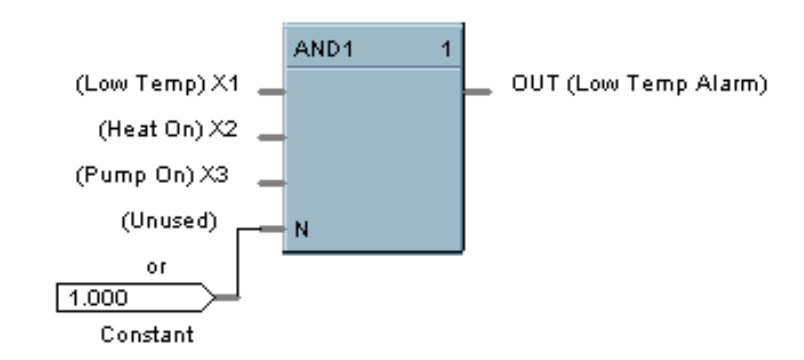

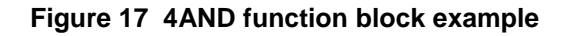

# **8AND Function Block**

### **Description**

The 8AND label stands for the AND Boolean function (8 Inputs).

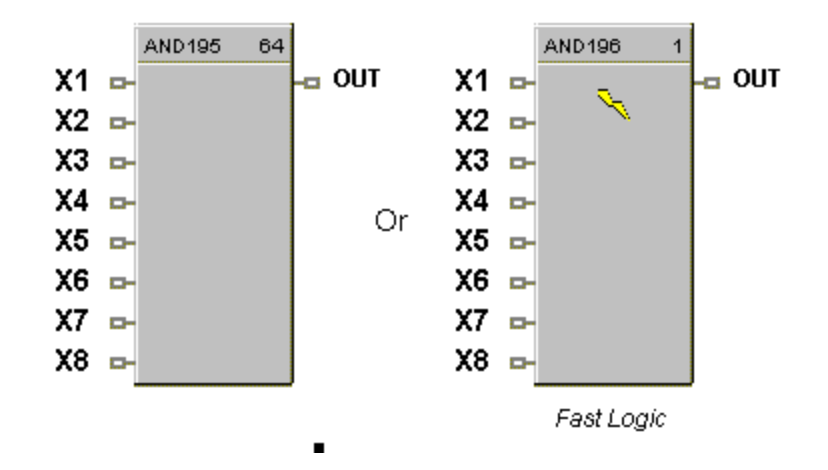

This block is part of the *Logic* and *Fast Logic* categories.

### **Function**

Turns digital output (OUT) **ON** when inputs X1 through X8 are **ON**. Thus,

- If *all* inputs are ON, then: **OUT = ON.**
- If *any* input is OFF, then: **OUT = OFF.**

### **Input**

- $X1$  = First digital signal
- **X2** = Second digital signal
- $X3$  = Third digital signal
- $X4$  = Fourth digital signal
- $X5$  = Fifth digital signal
- $X6 =$  Sixth digital signal
- $X7$  = Seventh digital signal
- **X8** = Eighth digital signal

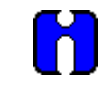

## **ATTENTION**

Unused values must be set to 1 or inverted.

## **Output**

**OUT** = Digital signal controlled by status of input signals.

#### **Block properties**

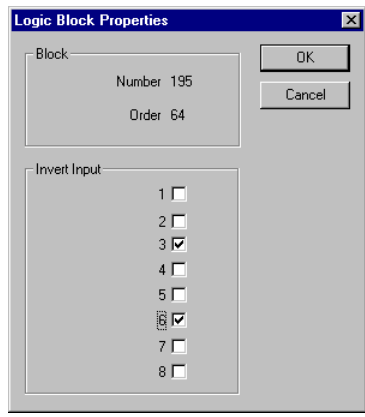

Double click on the function block to access the function block properties dialog box.

### *Input state*

You can invert Input 1, 2, 3, 4, 5, 6, 7, 8 or all. If the input is inverted, an input line that is ON is seen as OFF ("N" on diagram next to inverted input).

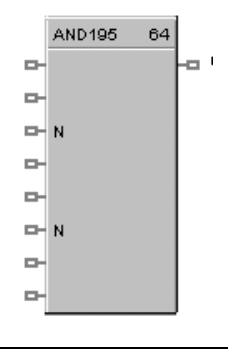

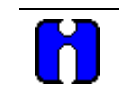

# **ATTENTION**

Unused values must be set to 1 or inverted.

### **Example**

Figure 18 shows a Function Block Diagram configuration using a 8AND function block. The function block is used in a startup sequence to enable heaters when 6 input conditions are true.

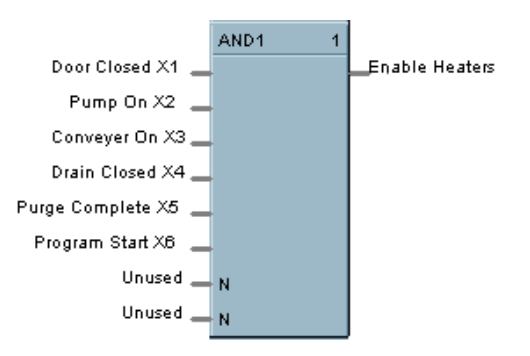

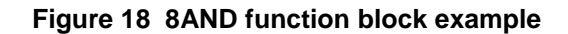
# **AO Function Block**

## **Description**

The **AO** label stands for a milliamp **Analog Output**.

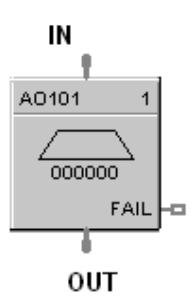

This block is part of the *I/O Blocks* category.

### **Function**

Range High and Range Low are used to specify the Engineering Unit values for 100 % and 0 % of this block's input span. For reverse outputs, Range High may be set to a value less than Range Low.

The output range high and range low values (0-20 maximum) set the milliamp output values that correspond to the 0 % to 100 % span limits of the inputs.

### **Input**

 $IN =$  Analog value

### **Output**

**OUT** = Converted value sent to specified real I/O address.

**FAIL** = Failed Output indication - Module Error. 8 and 16 channel analog outputs require loop power open for loop detection.

### **Block properties**

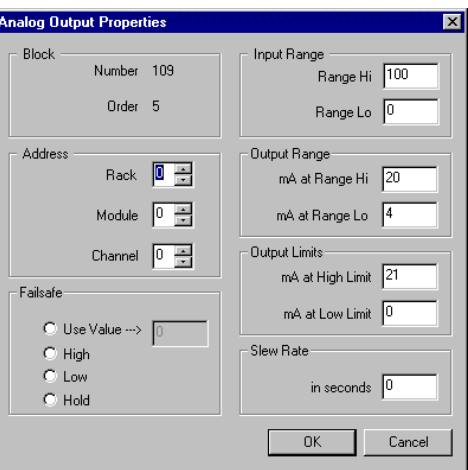

Double click on the function block to access the function block properties dialog box.

# **Configuration parameters**

AO's Address starts at Module 4.

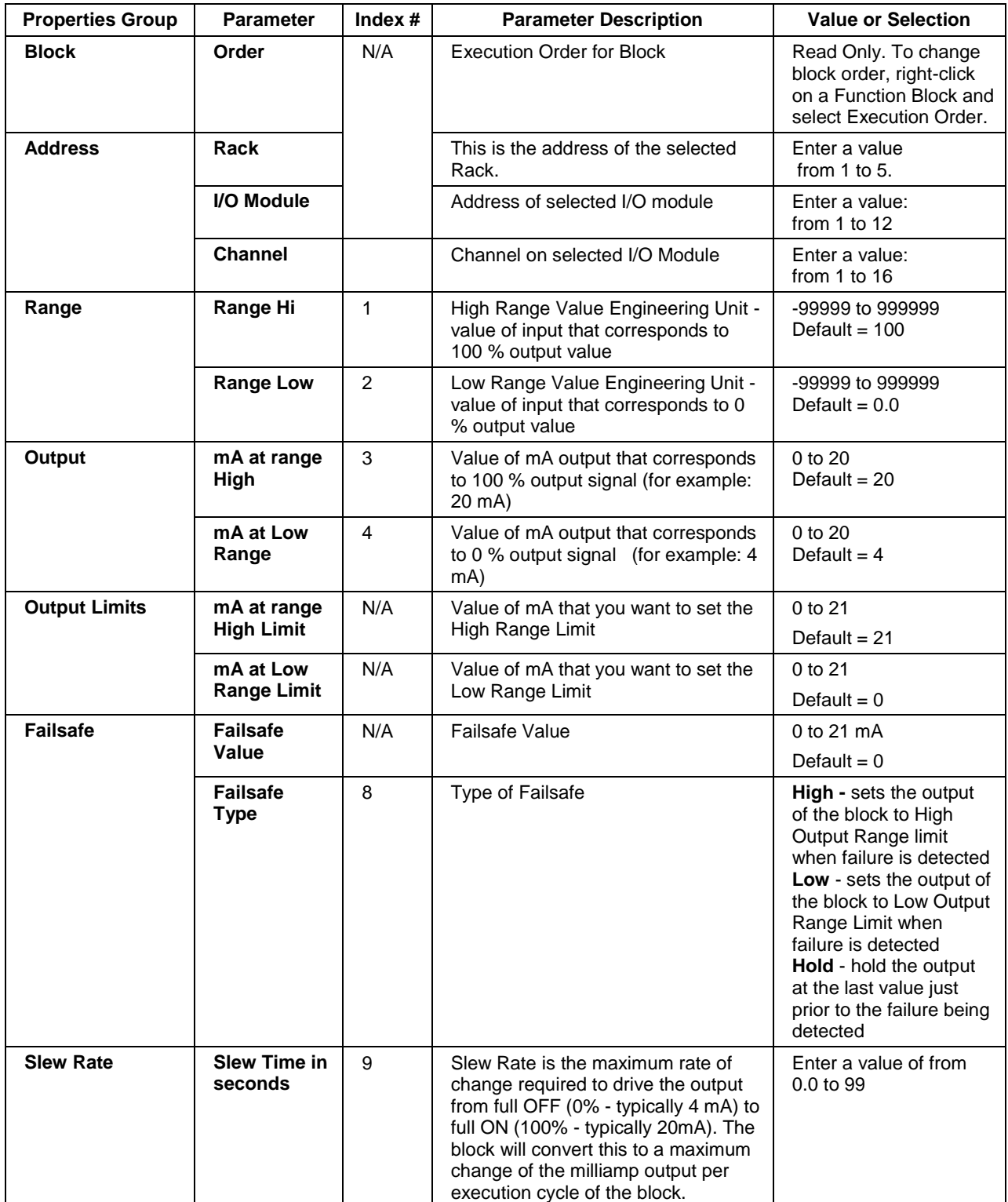

# **Table 23 Analog output configuration parameters**

### **Example**

Figure 19 shows a Function Block Diagram configuration using an AO function block to retransmit an analog input value. In example A, the output is from a SPP block to an external controller via the AO block. In example B, the mA output is 4 mA for an analog input of 2000.

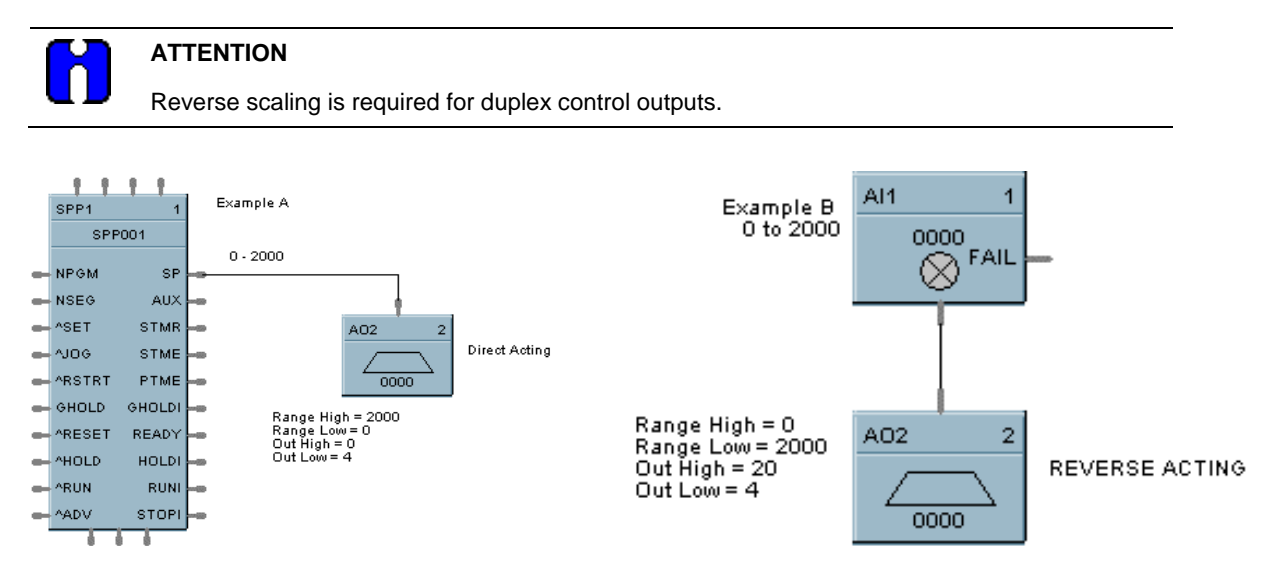

**Figure 19 AO function block example**

# **Analog Output Validated**

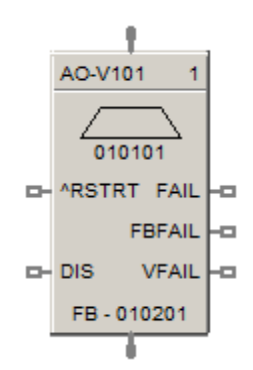

#### **Description**

The **AO-V** label stands for **Analog Output Validated** . This block is part of the *I/O Blocks* category.

#### **Function**

Provides an analog output from the algorithms and functions to physical analog output hardware. The analog status is fed back to AI feedback channel for validation. Each AO-V block and feedback AI requires a module and channel number during configuration.

NOTE: For calibration of AI channel, please follow following steps

1. Create a configuration using AO-V function block and configure the address of feedback input same as the AI channel which is to be calibrated.

2. Download the configuration to controller.

3. Now follow the steps given "*Calibrate AI Channel* " section.

#### **Input**

 $X = Input$  Analog Signal

**^RSTRT** = Restart Signal – When used, a positive (rising) input pulse releases OUT from its failsafe value and FAIL pin from its ON state. If ^RSTRT pin is left unconnected, the function block's OUT and FAIL pins will not latch the status. This allows for the replacement or repair of the failed AO module or failure condition and operator controlled release.

**DIS** = Disable Signal – When used and made ON, disables the AO Channel and also results in disabling of ^RSTRT functionality. If DIS pin left unconnected or made OFF, results in Normal Operation i.e. it enables the function block.

#### **Output**

**OUT** = Physical output value of function block

**FAIL** = Failed Output Indication – AO module has an error. OUT is set to failsafe (0 - for safety worksheet and option-selectable for process worksheet).

**FBFAIL** = Feedback Fail – Feedback AI module fail. OUT continues to function without feedback validation.

**VFAIL** = Validation Fail – Input does not match output status i.e. the value read does not equal the value written. The percent deviation allowed from input to output is  $+/- 3\%$  i.e. if the input to output is outside of +/- 3 %, VFAIL will be ON. Please note that percent deviation is calculated based out of output range. If AI module has an error, VFAIL will stay OFF. OUT continues to function without feedback validation.

# **Block properties**

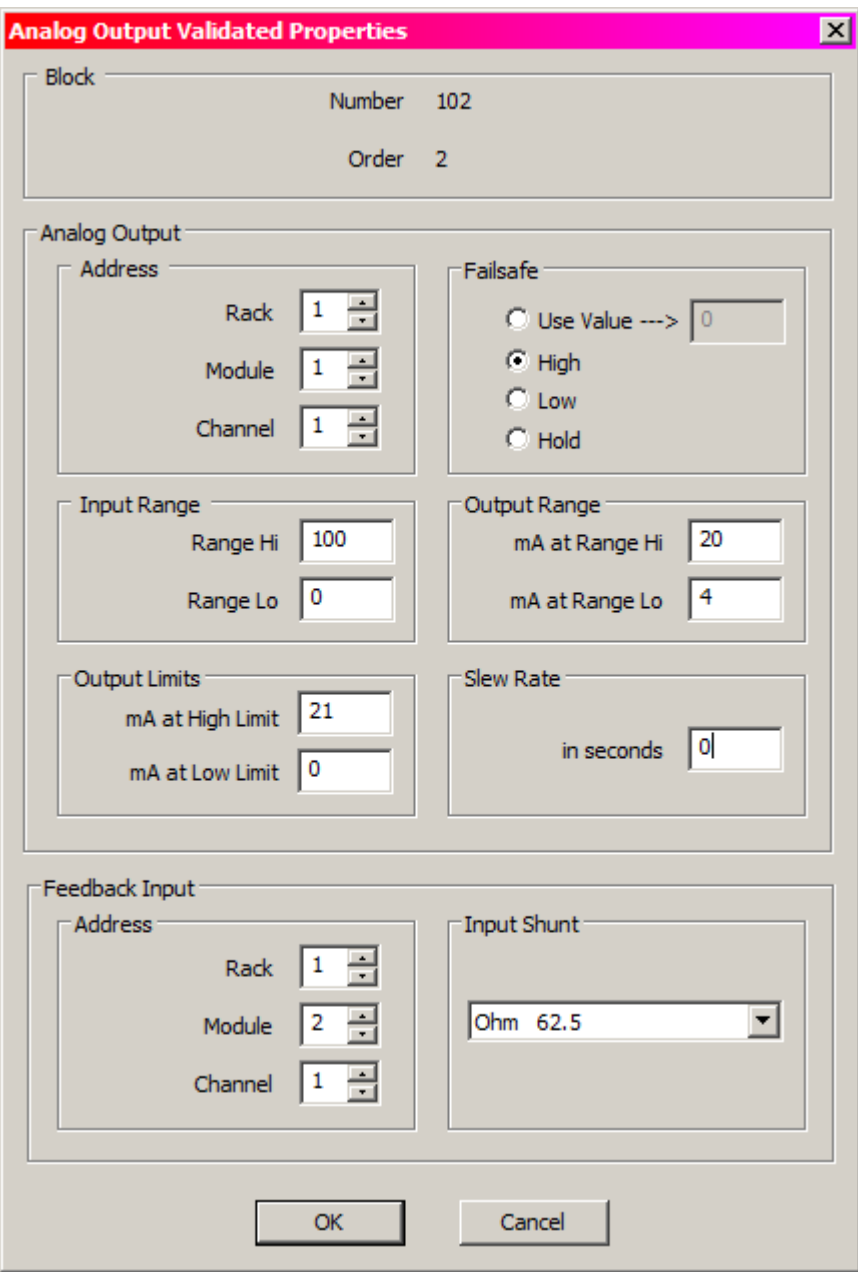

Double click on the function block to access the function block properties dialog box

# **Configuration parameters**

**A**nalog output validated configuration parameters

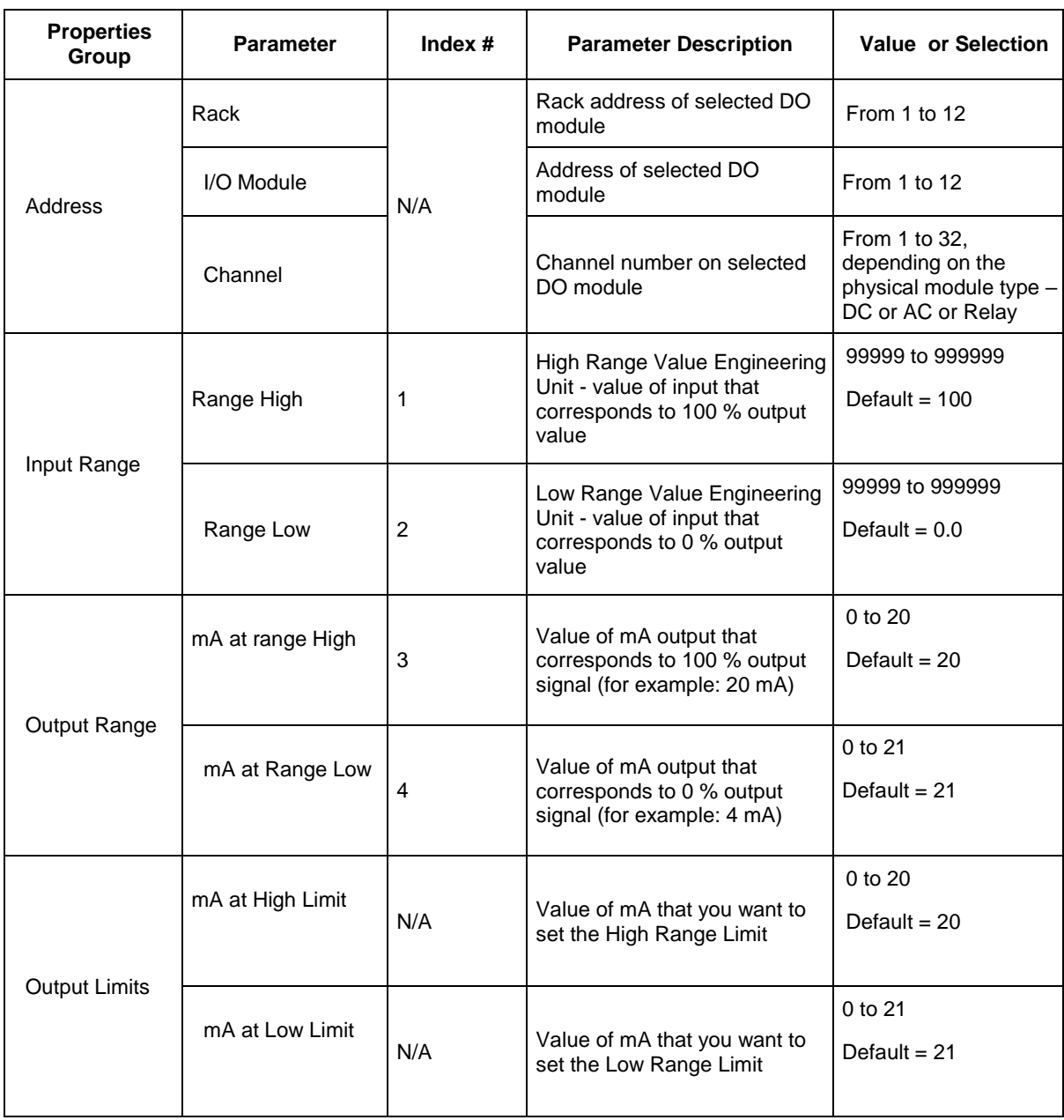

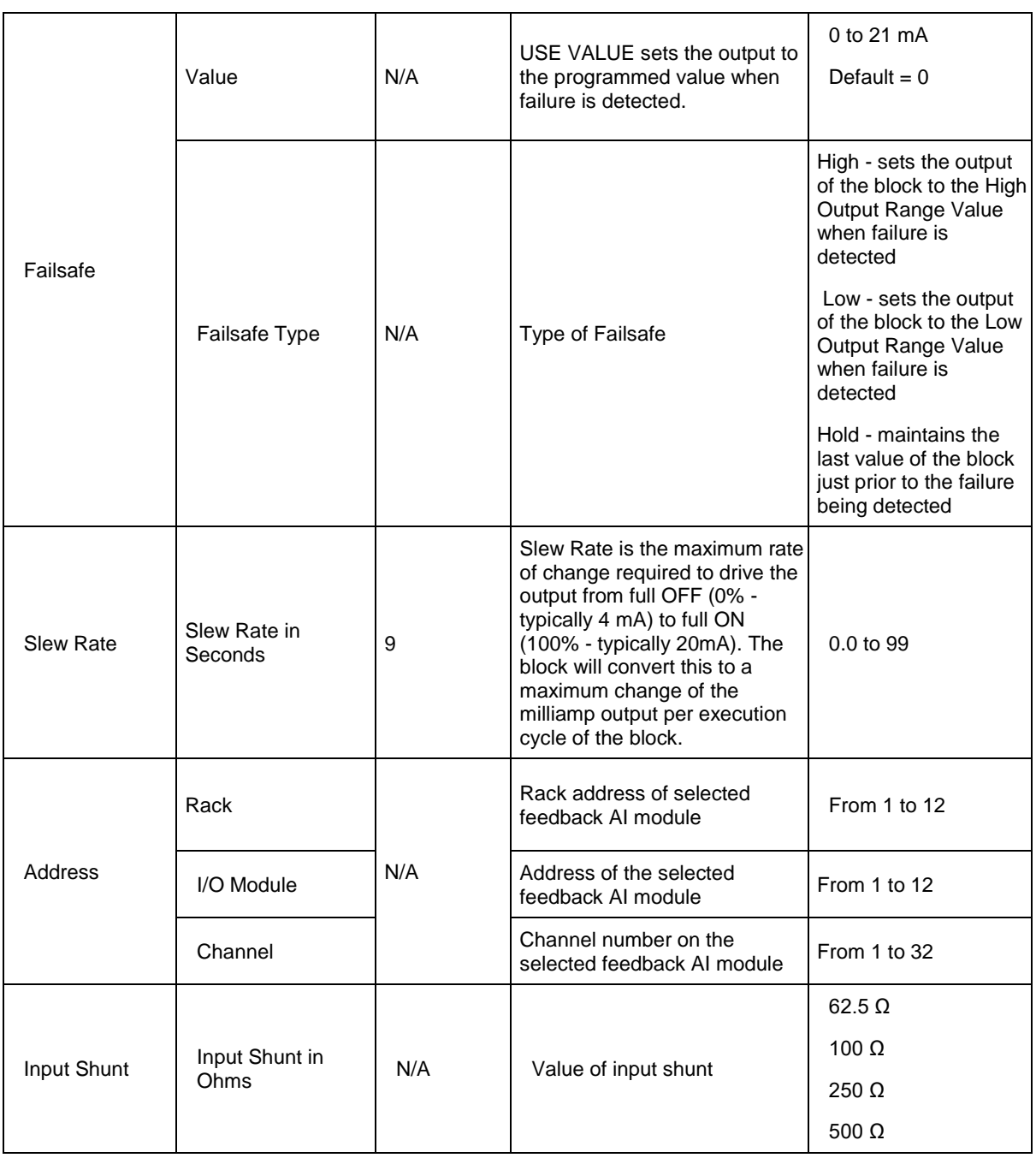

#### **Example**

Figure below shows a function block diagram using a AO-V function block. An analog output signal from PID block will control the analog output for AO-V block output for monitoring. The feedback fail (FBFAIL) and validation fail (VFAIL) are also used for monitoring the statuses. The connection to "RSTRT" pin ensures that the status on OUT and FAIL pins will remain latched, until a positive (rising) edge is detected on "RSTRT" pin.

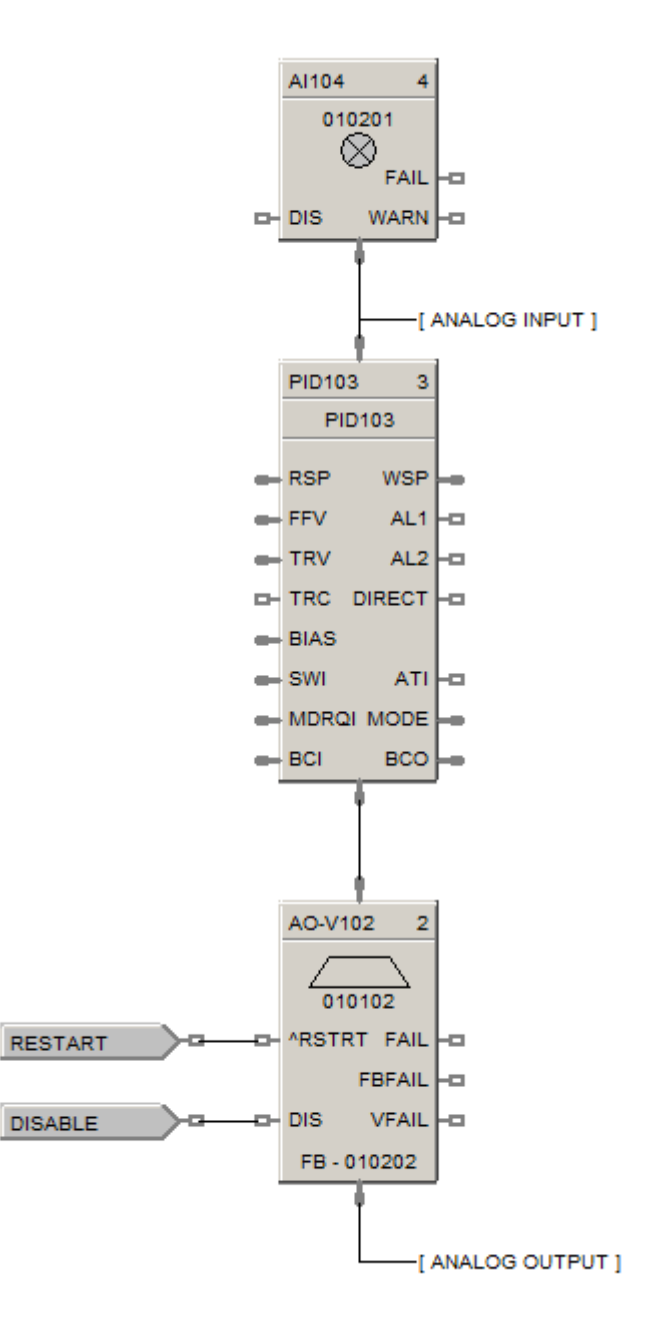

# **ASYS Analog System Status Function Block**

#### **Description**

The **ASYS** label stands for **Analog System Status**. This block is part of the Alarm/Monitor Blocks category.

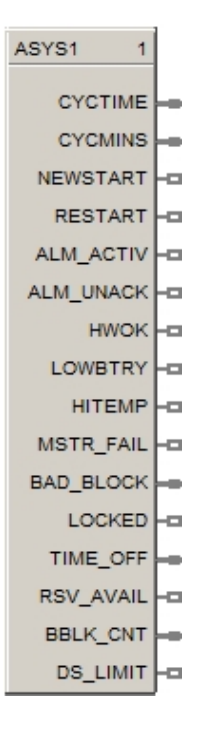

### **Function**

This function block provides read access to controller status values including those related to the **Normal Scan** execution cycle. (To access status values associated with the Fast Scan execution cycle see the FSYS function block.) The outputs may be connected to the function block inputs. The outputs may also be connected to signal tags for operator interface monitoring. The Analog System Status block is assigned **block number 1**.

#### **Versions**

The status information available to be monitored for the analog system depends on both the controller type and the revision of software executing on the controller. As a result, there are different versions of the ASYS block and when you drag and drop this block onto a configuration worksheet the graphic may look a little different than the one shown above. The Process Control Designer will automatically select the correct version of the block based on the controller type and software revision selected for each configuration file.

The graphic shown above is for the most advanced version of the block and earlier versions may have fewer outputs, different output types and/or different output ordering. Where applicable, the differences are described in the table below for each output.

#### **Restrictions**

There can be only one instance of the ASYS function block within a configuration.

# **Output**

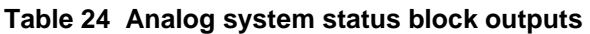

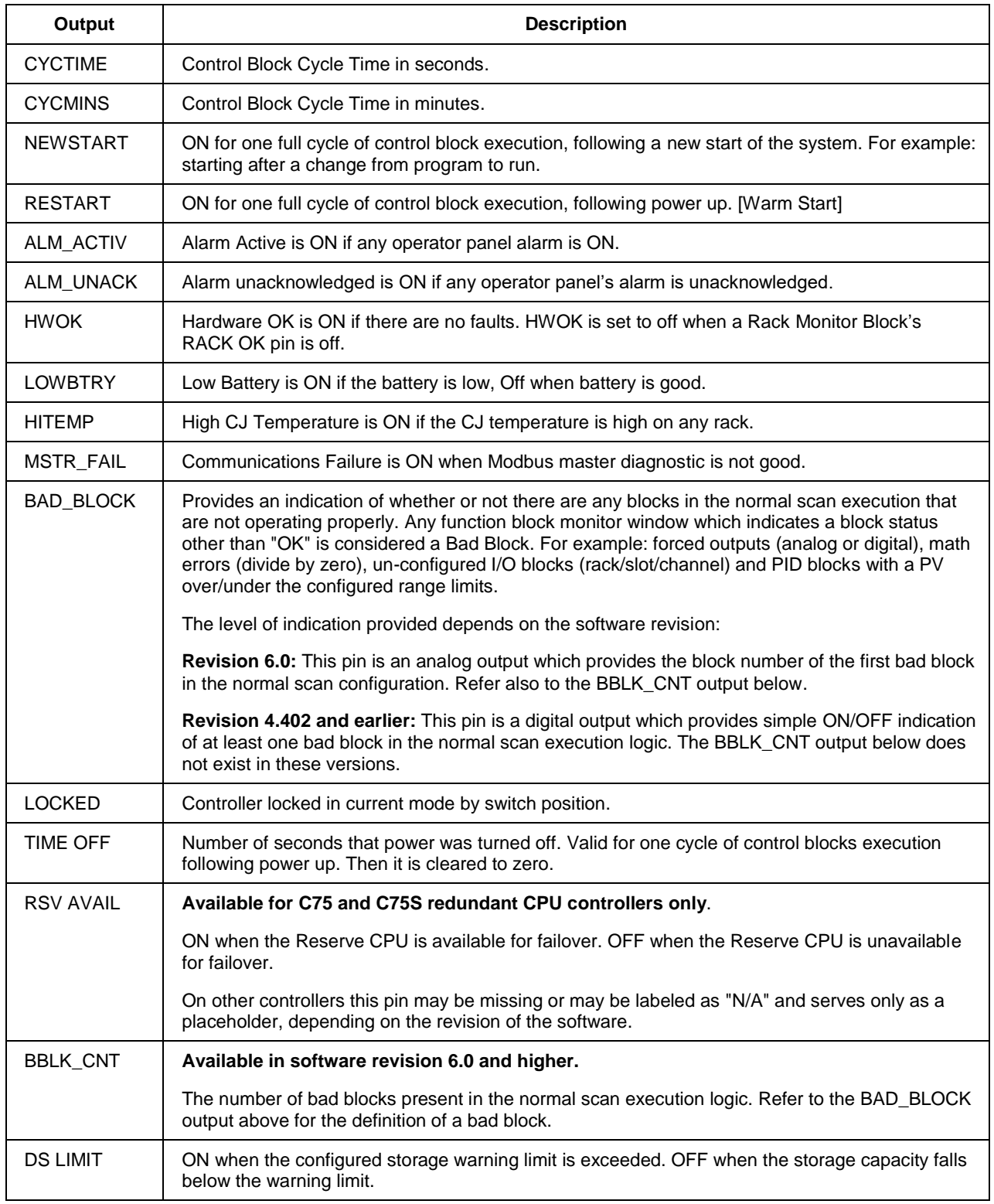

#### **Block Properties**

To bring up the ASYS block properties window shown below, either double-click on the function block graphic or right-click on the function block graphic and select **Properties** from the context menu.

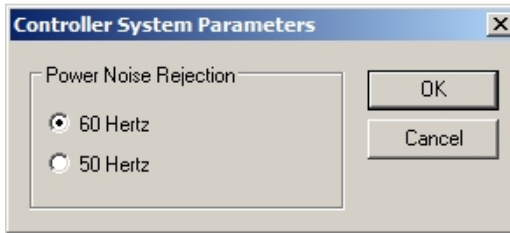

#### **Configurable Parameters**

The ASYS block has one configurable parameter that allows the input line voltage frequency to be set at either 50 or 60 Hz. The system uses this parameter to determine the integration times for analog to digital conversions. The correct integration time is needed to prevent aliasing the line frequency when converting low level signals such as those produced by thermocouples.

Use the radio buttons to select either 50 or 60 Hertz for the Power Noise Rejection property. In the United States, the line frequency is 60 Hertz. Click on the **OK** button to accept the new value.

#### **Power Supply Diagnostic**

**For the C75 and C75S redundant CPU controllers only,** when monitoring the ASYS block the "Monitor - ASYS1" window will contain a Power Supply Diagnostic variable in addition to the above outputs, as shown below. This variable indicates which rack, if any, has a power supply problem. See Rack [Diagnostics](file:///C:/Users/e337378/AppData/Local/Microsoft/Windows/old%20laptop%20data/projects/HC900Seattle/03-Develop/2013_HWdocs/sunil/Rack_Diagnostics.htm) Power Supply Diagnostics for more info.

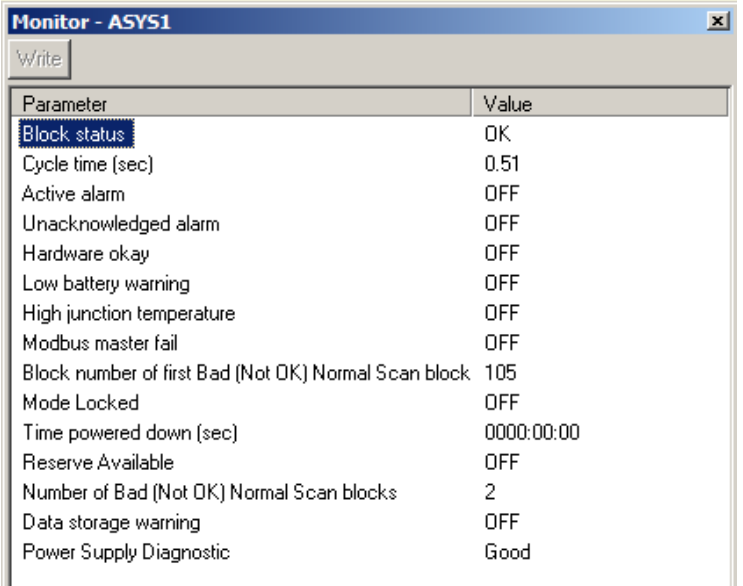

# **BCD Function Block**

### **Description**

The BCD label stands for Binary Coded Decimal Translator.

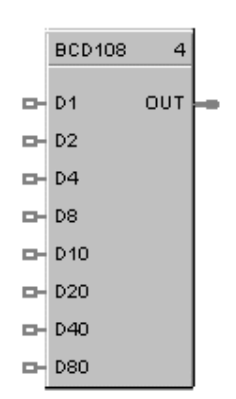

This block is part of the *Auxiliary* category.

#### **Function**

Accept up to 8 digital inputs in sequence and interprets the ON/OFF status of the first 4 inputs as a BCD value between 0 and 9 and the second 4 digits as a value between 10 and 80.

#### **Input**

 $D1 = \text{Bit } 0$  of the BCD lower digit  $D2 = Bit 1$  of the BCD lower digit **D4** = Bit 2 of the BCD lower digit **D8** = Bit 3 of the BCD lower digit **D10** = Bit 0 of the BCD upper digit **D20** = Bit 1 of the BCD upper digit

**D40** = Bit 2 of the BCD upper digit

**D80** = Bit 3 of the BCD upper digit

## **Output**

 $OUT = Analog$  output integer in the range of 0 to 99

 $OUT = (1*(1 if D1 is ON, else 0))+$  $(2*(1 if D2 is ON, else 0)) +$  $(4*(1 if D4 is ON, else 0)) +$  $(8*(1 if D8 is ON, else 0)) +$  $(10*(1 if D10 is ON, else 0)) +$  $(20*(1 if D20 is ON, else 0)) +$  $(40<sup>*</sup> (1 if D40 is ON, else 0)) +$ (80\* (1 if D80 is ON, else 0)))

## **Block properties**

Double click on the function block to access the function block properties dialog box.

## **Example**

Figure 20 shows a Function Block Diagram configuration using a BCD function block to select a Recipe.

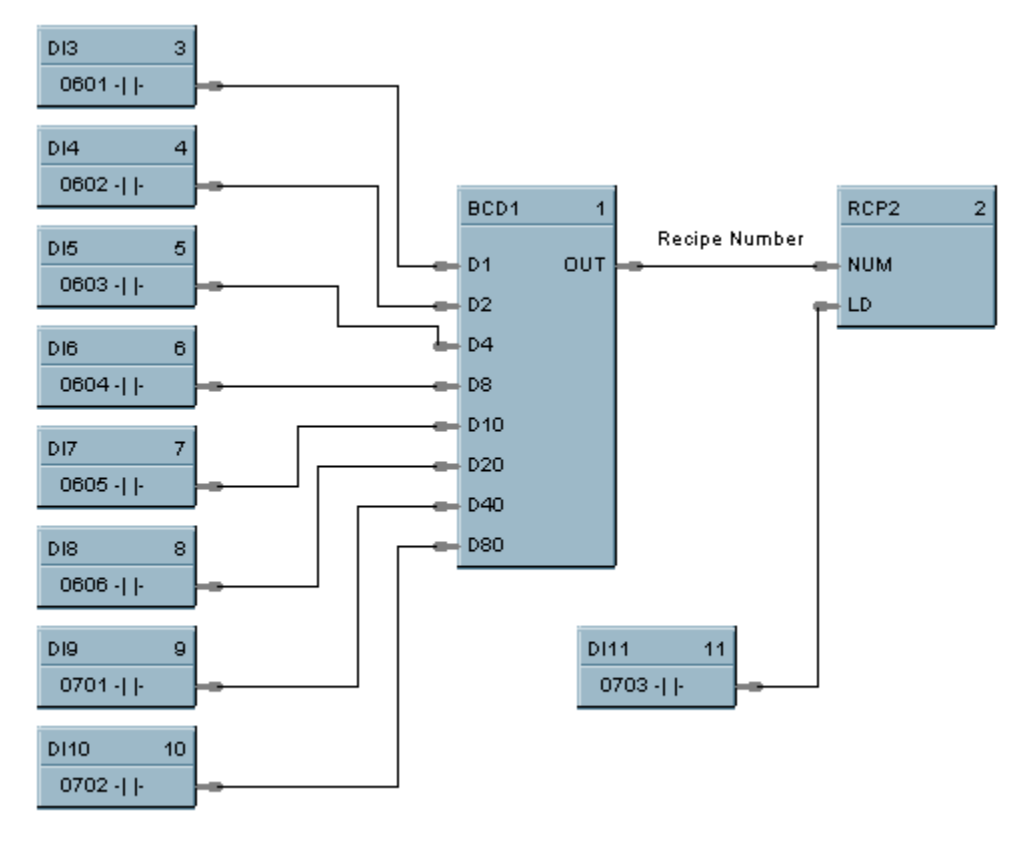

Recipes

**Figure 20 BCD function block example**

# **BOOL Boolean Logic Function Block**

### **Description**

The **BOOL** label stands for **Free Form Logic.**

This block is part of the *Logic* category.

## **Function**

Read digital inputs A through H and calculates the output based on specified Boolean logic function.

- Offers the following Boolean logic functions:
	- AND entered as  $*$ OR entered as + NOT entered as not XOR entered as ^ ( - Left parenthesis ) - Right Parenthesis

## **Inputs**

 $A = Block Input 1$  **= Block Input 2**  $C = Block Input 3$  $D = Block Input 4$  $E = Block Input 5$  **= Block Input 6 G** = Block Input 7  $H = Block Input 8$ 

# **Output**

**ERR =** error during execution of the equation. **Error = ON. No Error = OFF.**

**OUT** = Calculated Output (ON or OFF)

A maximum of 50 tokens per equation is allowed. A token is an operator, a variable, or a pair of parentheses.

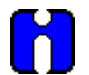

# **TIP**

- This function block consumes significantly more execution time than gate logic. Extensive use of this block in the fast logic scan can add significantly more time to the overall system cycle time.
- Use only the following list of words and characters in an equation:
	- AND logical AND,
	- OR logical OR,
	- NOT unary NOT,
	- XOR exclusive OR, or
	- $-$  "( )", "[]", and "{ $}$ " parentheses three types.
- A left parenthesis must have a matching right parenthesis.
- The matching parenthesis must be the same type, that is, "()", "[]", or "{ $}$ ".
- Parentheses may be nested to any depth.
- Logicals AND, OR, and XOR must have a left and right operand.
- Unary NOT must have one operand to the right, and the operand must be enclosed in parentheses; for example, NOT(G).

Examples: (A\*B)+C, (A+notB+C)\*notD

#### **Block properties**

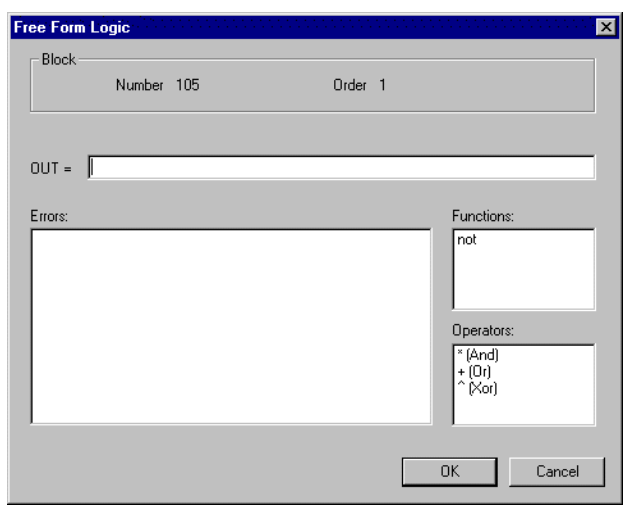

Double click on the function block to access the function block properties dialog box.

#### **Configuration parameters**

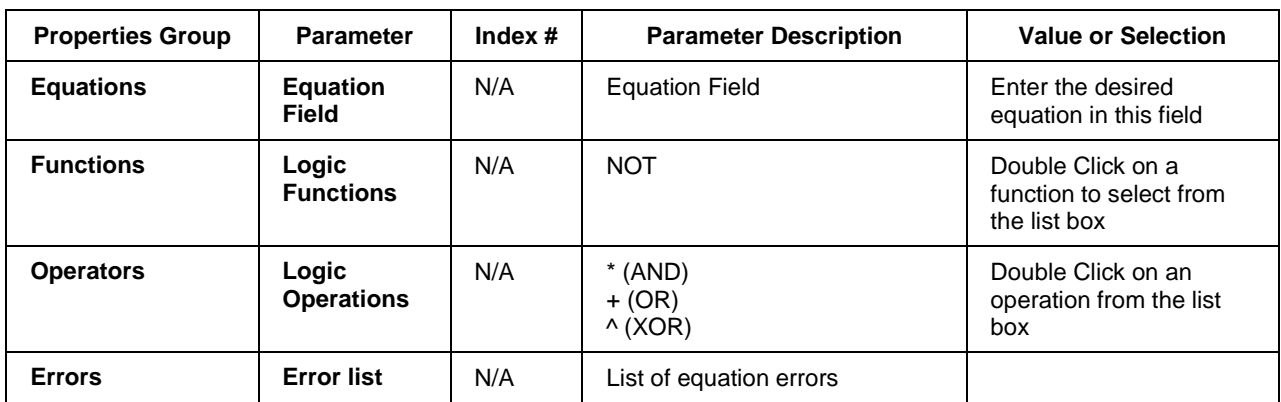

## **Table 25 BOOL function block configuration parameters**

## **Example**

Rather than using individual logic function blocks, a boolean expression may be entered directly using the Free Form Logic block which accepts up to 8 inputs. This can save function blocks. The inputs may come from other blocks with discrete outputs, DI's, or digital signal tags. The example below is a direct entry of the Example 4 boolean expression, with the output connected to two DO's. The Free Form Logic popup dialog box is also shown indicating format for expression entry. Note that Input H is unused. You may use multiple levels of parenthesis to generate the boolean expression. There is no limit to the number of these blocks. This implementation uses 10 function blocks, saving 2 blocks vs. Example 4.

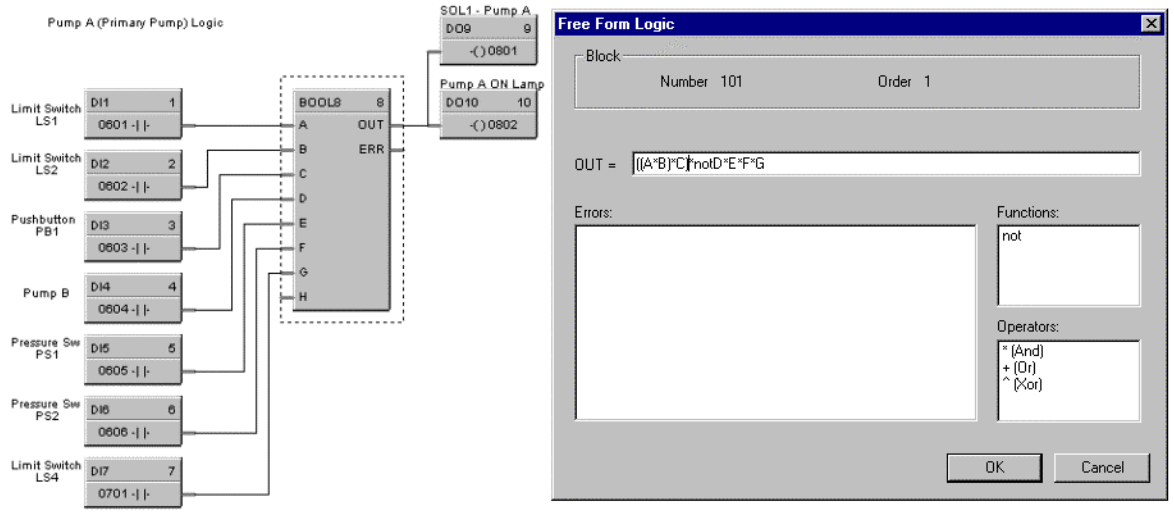

**Figure 21 BOOL function block example**

# **CASTA Configuration Access Status**

## **Description**

The CASTA label stands for Configuration Access Status Monitor. This block is part of the Alarm/Monitor Blocks category.

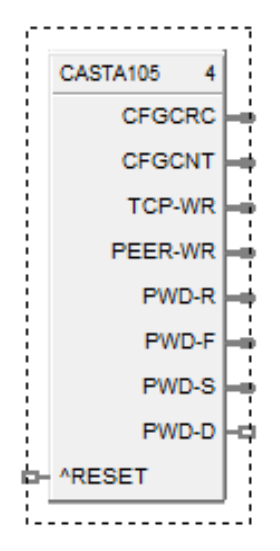

### **Function**

This function block provides read access to configuration access status values including the configuration file CRC (Cyclic Redundancy Check).

# **Versions**

The image shown above is for the first version of the block.

#### **Restrictions**

There can be only one instance of the CASTA function block within a configuration.

### **Output**

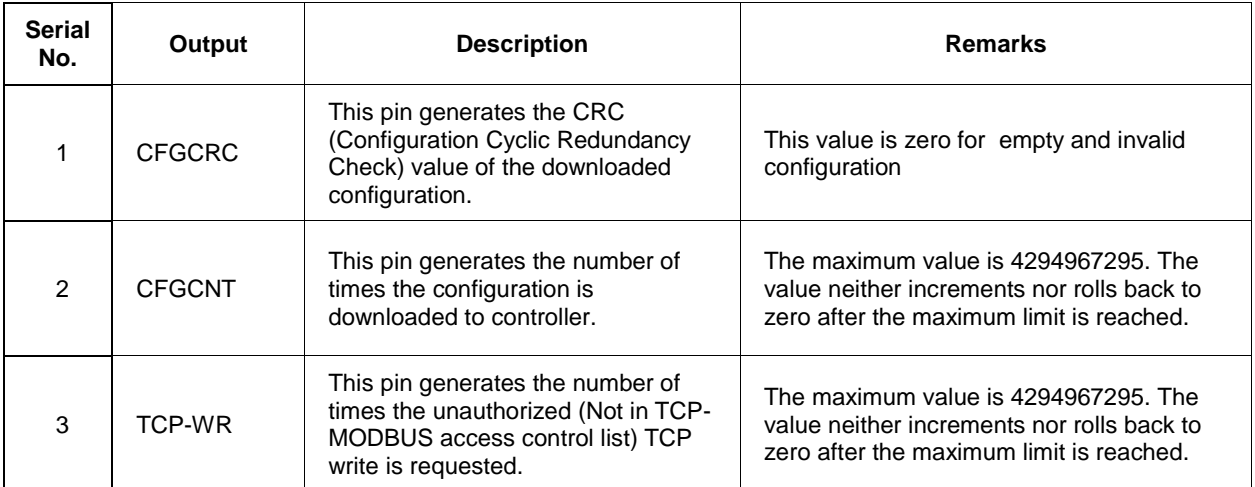

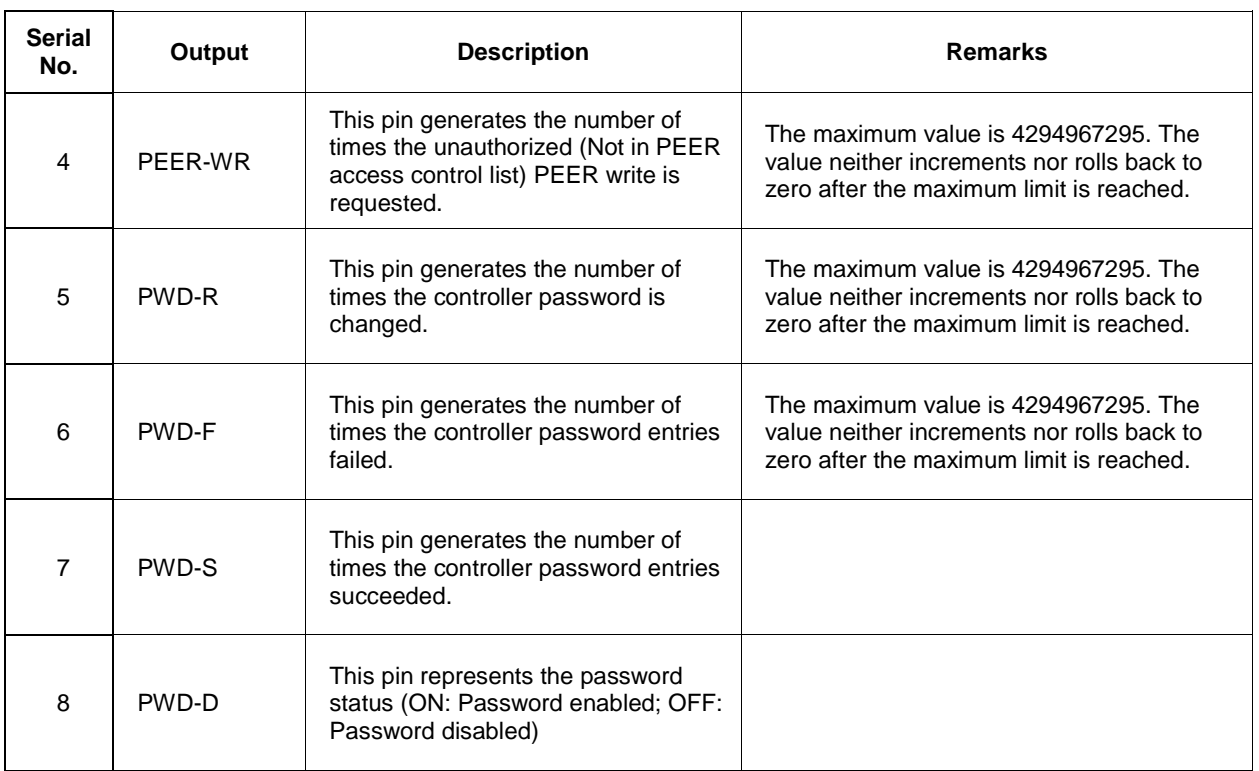

# **Input**

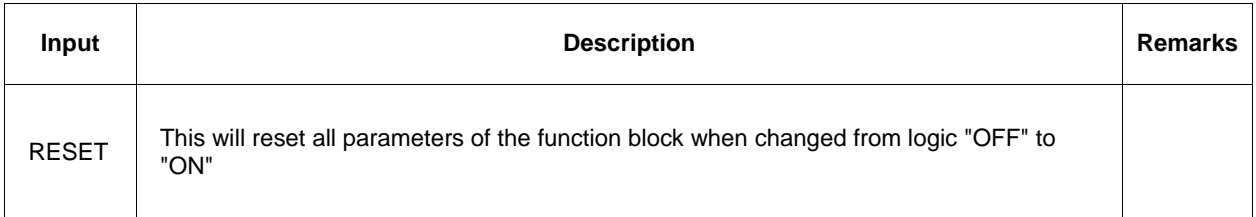

# **Table 26 Pin details of CASTA function block**

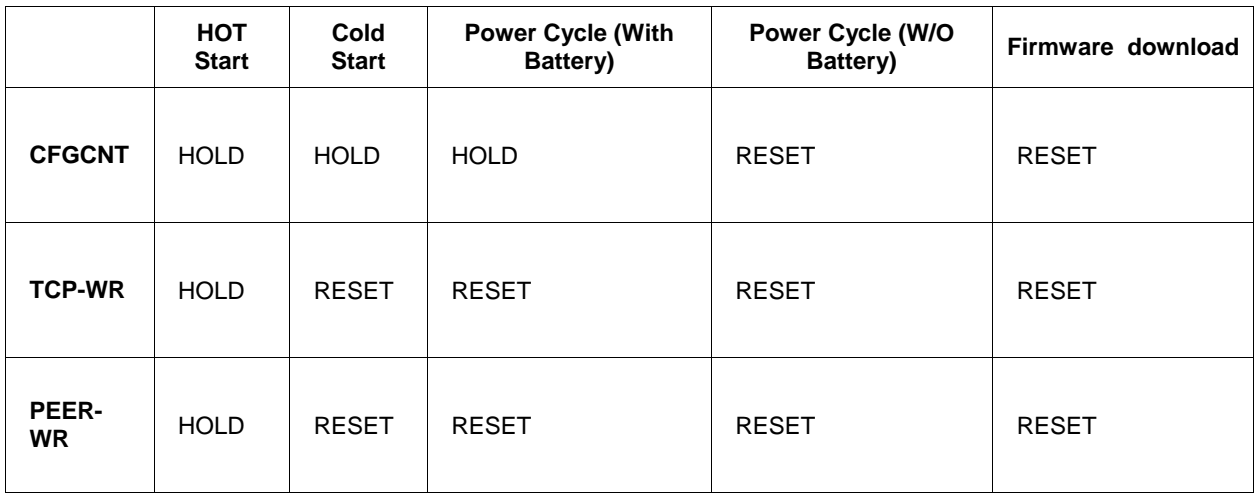

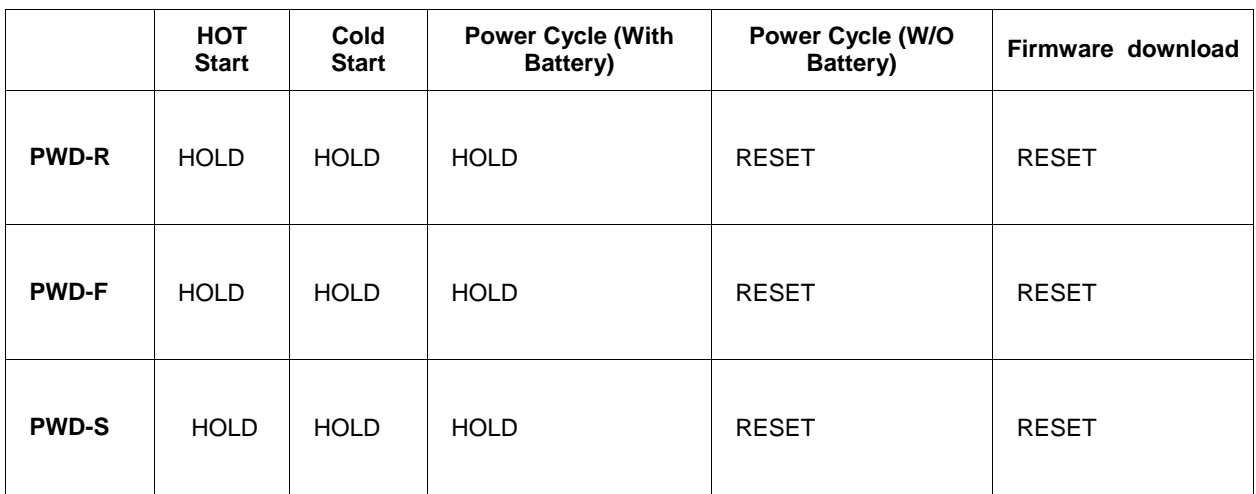

## **Monitor of CASTA function block**

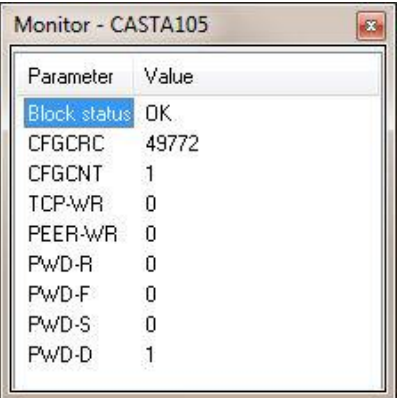

# **Block Properties**

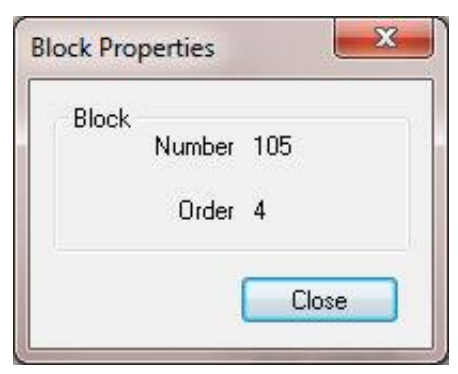

# **CALEVT Calendar Event Function Block**

#### **Description**

The **CALEVT** label stands for **Calendar Event**.

```
CALEVT101
     CALE101
D- ENABLE
D- ^EVT1 OUT1-D
D- ^EVT2 OUT2 O
D-<sup>AEVT3</sup>
           OUT3-
D-<sup>AEVT4</sup>
          OUT4 -D-<sup>A</sup>EVT5
          - OUT5-D- ^EVT6 OUT6 O
D-<sup>A</sup>EVT7
           OUT7
                 ÷
           OUT8
D- ^EVT8
                 ⊢
SPGRP SPGRP
D-SET BAD CLK-D
```
This block is part of the *Counters/Timers* category.

#### **Function**

The Calendar Event Block compares user-entered time-and-date setpoints to the real-time clock to generate digital Event outputs. These Event outputs can be integrated into a control strategy to activate timesynchronized activities. For example, the Event outputs can be used turn-on or turn-off the lights in an office building. Each Calendar Event block supports up to eight Event outputs.

In addition, the block allows you to configure up to five sets of time-and-date setpoints, called Setpoint Groups. These Setpoint Groups can be used to activate different sets of time-and-date setpoints to handle different conditions. Using the example of an office building, Setpoint Groups can be used to activate a different set of time-and-date setpoints for each season of the year (Spring, Summer, Fall, and Winter). Each Calendar Event block supports five Setpoint Groups.

The block also allows you to configure up to 16 Special Days. On these Special Days the Calendar Event Block will override its normal Event processing for a 24-hour period. For example, you can configure selected Event outputs to remain off on designated holidays.

### **Input**

- **ENABLE** = Enable; off = all event outputs  $(1-8)$  are off
- $^{\wedge}$ **EVT1** = Event number 1 override input
- **^EVT2** = Event number 2 override input
- **^EVT3** = Event number 3 override input
- **^EVT4** = Event number 4 override input
- **^EVT5** = Event number 5 override input
- **^EVT6** = Event number 6 override input
- **^EVT7** = Event number 7 override input

**^EVT8** = Event number 8 override input

^EVT1 thru ^EVT8 allows the user to activate the output pins OUT1 thru OUT8 of the function block based on a condition other than time. The output action would be a one-shot.

**SPGRP =** Value of Event Set point that is to be loaded {range 1 to 5} When SPGRP is connected to a variable, toggling the ^SET input is not required; the setpoint group is loaded automatically.

 $\triangle$ SET = Loads the event set point group as indicated by the spgrp input signal.

SPGRP and ^SET input pins allow the user to activate one of five Setpoint Groups at any time. All the 8 events will be activated based on the settings in this Setpoint Group.

#### **Output**

**OUT1 =** Calendar timer event 1 output

**OUT2 =** Calendar timer event 2 output

**OUT3 =** Calendar timer event 3 output

**OUT4 =** Calendar timer event 4 output

**OUT5 =** Calendar timer event 5 output

**OUT6 =** Calendar timer event 6 output

**OUT7 =** Calendar timer event 7 output

**OUT8 =** Calendar timer event 8 output

Note: If the Event occurs when the Controller is OFF or not in RUN MODE, the event output will not turn ON until the event occurs again and the Controller is in RUN MODE

**SPGRP** = Value of Event Set point that was loaded { $range 1$  to 5} at the SPGRP input pin.

**BAD\_CLK** = Bad clock; on when error in system time.

#### **Configuration Parameters**

The CALEVT properties dialog box is divided into 7 tab cards:

EVENT DETAILS SPECIAL DAYS EVENT SETPOINT 1 EVENT SETPOINT 2 EVENT SETPOINT 3 EVENT SETPOINT 4 EVENT SETPOINT 5

Click on the tab to access the properties for that tab.

## *EVENT DETAILS tab*

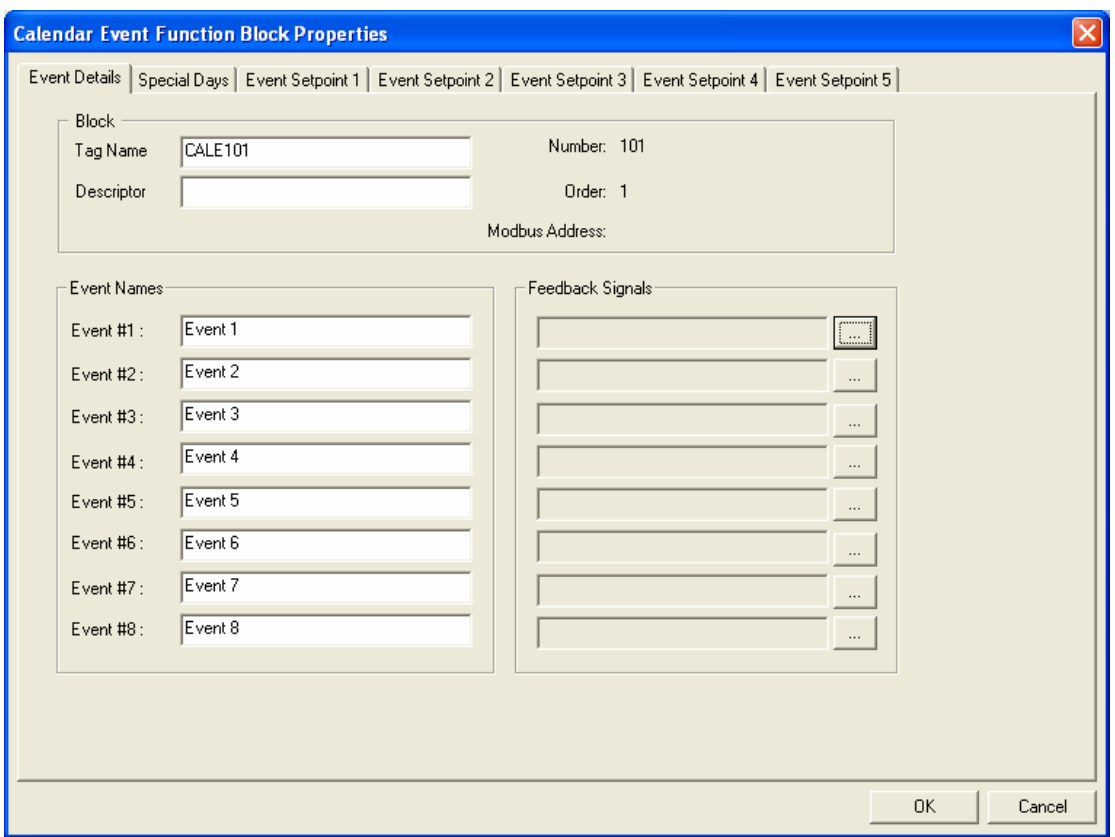

**Table 27 Calendar Event Details tab configuration parameters**

| <b>Properties Group</b> | <b>Parameter</b>               | Index $#$ | <b>Parameter Description</b>                     | <b>Value or Selection</b>                                                                                     |
|-------------------------|--------------------------------|-----------|--------------------------------------------------|----------------------------------------------------------------------------------------------------|
| <b>Block</b>            | Order                          | N/A       | <b>Execution Order</b>                           | Read Only. To change block<br>order, right-click on a Function<br><b>Block and select Execution</b><br>Order. |
|                         | <b>Tag Name</b>                |           | 16 character tag name<br>(ASCII characters only) |                                                                                                    |
|                         | <b>Descriptor</b>              |           | <b>Block Descriptor</b>                          |                                                                                                    |
| <b>Event Names</b>      | Event 1<br>thru<br>Event 8     | N/A       | <b>Event Name</b>                                | 16 Characters Max<br>(ASCII characters only).                                                                 |
| <b>Feedback Signals</b> | Feedback<br><b>Signal Tags</b> | N/A       | Feedback Signal tags for<br>Event 1 thru Event 8 | $\sim 100$<br>Press                                                                                           |
|                         |                                |           |                                                  | Select a signal tag from the list<br>in the "Signal Tag "dialog Box.                                          |

#### *SPECIAL DAYS tab*

The Calendar Event Block can be configured to override its normal Event processing when any of the 16 Special Days occurs. This override will remain in effect for the 24-hour period associated with the Special Day. This feature can be used to force selected Event outputs to remain off on designated holidays, for example.

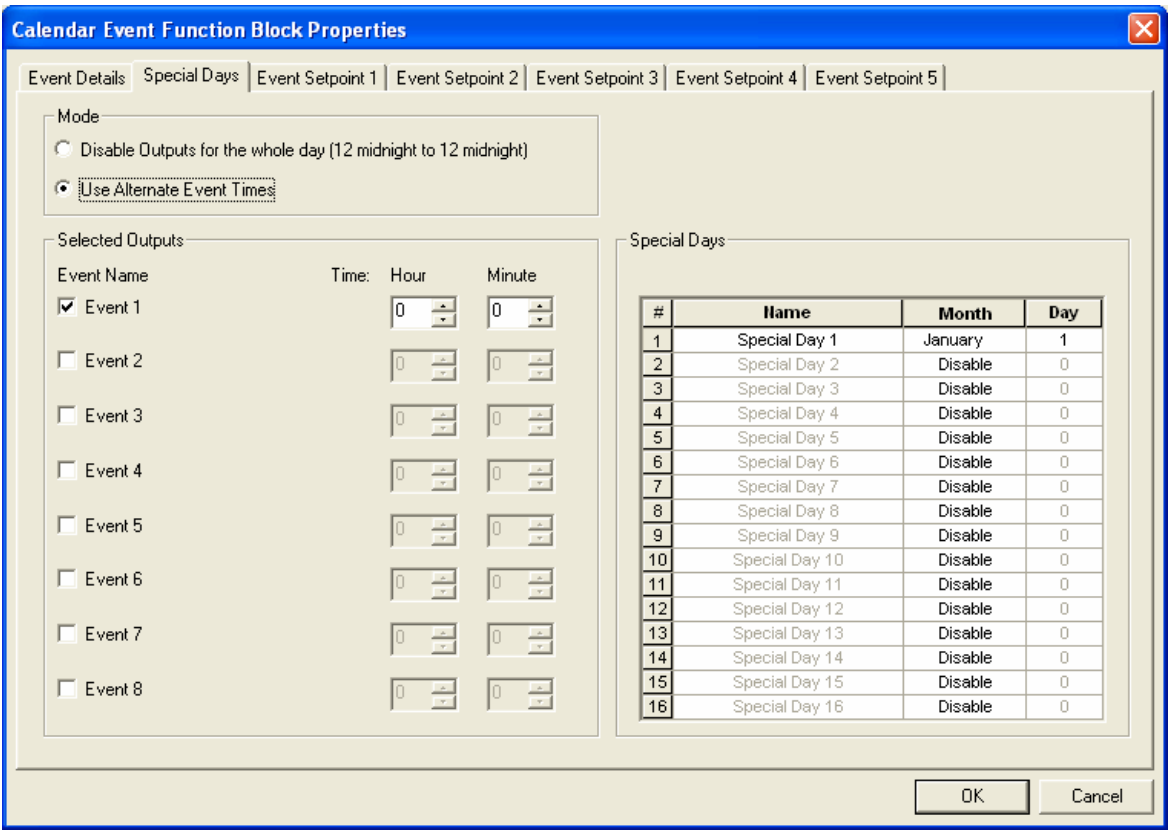

| <b>Properties Group</b> | <b>Parameter</b>                                         | Index $#$                                                                                                    | <b>Parameter Description</b>                                                                      | <b>Value or Selection</b>                                                      |
|-------------------------|----------------------------------------------------------|----------------------------------------------------------------------------------------------------|---------------------------------------------------------------------------------------------------|--------------------------------------------------------------------------------|
| <b>Mode</b>             | <b>Disable</b><br><b>Outputs for</b><br>the whole<br>day | N/A                                                                                                    | Disables the output from<br>midnight to midnight and<br>allows "Special Days" to be<br>configured | Click Radio Button to select.                                                  |
|                         | <b>Use</b><br><b>Alternate</b><br><b>Event Time</b>      | N/A                                                                                                    | Allows alternate Daily<br>setpoint (hour/minute)for<br>designated outputs (1-8)                   | Click Radio Button to select.                                                  |
| <b>Selected Outputs</b> | <b>Event Name</b>                                        | N/A                                                                                                    | Name of event entered on<br>the "Event Details" tab.                                              | Click Box to select                                                            |
|                         | <b>Time</b>                                              | N/A                                                                                                    | Special Day - Alternate<br>Hour of event                                                          | Active only if "Use Alternate<br>Event Times" radio button is<br>selected.     |
|                         |                                                          |                                                                                                    |                                                                                                   | Use Up/Down buttons to select<br>hour                                          |
|                         |                                                          |                                                                                                    |                                                                                                   | Range 0 - 23                                                                   |
|                         |                                                          | N/A                                                                                                    | Special Day - Alternate<br>Minute of event                                                        | Active only if "Use Alternate<br>Event Times" radio button is<br>selected.     |
|                         |                                                          |                                                                                                    |                                                                                                   | Use Up/Down buttons to select<br>minute                                        |
|                         |                                                          |                                                                                                    |                                                                                                   | Range 0 - 59                                                                   |
| <b>Special Days</b>     | Name                                                     | N/A<br>Up to 16 special days are<br>available per block with a<br>common set of unique<br>conditions for these days.<br>(same conditions for all<br>special days) User<br>selections for special days<br>shall include: |                                                                                                   | Enter Name of the special Day<br>16 Characters Max<br>(ASCII characters only). |
|                         |                                                          |                                                                                                    | Disable outputs for the<br>whole day                                                              |                                                                                |
|                         |                                                          |                                                                                                    | Use alternate Daily setpoint<br>for outputs (1-8)                                                 |                                                                                |
|                         | <b>Month</b>                                             | N/A                                                                                                    | Special Day - Month of the<br>year; enumeration                                                   | Select Month from drop-down<br>menu                                            |
|                         | Day                                                      | N/A                                                                                                    | Special Day - Day of the<br>Month; range is 1 to 31.                                              | Select Day from drop-down<br>menu                                              |

**Table 28 Calendar Event Special Days tab configuration parameters**

# *EVENT SETPOINT 1 thru 5 tab*

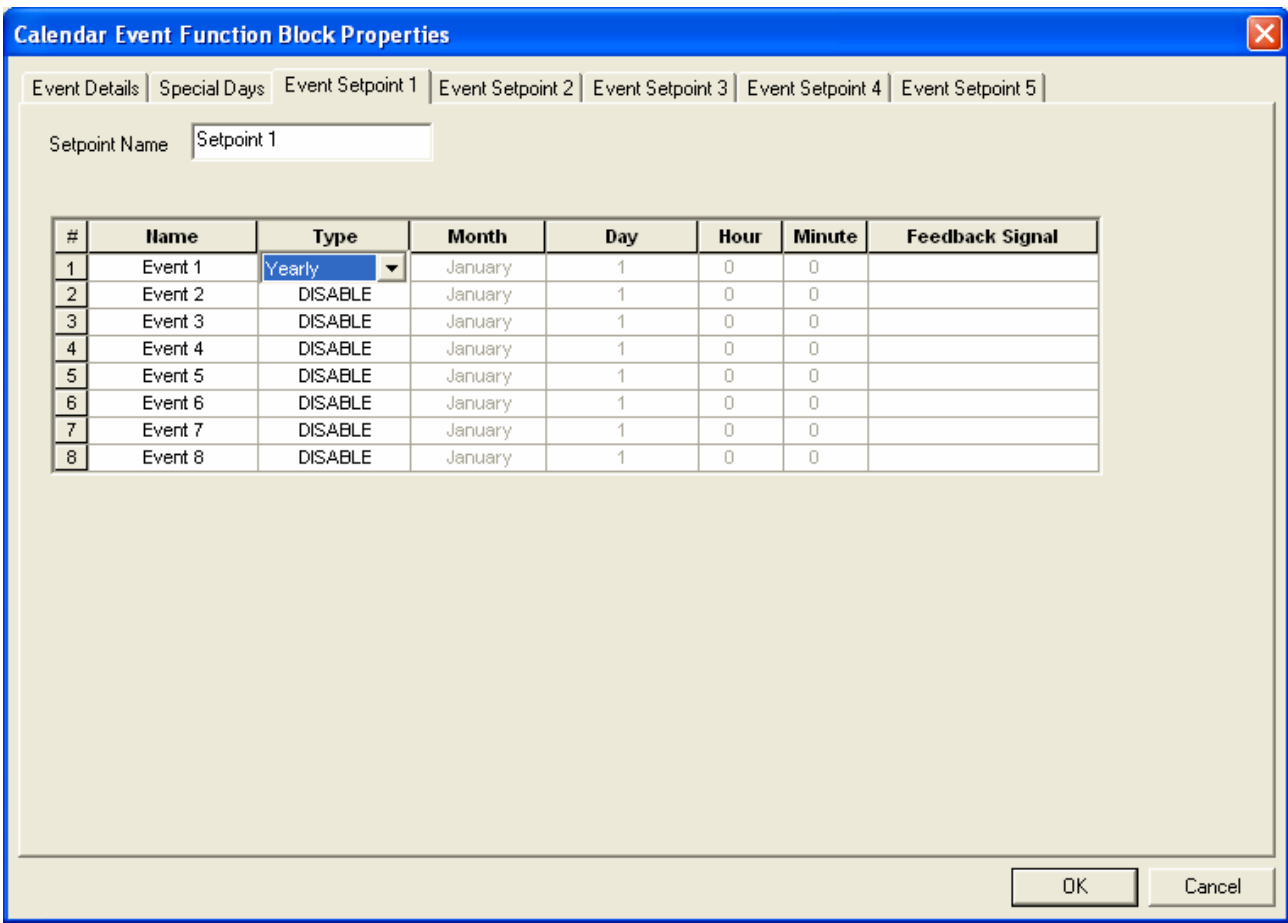

| <b>Properties Group</b> | <b>Parameter</b> | Index $#$ | <b>Parameter Description</b>                                                                                  | <b>Value or Selection</b>                                                                                                    |
|-------------------------|------------------|-----------|----------------------------------------------------------------------------------------------------|----------------------------------------------------------------------------------------------------|
| <b>Setpoint Name</b>    |                  | N/A       | <b>Event Setpoint Name</b>                                                                                    | 16 Characters<br>(ASCII characters only)                                                                                                    |
| <b>Type</b>             | Type of<br>Event | N/A       | Type of event can be<br>configured for different<br>periods, where the event<br>repeats at every occurrence   | <b>DISABLE</b> – Selected Event is<br>Disabled                                                                                                    |
|                         |                  |           |                                                                                                    | 5 day week - The configured<br>event will occur at the same<br>time Monday through Friday                                                                                                    |
|                         |                  |           |                                                                                                    | 7 day week - The configured<br>event will occur at the same<br>time Sunday through Saturday                                                                                                    |
|                         |                  |           |                                                                                                    | Day of week - The configured<br>event will occur once a week at<br>the configured time                                                                                                    |
|                         |                  |           |                                                                                                    | Monthly - The configured event<br>will occur once every month at<br>configured date and time                                                                                                    |
|                         |                  |           |                                                                                                    | Yearly - The configured event<br>will occur at the specific date<br>and time                                                                                                    |
| <b>Month</b>            | <b>Month</b>     | N/A       | User is only prompted for<br>"Month" when the<br>event type is set to "Yearly"                                | Months of the year                                                                                                    |
| Day                     | Day              | N/A       | User is only prompted for<br>"Day" when the event_type<br>is set to "Yearly" or<br>"Day of week" or "Monthly" | Day of the Month or Week<br>When Event Type = YEARLY,<br>or MONTHLY, range is 1 to 31<br>(based on max # of days for<br>calendar month)<br>When Event Type = Monthly, 31<br>means last day of month even<br>for months with less than 31<br>days<br>When Event Type $=$<br>Day_of_Week, range is Sunday<br>to Saturday. |
| Hour                    | Hour             | N/A       | Use up/down arrows to<br>select hour of event                                                                 | Hour of event; range 0 to 23                                                                                                    |
| <b>Minute</b>           | Minute           | N/A       | Use up/down arrows to<br>select minute of event                                                               | Minute of event; range 0 to 59                                                                                                    |

**Table 29 Calendar Event Setpoint tab configuration parameters**

## *Example*

The purpose of the example is to control the timing of lights in Building #1 for two different season sets. If you work after hours in this building, know that if the lights go out you can turn them back on. They will then stay on for a few hours and then turn off again.

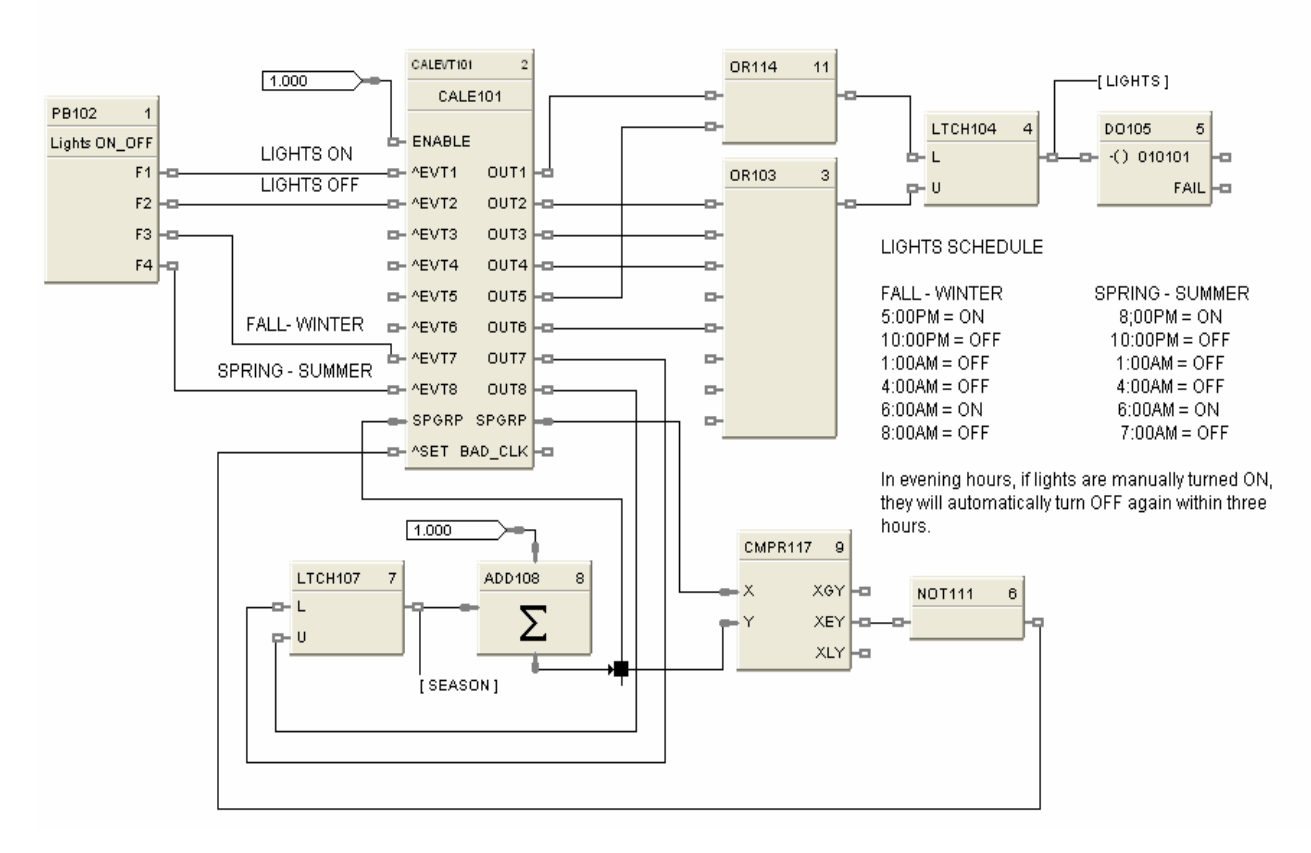

**Figure 22 CALEVT function block example**

# **CARB Carbon Potential Function Block**

#### **Description**

The CARB label stands for Carbon Potential...

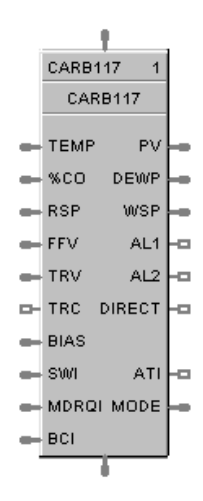

This block is part of the *Loops* category

#### **Function**

A combined Carbon Probe and Temperature Probe and PID algorithm determine Carbon Potential of furnace atmospheres based on a Zirconia probe input.

#### **Input**

**Probe =** Sensor Input from AI block (0-2000 mV)

**TEMP** = Temperature Input ( ${}^{\circ}$ F or  ${}^{\circ}$ C) from AI block

**%CO** = Percent Carbon Monoxide 1 % to 100 %

**RSP** = Remote Setpoint Analog Input value in Engineering Units or Percentage (0-1.5)

**FFV** = Feedforward value in percentage (0 % to 100 %) The Feedforward value is multiplied by the Feedforward Gain, then directly summed into the output of the PID block.

**TRV** = Output Track value in Percentage. Output = TRV when TRC is on. (If control output OUT is connected back to the Track Value Input [TRV], then the Track Command Input [TRC] will function as an output hold. This may be used where input probes are undergoing burnoff.)

**TRC** = Output Track Command [ON, OFF] On – Enables TRV (Mode = Local Override)

**BIAS** = Remote Bias value for Ratio PID

**SWI** = Switch Inputs (from LPSW function block)

- $0 = No Change$
- $1 =$  Initiate Autotuning
- $2 =$ Change Control Action (reverse to direct acting or direct to reverse acting)
- 4 = Force Bumpless Transfer
- $8 =$  Switch to Tune Set 1
- $16$  = Switch to Tune Set 2

**MDRQI** = External Mode request (typically connected to the MDRQO output of a MDSW function block that encodes discrete switch inputs).

- $0 = No Change$
- $1 =$  Manual Mode Request
- $2 =$  Auto Mode Request
- $4 =$  Local Setpoint Request
- 8 = Remote Setpoint Request

**BCI** = Back Calculation Input Value—See ATTENTION 1.

#### **Output**

**PV =** Calculated Process Variable (% Carbon) for monitoring

**DEWPT** = Calculated Dewpoint

**WSP** = Working Setpoint in Engineering Units for monitoring (setpoint in use)

**AL1** = Alarm 1 - Digital Signal

**AL2** = Alarm 2 - Digital Signal

 $DIRECT = ON = Direct$ ;  $OFF = Reverse$ 

 $ATI =$  Autotune Indicator ( $ON =$  Autotune in Progress)

**MODE** = Loop mode status (typically connected to the Mode Flags block for encoding). Value indicates mode as follows:

- 0.0 RSP AUTO
- 1.0 RSP MAN
- 2.0 RSP Initialization Manual (See ATTENTION 1)
- 3.0 RSP Local Override (See ATTENTION 1)
- 4.0 LSP AUTO
- 5.0 LSP MAN
- 6.0 LSP Initialization Manual (See ATTENTION 1)
- 7.0 LSP Local Override (See ATTENTION 1)

**BCO** - Back Calculation Output (for blocks used as Cascade Secondary)—See ATTENTION 2.

# **ATTENTION**

- 1. When a request to change from Auto to manual is received and:
	- the request comes from the operator Interface, *the request is ignored*.
	- the request comes from the Mode Switch (MDSW) function block, the request is retained and when leaving the Initialization Mode or Local Override Mode the loop will go to manual.
- 2. BCO output is provided for applications where the block is used as a cascade secondary. BCI input is provided for applications where the block is used as a cascade primary. When the BCO output of a secondary loop is connected to the BCI input of a primary loop, bumpless transfer is achieved when the secondary is switched into remote setpoint (i.e., cascade) mode. In addition, the primary loop is prevented from reset windup when the secondary is decoupled from the process. The secondary is decoupled from the process when it is in local setpoint mode or manual output mode, has reached a setpoint or output limit, or is integral limiting because its BCI input. For example, see [Figure 76.](#page-354-0)
- 3. If Anti-Sooting is checked Working SetPoint (WSP) could be less than desired SetPoint (SP).

# **Configuration parameters**

The CARB properties dialog box is divided into 8 tab cards

GENERAL START/RESTART RSP RANGE/LIMIT TUNING ACCUTUNE III ALARMS CARBON POTENTIAL

Click on the tab to access the properties for that tab.

## *GENERAL tab*

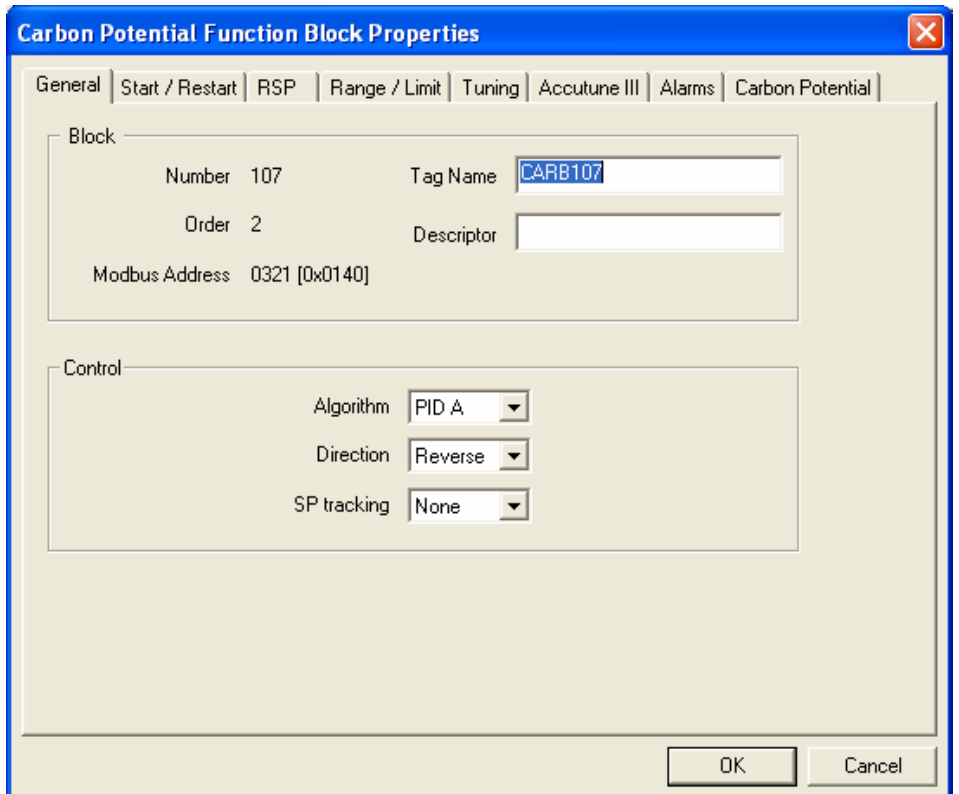

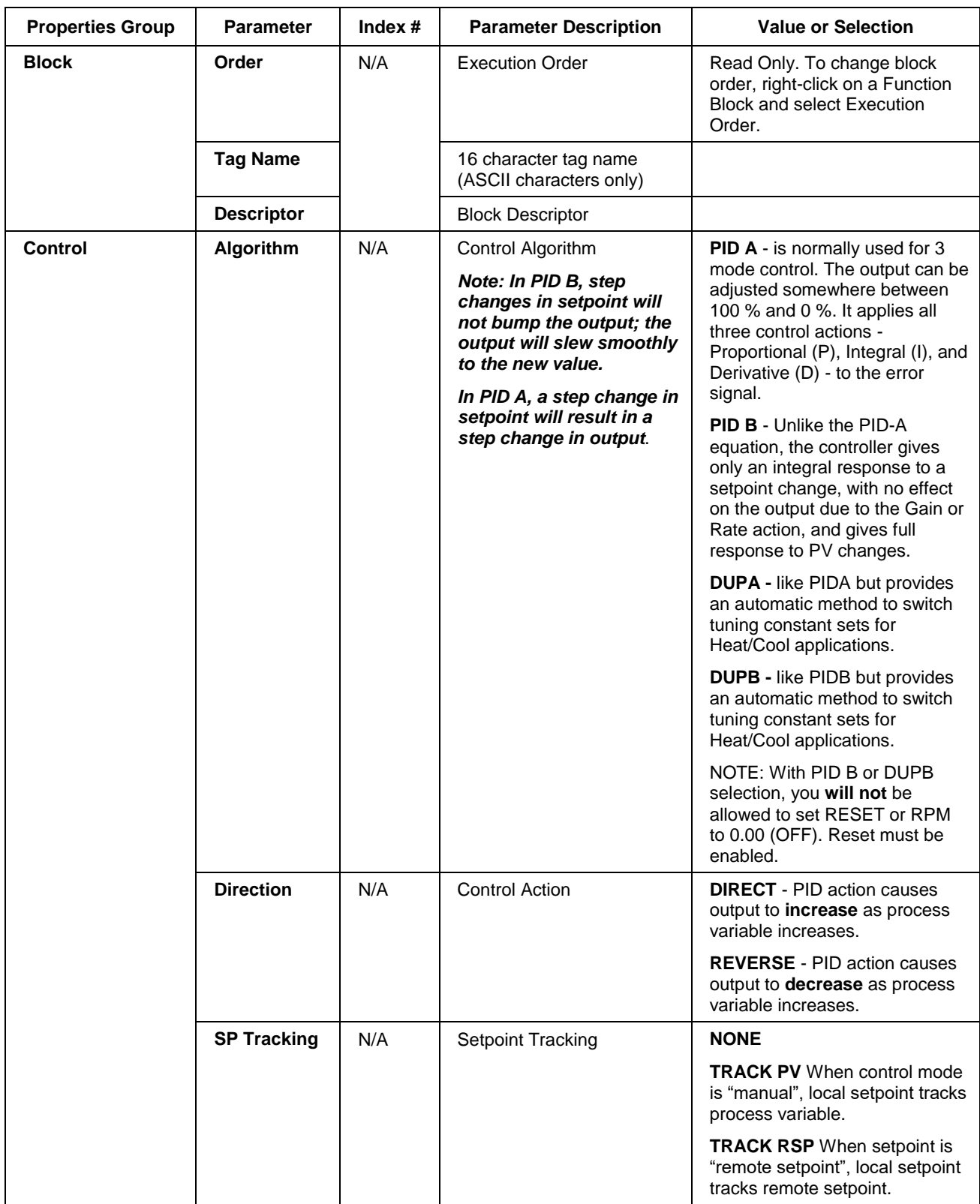

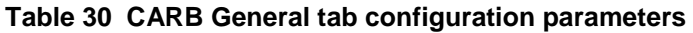

# *START/RESTART tab*

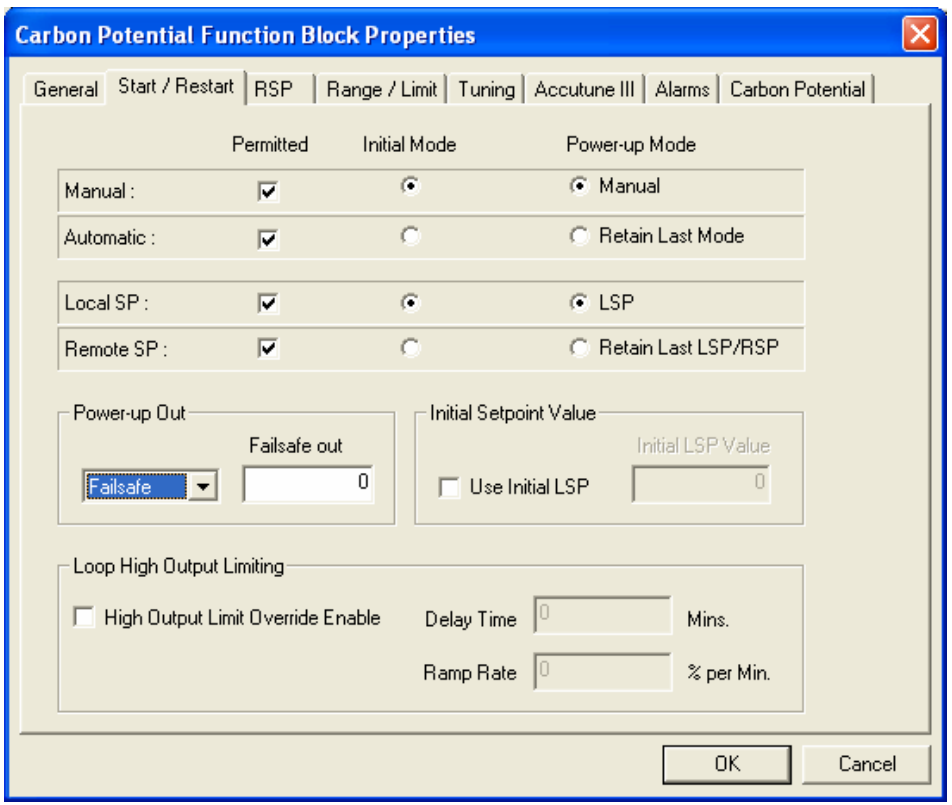

**Table 31 CARB Start/Restart tab configuration parameter**

| Modes and<br><b>Setpoints</b> | <b>Permitted</b><br>Mode                   | MAN 8<br>AUTO 9                | Mode permitted for the<br>initial start and power up<br>mode.                                                       | <b>Manual</b><br><b>Automatic</b><br>May select both, must select one.               |
|-------------------------------|--------------------------------------------|--------------------------------|----------------------------------------------------------------------------------------------------|--------------------------------------------------------------------------------------|
|                               | <b>Permitted</b><br><b>Setpoint</b>        | <b>LSP 10</b><br><b>RSP 11</b> | Setpoint permitted for<br>the initial start and<br>power up mode.                                                   | <b>Local Setpoint</b><br><b>Remote Setpoint</b><br>May select both, must select one. |
|                               | <b>Initial Mode</b>                        | N/A                            | Mode at NEWSTART<br><b>Newstart</b> is the first<br>scan cycle following the<br>cold start of the<br>controller     | <b>Manual</b><br><b>Automatic</b><br>Select one                                      |
|                               | <b>Setpoint for</b><br><b>Initial Mode</b> | N/A                            | Setpoint at NEWSTART<br><b>Newstart</b> is the first<br>scan cycle following the<br>cold start of the<br>controller | <b>Local Setpoint</b><br><b>Remote Setpoint</b><br>Select one                        |

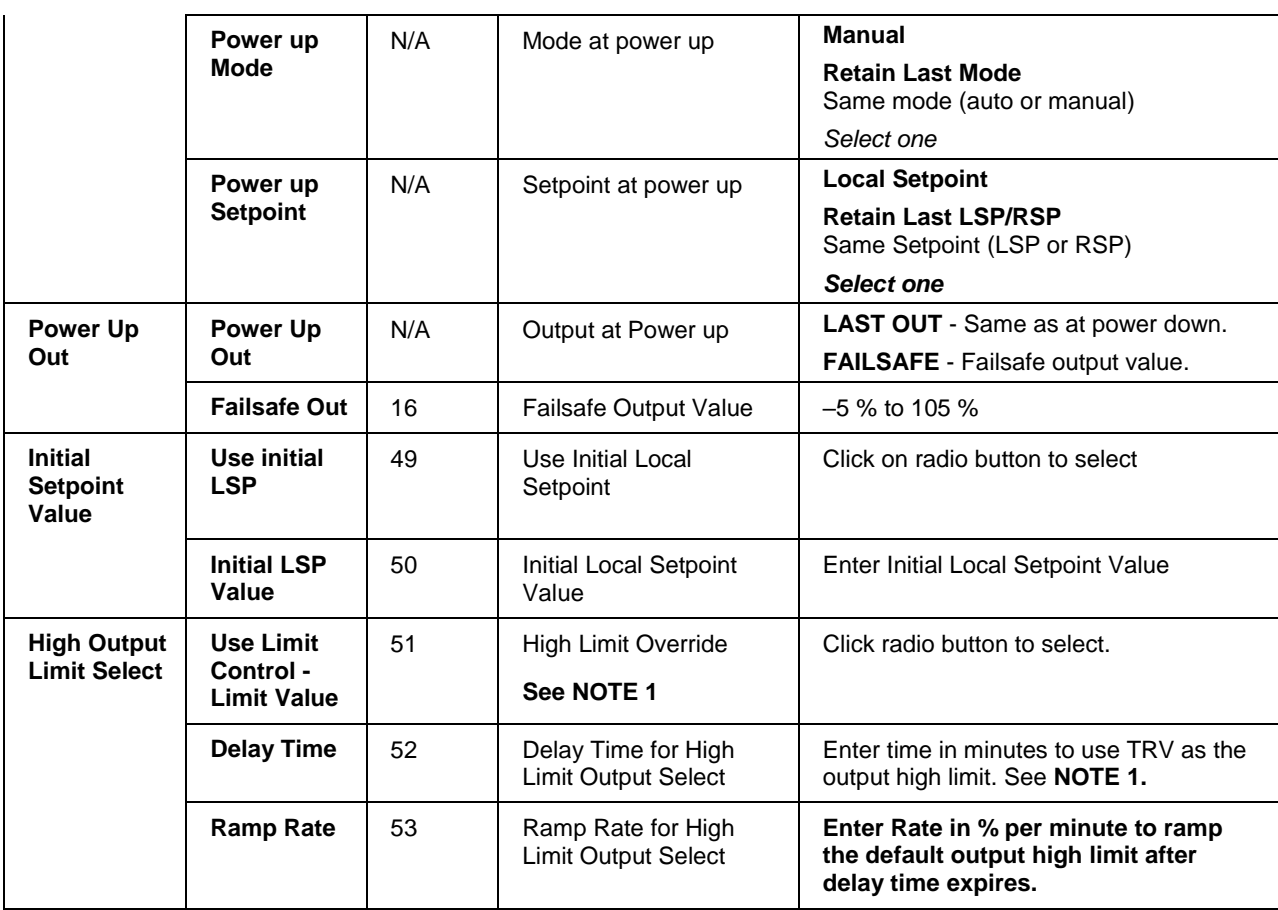

**Note 1**. When ON, the HiLimOvr parameter causes the meaning of TRC and TRV to be redefined for process startup rate control. In this case, TRC set ON causes the algorithm to calculate a value to override the default output high limit.

The initial value of the limit override comes from TRV. This value is held until the configured delay time expires. A delay time of zero means delay indefinitely. In this case, the output high limit will track the value on TRV until such time that TRC returns to OFF.

When the delay time expires, the output limit will ramp to the default configured value and the configured ramp rate. When the ramped output limit equals or exceeds the default configured value, the output limit override status is set OFF and the default value is used. A ramp rate of zero will cause immediate termination of the high output limit override.

A transition of the TRC input to OFF at any time will terminate the output limit override function and restore the limit to the default configured value. The TRC input must transition to OFF before the output limit override function can be started again.

### RSP tab

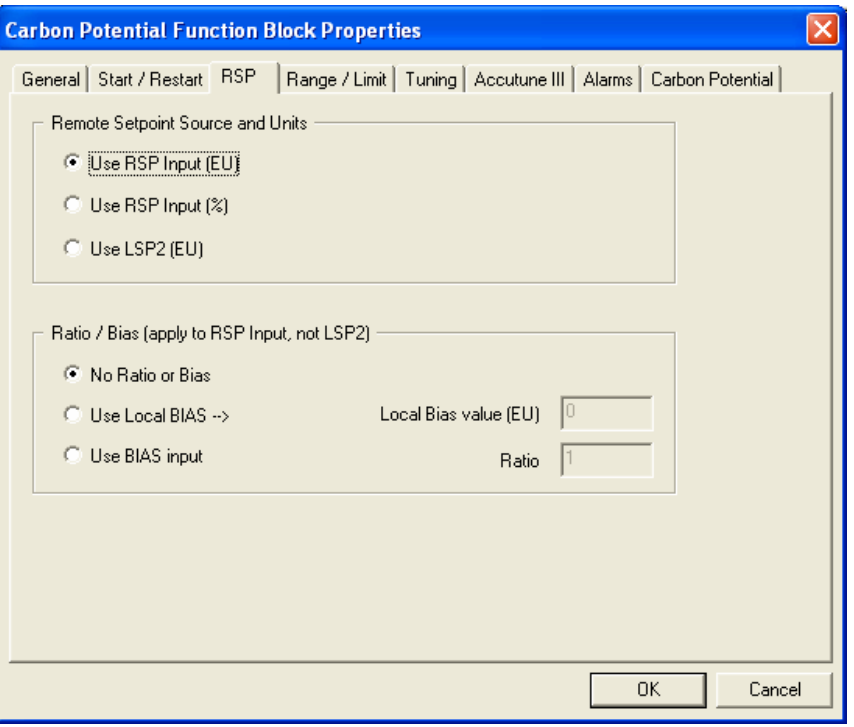

# **Table 32 CARB RSP tab configuration parameters**

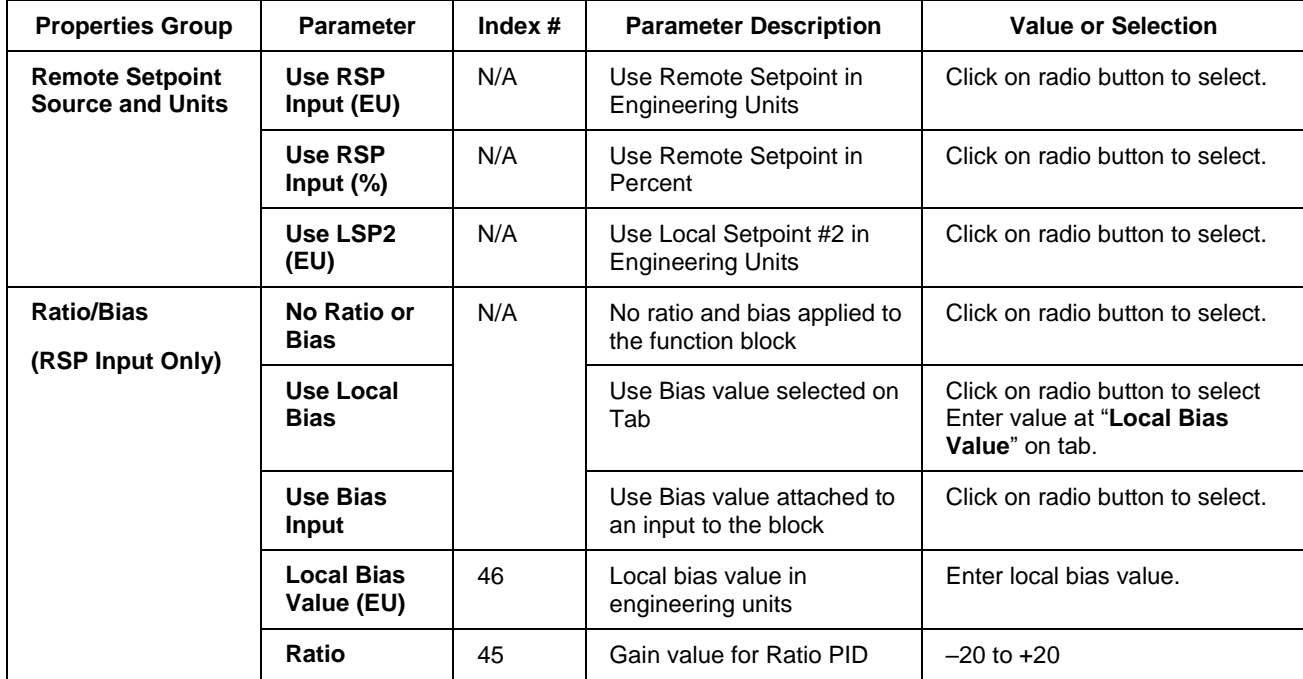

# *RANGE/LIMIT tab*

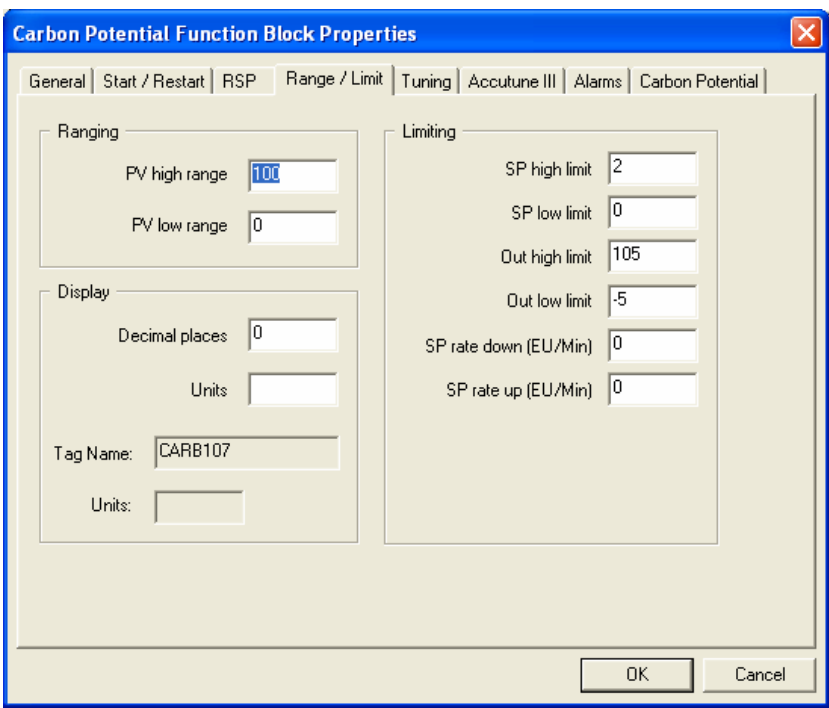

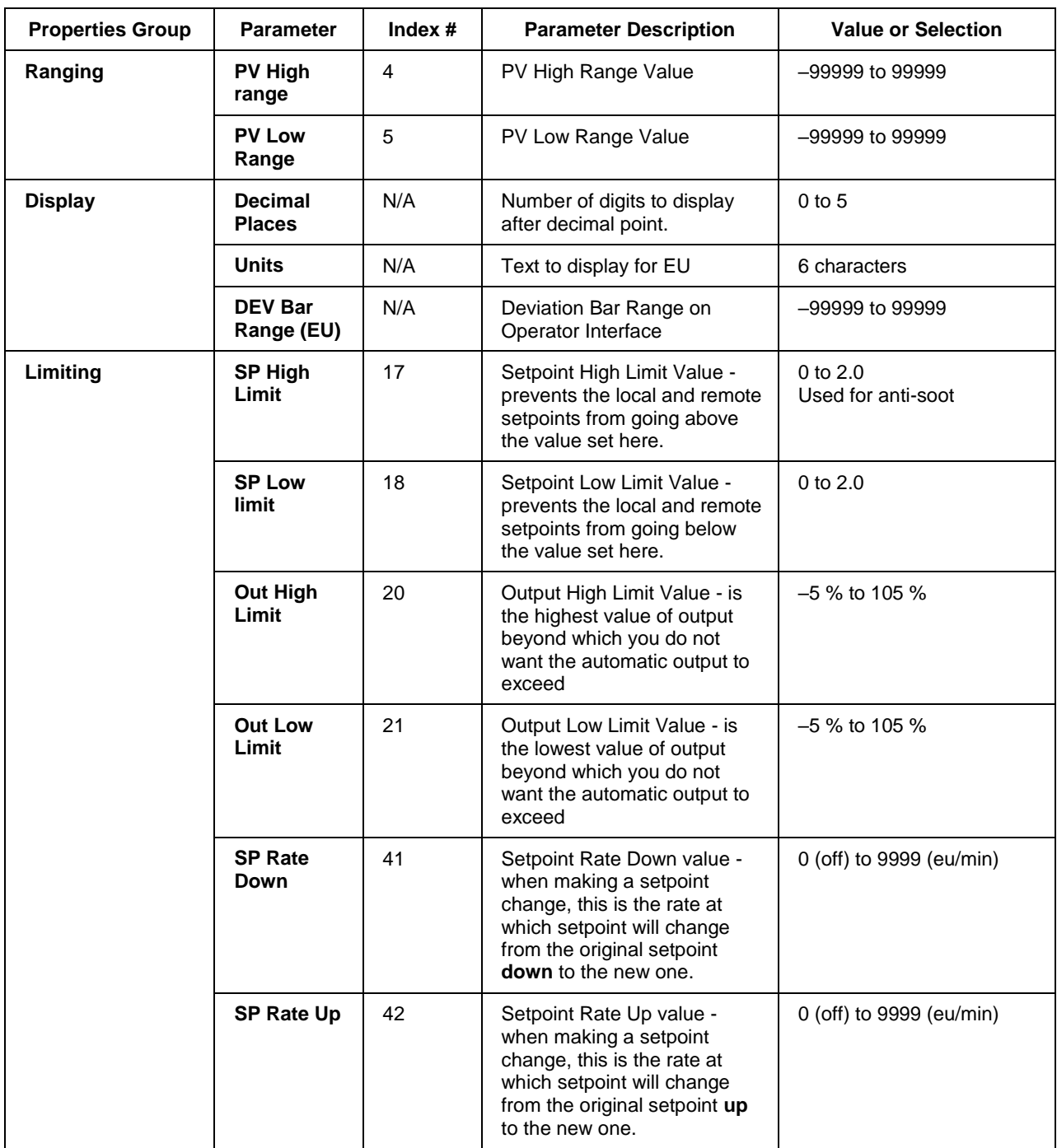

# **Table 33 CARB Range/limit tab configuration parameters**
## *TUNING tab*

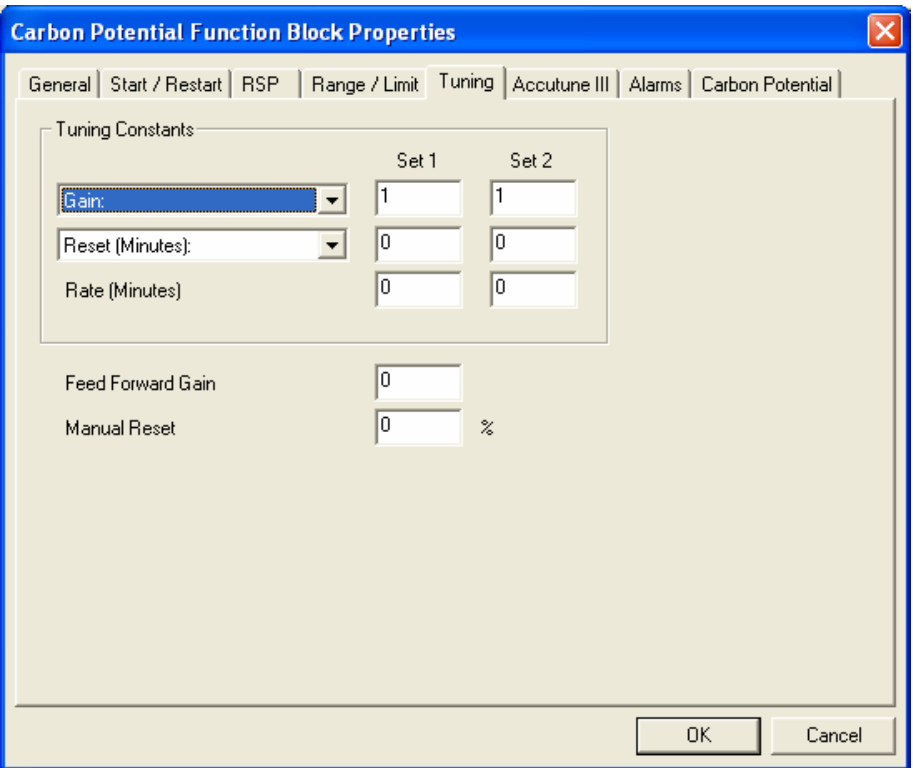

## **Table 34 CARB Tuning tab configuration parameters**

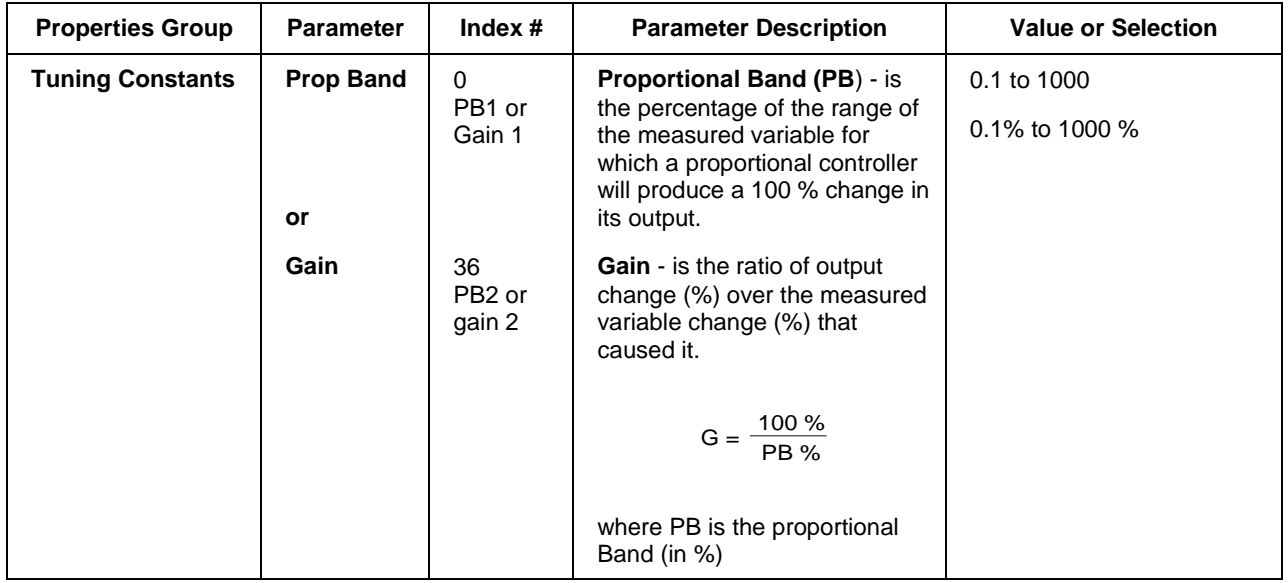

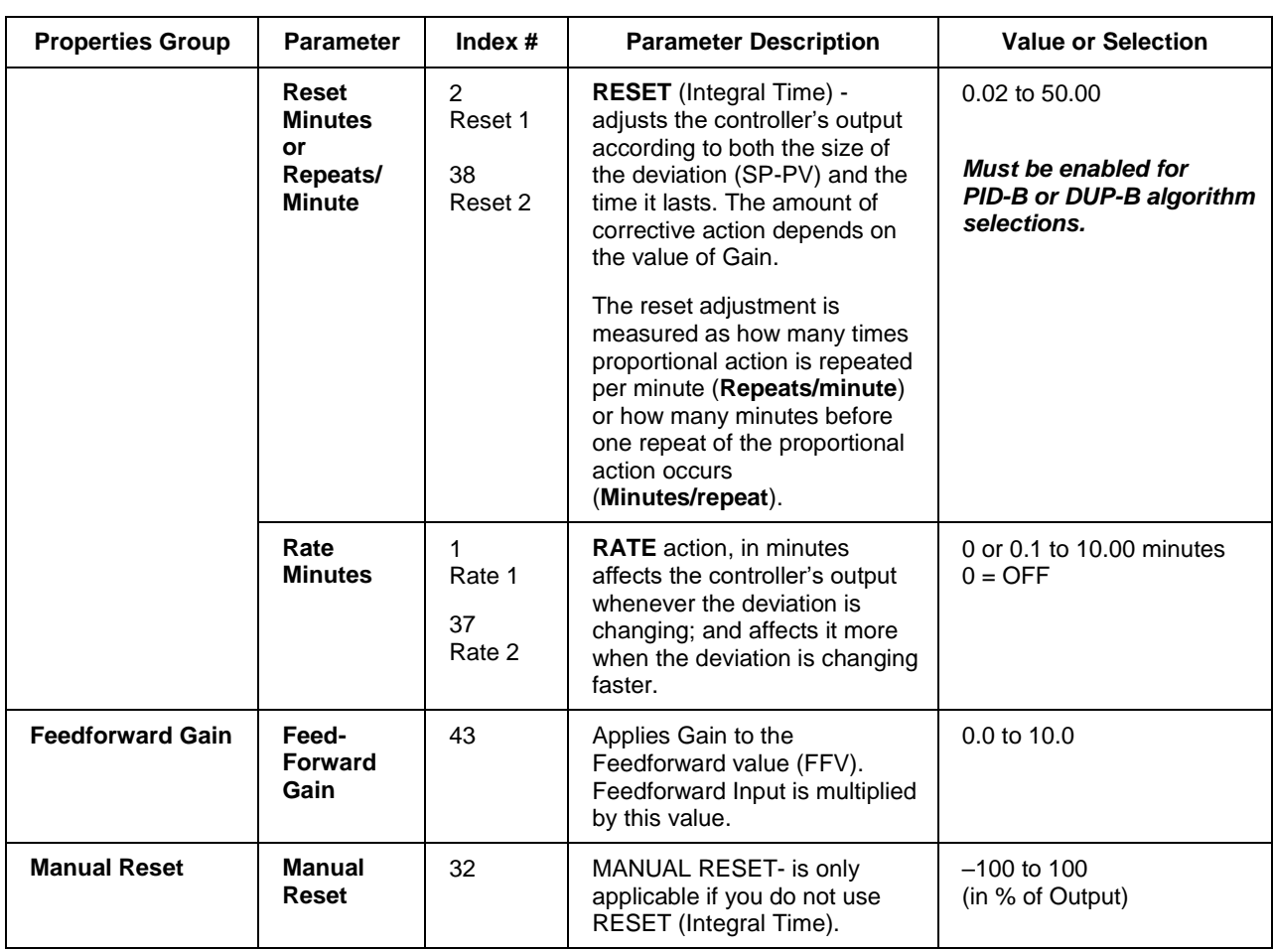

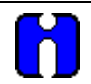

## **ATTENTION**

DUPA and DUPB algorithm types automatically select tuning set #2 for outputs between 50 % and –5 %. Tuning set #2 must be entered for DUPA and DUPB.

## *ACCUTUNEIII tab*

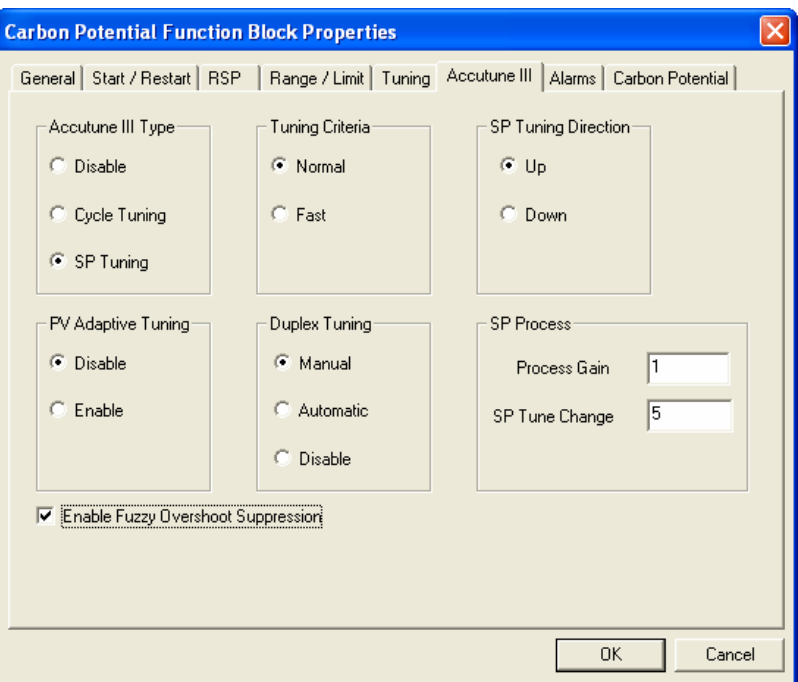

**Table 35 CARB Accutune III tab configuration parameters**

| <b>Properties Group</b>              | <b>Parameter</b>        | Index $#$         | <b>Parameter Description</b>                                                                                                    | <b>Value or Selection</b>                      |
|--------------------------------------|-------------------------|-------------------|----------------------------------------------------------------------------------------------------|------------------------------------------------|
| <b>Accutune III Type</b>             | <b>Disabled</b>         | N/A               | Disables Accutune III                                                                                                    | Click on radio<br>button to select.            |
|                                      | <b>Cycle Tuning</b>     |                   | Tuning parameter values are<br>derived from the process response<br>to the resultant action of causing<br>the PV to oscillate about the SP<br>value. See note 1. | Click on radio button<br>to select.            |
|                                      | <b>SP Tuning</b>        |                   | Tuning based on the process<br>response to a SP change.<br>See note 2                                                                                            | Click on radio button<br>to select.            |
| <b>SP Tuning</b><br><b>Direction</b> | UP<br>Down              | N/A               | The selection of either UP or<br>DOWN results in the SP Change<br>value added or subtracted from the                                                             | Click on radio button<br>to select.            |
| (For SP Tuning<br>selection)         |                         | present SP value. |                                                                                                    |                                                |
| <b>SP Process</b>                    | <b>Process Gain</b>     | 16                | Gain identification value for the<br>process. This value is used to<br>estimate the size of the initial<br>output step for a SP Tune.                            | Range is 0.10 to<br>10.0 Normal value is<br>1. |
| (For SP Tuning<br>selection)         |                         |                   |                                                                                                    |                                                |
|                                      | <b>SPTune</b><br>Change | 57                | This defines the value of the initial<br>output step change that is used as<br>the target for process identification.                                            | Range is: 5 to 15<br>percent.                  |

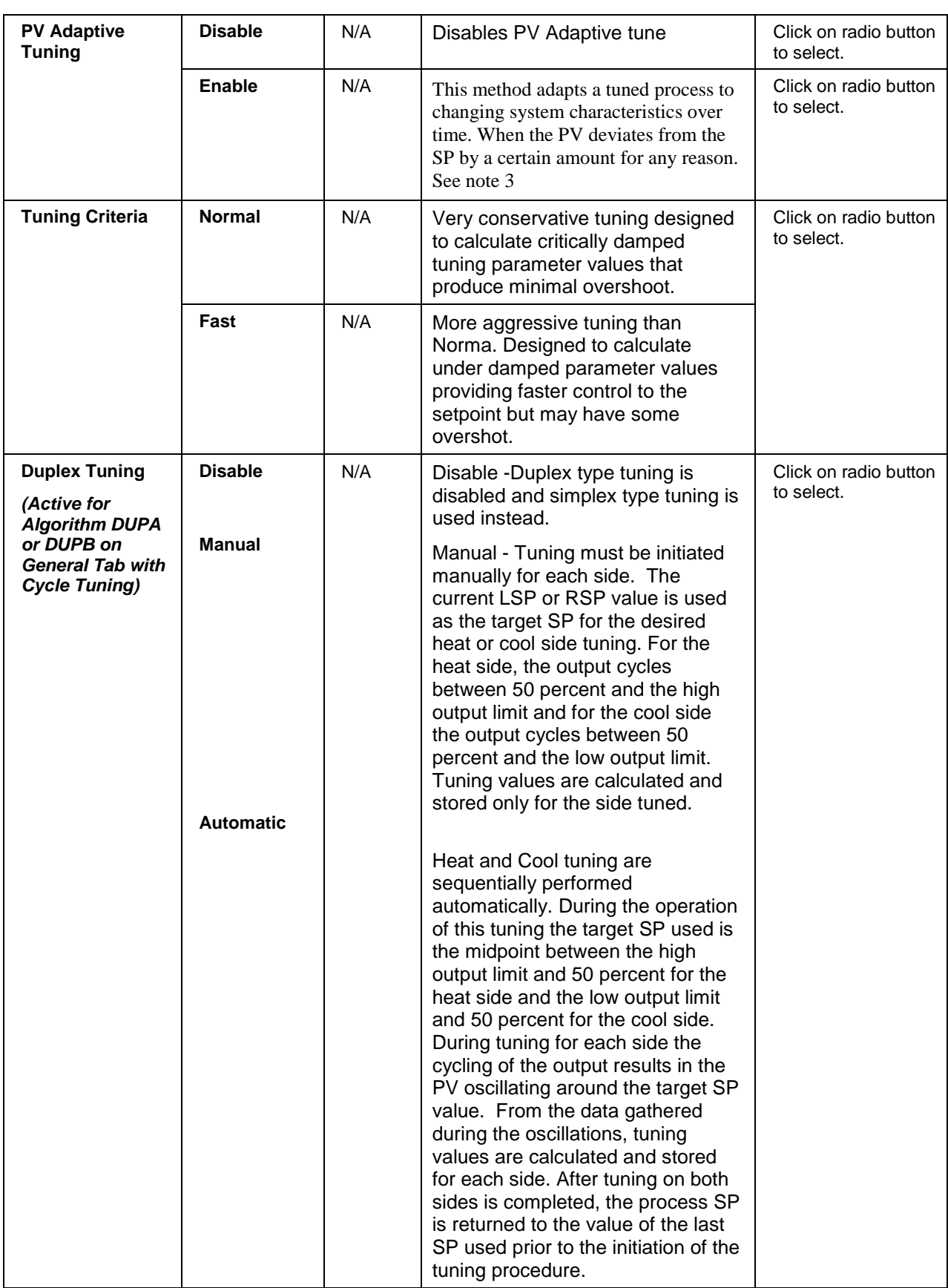

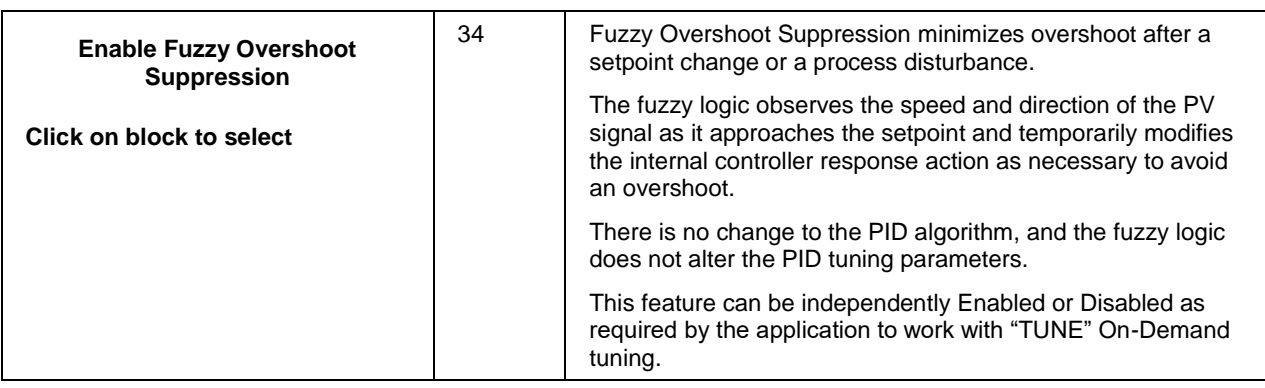

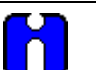

## **ATTENTION**

Accutune III is an On-demand tune only. You must provide a 0 to 1 transition to start another tuning cycle. The tuning will disturb the output to evaluate the tuning constants required.

**TUNING NOTE:** For this block, during tuning using either Cycle or SP tuning, a constant temperature value should be provided via the temperature input.

**Note 1: CYCLE TUNING -** This tuning method uses the measured ultimate gain and period to produce tuning parameter values. Cycle tuning does not distinguish between process lags and always results in gain based on PV amplitude and calculates values of Reset and Rate based on time of the SP crossings (The Reset value is always 4x the Rate value.) This method does not require a stable process initially and the process may be moving. Cycle tuning is applicable to Three Position Step control and can be used for integrating processes (level control).

**Note 2: SP TUNING -** When initiated the control loop is put into an initial temporary manual state until the process characteristics are identified. This period may last up to a minute. During this time the Tune status shows Not Ready, and then an initial output step is made using the preconfigured size and direction parameters along with the preset output value. The resultant process action is used to determine the tuning parameters and once the process identification has completed, the loop is returned to automatic control.

**Note 3: PV ADAPTIVE TUNING -** This method adapts a tuned process to changing system characteristics over time. When the PV deviates from the SP by a certain amount for any reason, the adaptive tuning algorithm becomes active and begins to observe the resulting PV action. If the process becomes unstable and oscillates, PV Adaptive Tuning eventually brings the process into control by retuning parameter values (as needed) using a systematic approach defined by an expert based method of tuning rules. Should the process not oscillate but be observed as too fast or sluggish, a different expert rules set is applied to result in the slowing down or speeding up of the process by adjusting certain tuning parameter values. This method continuously learns the process as PV deviations are observed and adapts the tuning parameters to the process response.

## *ALARMS tab*

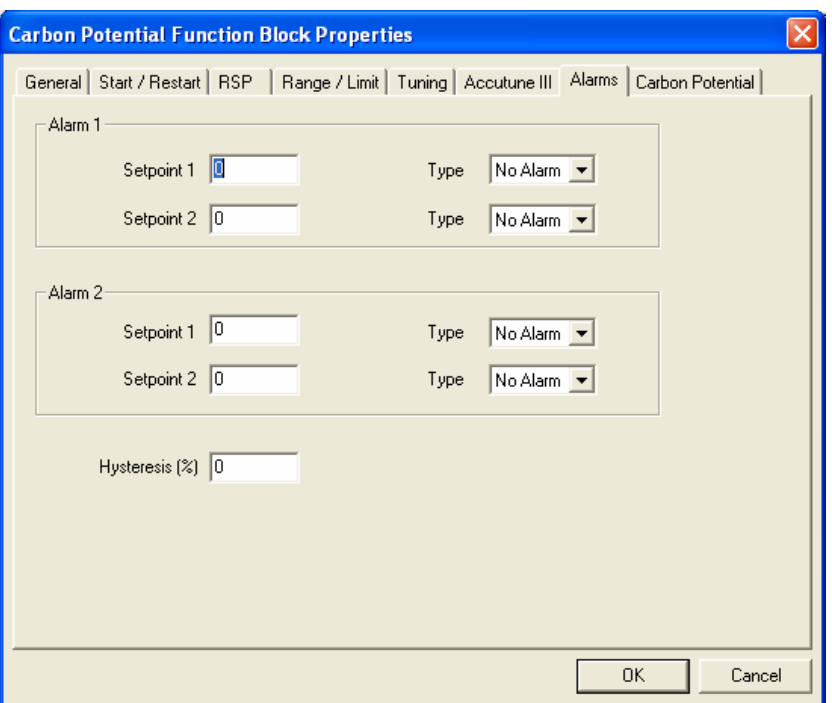

## **Table 36 CARB Alarms tab configuration parameters**

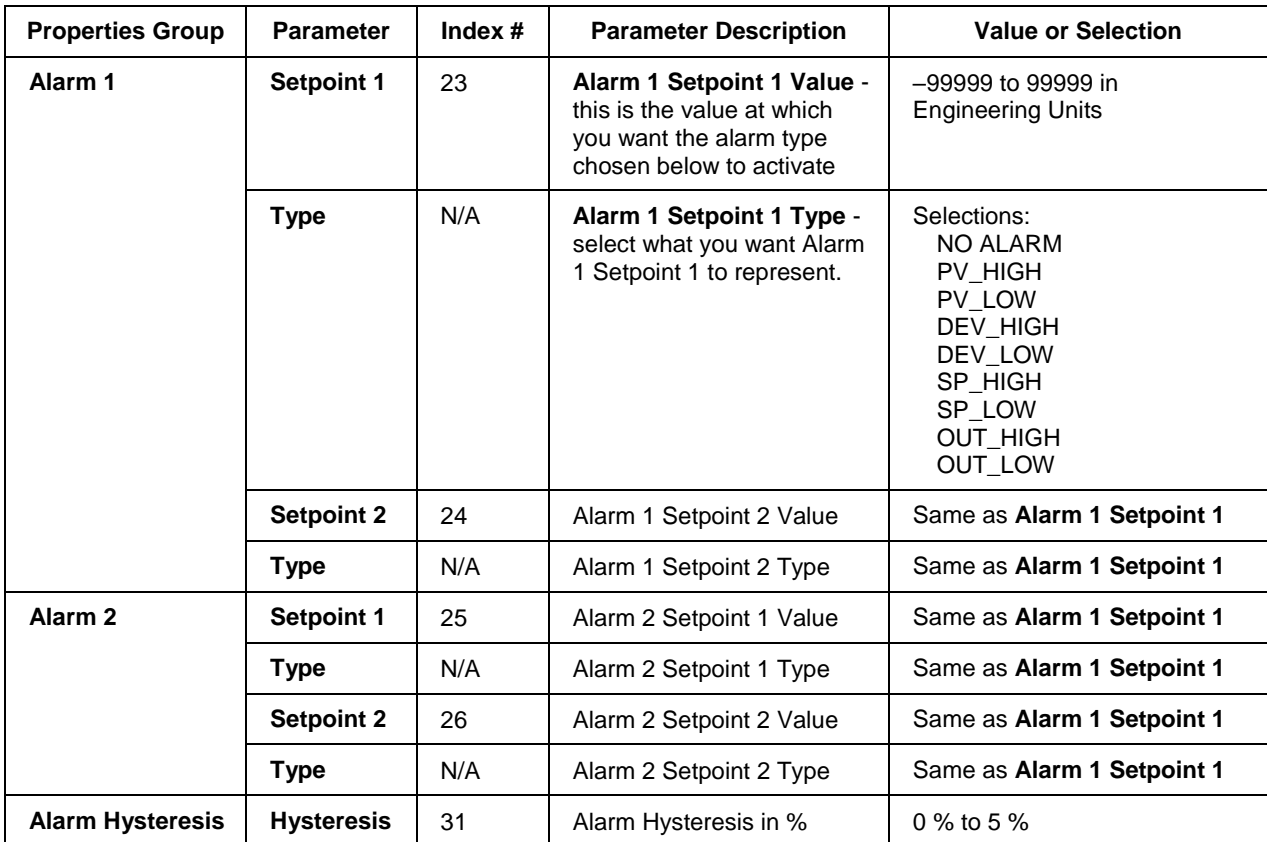

## *CARBON POTENTIAL tab*

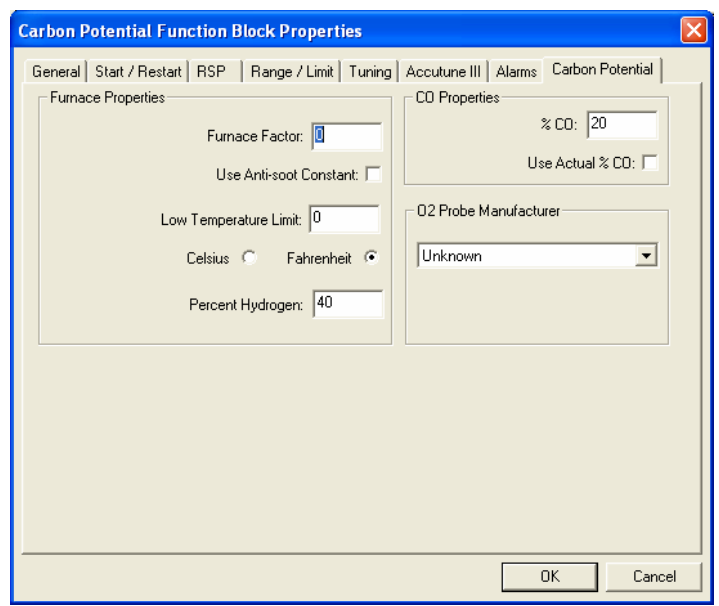

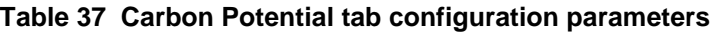

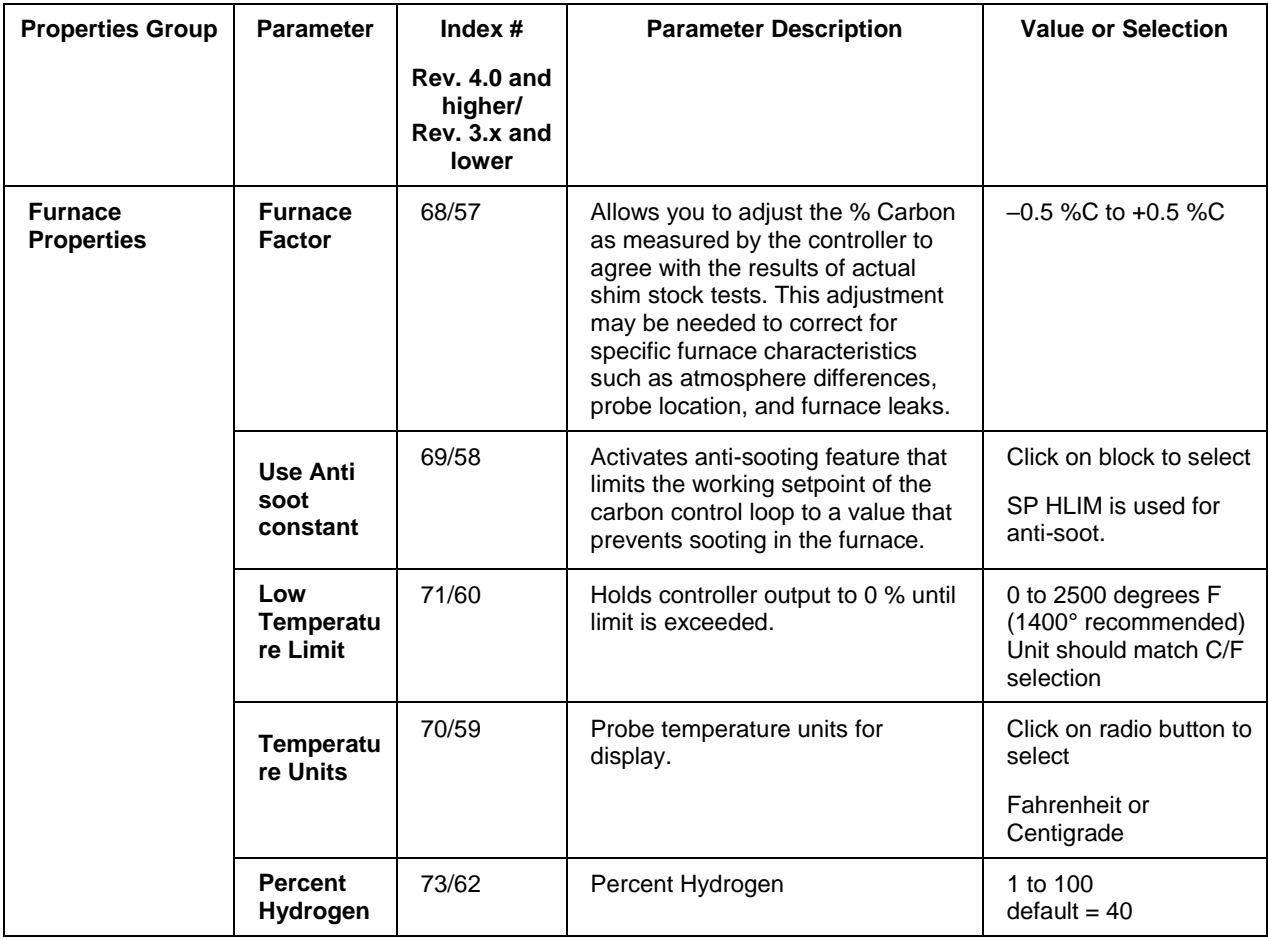

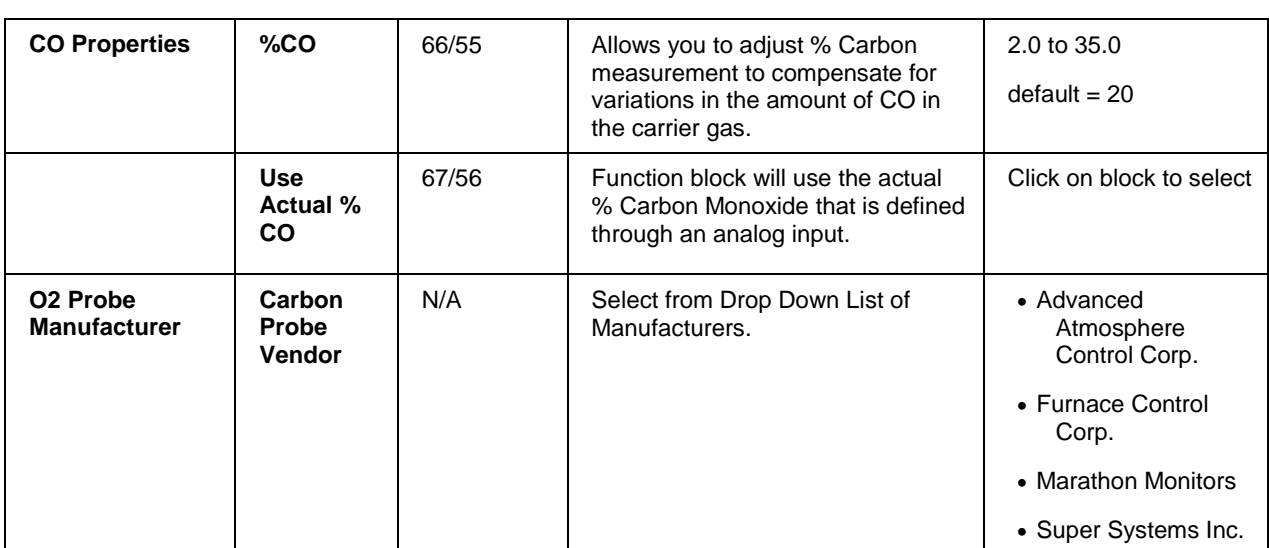

#### **Example**

Figure 23 shows Function Block Diagrams using a CARB function block.

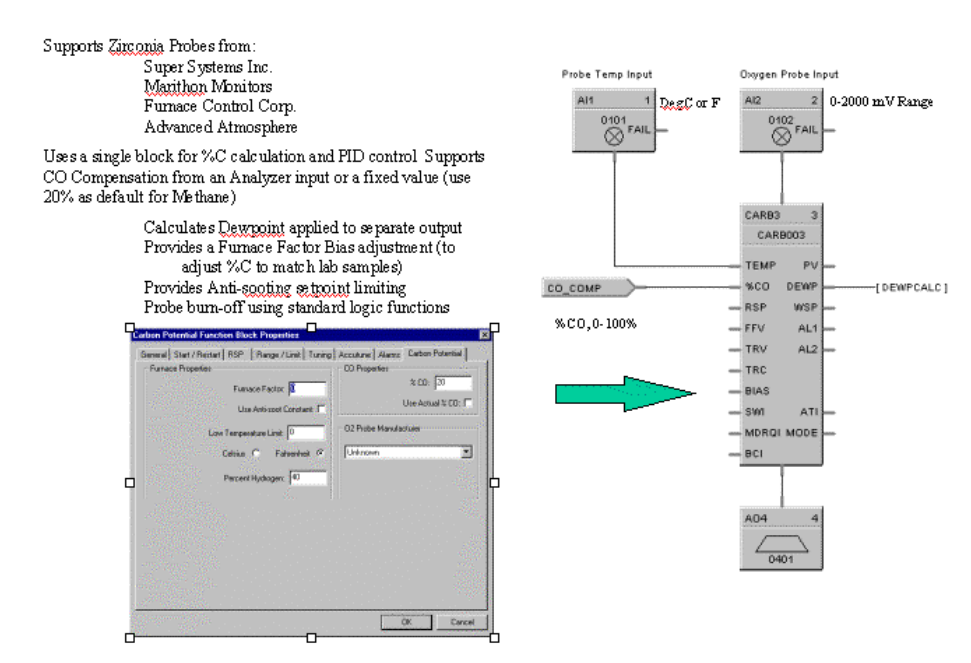

# Carbon Potential Probe Burn-off

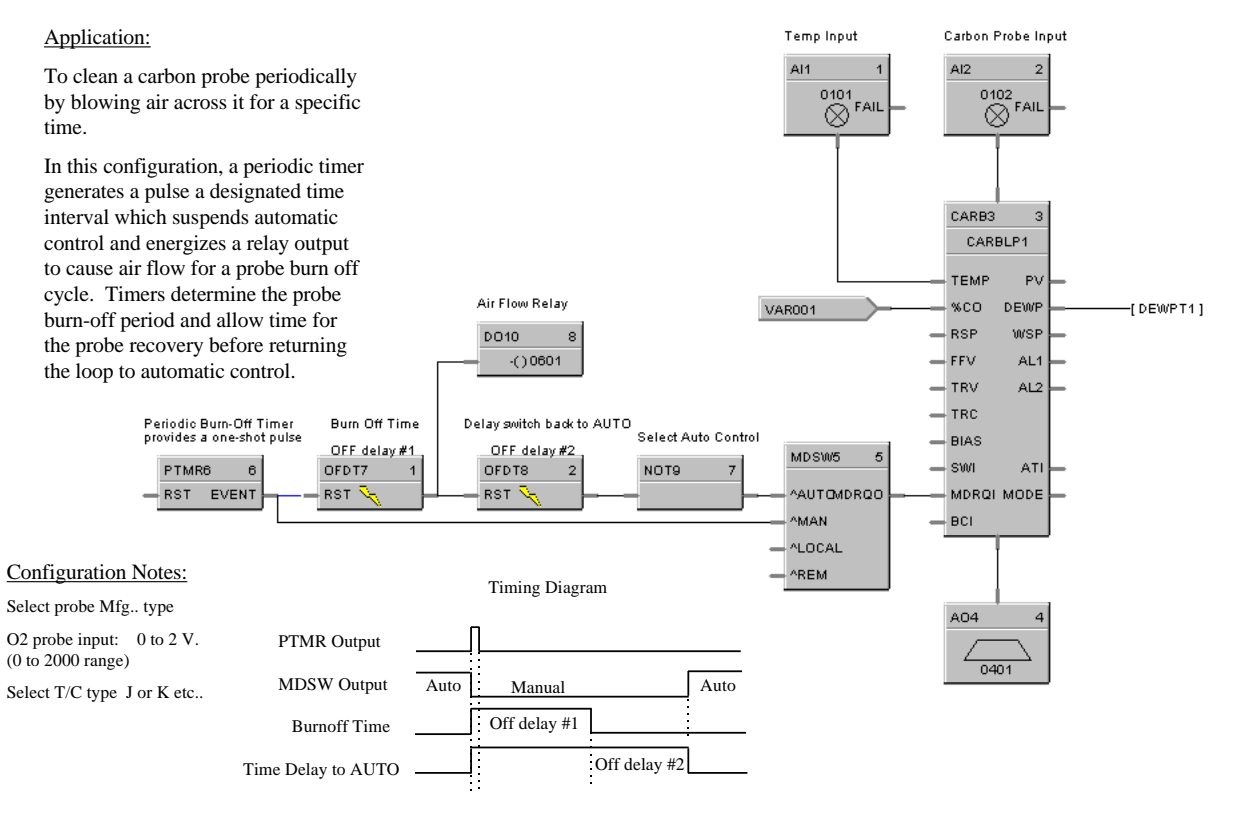

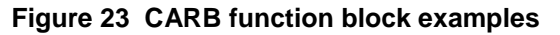

# **CAVG Continuous Average Function Block**

#### **Description**

The CAVG label stands for Continuous Average.

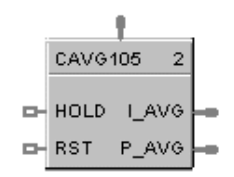

This block is part of the *Calculations* category.

#### **Function**

Provides the average value of a single analog parameter for a user specified time period, plus the running (instantaneous) average within the time period. A running average value is updated at the end of each sample period. Time periods to 1440.0 minutes are supported. At the end of the time period, the running average value is transferred to I/O process output value. A hold input allows excluding samples from the average when active.

*Cold Start* – On the first cycle after a cold start, the instantaneous average output is initialized to current input value, the sample counter begins to increment, and the period timer begins to decrement (assuming that Reset is OFF). The previous average output is set to zero.

*Warm Start* – On a warm start, the calculations continue where they left off. There is no attempt to compensate for the time the power was off or to resynchronize with the time of day.

### **Input**

**INPUT** = Analog Input

**RESET** = Controls the sample calculations.

If **OFF**, the input samples are accumulated, the sample counter is incremented, the time remaining decrements and the average value is calculated and written to the outputs.

If **ON**, the outputs are held at their last values, the internal accumulators and sample counters are cleared, and the time remaining is re-initialized to the full average period.

If **ON to OFF transition**, the average output is set to the input value, and the period timer begins to decrement.

The RESET pin does not affect the previous average output value.

**HOLD** = If **OFF**, calculations run as normal. If **ON**, input samples are not accumulated and included in the average calculation, the time remaining continues to decrement. The output values are held at their last state prior to the OFF to ON transition.

If the averaging period elapses while **HOLD is ON**, the instantaneous average will maintain the last calculated average value, the previous average is updated to this value, the internal accumulators and sample counters are cleared, and the time remaining is re-initialized to the full averaging period.

#### **Output**

**I AVG** = Instantaneous calculation of the current average.

**P AVG** = previous calculated average value.

## **Block properties**

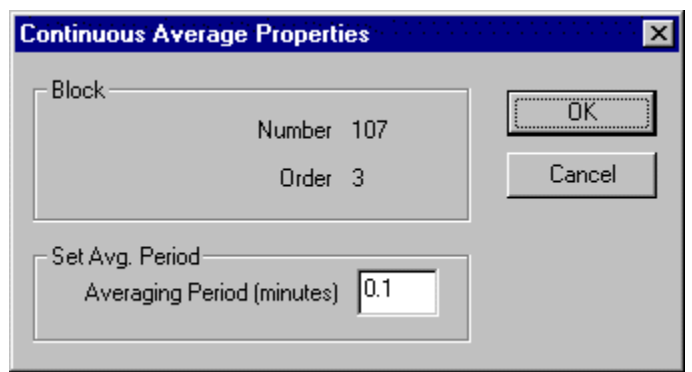

Double click on the function block to access the function block properties dialog box.

## **Configuration parameters**

| <b>Properties Group</b> | <b>Parameter</b>           | Index $#$ | <b>Parameter Description</b>                                                                                                    | <b>Value or Selection</b>   |
|-------------------------|----------------------------|-----------|----------------------------------------------------------------------------------------------------|-----------------------------|
| Set Avg. Period         | Averaging<br><b>Period</b> | $\Omega$  | Time period in which the Continuous<br>Average will be calculated.<br>When the averaging period elapses,<br>the last valid value will be set equal to<br>the instantaneous value.<br>The internal accumulators and sample<br>counters will be cleared and the time<br>remaining will be re-initialize to the full<br>average period. | 0.1 to 1440.0 in<br>minutes |

**Table 38 Continuous average configuration parameters**

### **Example**

[Figure 24](#page-155-0) shows a Function Block Diagram using a CAVG function block.

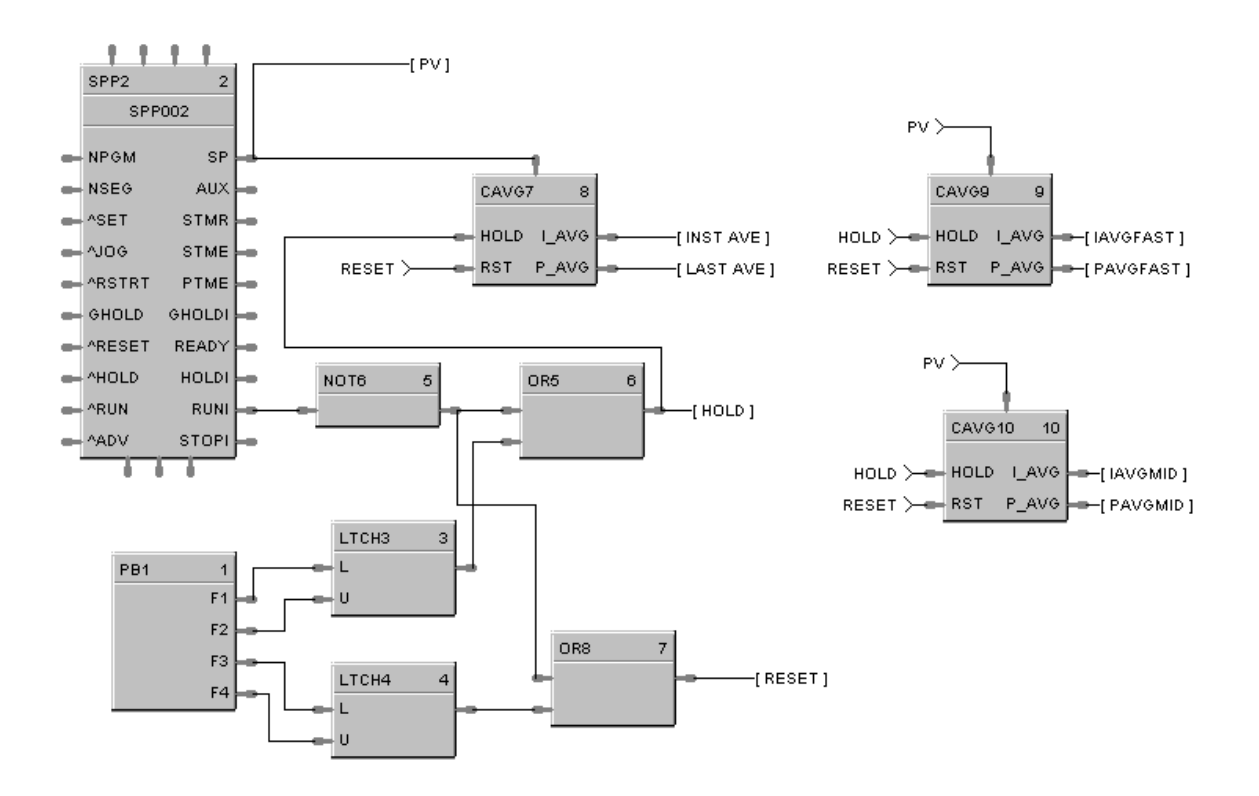

<span id="page-155-0"></span>**Figure 24 CAVG function block example**

# **CMPR Comparison Calculation Function Block**

### **Description**

The CMPR label stands for Comparison Calculation.

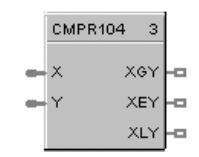

This block is part of the *Calculations* category.

### **Function**

Compares value of X input to value of Y input and turns **ON** one of three outputs based on this comparison.

- If X input is greater than Y input, then:  $XGY = ON$ .
- If X input equals Y input, then:  $XEY = ON$ .
- If X input is less than Y input, then:  $XLY = ON$ .

### **Input**

 $X =$  First analog value.  $Y =$  Second analog value

### **Output**

**XGY** = Digital signal state based on calculation. **XEY** = Digital signal state based on calculation.

**XLY** = Digital signal state based on calculation.

### **Block properties**

Double click on the function block to access the function block properties dialog box.

### **Example**

[Figure 25](#page-156-0) shows a Function Block Diagram using a CMPR function block to open a vent if input 1 is higher than input 2.

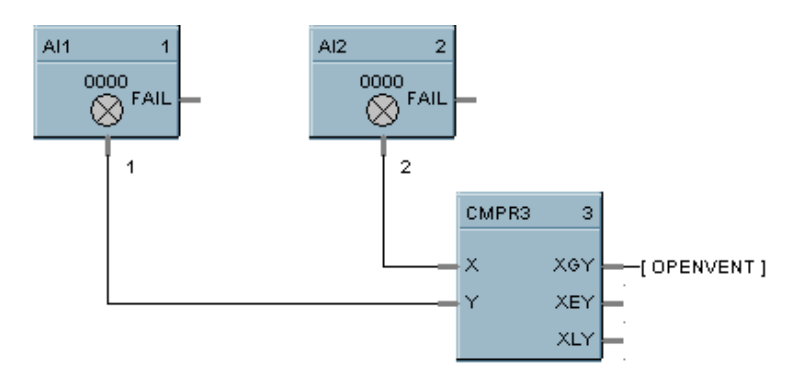

<span id="page-156-0"></span>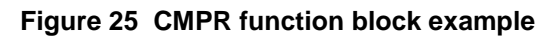

# **DC Device Control Function Block**

#### **Description**

The DC label stands for Device Control.

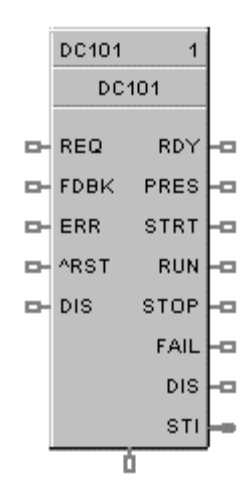

This block is part of the *Auxiliary* category.

### **Function**

The Device Control function block is normally used to control pumps. Based on certain events listed in [Table 39](#page-159-0) the device will be placed into one of six states: READY, PRESTART, STARTING, RUNNING, STOPPING, DISABLED, or FAILED. The READY (off state) is the initial state of the function block. Each configuration is limited to a maximum of 16 Device Control function blocks. Forcing of outputs is NOT permitted within this block.

### **Inputs**

**REQ =** (run request) when ON [Logic 1], puts the device in the Starting / Running state. When OFF, puts the device in Stopping / Ready state.

**FDBK** = feedback from the controlled device; ON = device has started, OFF = device has not started.

**ERR** = (in) – ON when the controlled device reports a failure, causes the device control to transition to the FAILED state.

OFF = No device failure.

**ARST** = an OFF to ON transition will manually reset the control when it is in the FAILED state and return to the READY state.

**DIS** = (disable) When OFF, the device control operates normally. When ON, immediately transitions to the DISABLED state, it prevents the device from starting if in the ready state or immediately shuts-down the device if it is currently starting up or running state.

#### **Outputs**

**OUT =** Primary block output – the output is ON in the RUNNING and STOPPING states, else OFF.

**RDY** = (ready) ON when the control is in the Ready State (the controlled device is off and waiting for a request to run), otherwise OFF.

**PRES** = (prestart) ON while in the prestart state (a request to run the device has been received and the start delay timer is >0, otherwise OFF.

**STRT** = (starting) ON while in the start state (start timer has expired and there is a request to start the device. The device feedback timer is started. The device is being monitored for failures),

**RUN**= (running) ON while in the Running state (the controlled device has completed start up (Device Feedback) and is now running; occurs after the start delay timer expires; device is being monitored for failures and feedback that it started) otherwise OFF.

**STOP** = (stopping) ON while in the Stopping state (the controlled device is requested to turn off; stop delay timer is running; device is being monitored for failures, interlocking and returning to the run state), otherwise OFF.

**FAIL** = (failed) ON when the control is in the Failed state (the controlled device reported a failure or did not start up in time; device is being monitored for a manual or automatic reset), otherwise OFF.

**DIS** = (disabled) ON while in the Disabled state (the controlled device is locked-out; it cannot start running until the disable input signal turns OFF), otherwise OFF.

**STI** = An enumeration representing the different states of the control. Where:  $0 = NOT$  USED,  $1 = READV$ ,  $2 = PRESTART$ ,  $3 = STARTING$ ,  $4 = RUNNING$ ,  $5 =$  STOPPING,  $6 =$  DISABLE,  $7 =$  FAIL.

#### **Conditions for transition from FAIL to READY state**

One of the following conditions must occur to transition from the FAIL state to the READY state:

- a) If a Feedback error is the initial reason for the failure, then a manual reset is the only method for returning to the Ready state.
- b) If Automatic-Reset is selected, then you return to the Ready state when Device Failure input turns OFF.
- c) If Automatic-Reset is not selected, then you return to the Ready state when Device Failure input is OFF and the Reset input transitions OFF to ON.

#### **Monitored events and device states**

[Table 39](#page-159-0) shows which events are monitored in each state.

<span id="page-159-0"></span>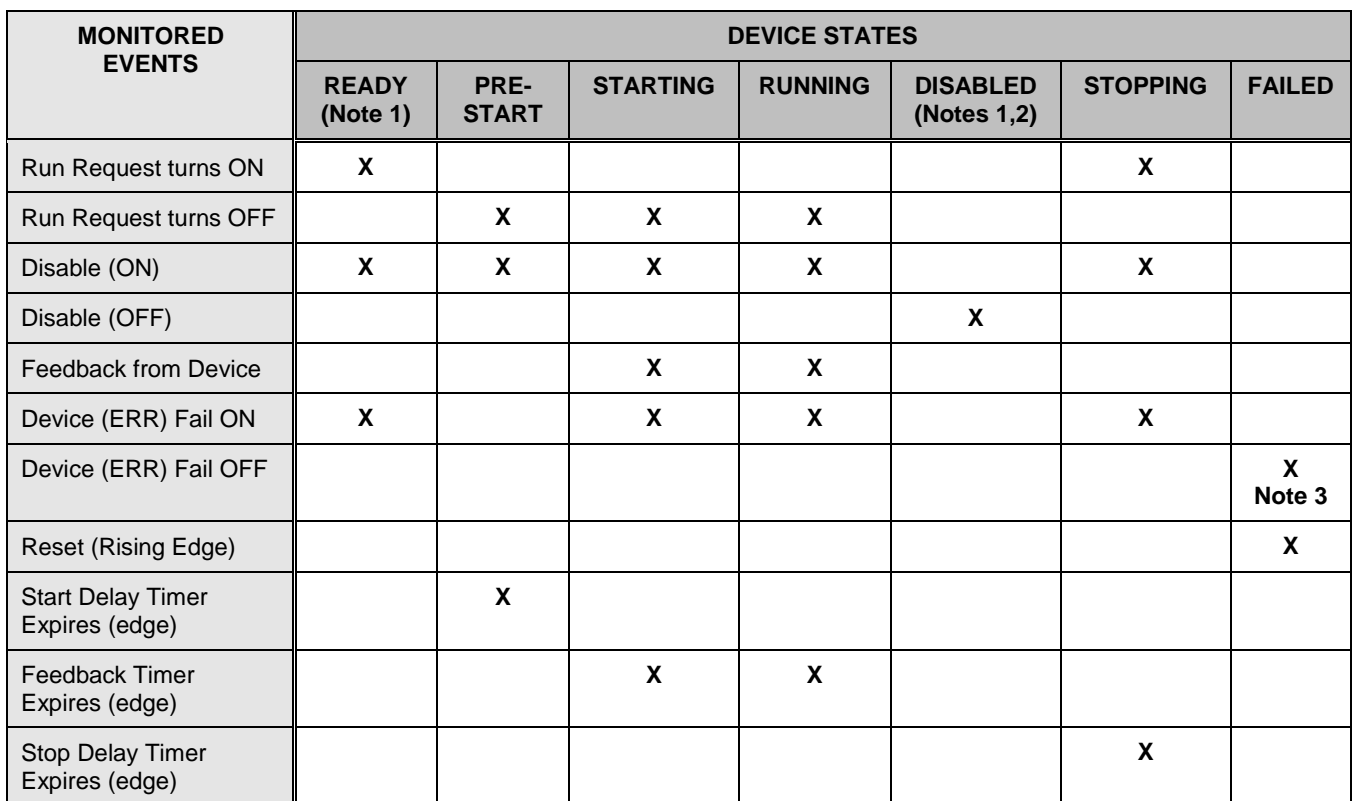

#### **Table 39 Monitored events and device states**

Notes:

- 1. If a device fails while in the state of READY or DISABLE, the device failure is not recognized until the control goes into the PRESTART state.
- 2. There are restrictions when the control goes into the Disable state from the Running State. The device is immediately turned OFF without a Stop Delay. When the disable turns OFF, the control changes to the Ready state.
- 3. ERR Off (device fail) is monitored in Failed state, only if:
	- a) Failed input caused the failure, and
	- b) Auto Reset is enabled.

## **Block properties**

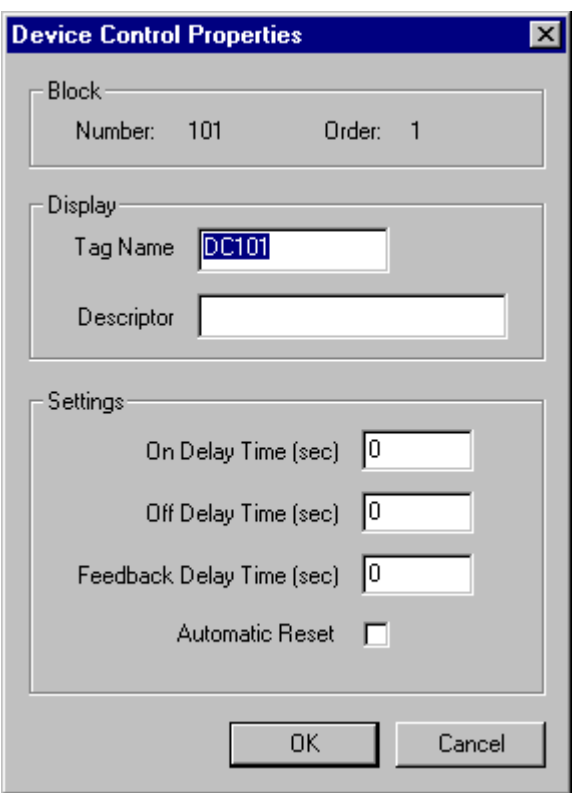

Double click on the function block to access the function block properties dialog box.

## **Configuration parameters**

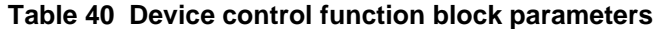

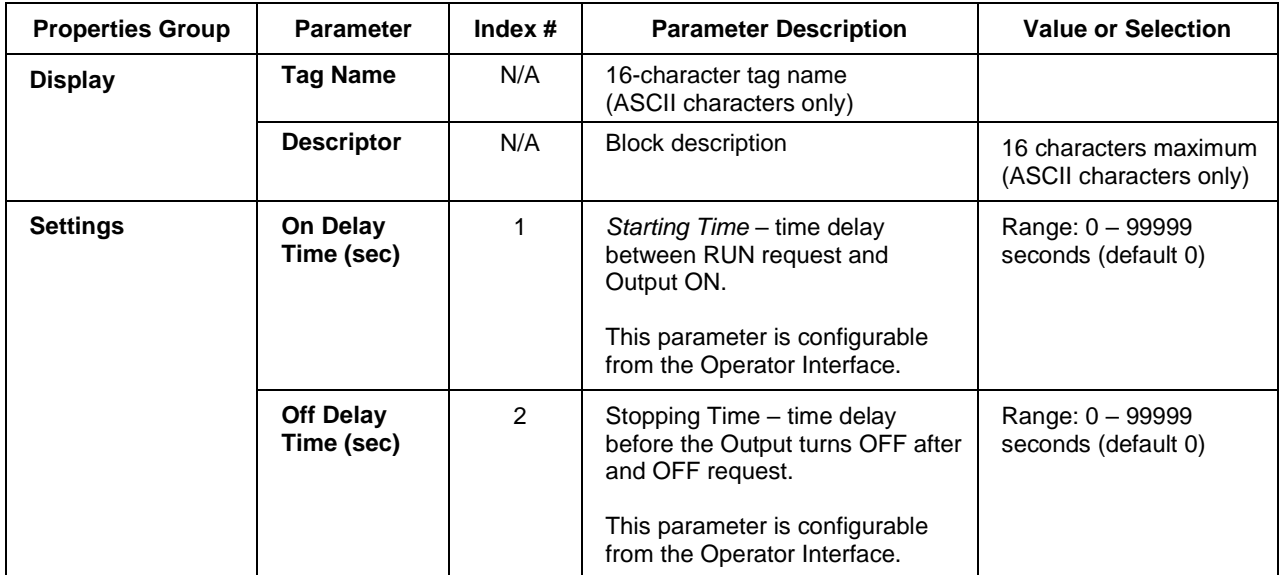

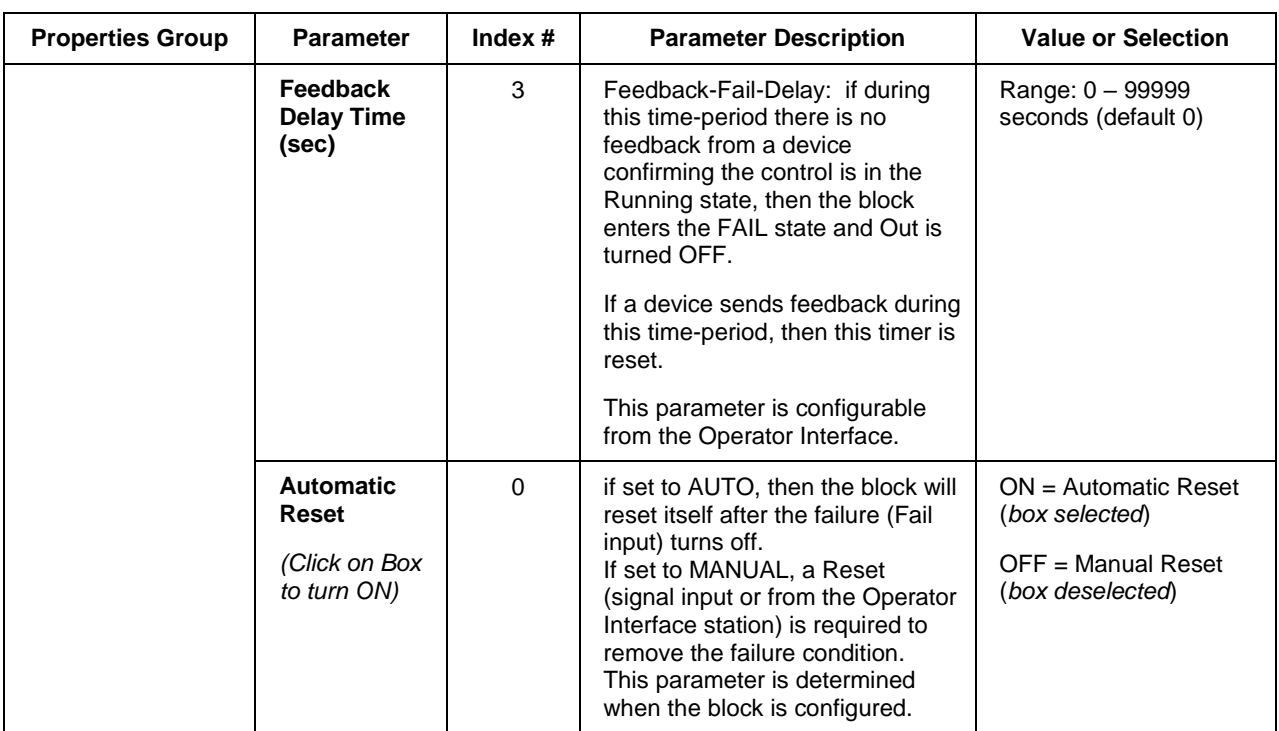

### **Example**

[Figure 26](#page-161-0) shows a Function Block Diagram using a Device Control function block to control a pump to fill a tank.

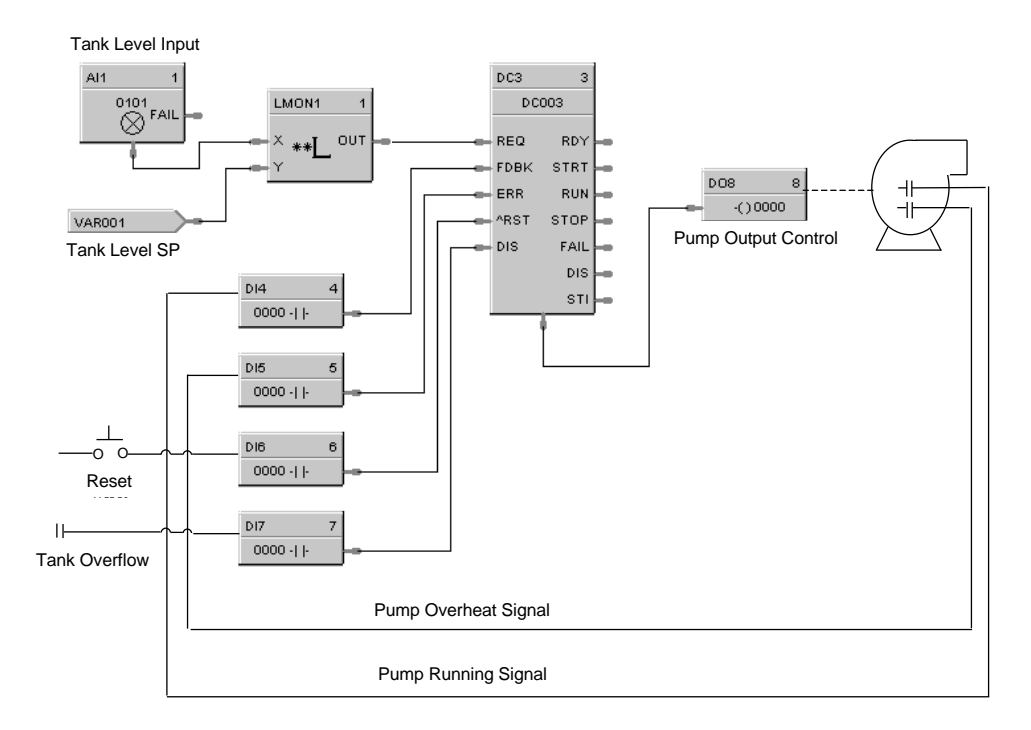

<span id="page-161-0"></span>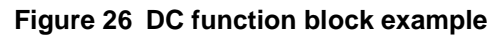

# **DCMP Deviation Compare Function Block**

#### **Description**

The **DCMP** label stands for **Deviation Compare.**

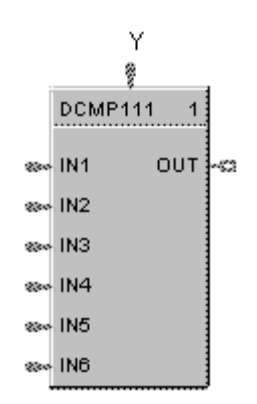

This block is part of the *Calculations* category

#### **Function**

Compares up to 6 analog inputs to  $a + or -$  user-entered deviation setpoint to a  $7<sup>th</sup>$  input reference value and sets the output true if any input exceeds the deviation value from the reference value. Output is off if all inputs are less than the deviation.

Plus Dev Compare Value = Reference input + User entered Plus Deviation value

Minus Dev Compare Value = Reference input - User entered Minus Deviation value (Minus Deviation value should be a positive number)

If any IN  $(1-6)$  the Plus Dev Compare value, Out = ON

If any IN  $(1-6)$  < the Minus Dev Compare value, Out = ON

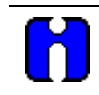

### **ATTENTION**

When the reference input is the average of the 6 inputs, the block performs deviation from average.

#### **Input**

 $IN1 = Input 1$  $IN2 = Input2$  $IN3 = Input 3$  $IN4 = Input4$  $IN5 = Input 5$  $IN6 = Input 6$ **Y** =Reference Input

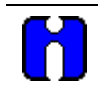

#### **ATTENTION**

All inputs should be used or a single value should be connected to multiple inputs. Unused inputs will default to 0.

### **Output**

 $OUT = Hi (1)$  when any input exceeds the specified deviation from the reference value.

## **Block properties**

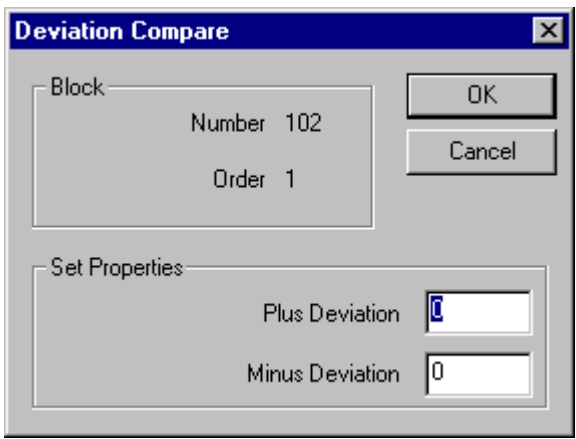

Double click on the function block to access the function block properties dialog box.

## **Configuration parameters**

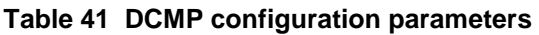

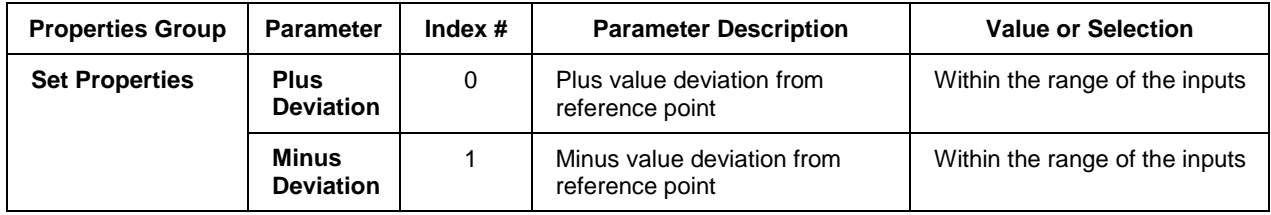

### **Example**

Figure 27 shows a Function Block Diagram using a DCMP function block to hold a setpoint program if any of 6 work thermocouples deviate from the setpoint by more than the  $\pm$  Deviation Limits.

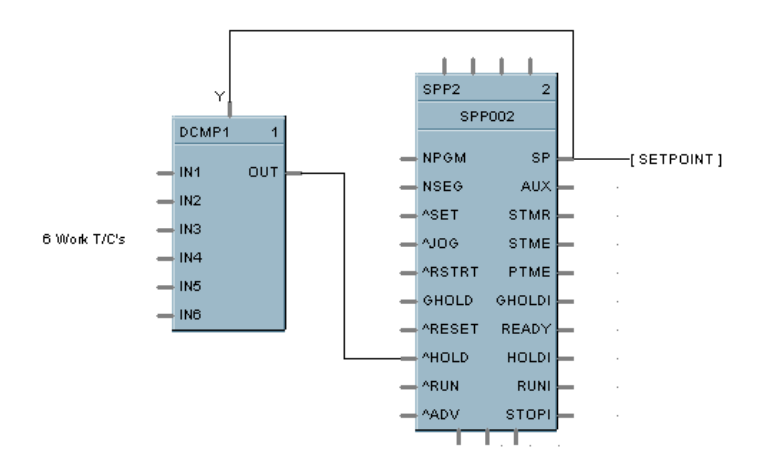

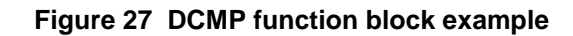

# **DDEC Digital Decoder Function Block**

### **Description**

The DDEC label stands for Digital Decoder.

```
DDEC109
    \overline{5}WALUE OUT 1
       ⊢⊐
OUT 2 \overline{a}OUT3 = 100OUT4 -00T5\approxOUT 6 | =OUT7 -OUT 8 | =OUT9 -OUT 10 \overline{)}OUT 11\overline{a}OUT 12\overline{a}OUT 13-aOUT 14 \BoxOUT 15-aOUT 16-aT
```
This block is part of the *Auxiliary* category.

### **Function**

The Digital Decoder function converts an analog value from the Value Input to the binary equivalent value on the 16 digital outputs 1 through 16. The Value Input accepts whole numbers between 0 and 65535. Fractional values are ignored. The output value OCNT (bottom of block) indicates the total number of digital outputs that are ON as an analog value.

For example, a value of 285 would be represented by binary 0000000100011101, where OUT 1 is LSB and OUT 16 is MSB. OCNT = 5 (OUT 1, 3, 4, 5, 9 are ON).

All 16 outputs and the OCNT signal pin are monitored.

Forcing of the outputs is not permitted.

### **Inputs**

**VALUE** = Whole number analog input value between 0 and 65535.

### **Outputs**

Sixteen digital outputs, **OUT 1** through **OUT 16**, with OUT  $1 =$  LSB and OUT  $16 =$  MSB.

**OCNT** = Analog value representing the number of digital outputs (OUT 1 through OUT 16) that are set to ON.

#### **Example**

[Figure 29](#page-167-0) shows a Function Block Diagram using a DDEC function block.

Compress the transfer of up to 16 digital status into one exchange.

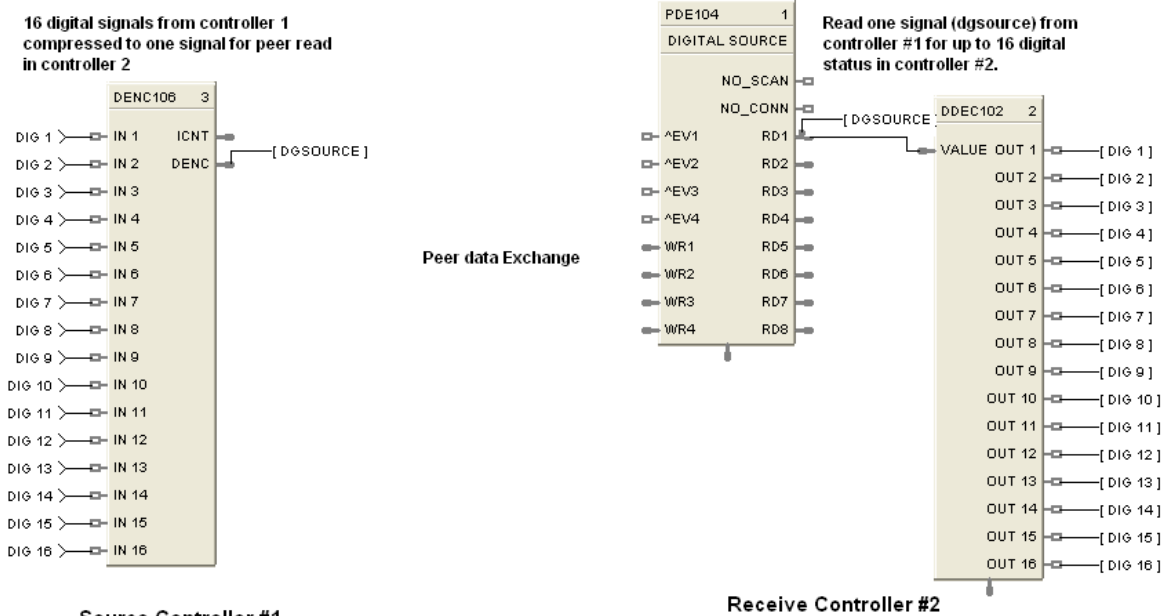

Source Controller #1

# **DENC Digital Encoder Function Block**

#### **Description**

The DENC label stands for Digital Encoder.

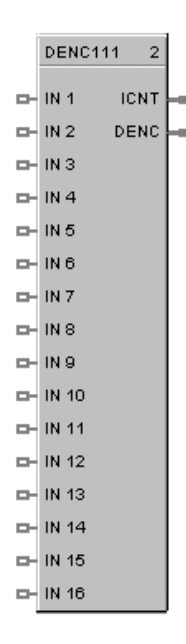

This block is part of the *Auxiliary* category.

#### **Function**

This block's main function is to totalize the number of ON states from up to 16 digital signals. The block digitally encodes up to 16 digital inputs to a single floating point output value.

Forcing of the output is not permitted.

#### **Inputs**

Sixteen digital inputs: Example: ON causes the input to be included in the total output. Unconnected pins default to OFF.

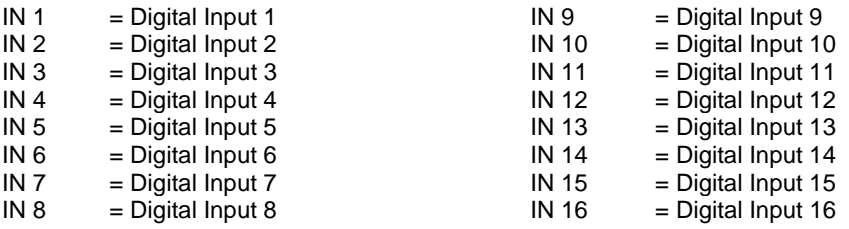

#### **Outputs**

**ICNT** = Sum of the Inputs set to ON.

**DENC** = Bit encoded value representing the state of the Input pins (IN1 - IN16); where IN1 is the LSB and IN16 is the MSB.

NOTE: This pin is typically connected to an Alternator block's "DRDYS" input pin.

#### **Block properties**

Double click on the function block to access the function block properties dialog box.

#### **Example**

[Figure 29](#page-167-0) shows a Function Block Diagram using a DENC function block using multiple digital status to select an appropriate setpoint for a flow loop.

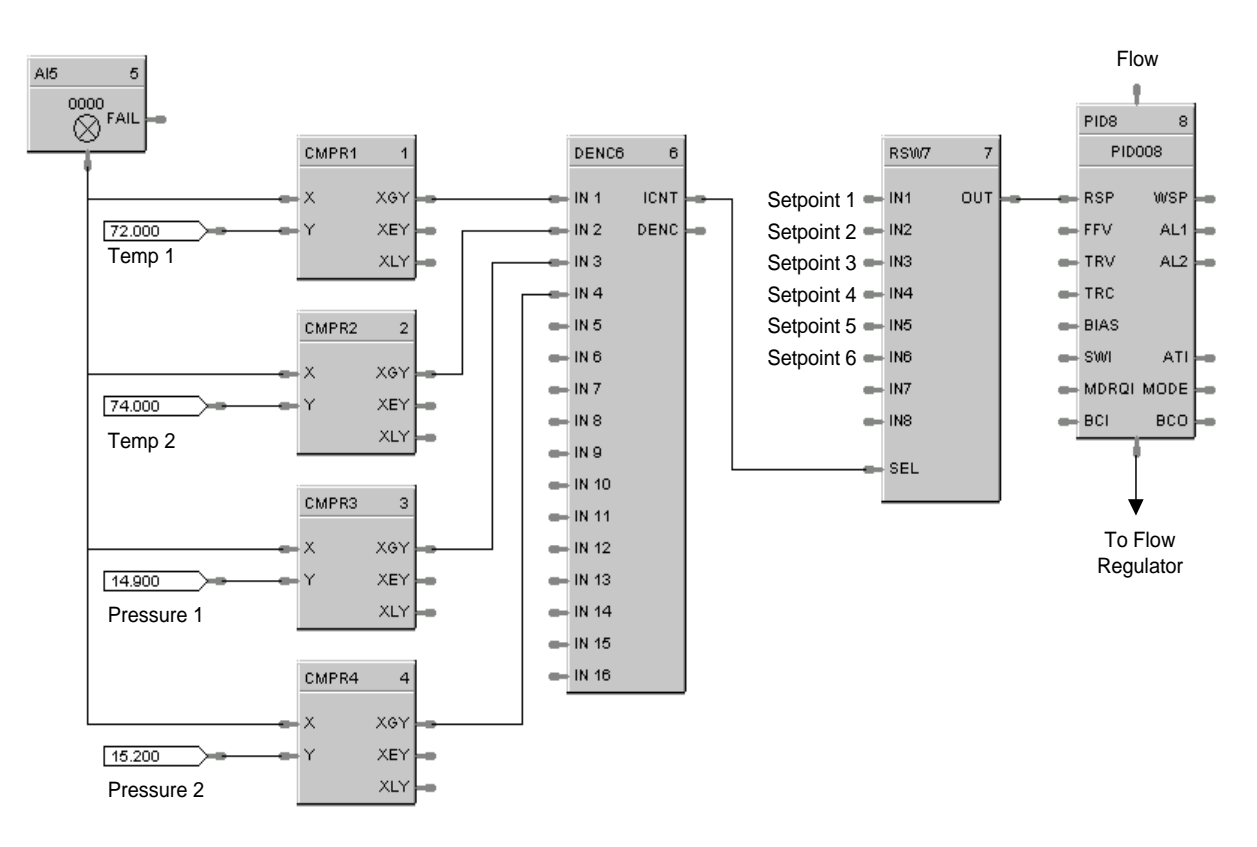

<span id="page-167-0"></span>**Figure 29 DENC function block example**

# **DEWP Function Block**

### **Description**

The **DEWP** label stands for **Dewpoint** Calculation.

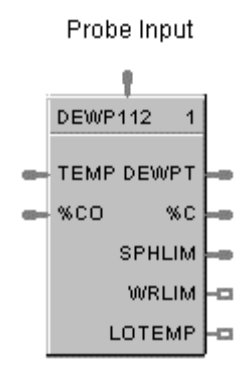

This block is part of the *Calculations* category.

### **Function**

Monitors Dewpoint or Carbon Potential, or uses a Zirconia Probe sensor input to supply a Dewpoint PV to a PID function block for Dewpoint control. Use in conjunction with other blocks including a PID to generate more elaborate control strategies than that provided by the Carbon potential (CARB) function block.

### **Inputs**

**Probe** = Oxygen Sensor Input from AI (0-2 mV) **TEMP** = Temperature Input (°F or °C) from AI Input **%CO** = Percent Carbon Monoxide Input 1 - 100 %

### **Outputs**

**DEWPT** = Calculated Dewpoint Output **%C** = Calculated Percent Carbon Output **SPHLIM** = Control Setpoint High Limit for Anti-soot.  $WRLIM = \text{Command to write the setpoint high limit.}$ **LOTEMP** = ON when TEMP is  $\leq$  calculated low temperature dropoff.

## **Block properties**

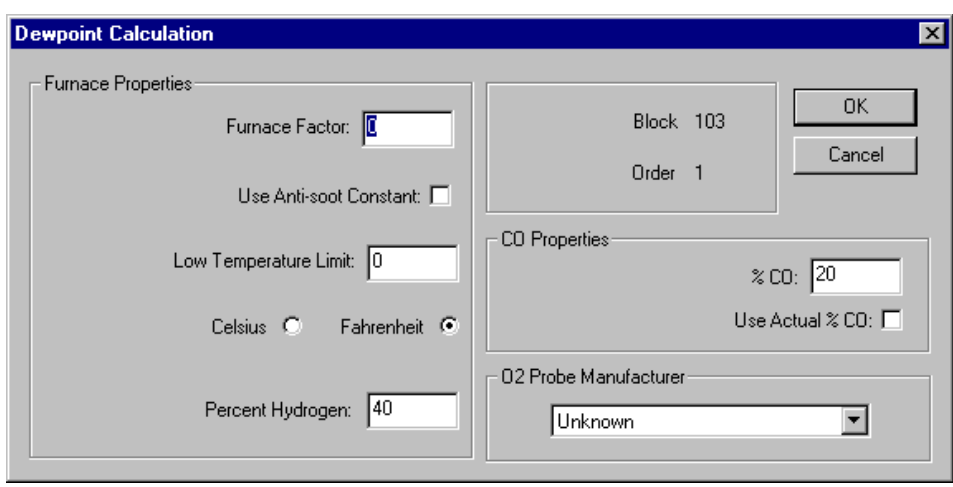

Double click on the function block to access the function block properties dialog box.

## **Configuration parameters**

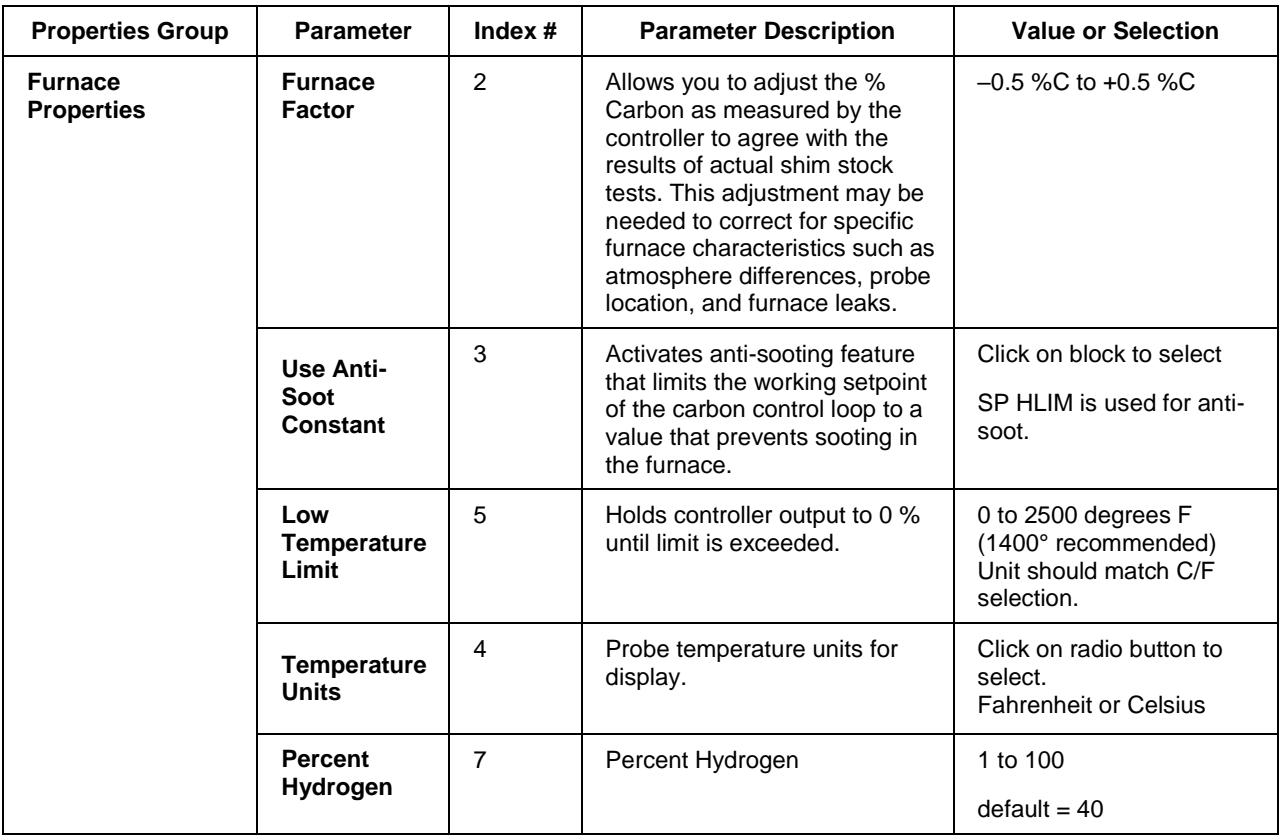

## **Table 42 Dewpoint function block parameters**

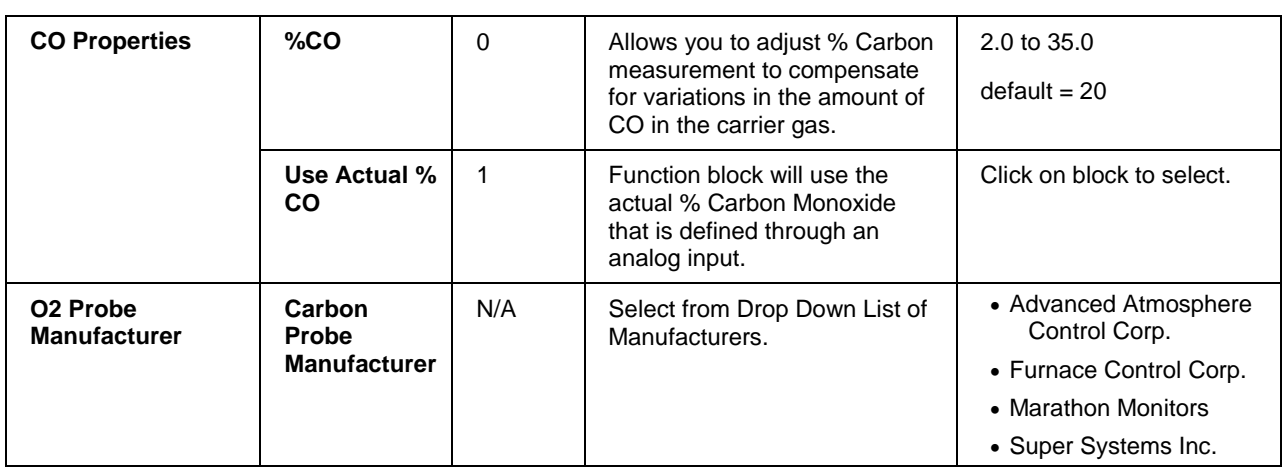

#### **Example**

Figure 30 shows a Function Block Diagram using a DEWP function block. This application uses the Dew Point function block to calculate dew point based on using a carbon probe. A typical example might be for control of an endothermic atmosphere generator. Alternatively, a Honeywell dew point transmitter could be used for a more direct measurement.

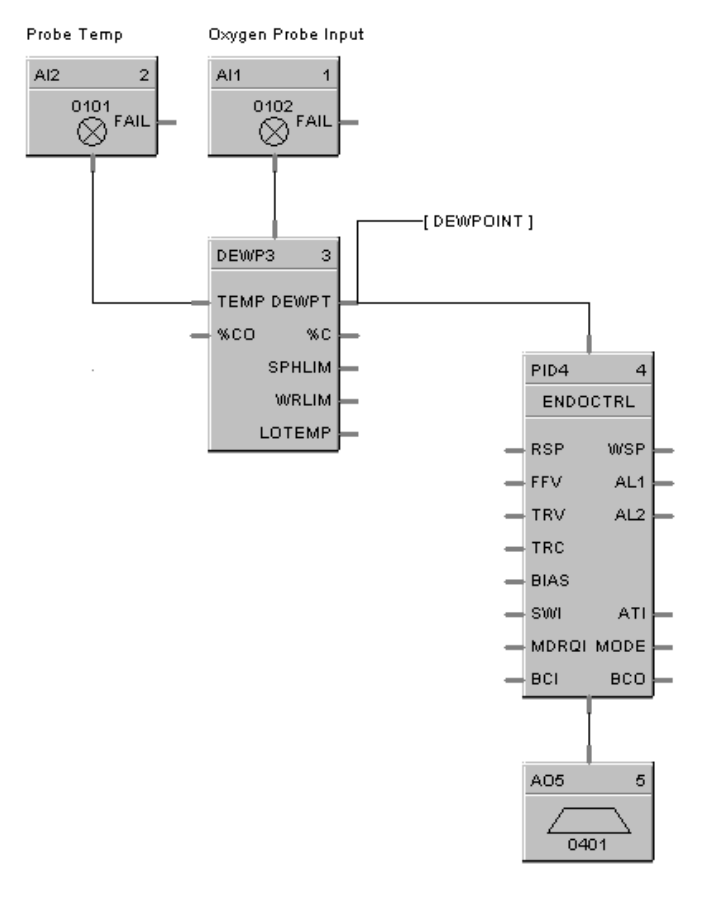

**Figure 30 DEWP function block example**

# **DI Function Block**

## **Description**

The **DI** label stands for **Discrete Input.**

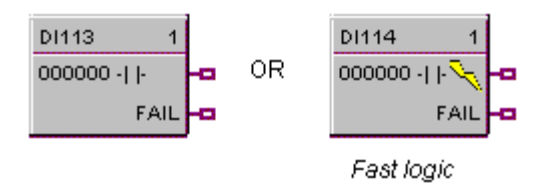

This block is part of the *I/O Blocks* categories.

### **Function**

Discrete input blocks are used to process the digital status of a specific channel of a discrete input module. Each block requires a module and channel number during configuration. The Input status may be inverted.

If Digital Point is ON, then OUT = ON.

## **Output**

**OUT** = Digital Signal

### **Block properties**

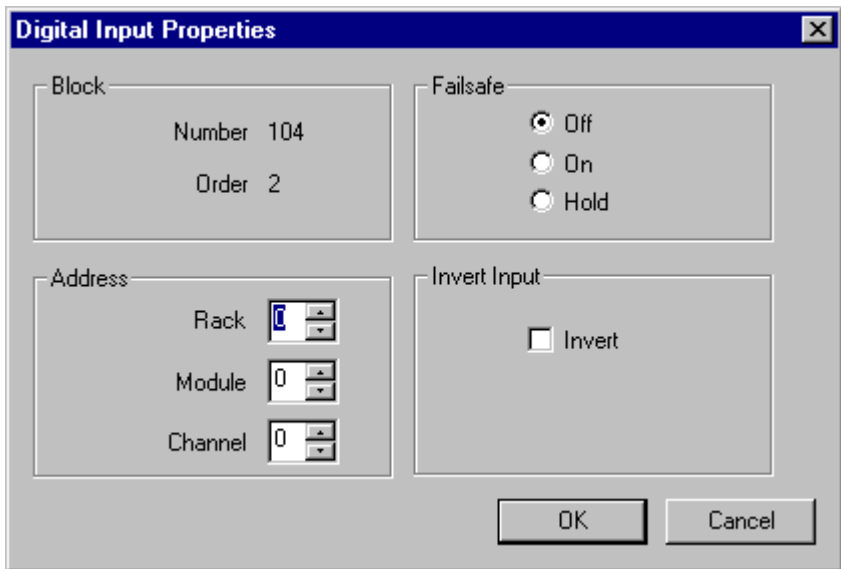

Double click on the function block to access the function block properties dialog box.

## **Configuration parameters**

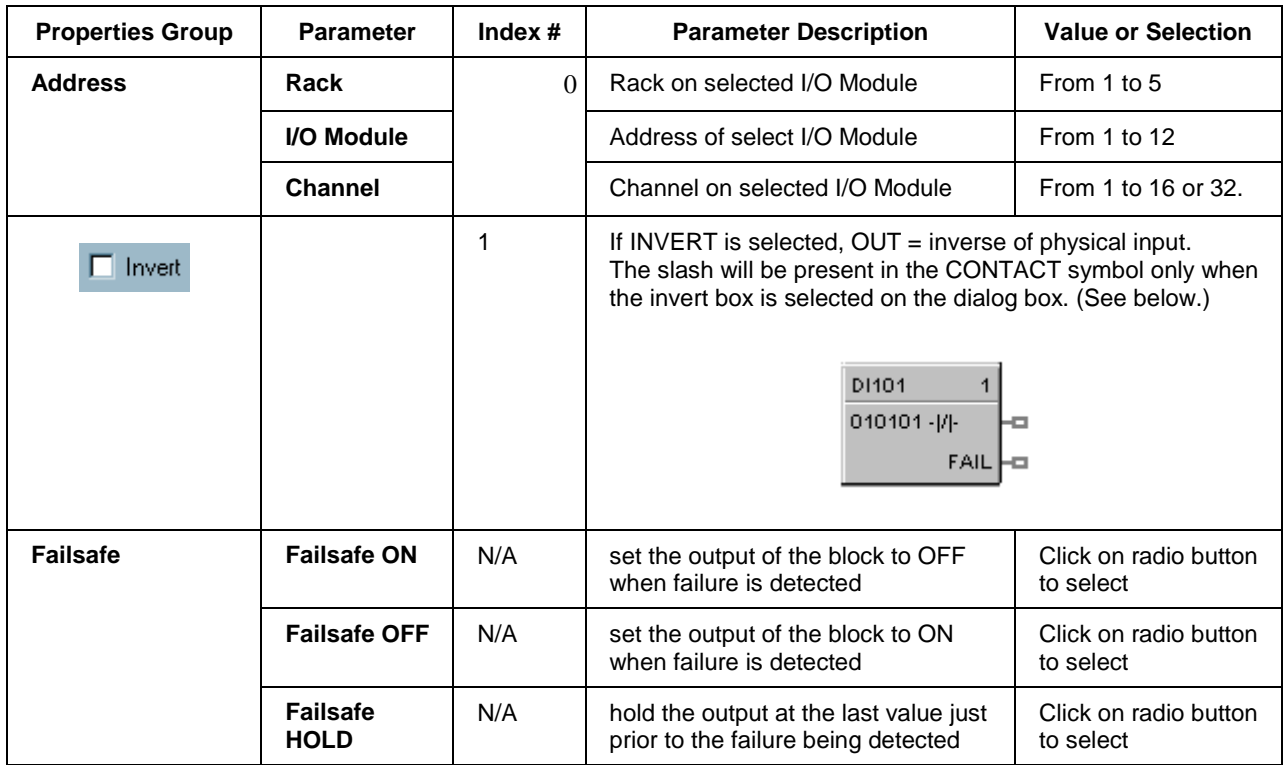

## **Table 43 Digital input configuration parameters**

## **Example**

Figure 31 shows a Function Block Diagram using DI function blocks in a basic Series Parallel Circuit.

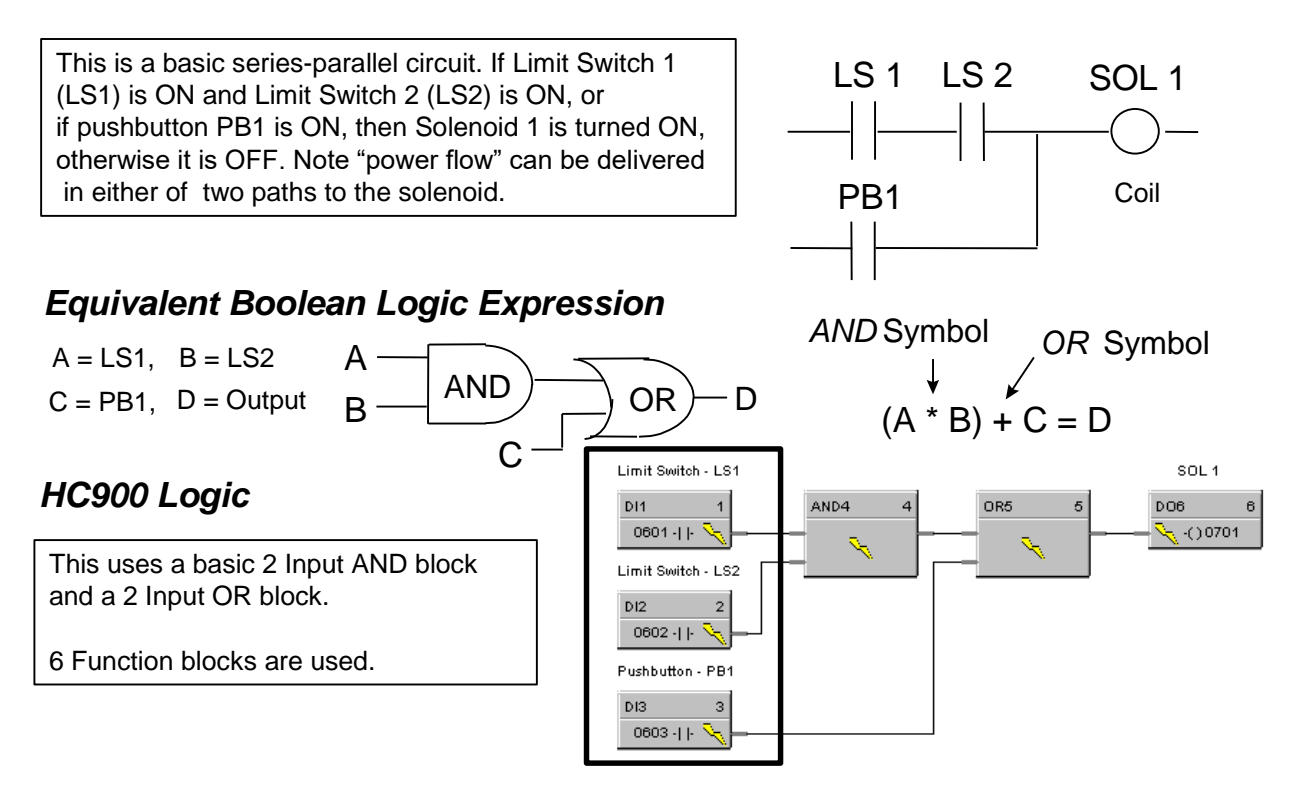

**Figure 31 Digital input function block example**

# **DIGIMP Safety Digital Import Function Block**

#### **Description**

The DIGIMP label is short-hand for the Safety Digital Import block.

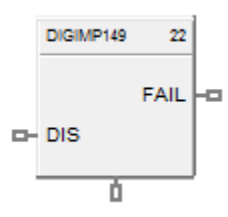

This block belongs to the Communications category and is only available on SIL certified devices, such as the C30S, C50S, C70S, and C75S using version 6.3x or above.

#### **Function**

The Safety Digital Import block is a communication block that allows a configuration to import selected digital signals from other external configurations. These signals are exported within an XML file generated by selecting the "Safety Peer Export Enable" option within the Signal Dialog, and then saving the configuration. The XML is saved with the configuration filename, with the '.xml' file extension. With this block, a user is able to share signals between multiple configurations. The Safety Digital Import block has one output for FAIL. The Safety Digital Import block allows the user to set a Failsafe Option for "Off" or "On" or to "Hold" current value.

Similar to how a 'Connector' functions, the user cannot import a 'Process' signal (non-highlighted signal) into 'Safety' worksheet. The user is able to import a 'Safety' signal (yellow highlighted) into a 'Process' sheet however.

#### **Inputs**

**DIS –** DIS is the Disable pin that disables the digital signal import updates between the two controllers. Attaching a 'high' signal to disable sends all signals imported from that controller into failsafe. Attaching the NO\_SCAN pin of the corresponding SAFPDE block will associates the failsafe timeout action configured in the SAFPDE block to the DIGIMP block.

#### **Outputs**

**FAIL –** Failsafe pin to signal that the data has reached its stale limit

#### **Block Properties**

After adding a Safety Digital Import block, opening the properties will prompt the user to select a '.xml' file from a previously saved configuration with which to import a digital signal from.

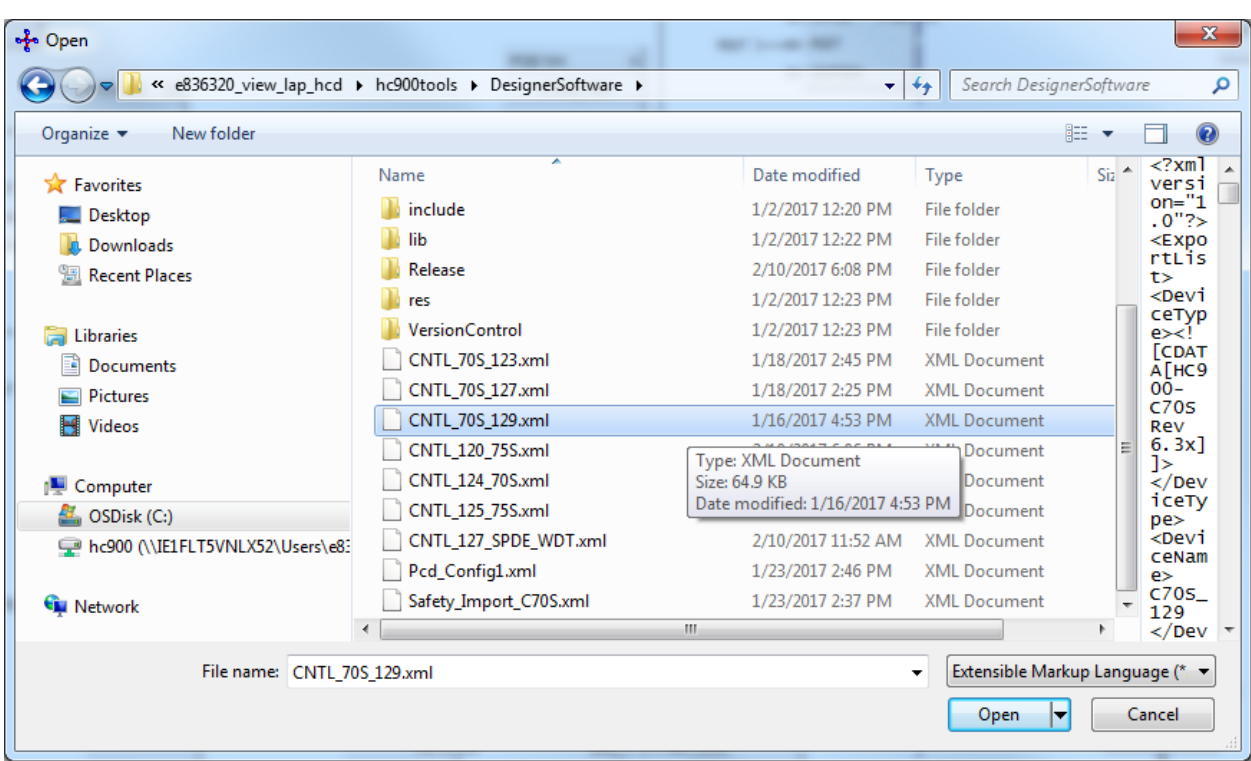

The above image shows several XML files that are automatically generated after saving a configuration.

After selecting the '.xml' file, the following screen is shown to allow the user to select the digital signal to import:

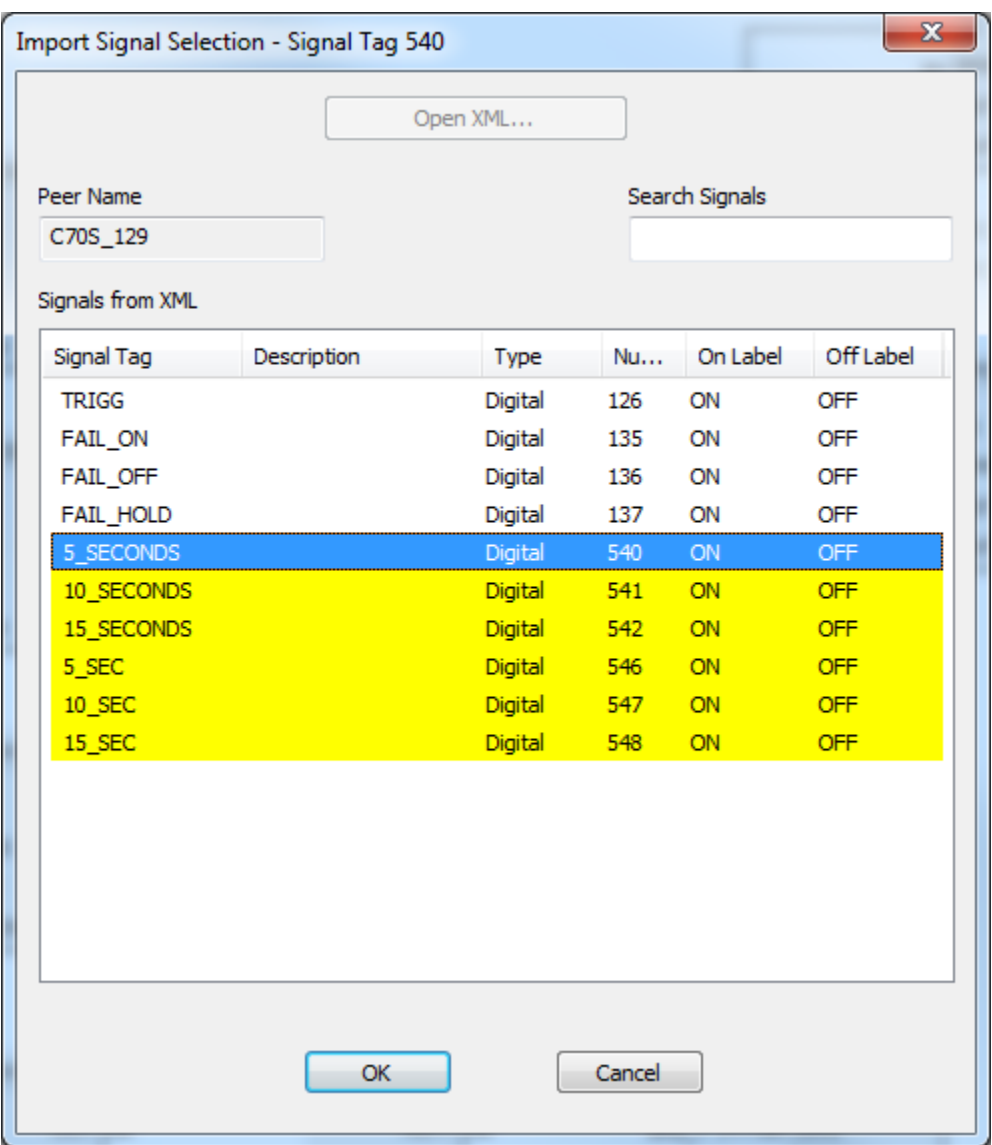

The Safety Digital Import have a 'Signal Tag', 'Description', 'Type', external signal 'Number', 'On Label' and an 'Off Label'.

Once a signal is selected, and 'OK' is pressed, the block will hold the information from the previous dialog, as shown below:

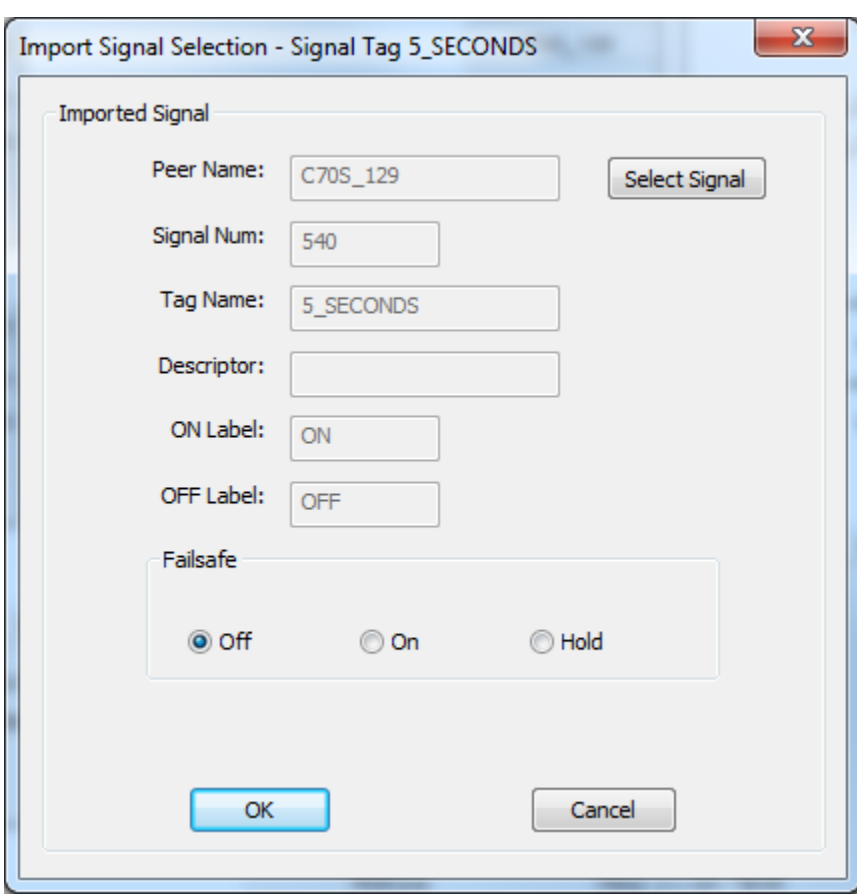

The Digital Import block now configured.

#### **Configuration Parameters**

In the properties page, the user is able to configure the failsafe options for the block only. The user can choose Failsafe to be 'Off', 'On', or 'Hold', which continues to output the last known good value.

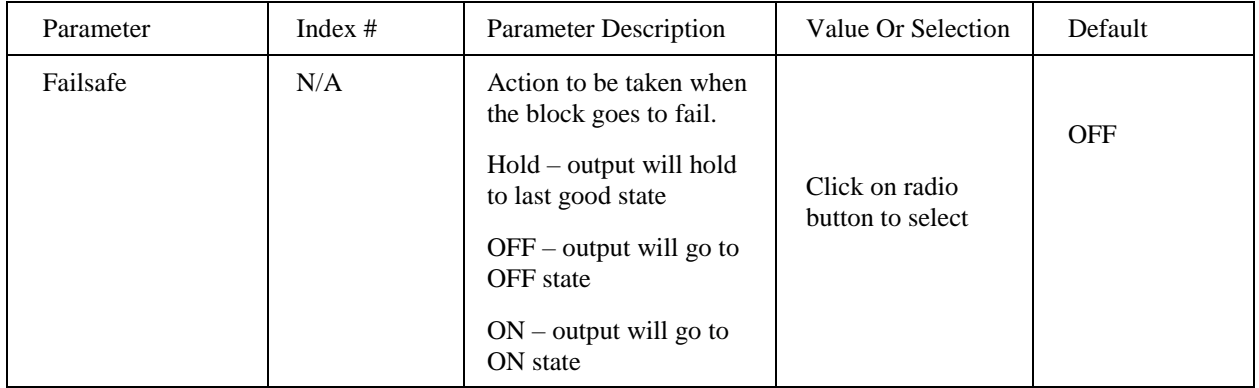

### **Related Function Blocks**

## **SAFPDE –** Safety Peer Monitor block

# **Digital Input Voting**

## **Description**

The DI-V label stands for Digital Input Voting.

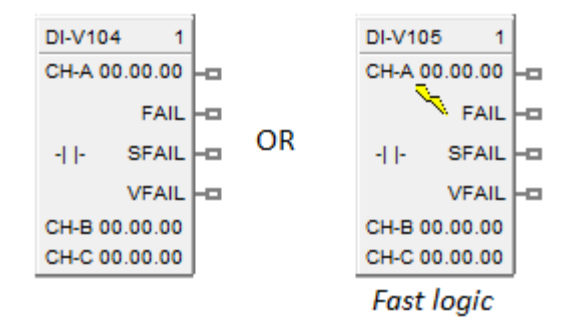

This block is part of the *I/O Blocks* category.

### **Function**

Provides the digital status of a digital input point and provides interface to other algorithms and functions.

The output status may be inverted.

If Digital Point is ON, then  $OUT = ON$ 

DI-V differs from the DI block in that multiple inputs (up to 3) may be specified, and the values of the inputs (whose channel has not failed) must match for the input value to be considered good overall. Otherwise the FAIL pin becomes ON and the Fail-safe value is used as output instead of any input value. If there is only one input used, then the state of the single channel determines the state of the FAIL pin.

If none of the inputs are used (i.e. all three are not enabled by user), the function block will use the Failsafe value as output.

Please refer to the descriptions of the FAIL, SFAIL, and VFAIL pins below to get a good understanding of the block behavior.

### **Input**

Digital value(s) from specified real I/O address(s).

### **Output**

**OUT** = Digital signal.

**FAIL** = Failed – If ON, indicates that the block output is set to Fail-safe. Possible cause for this is:

In cases where three inputs are used:

One input has a failed channel and the good channels have a validation failure.

OR

All three inputs have failed channels.

In cases where two inputs are used:

Two inputs have good channels and a validation failure.

OR

Both inputs have failed channels.

**SFAIL** = Source Failure – If ON, indicates a failure of one or more of the digital channel(s). Possible cause for this is:

Power failure

One of the DI channels failed

**VFAIL** = Validation Failure – If ON, indicates that the values of the "good" channels disagree.

#### **Block properties**

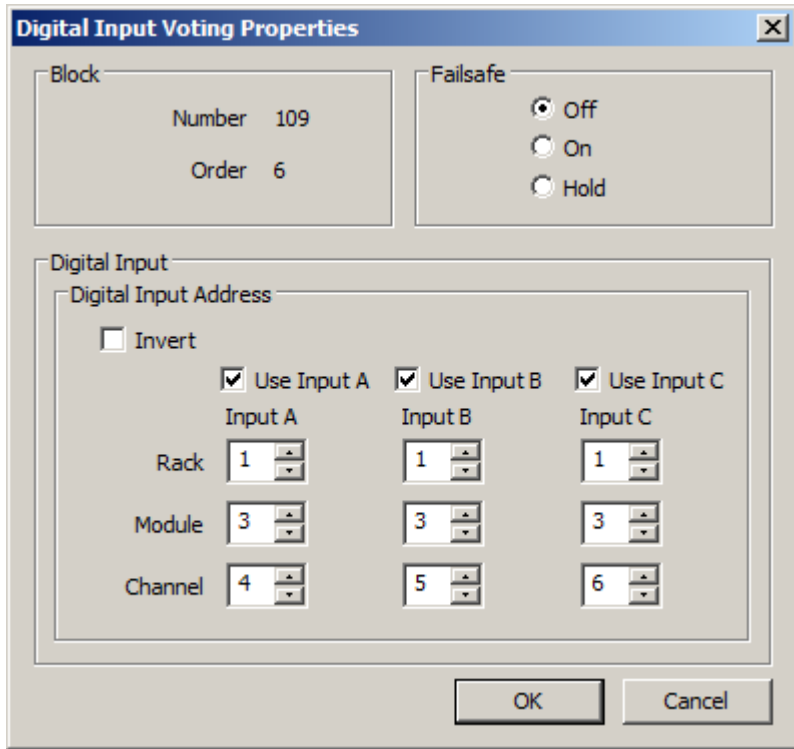

Double click on the function block to access the function block properties dialog box.
# **Configuration parameters**

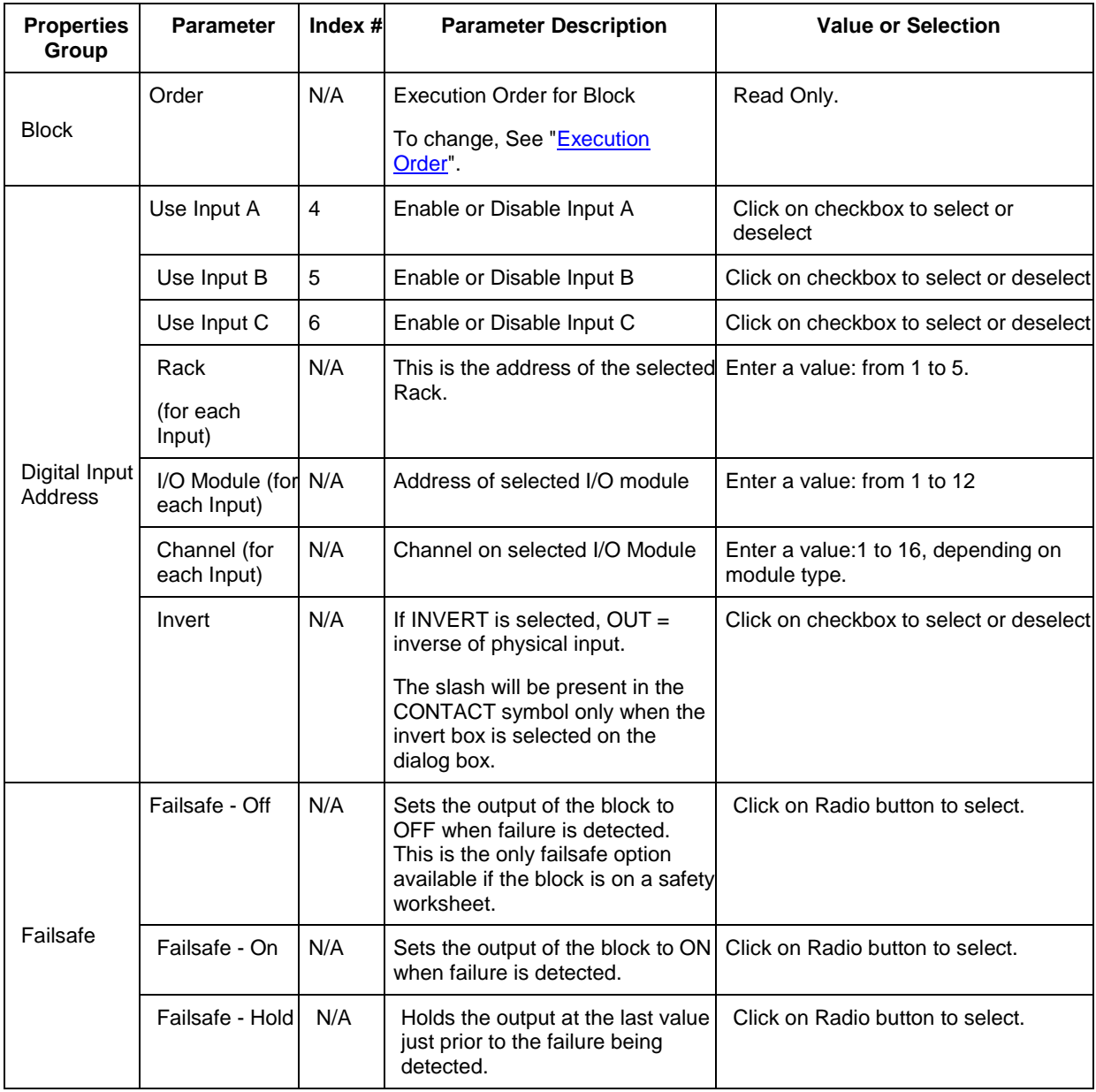

Figure 01 below shows a function block diagram using a DI-V function block. The AI block reads in analog input values from real I/O addresses, and then passes the calculated value to the PID block, for it to control the value, to be then output to real I/O addresses by the AO block. The DI-V block is used to read in the digital signal for the TRC pin on the PID block.

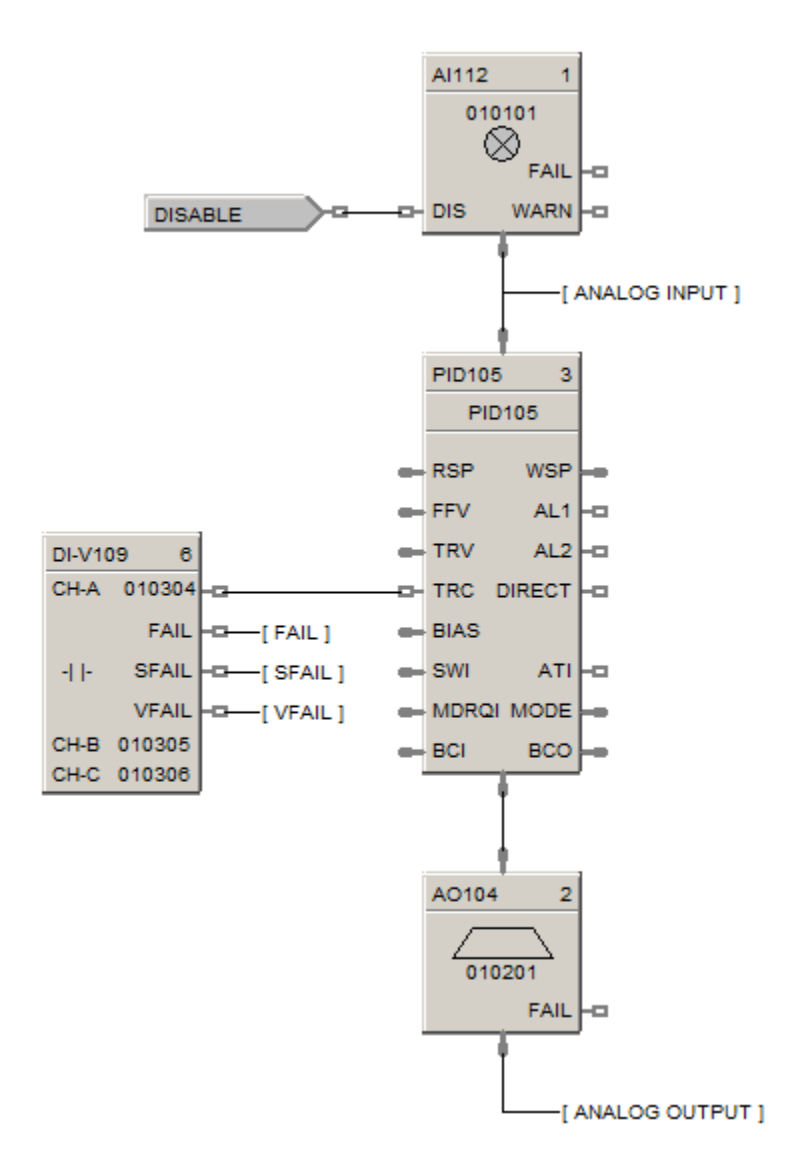

# **8DI Function Block**

#### **Description**

The 8DI label stands for Eight Point Digital Inputs.

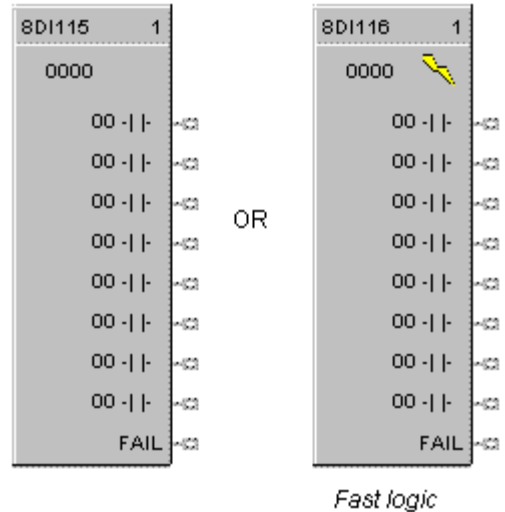

This block is part of the *I/O Blocks* categories.

#### **Function**

Provides read access for up to 8 physical digital inputs.

It minimizes the number of blocks required to configure all of the Digital I/O required in a system. Digital input blocks are used to process the digital status of specific channels of a digital input module. Each block input requires a module and channel number during configuration.

The Input status may be inverted.

If Digital Point is ON, then  $OUT = ON$ .

#### **Output**

**OUT D1**= Digital Signal **OUT D2**= Digital Signal **OUT D3**= Digital Signal **OUT D4**= Digital Signal **OUT D5**= Digital Signal **OUT D6**= Digital Signal **OUT D7**= Digital Signal **OUT D8**= Digital Signal

# **Block properties**

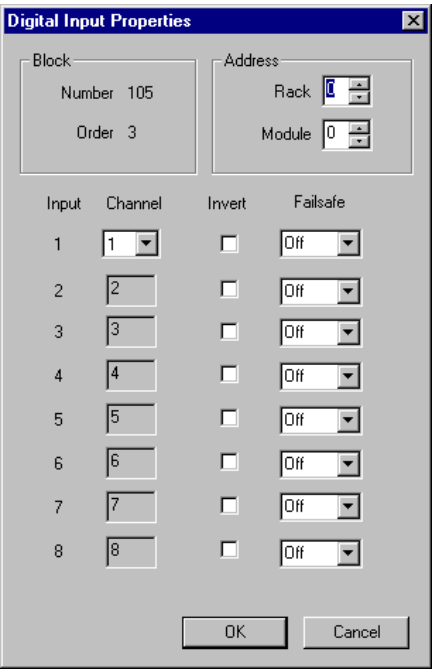

Double click on the function block to access the function block properties dialog box.

# **Configuration parameters**

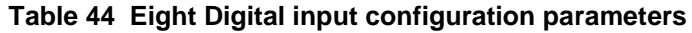

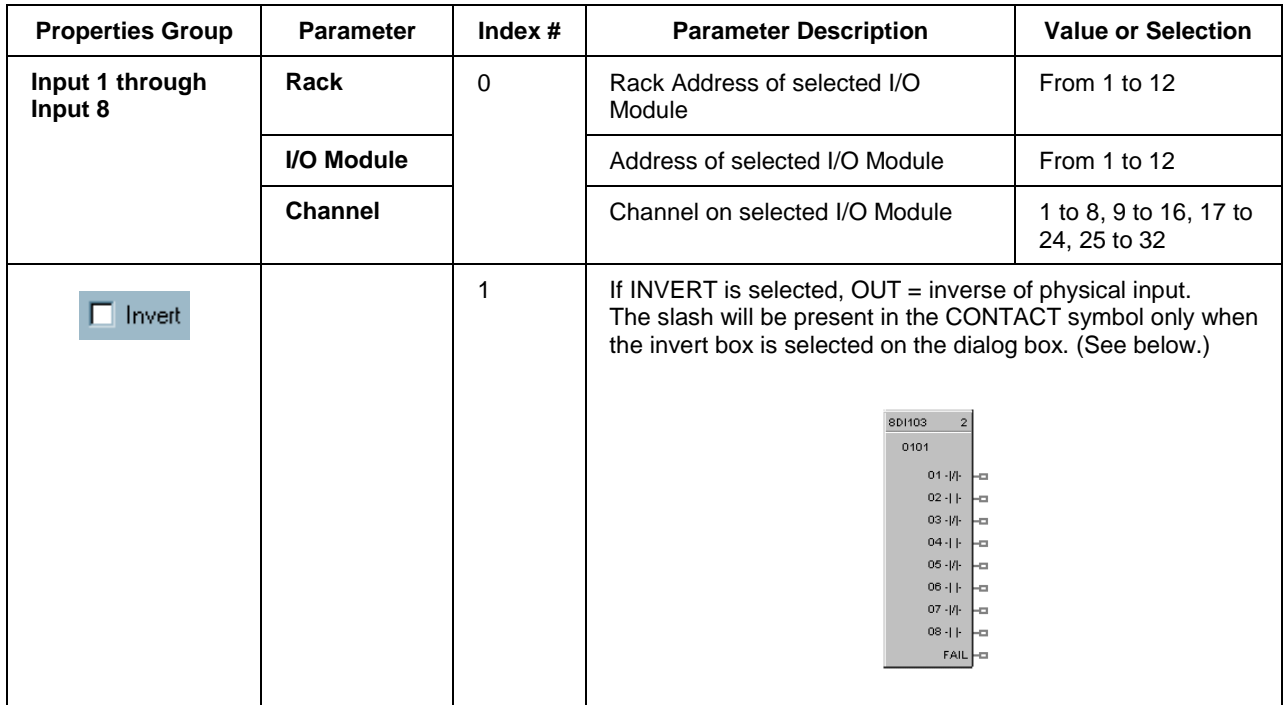

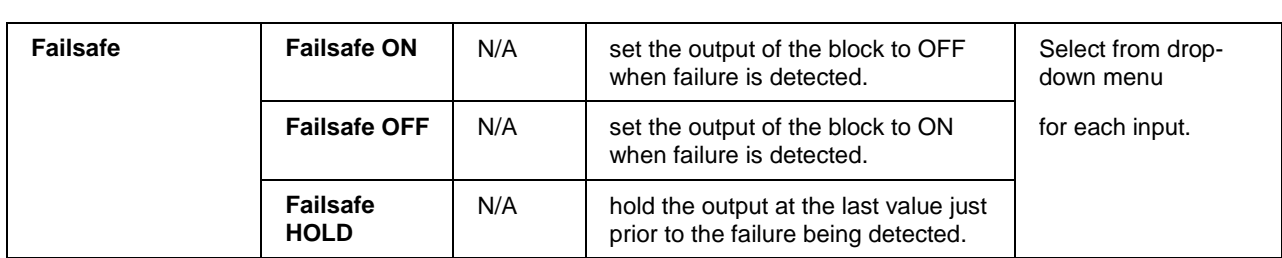

[Figure 32](#page-184-0) shows a Function Block Diagram using 8 point DI function blocks.

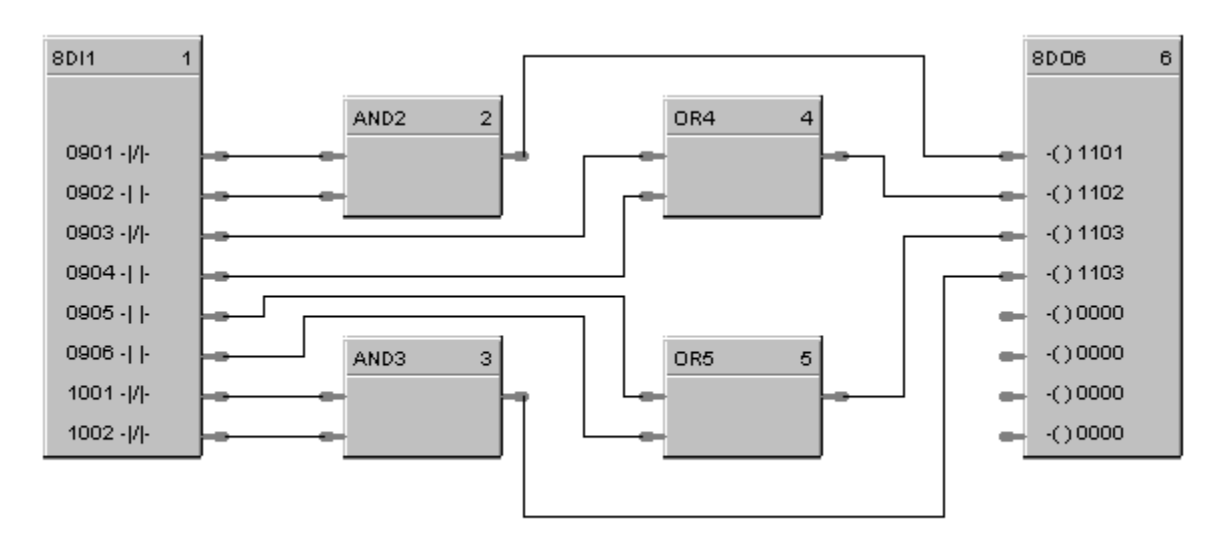

<span id="page-184-0"></span>In this example, two blocks are used for a total of 12 digital I/O points.

## **Figure 32 8Point DI function block example**

# **DIV Function Block**

#### **Description**

The **DIV** label stands for **Division** Mathematical operation.

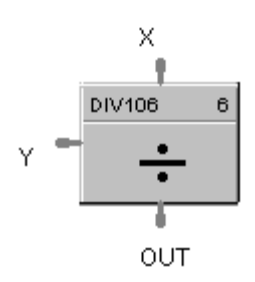

This block is part of the *Math* category.

#### **Function**

Divides one input  $(X)$  by another  $(Y)$ 

If  $Y = 0$ , then OUT = 0 and block status is set to error; otherwise, OUT =  $X \div Y$ .

#### **Input**

 $X$  = First analog value  $Y =$  Second analog value

#### **Output**

**OUT** = Calculated Value

#### **Block properties**

Double click on the function block to access the function block properties dialog box.

#### **Block Order (Read Only)**

To change Execution Order for the Block, Select  $\frac{1^{23}}{2}$  on the Function Block Diagram tool bar. Select "Execution Order" then select and drag blocks up or down the list and put them in the order that suits your control strategy.

Figure 33 shows a Function Block Diagram using a DIV function block.

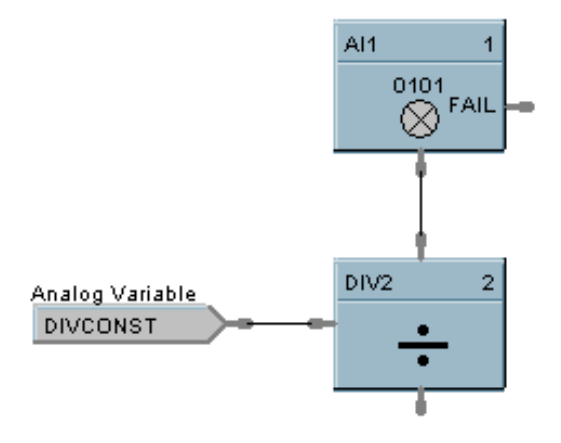

**Figure 33 DIV function block example**

# **DLAY Function Block**

#### **Description**

The DLAY label stands for On Delay/Off Delay Timer.

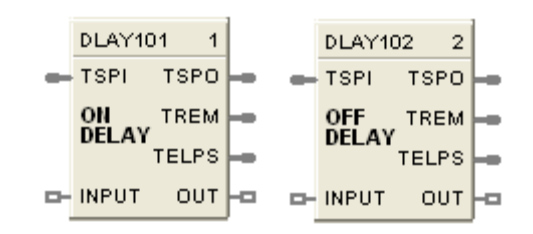

This block is part of the *Counters and Timers* categories.

#### **Function**

Block is configurable as On Delay or Off Delay.

For On Delay, output turns ON when timer expires.

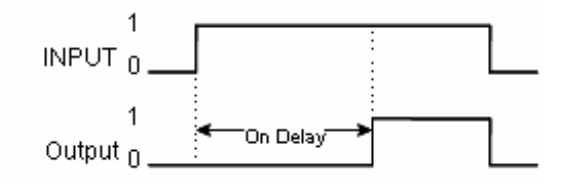

For Off Delay, output turns OFF when timer expires.

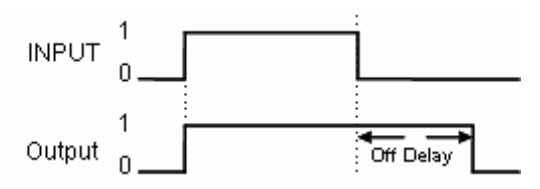

#### **Input**

**TSPI** - Delay time set point in seconds.

**INPUT -** Edge detection starts the timer. ON delay timer is triggered by rising edge of input. OFF delay timer is triggered by falling edge of input.

#### **Output**

**TSPO -** Timer set point in seconds. Based on the TSPI pin at the point when the timer started. If TSPI changes after the timer starts, TSPI is ignored and TSPO maintains the current timer set point.

**TREM -** Remaining time in seconds; counts from TSPI down to 0.

**TELPS -** Elapsed time in seconds; counts from 0 to TSPI.

**OUT -** For On Delay, output turns ON when timer expires. For Off Delay, output turns OFF when timer expires.

## **Block properties**

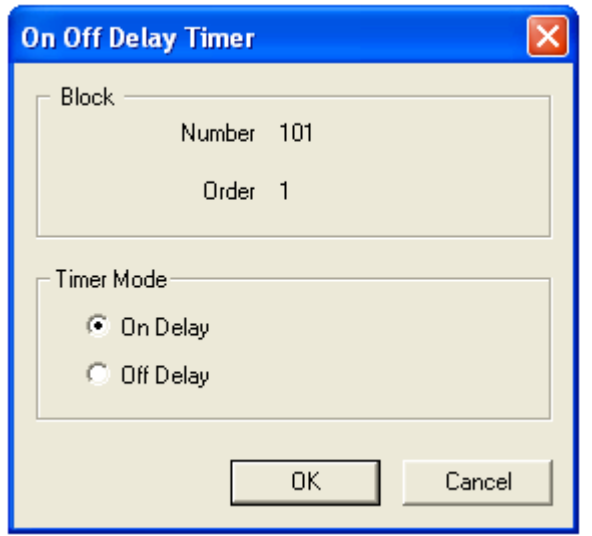

Double click on the function block to access the function block properties dialog box.

## **Configuration parameters**

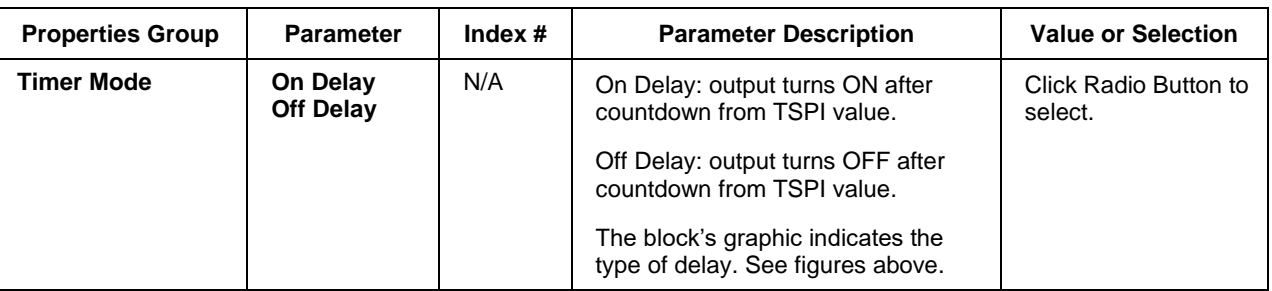

# **Table 45 On Delay/Off Delay configuration parameters**

# **DO Function Block**

## **Description**

The **DO** label stands for **Digital Output.**

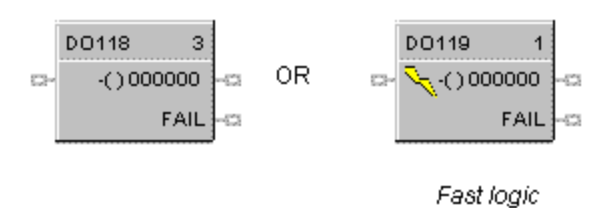

This block is part of the *I/O Blocks* categories.

#### **Function**

Provides a digital status from the algorithms and functions to physical logic output hardware. Each block requires a module and channel number during configuration. The output status may be inverted.

#### **Input**

**X** = Input Status Signal

#### **Output**

**FAIL** = Failed Output Indication - Module Error

#### **Block properties**

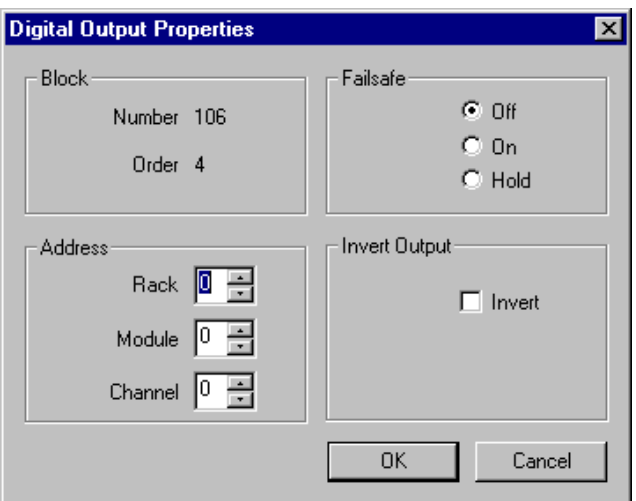

Double click on the function block to access the function block properties dialog box.

# **Configuration parameters**

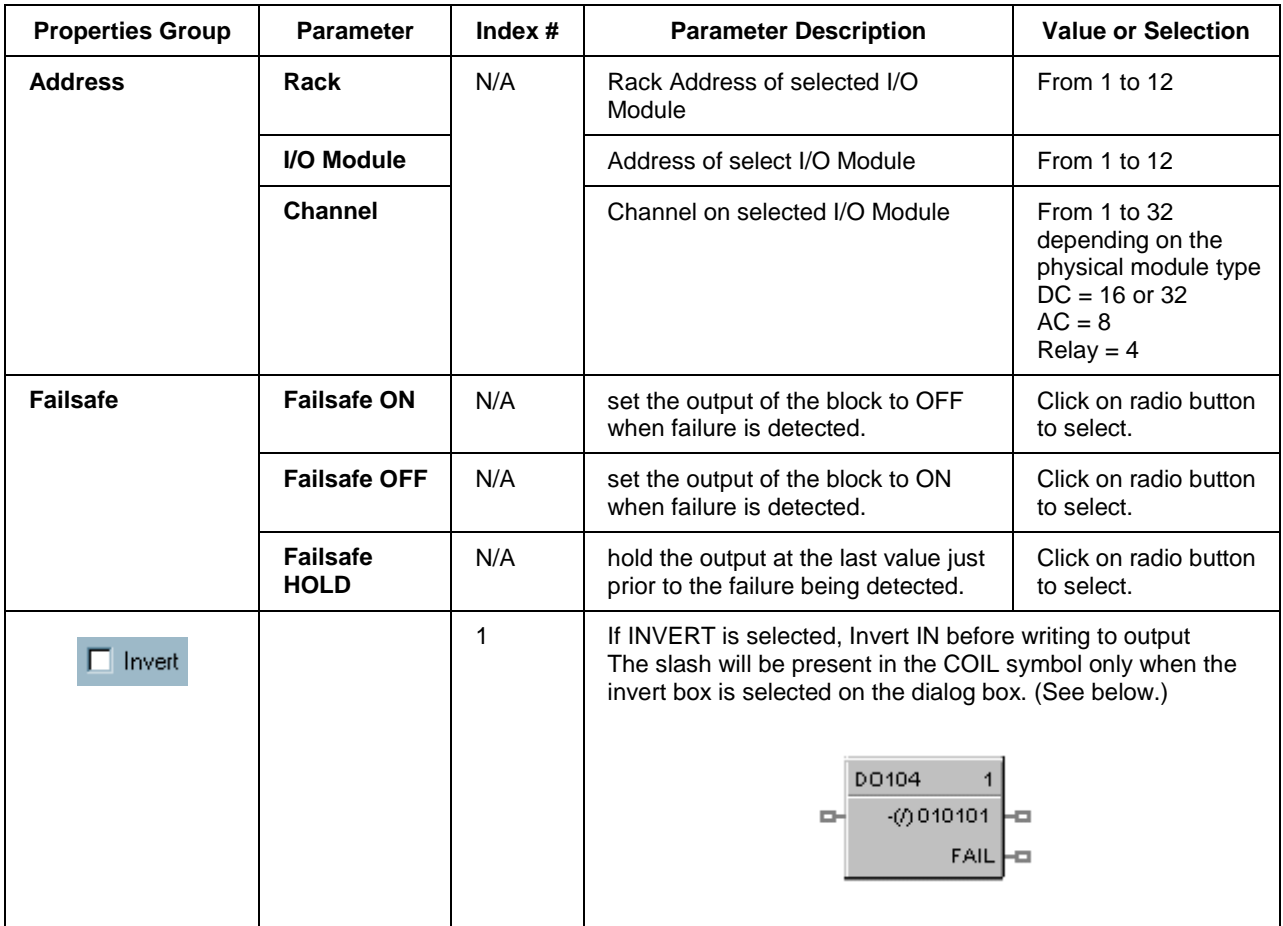

# **Table 46 Digital output configuration parameters**

Figure 34 shows a Function Block Diagram using a DO function block. A digital output signal from PID block AL1 will turn the Digital Output block ON & OFF for remote alarming. This output could be OR'd with other alarm outputs if going to a common alarm relay.

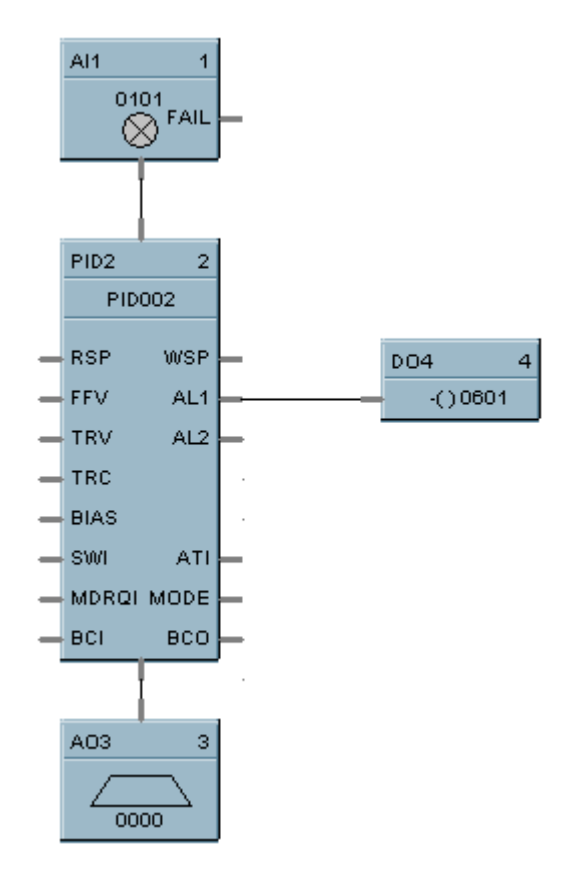

**Figure 34 DO function block example**

# **Digital Output Validated**

#### **Description**

The DO-V label stands for Digital Output Validated.

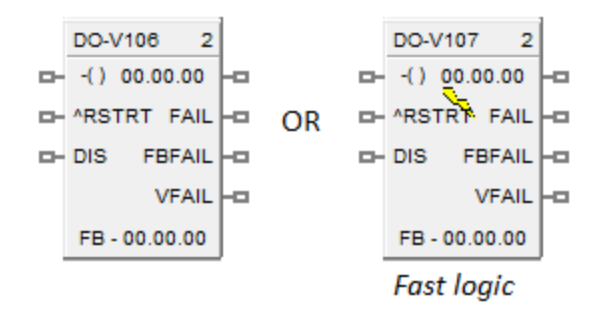

This block is part of the *I/O Blocks* category.

#### **Function**

Provides a digital status from the algorithms and functions to physical logic output hardware. The digital status is fed back to DI feedback channel for validation. Each DO block and feedback DI requires a module and channel number during configuration. The output status for DO and feedback DI channel may be inverted.

#### **Input**

**X** = Input Status Signal

**^RSTRT** = Restart Signal – When used, a positive (rising) input pulse releases OUT from its failsafe value and FAIL pin from its ON state. If ^RSTRT pin is left unconnected, the function block's OUT and FAIL pins will not latch the status. This allows for the replacement or repair of the failed DO module or failure condition and operator controlled release.

**DIS** = Disable Signal – When used and made ON, disables the DO Channel and also results in disabling of ^RSTRT functionality. If DIS pin left unconnected or made OFF, results in Normal Operation i.e. it enables the function block.

#### **Output**

**OUT** = Physical output value of function block

**FAIL** = Failed Output Indication – DO module has an error. OUT is set to failsafe (OFF - for safety worksheet and selectable for process worksheet).

**FBFAIL** = Feedback Fail – Feedback DI module fail. OUT continues to function without feedback validation.

 **– Input does not match output status i.e. the value read does not equal the value** written. If DI module has an error, VFAIL will stay OFF. OUT continues to function without feedback validation.

# **Block properties**

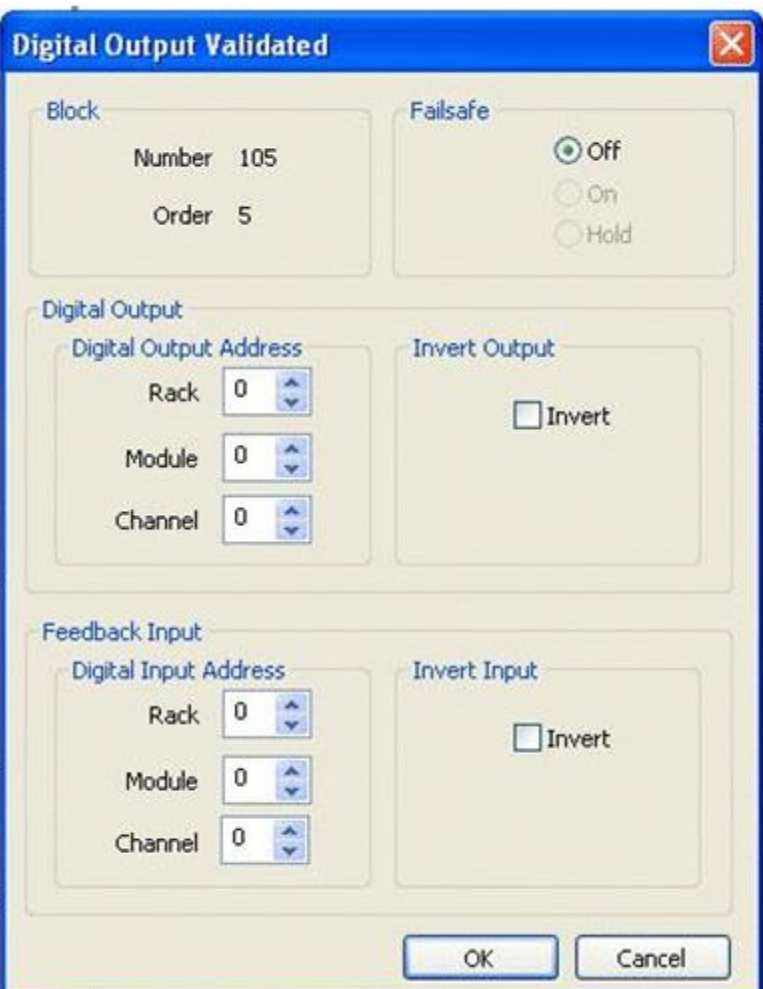

Double click on the function block to access the function block properties dialog box.

# **Configuration parameters**

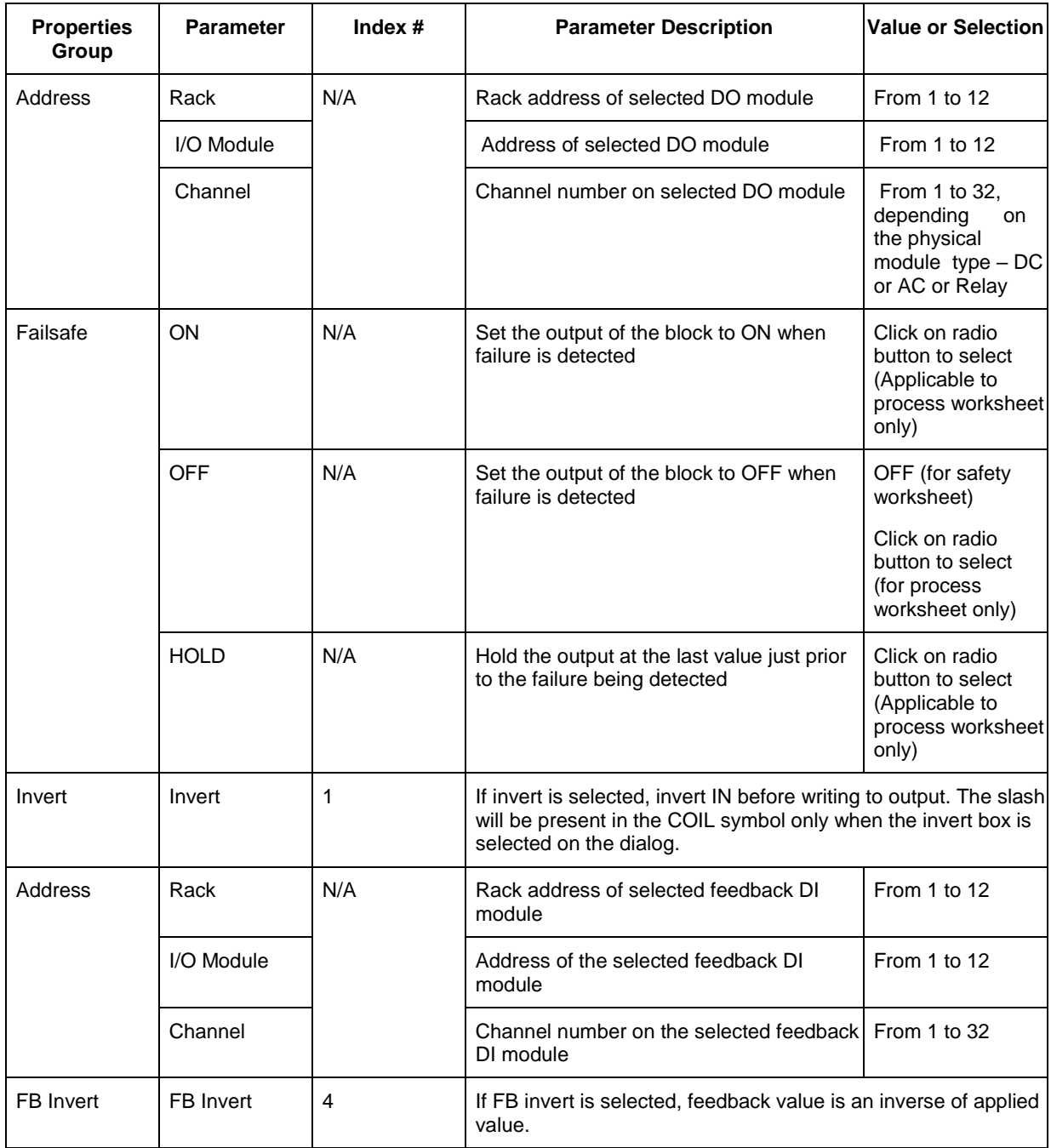

[Figure 35](#page-195-0) below shows a function block diagram using a DO-V function block. A digital output signal (AL1) will turn the digital output for DO-V block ON and OFF for monitoring. The feedback fail (FBFAIL) and validation fail (VFAIL) are also used for monitoring the statuses. The connection to "RSTRT" pin ensures that the status on OUT and FAIL pins will remain latched, until a positive (rising) edge is detected on "RSTRT" pin.

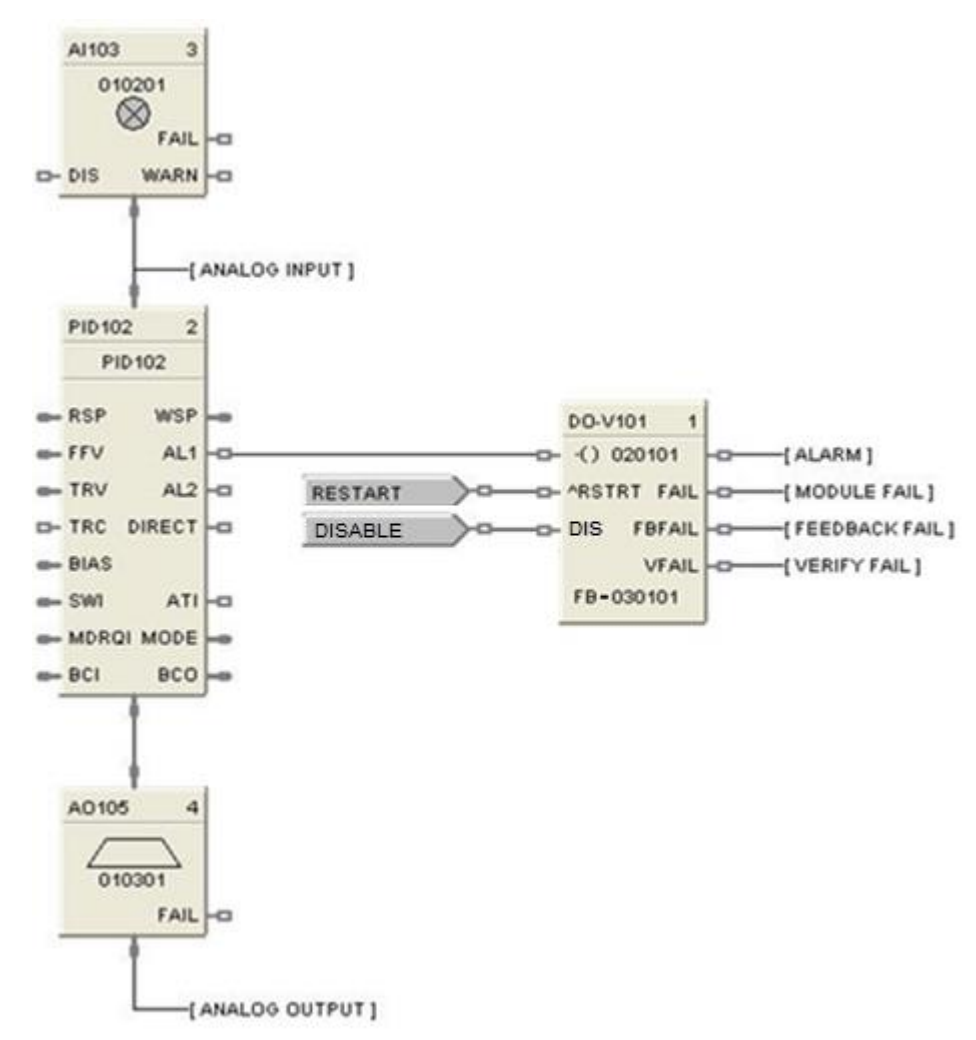

<span id="page-195-0"></span>**Figure 35 DO-V function block**

#### **8DO Function Block**

#### **Description**

The 8DO label stands for Eight Point Digital Outputs.

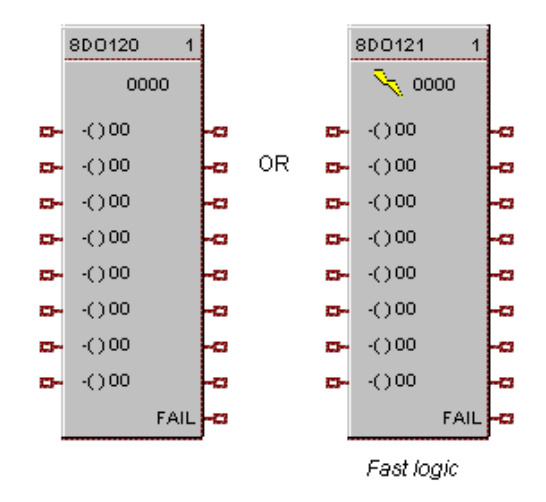

This block is part of the *I/O Blocks* categories.

#### **Function**

Provides write access to any physical digital output. (All read at the same time) It minimizes the number of blocks required to configure all of the digital I/O required in the system. It provides a digital status from the algorithms and functions to physical logic output hardware. Each block output requires a module and channel number during configuration. The output status may be inverted.

#### **Input**

**IN D1** = Input Status Signal **IN D2** = Input Status Signal **IN D3** = Input Status Signal **IN D4** = Input Status Signal **IN D5** = Input Status Signal **IN D6** = Input Status Signal **IN D7** = Input Status Signal **IN D8** = Input Status Signal

#### **Output**

**FAIL** = Failed Output Indication - Module Error

**Note:** Write Coil instructions are not supported for outputs configured in the 8 DO FB in controllers of version 4.4xx or earlier. Use single DO FB when executing write coils to ControlEdge HC900 outputs.

## **Block properties**

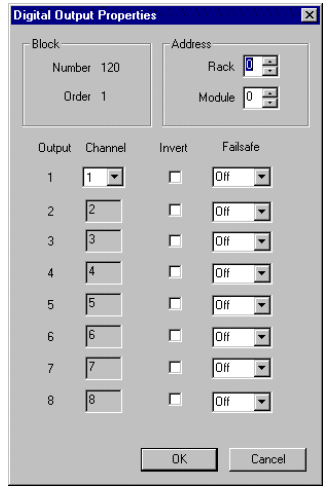

Double click on the function block to access the function block properties dialog box.

## **Configuration parameters**

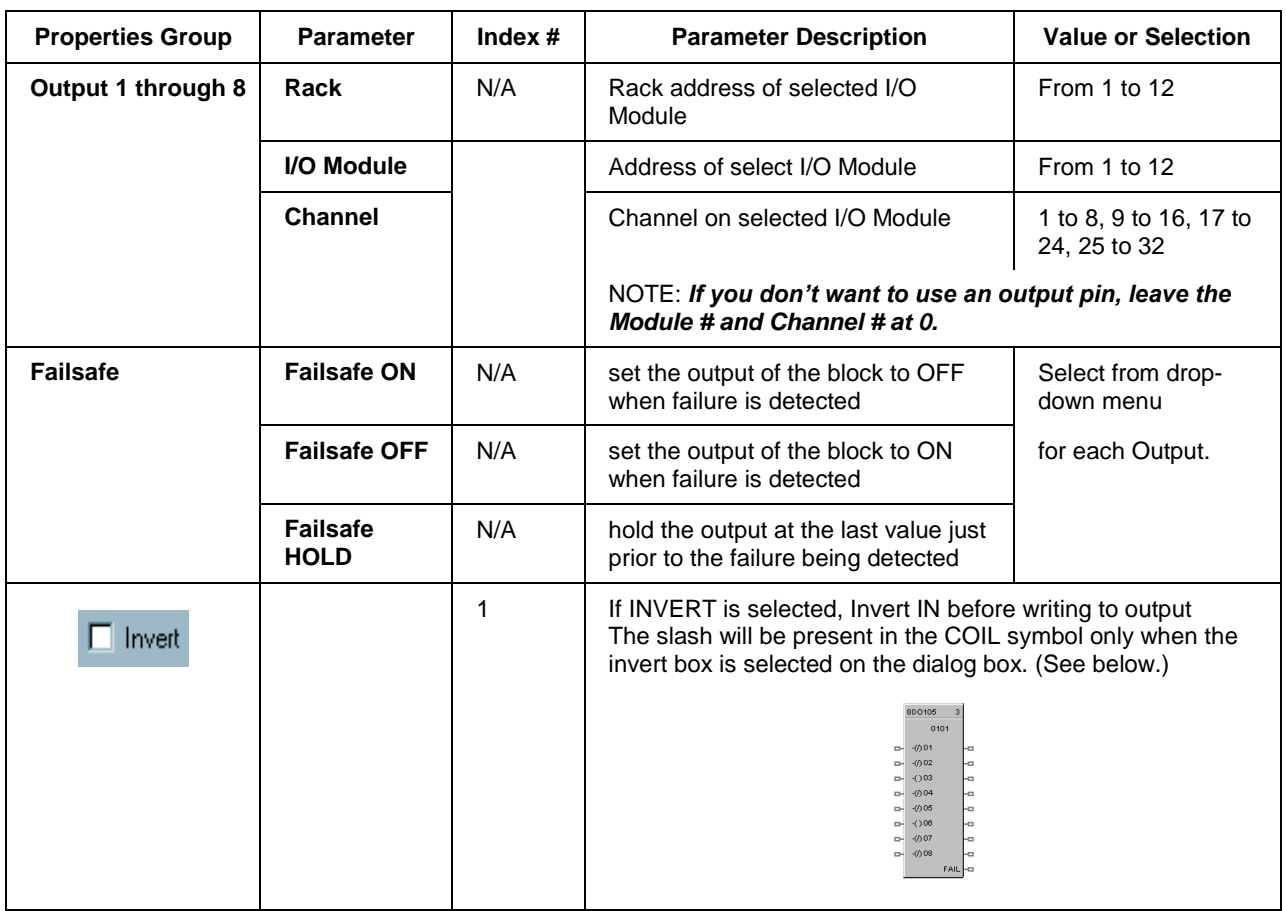

# **Table 47 Eight Digital output configuration parameters**

[Figure 36](#page-198-0) shows a Function Block Diagram using a 8 Point DO function block.

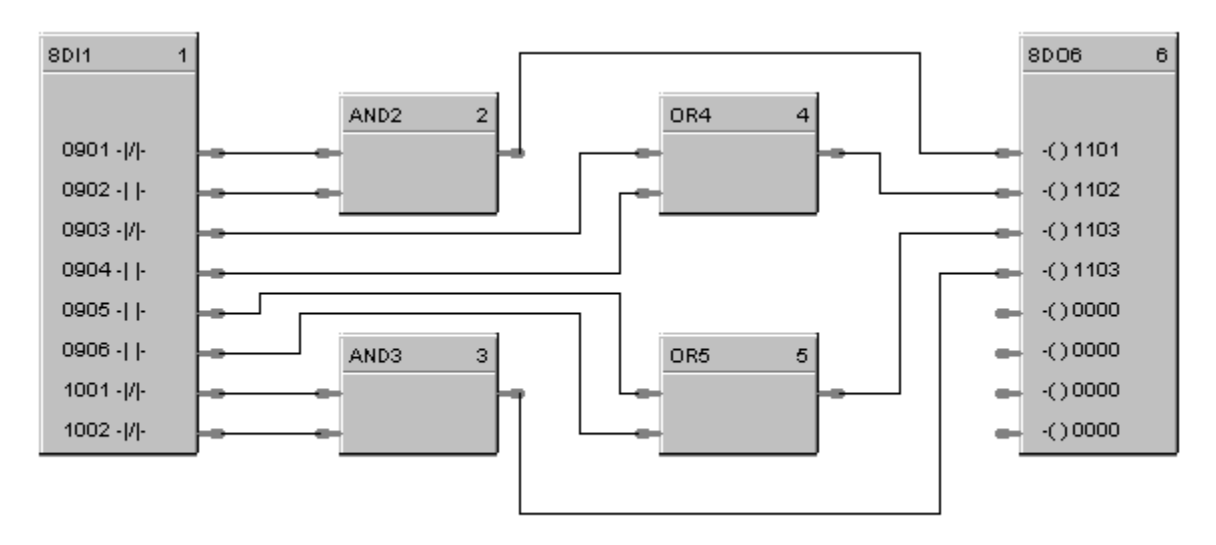

<span id="page-198-0"></span>In this example, two blocks are used for a total of 12 digital I/O points.

# **Figure 36 8 Point DO function block example**

# **DSW Digital Switch Function Block**

### **Description**

The **DSW** label stands for **Digital Switch.**

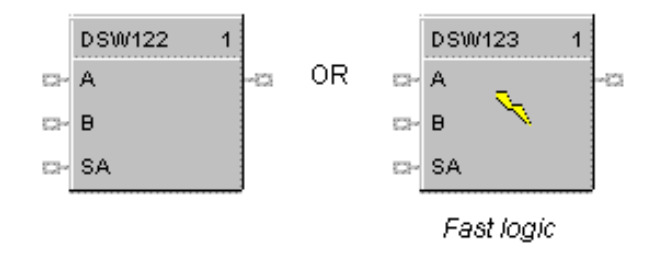

This block is part of the *Logic* and *Fast Logic* categories.

### **Function**

Sets the output of the block equal to either input A or Input B depending on the value of input SA. If input SA (Select A) is ON, then OUT = Input A, otherwise OUT = Input B.

### **Input**

 $A = 1<sup>st</sup>$  of two inputs to select from.

 **of two inputs to select from.** 

 $SA = Select A$ 

#### **Output**

**Out** = If SA is ON, then A, else B.

#### **Block properties**

Double click on the function block to access the function block properties dialog box.

#### **Example**

<span id="page-199-0"></span>[Figure 37](#page-199-0) shows an example of a DSW function block. The output is switched **between two digital inputs**  based on the ON or OFF state of the **control input**. Output = A input state when SA input is OFF and B input state when SA input is ON.

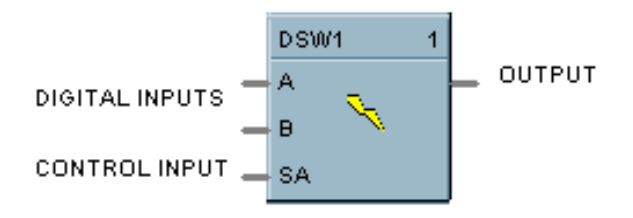

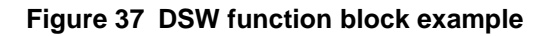

# **ENTH Humidity and Enthalpy Function Block**

## **Description**

The **ENTH** label stands for Humidity and Enthalpy. This block is part of the *HVAC* category.

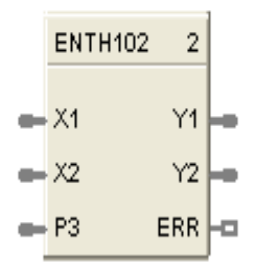

### **Function**

This block calculates the Absolute Humidity and Enthalpy based on the input Air temperature (X1), Air relative Humidity (X2) and Barometric Pressure (P3). This block does not have any configurable parameters. ERR pin turns ON when any of the inputs (X1, X2, P3) or outputs (Y1, Y2) are out of range. In case of ERR ON, outputs Y1 and Y2 are set to 0.0.

#### **Inputs**

 $X1$  = Air temperature in degrees F. Range is  $-40 - 140$  degrees F.

 $X2$  = Air relative humidity in % RH. Range is  $1.0 - 99.9%$  RH.

**P3** = Barometric Pressure in psi. Range is 12.5 – 15.7 psi. When this is not connected the default value is 14.696 psi.

#### **Outputs**

 $Y1 =$  Enthalpy

 $Y2$  = Absolute humidity

**ERR** = ON when any input or output is out of range. Outputs Y1 and Y2 are set to 0.0.

#### **Configurable Parameters**

This block has no configurable parameters.

Calculate enthalpy  $(0 - 100$  btu/lb) and absolute humidity  $(0$  to 100 lb/lb) as a function of air temperature, relative air humidity, and air pressure.

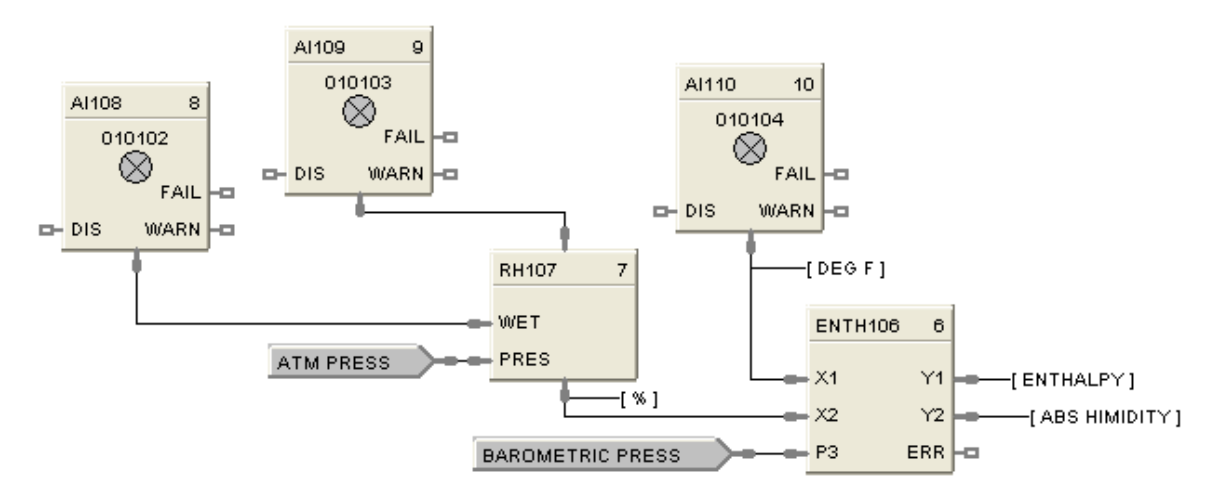

**Figure 38 ENTH function block example**

# **FGEN Function Generator Function Block**

#### **Description**

The FGEN label stands for Function Generator - 10 Segment.

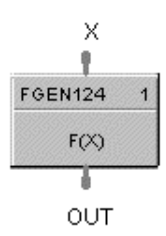

This block is part of the *Auxiliary* category.

### **Function**

Generate output characteristic curve based on up to 11 configurable "Breakpoints" for both input (X) and Output (OUT) values.

 $OUT = interpolation of OUT (Yb) values for segment in which X falls.$ 

- If  $X \le X(1)$ , then OUT = OUT (1)
- If  $X \ge X (11)$ , then OUT = OUT (11)

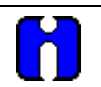

## **ATTENTION**

The  $X(n)$  value must be <  $X(n+1)$  value. Thus, if fewer than 11 breakpoints are needed, be sure to configure any unneeded breakpoints with the same X and OUT values used for the previous breakpoint.

#### **Input**

 $X =$  Analog Value

#### **Output**

**OUT** = Calculated Analog Value

#### **Block properties**

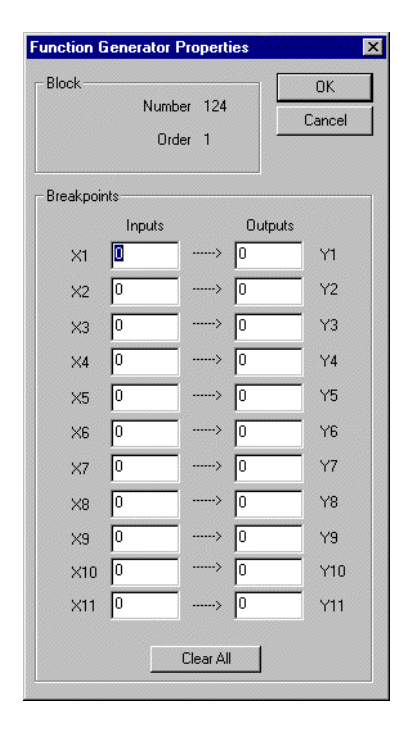

Double click on the function block to access the function block properties dialog box.

#### **Configuration parameters**

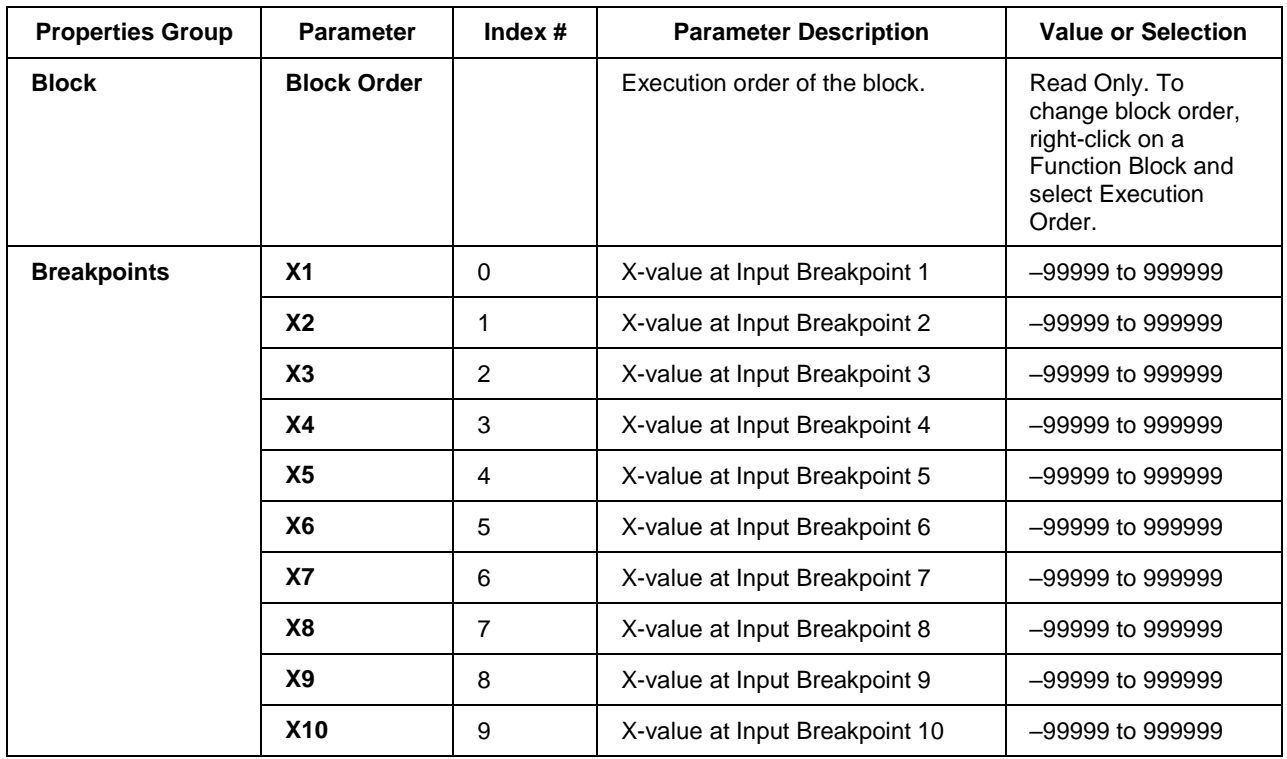

## **Table 48 Function generator configuration parameters**

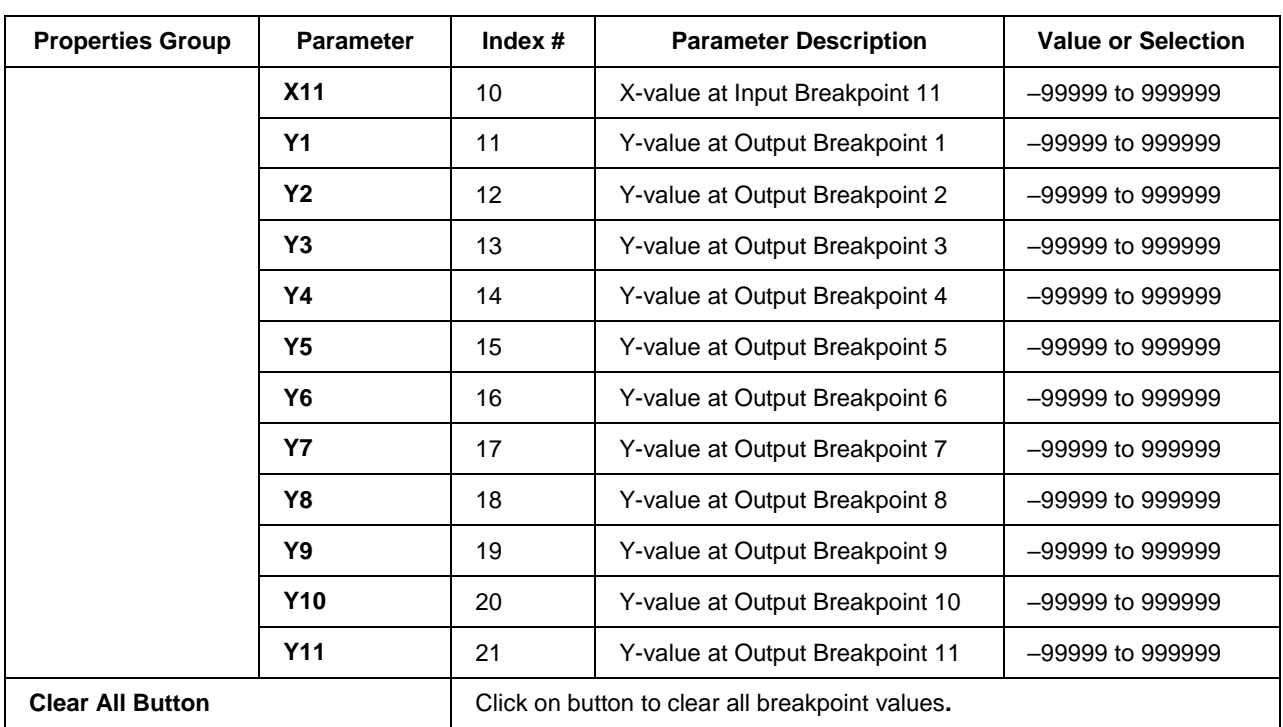

Figure 39 shows a function block diagram using a FGEN function block to characterize the PID control loop output for control valve operation using 9 breakpoints.

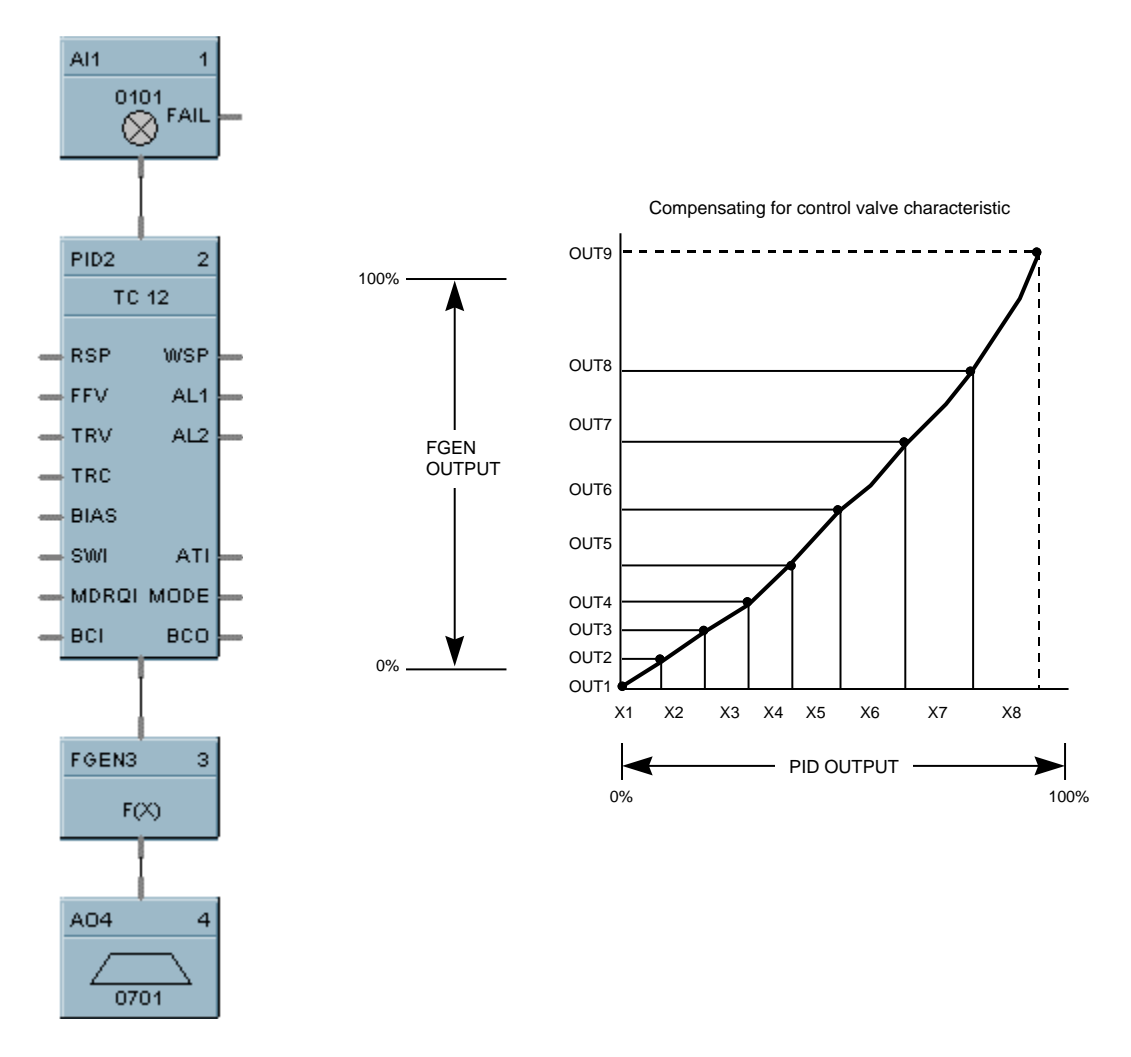

**Figure 39 FGEN function block example**

# **FI Frequency Input**

## **Description**

The **FI** label stands for **Frequency Input**.

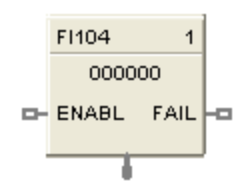

This block is part of the *I/O Blocks* category.

### **Function**

The function is used for measuring speed and rate. It reads a single frequency channel from a Pulse/Frequency/Quadrature input module. The signal is scaled from the selected frequency span to the selected output range in engineering units, providing an output value in engineering units.

The input signal is rejected if it is below a selected pulse width. The frequency of pulses above this width must be within the range specified by Pulse Width (Range); otherwise the output goes to failsafe and a failure-to-convert error occurs.

### **Input**

**ENABL** = Level input to enable block. Input is ignored if not connected and default state is enabled. If block is disabled the output goes to zero.

#### **Output**

**FAIL** = A Boolean value that turns ON when the Pulse/Frequency/Quadrature input module reports a failure.

**OUT** = The frequency input value scaled to engineering units (after filters, ranges, bias, or failsafe conditions have been applied).<br>  $\text{OUT} = \left( \frac{\text{Frequency In-Frequency Span Low}}{\text{Output EU High - Output EU Low}} \right) + \text{Output EU Low}}$ conditions have been applied).

$$
OUT = \left(\frac{Frequency \ln - Frequency \text{Span} Low}{Frequency \text{Span} \text{ High} -Frequency \text{Span} Low}\right) * (Output EU High - Output EU Low) + Output EU Low + Bias
$$

The generic forcing of outputs is permitted.

Say you configure the block as follows.

Pulse Width (Range) = 500µsec (10Hz-500Hz)

Frequency Span Low = 50Hz

Frequency Span High = 450Hz

Output range in  $EU = 0 - 100$ 

 $Bias = 8$ 

Failsafe = Upscale (upper output range)

Assume the module is receiving a 255Hz signal, including noise. Assume 2% of pulses are noise, that is, are less than the minimum pulse width 500 µsec. The block rejects this 2% and does not count them in the frequency. The remaining 98% valid pulses are counted, which is an effective signal of 250Hz. From the output equation above,

 $OUT = [(250–50) / (450–50)] * (100 – 0) + 0 + 8$  $=[200/400] * 100 + 8$  $= 0.5 * 100 + 8$  $= 50 + 8$  $= 58$  EU

If the frequency of the effective signal (>500 µsec pulse width) changes to outside the specified range of 10-500Hz, a failure-to-convert error occurs and the output goes to failsafe, in this case upscale (100).

# **Configurable Parameters**

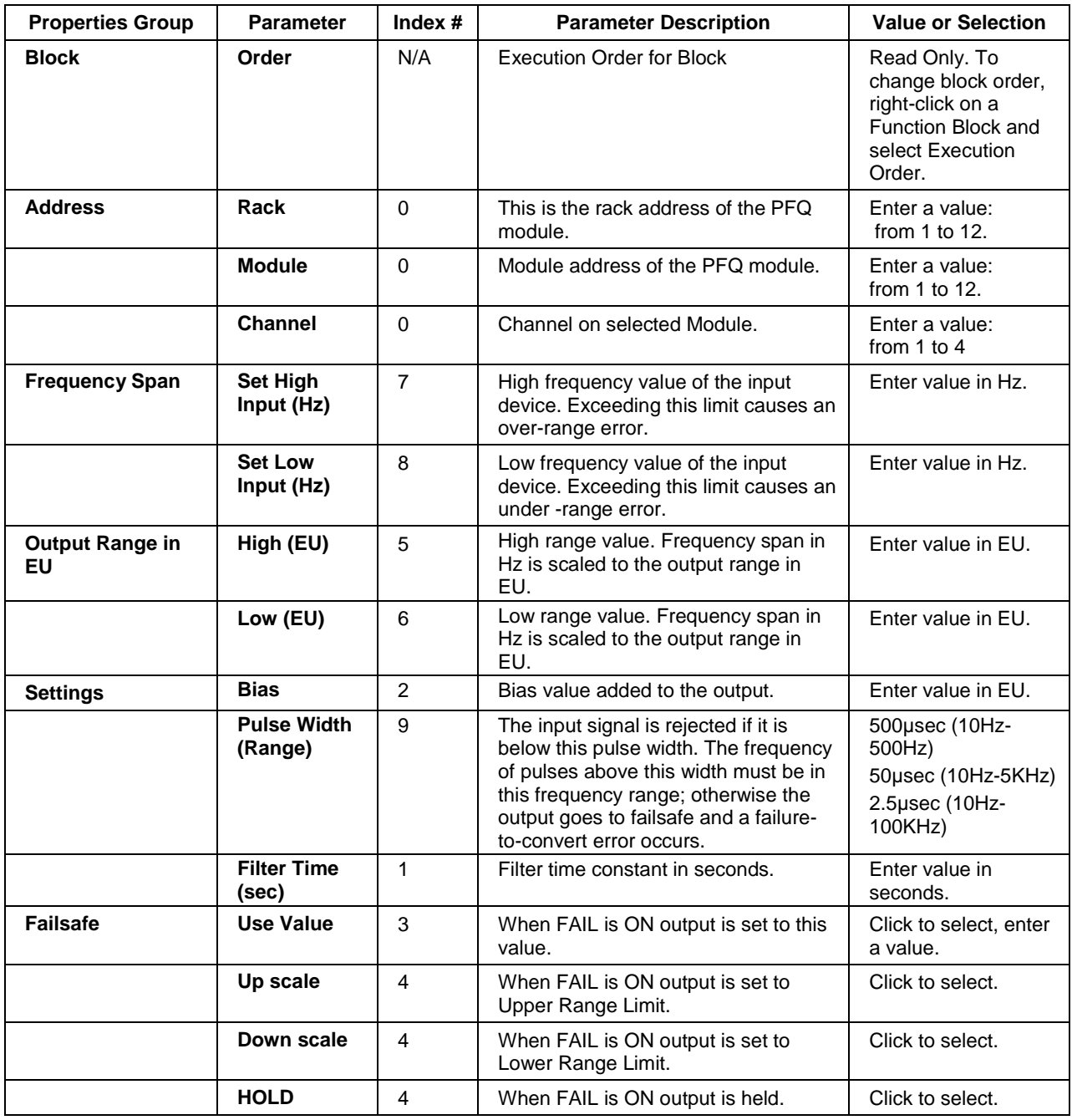

# **Table 49 Frequency Input configuration parameters**

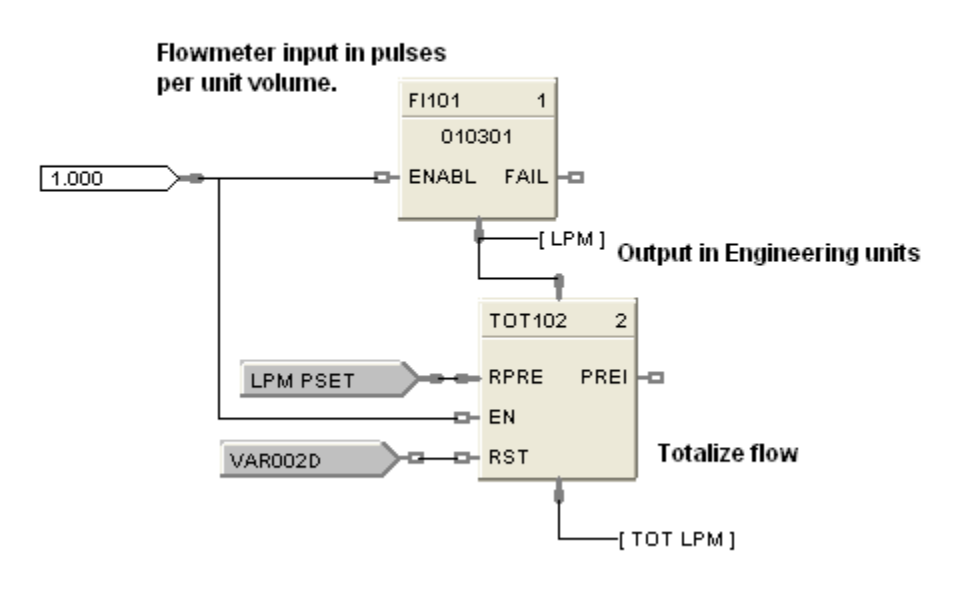

Frequency Inputs to Measure and Totalize Flow

**Figure 40 FI function block example**

# **FMON Fault Monitor Function Block**

## **Description**

The **FMON** label stands for **Fault Monitor**.

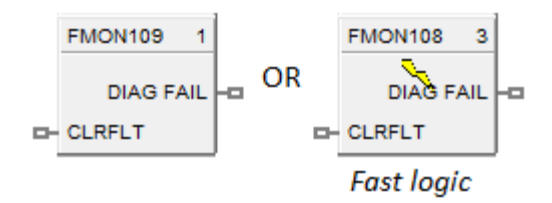

This block is part of the **Alarm/Monitory** category.

#### **Function**

The reaction on detected faults is configurable depending on the applications for which the ControlEdge HC900 is used. The FMON block has a fault clear input pin used for clearing all the faults generated and a fault output pin to display the selected diagnostic fail status. Each FMON function block requires a rack number, module number and a corresponding diagnostic to be selected during configuration, depending on the type of diagnostic group selected.

The rack number is specified as:

- $1 =$ Rack#1 (Main Rack)
- $2 =$ Rack#2 (Expansion Rack)
- $3 =$ Rack#3 (Expansion Rack)
- $4 =$ Rack#4 (Expansion Rack)
- $5 =$ Rack #5 (Expansion Rack)

#### **Inputs**

 $CLRFLT - ON = Clears all the existing faults.$ 

- OFF = Leaves the existing faults in the current status.

#### **Outputs**

**DIAG FAIL** = Fail status of the selected diagnostic.

# **Block Properties**

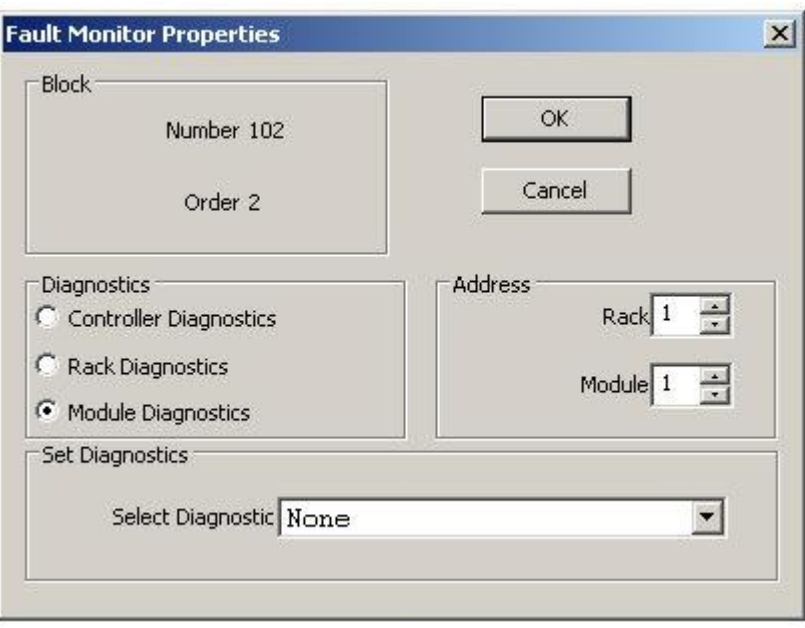

Double click on the function block to access the function block properties dialog box .

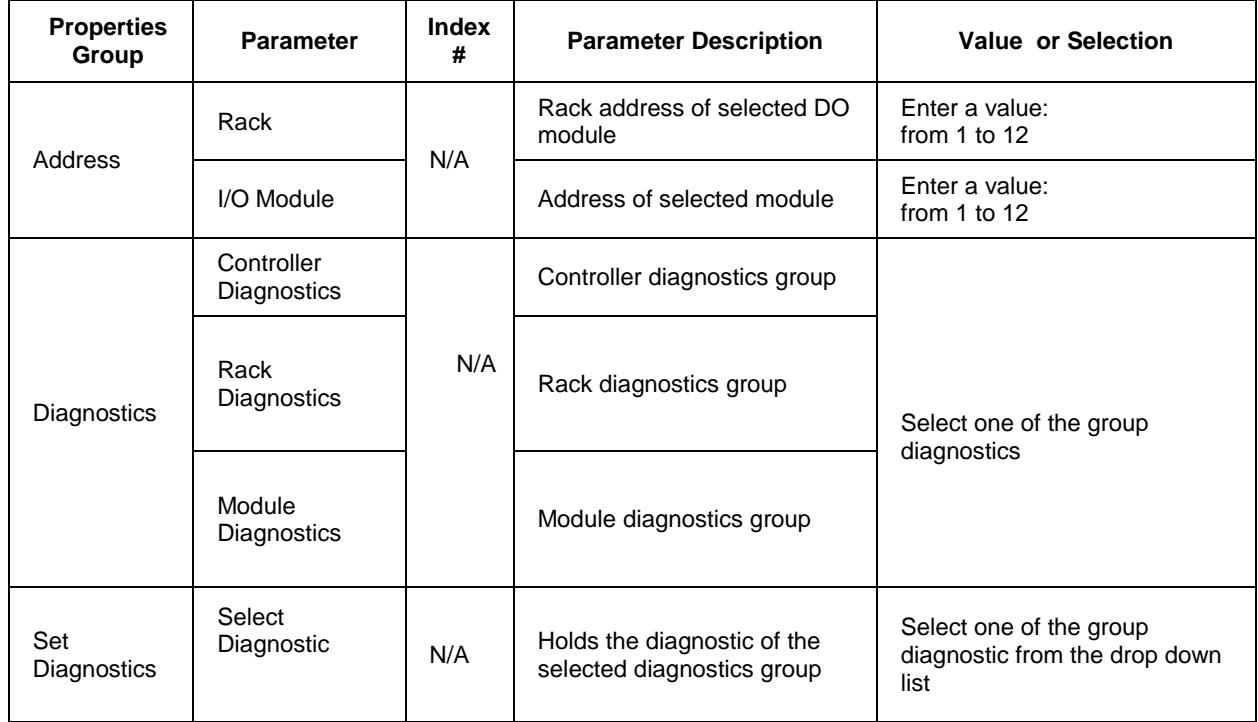

# **Configurable Parameters**

# **Fault Monitor Block –Diagnostics List**

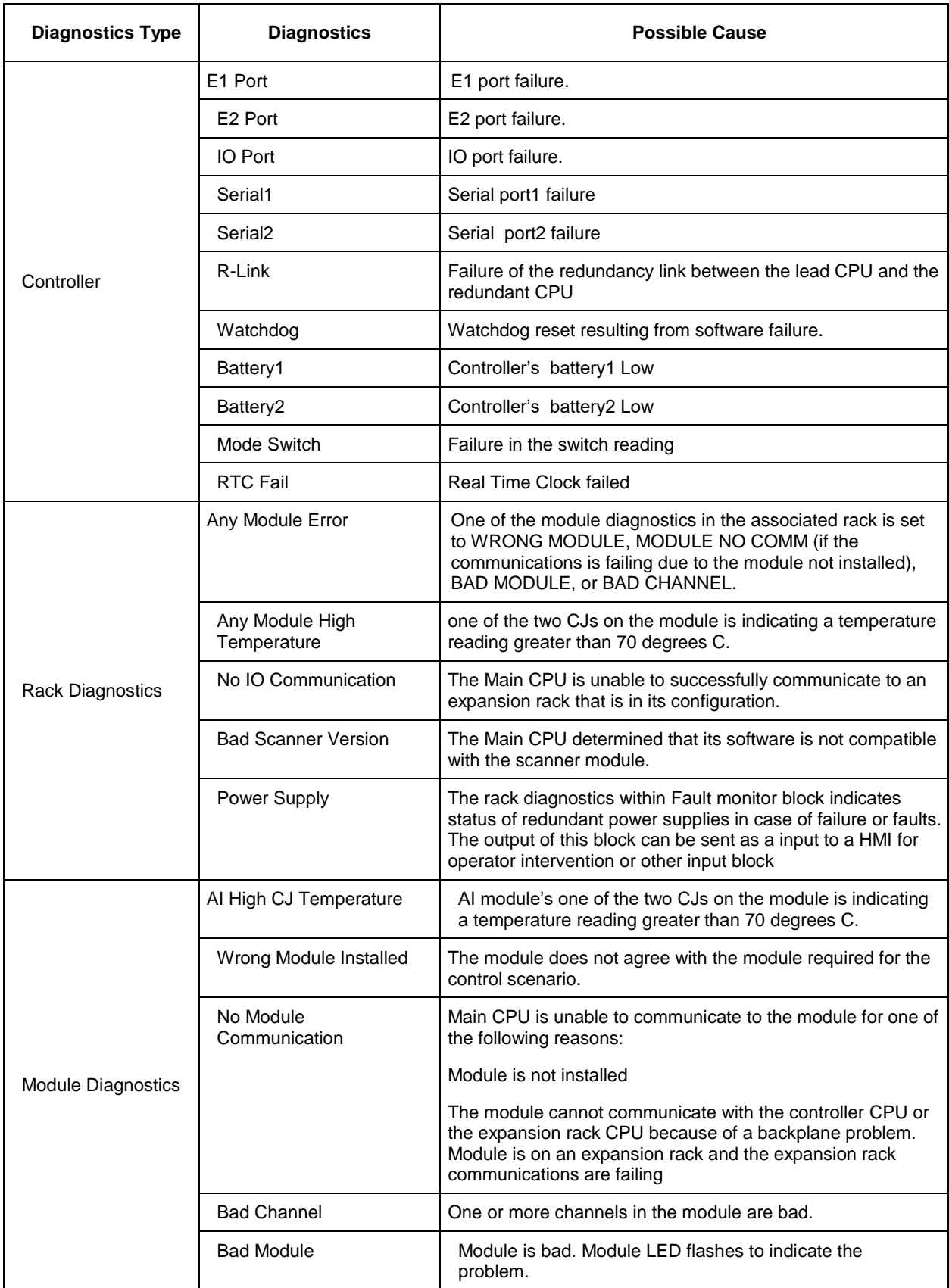

# **FRCP Force Present Function Block**

#### **Description**

The **FRCP** label stands for **Force Present**. . There are two versions of the block. For SIL certified devices, the block has two output pins, whereas non SIL certified devices have single output pin. The block dimensions also vary for SIL and non SIL devices. This block is part of the [Alarms/Monitors](mk:@MSITStore:C:/Program%20Files/Hybrid%20Control%20Designer/HCDesigner.chm::/Function_Block_Directory.htm) category. It is available for Normal Scan only.

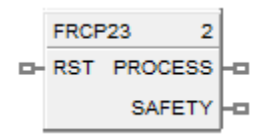

Function block for C30S, C50S, C70S, C75S device types.

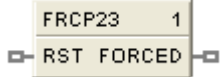

Function block for C30, C50, C70, C75 device types.

This block is part of the *Alarm/Monitor* category. It is available for Normal Scan only.

#### **Function**

Output indicates the presence of any forced blocks in the controller. Input can clear all forces and prevent new forces.

#### **Inputs**

**RST** - When ON clears all existing forces and prevents any new force requests, notifying user that forcing is disabled. Does not affect the Force Present block itself. When OFF, leaves forces in current state. No connection to this pin is the same as OFF.

#### **Outputs**

**FORCED -** ON = One or more forces exist in the controller.

 $OFF = No$  forces exist in the controller.

**PROCESS -** ON = One or more forces exist in the controller on Process Worksheets.

OFF = No forces exist in the controller on Process Worksheets.

**SAFETY -** ON = One or more forces exist in the controller on Safety Worksheets.

OFF = No forces exist in the controller on Safety Worksheets.

## **Block properties**

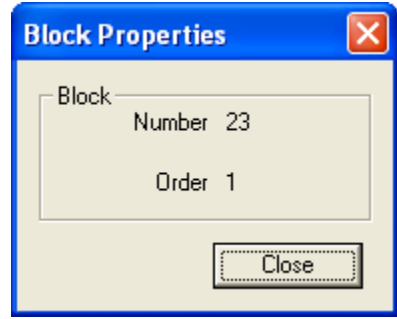

Double click on the function block to access the function block properties dialog box.

### **Configuration parameters**

#### **Table 50 Force Present configuration parameters**

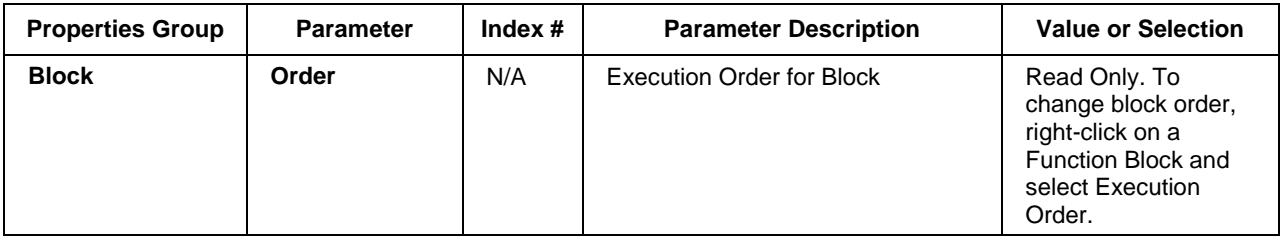

# **FSS Four Selector Switch Function Block**

#### **Description**

The FSS label stands for Four-Selector Switch.

```
FSS101
                  \mathbf{1}FSS101
D- ^Reset
                 A1 \BoxA2 \BoxA3
                     ÷
                 AA\BoxB1⊢⊐
                 B2 \BoxB3 -aB4C<sub>1</sub>┕
                 c2 -acs \nightharpoonup ac4-
                 D<sub>1</sub>
                    Lо
                 D2 \BoxD3-
                 D4-\Box
```
This block is part of the *Logic* category.

#### **Function**

Provides 16 digital outputs in groups of four. A dedicated display allows activating of only one output per group while other outputs in the associated group are turned off.

#### **Inputs**

**RESET** = Off to ON requests a reset state. Reset Input turns on #1 output of all 4 groups.

#### **Outputs**

**A1, A2, A3, A4** = Bank A Output 1 through Output 4 **B1, B2, B3, B4** = Bank B Output 1 through Output 4 **C1, C2, C3, C4** = Bank C Output 1 through Output 4 **D1, D2, D3, D4** = Bank D Output 1 through Output 4

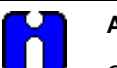

# **ATTENTION**

Only one output ON per group, A, B, C, D.

If the Operator Interface makes a request and RESET occurs on the same cycle, RESET will take precedence.
#### **Block properties**

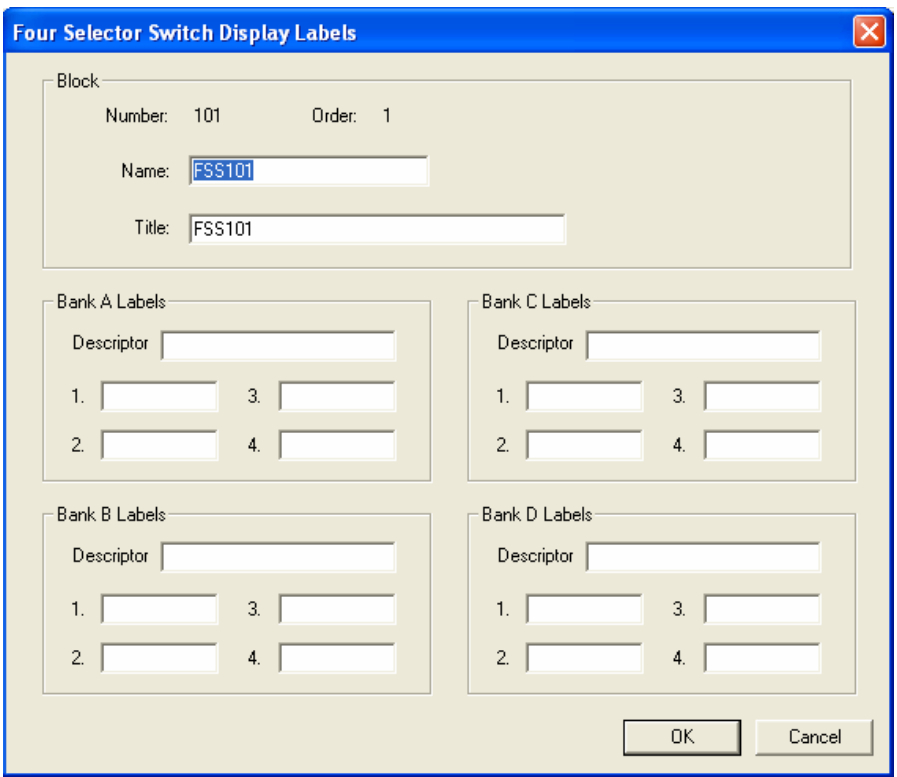

Double click on the function block to access the function block properties dialog box.

#### **Configuration parameters**

### **Table 51 Four Selector Switch (FSS) configuration parameters for operator interface display**

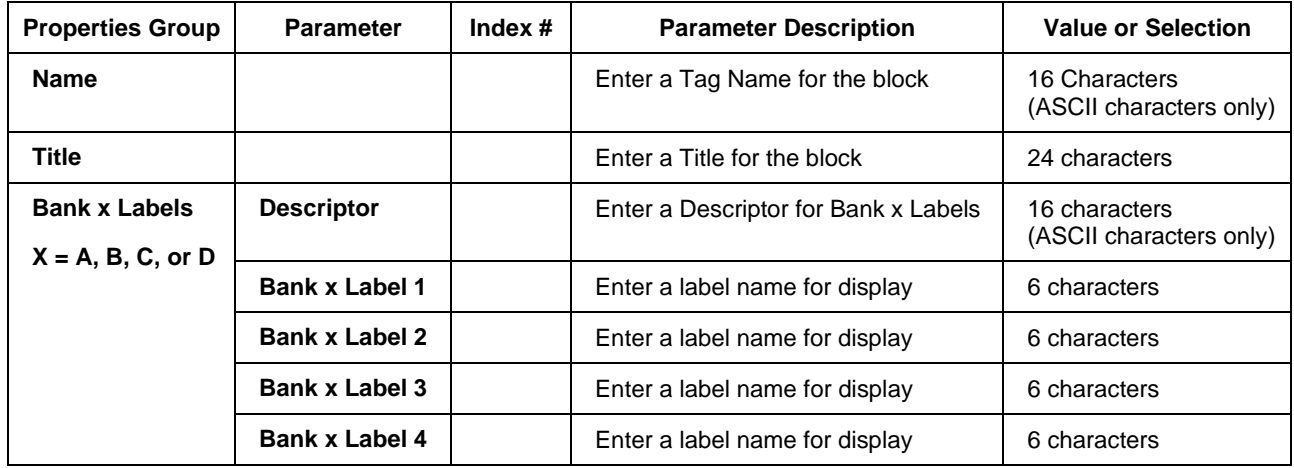

## **Example**

[Figure 41](#page-217-0) shows a Four Selector Switch (FSS) function block and its associated display.

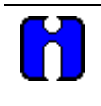

## **ATTENTION**

The Four Selector group display is directly associated with the Four Selector Function Block. Pressing O/I Keys F1 through F4 call up a dialog box that allows changes to the output selection for the associated block.

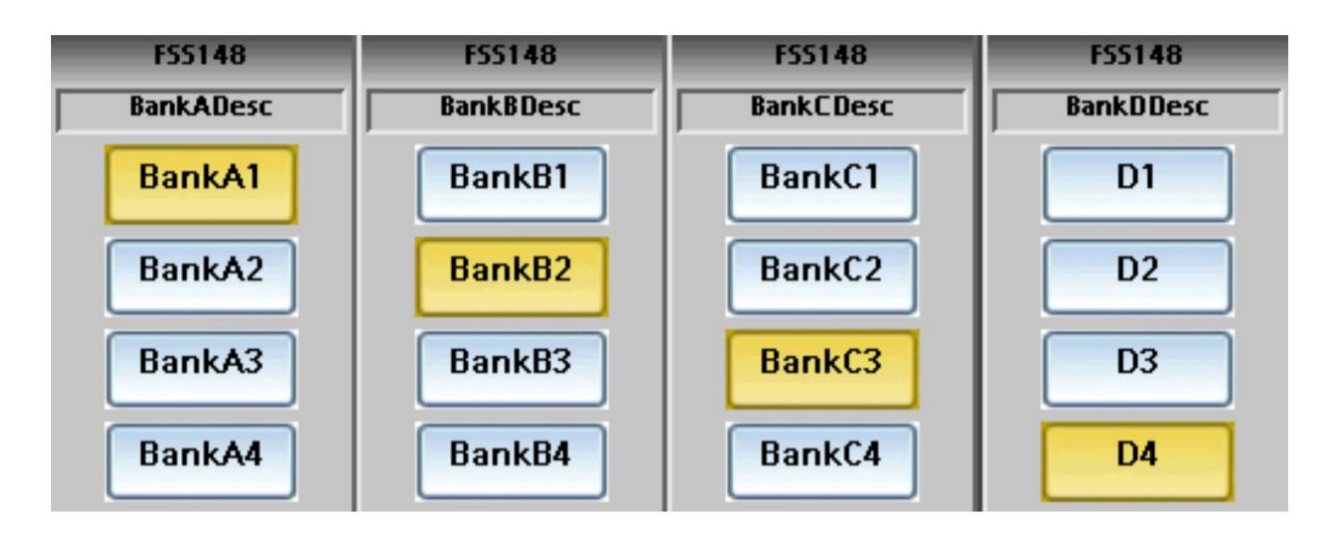

<span id="page-217-0"></span>**Figure 41 FSS function block example**

# **FSYS Fast Logic System Monitor**

#### **Description**

The FSYS label stands for Fast Scan System Status. This block is part of the Alarm/Monitor Blocks category.

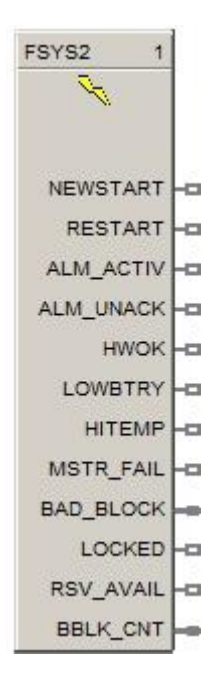

#### **Function**

This function block provides read access to controller status values including those related to the **Fast Scan** execution cycle. (To access status values relating to the Normal Scan execution cycle see the ASYS function block.) The outputs may be connected to function block inputs. The outputs may also be connected to signal tags for operator interface monitoring. The Fast Scan System Status block is assigned **block number 2**.

#### **Versions**

The status information available to be monitored for the fast scan execution system depends on both the controller type and the revision of software executing on the controller. As a result, there are different versions of the FSYS block and when you drag and drop this block onto a configuration worksheet the graphic may look a little different than the one shown above. The Process Control Designer will automatically select the correct version of the block based on the controller type and software revision selected for each configuration file.

The graphic shown above is for the most advanced version of the block and earlier versions may have fewer outputs, different output types and/or different output ordering. Where applicable, the differences are described in the table below for each output.

#### **Restrictions**

There can be only one instance of the FSYS function block within a configuration.

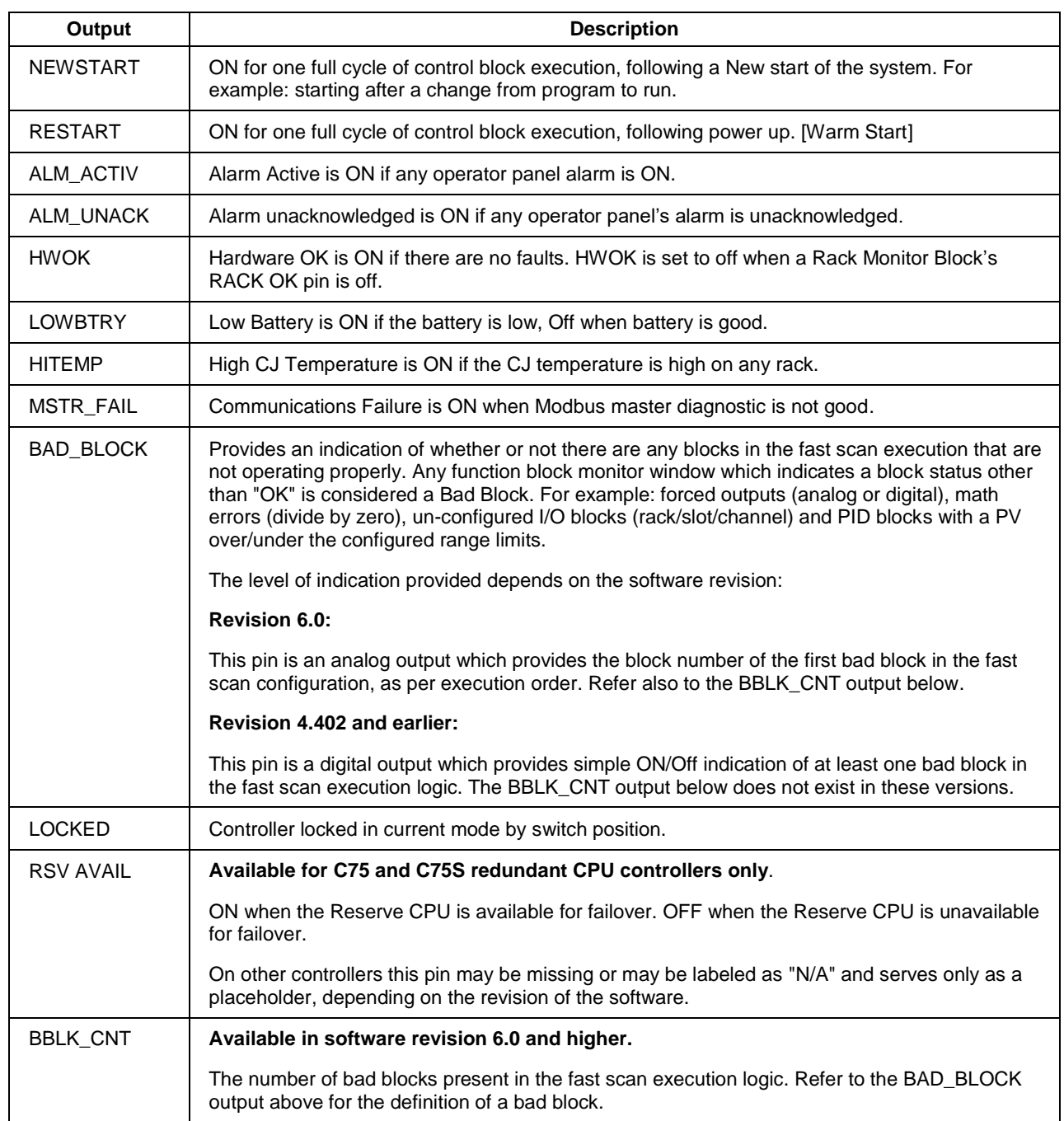

# **Table 52 Fast logic system status block outputs**

# **HART Command3 - Read Dynamic Variables And Loop Current**

#### **Description**

The HART 3HCMD label stands for HART Command 3. This command gets the loop current and four (predefined) dynamic Variables.

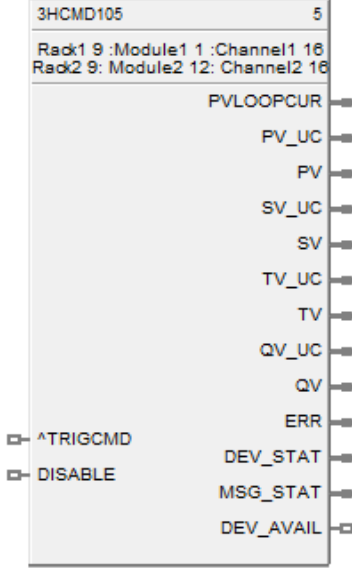

#### **Function**

Reads the Loop Current and up to four predefined Dynamic Variables. The Loop Current always matches the current that can be measured by a milli-ammeter in series with the field device; this includes alarm conditions and set values.

The Response Data is truncated after the last Dynamic Variable supported by each Device Type. For a given Device Type the number of Response Data bytes must be fixed. In other words, a Device type may not return PV, SV, and TV in one operating mode and later (in a different operating) only return PV and SV.

#### **Input**

Analog value from specified real I/O address.

**^TRICMD** = Trigger Command –

**DIS** = disable the HART Command3

## **Output**

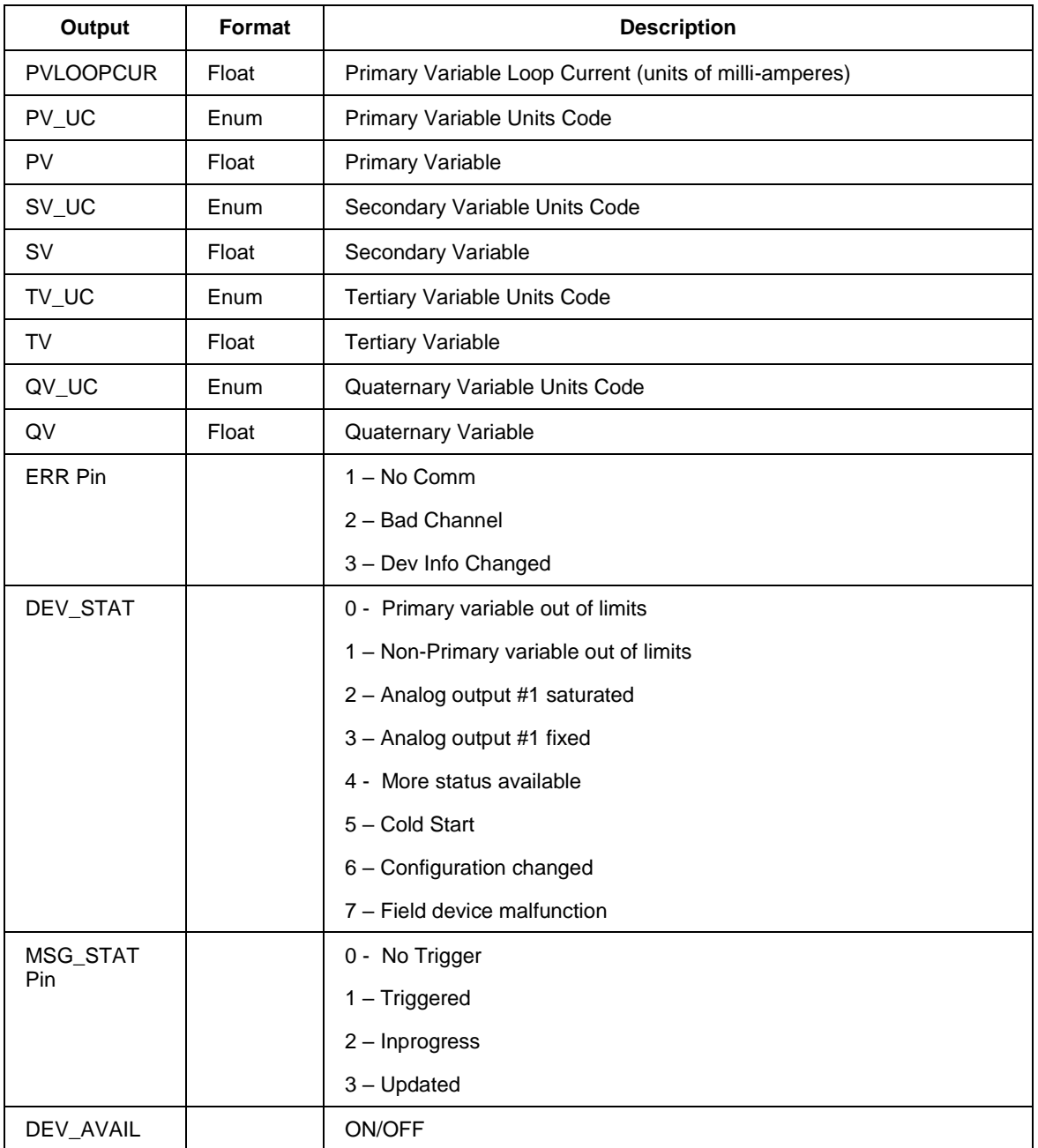

# **Block Properties**

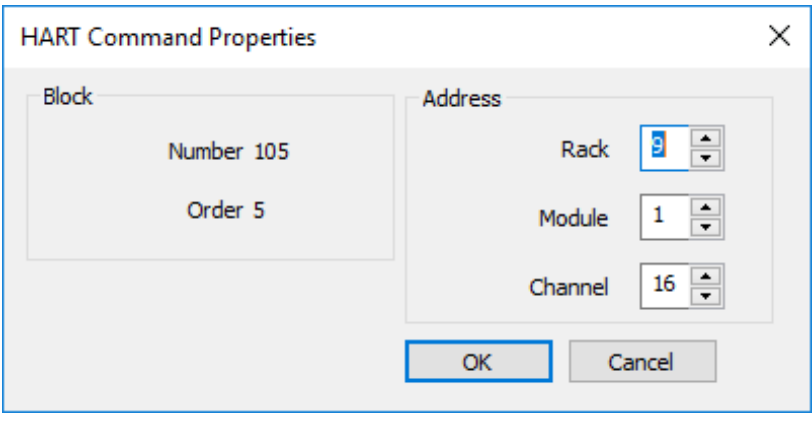

## **Configuration Parameters**

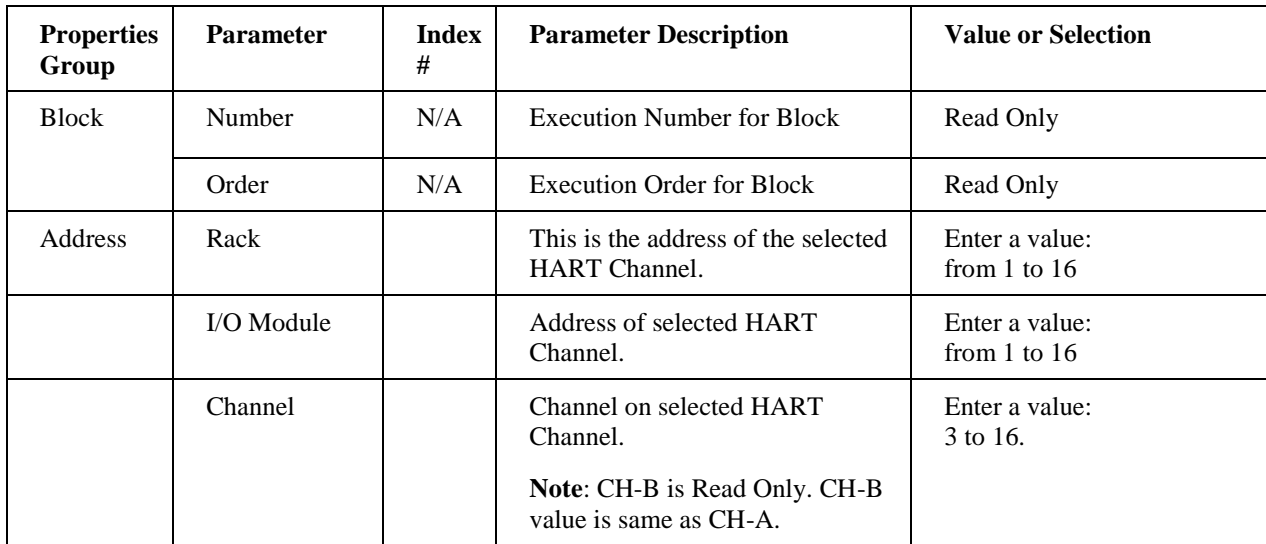

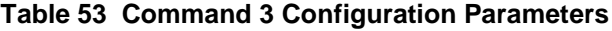

# **HART Command48 - Read Additional Device Status**

#### **Description**

This command read the additional device status bytes. There are 9 additional status bytes but there is only a bit used that is the bit 0 of the Byte 0. When this bit is set to 1 the converter is in excitation fail status and the bit "Device malfunction" is on.

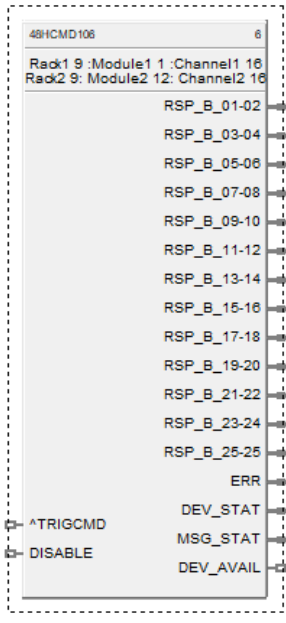

#### **Function**

This command must be implemented by all devices.

Returns device status information not included in the Response Code or Device Status Byte. This command also returns the results of Command 41, Perform Self Test. Response Bytes 0-5 and 14-24 may contain Device-Specific Status information. Extended Device Status, Device Operating Mode, and Standardized Status 0-3 contain commonly used status information.

#### **Input**

Analog value from specified real I/O address.

**^TRICMD** = Trigger Command –

**DIS** = disable the HART Command48

**Output**

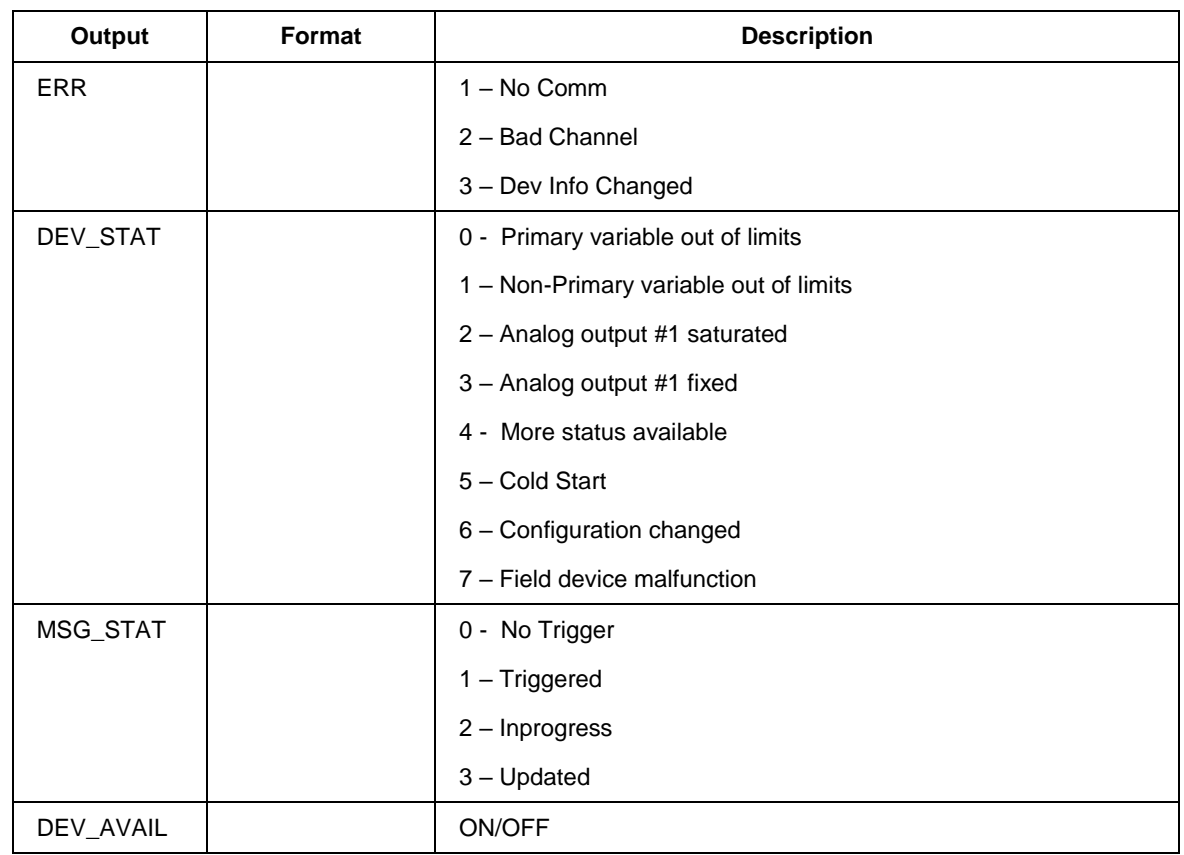

## **Block Properties**

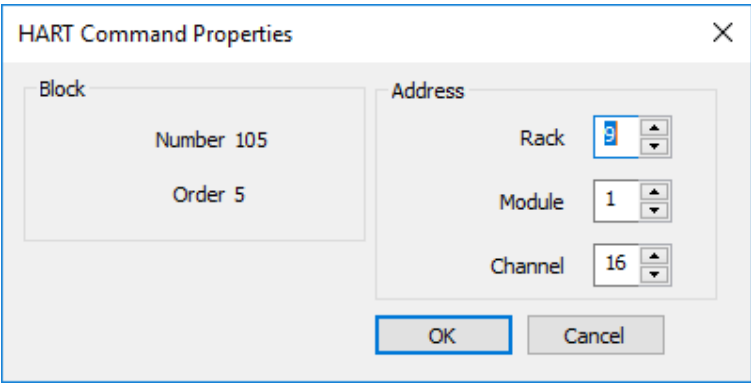

## **Configuration Parameters**

| <b>Properties</b><br>Group | <b>Parameter</b> | Index<br># | <b>Parameter Description</b>                                   | <b>Value or Selection</b>          |
|----------------------------|------------------|------------|----------------------------------------------------------------|------------------------------------|
| <b>Block</b>               | Number           | N/A        | Execution Number for Block                                     | Read Only                          |
|                            | Order            | N/A        | Execution Order for Block                                      | Read Only                          |
| Address                    | Rack             |            | This is the address of the selected<br>HART Channel.           | Enter a value:<br>from $1$ to $16$ |
|                            | I/O Module       |            | Address of selected HART<br>Channel.                           | Enter a value:<br>from $1$ to $16$ |
|                            | Channel          |            | Channel on selected HART<br>Channel.                           | Enter a value:<br>$3$ to 16.       |
|                            |                  |            | <b>Note:</b> CH-B is Read Only. CH-B<br>value is same as CH-A. |                                    |

**Table 54 Command48 Configuration Parameters**

# **HLLM High Low Limiter Function Block**

#### **Description**

The HLLM label stands for **High Low limiter**.

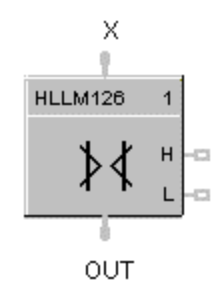

This block is part of the *Auxiliary* category.

#### **Function**

Provide high-low limit for an analog (**X**) value.

Turns ON H or L digital output if input exceeds or falls below set limits.

- If  $X < or = Low Limit value$ , then:  $OUT = LoLIM$ ;  $L = ON$ ;  $H = OFF$ .
- If  $X > or = High Limit value, then:  $OUT = HilM; L = OFF; H = ON$ .$
- If  $X >$  Low Limit value and  $\lt$  high Limit value, then: **OUT = X; L = OFF; H = OFF.**

#### **Input**

**X** = Analog Value

#### **Output**

**OUT** = Analog value within limits

 $L =$ Low Limit digital indication

**H**= High Limit digital indication

#### **Block properties**

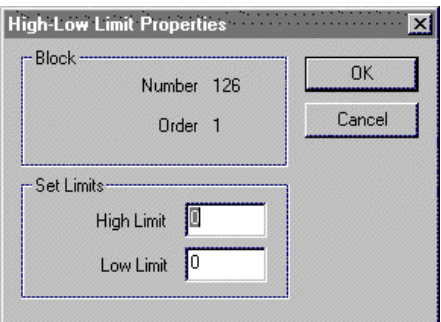

Double click on the function block to access the function block properties dialog box.

### **Configuration parameters**

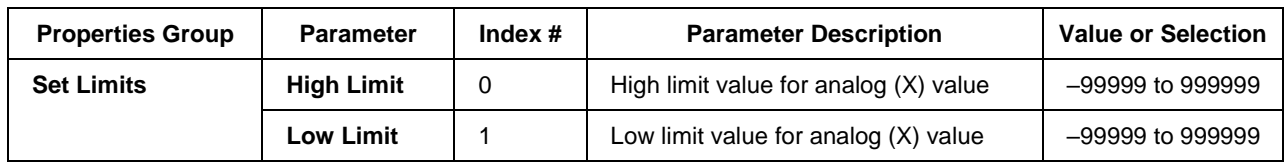

#### **Table 55 High low limit configuration parameters**

## **Example**

Figure 42 shows a Function Block Diagram using an HLLM function block to provide a remote setpoint signal within specified limits to a PID Control Loop.

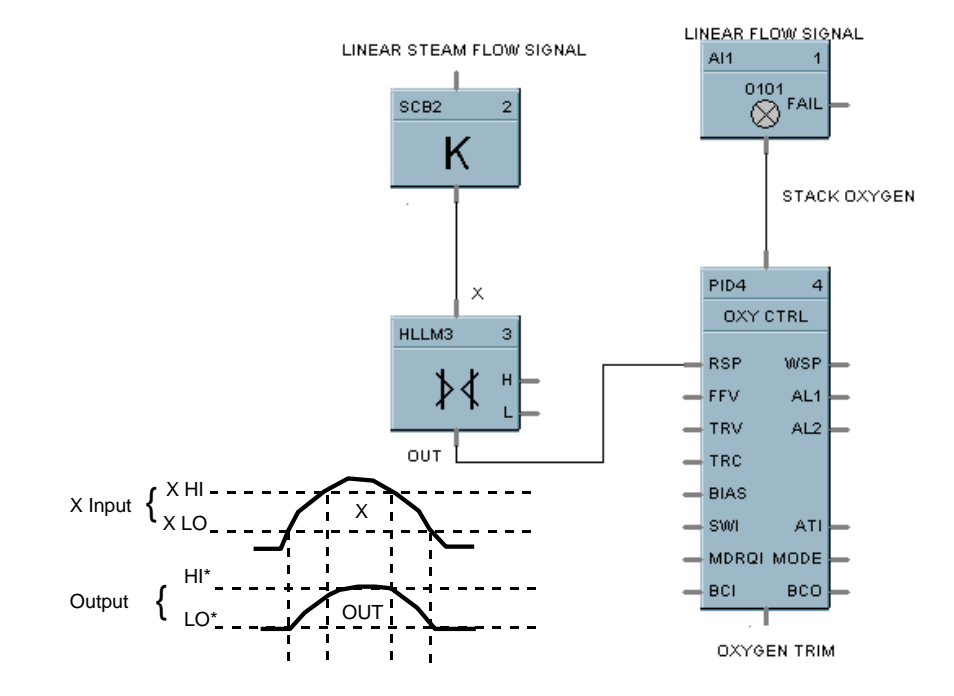

**Figure 42 HLLM function block example**

# **HMON High Monitor Function Block**

## **Description**

The **HMON** label stands for **High Monitor.**

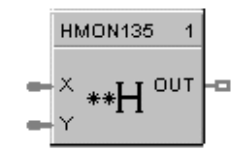

This block is part of the *Alarm/Monitor* category.

### **Function**

Monitors two analog input values  $(X \text{ and } Y)$  and turns ON a digital output if  $X$  exceeds  $Y$ . A hysteresis adjustment is provided to prevent output cycling.

- $\bullet$  If  $X > Y$ , then **OUT = ON.**
- If  $X < or = (Y Hysteresis)$ , then **OUT = OFF.**
- If (Y Hysteresis) < X < Y, then **OUT = Previous State.**

#### **Input**

 $X =$  Analog value.

 $Y =$  Analog value

#### **Output**

**OUT** = Digital signal

#### **Block properties**

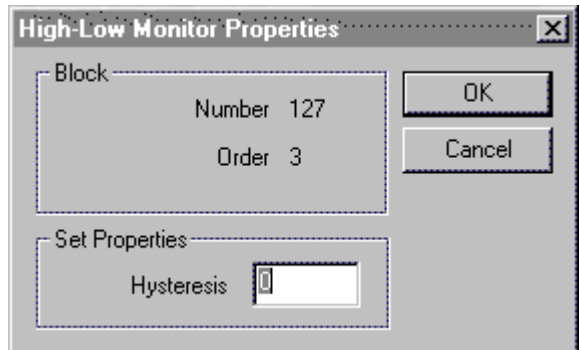

Double click on the function block to access the function block properties dialog box.

## **Configuration parameters**

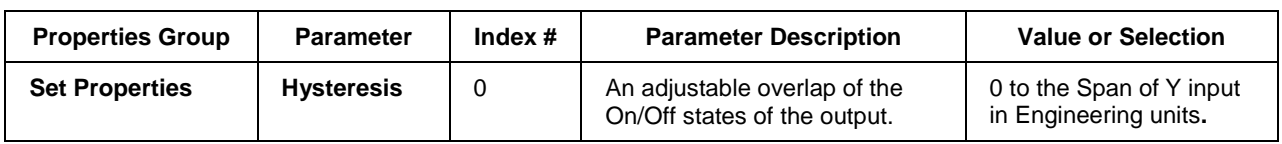

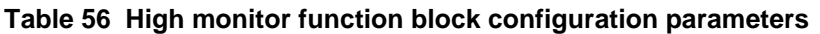

# **Example**

Figure 43 shows a Function Block Diagram using an HMON function block. It shows a typical output signal response provided by an HMON function block.

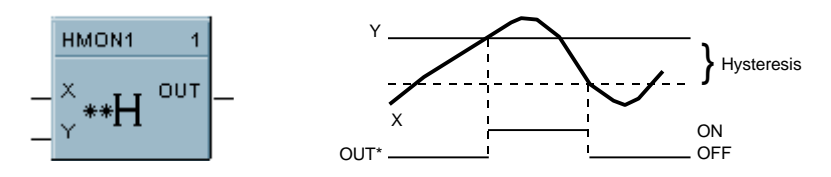

**Figure 43 HMON function block example**

# **HOA Hand/Off/Auto Switch Function Block**

### **Description**

The HOA label stands for Hand/Off/Auto Switch.

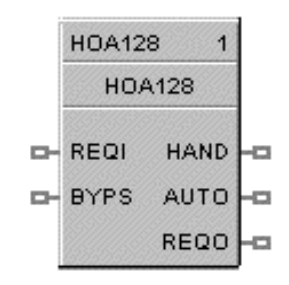

This block is part of the *Auxiliary* category.

#### **Function**

The Hand – Off – Auto (HOA) switch function block permits state change requests from a Local Operator Interface or a Remote source. The block states are: BYPASS (external manual operation of a device), HAND (manual operation from an operator interface), AUTO (default – requests are operated automatically), or OFF (relay to be switched to Bypass, Hand, or Auto)

The HOA switch is also used with the Device Control (DC) function block to comprise a Pump Control algorithm which is used to manipulate the state of a controlled device (pump).

Each configuration is limited to a maximum of 16 HOA function blocks. Forcing of outputs is NOT permitted within this block.

#### **Input**

**REQI** = If the current state of the block is AUTO, then REQO output (on/off) equals the REQI input (on/off).

**BYPS** = If ON, the REQO output is forced off and any state change requests are ignored. If OFF, the block returns to its previous state (Hand, Off, Auto).

#### **Output**

**HAND** = ON when the block is in the HAND state, else OFF. Device is in manual operation from an operator interface; prevents automatic operation; this state forces the REQO output ON.

**AUTO** = On when block is in AUTO state, else OFF. Requests are operated automatically.

**REQO** = This is ON when in the HAND state, or when in the AUTO state and the REQI input signal is ON. OFF when in the OFF or BYPASS state.

Note. Both HAND and AUTO are OFF in the OFF and BYPASS states.

## **Block properties**

The **HAND/OFF/AUTO** properties dialog box is divided into two tab cards:

GENERAL FEEDBACK SIGNAL

Click on the tab to access the properties for that tab.

#### *GENERAL tab*

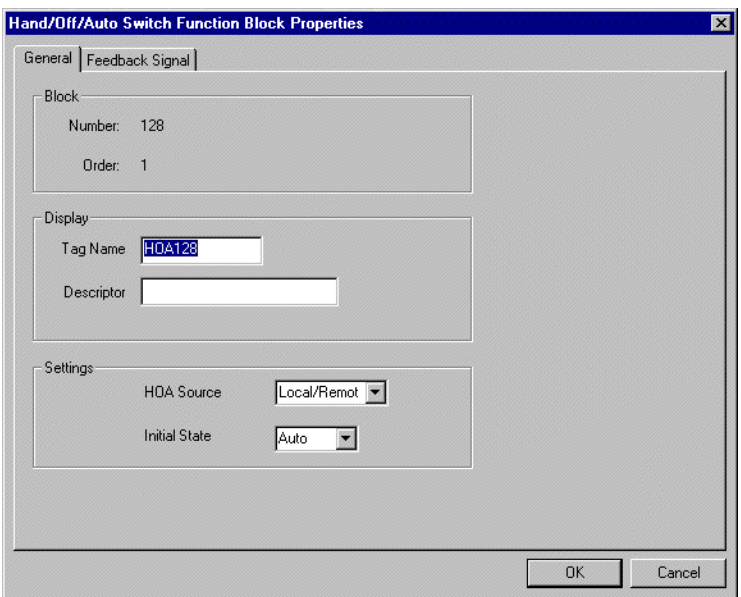

**Table 57 HOA general tab parameters**

| <b>Properties Group</b> | <b>Parameter</b>     | Index # | <b>Parameter Description</b>                                                                                                    | <b>Value or Selection</b>                                                                                                  |
|-------------------------|----------------------|---------|----------------------------------------------------------------------------------------------------|----------------------------------------------------------------------------------------------------|
| <b>Display</b>          | <b>Tag Name</b>      | N/A     | 16-character tag name<br>(ASCII characters only)                                                                                                    |                                                                                                    |
|                         | <b>Descriptor</b>    | N/A     | <b>Block description</b>                                                                                                    |                                                                                                    |
| <b>Settings</b>         | <b>HOA Source</b>    | N/A     | Determines which devices<br>have permission to write<br>Hand-Off-Auto state change<br>requests.                                                        | <b>Local</b> (Local Operator Interface)<br><b>Remote</b> (Serial Communications)<br>Local/Remote<br>Default = Local/Remote |
|                         | <b>Initial State</b> | N/A     | Start-up state of the function<br>block.<br>User can change the current<br>state from the operator<br>interface if the HOA Source<br>is Local or Both. | <b>OFF</b><br><b>HAND</b><br><b>AUTO</b>                                                                                   |

### *FEEDBACK SIGNAL tab*

The feedback signal is used for display purposes.

When the HOA block is used in conjunction with a Device Control (DC) block, the feedback is typically referenced to the (STI) status output pin of the DC block. The sample text shown in [Table 58](#page-232-0) would correspond to the states of the DC block.

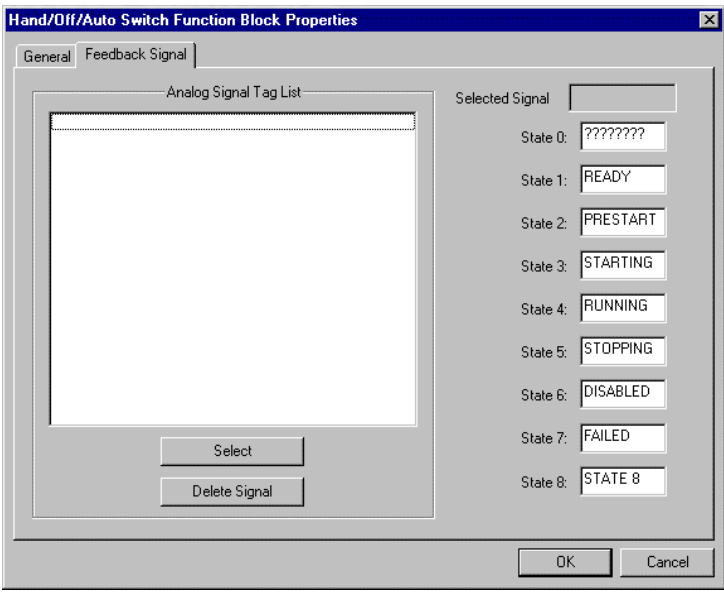

**To select a Feedback signal and to define state text for the enumerated value of the feedback signal, proceed with the sequence 1 through 3 below.**

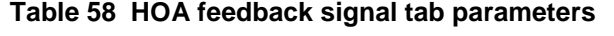

<span id="page-232-0"></span>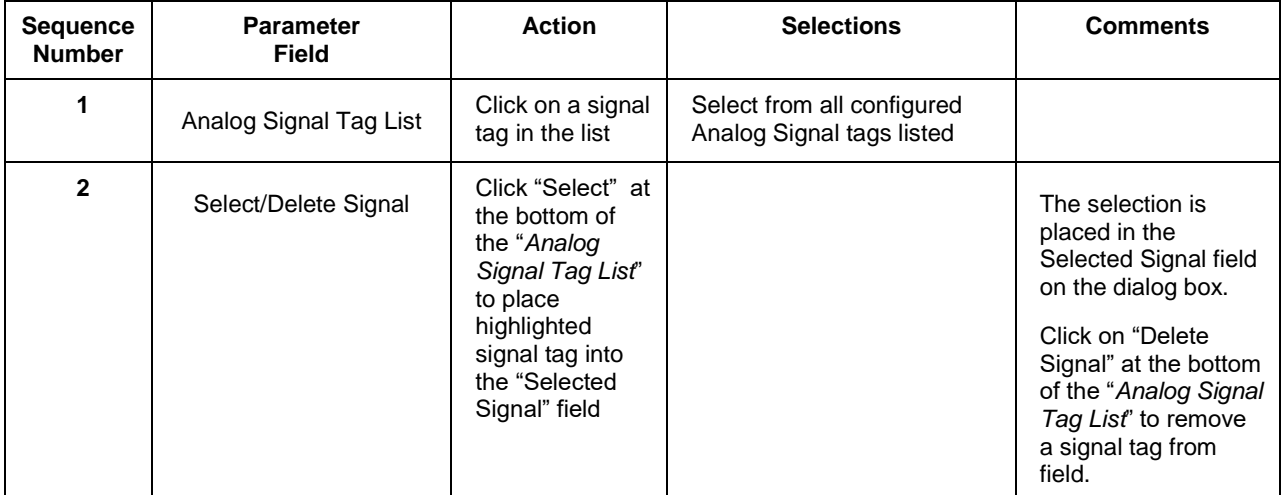

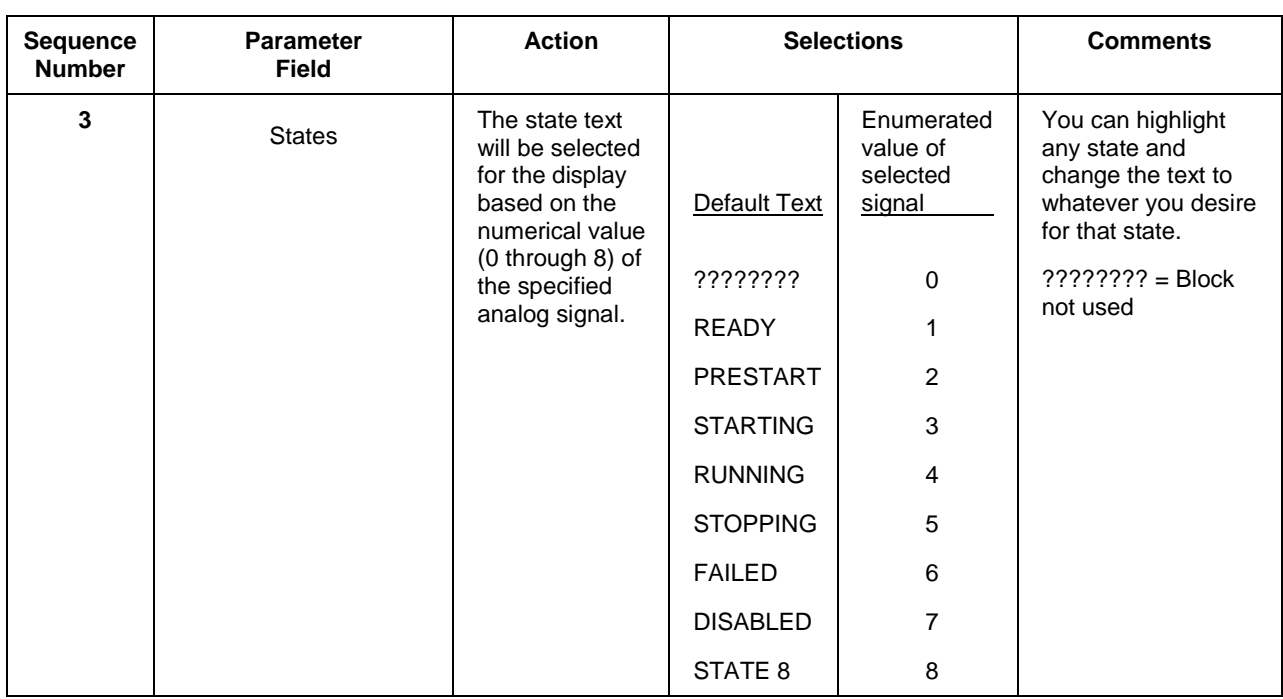

### **Example**

[Figure 44](#page-234-0) shows a Function Block Diagram using an HOA function block in conjunction with a Device Control (DC) block and an external HOA switch for pump control. The level signal input and Compare (CMPR) function are used to determine pump On/Off demand.

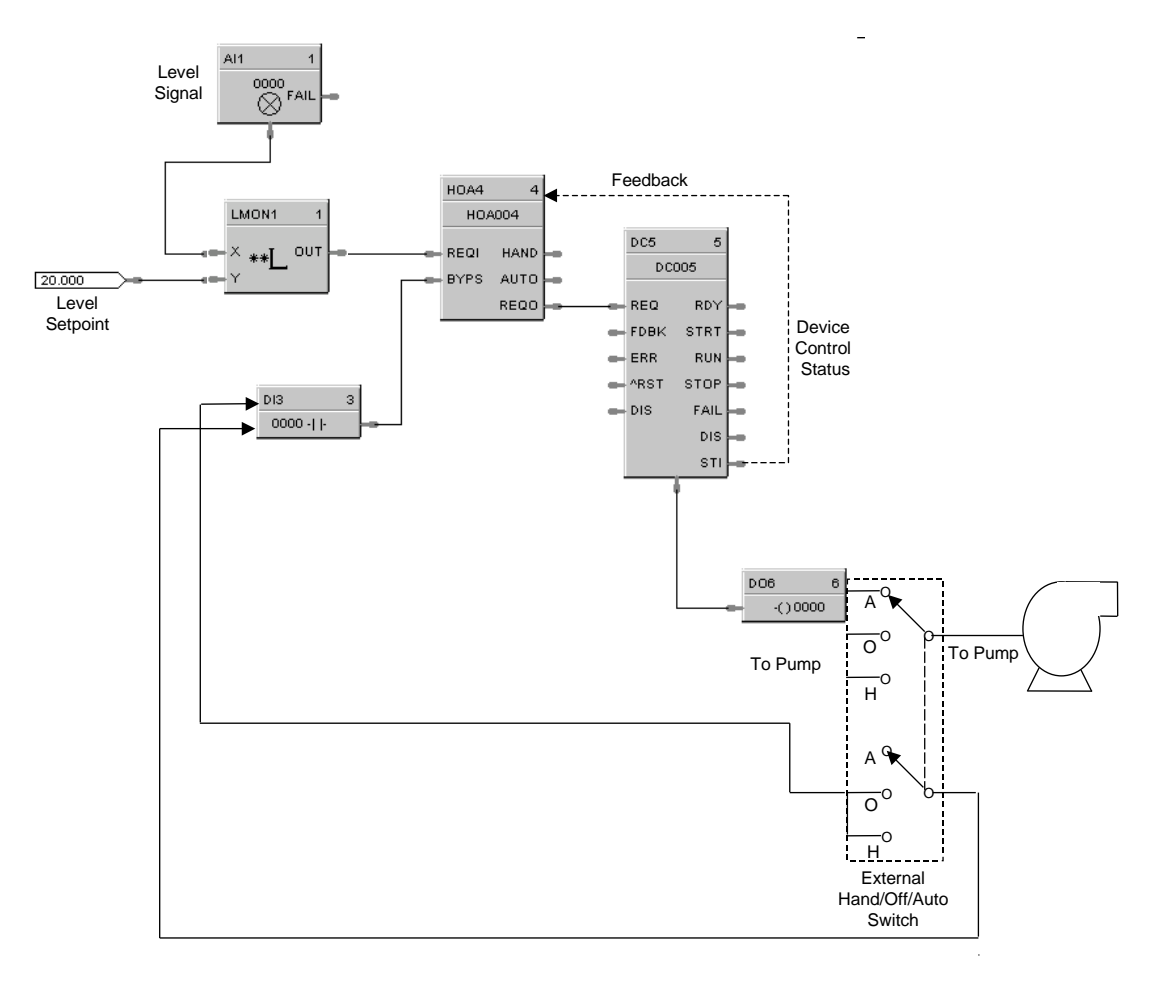

<span id="page-234-0"></span>**Figure 44 HOA function block example**

# **HSEL High Selector Function Block**

#### **Description**

The **HSEL** label stands for **High Selector.**

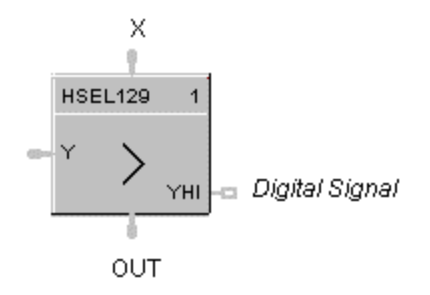

This block is part of the *Signal Selectors* category.

## **Function**

Selects higher of two analog input values (X and Y) for output. Indicates when Y is higher than X.

- If  $X > or = Y$ , then: **OUT = X; YHI = OFF.**
- If  $X < Y$ , then: OUT = Y; YHI = ON.

### **Input**

**X** = Analog value  $Y =$ Analog value

### **Output**

**OUT** = Higher analog value **YHI** = Digital signal. (ON when  $Y > X$ .)

### **Block properties**

Double click on the function block to access the function block properties dialog box.

## **Example**

Figure 45 shows a Function Block Diagram using an HSEL function block to monitor two analog inputs to activate an alarm signal tag.

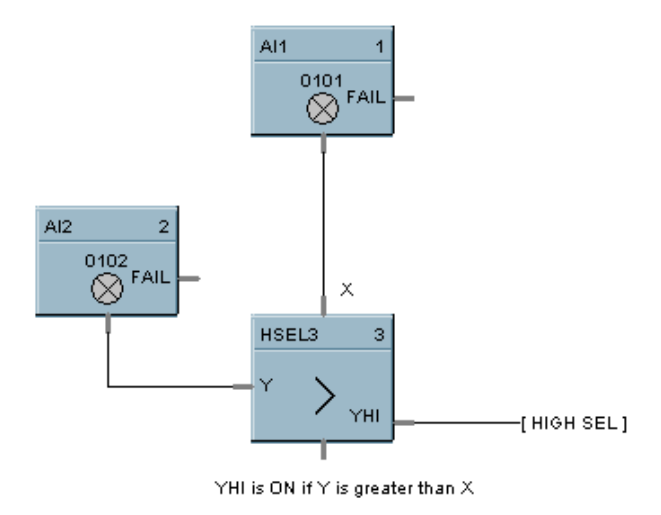

**Figure 45 HSEL Function Block Example**

# **IMM - IO Module Monitor Block**

#### **Description**

The IMM label stands for IO Module Monitor Block.

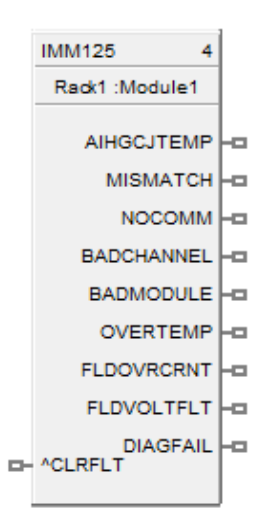

This block is part of the Alarm/Monitor category.

#### **Function**

The IMM block has a fault clear input pin used for clearing all the faults of module it is configured for. Each IMM function block requires a rack number, module number. This block provides module diagnostics. This can be used in place of FM (Fault monitor) block also.

**Not**e: Field current shown on the block monitor window has an offset of 1-20mA.

#### **Inputs**

 $CLRFLT - OFF$  to  $ON = Clears$  all the existing faults of module.

- $ON =$  Leaves the existing faults in the current status.
- $OFF =$  Leaves the existing faults in the current status.

### **Outputs**

**AIHGCJTEMP =** Analog input High CJ Temperature Fault (applies to only UAI module)

**MISMATCH** = Module mismatch fault

 **NOCOMM =** No communication fault

**BADCHANNEL =** Bad channel fault

**BADMODULE =** Bad module fault

**OVERTEMP** = Over temperature fault (applies to only UIO module)

**FLDOVERCRNT =** Field Over Current Fault (applies to only UIO module)

**FLDVLTFLT=** Field Volt Fault (applies to only UIO module)

**DIAGFAIL =** Fail Status of diagnostics (applies to only UIO module)

#### **Block Properties**

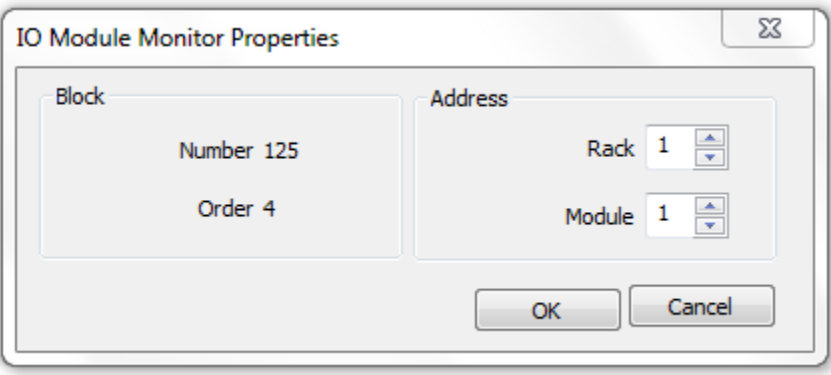

Double click on the function block to access the function block properties dialog box.

#### **Configurable Parameters**

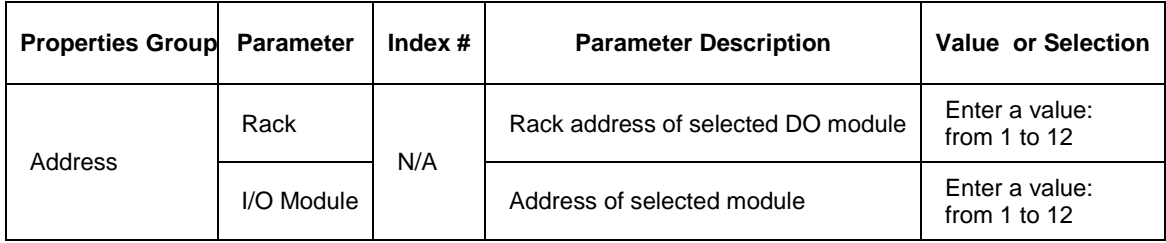

#### **Example**

Figure 46 [IMM function blocks](#page-238-0)hows a Function Block Diagram using an IMM function block

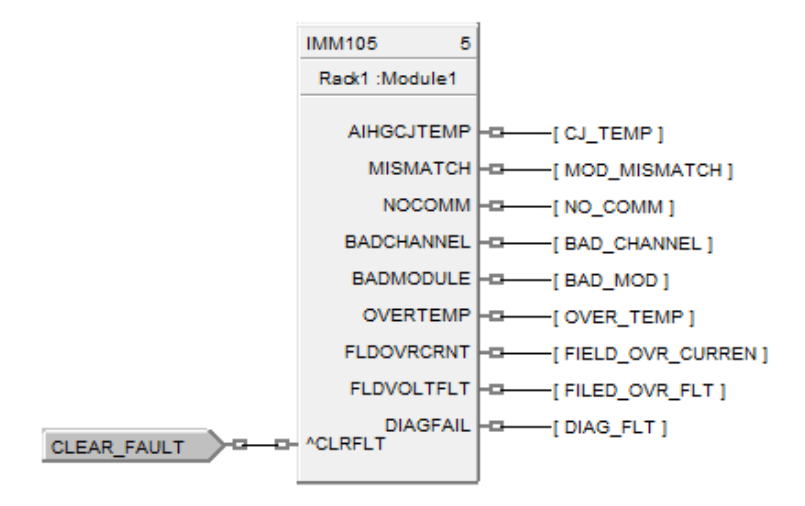

### <span id="page-238-0"></span>**Figure 46 IMM function block**

# **LDLG Lead/Lag Function Block**

#### **Description**

The **LDLG** label stands for **Lead/Lag.** 

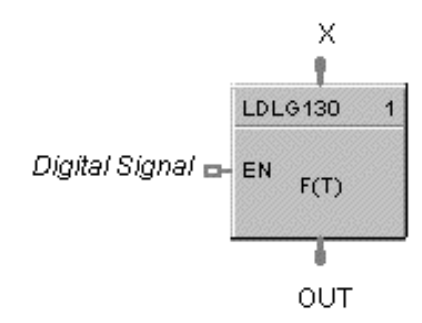

This block is part of the *Auxiliary* category.

#### **Function**

Modifies an analog input value (X) to include LEAD (T2) and LAG (T1) time constants of from 0 to 99 minutes, when a digital input (EN) is ON.

 $\bullet$  If EN = ON, then:

$$
OUT = \frac{1 + sT2}{1 + sT1} \times X
$$

s = Laplace operator

If  $T1 = 0$ , then:

$$
OUT = last X + \frac{T2}{t} (X - last X)
$$

last  $X = Input$  value from execution cycle.

 $t =$  Duration of previous cycle time in minutes.

If  $T2 = 0$ , then the block functions as a digital lag filter.

If  $EN = OFF$ , or initial start, then:  $OUT = X$ .

#### **Inputs**

**X** = Analog value (Primary Input)

**EN** = Digital signal (Enable)

### **Output**

**OUT** = Analog value as modified

## **Block properties**

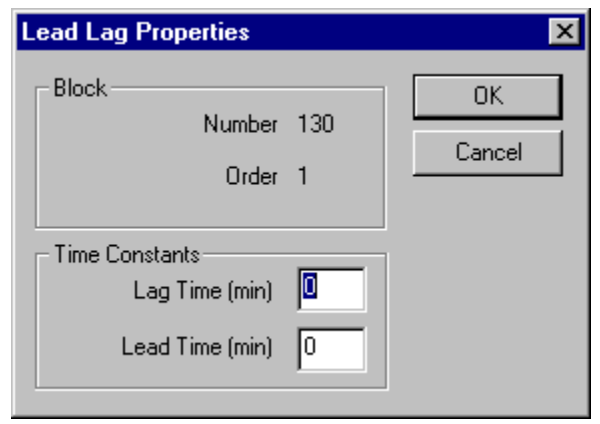

Double click on the function block to access the function block properties dialog box.

## **Configuration parameters**

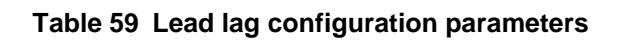

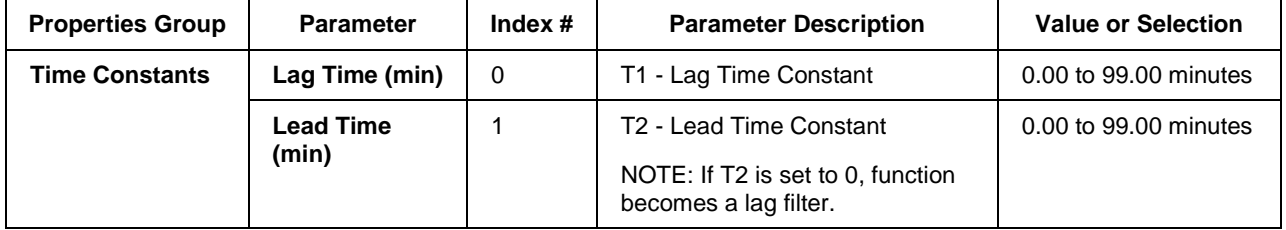

#### **Example**

Figure 47 shows a Function Block Diagram using an LDLG function block to modify the PV signal for the remote setpoint input of the PID control loop.

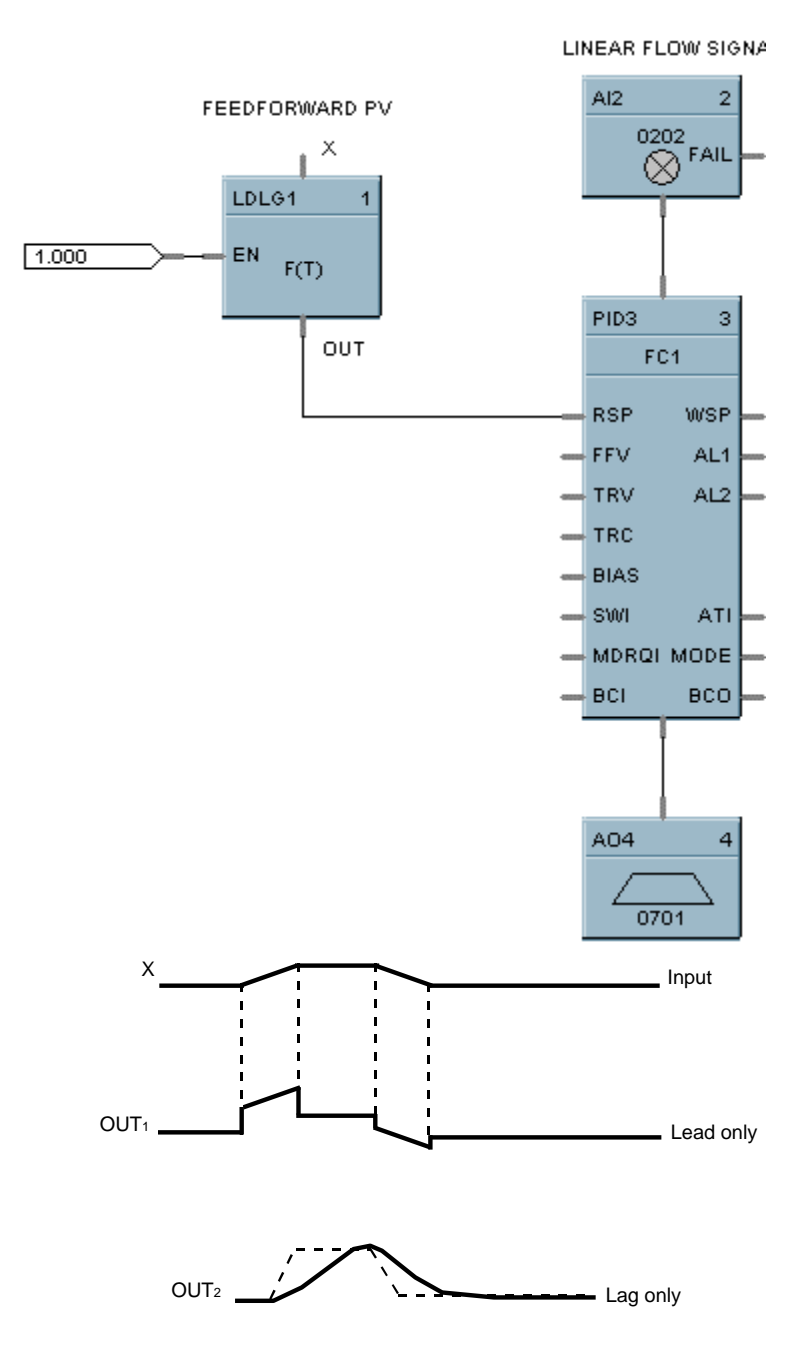

**Figure 47 LDLG function block example**

# **LMON Low Monitor Function Block**

### **Description**

The **LMON** label stands for **Low Monitor.** 

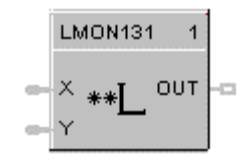

This block is part of the *Alarm/Monitor* category.

## **Function**

Monitors two analog input values  $(X$  and  $Y)$ , and turns ON a digital output if  $X$  is less than  $Y$ . A hysteresis adjustment is provided to prevent output cycling.

- If  $X < Y$ , then: **OUT = ON.**
- If  $X > or = (Y + Hysteresis)$ , then: **OUT = OFF.**
- If  $(Y + Hysteresis) > X > Y$ , then: **OUT = Previous State.**

#### **Input**

 $X =$  Analog value.

**Y** = Analog value

### **Output**

**OUT** = Digital signal

#### **Block properties**

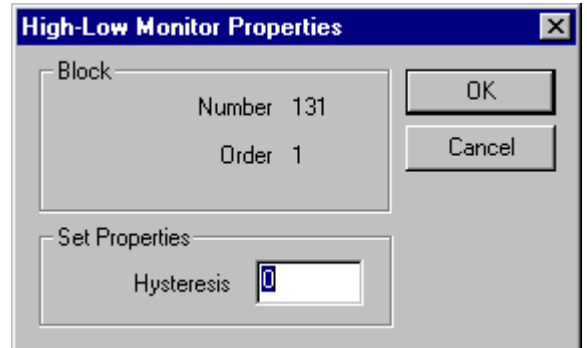

Double click on the function block to access the function block properties dialog box.

## **Configuration parameters**

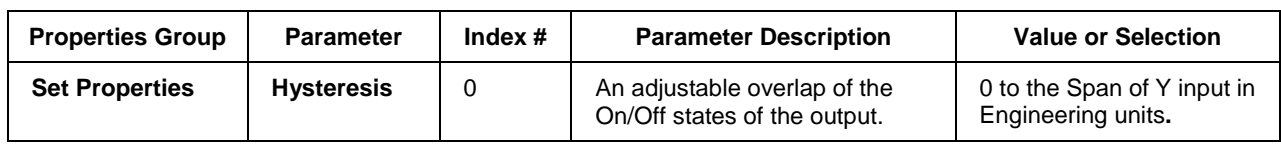

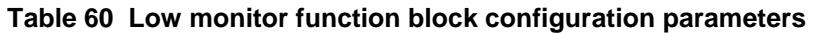

# **Example**

Figure 48 shows a Function Block Diagram using an LMON function block. It shows a typical output response provided by a LMON function block.

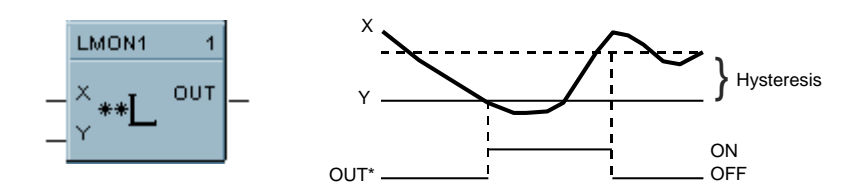

**Figure 48 LMON function block example**

# **LPSW Loop Switch Function Block**

### **Description**

The **LPSW** label stands for **Loop Switch.** 

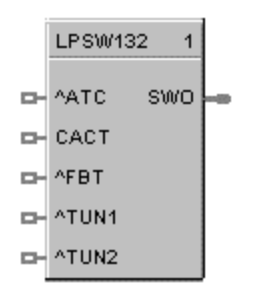

This block is part of the *Loops* category.

#### **Function**

Digital interface to control loops to initiate autotuning, change control action, force bumpless transfer, select tuning set. It connects to a PID, TPSC, or CARB function block.

#### **Inputs**

 $^{\circ}$ ATC = Autotune Command (OFF to ON initiates Autotuning)\*\*

**CACT** = Change Control Action (ON changes Control Action)

**^FBT** = Force Bumpless Transfer (OFF to ON Forces Bumpless Transfer)\*\* Performs the same function that occurs when the loop changes from Manual to Automatic mode. The loop will re-calculate the integral term to normalize the PID algorithm to the current PV and SP. You could use this input to correct for a reset wind-up condition that might have occurred when an input sensor failed and was replaced/corrected.

 $\text{YTUN1} = \text{True Set 1}$  (OFF to ON switches to Tune Set 1<sup>\*</sup>)\*\*

 $\text{YTUN2} = \text{True Set 2 (OFF to ON switches to Tune Set 2)**}$ 

\* Switch to Tune Set 1 overrides concurrent command to switch to Tune Set 2

\*\* Not available for ON/OFF function Block

#### **Output**

**SWO** = The output of this block must connect to the SW1 input of a PID, CARB, and TPSC function block.

**Not**e: Transitions of the SWO output are not sensed when a PID loop is in Manual mode.

#### **Block properties**

Double click on the function block to access the function block properties dialog box.

## **Example**

Figure 49 shows a Function Block Diagram using an LPSW function block

*Function:* Digital interface to initiate:

- Autotuning
- Change Control Action: Direct/Reverse Action
- Force Bumpless Transfer (rebalance the algorithm)
- Select Tuning Set #1
- Select Tuning Set #2

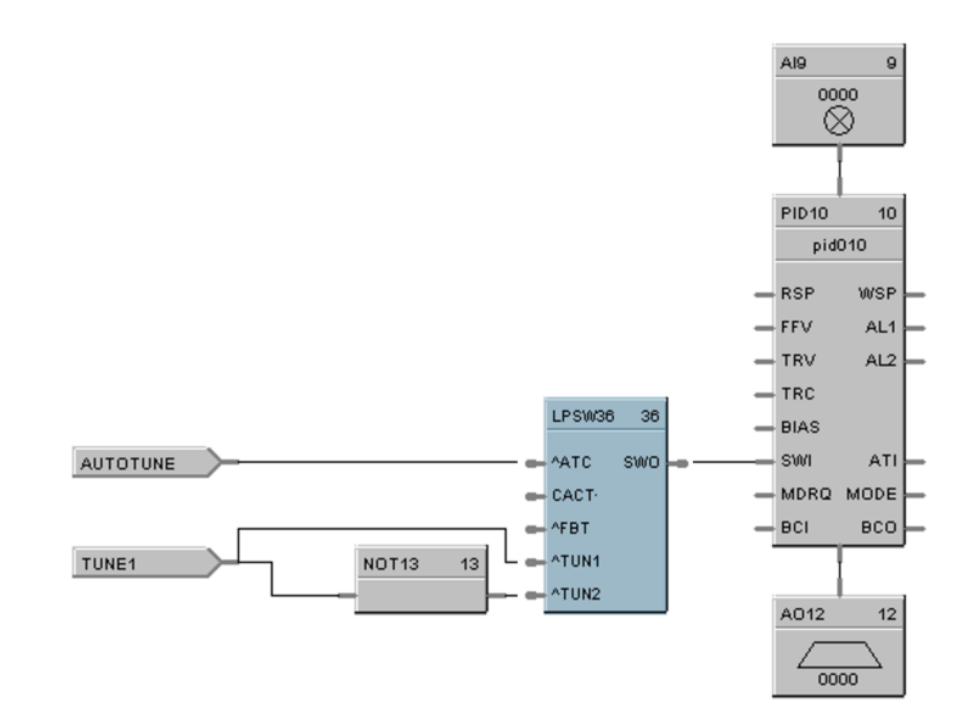

**Figure 49 LPSW function block example**

# **LSEL Low Selector Function Block**

#### **Description**

The **LSEL** label stands for **Low Selector.** 

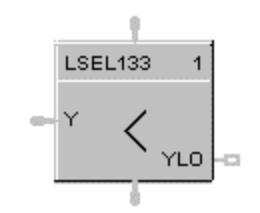

This block is part of the *Signal Selectors* category.

#### **Function**

Selects lower of two analog input values  $(X & Y)$  for output.

Indicates when Y is lower than X.

- If  $X < or = Y$ , then: **OUT = X; YLO = OFF.**
- If  $X > Y$ , then: OUT = Y; YLO = ON.

#### **Input**

**X** = Analog value  $Y =$ Analog value

#### **Output**

**OUT** = Lower analog value  $YLO = Digital signal (ON when Y < X)$ 

#### **Block properties**

Double click on the function block to access the function block properties dialog box.

### **Example**

Figure 50 shows a Function Block Diagram using an LSEL function block to monitor two analog inputs to activate an alarm signal tag.

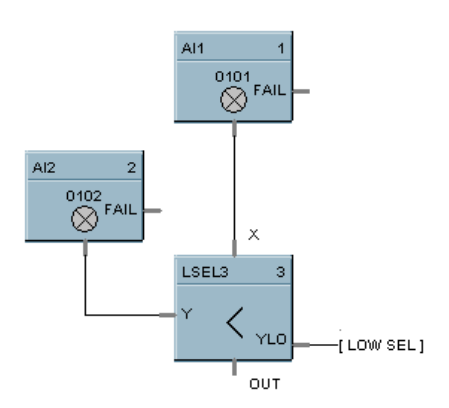

**Figure 50 LSEL function block example**

# **LTCH Latch Function Block**

### **Description**

The **LTCH** label stands for **Latch.** 

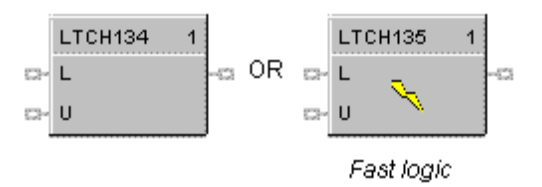

This block is part of the *Logic* and *Fast Logic* categories.

#### **Function**

Latches output (OUT) ON when latch input (L) turns ON and maintain latched output until unlatch input (U) turns ON.

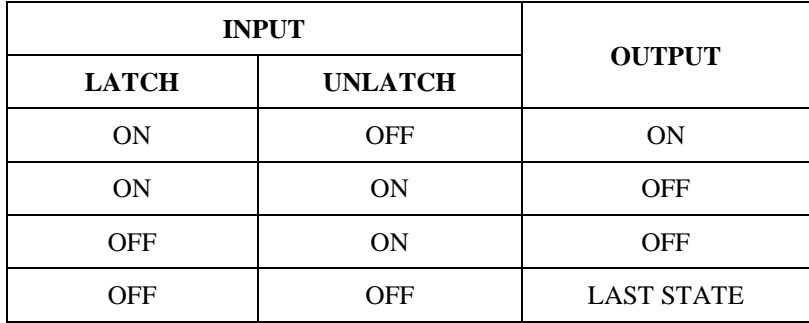

### **Input**

**L** = Latch Command Digital signal.

**U** = Unlatch Command Digital signal.

#### **Output**

**OUT** = Digital signal

#### **Block properties**

Double click on the function block to access the function block properties dialog box.

#### **Example**

Figure 51 shows a Function Block Diagram using an LTCH function block.

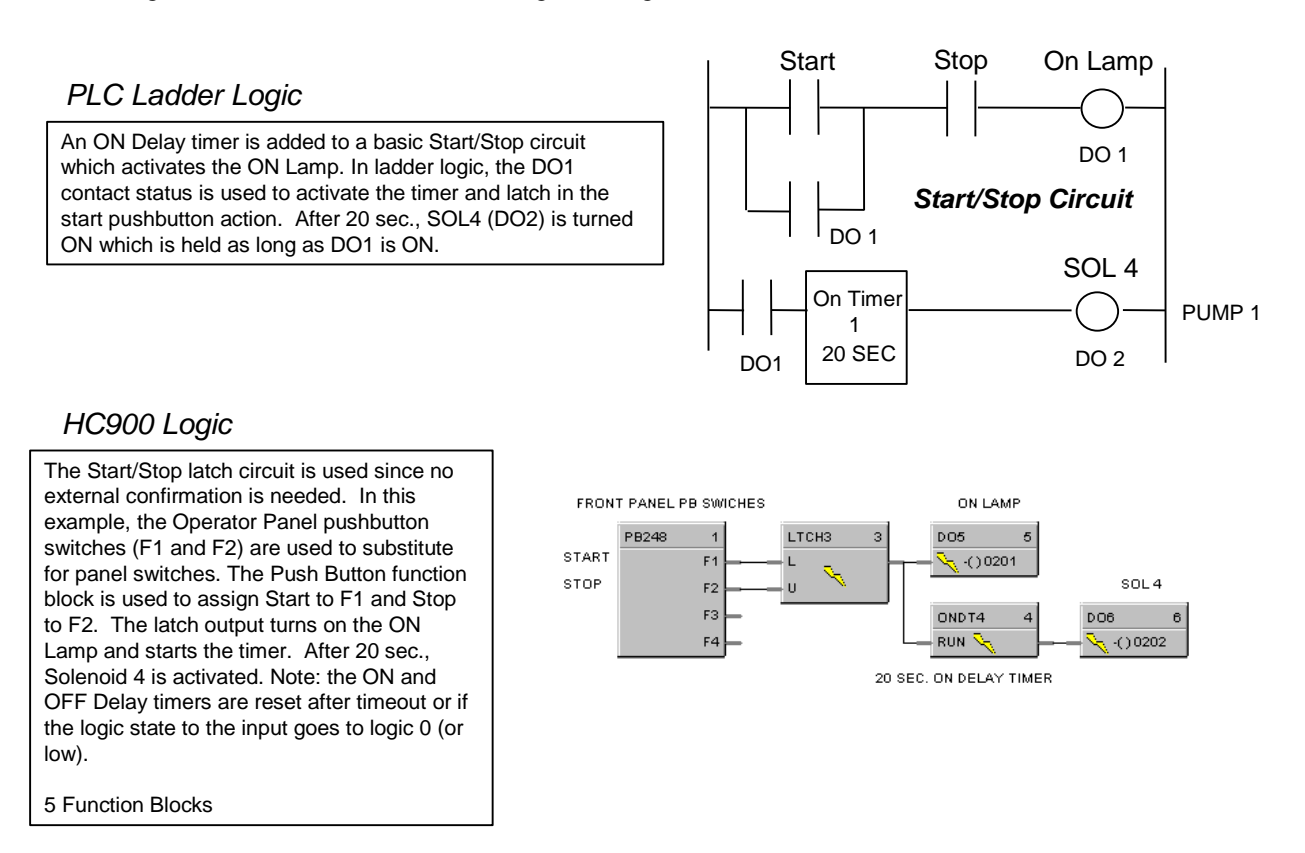

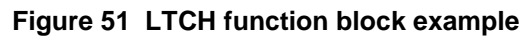

# **MATH Function Block**

#### **Description**

The MATH label stands for Free Form Math.

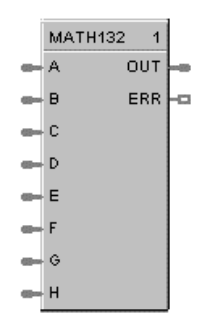

This block is part of the *Math* category.

#### **Function**

Read inputs A through H and calculates the output based on specified general purpose calculation. OUT is calculated from an equation entered here.

Offers the following general purpose calculation functions:

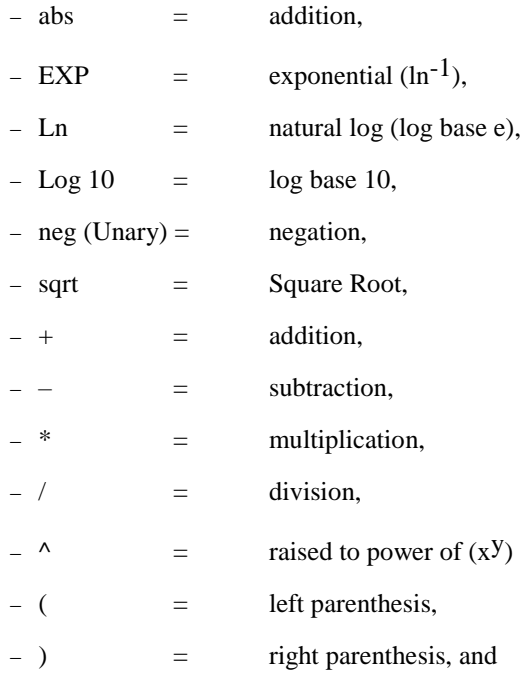

 A maximum of either 50 tokens (note 1) per equation or 100 characters per line is allowed, whichever is first exceeded.

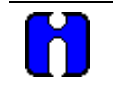

### **ATTENTION**

A token is an operation, variable, or pair of parenthesis; the end of an equation counts as one token.

#### **Inputs**

- **IN A** block input 1
- **IN B** block input 2
- **IN C** block input 3
- **IN D** block input 4
- **IN E** block input 5
- **IN F** block input 6
- **IN G** block input 7
- **IN H** block input 8

### **Output**

**ERR** = ON if block detects an error on any of the following operations:

- $\bullet$  division by 0
- fractional root of a negative number (for example:  $-2**0.5$ )
- zero to the zero power
- LOG10 or LN of a negative number or 0
- result of  $x^2y$  is greater than  $1.7E + 308$ .
- result of EXP  $(x)$  is greater than  $3.4E + 308$  or less than  $3.4E 308$ .

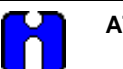

## **ATTENTION**

- For the above rules, groups of constants will be combined and treated as one constant.
- Any number less than or equal to 3.4E -308 is considered 0.

#### **OUT** = Calculated Output

#### **ATTENTION**

- Use only the following words and characters in equations
	- $-$  +; -;  $\cdot$ ;  $\cdot$ ;  $\wedge$ ; EXP; LOG10; Ln; Negative (Unary minus);
	- ' ' Blank space (ignored)
	- 'a' . . 'h' Variables (operand) either a constant or tag
	- $-$  ( ),  $[$  ],  $\{\}$  Parentheses 3 types
- A left parenthesis must have a matching right parenthesis.
- The matching parenthesis must be the same type e.g., (),  $[$  ], or  $\{\}$ .
- Parentheses may be nested to any depth.
- $\bullet$  Infix operators:  $+$ ,  $-$ ,  $*$ ,  $/$ ,  $\land$  must have a left and right operand.
- If the '-' operator only has a right operand, it is interpreted as the Unary minus.
- Function operators: EXP, LOG10, Ln must have an operand to the right, and the operand must be enclosed in parentheses.

Examples: EXP(A), LOG10(b), LN(c), A\*(sqrt(B+C))+D, (A+B\*C)/D

# **Block properties**

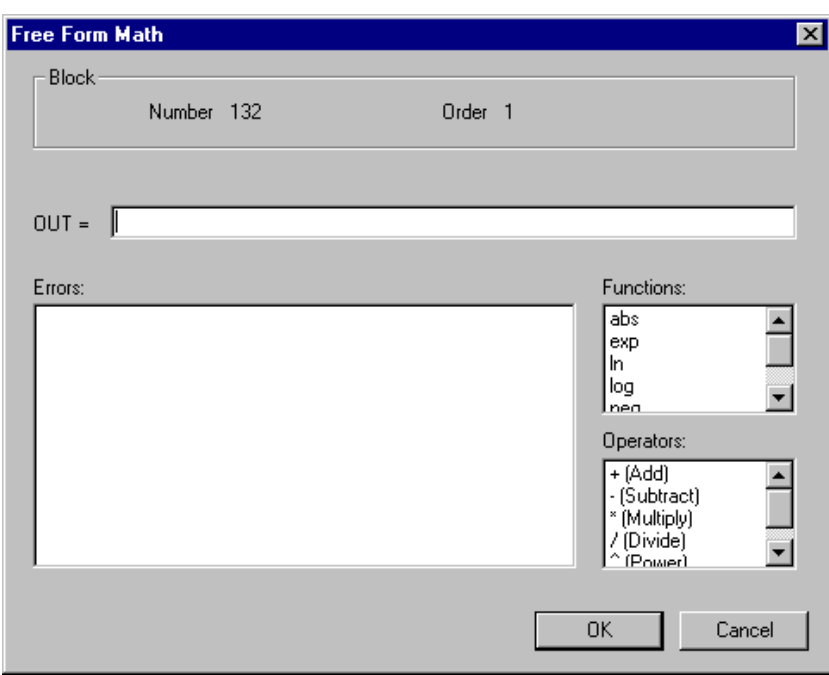

Double click on the function block to access the function block properties dialog box.

## **Configuration parameters**

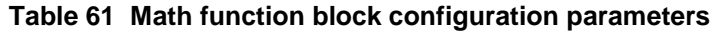

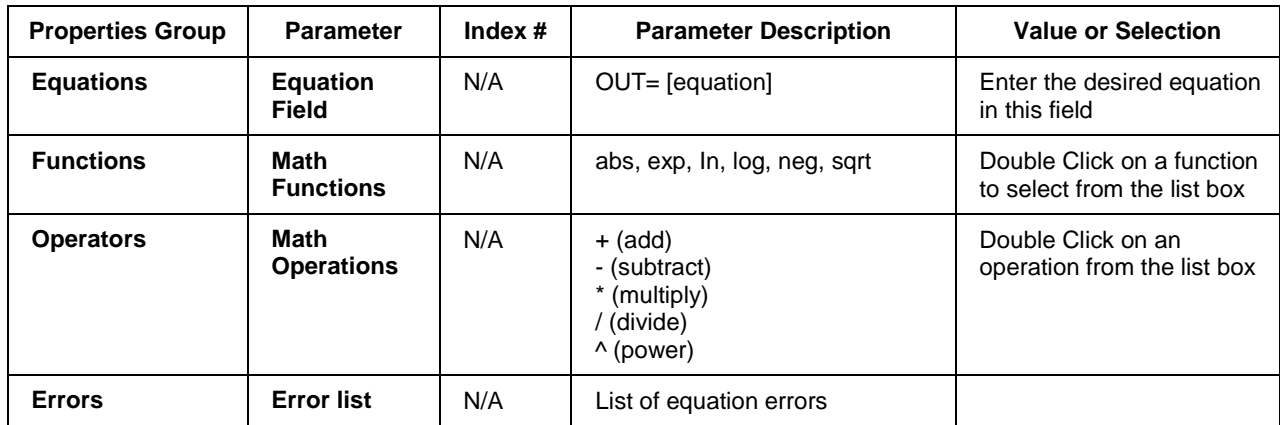
#### **Example**

Figure 52 shows a Function Block Diagram using a MATH function block to determine a general-purpose calculation output.

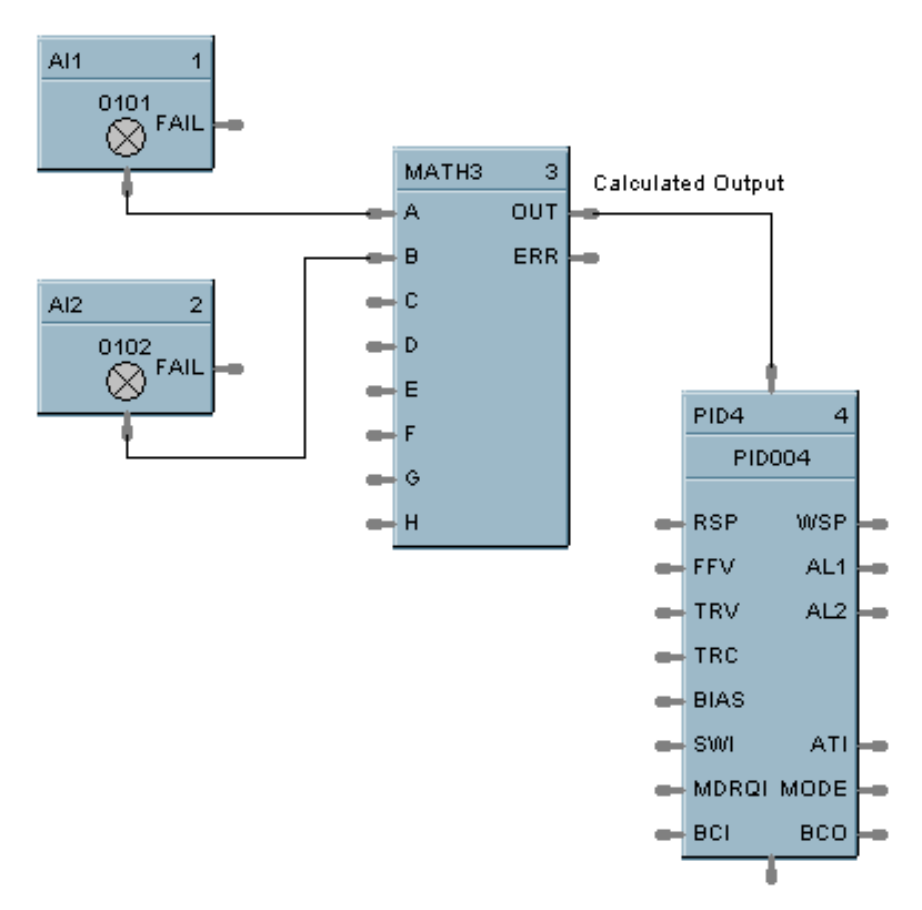

**Figure 52 MATH function block example**

## **Multiple Alarm with Hysteresis**

#### **Description**

The **MALM** label stands for the **Multiple Alarm with Hysteresis.** This block is part of the [Alarm/Monitor](mk:@MSITStore:C:/Program%20Files%20(x86)/Designer%20Software/HCDesigner.chm::/Function_Block_Directory.htm#Alarm_Monitor_Blocks) category. It looks like this graphically.

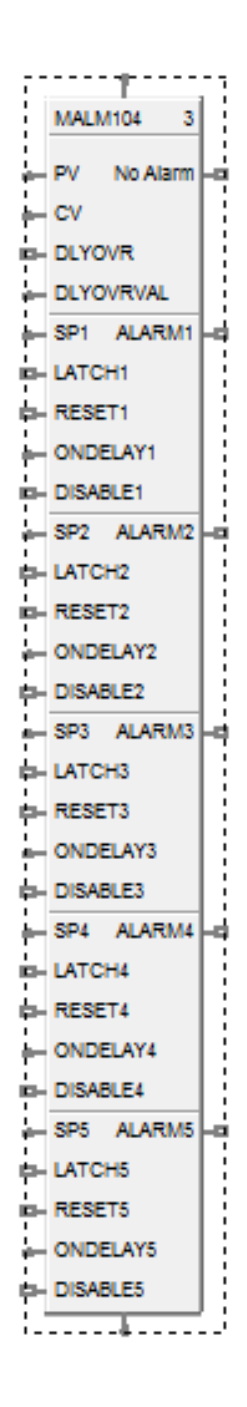

#### **Function**

This block monitors five analog input values (SP1, SP2, SP3, SP4, SP5) and performs up to five alarm comparisons against the PV input. Alarm actions may be high, low or high deviation, low deviation or band deviation, In band deviation. For deviation alarming, a second analog signal provides the reference and set points represent deviation from the reference.

The associated output pins, ALARM1 through ALARM5, will turn ON if the configured alarm condition is present. The individual hysteresis settings for each alarm are used to prevent output cycling.

A user-specified hysteresis value in the engineering units of the process variable is provided.

An on-delay time value 0 to 99999.9 seconds is available to prevent momentary alarm actions. A digital Disable input is available to disable alarm actions.

The alarm output may be inverted to create normally active digital output. A user selection for latching until acknowledged reset is provided.

No Alarm pin is provided to indicate alarm state of this block. ON state indicates there is no alarm activated.

COUT pin is provided in the bottom to cascade high alarm code from the **MALM** block.

#### **Alarm Type Function**

Revision 27 ControlEdge HC900 Process Control Designer Function Block Reference Guide 237 November 2020 **(PV>SP) -** High Process Variable/Setpoint ALARMx - ON If the PV is greater than the Setpoint\* ALARMx - OFF If the PV is less than the Setpoint\* minus Hysteresis **(PV>CV)** High Process Variable/Compare Value **ALARMx** - ON If the PV is greater than the Compare Value (CV) i.e. Alarm Setpoint **ALARMx** - OFF If the PV is less than the Compare Value minus Hysteresis **(PV<SP)** Low Process Variable/Setpoint\* **ALARMx** - ON If the PV is less than the Setpoint\* ALARMx - OFF If the PV is greater than the Setpoint\* + Hysteresis **(PV<CV)** Low Process Variable/Compare Value **ALARMx** - ON If the PV is less than the Compare Value (CV) ALARMx - OFF If the PV is greater than the Compare Value + Hysteresis **[(PV-CV)>SP]** High Deviation Alarm **ALARMx** - ON If the PV input minus the CV input is greater than the Setpoint\* **ALARMx** - OFF If the PV input minus the CV input is less than the Setpoint\* minus Hysteresis **[(CV-PV)>SP]** Low Deviation Alarm **ALARMx** - ON If the CV input minus the PV input is greater than the Setpoint\* **ALARMx** - OFF If the CV input minus the PV input is less than the Setpoint\* minus Hysteresis **[(PV-CV)>SP]** Band Deviation Alarm  $ALARMx = ON$  If the absolute value of (PV-CV) is greater than the Setpoint\* **ALARMx** = OFF If the absolute value of  $(PV - V)$  is less than the Setpoint\* minus Hysteresis **[(PV-CV)<SP]** In Band Deviation Alarm **ALARMx** = ON If the absolute value of (PV-CV) is less than the Setpoint\*  $ALARMx = OFF$  If the absolute value of (PV-CV) is greater than the Setpoint\* plus Hysteresis Where  $x = 1$  to 5

#### **Inputs**

**CIN** - Input Alarm Code

**PV** - Process Variable

**CV** - Compare Variable

**DLYOVR** - Delay Override

**DLYOVRVAL** - Delay Override Value

**LATCHx** - Latchable Alarm

**RESETx** - Reset the Alarm

**ONDELAYx** - On Dealy

**DISABLEx** - Disable the Alarm

Output

**ALARMx** - Alarm status of each alarm

**No Alarmx** - Alarm status of block

**COUT** - Output Alarm code

#### **Block properties**

Double click on the function block to access the function block properties dialog box.

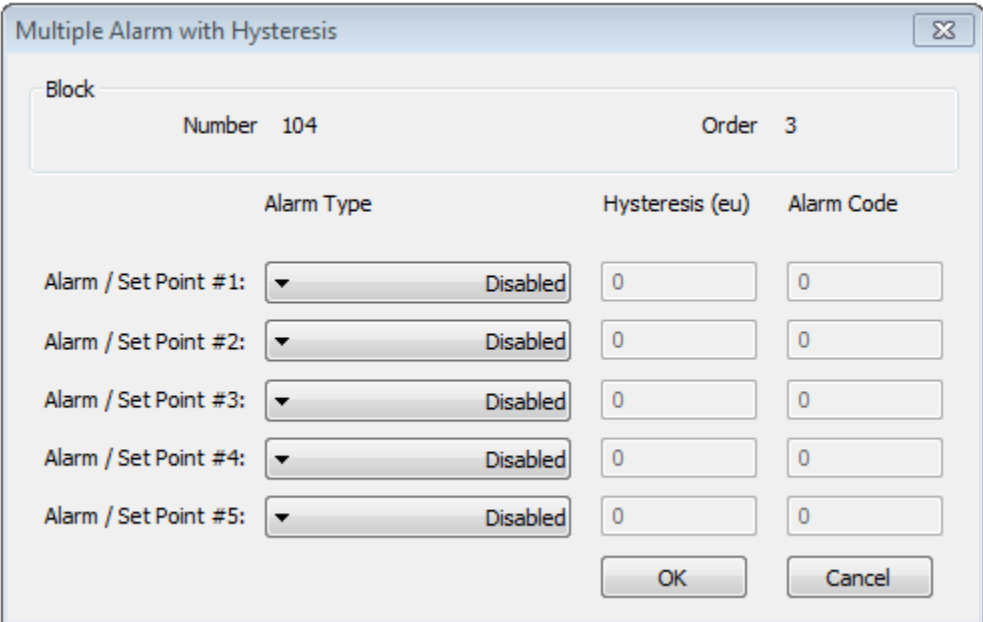

### **Configuration parameters**

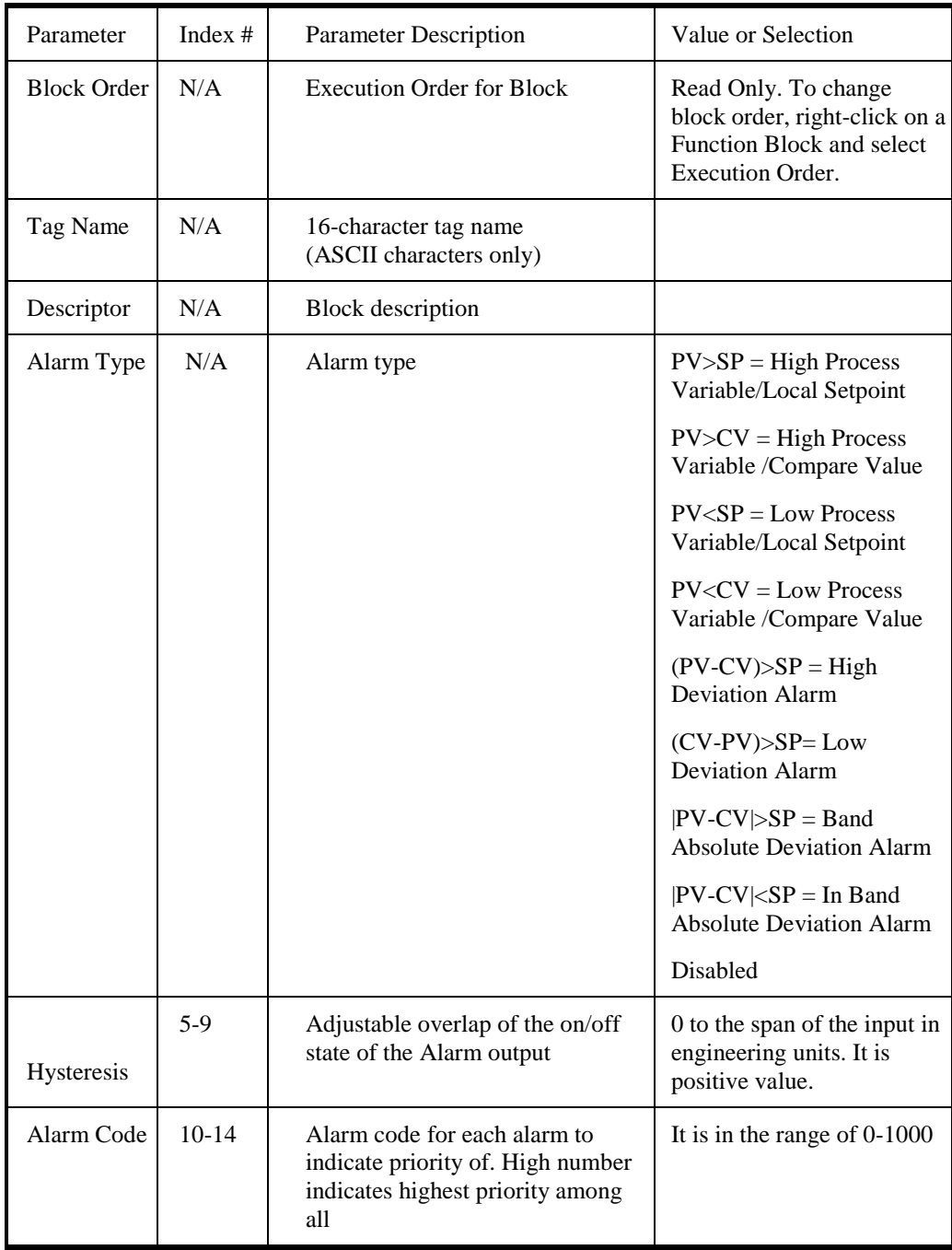

### **Table 62 MALM function block configuration parameters**

## **STK Stack light**

#### **Description**

The **STK** label stands for the **Stack Light** function**.**

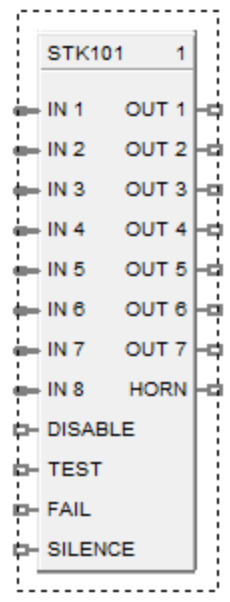

This block is part of the *[Alarm/Monitor](mk:@MSITStore:C:/Program%20Files%20(x86)/Designer%20Software/HCDesigner.chm::/Function_Block_Directory.htm#Alarm_Monitor_Blocks)* category.

#### **Function**

Stack replicates a single stack light function. The stack block drives outputs based on the configured alarm code and assigned action. The assigned actions are OFF, ON or Flash. The flash rate is configured with in the block by setting the ON and OFF times of the alarm code row. The Stack only activates on alarm priorities. The 8 Inputs are for 8 potential MALM FB's to input to the Stack FB.

#### **Inputs**

**IN x** - Input Alarm Code from MALM block

**DISABLE** - Disable the Alarm Priorities. [This pin when high overrides all other inputs and configuration conditions]

**TEST** - Enable Test priority

**FAIL** - Enable Fail Priority

**SILENCE** - Silence the Alarm Sound (i.e. HORN = OFF) when silence pin is switched from OFF to ON

Where  $x = \{1-8\}$ 

#### **Outputs**

**OUT x** - Output

**HORN** - Horn/Hooter output

Where  $x = \{1-7$ 

### **Block properties**

Double click on the function block to access the function block properties dialog box.

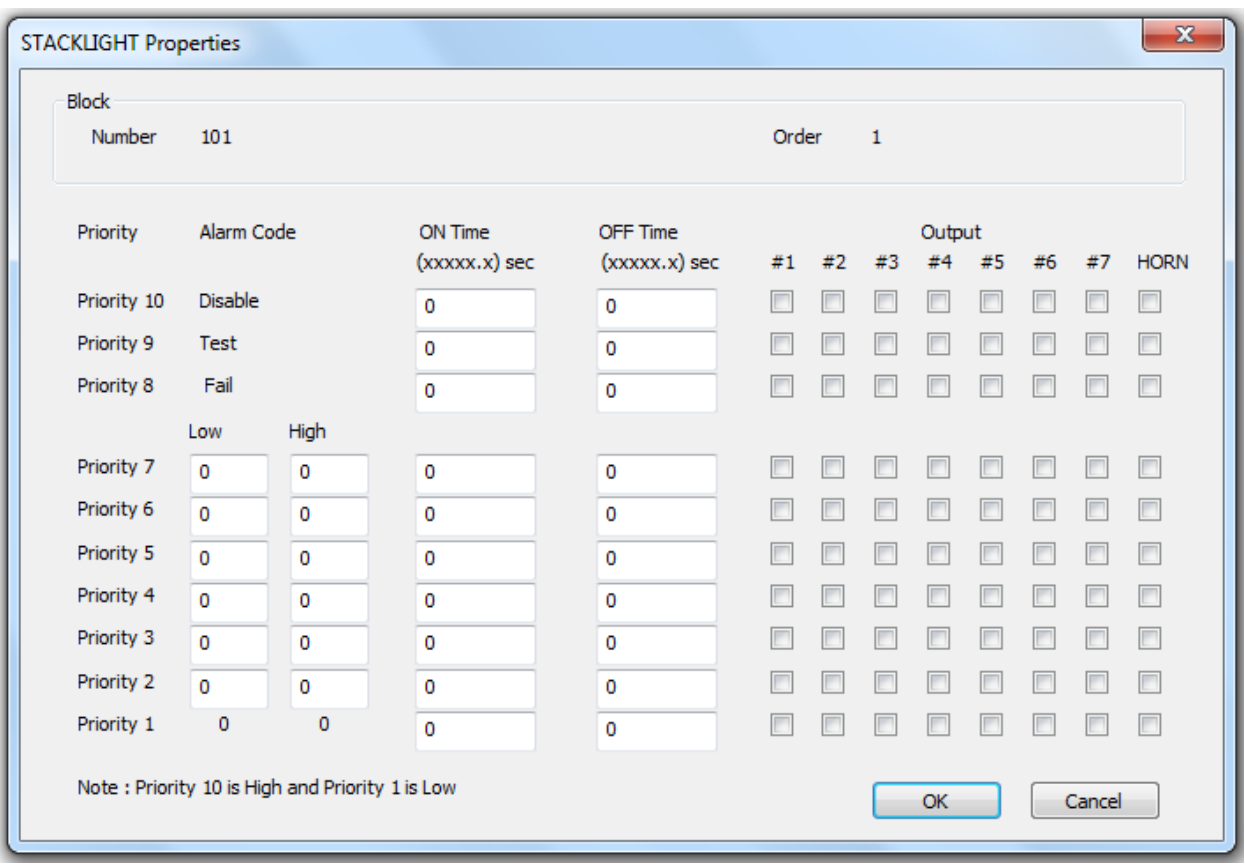

#### **Configurable Parameters**

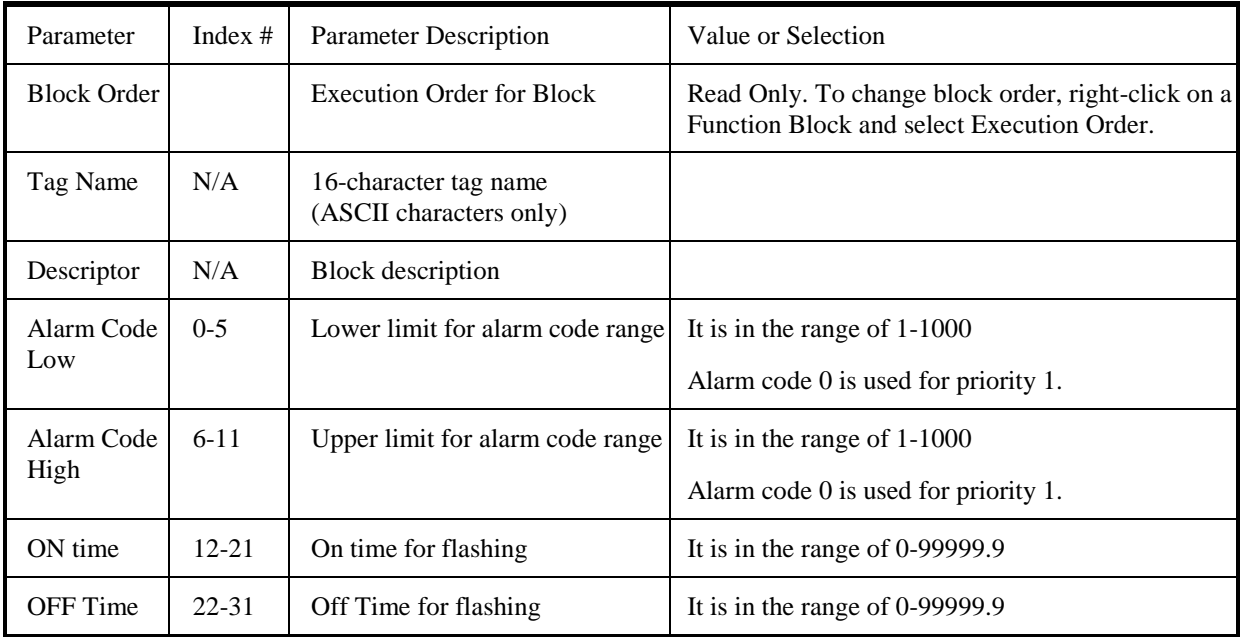

## **MBR Modbus Read Function Block**

#### **Description**

The **MBR** label stands for **Modbus Read.** This block is part of the *Communications* category. It looks like this graphically.

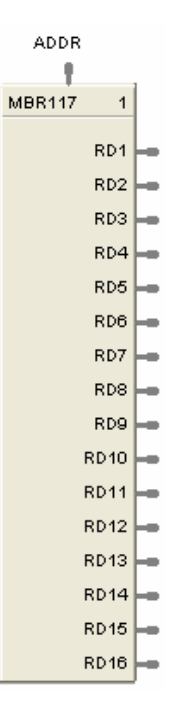

#### **Function**

A communication function block that expands the read capability of the Modbus Slave function block to 16 additional data points. Multiple blocks may be connected to the same Modbus Slave block.

The Modbus read block has no inputs and 16 outputs. Up to 16 registers can be configured as the source of data for the outputs.

The configuration data for each point will consist of:

- the address of the source device on the Modbus link,
- the register address of the desired data,
- and the register type: Integer, Float, or Bit Packed.

The sixteen outputs can be connected or tagged in the same manner as any other function block output.

#### **Inputs**

**ADDR** = Slave address from associated MBS block. (Must be connected to a MBS block)

#### **Outputs**

**RD1 through RD16** – Last read value from selected address

#### **Block properties**

Double click on the function block to access the function block properties dialog box.

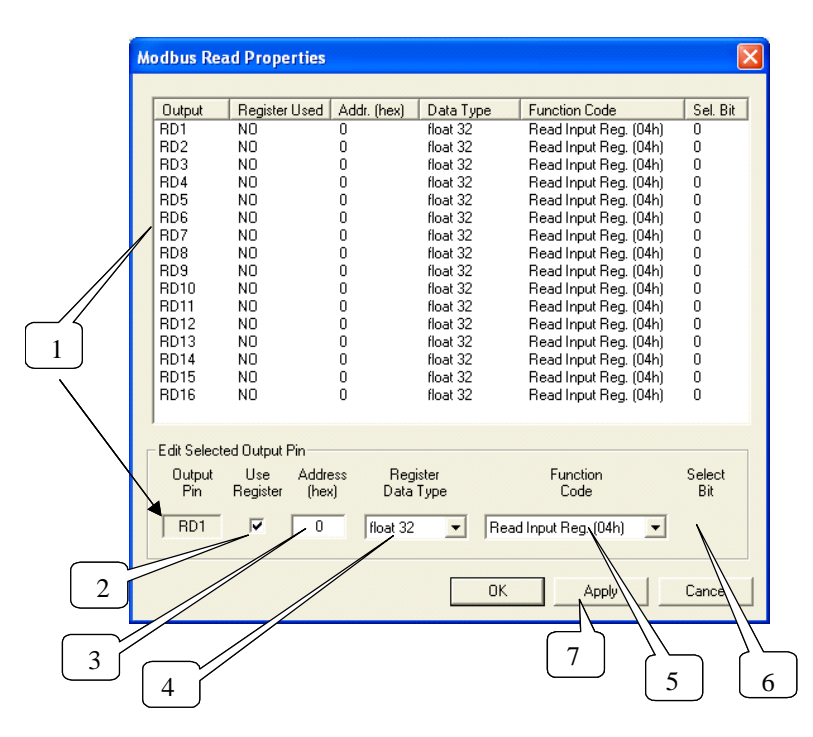

#### **Configuration parameters**

You must configure the MBR function Block Output Pins as shown in the "Edit Selected Output Pin" portion of the dialog box. Follow the numbered sequence shown above referring to [Table 63.](#page-260-0)

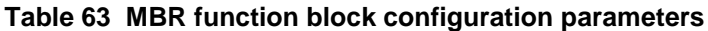

<span id="page-260-0"></span>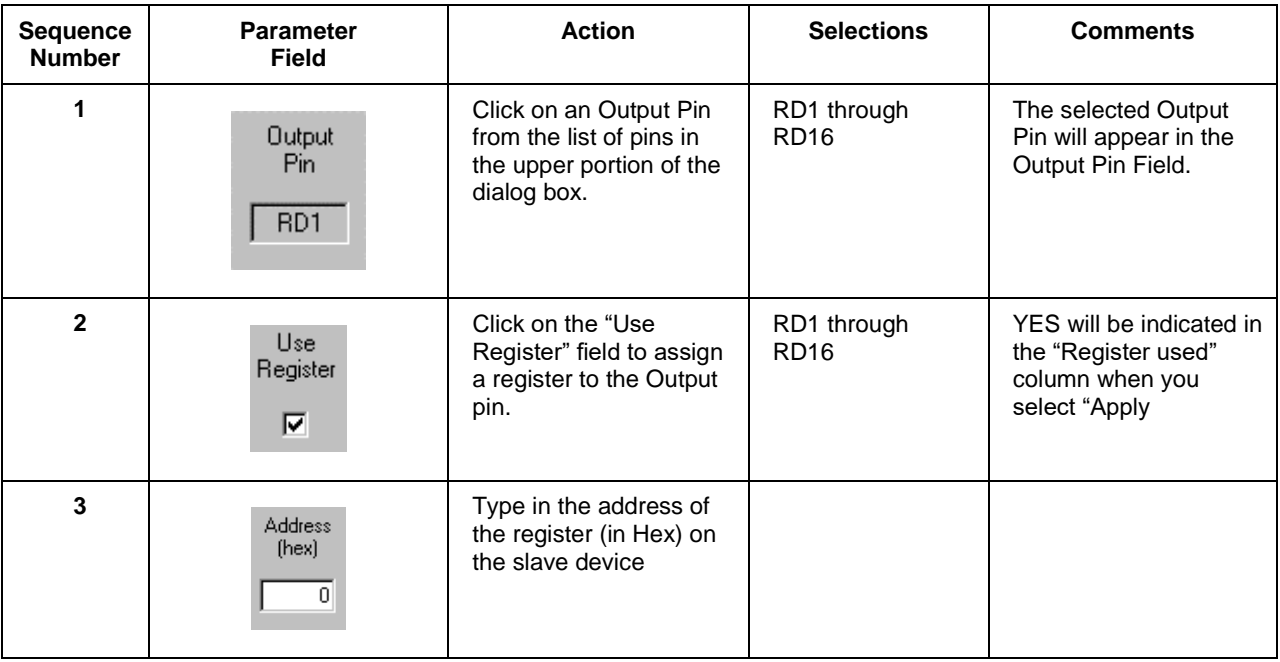

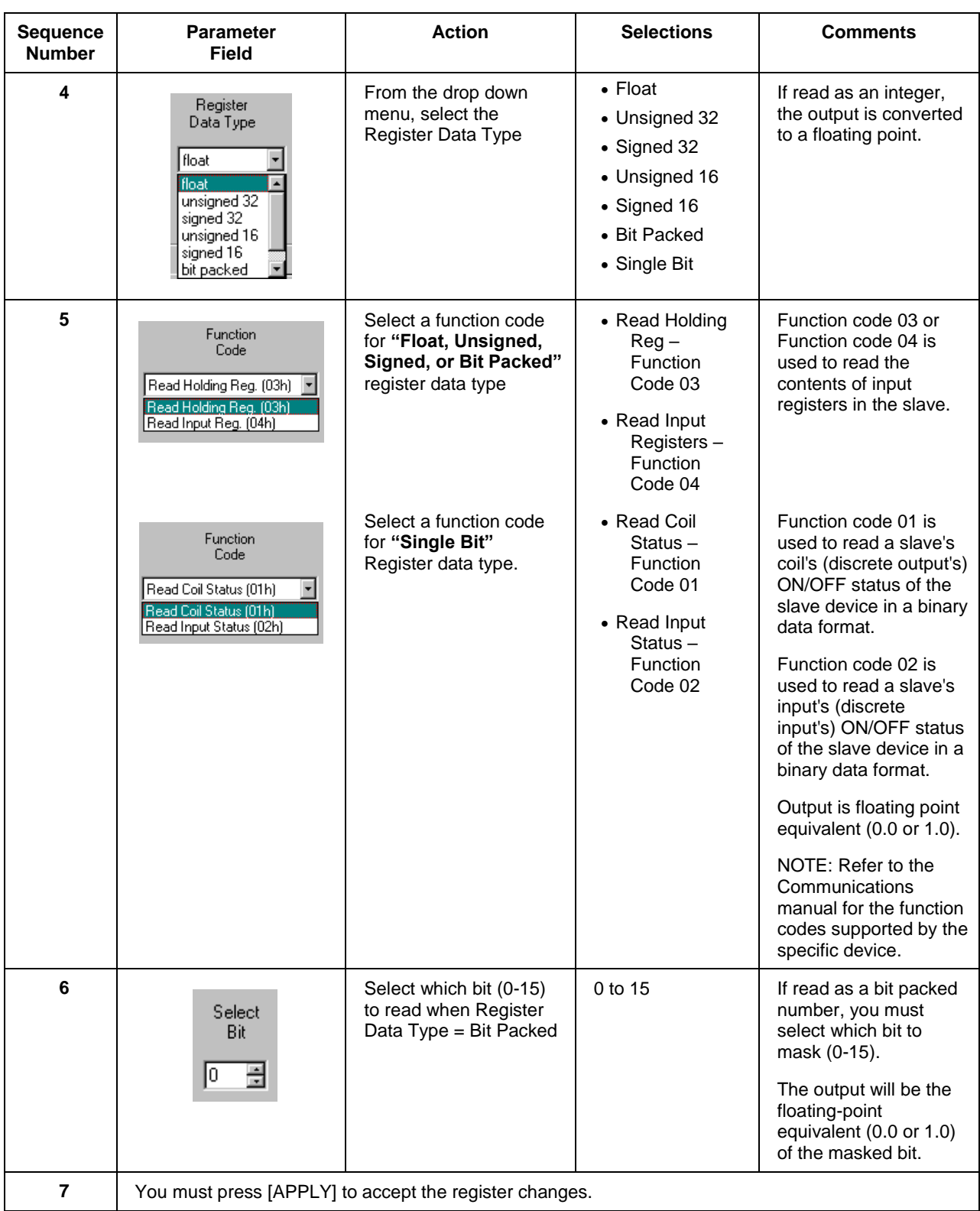

#### **Example**

[Figure 53](#page-262-0) shows a Function Block Diagram using Modbus function blocks.

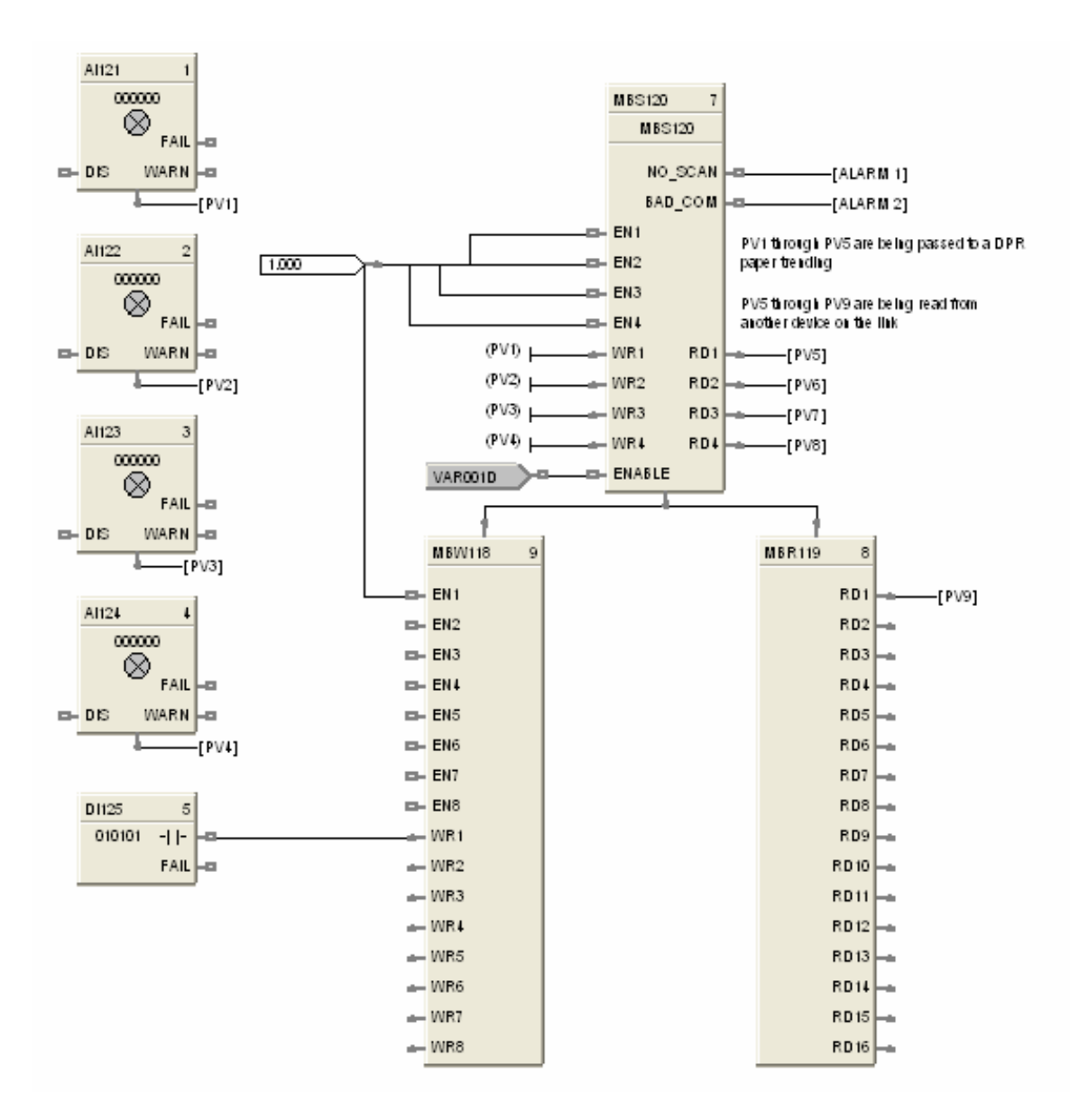

<span id="page-262-0"></span>**Figure 53 MBR function block example**

## **MBS Modbus Slave Function Block**

#### **Description**

The **MBS** label stands for **Modbus Slave Status.** This block is part of the *Communications* category. It looks like this.

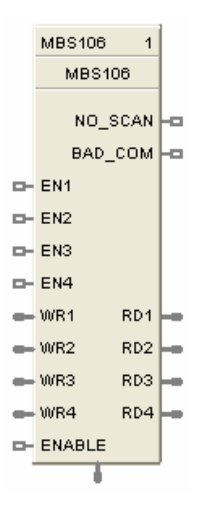

#### **Function**

A communication function block that is internally assigned to the configured S1 or S2 serial port that allows the controller to act as a master device and communicate with slave devices using the Modbus RTU protocol. Requires one block per slave device, up to 32 devices maximum. Only one block may be assigned to each slave device. It supports 4 read and 4 write parameters plus provides digital indication of communication integrity.

#### **Inputs**

#### **ENABLE = [ON] Slave device is in scan -**

If the Enable pin **IS** connected, then enabling/disabling follows the state of the Enable pin of the block and the enable/disable function on the diagnostic page of the HC Designer is grayed out.

If the Enable pin is **NOT** connected, then the user must be in Monitor mode, Monitoring Serial Modbus Diagnostics in the HC Designer, select the device to be enabled or disabled, and click the Enable (or Disable) button.

**EN1 through EN4 = [ON] Data value written once per scan** 

**WR1 through WR4** = Values to be written to the selected register

#### **ATTENTION**

- This block does not support bit packing writing.
- If the register is an integer data type, the floating point input will be rounded up prior to writing to the address register.
- Message broadcasting is not supported on the HC900.
- MBS expects field device to be online & ready for communications on power-up. If devices starting at the same time, it is common to insert time-delay main "Enable" pin on Start or Restart from ASYS. After ~ 10-Bad Attempts, "NO SCAN" pin goes high.

Delay between each future interrogation incrementally increases with each check.

#### **Outputs**

**RD1 through RD4** = Last read value from the selected address

**NO\_SCAN** = Scan Indication ON = Device is "Out of Scan" OFF = Device is "In Scan".

**BAD\_COM** = Communications Indication  $ON = Bad$  quality or device not defined OFF = Good Communications

**ADDR** = Slave Address for use with MBR and MBW function blocks

# **ATTENTION**

• Integer values are converted to floating point values prior to output.

 If a Modbus slave device does not respond to a request, the last output value will be maintained.

#### **Block properties**

Double click on the function block to access the function block properties dialog box.

#### **Configuration parameters**

The ON/OFF properties dialog box is divided into Three tab cards:

**GENERAL** READ WRITE

Click on the tab to access the properties for that tab.

#### *GENERAL tab*

It looks like this graphically.

[Table](#page-265-0) 64 describes the parameters and the value or selection.

<span id="page-265-0"></span>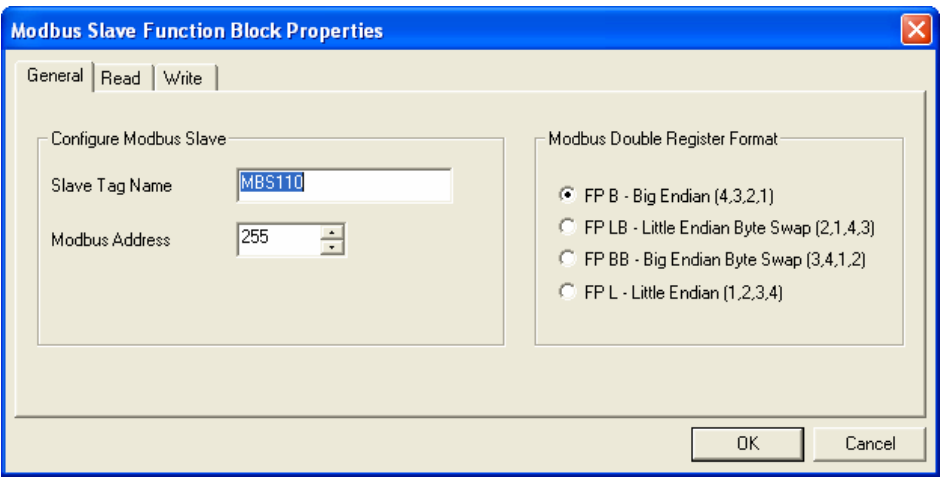

| <b>Properties Function</b>                     | <b>Parameter</b>                                                                                                    | Index $#$        | <b>Parameter Description</b>                      |                                                  | <b>Value or Selection</b>                                          |  |
|------------------------------------------------|----------------------------------------------------------------------------------------------------|------------------|---------------------------------------------------|--------------------------------------------------|--------------------------------------------------------------------|--|
| Configure Modbus<br>Slave                      | Slave Tag<br>Name                                                                                                    | N/A              | Description of Slave<br>Device                    | 16-character tag name<br>(ASCII characters only) |                                                                    |  |
|                                                |                                                                                                    |                  |                                                   | file.                                            | Slave address and Tag Name<br>must be unique within a control      |  |
|                                                | Modbus<br>Address                                                                                                    | N/A              | Address of Slave device<br>on the Modbus link     | 1 and 247                                        | Enter unique address between                                       |  |
|                                                |                                                                                                    |                  |                                                   | in scan                                          | Default MB address $= 255$<br>which means slave will <b>NOT</b> be |  |
| <b>Modbus Double</b><br><b>Register Format</b> | Each IEEE 32-bit floating point number requires two consecutive registers<br>(four bytes) starting with the register defined as the starting register for the<br>information. The stuffing order of the bytes into the two registers differs<br>among Modbus hosts. The selections are: |                  |                                                   |                                                  |                                                                    |  |
|                                                |                                                                                                    | <b>Selection</b> | <b>Description</b>                                |                                                  | <b>Byte order</b>                                                  |  |
|                                                |                                                                                                    | FP B             | Floating Point Big Endian Format                  |                                                  | 4, 3, 2, 1                                                         |  |
|                                                |                                                                                                    | FP BB            | Floating Point Big Endian with<br>byte-swapped    |                                                  | 3, 4, 1, 2                                                         |  |
|                                                |                                                                                                    | FP L             | Floating Point Little Endian Format               |                                                  | 1, 2, 3, 4                                                         |  |
|                                                |                                                                                                    | FP LB            | Floating Point Little Endian with<br>byte-swapped |                                                  | 2, 1, 4, 3                                                         |  |

**Table 64 MBS Block General tab configuration parameters**

#### *READ tab*

It looks like this graphically.

[Table](#page-267-0) 65 describes the parameters and the value or selection.

<span id="page-267-0"></span>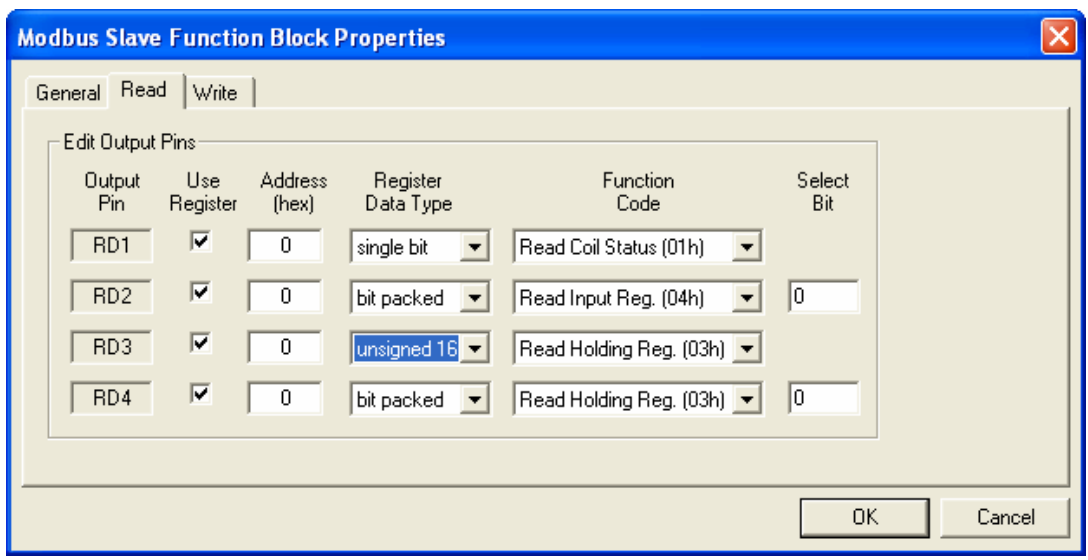

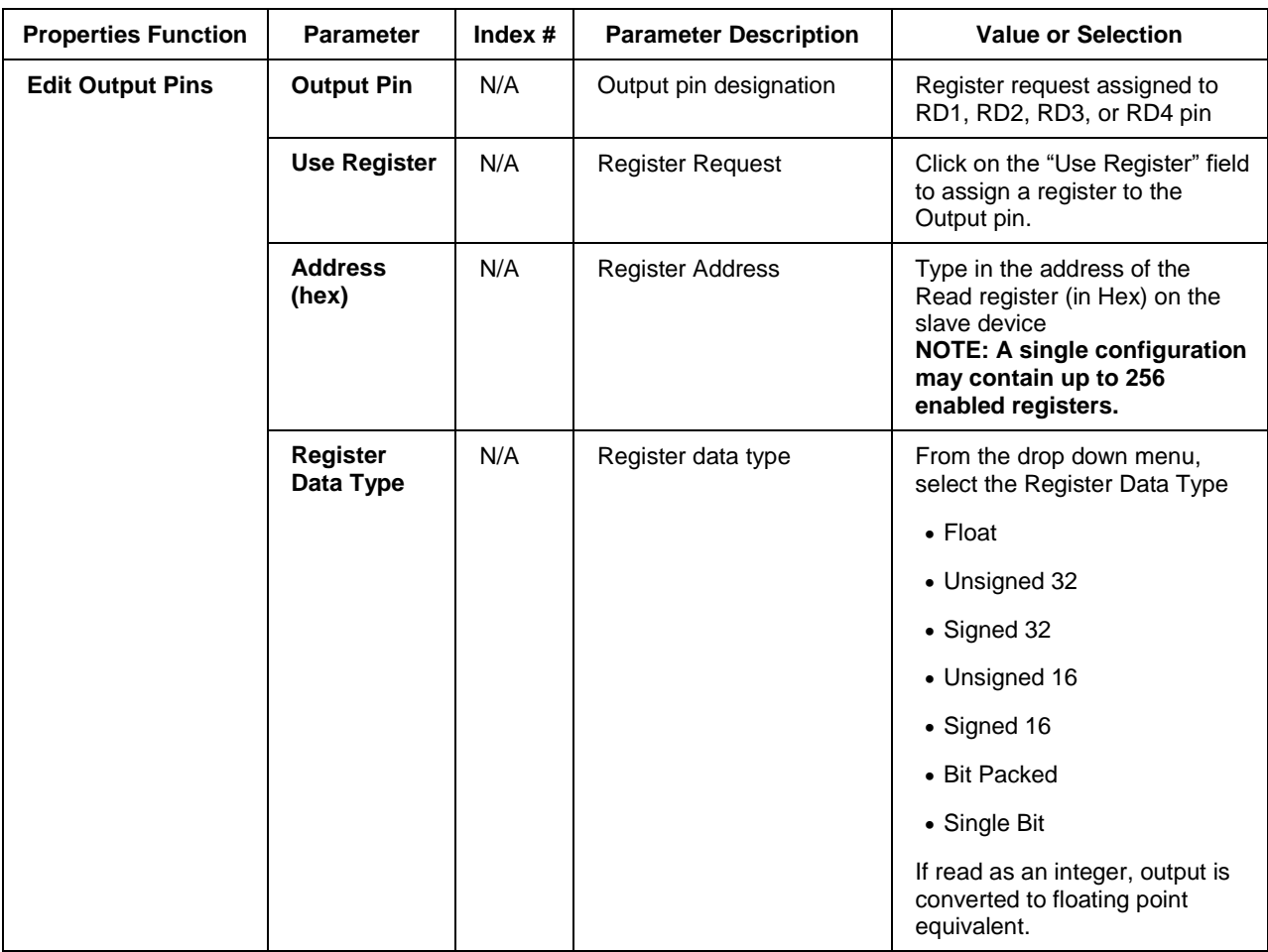

### **Table 65 MBS Block Read tab configuration parameters**

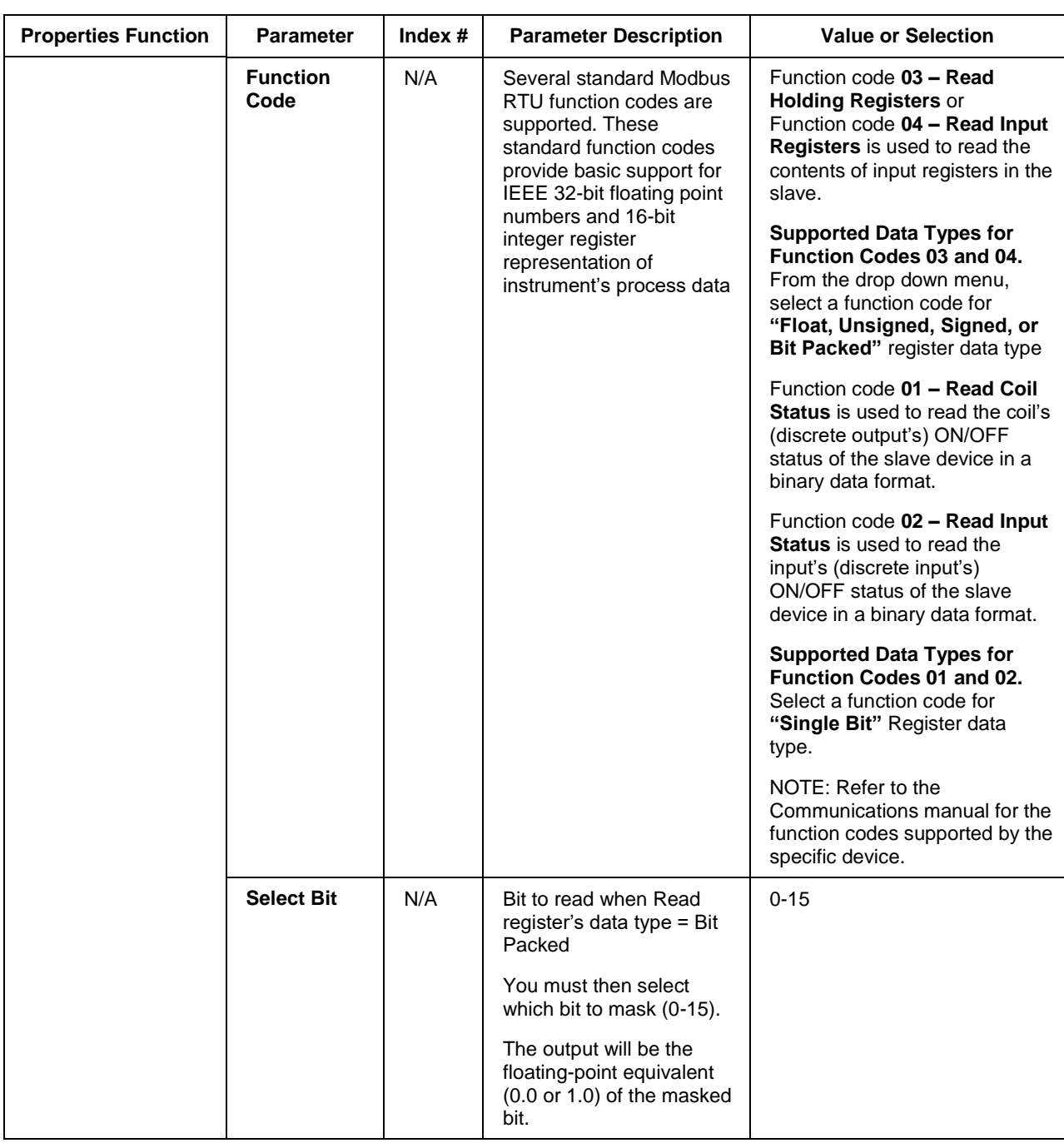

#### *Write tab*

It looks like this graphically. [Table 66](#page-270-0) describes the parameters and the value or selection.

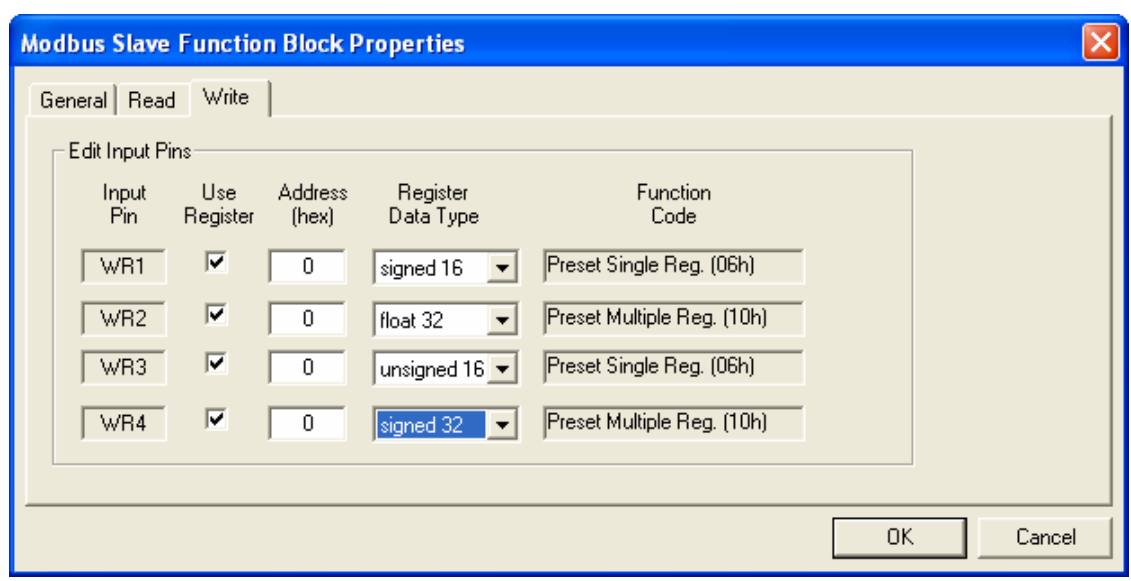

**Table 66 MBS Block Write tab configuration parameters**

<span id="page-270-0"></span>

| <b>Properties Function</b> | <b>Parameter</b>             | Index $#$ | <b>Parameter Description</b> | <b>Value or Selection</b>                                                      |  |
|----------------------------|------------------------------|-----------|------------------------------|--------------------------------------------------------------------------------|--|
| <b>Edit Input Pins</b>     | <b>Input Pin</b>             | N/A       | Input pin designation        | Register request assigned to<br>WR1, WR2, WR3, or WR4 pin                      |  |
|                            | <b>Use Register</b>          | N/A       | <b>Register Request</b>      | Click on the "Use Register" field<br>to assign a register to the Input<br>pin. |  |
|                            | <b>Address</b><br>(hex)      | N/A       | <b>Register Address</b>      | Type in the address of the Write<br>register (in Hex) on the slave<br>device   |  |
|                            | <b>Register</b><br>Data Type | N/A       | Register data type           | From the drop down menu,<br>select the Register Data Type                      |  |
|                            |                              |           |                              | • Float                                                                        |  |
|                            |                              |           |                              | • Unsigned 32                                                                  |  |
|                            |                              |           |                              | • Signed 32                                                                    |  |
|                            |                              |           |                              | • Unsigned 16                                                                  |  |
|                            |                              |           |                              | $\bullet$ Signed 16                                                            |  |
|                            |                              |           |                              | • Single bit                                                                   |  |

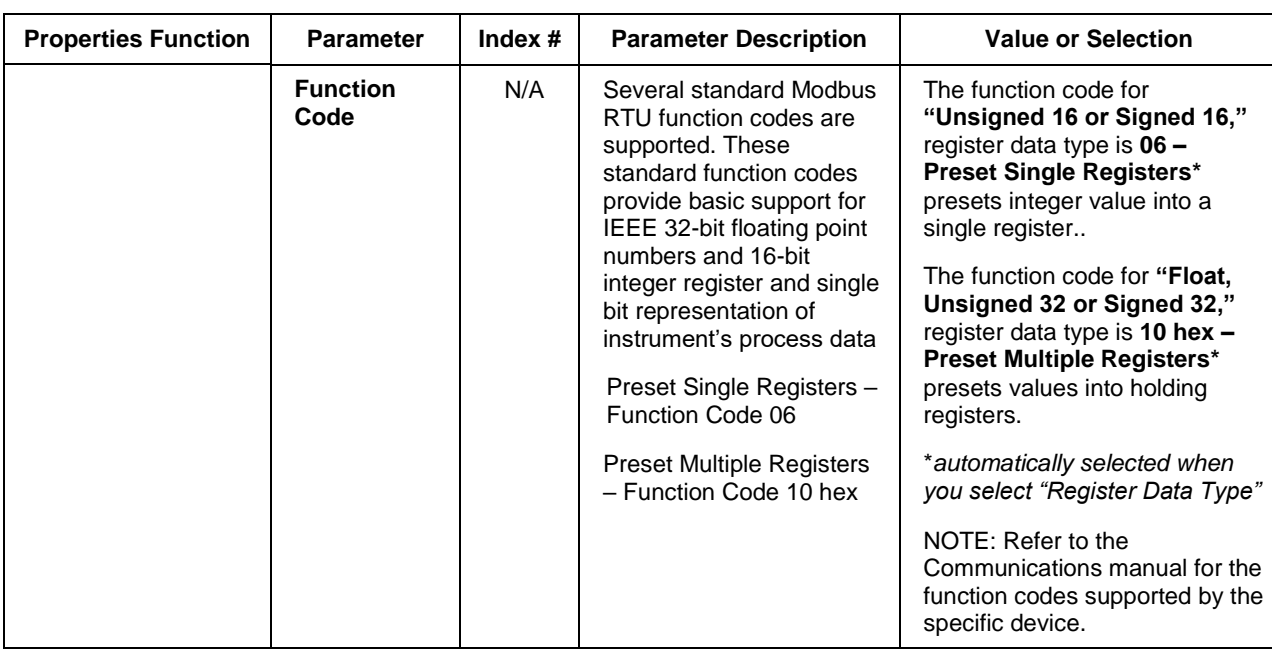

#### **Example**

[Figure 54](#page-272-0) shows a Function Block Diagram using Modbus function blocks.

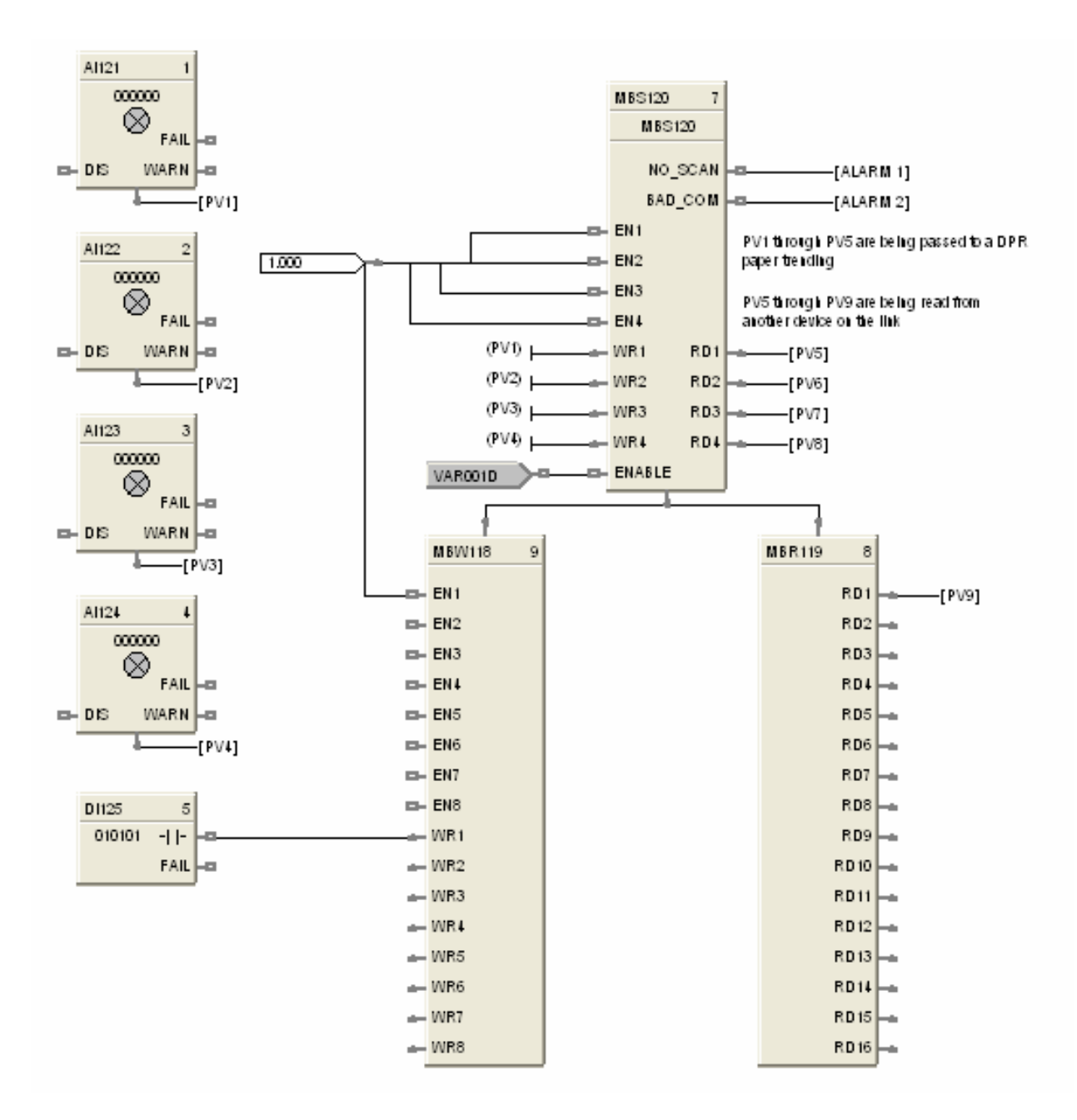

<span id="page-272-0"></span>**Figure 54 MBS function block example**

## **MBW Modbus Write Function Block**

#### **Description**

The **MBW** label stands for **Modbus Write.** This block is part of the *Communications* category. It looks like this graphically.

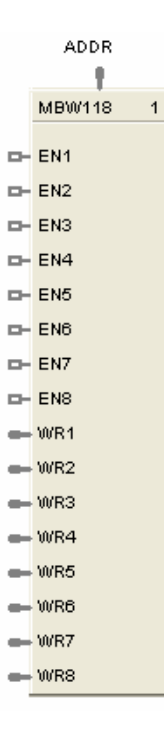

#### **Function**

A communication function block that expands the write capability of the Modbus Slave function block to 8 additional data points. Multiple blocks may be connected to the same Modbus Slave block.

The Modbus write block has 8 inputs and no outputs. The Modbus destination for each of the eight inputs can be configured. An enable pin lets the data value be written once per scan.

The configuration data for each point will consist of : the address of the destination device on the Modbus link, the register address of the desired data, and the register type: Integer or Float.

#### **Inputs**

**EN1 through EN8** = [ON] Data value is written once per scan

**WR1 through WR8** = Value to be written to the selected register address.

**ADDR =** Slave address from associated MBS block. *(Must be connected to MBS block)*

#### **Outputs**

None

#### **Block properties**

Double click on the function block to access the function block properties dialog box.

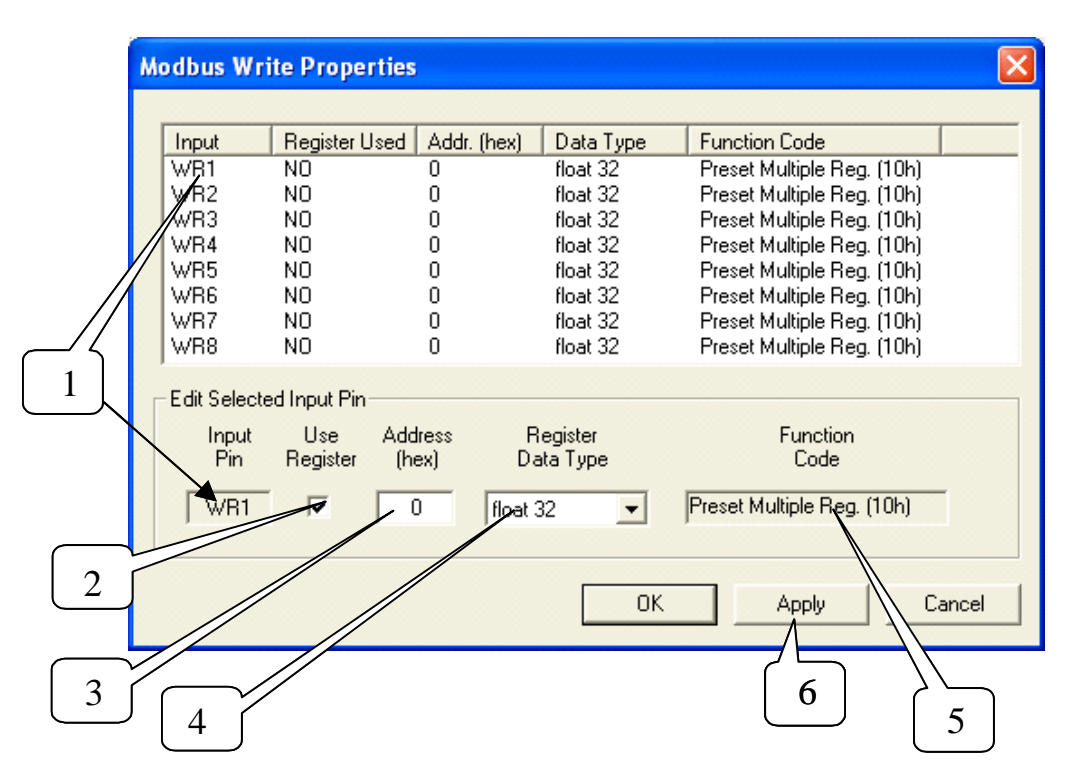

#### **Configuration parameters**

You must configure the MBW function Block Input Pins as shown in the "Edit Selected Input Pin" portion of the dialog box. Follow the numbered sequence shown above referring to [Table 67.](#page-274-0)

| Sequence<br><b>Number</b> | <b>Parameter</b><br>Field | <b>Action</b>                                                                                                    | <b>Selections</b> | <b>Comments</b> |
|---------------------------|---------------------------|----------------------------------------------------------------------------------------------------|-------------------|-----------------|
| 1                         | Input<br>Pin.<br>WR1      | Click on an Input Pin<br>from the list of pins in<br>the upper portion of the<br>dialog box.<br>The selected Input Pin<br>will appear in the "Input<br>Pin" Field.          | WR1 through WR8   |                 |
| $\overline{2}$            | Use l<br>Register<br>⊽    | Click on the "Use"<br>Register" field to assign<br>a register to the Input<br>pin.<br>YES will be indicated in<br>the "Register Used"<br>column when you select<br>"Apply". | WR1 through WR8   |                 |

<span id="page-274-0"></span> **Table 67 MBW function block configuration parameters**

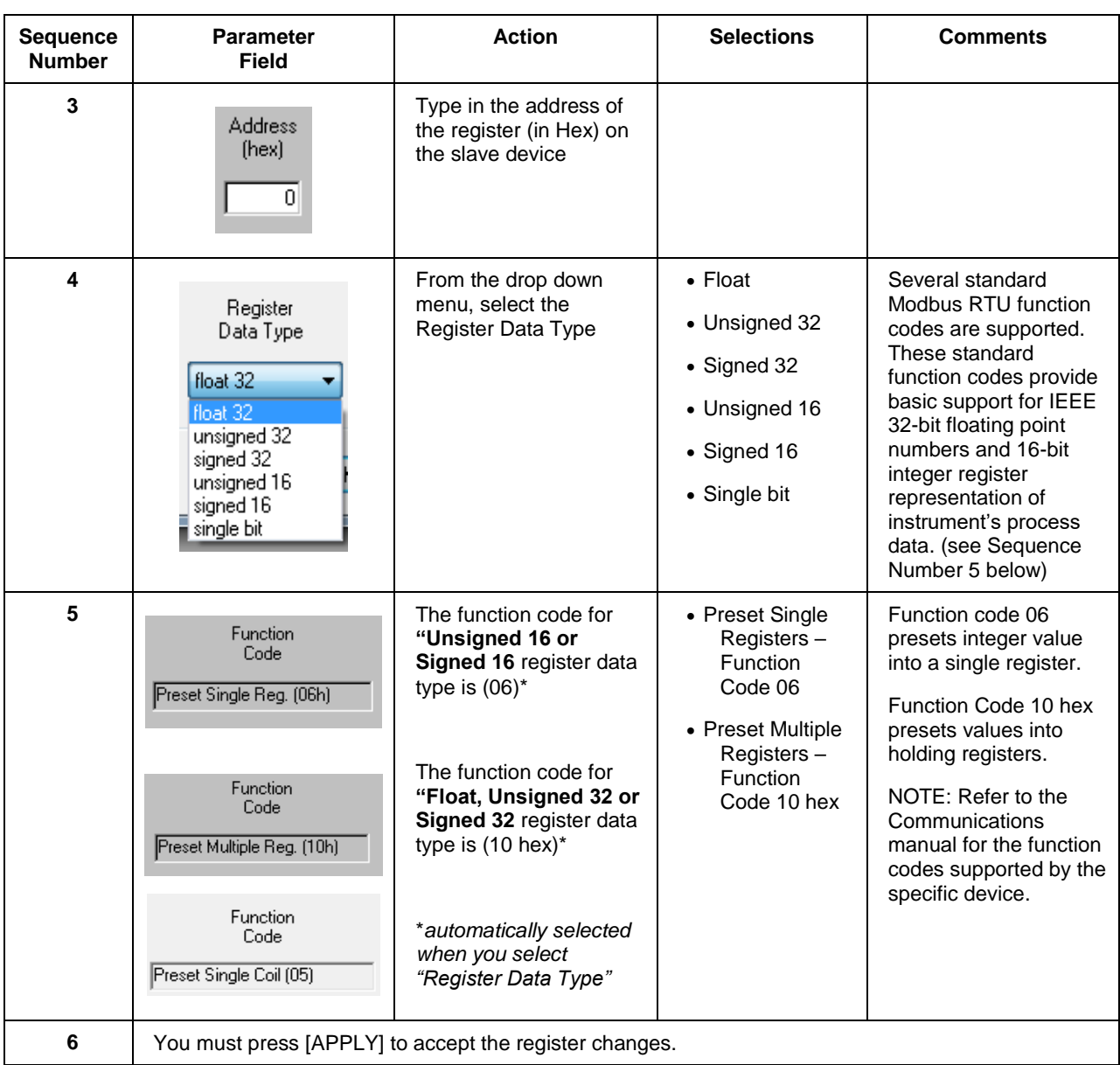

#### **Example**

[Figure 55](#page-276-0) shows a Function Block Diagram using an Modbus function blocks.

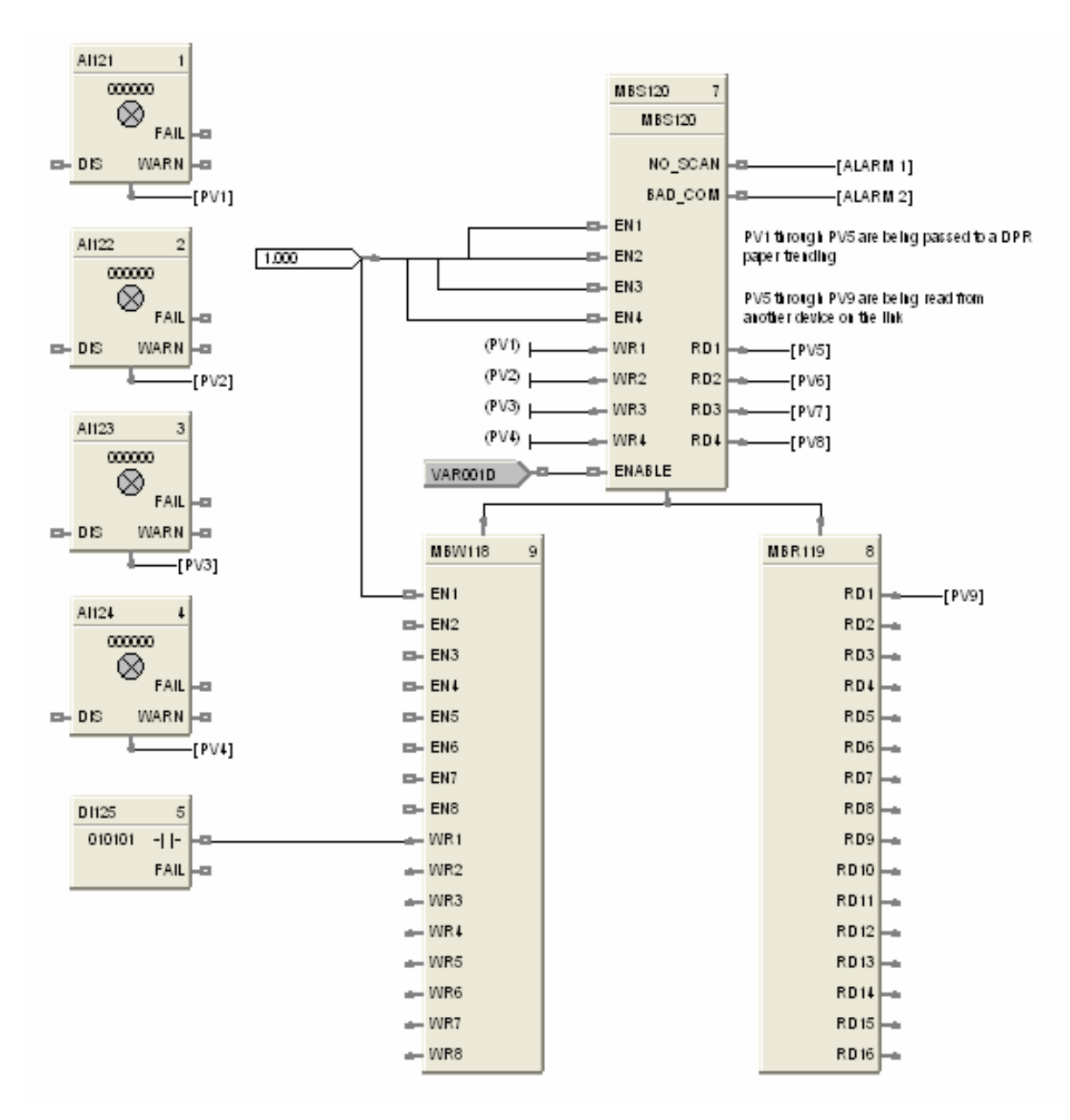

<span id="page-276-0"></span>**Figure 55 MBW function block example**

## **MDSW Mode Switch Function Block**

#### **Description**

The **MDSW** label stands for **Mode Switch.**

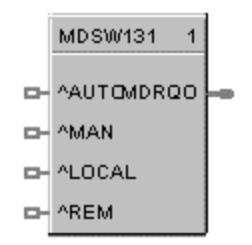

This block is part of the *Loops* category.

#### **Function**

Digital interface to control loops to select automatic or manual modes and/or local or remote setpoint. Connects to PID, ON/OFF, CARB, or TPSC mode block input.

#### **Inputs**

**AUTO** = Automatic Output mode (OFF to ON\* sets MDRQO to Automatic control mode)

**MAN** = Manual Output mode (OFF to ON\* sets MDRQO to Manual control mode)

**LOCAL** = Local Setpoint mode (OFF to ON\* sets MDRQO to Local Setpoint mode)

**REM** = Remote Setpoint mode (OFF to ON\* sets MDRQO to Remote Setpoint mode)

\* for one control cycle

#### **Output**

**MDRQO (Mode Request Output)** = The output of this block must connect to the MDRQI input of a PID, CARB, TPSC, or ON/OFF function block.

#### **Block properties**

Double click on the function block to access the function block properties dialog box.

#### **Example**

Figure 56 shows a Function Block Diagram using an MDSW function block.

Application: External mode switching of the PID Block - changing a loop to MAN, to AUTO, to LOCAL SP, or REMOTE SP.

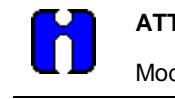

#### **ATTENTION**

Mode switching is also provided as an integral part of the Operator Panel, Loop Displays.

The MDSW (Mode Switch) Function Block is used exclusively with the MDRQI (Mode Request Input) of the PID, ON/OFF, CARB< or TPSC Function Block. Its output provides encoded switch commands to the PID Block.

All inputs are OFF to ON edge-triggered, requiring a separate input for each action. The example shows digital inputs as the transfer inputs but any digital status could be used.

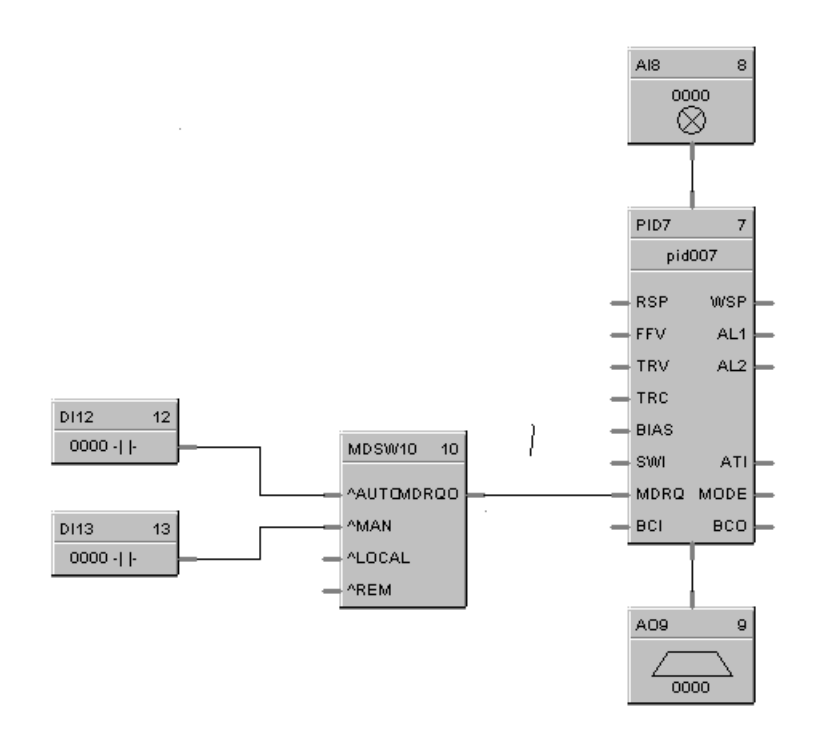

**Figure 56 MDSW function block example**

## **MDFL Mode Flag Function Block**

### **Description**

The **MDFL** label stands for **Mode Flag.**

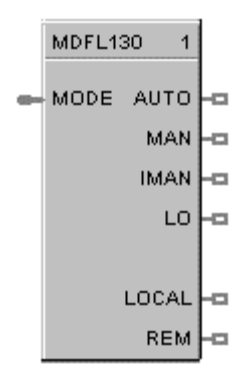

This block is part of the *Loops* category.

### **Function**

Turns ON the output that corresponds to the current value of MODE.

Turns OFF all other outputs.

#### **Input**

**MODE** = The MODE input must connect to the MODE output of a PID, CARB, TPSC, or ONOFF function block.

#### **Output**

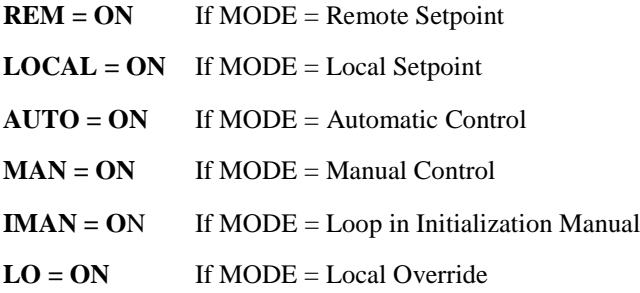

#### **Block properties**

Double click on the function block to access the function block properties dialog box.

#### **Example**

Figure 57 shows a Function Block Diagram using an MDFL function block. The mode output of the PID Block is used exclusively with the MDFL (Mode Flags) Block.

Any of the status outputs may be referenced by a Signal Tag or may be transferred externally using a DO.

The output shown is ON when in Manual and OFF when in Automatic.

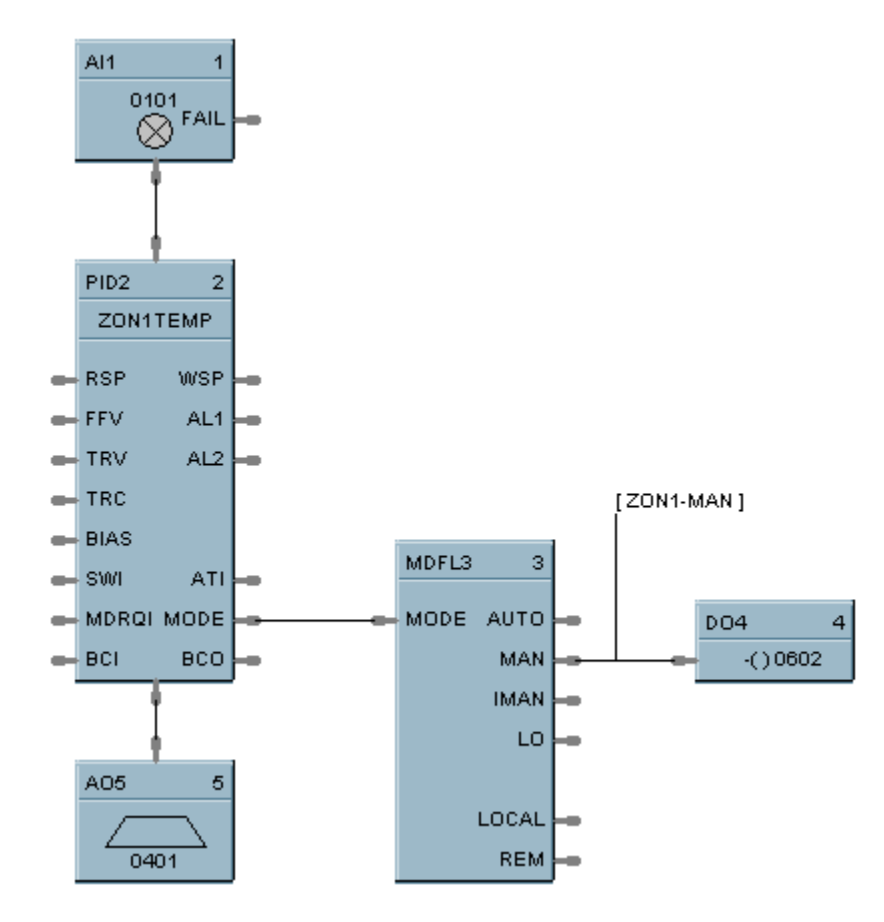

**Figure 57 MDFL function block example**

## **MMA Min/Max/Avg Function Block**

#### **Description**

The MMA label stands for Min-Max-Average-Sum.

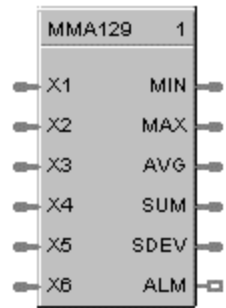

This block is part of the *Calculations* category.

#### **Function**

Accepts inputs from up to six analog input values  $(X1 - X6)$  and calculates these values for output:

- MIN Minimum input value
- MAX Maximum input value
- AVG Average of the 6 input values
- SUM Sum of the 6 input values
- DEV Standard deviation of the 6 input values
- ALM Alarm output for deviations

Turns ON ALM when any input is outside the configured number of standard deviations when the configuration parameter  $DEV > 0$ .

- If DEV configured  $< 0$ , then:
	- no standard deviation is calculated;
	- all inputs connected to the block are used to calculate the MIN, MAX, AVG, AND SUM outputs.
- If DEV configured  $= 0$ , then:
	- the standard deviation is calculated for the number of inputs connected to the block, and
	- all inputs connected to the block are used to calculate the MIN, MAX, AVG, and SUM outputs.
- If DEV configured  $> 0$ , then:
	- the standard deviation is calculated for the number of inputs connected to the block, and SDEV  $=$ result;
	- any inputs that deviate more than [DEV \*SDEV] i.e., the configured number (DEV) of standard deviations (SDEV), from the average are not used to calculate the MIN, MAX, AVG, and SUM outputs;
	- if any input deviates more than [DEV \*SDEV] i.e., the configured number (DEV) of standard deviations ALM turns ON;

- if all inputs deviate more than [DEV \*SDEV] i.e., the configured number (DEV) of standard deviations(SDEV), then the MIN, MAX, AVG, and SUM outputs all equal zero (0), and ALM turns ON.

$$
EV = \sqrt{\frac{\sum_{i=1}^{i=n} (X_i - \overline{X})^2}{n}}
$$

• Standard Deviation (SD)

*where:*

 $\overline{\mathbf{x}}$  = AVG  $n =$  the number of connected inputs.

#### **Input**

 $X1$  = First analog value.

 $X2$  = Second analog value.

 $X3$  = Third analog value.

- **X4** = Fourth analog value.
- $X5$  = Fifth analog value.

 $X6 =$  Sixth analog value.

#### **Output**

- **MIN** = Calculated minimum analog value.
- $MAX = Calculated$  maximum analog value.
- **AVG** = Calculated average of analog values.
- **SU** = Calculated sum of analog values.
- **SDEV** = Square root of Z divided by N, where  $Z =$  the sum of individual squared deviations from the average of the first n inputs.
- **ALM** = Digital signal for alarm indication.

### **Block properties**

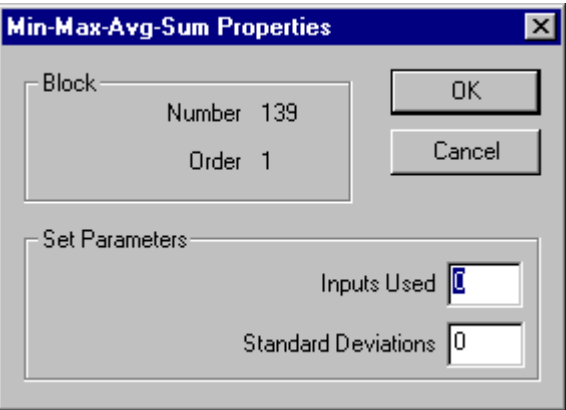

Double click on the function block to access the function block properties dialog box.

#### **Configuration parameters**

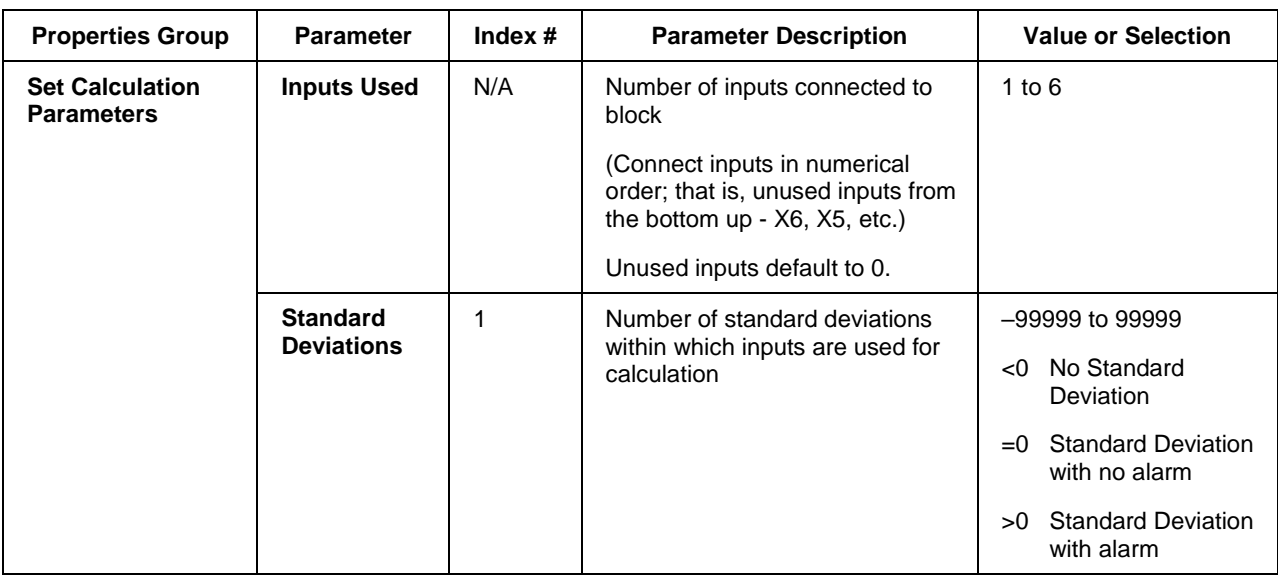

#### **Table 68 Min/Max/Ave/Sum function block configuration parameters**

#### **Example**

Figure 58 shows a Function Block Diagram using an MMA function block. In this application, control is determined by automatic selection of the lowest or highest sensor, such as a thermocouple. As shown the MMA block is configured for highest (MAX).

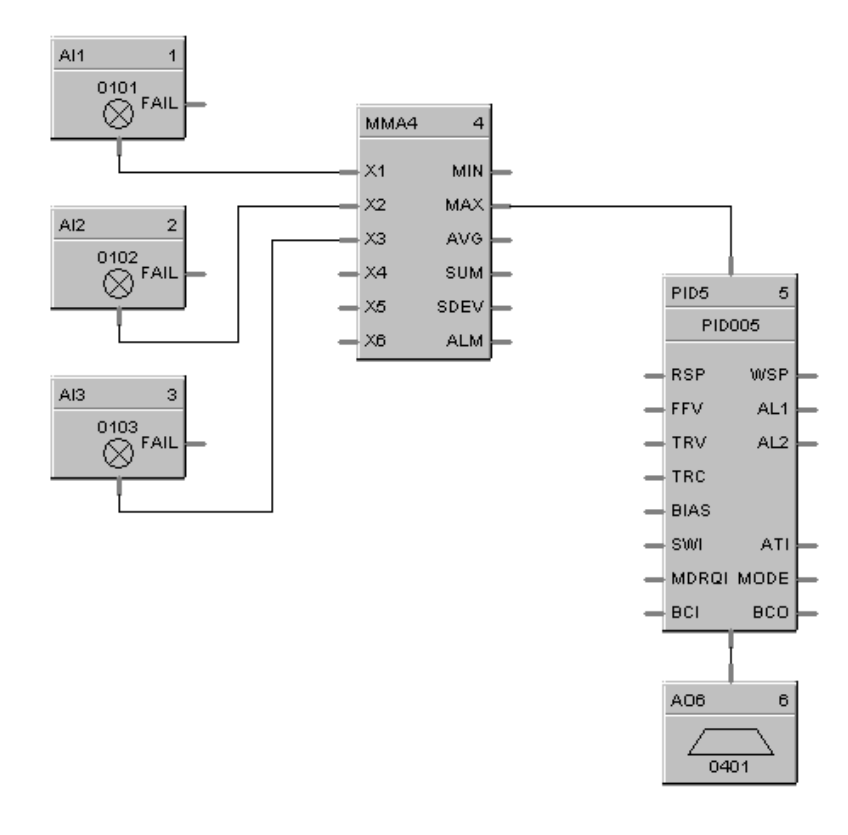

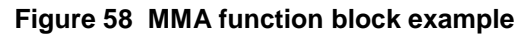

| 8MMA101               | 1                 |  |
|-----------------------|-------------------|--|
| $\bullet$ X1          | $MIN \models$     |  |
| $\blacksquare$ DIS X1 | <b>MAX</b>        |  |
| $\rightarrow$ X2      | <b>AVG</b>        |  |
| $=$ DIS X2            | <b>SUM</b>        |  |
| $\bullet$ $\times$ 3  | <b>SDEV</b>       |  |
| $\Box$ DIS X3         | $ALM \rightarrow$ |  |
| $\leftarrow$ X4       |                   |  |
| $L - DIS X4$          |                   |  |
| $\bullet$ X5          |                   |  |
| $D - DIS X5$          |                   |  |
| $\longrightarrow$ X6  |                   |  |
| $D-SX6$               |                   |  |
| $\equiv$ X7           |                   |  |
| $D - DIS X7$          |                   |  |
| $\longrightarrow$ X8  |                   |  |
| $B = DISX8$           |                   |  |
|                       |                   |  |

**8MMA** – Similar to the original MMA with auto-pruning of input channel used in the calculation.

#### **Description**

The 8MMA label stands for Eight Min-Max-Average-Sum. This block is part of the Calculations category.

#### **Function**

Accepts inputs from up to eight analog input values  $(X1 - X8)$  with individual disables and calculates these values for output:

- MINimum input value
- MAXimum input value
- AVeraGe of input values
- SUM of input values
- Standard DEViation value
- ALarM output for deviations

Turns ON ALM when any input is outside the configured number of standard deviations when the configuration parameter DEV > 0.

If DEV configured  $< 0$ , then:

– no standard deviation is calculated;

– all inputs connected to the block are used to calculate the MIN, MAX, AVG, AND SUM outputs

If DEV configured  $= 0$ , then:

– the standard deviation is calculated for the number of inputs connected to the block, but

– all inputs connected to the block are used to calculate the MIN, MAX, AVG, and SUM outputs.

If DEV configured  $> 0$ , then:

– the standard deviation is calculated for the number of inputs connected to the block, and  $SDEV = result;$ 

– any inputs that deviate more than [DEV \* SDEV] i.e. the configured number (DEV) of standard deviations(SDEV), from the average are not used to calculate the MIN, MAX, AVG, and SUM outputs.

– if any input deviates more than [DEV \* SDEV] i.e. the configured number (DEV) of standard deviations (SDEV), ALM turns ON.

– if all inputs deviate more than [DEV \* SDEV] i.e. the configured number (DEV) of standard deviations(SDEV), then the MIN, MAX, AVG, and SUM outputs all equal zero (0), and ALM turns ON.

Standard Deviation (SDEV) = 
$$
\sqrt{\frac{\sum_{i=1}^{i=n} (X_i - \overline{X})^2}{n}}
$$

 $X = AVG$  $n =$  the number of enabled connected inputs.

#### **Input**

**X1** = First analog value.

**X2** = Second analog value.

**X3** = Third analog value.

**X4** = Fourth analog value.

**X5** = Fifth analog value.

**X6** = Sixth analog value.

**X7** = Seventh analog value.

**X8** = Eight analog value.

**Dis X1** = Disable X1 Input.

- **Dis X2** = Disable X2 Input.
- **Dis X3** = Disable X3 Input.
- **Dis X4** = Disable X4 Input.
- **Dis X5** = Disable X5 Input.
- **Dis X6** = Disable X6 Input.
- **Dis X7** = Disable X7 Input.
- **Dis X8** = Disable X8 Input.

### **Output**

- **MIN** = Calculated minimum enabled analog value.
- **MAX** = Calculated maximum enabled analog value.
- **AVG** = Calculated average of enabled analog values.
- **SU** = Calculated sum of enabled analog values.
- **SDEV** = Square root of Z divided by N, where  $Z$  = the sum of individual squared deviations from the average of the first n inputs.
- **ALM** = Digital signal for alarm indication.

### **Configurable Parameters**

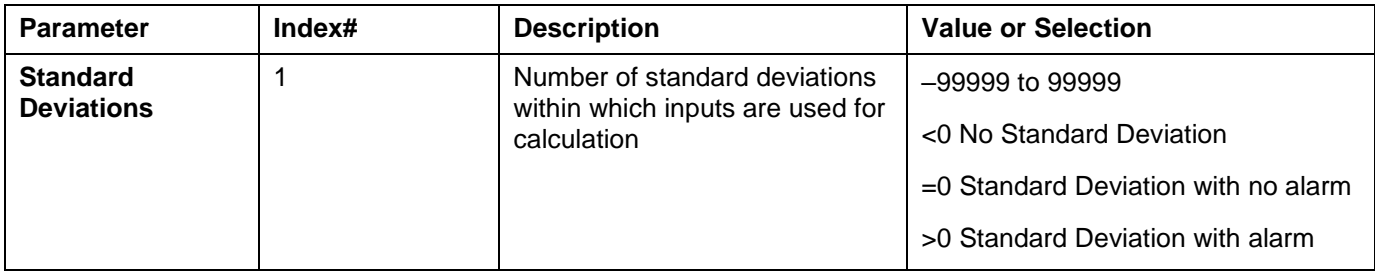

## **MSF Mass Flow Calculation Function Block**

#### **Description**

The MSF label stands for Mass Flow Calculation.

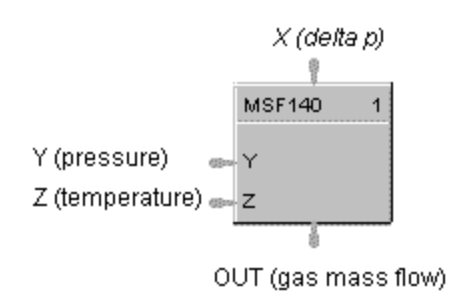

This block is part of the *Calculations* category.

#### **Function**

Calculates gas mass flow (OUT) from differential pressure input value  $(X)$  that represents a pressure drop across an orifice plate (for example). It accepts two other inputs to include pressure (Y) and/or temperature (Z) compensation in the calculation. The calculation includes square root extraction.

• OUT = Kq  $*$  sqrt  $[(dP * P) / T]$ 

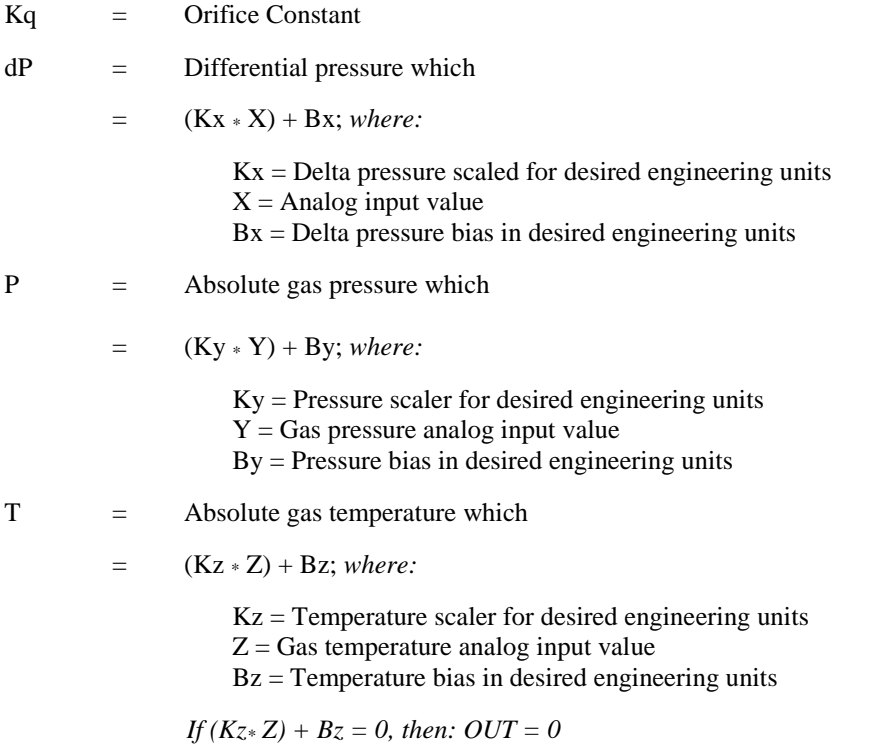

If calculation is  $\leq$  Dropoff, OUT = 0, else OUT = Calculation
## **Input**

- $X =$  Differential pressure analog value.
- $Y =$  Gas pressure analog value.
- **Z** = Gas Temperature analog value.

## **Output**

**OUT** = Calculated analog value

## **Block properties**

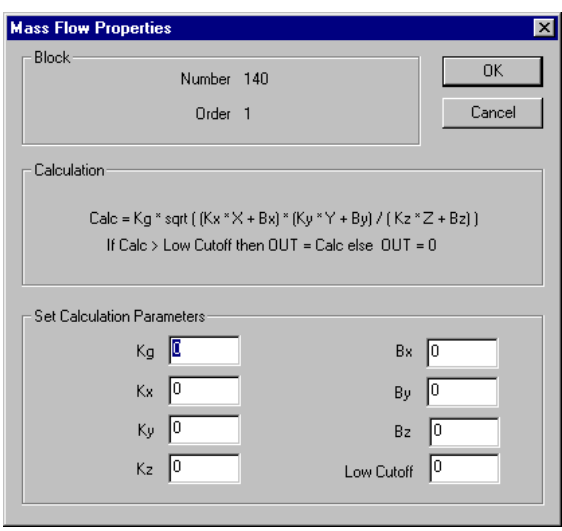

Double click on the function block to access the function block properties dialog box.

# **Configuration parameters**

| <b>Properties Group</b>                     | <b>Parameter</b>  | Index $#$ | <b>Parameter Description</b>                                                              | <b>Value or Selection</b>                 |
|---------------------------------------------|-------------------|-----------|-------------------------------------------------------------------------------------------|-------------------------------------------|
| <b>Set Calculation</b><br><b>Parameters</b> | $K_{\mathbf{q}}$  | $\Omega$  | Orifice constant                                                                          | -99999 to 999999                          |
|                                             | $K_{\mathbf{X}}$  |           | Delta pressure scaler                                                                     | -99999 to 999999                          |
|                                             | $K_{\mathsf{V}}$  | 2         | Pressure scaler                                                                           | $-99999$ to 999999                        |
|                                             | $K_{Z}$           | 3         | Temperature scaler                                                                        | -99999 to 999999                          |
|                                             | $B_y$             | 4         | Pressure bias                                                                             | $-99999$ to $999999(FU)$                  |
|                                             | $B_{x}$           | 5         | Delta pressure bias                                                                       | $-99999$ to $999999(EU)$                  |
|                                             | $B_{Z}$           | 6         | Temperature bias                                                                          | $-99999$ to $999999(EU)$                  |
|                                             | <b>Low Cutoff</b> | 7         | Low Dropoff Value sets the<br>output to zero when the<br>calculation is below this limit. | 0 to 99999 in<br><b>Engineering Units</b> |

**Table 69 Mass flow function block configuration parameters**

## **Example**

Figure 59 shows a MSF Function Block Diagram using inputs to calculate a mass flow output.

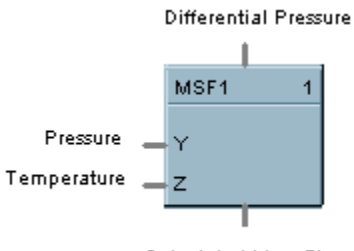

Calculated Mass Flow

## **Figure 59 MSF function block example**

# **MUL Multiplier Function Block**

## **Description**

The MUL label stands for Multiplication Mathematical operation (2 Inputs).

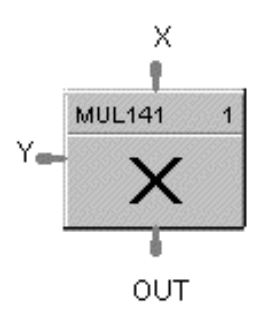

This block is part of the *Math* category..

## **Function**

Multiplies one analog input value  $(X)$  by another  $(Y)$ .

 $\bullet$  OUT = X  $*$  Y

## **Input**

 $X$  = First analog value

**Y** = Second analog value

#### **Output**

**OUT** = Calculated analog value

### **Block properties**

Double click on the function block to access the function block properties dialog box.

## **Example**

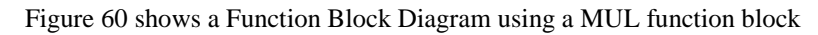

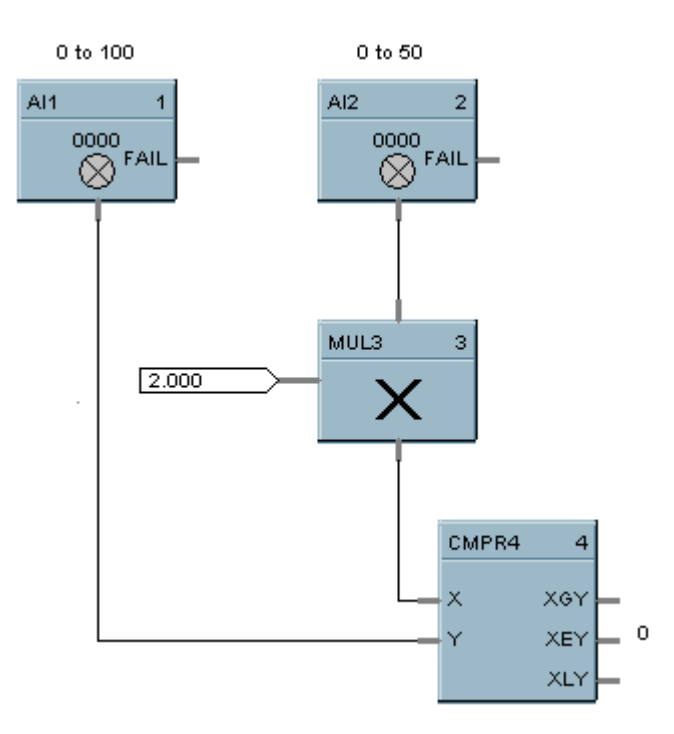

**Figure 60 MUL function block example**

# **4MUL Multiplier (4 input) Function Block**

## **Description**

The 4MUL label stands for Multiplication Mathematical Operation (4Inputs).

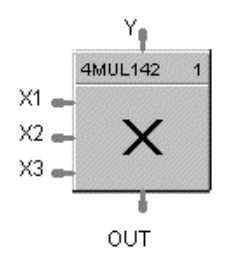

This block is part of the *Math* category.

#### **Function**

Multiplies four inputs to get an output.

## **Input**

- $X1$  = First analog value
- $X2$  = Second analog value
- $X3$  = Third Analog value
- **Y** = Fourth Analog value

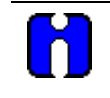

#### **ATTENTION**

All four inputs must be connected. Unconnected inputs default to zero. If only three inputs are needed, the fourth should be connected to a constant value of 1.

#### **Output**

**OUT** = Calculated analog value

#### **Block properties**

Double click on the function block to access the function block properties dialog box.

#### **Example**

Figure 61 shows correct and incorrect example of a 4MUL function block. Note that all unused inputs must be connected to a constant value of one.

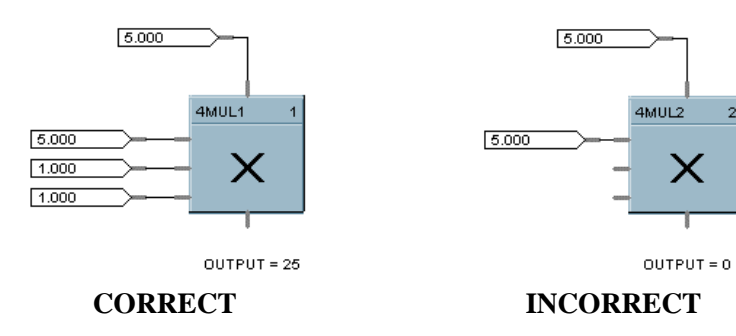

**Figure 61****4MUL function block example**

# **NEG Negate Function Block**

## **Description**

The **NEG** label stands for **Negate**.

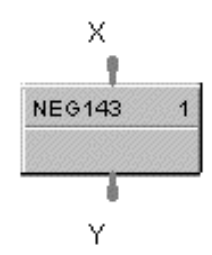

This block is part of the *Calculations* category.

## **Function**

Convert a value to the opposite sign; i.e.,  $+5$  IN =  $-5$  OUT,  $-6$  IN =  $+6$  OUT. (Invert sign of an analog value.)

## **Input**

 $X =$  positive or negative analog value

## **Output**

 $Y =$  analog value of opposite sign from input

## **Block properties**

Double click on the function block to access the function block properties dialog box.

## **Example**

Figure 62 shows a Function Block Diagram using a NEG function block.

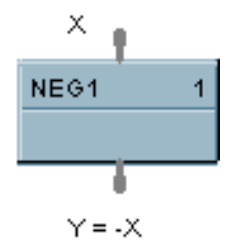

**Figure 62 NEG function block example**

# **NOT Function Block**

## **Description**

The NOT label stands for the NOT Boolean logic function or Logic Inverter.

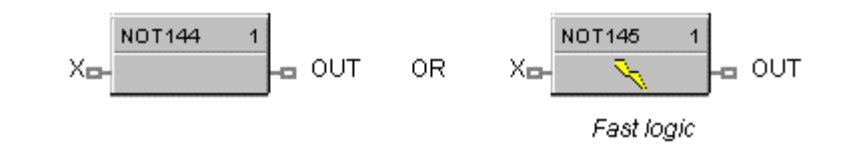

This block is part of the *Logic* and *Fast Logic* categories..

## **Function**

Reverse state of a digital input (X).

 $\bullet$  OUT = Opposite state of X If  $X = ON$ , then:  $OUT = OFF$ . IF  $X =$  OFF, then: OUT = ON.

## **Input**

 $X = Digital signal$ 

## **Output**

**OUT** = Complement of input signal

## **Block properties**

Double click on the function block to access the function block properties dialog box.

## **Example**

Figure 63 shows a Function Block Diagram using a NOT function block. Use a single input to place a loop in manual when the input is ON (1) and return to Auto when OFF (0).

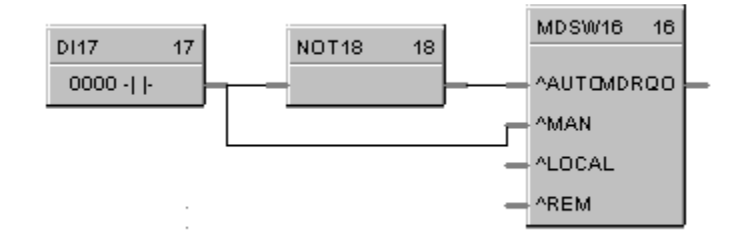

**Figure 63 NOT function block example**

# **ONDT On Delay Timer Function Block**

## **Description**

The **ONDT** label stands for the **On Delay Timer**.

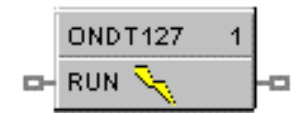

This block is part of the *Fast Logic and Counters/Timers* categories.

## **Function**

Provides an ON state logic output delayed by a user specified delay time after an OFF to ON transition of the RUN input.

An ON to OFF transition of the RUN input before the delay time has elapsed causes the timer to reset. Transitions from OFF to ON of the input are not delayed.

- $\bullet$  If RUN is OFF, then OUT = OFF
- If previous RUN input is OFF and RUN is ON, then TIMER = DELAY, else if timer is not zero, then  $TIMER = TIMER - 1.$
- If RUN is ON and TIMER is 0, then  $OUT = ON$  (delay time has timed out).

Timing Diagram

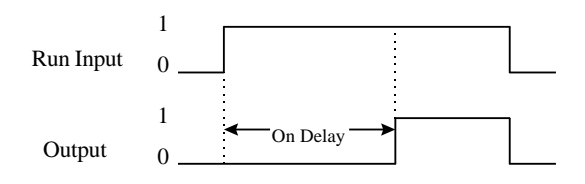

## **Input**

**RUN** = Logic Input

## **Output**

**OUT** = Logic Output

# **Block properties**

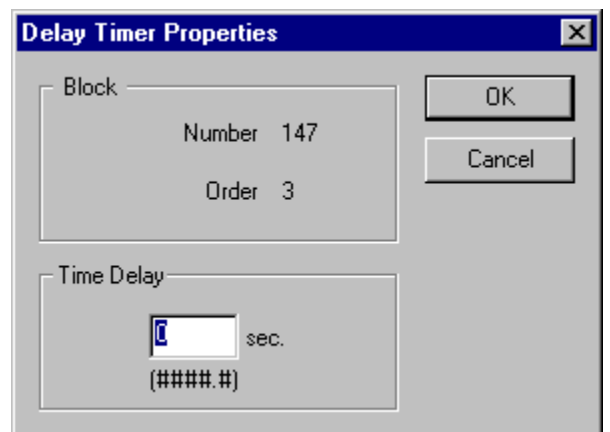

Double click on the function block to access the function block properties dialog box.

# **Configuration parameters**

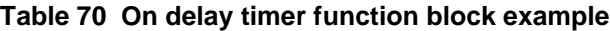

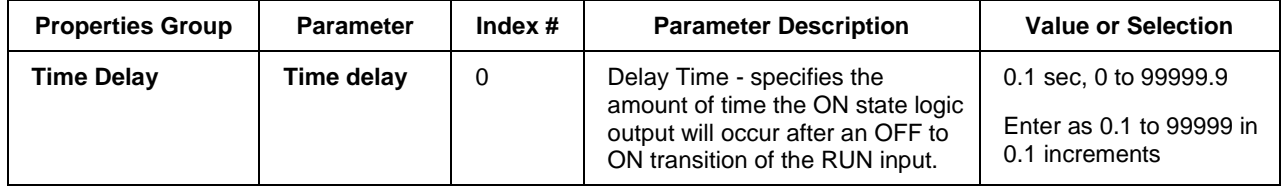

## **Example**

Figure 64 shows a Function Block Diagram using an ONDT function block.

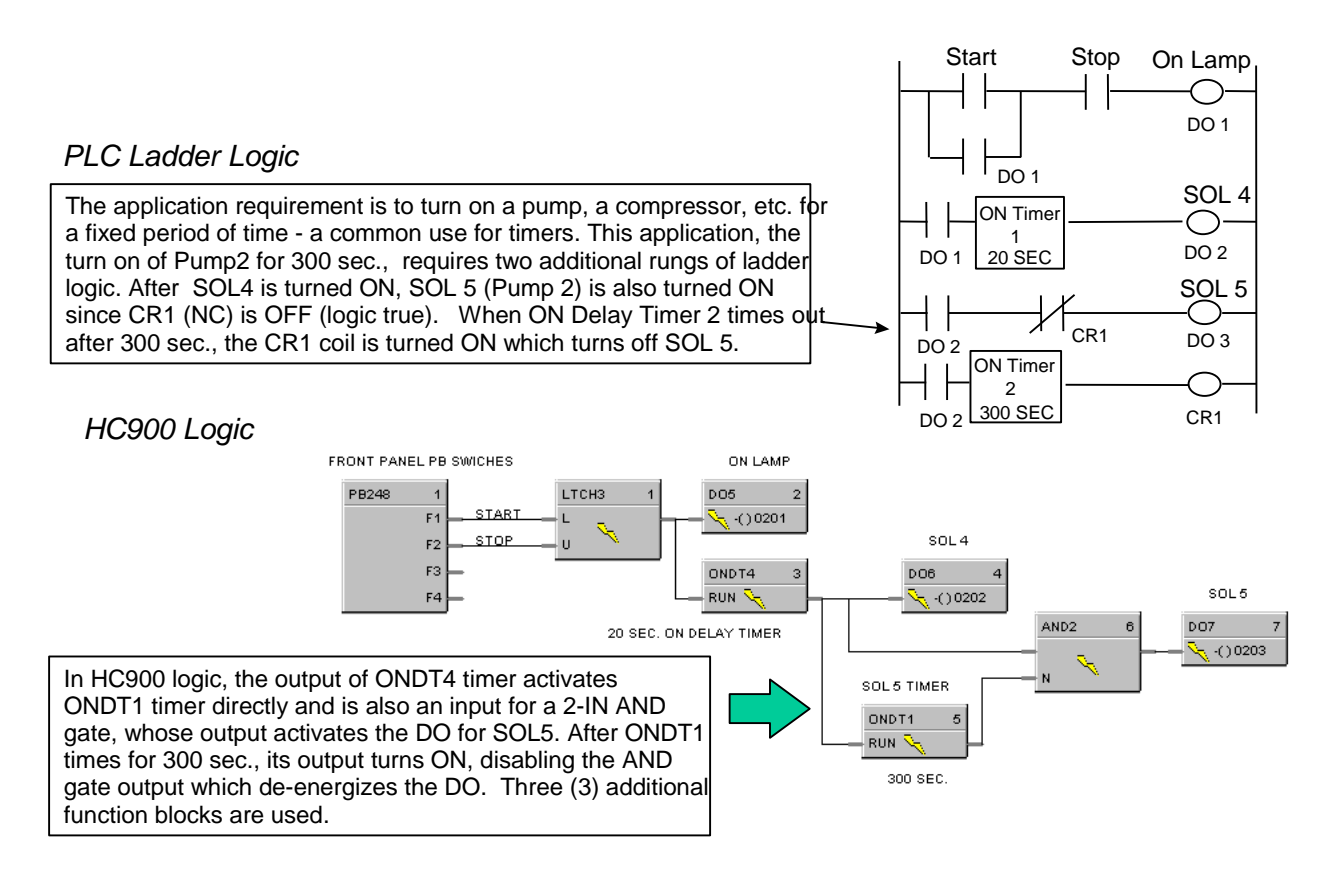

**Figure 64 ONDT function block example**

# **OFDT Off Delay Timer Function Block**

## **Description**

The **OFDT** label stands for the **Off Delay Timer**.

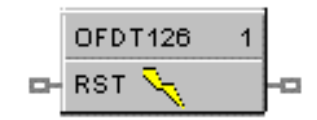

This block is part of the *Fast Logic and Counters/Timers* categories.

## **Function**

Provides an OFF state logic output delayed by a user specified delay time after an On to OFF transition of the RESET input.

An OFF to ON transition of the RESET input before the delay time has elapsed causes the timer to reset. Transitions from OFF to ON of the input are not delayed.

- IF RESET is ON, then  $OUT = ON$ .
- If previous RESET input is ON and RESET is OFF, then TIMER  $=$  DELAY.
- If RESET is OFF and TIMER is not 0, then time  $=$  TIMER  $-1$ .
- If RESET is OFF and TIMER is 0, then  $OUT = OFF$  (delay time is reset).

Timing Diagram

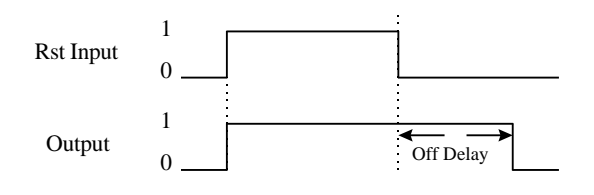

## **Input**

**RST** = Logic Input

## **Output**

**OUT** = Logic Output

#### **Block properties**

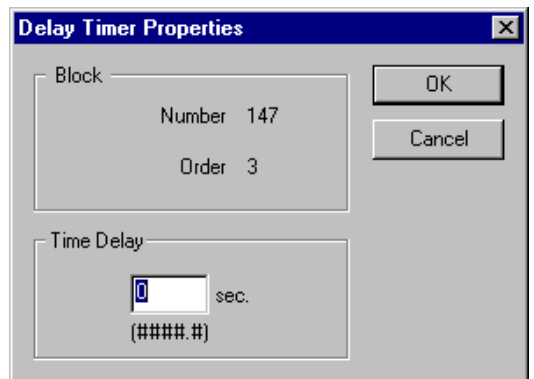

Double click on the function block to access the function block properties dialog box.

#### **Configuration parameters**

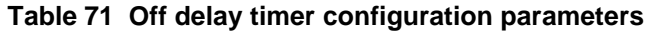

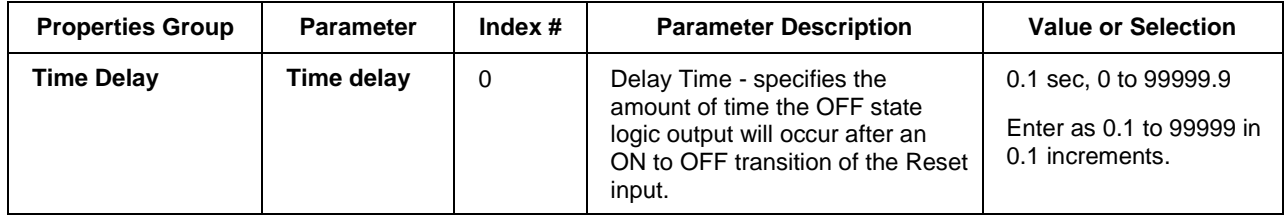

#### **Example**

Figure 65 shows a Function Block Diagram using an OFDT function block.

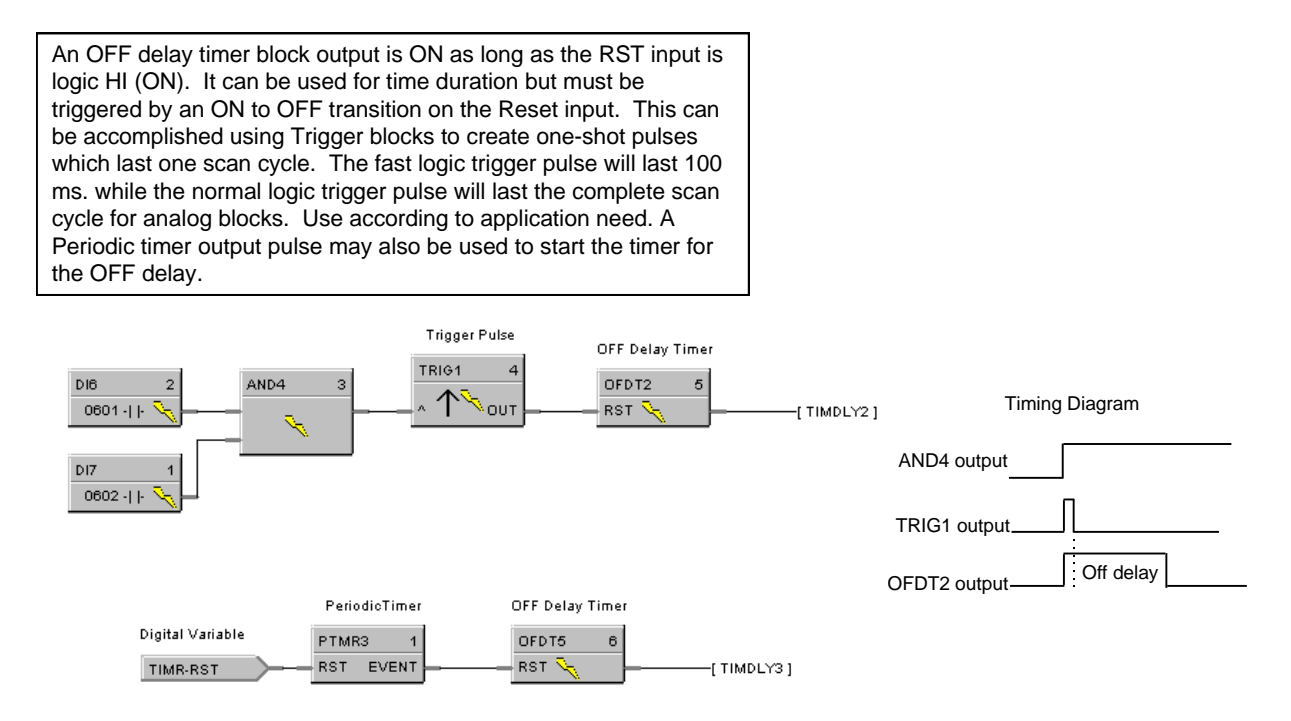

## **Figure 65 OFDT function block example**

# **ON/OFF Function Block**

## **Description**

The ON/OFF label stands for the On/Off Control function.

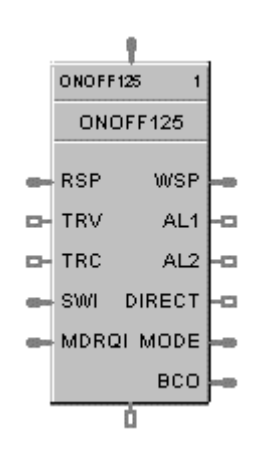

This block is part of the *Loops* category.

### **Function**

Provide ON/OFF control. The output is either ON (100 %) or OFF (0 %).

#### **Inputs**

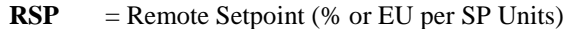

- **TRV** = Track Value Output— $1 = ON$ ,  $0 = OFF$
- **TRC** = Track Value Command—1 = enable,  $0 =$  disable (Mode = Local Override)
- **SWI** = Switch Inputs (from LPSW function block)

**MDRQI**= External Mode Request (connected to the MDRQO output of a MDSW function block) encoded as follows:

- $0.0 =$  No Change
- $1.0$  = Manual Mode Request
- 2.0 = Automatic Mode Request
- 4.0 = Local Setpoint Request
- 8.0 = Remote Setpoint Request

### **Outputs**

 $WSP$  = Working Setpoint in Engineering Units for monitoring

 $AL1 =$ Alarm 1

 $AL2 =$ Alarm 2

 $DIRECT = ON = Direct$ ;  $OFF = Reverse$ 

**MODE** = Actual Mode encoded as follows: (Connect to Mode Flags block [MDFL] to encode mode status.)

- 0.0 RSP AUTO
- 1.0 RSP MAN
- 2.0 RSP Initialization Manual (See ATTENTION)
- 3.0 RSP Local Override (See ATTENTION)
- 4.0 LSP AUTO
- 5.0 LSP MAN
- 6.0 LSP Initialization Manual (See ATTENTION)
- 7.0 LSP Local Override (See ATTENTION)

**BCO** = Back Calculation Output (for blocks used as Cascade Secondary

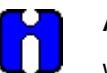

#### **ATTENTION**

When a request to change from Auto to manual is received and:

- the request comes from the operator Interface, the request is ignored.
- the request comes from the Mode Switch (MDSW) function block, the request is retained and when leaving the Initialization Mode or Local Override Mode the loop will go to manual.

#### **Block properties**

Double click on the function block to access the function block properties dialog box.

#### **Configuration parameters**

The ON/OFF properties dialog box is divided into 5 tab cards:

GENERAL START/RESTART RSP RANGE/LIMIT ALARMS

Click on the tab to access the properties for that tab.

## *GENERAL tab*

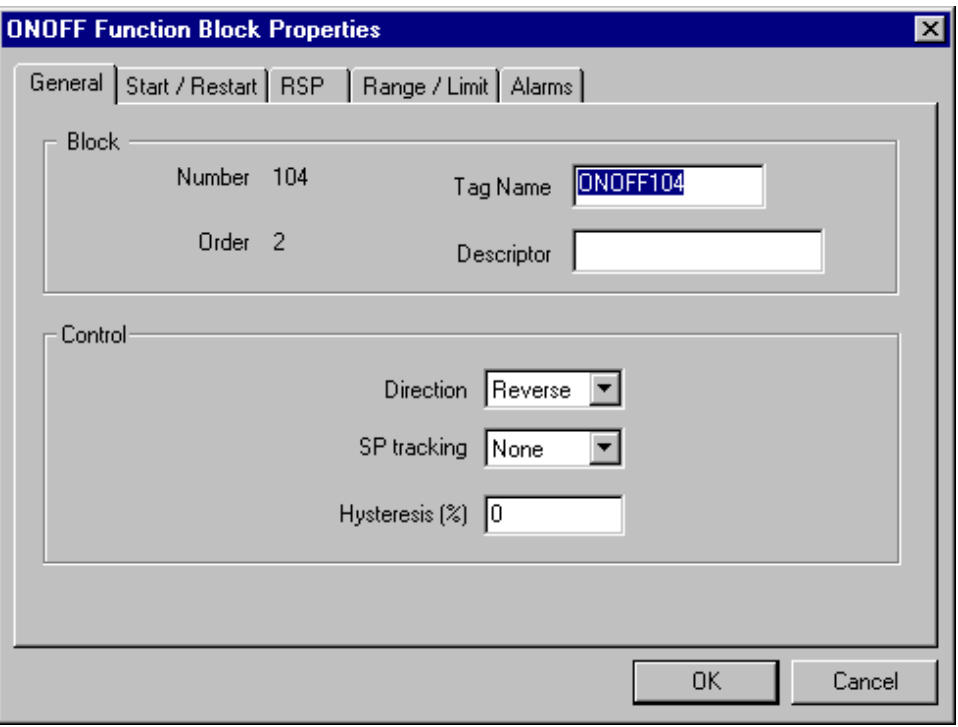

# **Table 72 ON/OFF General tab configuration parameters**

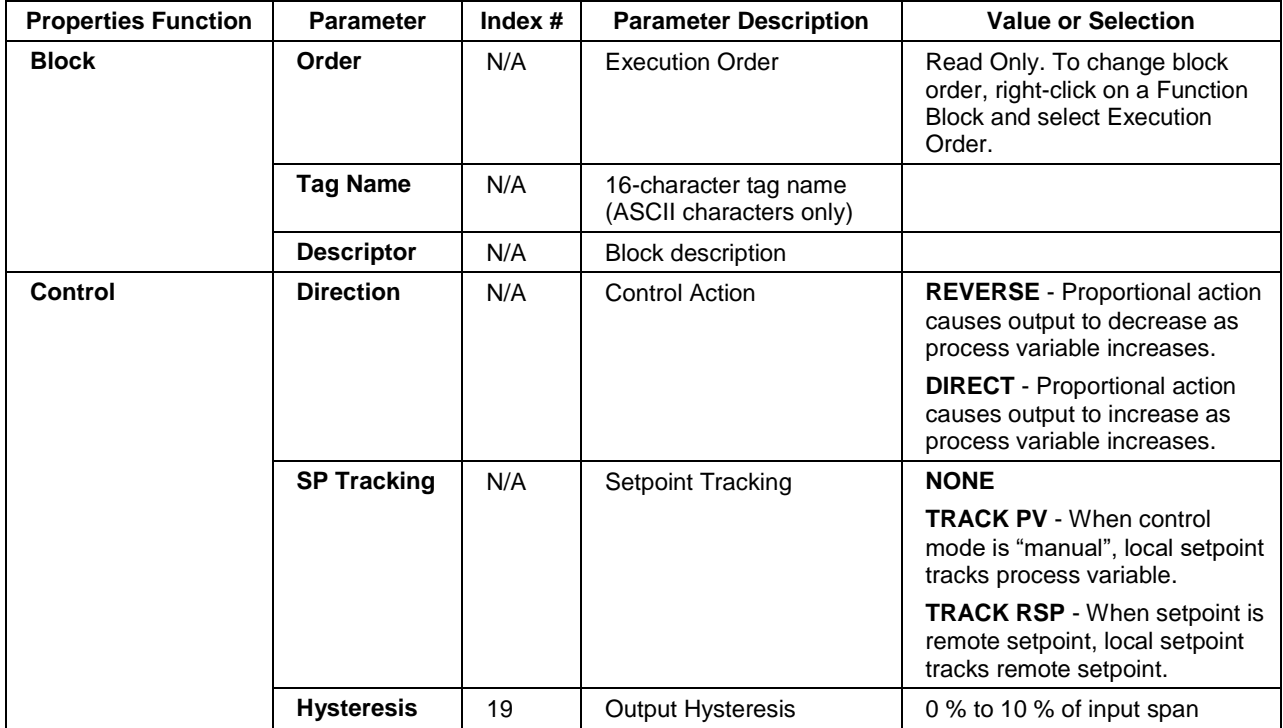

## *START/RESTART tab*

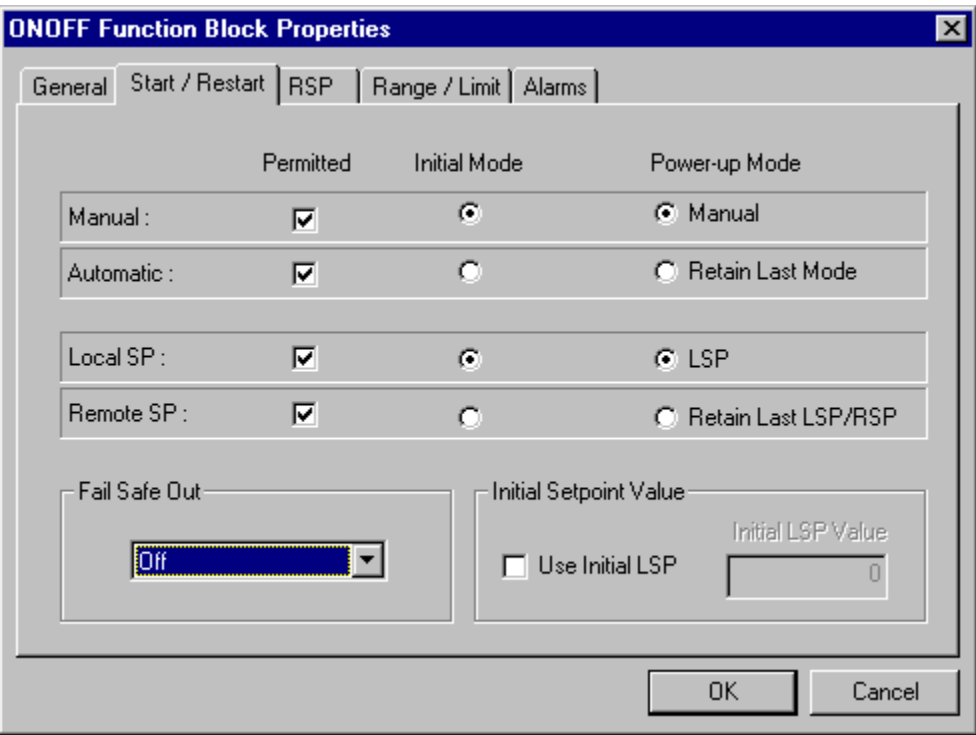

| Modes and<br><b>Setpoints</b>              | <b>Permitted</b><br><b>Mode</b>            | MAN 4<br>AUTO 5  | Mode permitted for the<br>initial start and power up<br>mode.                               | Manual<br><b>Automatic</b>                               |
|--------------------------------------------|--------------------------------------------|------------------|---------------------------------------------------------------------------------------------|----------------------------------------------------------|
|                                            |                                            |                  |                                                                                             | May select both, must select one.                        |
|                                            | <b>Permitted</b><br><b>Setpoint</b>        | LSP <sub>6</sub> | Setpoint permitted for<br>the initial start and<br>power up mode.                           | <b>Local Setpoint</b>                                    |
|                                            |                                            | RSP <sub>7</sub> |                                                                                             | <b>Remote Setpoint</b>                                   |
|                                            |                                            |                  |                                                                                             | May select both, must select one.                        |
|                                            | <b>Initial Mode</b>                        | N/A              | Mode at NEWSTART                                                                            | Manual                                                   |
|                                            |                                            |                  | <b>Newstart</b> is the first<br>scan cycle following the<br>cold start of the<br>controller | <b>Automatic</b>                                         |
|                                            |                                            |                  |                                                                                             | Select one                                               |
|                                            | <b>Setpoint for</b><br><b>Initial Mode</b> | N/A              | Setpoint at NEWSTART                                                                        | <b>Local Setpoint</b>                                    |
|                                            |                                            |                  | <b>Newstart</b> is the first<br>scan cycle following the<br>cold start of the<br>controller | <b>Remote Setpoint</b>                                   |
|                                            |                                            |                  |                                                                                             | Select one                                               |
|                                            | Power up<br><b>Mode</b>                    | N/A              | Mode at power up                                                                            | Manual                                                   |
|                                            |                                            |                  |                                                                                             | <b>Retain Last Mode</b><br>Same mode (auto or manual)    |
|                                            |                                            |                  |                                                                                             | Select one                                               |
|                                            | Power up                                   | N/A              | Setpoint at power up                                                                        | <b>Local Setpoint</b>                                    |
|                                            | <b>Setpoint</b>                            |                  |                                                                                             | <b>Retain Last LSP/RSP</b><br>Same Setpoint (LSP or RSP) |
|                                            |                                            |                  |                                                                                             | Select one                                               |
| <b>Power Up</b><br>Out                     | <b>Power Up</b>                            | N/A              | Output at Power up                                                                          | LAST OUT - Same as at power down.                        |
|                                            | Out                                        |                  |                                                                                             | FAILSAFE - Failsafe output value.                        |
|                                            | <b>Failsafe Out</b>                        | 29               | Failsafe Output Value                                                                       | $-5\%$ to 105 %                                          |
| <b>Initial</b><br><b>Setpoint</b><br>Value | Use initial<br><b>LSP</b>                  | 30               | Use Initial Local<br>Setpoint                                                               | Click on radio button to select.                         |
|                                            | <b>Initial LSP</b><br>Value                | 31               | Initial Local Setpoint<br>Value                                                             | Enter Initial Local Setpoint Value.                      |

**Table 73 ON/OFF Start/Restart tab configuration parameter**

## *RSP tab*

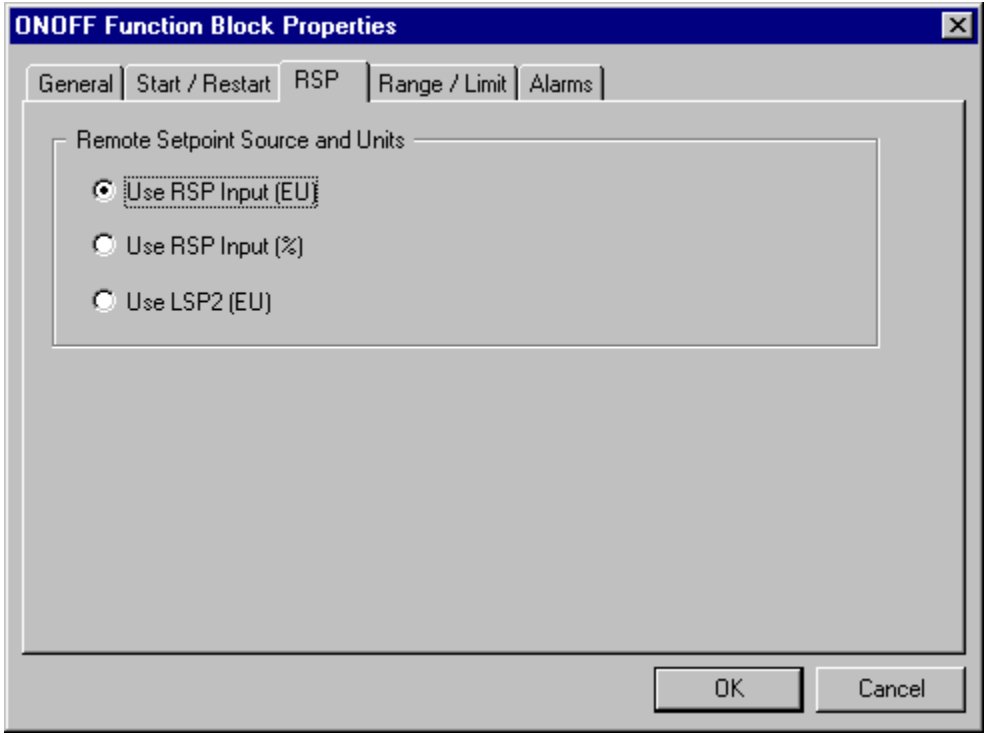

# **Table 74 ON/OFF RSP tab configuration parameters**

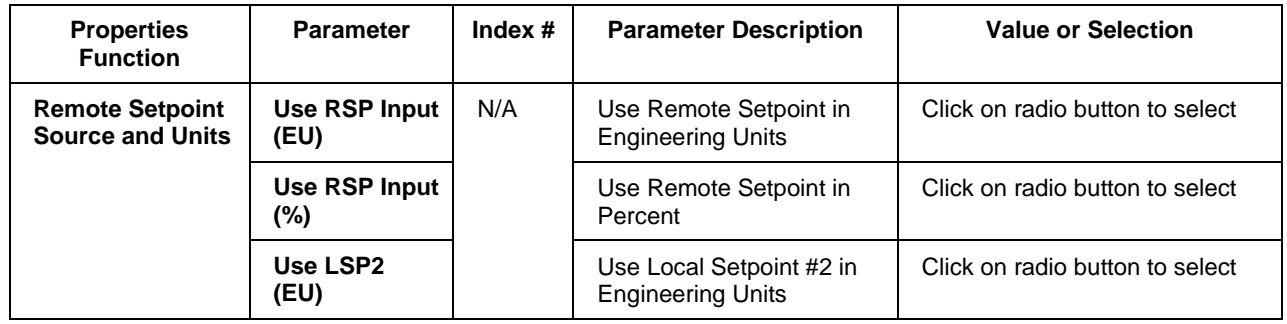

## *RANGE/LIMIT tab*

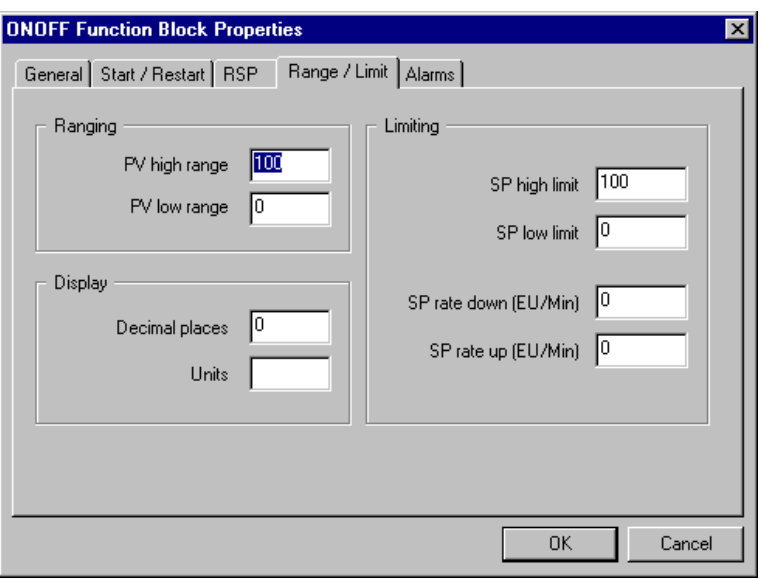

# **Table 75 ON/OFF Range/limit tab configuration parameters**

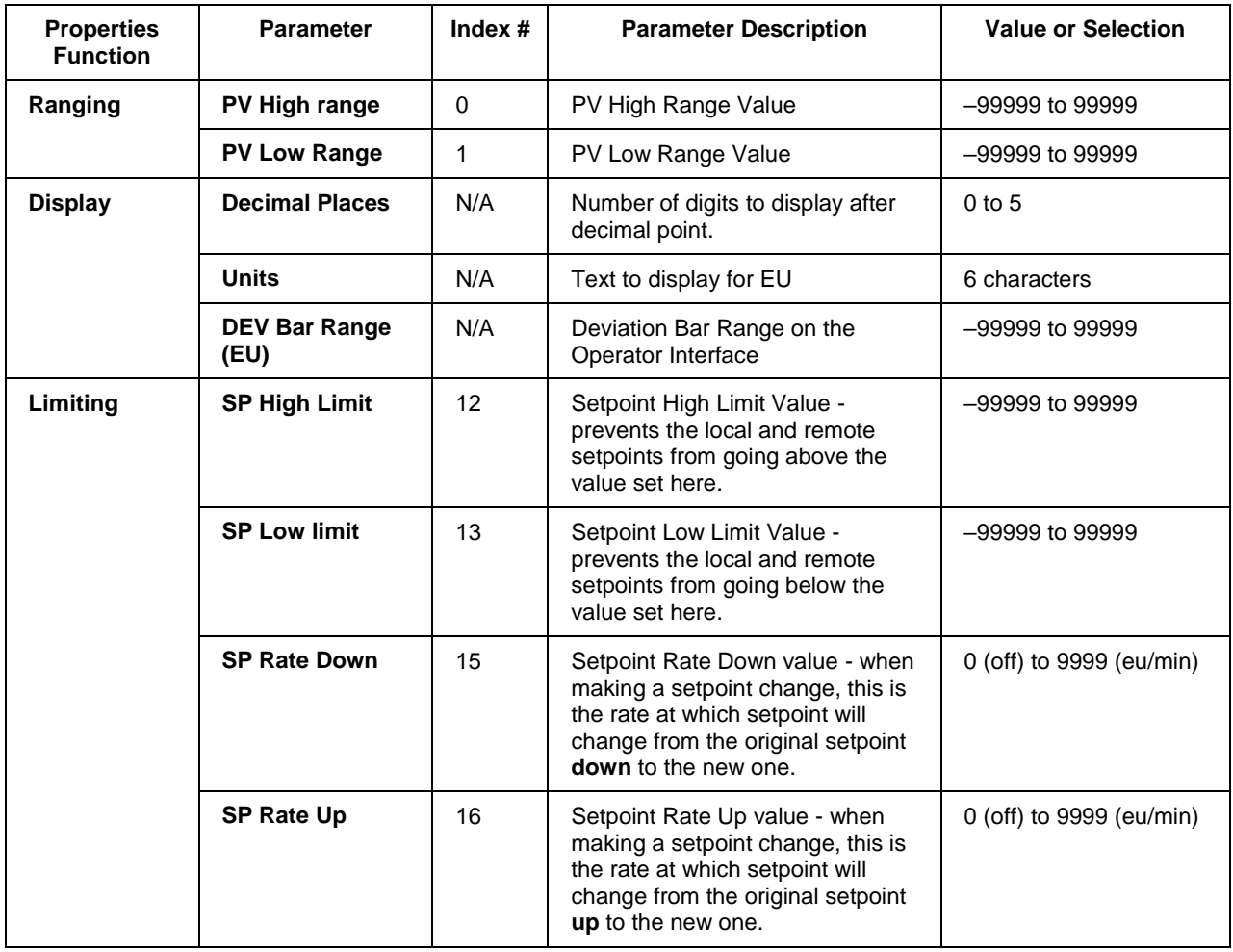

# *ALARMS tab*

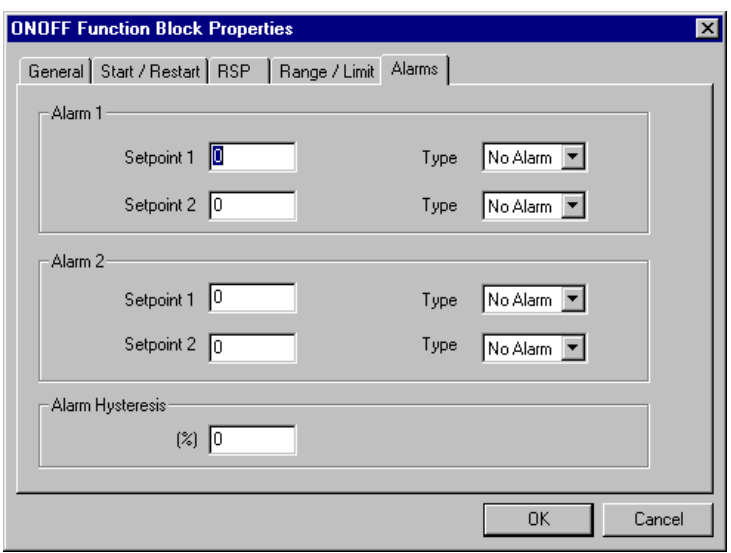

**Table 76 ON/OFF Alarm tab configuration parameters**

| <b>Properties</b><br><b>Function</b> | <b>Parameter</b>  | Index $#$ | <b>Parameter Description</b>                                                                                | <b>Value or Selection</b>                                                                                                    |
|--------------------------------------|-------------------|-----------|----------------------------------------------------------------------------------------------------|----------------------------------------------------------------------------------------------------|
| Alarm 1                              | <b>Setpoint 1</b> | 20        | Alarm 1 Setpoint 1 Value - this is<br>the value at which you want the<br>alarm type chose below to activate | -99999 to 99999 in<br><b>Engineering Units</b>                                                                                |
|                                      | <b>Type</b>       | N/A       | Alarm 1 Setpoint 1 Type - select<br>what you want Alarm 1 Setpoint 1<br>to represent.                       | Selections:<br><b>NO ALARM</b><br>PV_HIGH<br>PV LOW<br>DEV_HIGH<br>DEV_LOW<br>SP_HIGH<br>SP LOW<br><b>OUT_HIGH</b><br>OUT_LOW |
|                                      | <b>Setpoint 2</b> | 21        | Alarm 1 Setpoint 2 Value                                                                                    | Same as<br><b>Alarm 1 Setpoint 1</b>                                                                                          |
|                                      | <b>Type</b>       | N/A       | Alarm 1 Setpoint 2 Type                                                                                     | Same as<br><b>Alarm 1 Setpoint 1</b>                                                                                          |
| Alarm <sub>2</sub>                   | <b>Setpoint 1</b> | 22        | Alarm 2 Setpoint 1 Value                                                                                    | Same as<br><b>Alarm 1 Setpoint 1</b>                                                                                          |
|                                      | <b>Type</b>       | N/A       | Alarm 2 Setpoint 1 Type                                                                                     | Same as<br><b>Alarm 1 Setpoint 1</b>                                                                                          |
|                                      | <b>Setpoint 2</b> | 23        | Alarm 2 Setpoint 2 Value                                                                                    | Same as<br><b>Alarm 1 Setpoint 1</b>                                                                                          |
|                                      | <b>Type</b>       | N/A       | Alarm 2 Setpoint 2 Type                                                                                     | Same as<br><b>Alarm 1 Setpoint 1</b>                                                                                          |
| <b>Alarm Hysteresis</b>              | $\frac{9}{6}$     | 28        | Alarm Hysteresis in %                                                                                       | 0 % to 5 %                                                                                                    |

## **Example**

Figure 66 shows a Function Block Diagram using an ON/OFF function block.

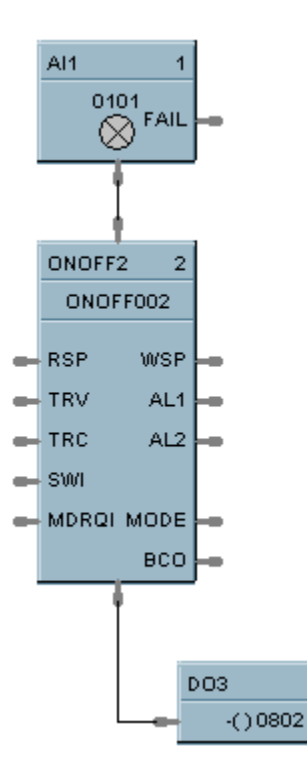

**Figure 66 ON/OFF function block example**

з

# **2OR Function Block**

## **Description**

The 2OR label stands for the inclusive OR (2 Inputs) Boolean logic function.

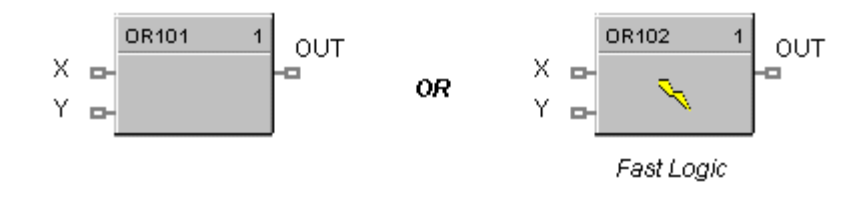

This block is part of the *Logic* and *Fast Logic* categories.

## **Function**

Monitors two digital input signals  $(X, Y)$  to set state of digital output signal (OUT).

- If  $X = \text{OFF}$  and  $Y = \text{OFF}$ , then  $\text{OUT} = \text{OFF}$ .
- If  $X = ON$  and/or  $Y = ON$ , then: **OUT = ON.**

## **Input**

 $X$  = First digital signal.

**Y**= Second digital signal.

## **Output**

**OUT** = Digital signal controlled by status of input signals

## **Block properties**

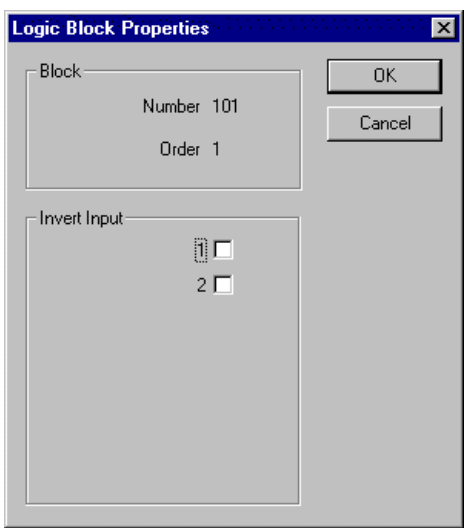

Double click on the function block to access the function block properties dialog box.

### *Input state*

You can invert Input 1 or input 2 or both. If the input is inverted, an input line that is ON is seen as OFF. ("N" appears on Icon next to the inverted input.)

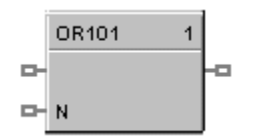

## **Example**

Figure 67 shows a Function Block Diagram using a 2OR function block.

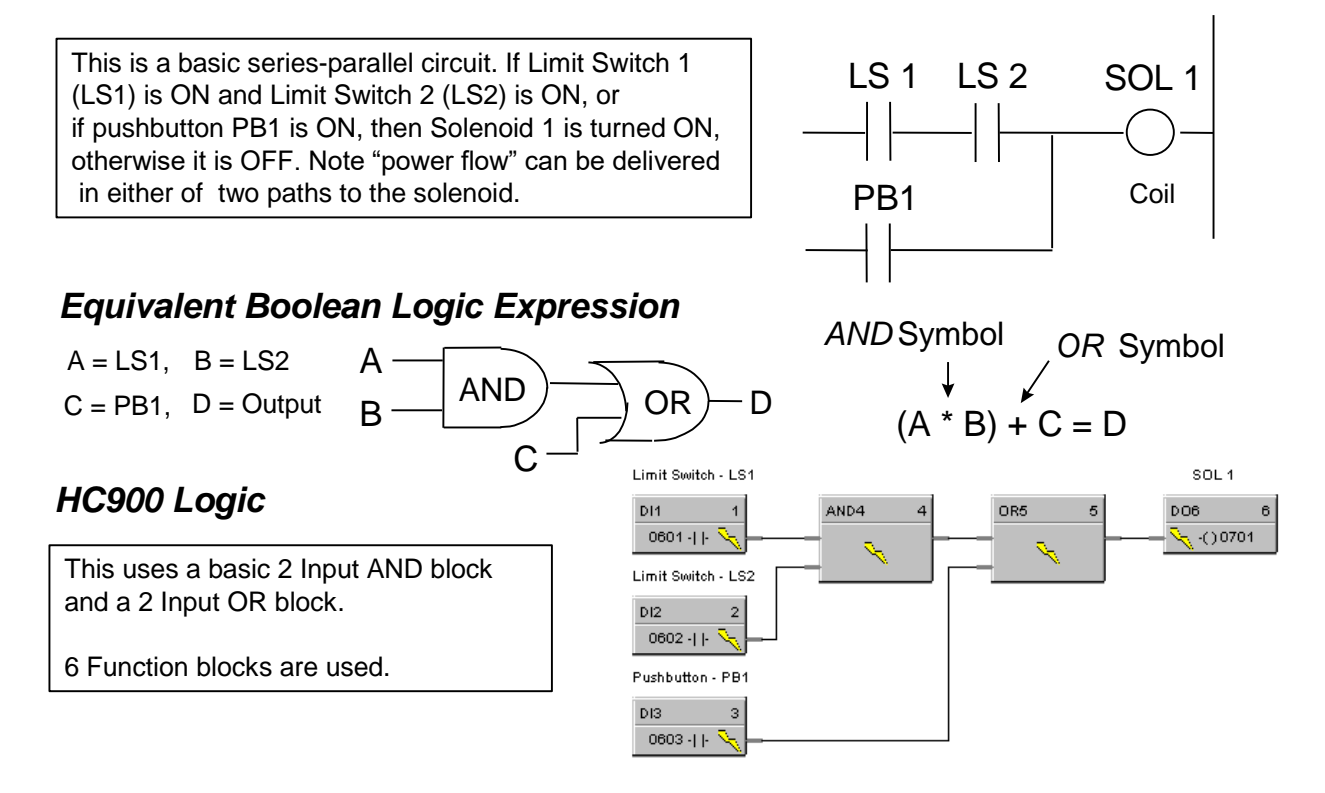

**Figure 67 2OR function block example**

# **4OR Function Block**

## **Description**

The 4OR label stands for the inclusive OR (4 Inputs) Boolean logic function.

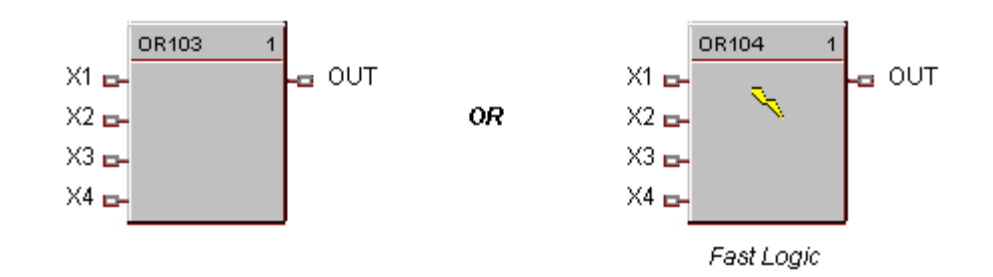

This block is part of the *Logic* and *Fast Logic* categories.

## **Function**

Turns digital output (OUT) **OFF** when inputs X1 through X4 are **OFF**. Thus,

- $\bullet$  If input X1 or X2 or X3 or X4 is ON, then: OUT = ON.
- If all inputs are OFF, then: **OUT = OFF**.

## **Input**

- **X1** = First digital signal
- $X2$  = Second digital signal
- $X3$  = Third digital signal
- **X4** = Fourth digital signal

## **Output**

**OUT** = Digital signal controlled by status of input signals

## **Block properties**

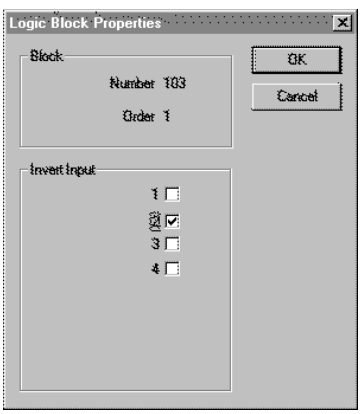

Double click on the function block to access the function block properties dialog box.

#### *Input state*

You can invert Input 1, 2, 3, 4, or all. If the input is inverted, an input line that is ON is seen as OFF. ("N" appears on the Icon next to the inverted input.)

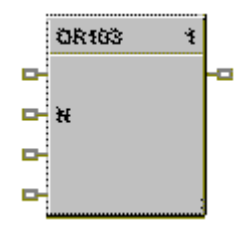

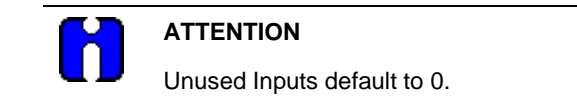

### **Example**

Figure 68 shows a Function Block Diagram using a 4OR function block.

Output =  $X1$  or  $X2$  or  $X3$  or  $X4$ 

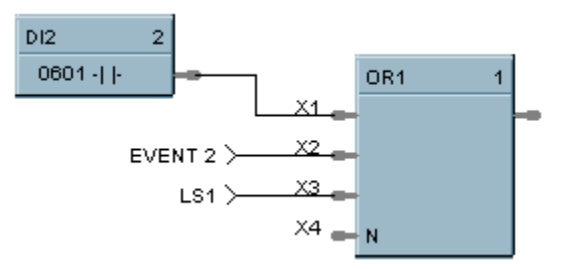

**Figure 68 4OR function block example**

# **8OR Function Block**

## **Description**

The 8OR label stands for the inclusive OR (8 Inputs) Boolean logic function.

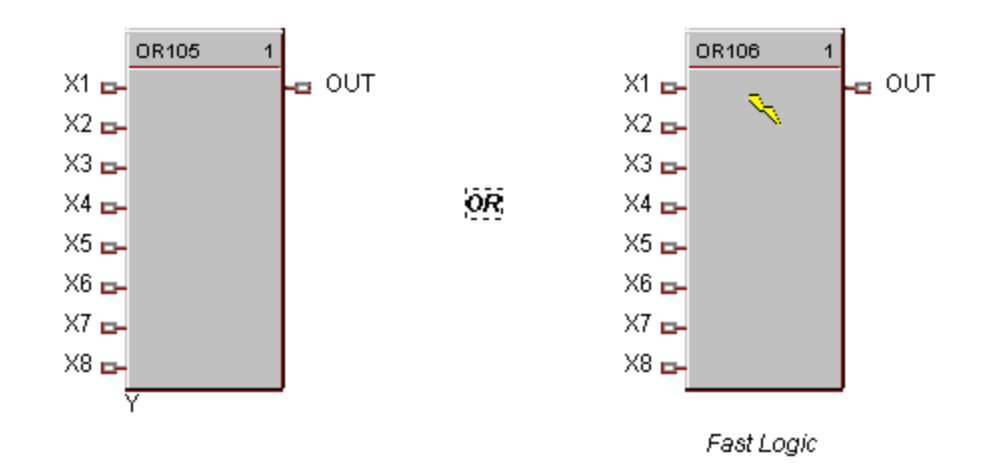

This block is part of the *Logic* and *Fast Logic* categories.

## **Function**

Turns digital output (OUT) OFF when inputs X1 through X8 are off, thus:

- If input X1 **o**r X2 **or** X3 **or** X4 **or** X5 **or** X6 **or** X7 **or** X8 is **ON**, then: **OUT = ON.**
- If all inputs are OFF, then: **OUT = OFF.**

## **Input**

- $X1$  = First digital signal
- **X2** = Second digital signal
- **X3** = Third digital signal
- **X4** = Fourth digital signal
- $X5$  = Fifth digital signal
- $X6 =$  Sixth digital signal
- **X7** = Seventh digital signal  $X8$  = Eight digital signal.

# **Output**

**OUT** = Digital signal controlled by status of input signals

### **Block properties**

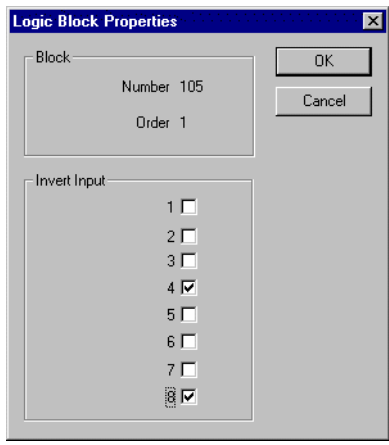

Double click on the function block to access the function block properties dialog box.

#### *Input state*

You can invert Input 1, 2, 3, 4, 5, 6, 7, 8 or all. If the input is inverted, an input line that is ON is seen as OFF. ("N" appears on the ICON next to the inverted input.)

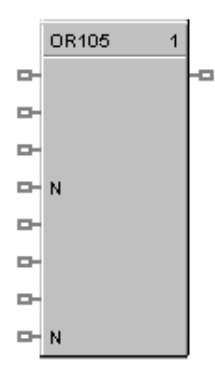

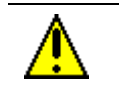

# **CAUTION**

Unused Inputs default to 0.

## **Example**

Figure 69 shows a Function Block Diagram using an 8OR function block.

```
Output = X1 or X2 or X3 or X4 or X5 or \overline{X_6} or \overline{X_7} or \overline{X_8}
```
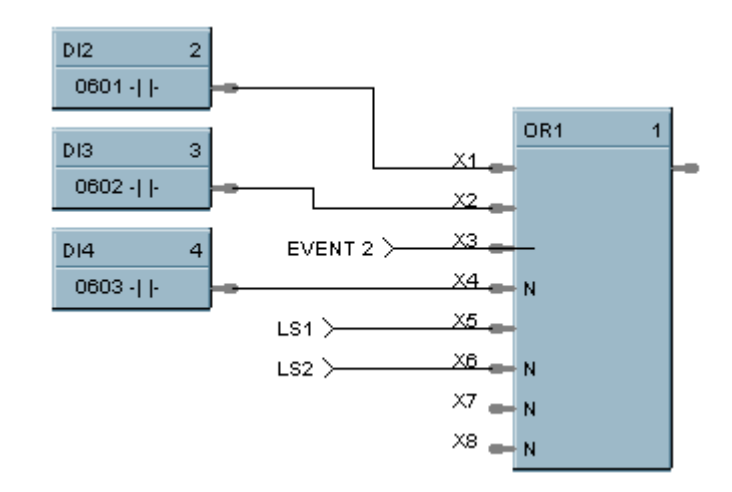

**Figure 69 8OR function block example**

# **PB Pushbutton Function Block**

## **Description**

The **PB** label stands for the inclusive **Pushbutton**.

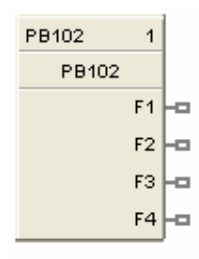

This block is part of the *Logic* category.

#### **Function**

Provides the interface from the operator panel to the logic functions of the controller. Provides a one-shot logic ON in response to pressing the corresponding function key on the operator interface.

This selection lets you **configure** the Pushbutton function display that will provide the interface to the four logic operator keypad keys (F1 through F4). You can do this for up to four Pushbutton blocks giving you 4 groups (total 16 pushbuttons) that can be set up for selection on your display buttons (1-8).

When you select a pushbutton group on a display button  $(1-8)$ , the operator interface will display the pushbutton function group screen and buttons F1-F4 on the operator interface will display the information that has been set up for that group.

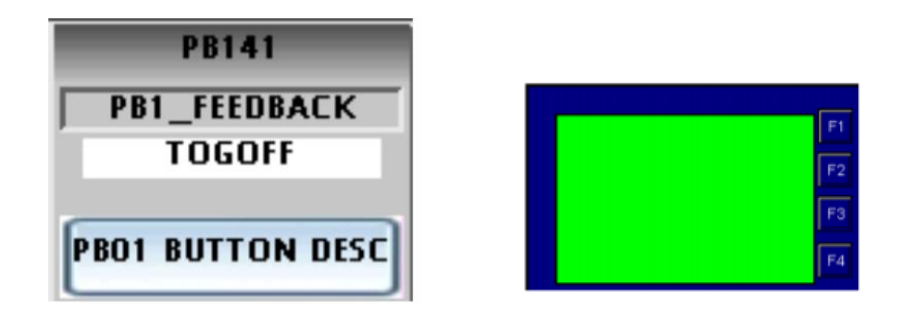

## **Output**

- **F1** = Provide 1 shot logic ON in response to pressing Pushbutton F1
- **F2** = Provide 1 shot logic ON in response to pressing Pushbutton F2
- **F3** = Provide 1 shot logic ON in response to pressing Pushbutton F3
- **F4** = Provide 1 shot logic ON in response to pressing Pushbutton F4

#### **Configuration**

Double click on the function block to access the "Pushbutton Display Configuration" dialog box.

# **Configuration procedure**

Follow the procedure in Table 77 to configure the Pushbutton Function Groups.

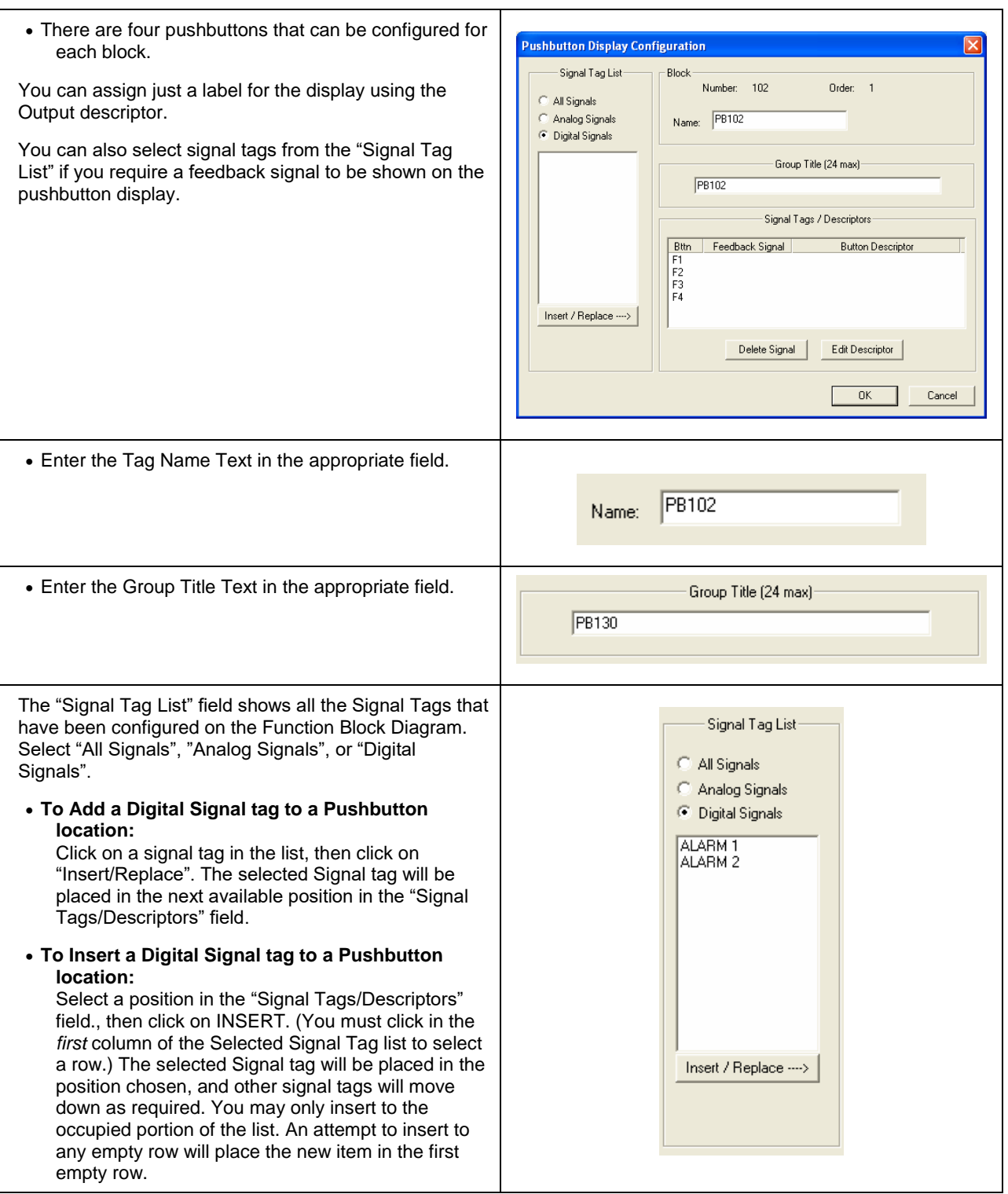

## **Table 77 Pushbutton function group configuration**

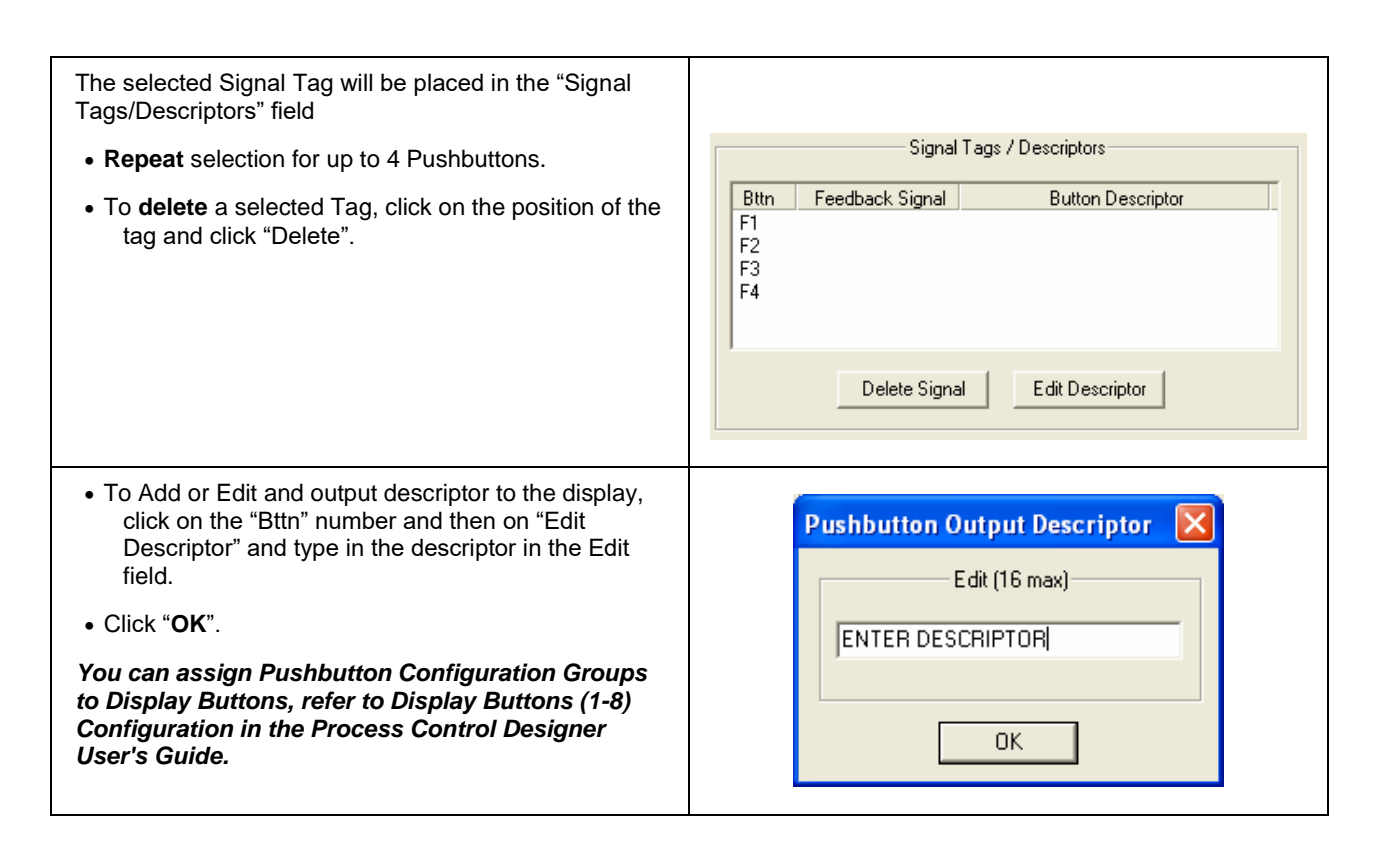

#### **Example**

Figure 70 is an overview of a pushbutton configuration.

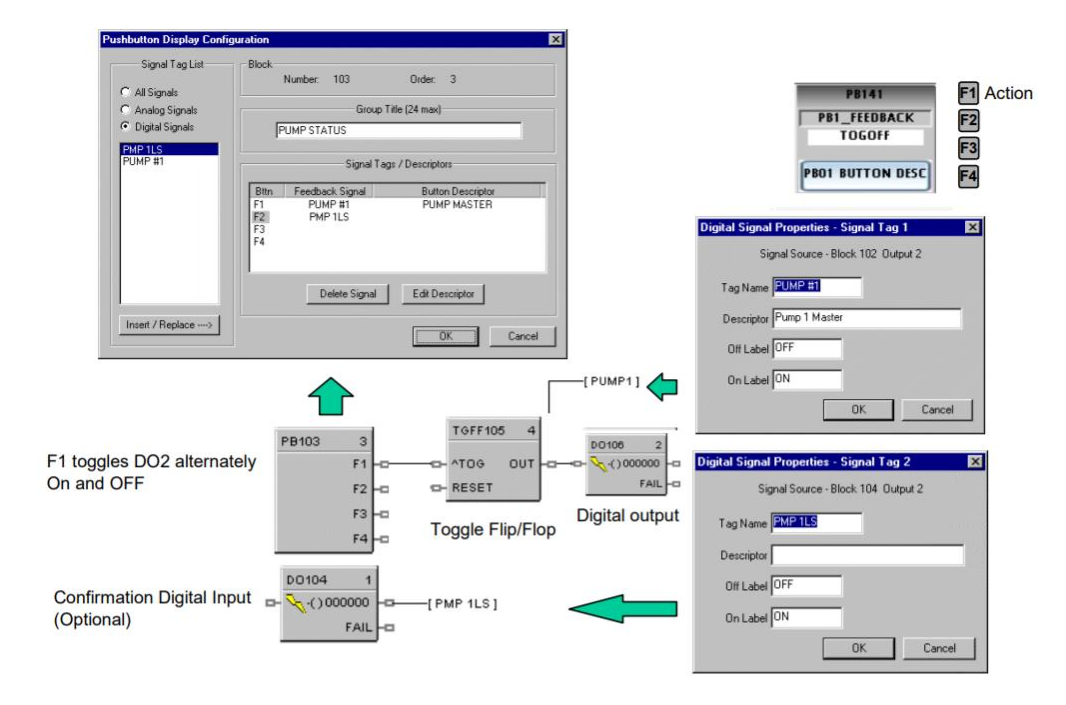

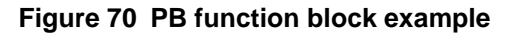

# **PDE Peer Data Exchange Function Block**

### **Description**

The PDE label stands for Peer Data Exchange.

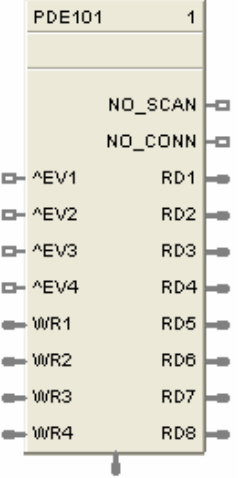

This block is part of the *Communications* categories.

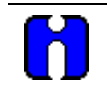

## **ATTENTION**

- 1. Network Name must match on all PDE controllers via Utilities tab **Network Name**.
- 2. Controller Name must match PDE Block name in other HC900.
- 3. Change Controller Name via **Controller** tab **Controller Identification ic.**
- 4. C75/ C75S will use E1 or E2 ports as available.

### **Function**

A communications function block that allows interconnecting controllers with Ethernet media and networking devices communicate with each other.

It requires one block per controller; up to 32 controllers maximum. It supports up to 8 Read and 4 Write parameters. By connecting PDR and PWD blocks, a PDE communication block can support up to 70 peer exchanges with each peer controller, however there is a limit of 44 Writes supported.

The block does not support forcing, but will allow data writes to any of its inputs.

#### **Inputs**

**EV1 through EV4** - [ON] - data value written per scan

**WR1 through WR4** - Values to be written to the selected controller

**Attention**: The block does not support bit packing and single bit writing. If the register is an integer type, the floating point input will be rounded up prior to the address register.

#### **Outputs**

**RD1 through RD8** - last read value from the selected controller.

- **NO SCAN** ON = device is not receiving updates from peer OFF = device is receiving updates from peer
- **NO CONN** ON = cannot connect to peer device OFF = Good connection, Peer found.

**Note:** Use the NOSCAN and NOCONN flags to detect the loss of peer communication data when used for critical control applications.

#### **Block Properties**

Double click on the function block to access the function block properties.

#### **Block properties**

Double click on the function block to access the function block properties dialog box.

#### **Dialog box structure**

The PDE properties dialog box is divided into 3 tab cards

GENERAL READ WRITE

Click on the tab to access the properties for that tab.

### *GENERAL tab*

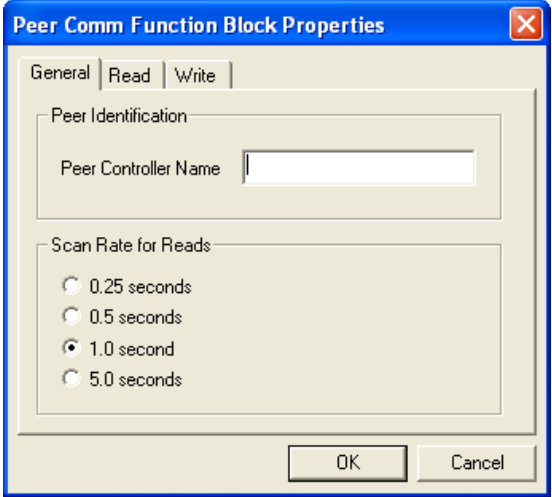

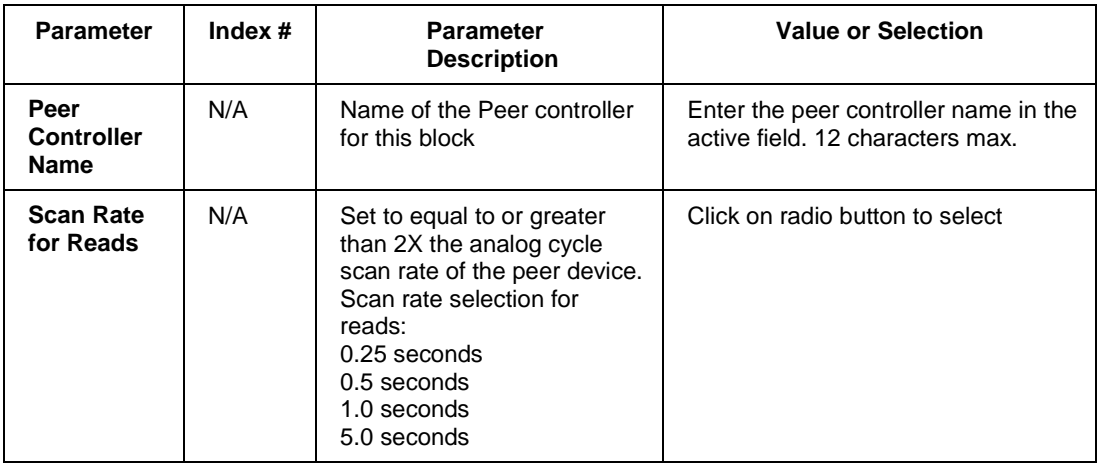

## **Table** 78 **PDE General tab configuration parameters**

# *READ tab*

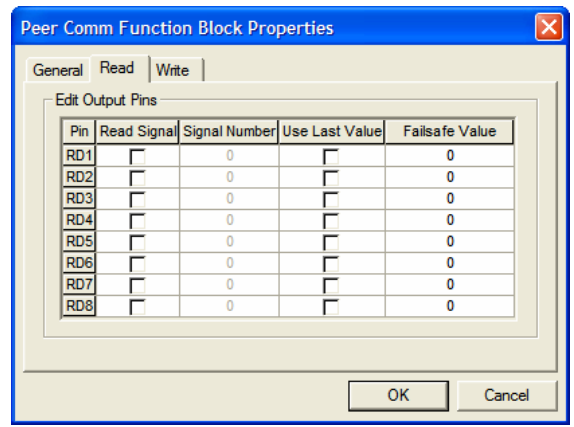

# **Table 79 PDE Read tab configuration parameters**

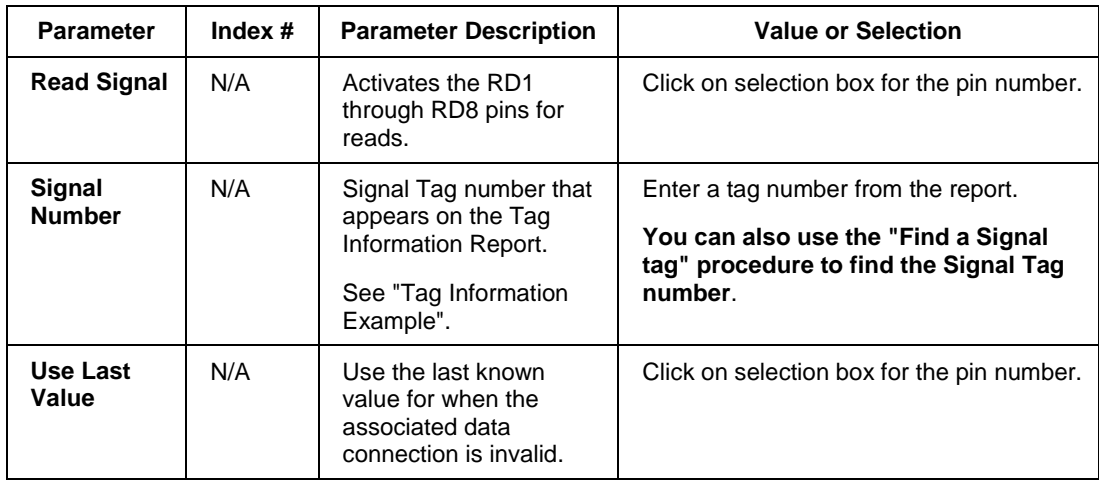

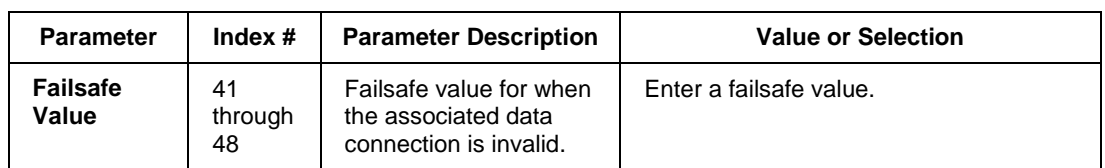

# *WRITE tab*

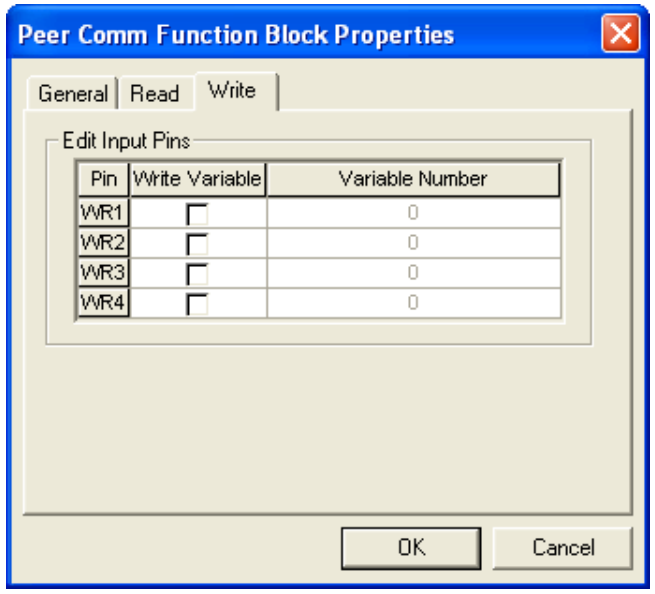

# **Table 80 PDE Write tab configuration parameters**

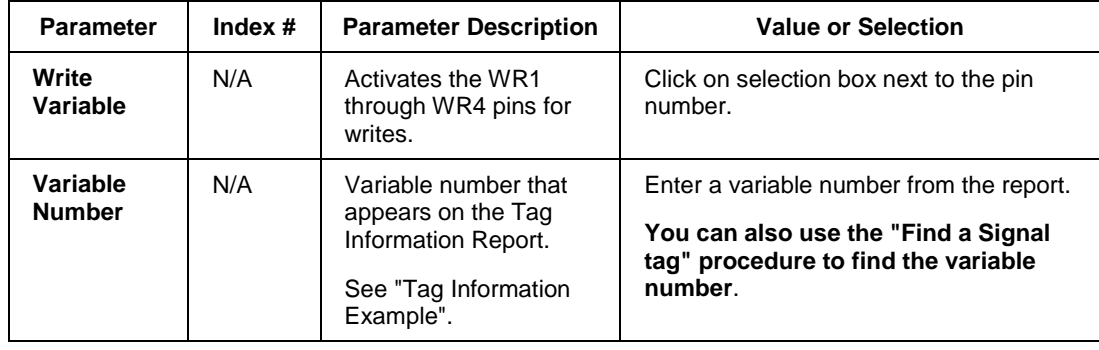
#### **Example**

The problem that is being addressed is to control a PID in Unit 2 from a recipe and OI located on unit 1.

Example 1: Simple Peer Block. Imports signals from UNIT2 and sends ON and OFF button state from OI.

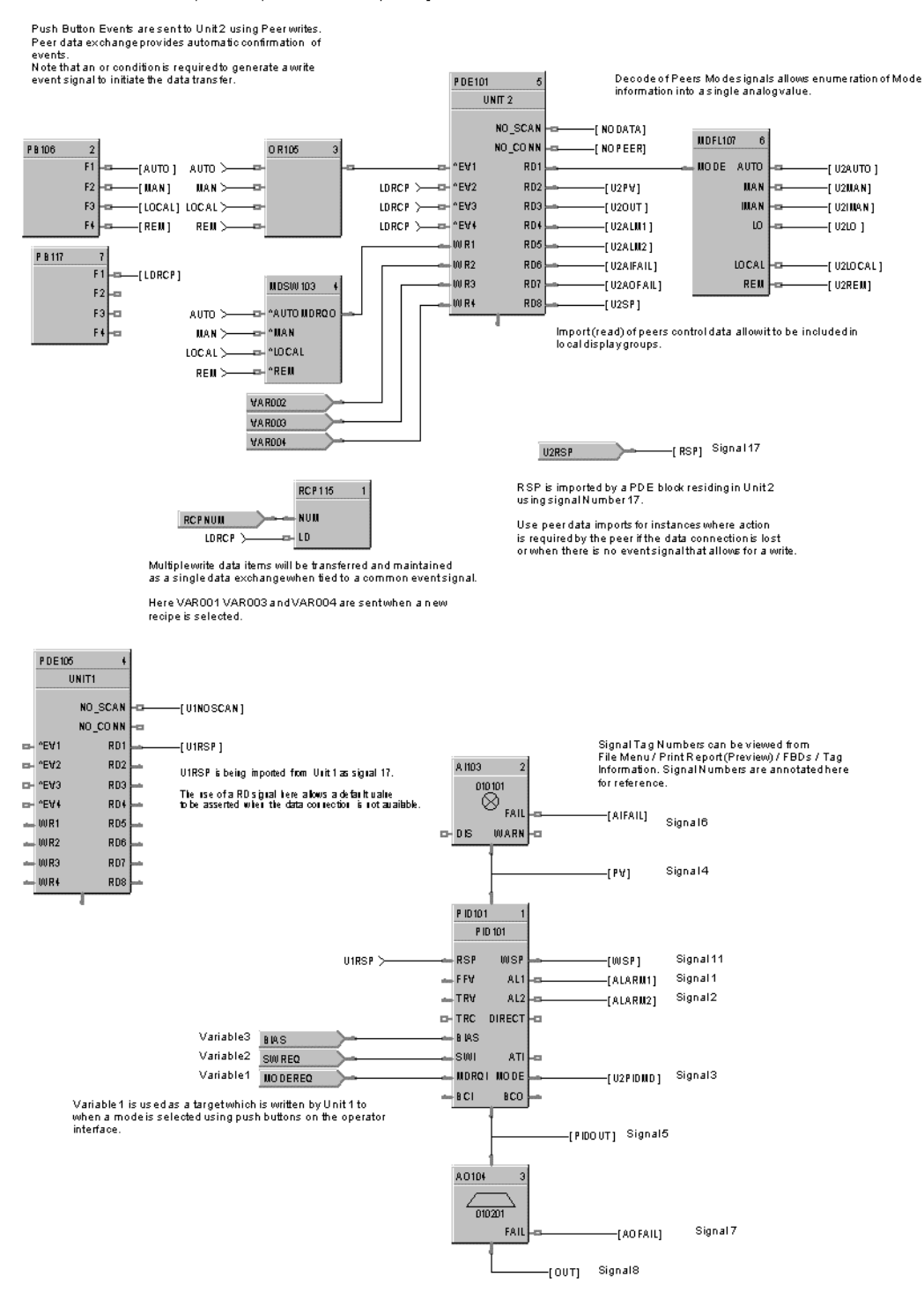

**Figure 71 PDE Function Block Example**

# **PDR Peer Data Read Function Block**

# **Description**

 $\overline{P}$ 

The PDR label stands for Peer Data Read.

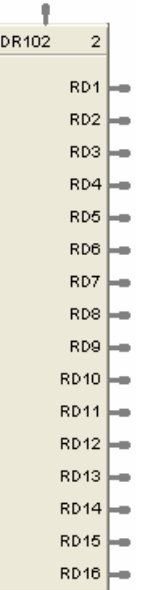

This block is part of the *Communications* categories..

# **Function**

A Peer Data Exchange block that expands the Read capability of the PDE function block to 16 additional points.

Multiple blocks may be connected to the same PDE function block.

The PDR Read block has 16 outputs. The Peer Data Exchange destination for each of the 16 input can be configured.

## **Inputs**

**RD1 through RD16** - Values to be written to the selected peer controller

### **Outputs**

None

## **Block Properties**

Double click on the function block to access the function block properties.

# **Configuration Parameters**

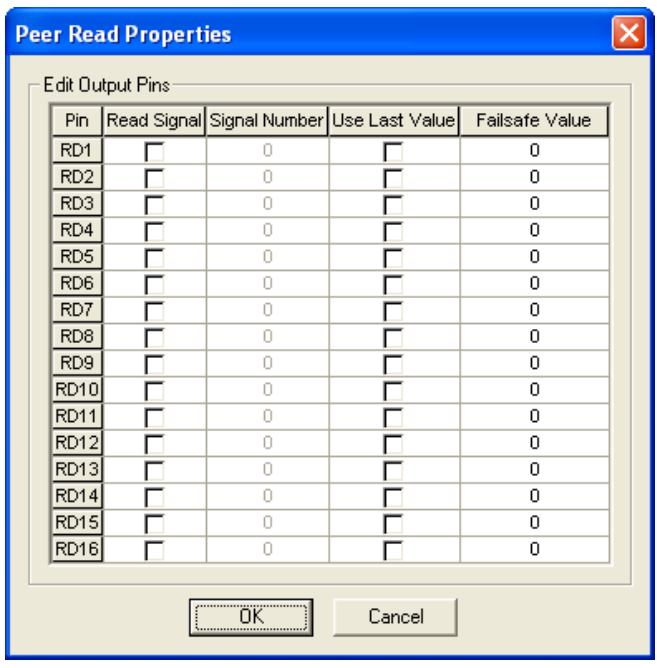

# **Edit Output Pins**

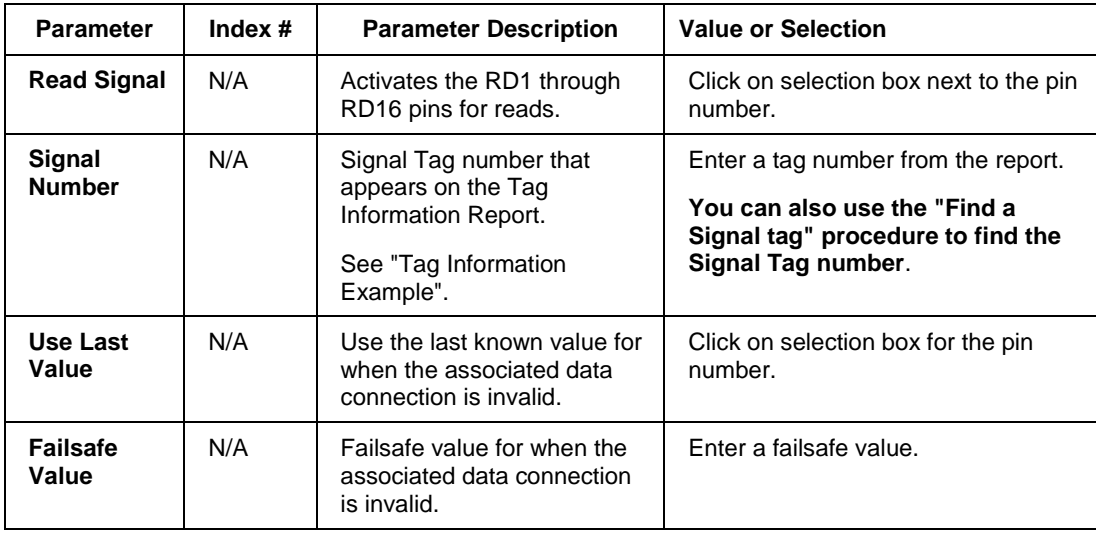

# **PDW Peer Data Write Function Block**

## **Description**

The PDW label stands for Peer Data Write.

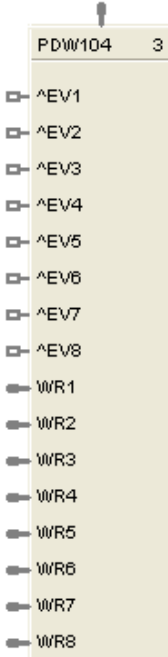

This block is part of the *Communications* categories.

## **Function**

A Peer Data Exchange block that expands the Write capability of the PDE function block to 8 additional points.

Multiple blocks may be connected to the same PDE function block, however there is a limit of 44 Writes supported..

The PDW Write block has 8 outputs. The Peer Data Exchange destination for each of the 8 input can be configured.

## **Inputs**

**^EV1 through EV8 -** Event Inputs to trigger write on rising edge.

**WR1 through WR8** - Values to be written to the selected peer controller

# **Outputs**

None

## **Block Properties**

Double click on the function block to access the function block properties.

# **Configuration Parameters**

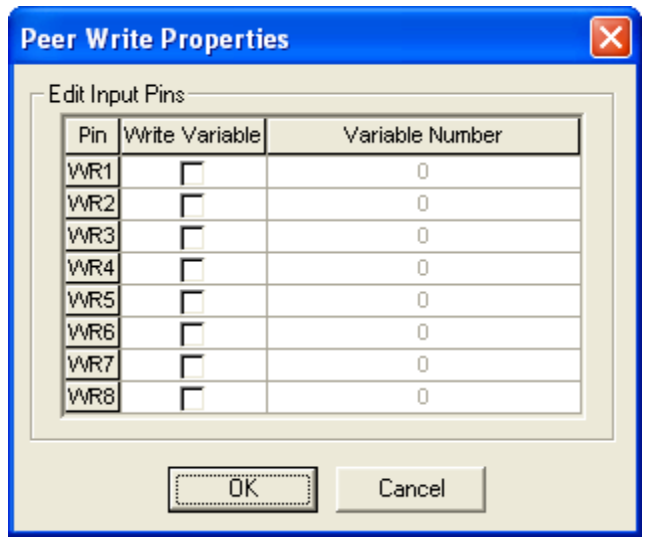

Edit Input Pins

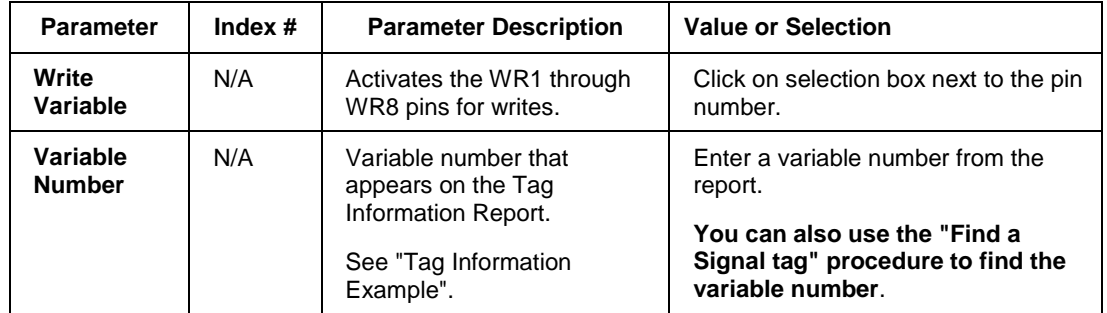

# **PI Pulse Input**

# **Description**

The PI label stands for Pulse Input.

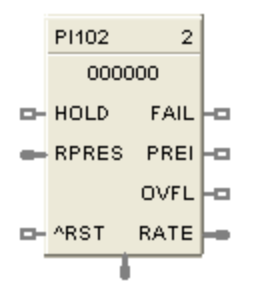

# **Function**

This function block reads pulses from a single input channel on a Pulse/Frequency/Quadrature input module. It measures quantity by scaling the number of pulses to engineering units (EU). It measures rate in engineering units by dividing number of pulses by time. The preset values, reset, preset action, and hold flags are sent to the module and the module responds with accumulated pulse counts, preset indicator (PREI) (when preset value is reached), counter overflow indicator (OVFL), and FAIL. The block converts the accumulated pulse count to EU

## **Inputs**

**HOLD** = A Boolean value when set to ON holds the EU count (OUT) at its current value.

**RPRES** = Remote preset value (in EU). When OUT reaches this value (or the local preset value) PREI turns ON.

**^RST** = An OFF to ON transition resets the module's pulse counter and the block's OUT to zero. It also clears the FAIL, PREI and OVFL flags.

# **Outputs**

**FAIL** = Failed Input Indication. A Boolean value that turns ON when the Pulse/Frequency/Quadrature Input module reports a failure. This is cleared by the ^RST input.

**PREI** = Preset indicator. OFF [0] when OUT = less than the local or remote preset value, ON when the count (OUT) reaches the local or remote preset value. The hardware module determines the state of the PREI output. Note: due to the delay in messaging and the responsive time of the module, there can be a lag between the PREI output of the function block versus the DO on the module. This lag can be as much as 1 scan cycle. PREI is cleared by the ^RST input. A preset value of 0 effectively turns off the Preset allowing the counter to count continuously until held or reset.

**OVFL** = Overflow flag. This turns ON when the counter on the module is full. This is cleared by the ^RST input.

**RATE** = Rate in EU/Time Period. Input pulses are counted over a specified Sample Time and scaled to EU/Second, EU/Minute or EU/Hour.

**OUT** = The accumulated Engineering Unit (EU) count. The forcing of OUT is permitted within this block.

#### **Hints**

If it is necessary to turn off a device when the pulse counter is placed in HOLD, it is recommended that you also tie the source of the input HOLD signal to a DO block. The DO block would then control the On/off State of the device.

## **Configuration Parameters**

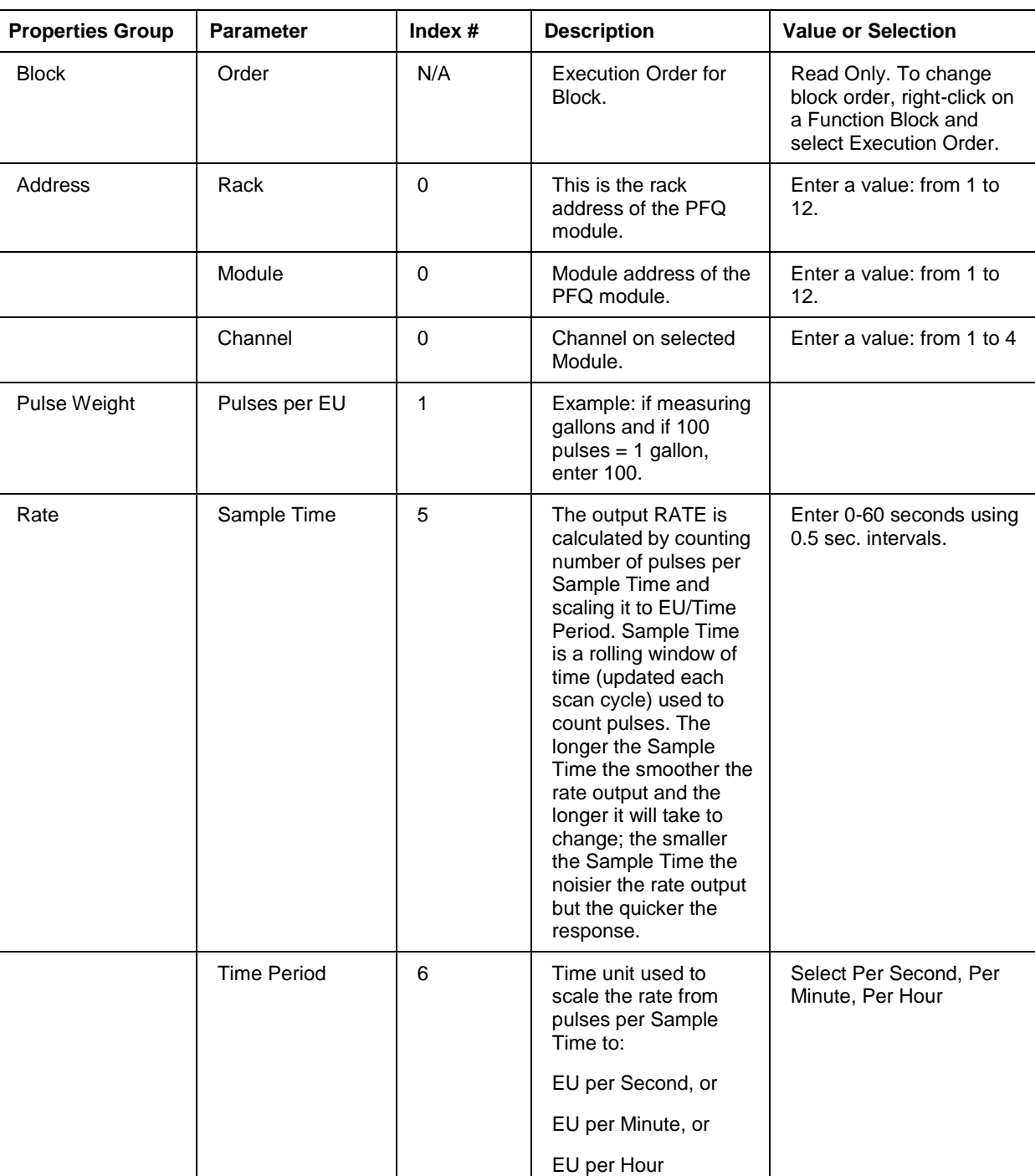

# **Table 81 Pulse Input Configuration Parameters**

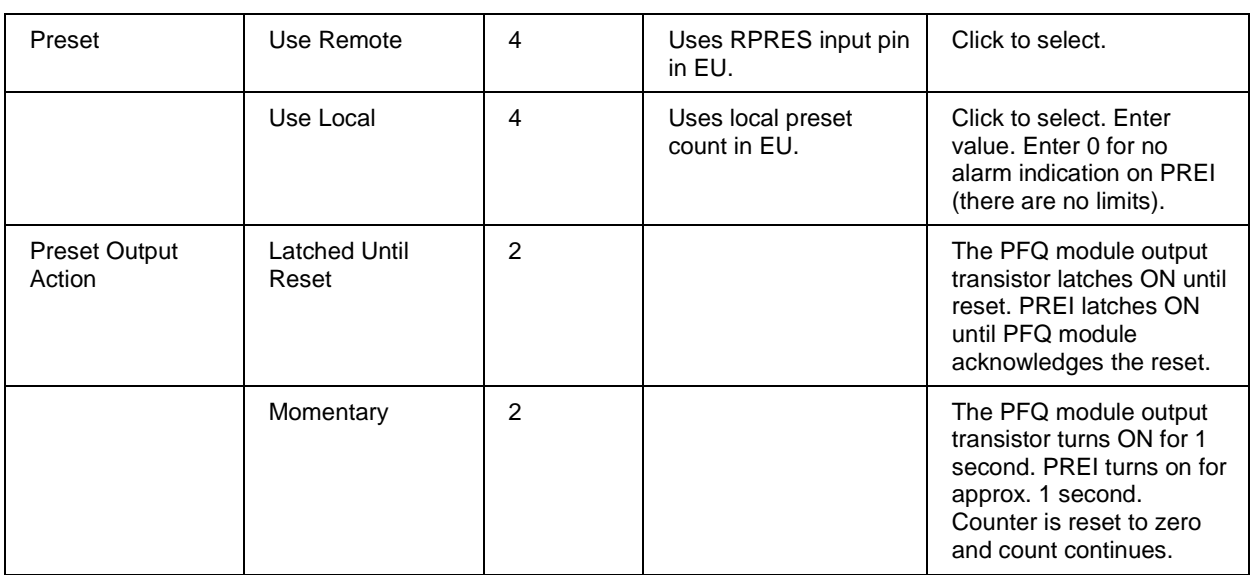

# **Example**

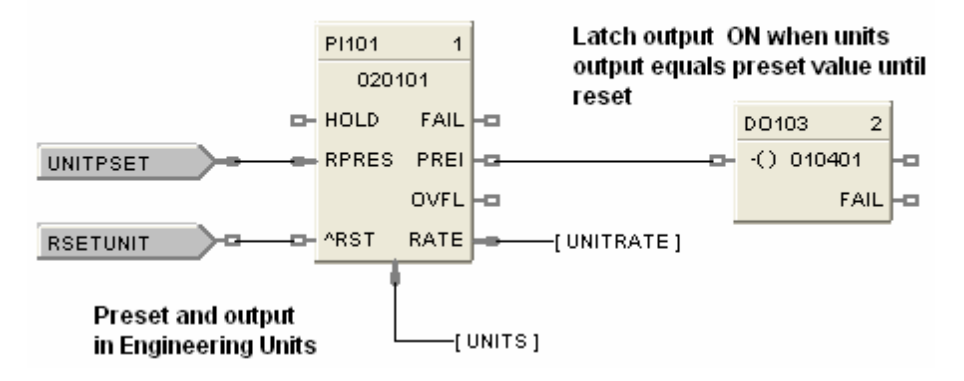

**Figure 72 PI function block example**

# **POUT Pulse Output**

# **Description**

The POUT label stands for Pulse Output.

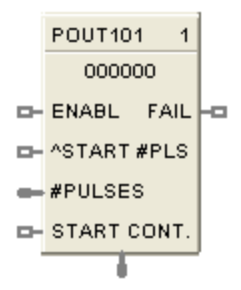

## **Function**

This function block generates a pulse train of a specified number of pulses following a start instruction. The pulse frequency is selectable. The output controls an output transistor on a Pulse/Frequency/Quadrature module. The number of pulses remaining following a start instruction is provided on the output pin.

## **Inputs**

**ENABL** = Boolean value when ON enables the block, OFF disables the block. No connection defaults to enabled.

**^START #PLS** = Start # of pulses. An OFF to ON transition starts the pulse train output specified by #PULSES. (Unless START CONT. = ON)

**#PULSES** = Number of pulses in the pulse train triggered by ^START #PLS.

**START CONT.** = Start Continuous Pulse Train. When START CONT. = OFF the output pin value is number of pulses remaining. When START CONT. = ON the module's output is a continuous pulse train and output pin value is zero. START CONT. = ON gets priority over a counted pulse train triggered by ^START #PLS.

## **Outputs**

**FAIL** = Failed Input Indication. A Boolean value that turns ON when the Pulse/ Frequency/ Quadrature Input module reports a failure.

**OUT** = When START CONT. = OFF, output pin value is number of pulses remaining and the module outputs the number of pulses. When START CONT.  $= ON$ , output pin value is zero and the module outputs a continuous pulse train.

# **Configuration Parameters**

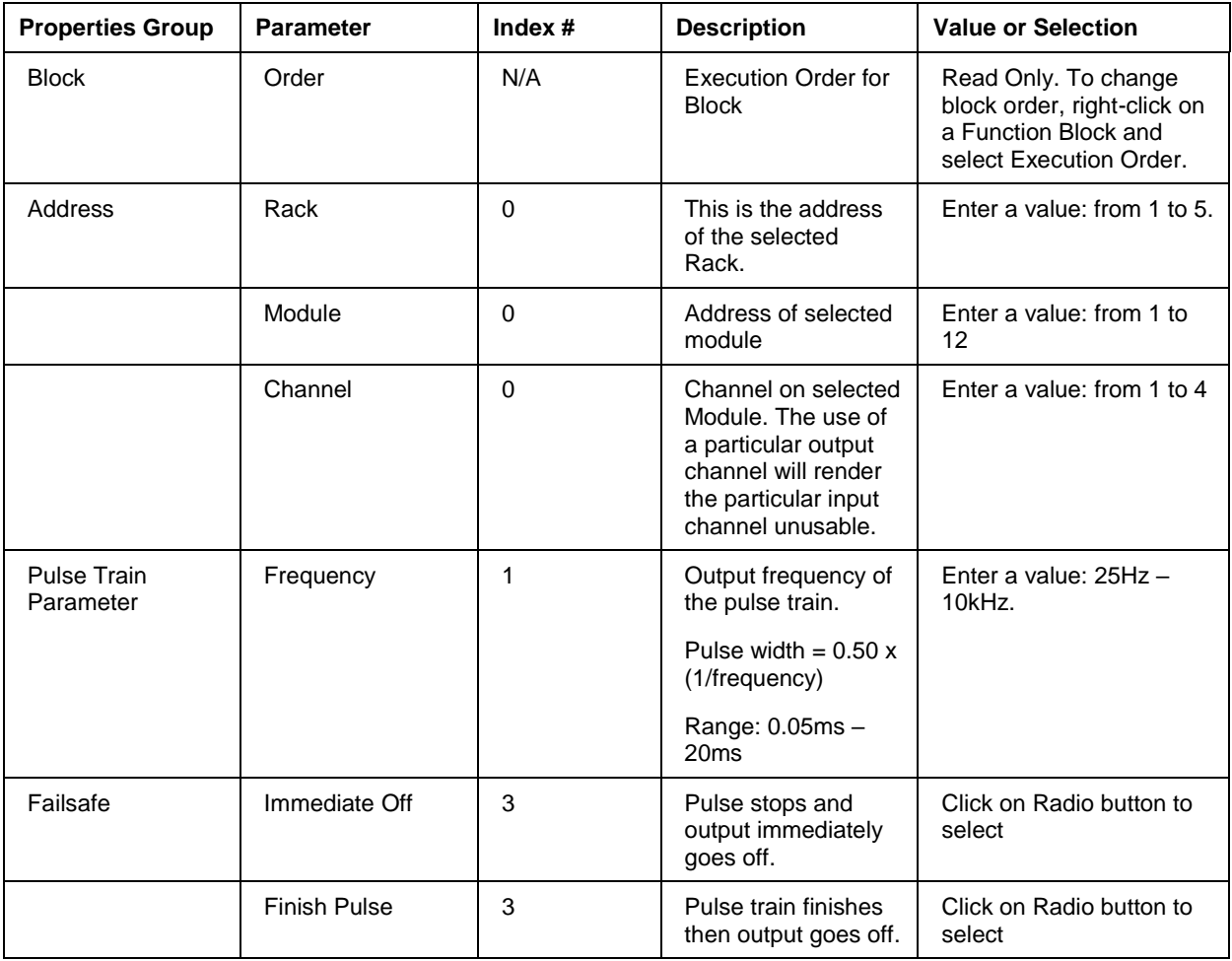

# **Table 82 Pulse Output Configuration Parameters**

# **Example**

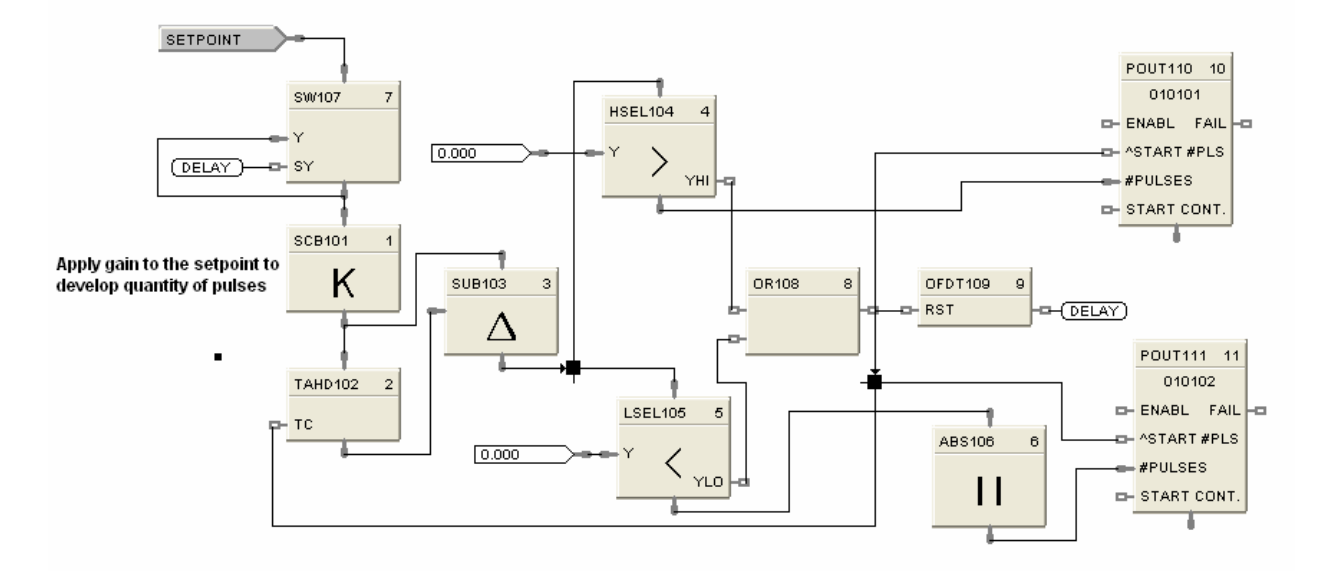

**Figure 73 POUT function block example**

# **PID Function Block**

## **Description**

The PID label stands for Proportional, Integral, Derivative (3-mode) control action.

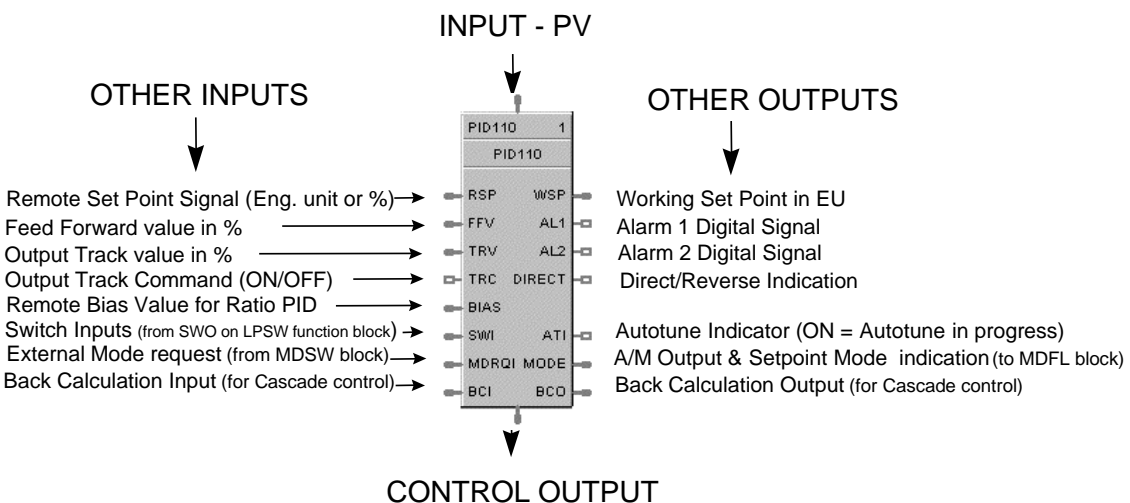

This block is part of the *Loops* category.

#### **Function**

Provides Proportional (P), Integral (I) and Derivative (D), (3-mode) control action based on the deviation or error signal created by the difference between the setpoint (SP) and the Process variable analog input value (PV).

It provides two digital output signals for alarms based on configured parameters.

The PID function block provides for Feedforward, Cascade, and Ratio control.

Automatic tuning with Fuzzy Logic Overshoot Suppression can be configured.

Digital inputs may be used to set control mode, select the setpoint source, change control action plus other discrete actions.

#### **For examples of PID Control, refer to:**

Basic PID Configuration Duplex Control Cascade Control Ratio Control Cascade Control of Boiler Drum Level Cascade Control of a Boiler Drum Level - 3 Element Feedwater Control

#### **Inputs**

**PV** = Process Variable Analog Input value in Engineering Units to be controlled

**RSP** = Remote Setpoint Analog Input value in Engineering Units or Percent to provide external setpoint

**FFV** = Feedforward value in percent. The Feedforward value is multiplied by the Feedforward Gain, then directly summed into the output of the PID block.

**TRV** = Output Track value in Percentage (PID Output = TRV Input when  $TRC = ON$ .)

**TRC** = Output Track Command [ON, OFF] (On -Enables TRV.) (Mode = Local Override)

**BIAS** = Remote Bias value for Ratio PID

**SWI** = Switch Inputs (from SWO on LPSW function block)

- $0 = No$  Change
- $1 =$  Initiate Autotuning
- 2 = Change Control Action
- 4 = Force Bumpless Transfer
- $8 =$  Switch to Tune Set 1
- $16 =$  Switch to Tune Set 2

**MDRQI** = External Mode request (typically connected to the MDRQO output of a MDSW function block that encoded discrete switch inputs).

- $0 = No$  Change
- $1 =$  Manual Mode Request
- $2 =$  Auto Mode Request
- 4 = Local Mode Request
- 8 = Remote Mode Request

**BCI** = Back Calculation Input (for blocks used as Cascade Primary)—See ATTENTION 2.

#### **Outputs**

**OUT =** Control Output

**WSP** = Working Setpoint in Engineering Units for monitoring

**AL1** = Alarm 1 - Digital Signal

**AL2** = Alarm 2 - Digital Signal

**DIRECT** = ON = Direct; OFF = Reverse

 $ATI =$  Autotune Indicator ( $ON =$  Autotune in Progress)

**MODE** = Loop mode status (typically connected to the Mode Flags block for encoding). Value indicates modes as follows:

- 0.0 RSP AUTO
- 1.0 RSP MAN
- 2.0 RSP Initialization Manual (See ATTENTION 1)
- 3.0 RSP Local Override (See ATTENTION 1)
- 4.0 LSP AUTO
- 5.0 LSP MAN
- 6.0 LSP Initialization Manual (See ATTENTION 1)
- 7.0 LSP Local Override (See ATTENTION 1)

**BCO** - Back Calculation Output (for blocks used as Cascade Secondary)—See ATTENTION 2.

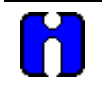

#### **ATTENTION**

- When a request to change from Auto to manual is received and:
	- the request comes from the operator Interface, *the request is ignored*.
	- the request comes from the Mode Switch (MDSW) function block, the request is retained and when leaving the Initialization Mode or Local Override Mode the loop will go to manual.
- 2. BCO output is provided for applications where the block is used as a cascade secondary. BCI input is provided for applications where the block is used as a cascade primary. When the BCO output of a secondary loop is connected to the BCI input of a primary loop, bumpless transfer is achieved when the secondary is switched into remote setpoint (i.e., cascade) mode. In addition, the primary loop is prevented from reset windup when the secondary is de-coupled from the process. The secondary is de-coupled from the process when it is in local setpoint mode or manual output mode or has reached a setpoint or output limit or is integral limiting because of its BCI input. For example, see Figure 76.
- 3. Can select Loop-Mode in HC Designer: **Edit** Dep-Mode Priority, affecting ALL loops.

#### **Operation details**

The PV Hi/Lo range values configured in the PID-Range/Limit Tab determine the points at which the block status changes to a fail condition, driving the output to the configured failsafe value. There is no dead band for these PID block limits. To prevent the loop from going to failsafe, the user can adjust the PV Hi/Lo settings to allow for slight variations of the PV value from an AI channel that operates at or near these limits. Additionally, if the PV value exceeds the configured limits, the PID block will indicate a PV out of range status and will cause the bad block pin of the system monitor block to energize.

When the control mode is switched from Manual to Automatic, the mode switchover is bumpless and the PID loop's integration time is set to zero. Control Action is then determined by the control loop configuration and tuning.

In version 4.X controller firmware, the system default is set to cause a manual mode to override the Track command; the user has the option to change this setting in HC Designer to allow the Track command to override the Manual mode output. This action is a master setting and cannot be configured per loop.

When the output of a PID loop is driven to the Hi or Lo Output limit, the integral value is clamped to prevent reset wind up.

#### **Block properties**

Double click on the function block to access the function block properties dialog box.

#### **Dialog box structure**

The PID properties dialog box is divided into 7 tab cards

GENERAL START/RESTART RSP RANGE/LIMIT TUNING ACCUTUNE III ALARMS

Click on the tab to access the properties for that tab.

# *GENERAL tab*

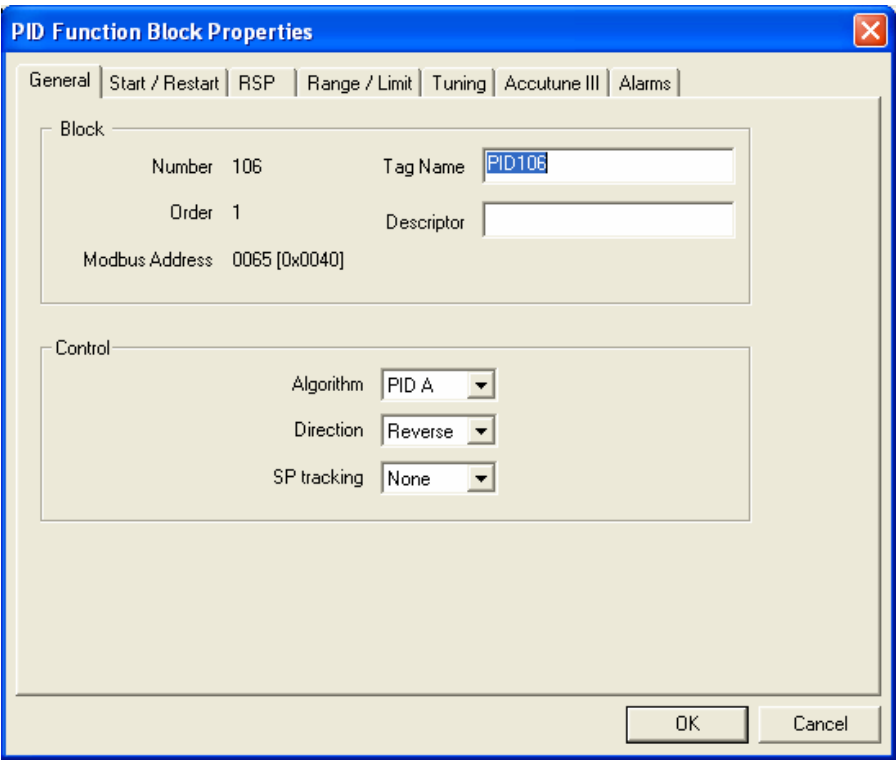

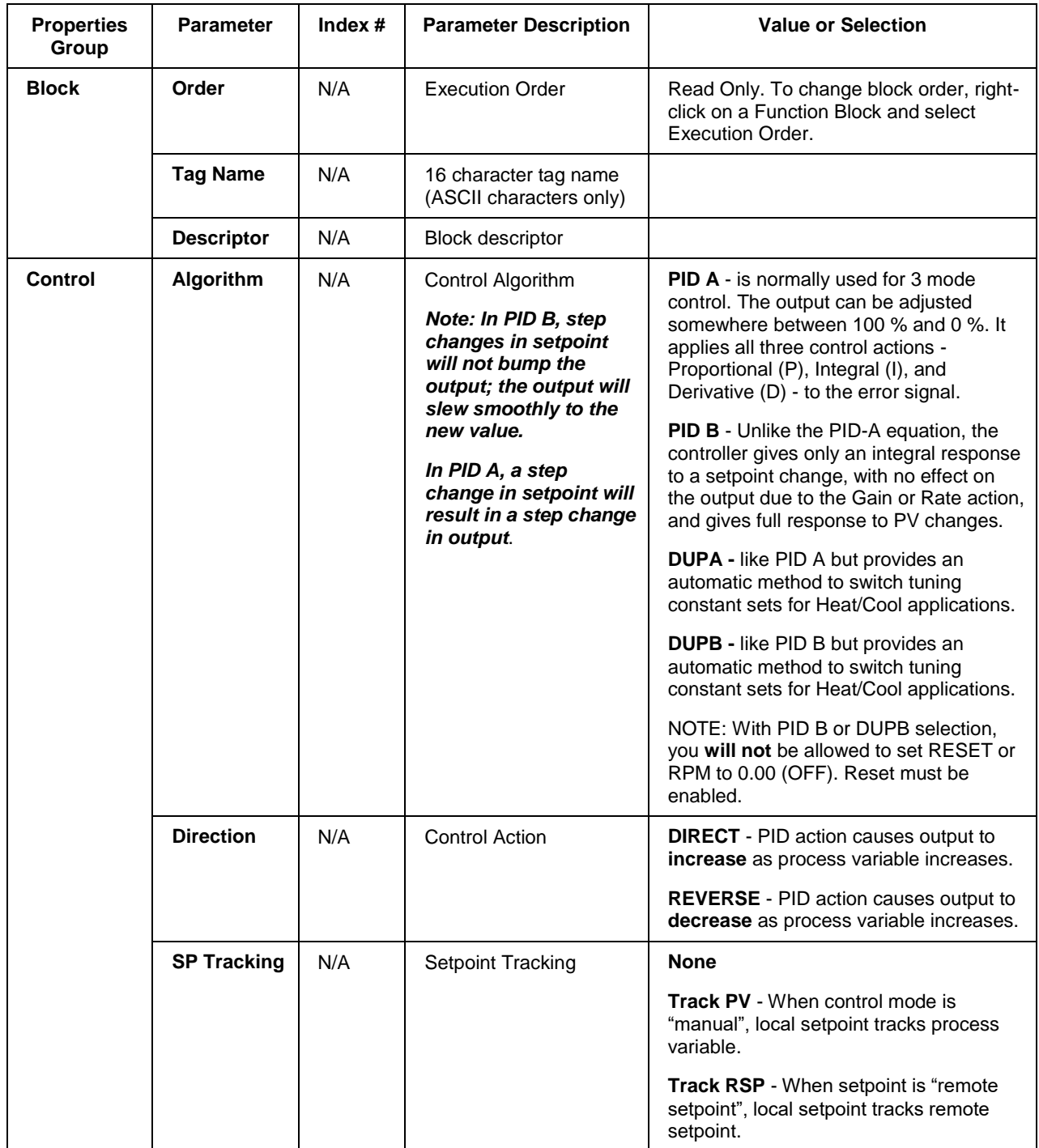

# **Table 83 PID General tab configuration parameters**

# *START/RESTART tab*

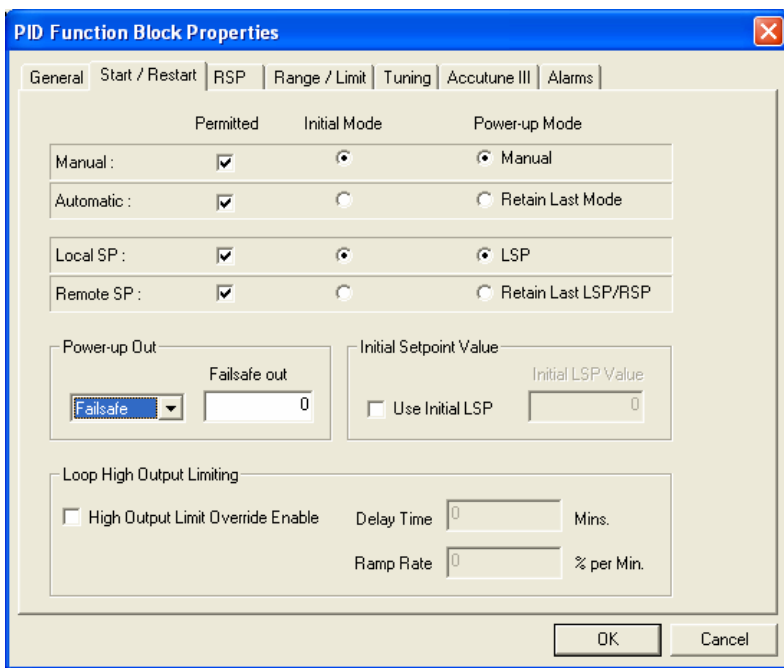

**Table 84 PID Start/Restart tab configuration parameter**

| <b>Modes and</b><br><b>Setpoints</b> | <b>Permitted</b><br><b>Mode</b>            | MAN <sub>8</sub><br>AUTO <sub>9</sub> | Mode permitted for the<br>initial start and power up<br>mode.                                                       | <b>Manual</b><br><b>Automatic</b><br>May select both, must select one.                          |  |
|--------------------------------------|--------------------------------------------|---------------------------------------|----------------------------------------------------------------------------------------------------|-------------------------------------------------------------------------------------------------|--|
|                                      | <b>Permitted</b><br><b>Setpoint</b>        | <b>LSP 10</b><br><b>RSP 11</b>        | Setpoint permitted for<br>the initial start and<br>power up mode.                                                   | <b>Local Setpoint</b><br><b>Remote Setpoint</b><br>May select both, must select one.            |  |
|                                      | <b>Initial Mode</b>                        | N/A                                   | Mode at NEWSTART<br><b>Newstart</b> is the first<br>scan cycle following the<br>cold start of the<br>controller     | <b>Manual</b><br><b>Automatic</b><br>Select one                                                 |  |
|                                      | <b>Setpoint for</b><br><b>Initial Mode</b> | N/A                                   | Setpoint at NEWSTART<br><b>Newstart</b> is the first<br>scan cycle following the<br>cold start of the<br>controller | <b>Local Setpoint</b><br><b>Remote Setpoint</b><br>Select one                                   |  |
|                                      | Power up<br>Mode                           | N/A                                   | Mode at power up                                                                                                    | <b>Manual</b><br><b>Retain Last Mode</b><br>Same mode (auto or manual)<br>Select one            |  |
|                                      | Power up<br><b>Setpoint</b>                | N/A                                   | Setpoint at power up                                                                                                | <b>Local Setpoint</b><br><b>Retain Last LSP/RSP</b><br>Same Setpoint (LSP or RSP)<br>Select one |  |

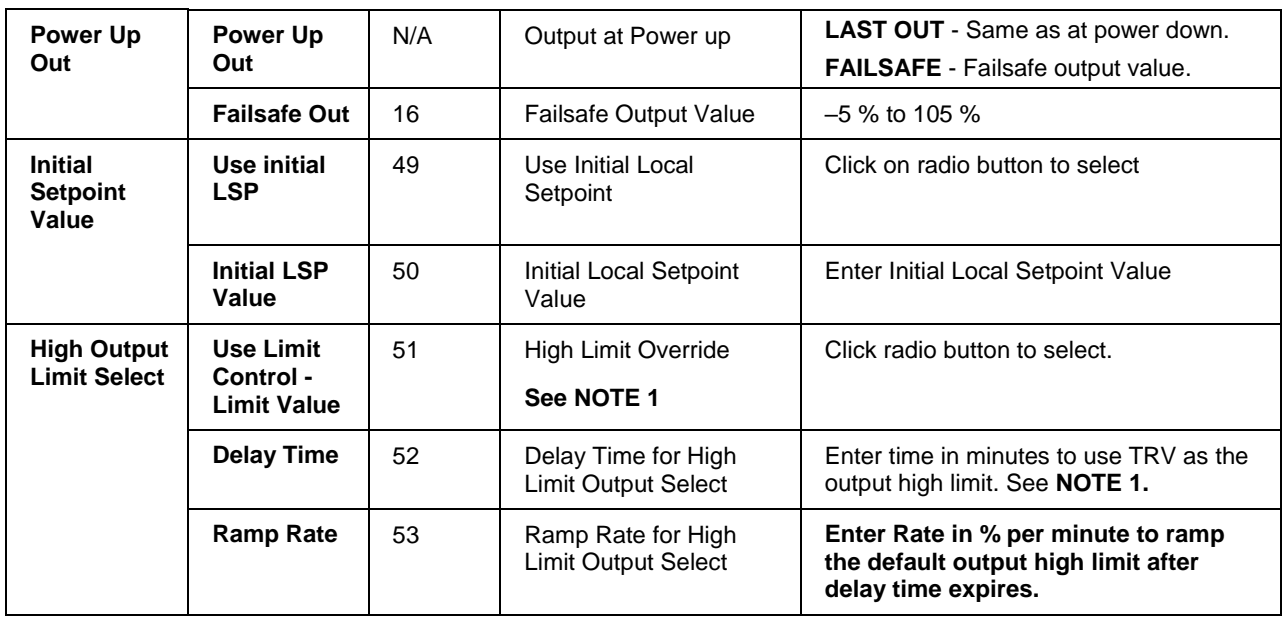

**Note 1**. When ON, the HiLimOvr parameter causes the meaning of TRC and TRV to be redefined for process startup rate control. In this case, TRC set ON causes the algorithm to calculate a value to override the default output high limit.

The initial value of the limit override comes from TRV. This value is held until the configured delay time expires. A delay time of zero means delay indefinitely. In this case, the output high limit will track the value on TRV until such time that TRC returns to OFF.

When the delay time expires, the output limit will ramp to the default configured value and the configured ramp rate. When the ramped output limit equals or exceeds the default configured value, the output limit override status is set OFF and the default value is used. A ramp rate of zero will cause immediate termination of the high output limit override.

A transition of the TRC input to OFF at any time will terminate the output limit override function and restore the limit to the default configured value. The TRC input must transition to OFF before the output limit override function can be started again.

# *RSP tab*

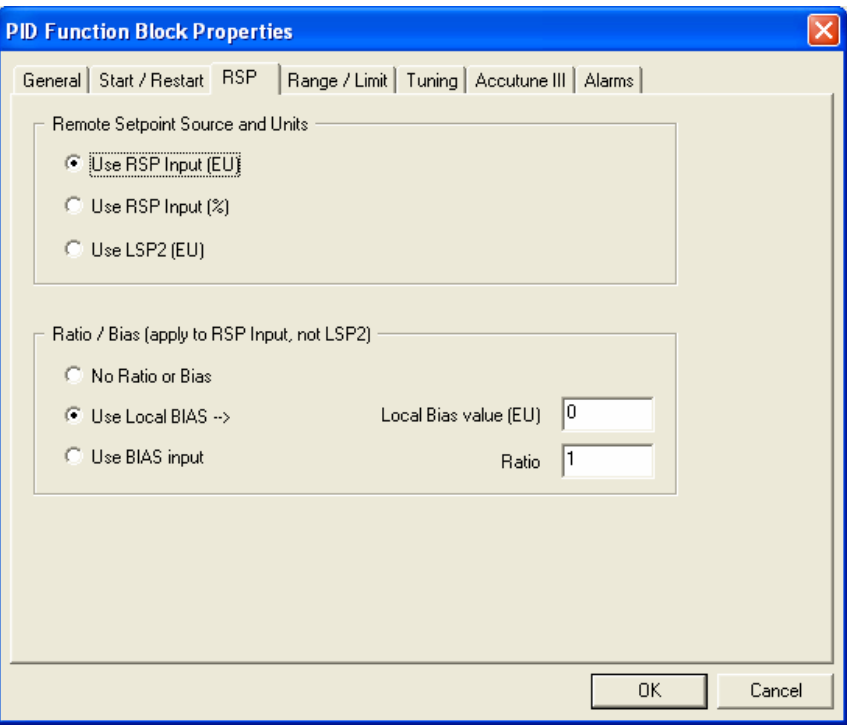

# **Table 85 PID RSP tab configuration parameters**

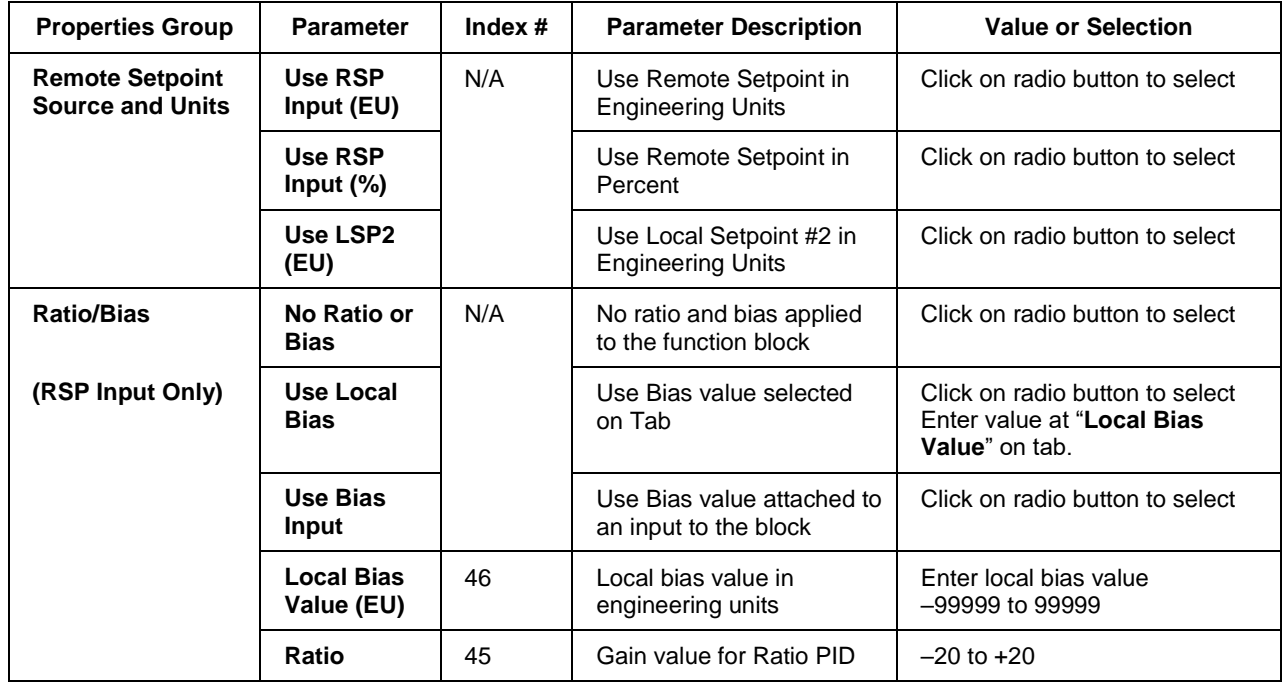

# *RANGE/LIMIT tab*

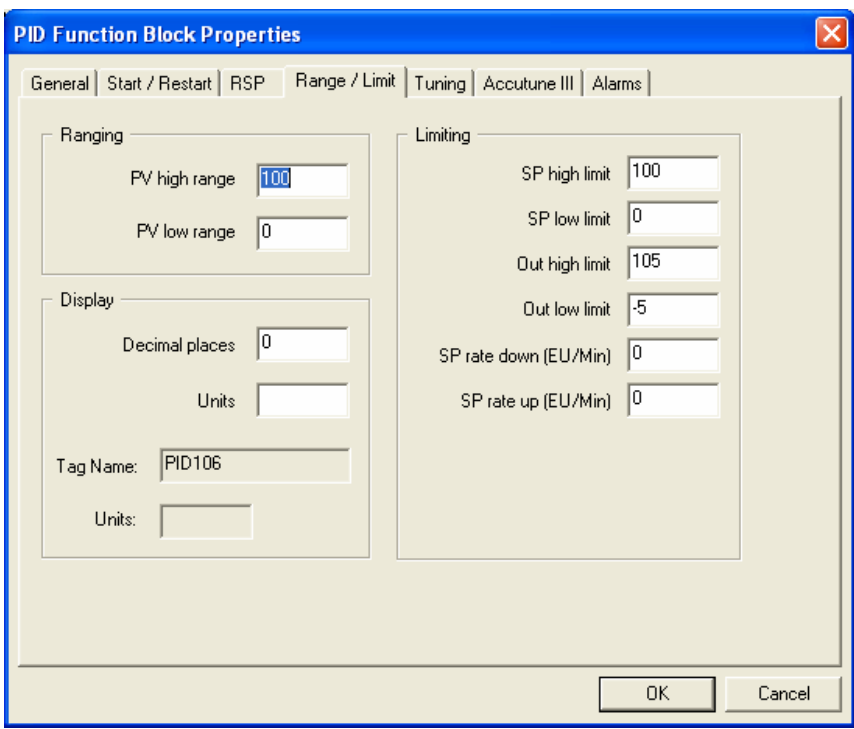

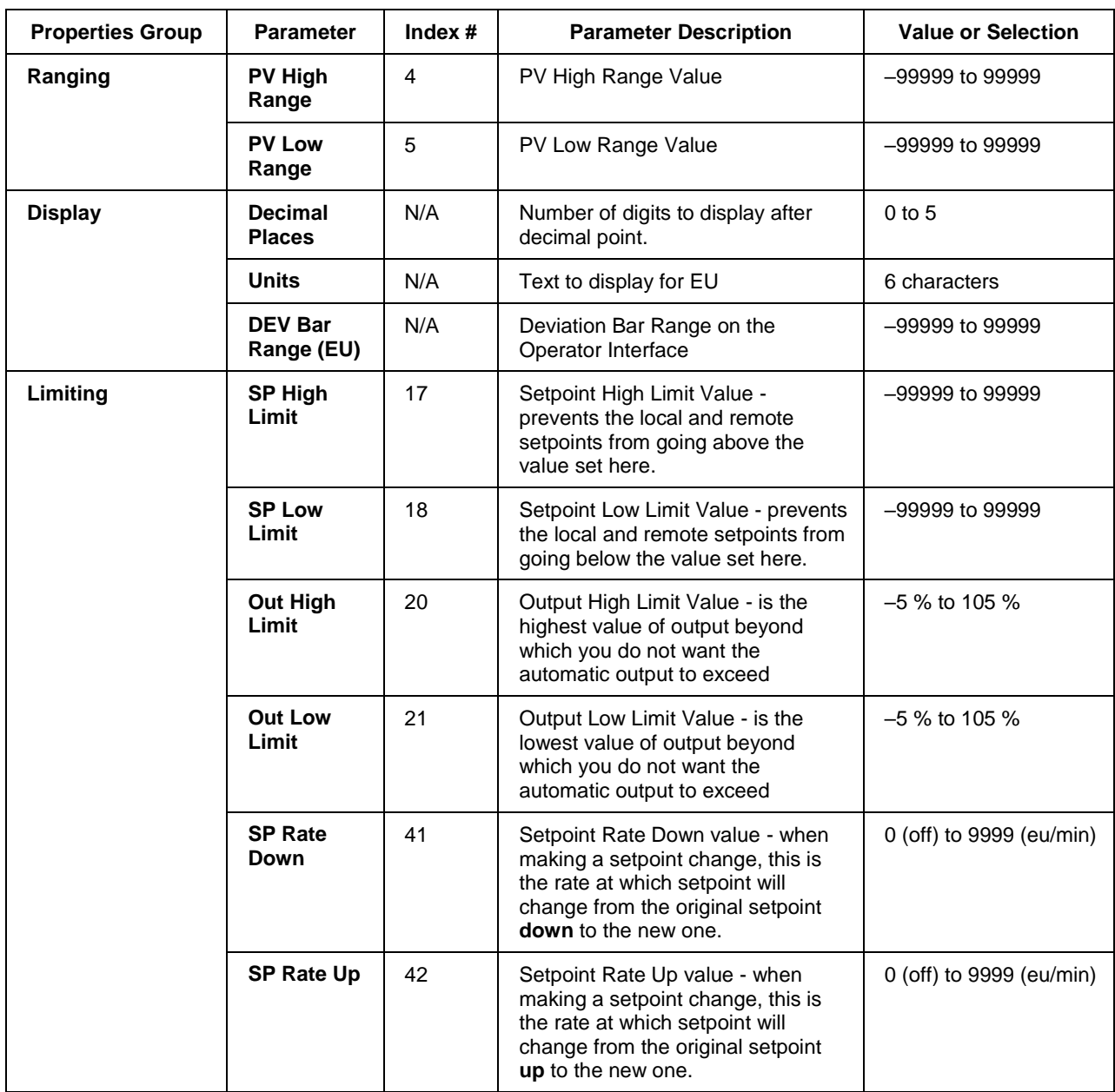

# **Table 86 PID Range/limit tab configuration parameters**

# *TUNING tab*

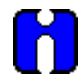

# **ATTENTION**

Use of Tune SET 1 or 2 can be selected via input (SWI) from the Loop Switch block output (SWO) or, in the case of DUP\_A or DUP\_B, automatically depending on the value of the previous output ( $\geq 50$  % or < 50 %).

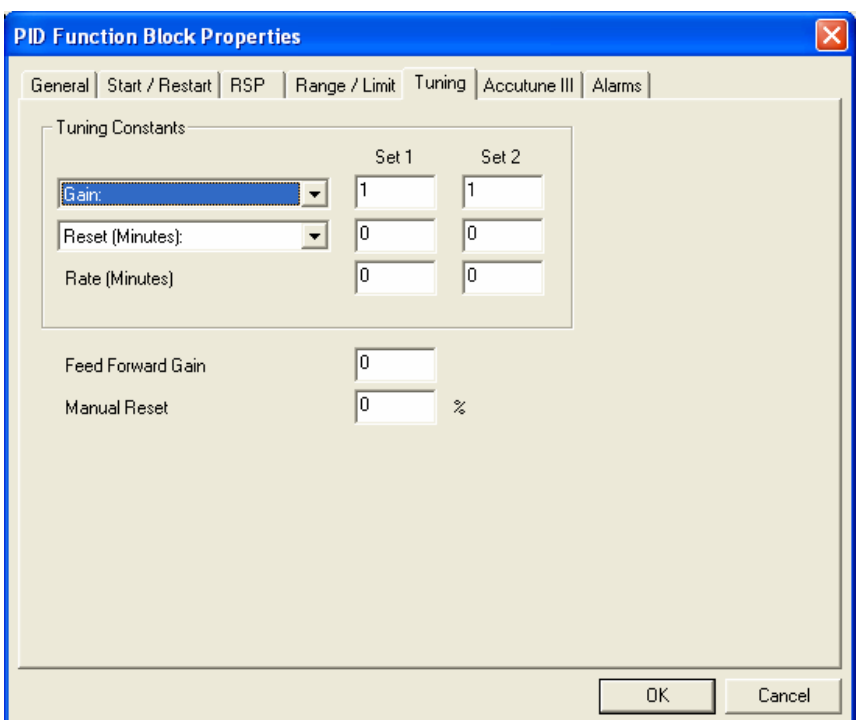

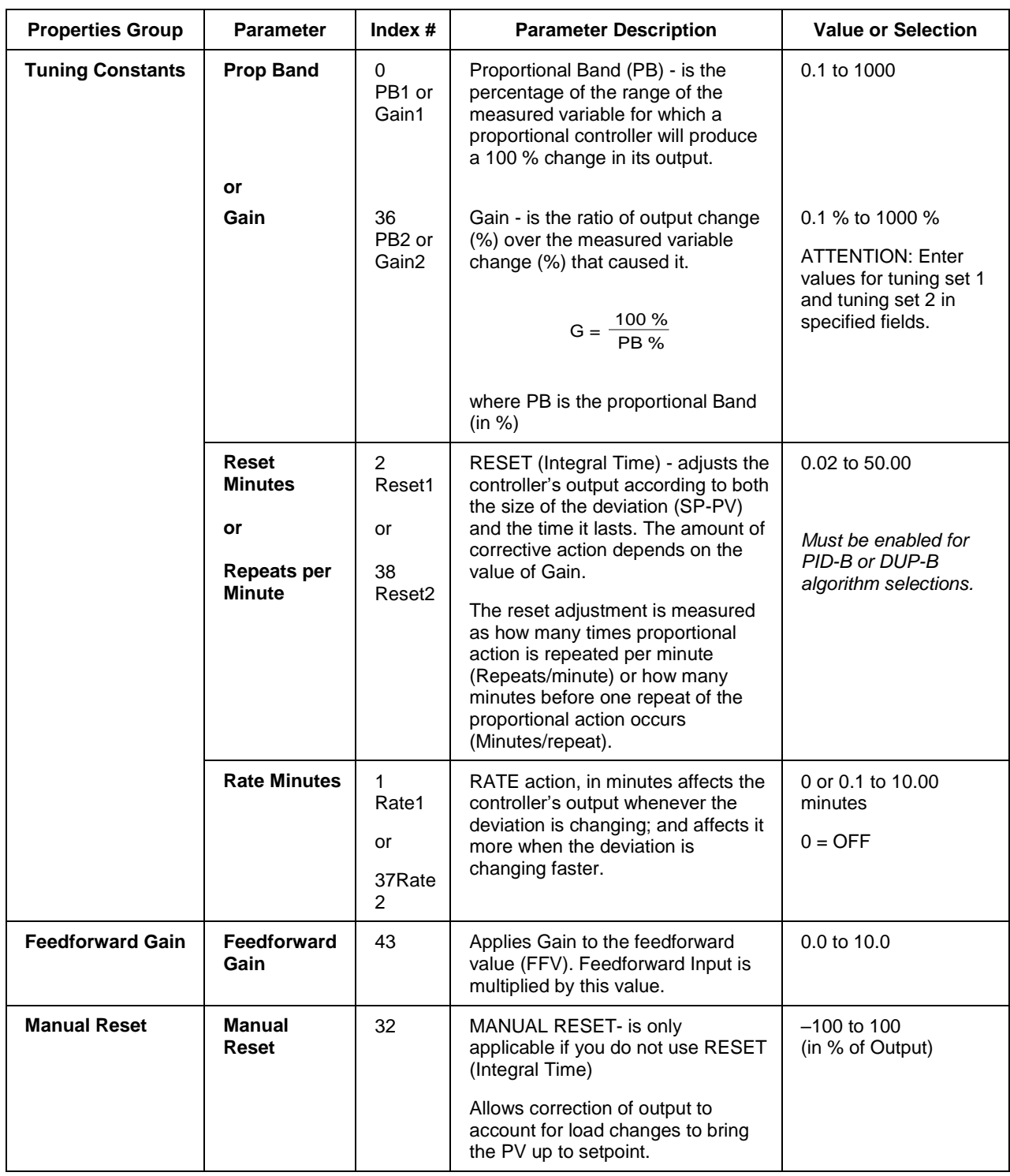

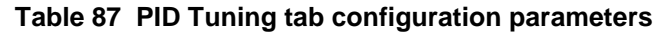

# *ACCUTUNEIII tab*

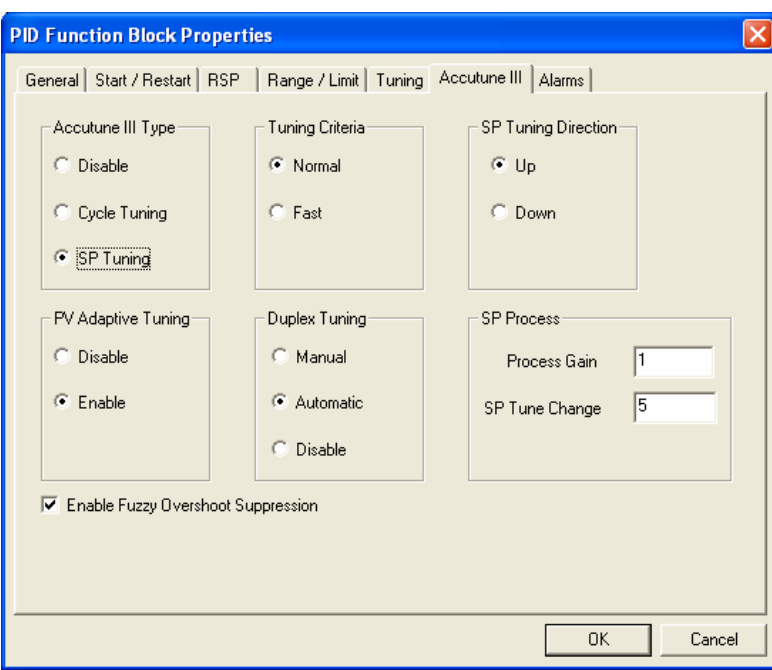

**Table 88 PID Accutune III tab configuration parameters**

| <b>Properties Group</b>                                              | <b>Parameter</b>        | Index $#$ | <b>Parameter Description</b>                                                                                                    | <b>Value or Selection</b>                   |
|----------------------------------------------------------------------|-------------------------|-----------|----------------------------------------------------------------------------------------------------|---------------------------------------------|
| <b>Accutune III Type</b>                                             | <b>Disabled</b>         | N/A       | Disables Accutune III                                                                                                    | Click on radio button to<br>select.         |
|                                                                      | Cycle<br><b>Tuning</b>  |           | Tuning parameter values are<br>derived from the process response<br>to the resultant action of causing<br>the PV to oscillate about the SP<br>value. (Note 1 - Page 332) | Click on radio button to<br>select.         |
|                                                                      | <b>SP Tuning</b>        |           | Tuning based on the process<br>response to a SP change.<br>(Note 2 – Page 332)                                                                                           | Click on radio button to<br>select.         |
| <b>SP Tuning</b><br><b>Direction</b><br>(For SP Tuning<br>selection) | UP<br>Down              | N/A       | The selection of either UP or<br>DOWN results in the SP Change<br>value added or subtracted from<br>the present SP value.                                                | Click on radio button to<br>select.         |
| <b>SP Process</b>                                                    | <b>Process</b>          | 16        | Gain identification value for the<br>process. This value is used to<br>estimate the size of the initial<br>output step for a SP Tune.                                    | Range is 0.10 to 10.0<br>Normal value is 1. |
| (For SP Tuning<br>selection)                                         | Gain                    |           |                                                                                                    |                                             |
|                                                                      | <b>SPTune</b><br>Change | 57        | This defines the value of the initial<br>output step change that is used as<br>the target for process<br>identification.                                                 | Range is: 5 to 15<br>percent.               |

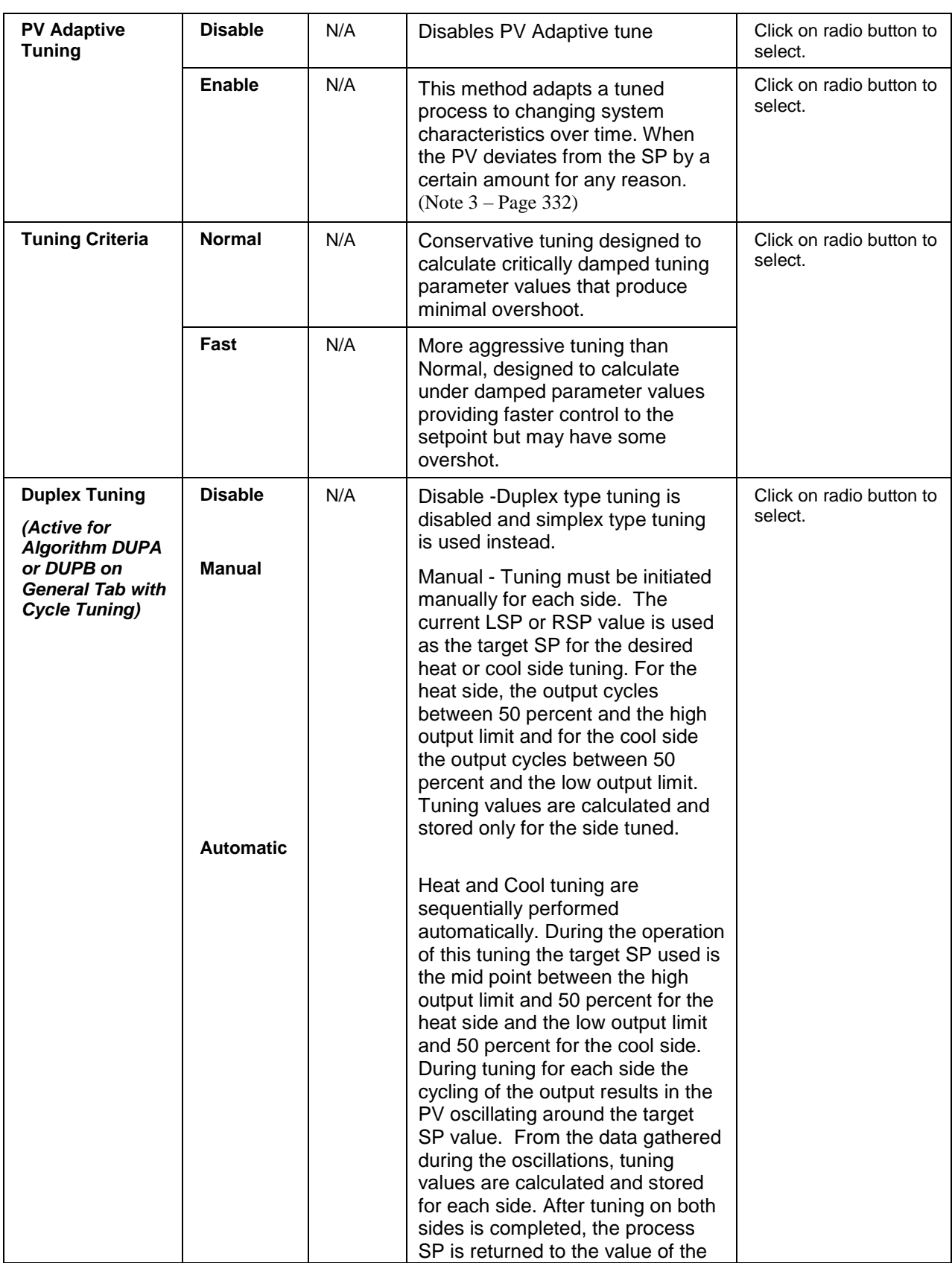

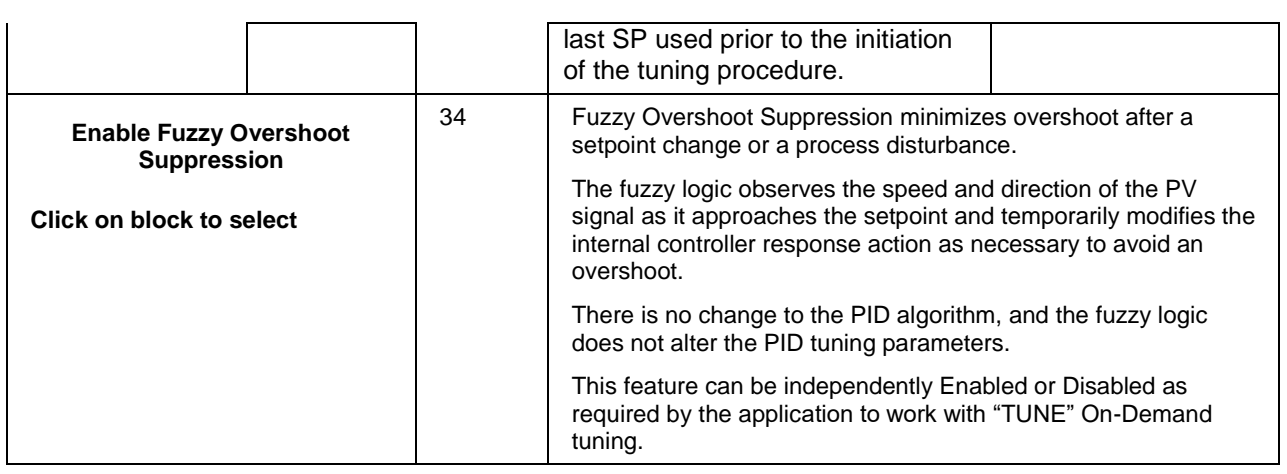

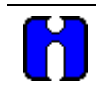

# **ATTENTION**

Accutune III is an On-demand tune only. You must provide a 0 to 1 transition to start another tuning cycle. The tuning will disturb the output to evaluate the tuning constants required.

<span id="page-349-0"></span>**Note 1: CYCLE TUNING -** This tuning method uses the measured ultimate gain and period to produce tuning parameter values. Cycle tuning does not distinguish between process lags and always results in gain based on PV amplitude and calculates values of Reset and Rate based on time of the SP crossings (The Reset value is always 4x the Rate value.) This method does not require a stable process initially and the process may be moving. Cycle tuning is applicable to Three Position Step control and can be used for integrating processes (level control).

<span id="page-349-1"></span>**Note 2: SP TUNING -** When initiated the control loop is put into an initial temporary manual state until the process characteristics are identified. This period may last up to a minute. During this time the Tune status shows Not Ready, then an initial output step is made using the preconfigured size and direction parameters along with the preset output value. The resultant process action is used to determine the tuning parameters and once the process identification has completed, the loop is returned to automatic control.

<span id="page-349-2"></span>**Note 3: PV ADAPTIVE TUNING -** This method adapts a tuned process to changing system characteristics over time. When the PV deviates from the SP by a certain amount for any reason, the adaptive tuning algorithm becomes active and begins to observe the resulting PV action. If the process becomes unstable and oscillates, PV Adaptive Tuning eventually brings the process into control by retuning parameter values (as needed) using a systematic approach defined by an expert based method of tuning rules. Should the process not oscillate but be observed as too fast or sluggish, a different expert rules set is applied to result in the slowing down or speeding up of the process by adjusting certain tuning parameter values. This method continuously learns the process as PV deviations are observed and adapts the tuning parameters to the process response.

# *ALARMS tab*

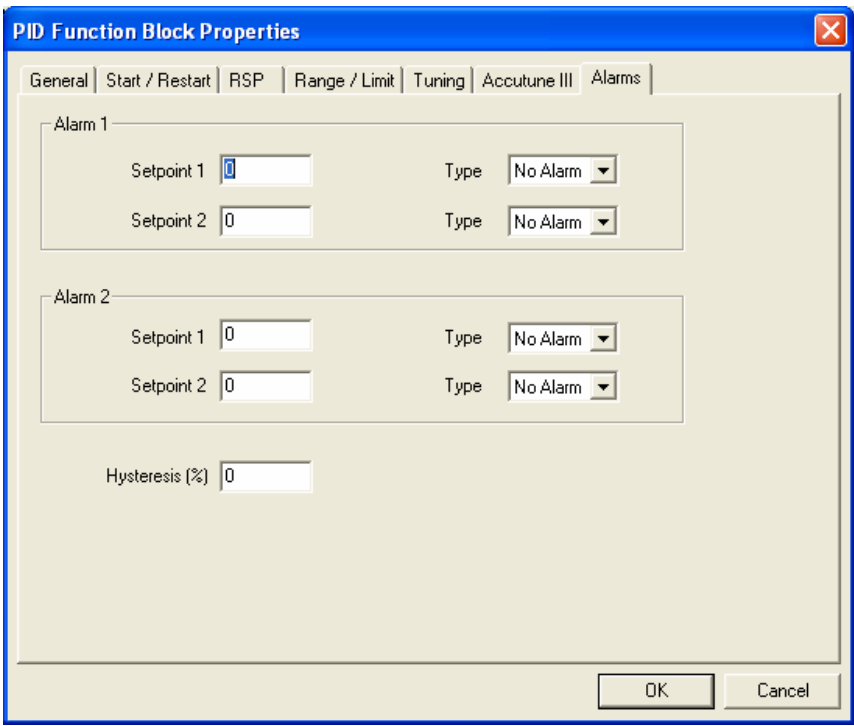

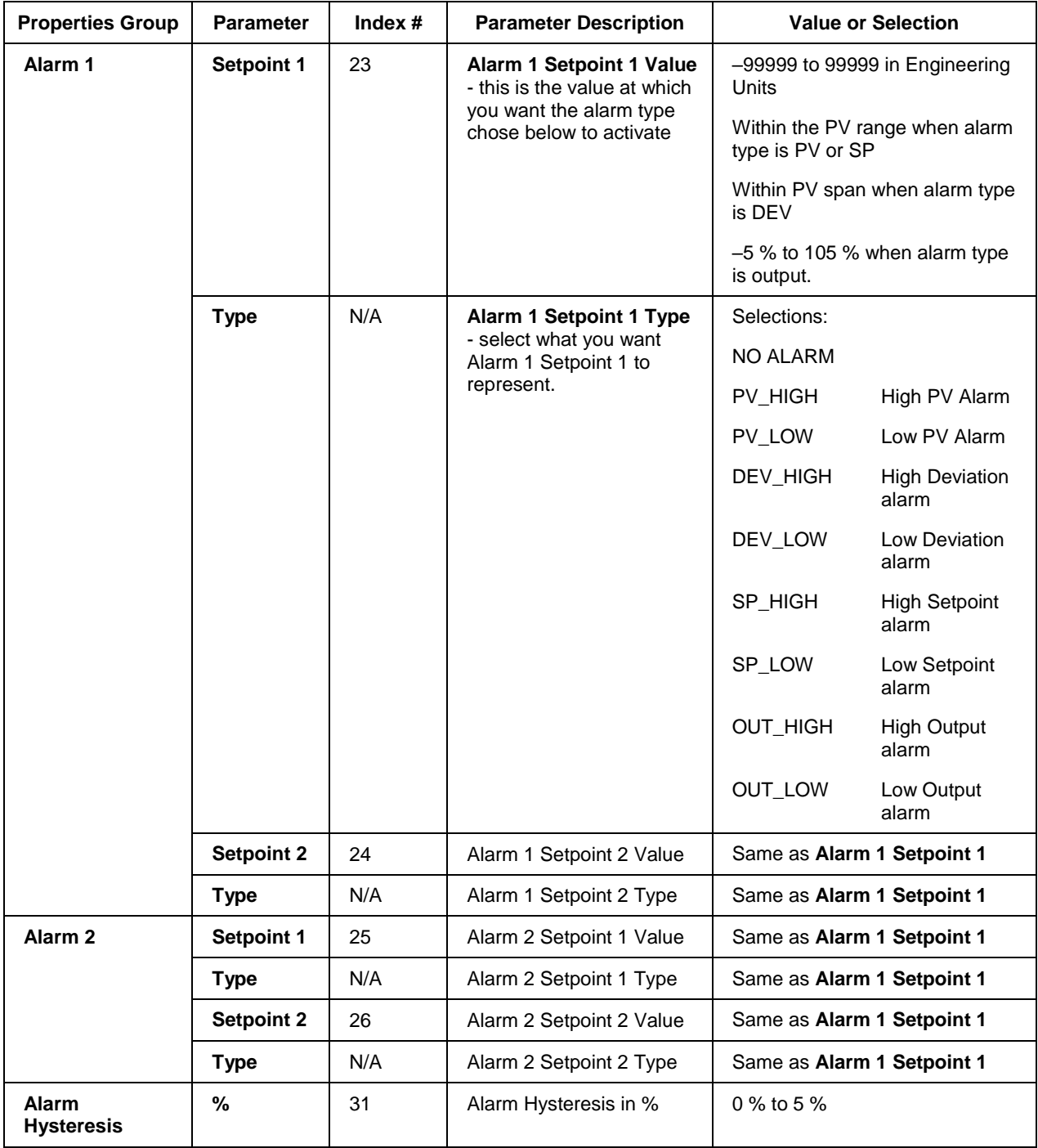

# **Table 89 PID Alarms tab configuration parameters**

# **Example 1 - Basic PID configuration example**

[Figure 74](#page-352-0) shows a Function Block Diagram using a simplified PID Configuration (reference only) and its basic Configuration.

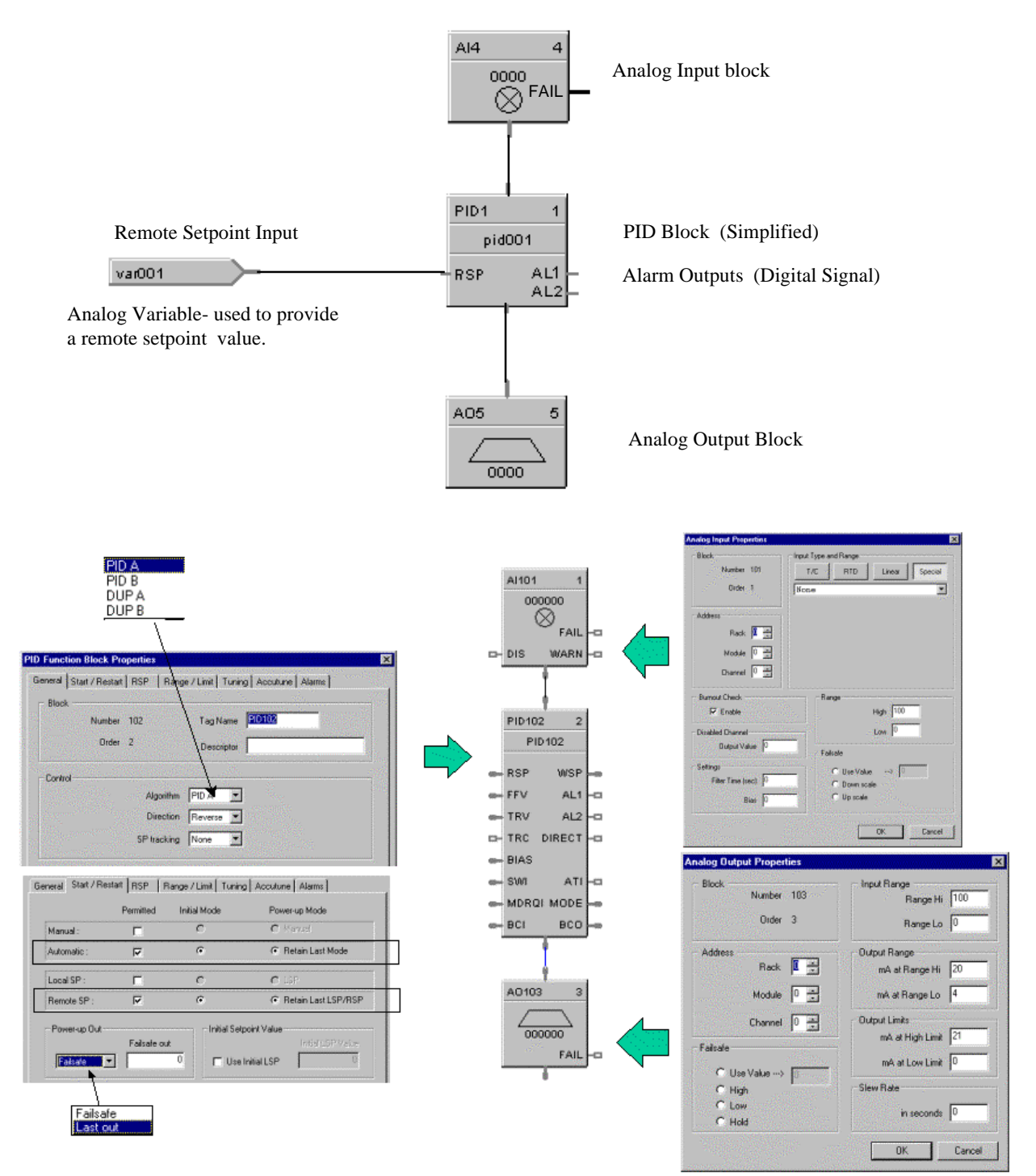

<span id="page-352-0"></span>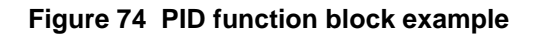

### **Example 2 - Duplex control - PID with heat/cool (duplex) output**

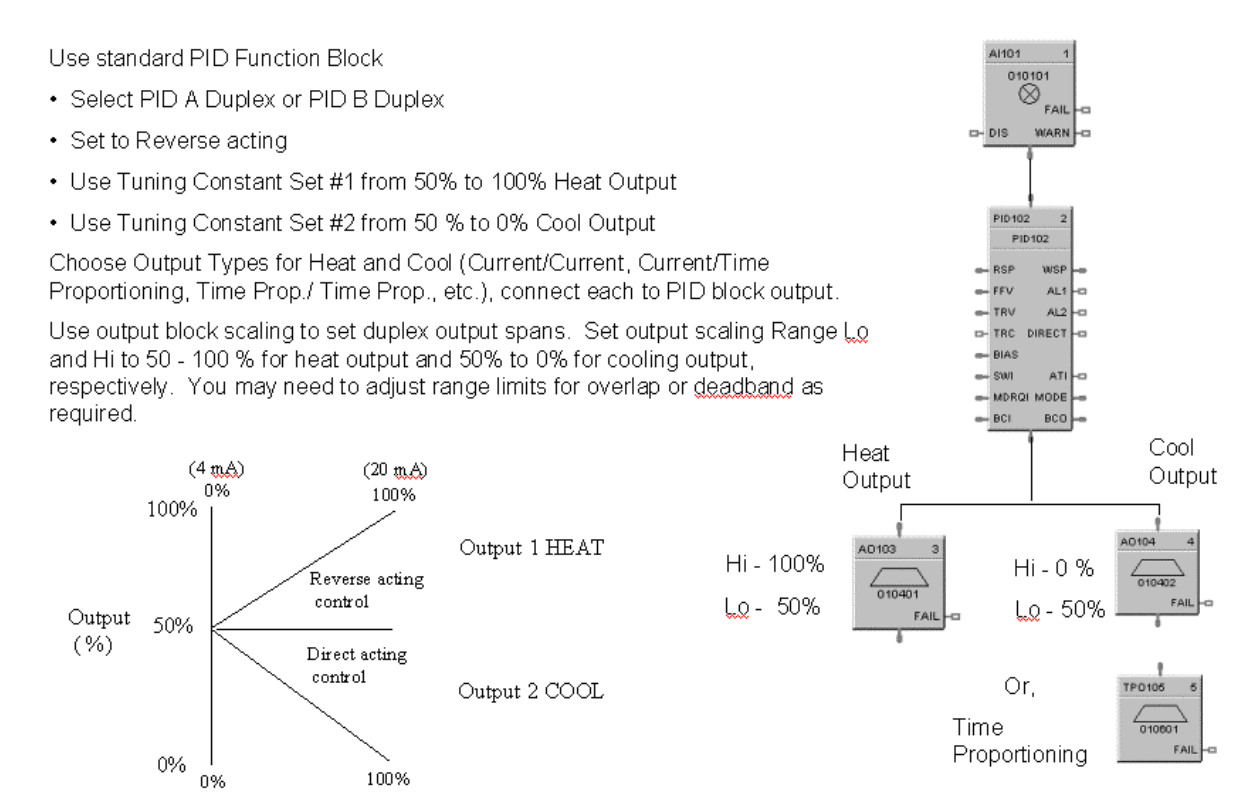

**Figure 75 Duplex control example**

# **Example 3 - Cascade control**

The Cascade loop uses 2 PID blocks with the Back Calculation pin of the secondary connected to the primary loop. This transfers values back to the primary loop to adjust the PID for changes due to manual control.

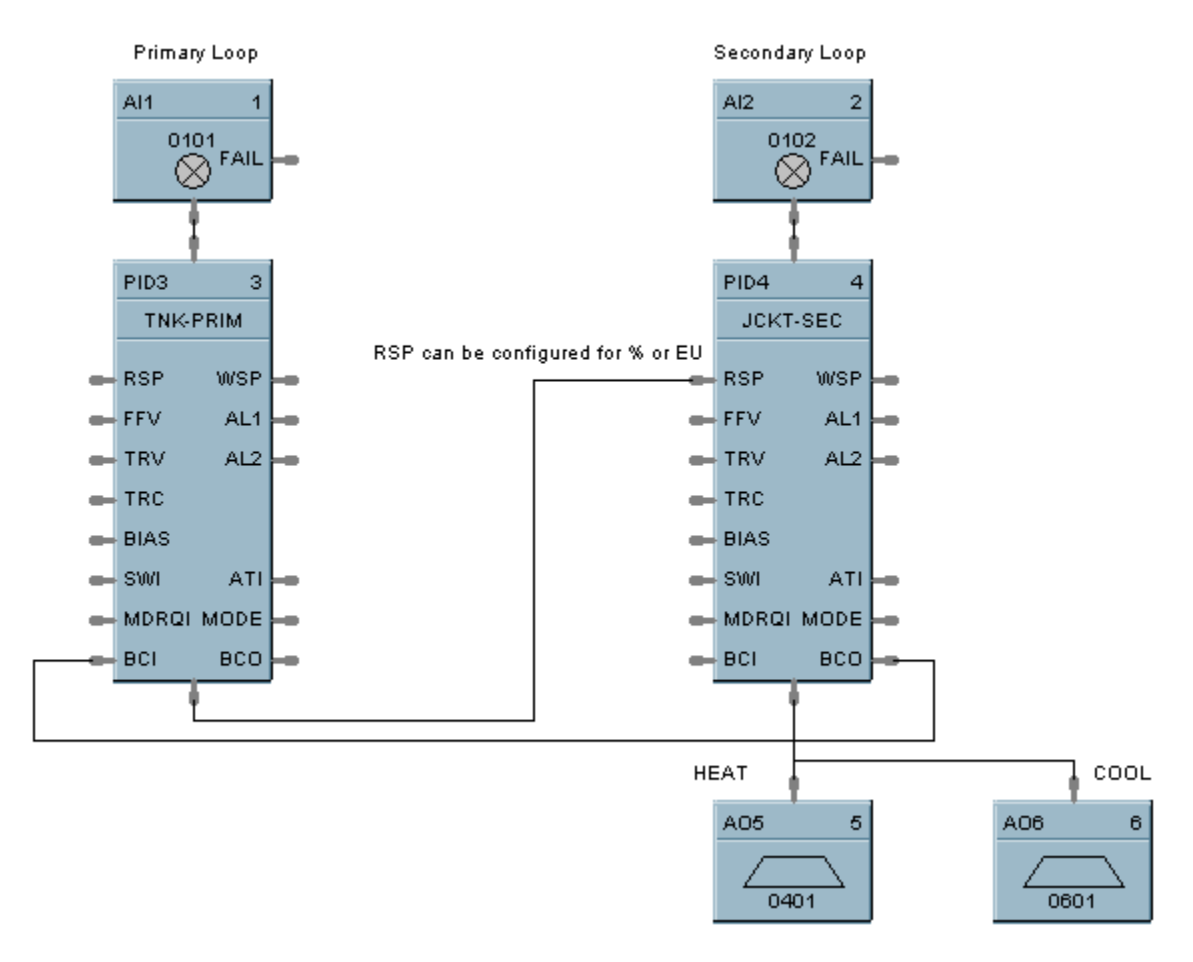

**Figure 76 Cascade control example**

#### **Example 4 - Ratio control**

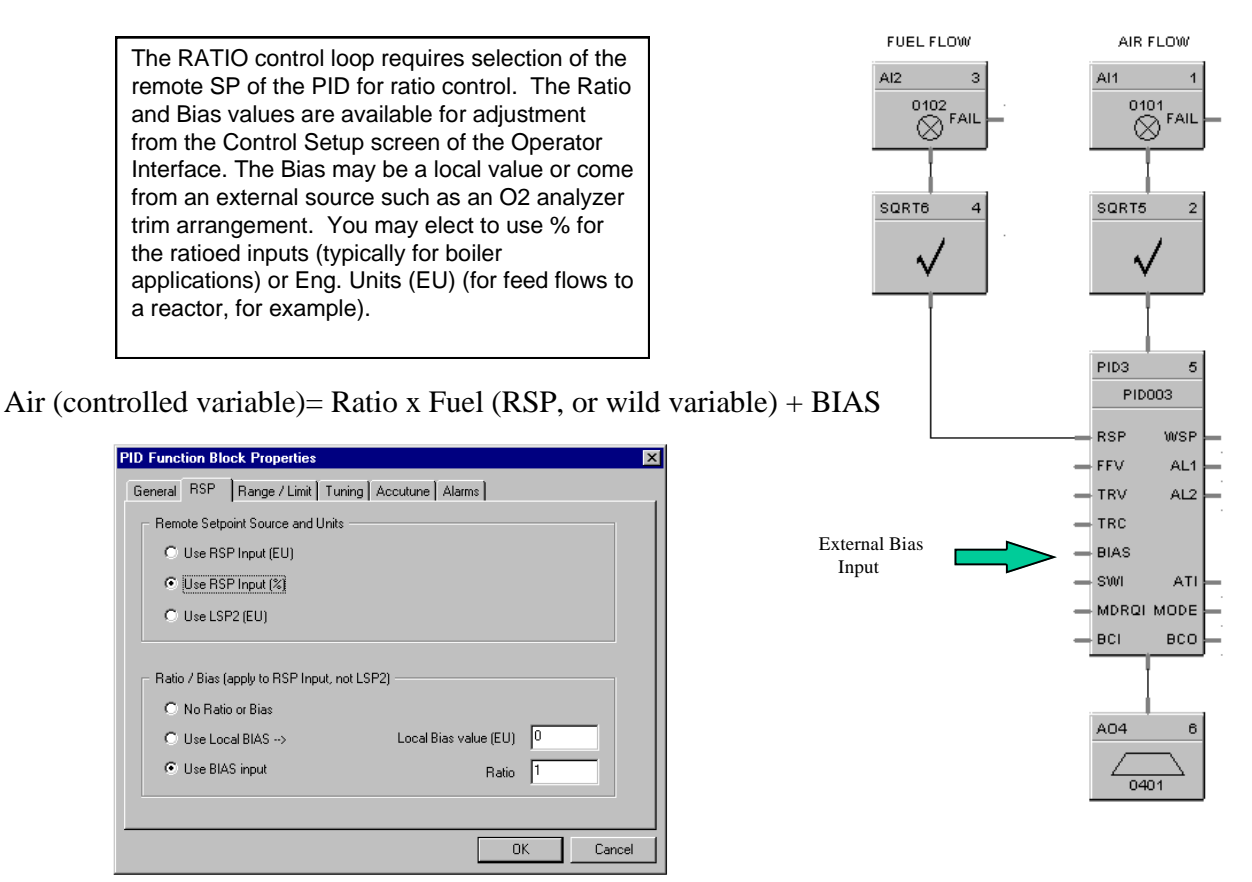

**Figure 77 Ratio control example**

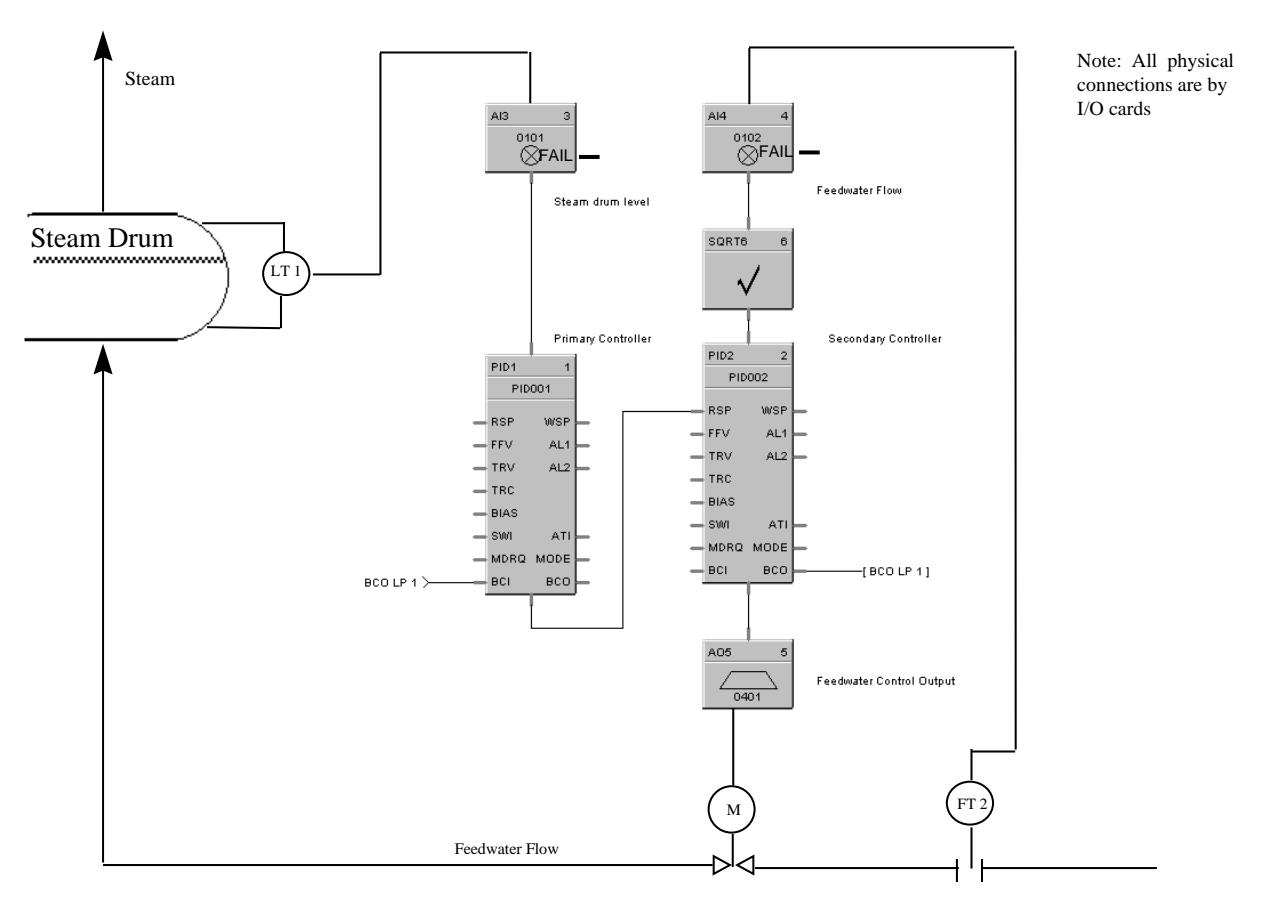

**Example 5 - Cascade control of a boiler drum level - basic**

**Figure 78 Cascade control of a boiler drum level - basic**

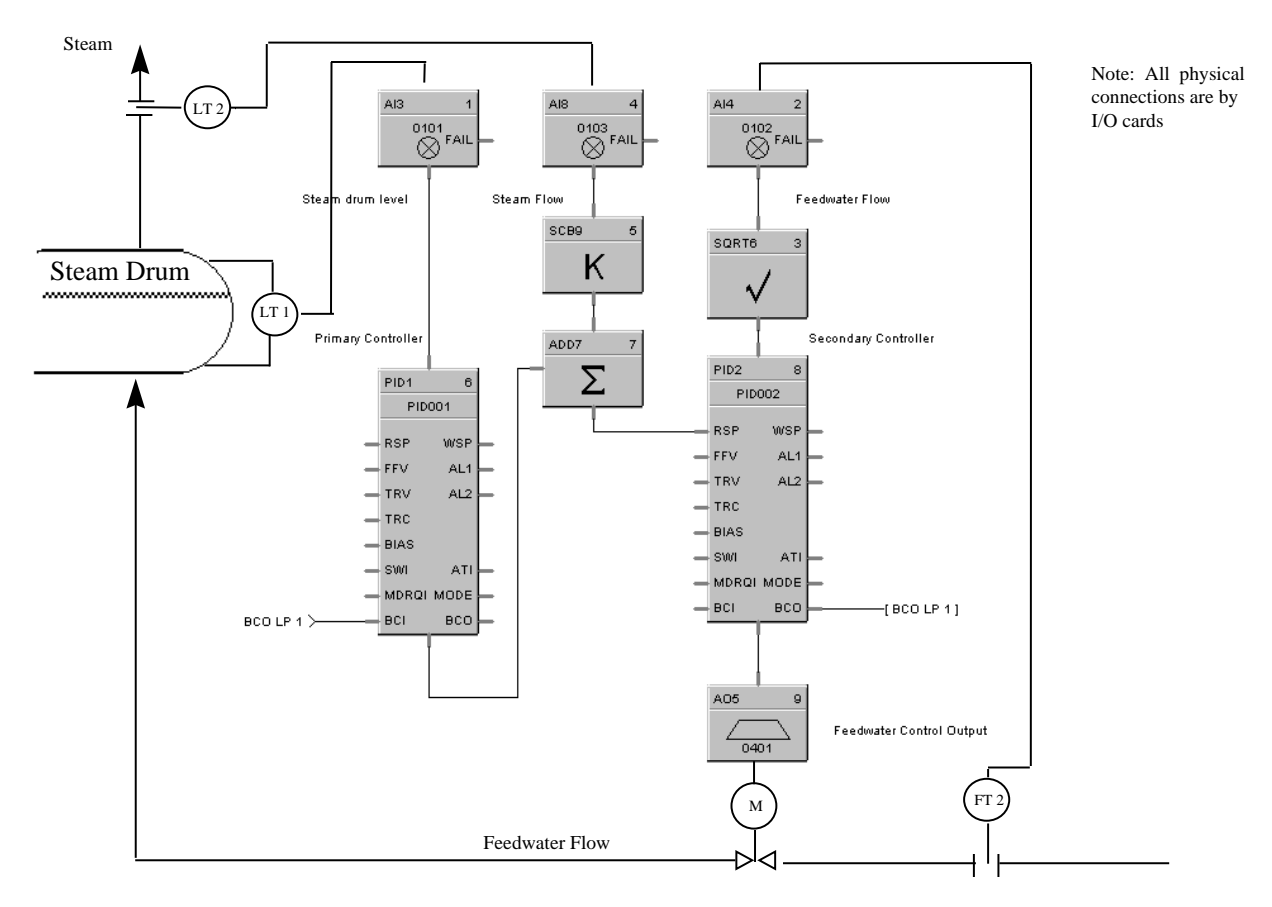

**Example 6 - Cascade control of a boiler drum level - 3 element feedwater control**

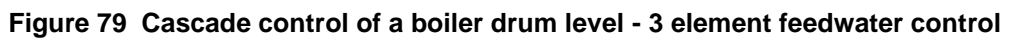

# **PPO Position Proportional Output Function Block**

## **Description**

The **PPO** label stands for **Position Proportional Output.** This block is part of the *I/O Blocks* category.

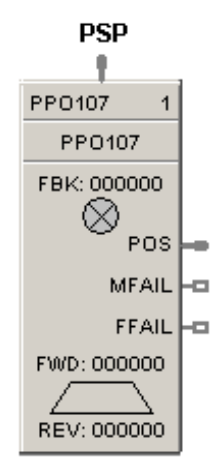

## **Function**

Allows the control of a valve or other actuator having an electric motor driven by two digital output channels; one to move the motor upscale, the other to move it downscale, with a feedback signal to indicate motor position. Supports motor speeds from 12 -300 seconds.

**Note:** PPO block requires calibration to the specific motor used. The calibration data is stored within the configuration file, so it is important to save the controller configuration after a calibration is performed. Reference PPO calibration in the Designer User Guide, 51-52-25-100."

## **Input**

**PSP** = Position Setpoint – Scaled or %(default)

## **Output**

**POS** = Position Feedback Value from Feedback Signal (%) **MFAIL** = Motor failure Indication. ON = Motor Failure (not moving) **FFAIL** = Failed Feedback Input Indicator – AI Error

# **Block properties**

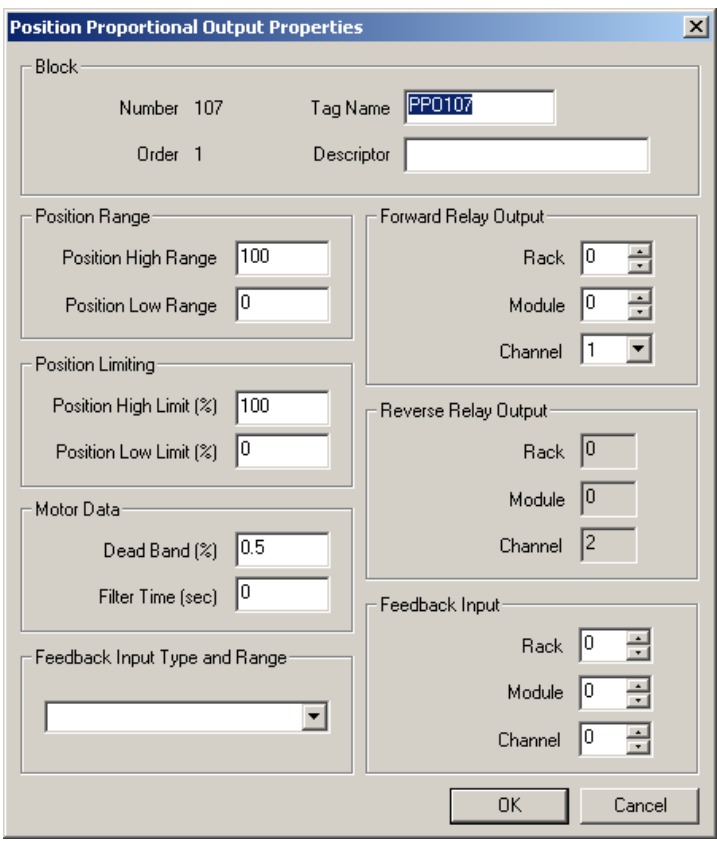

Double click on the function block to access the function block properties dialog box.
### **Configurable Parameters**

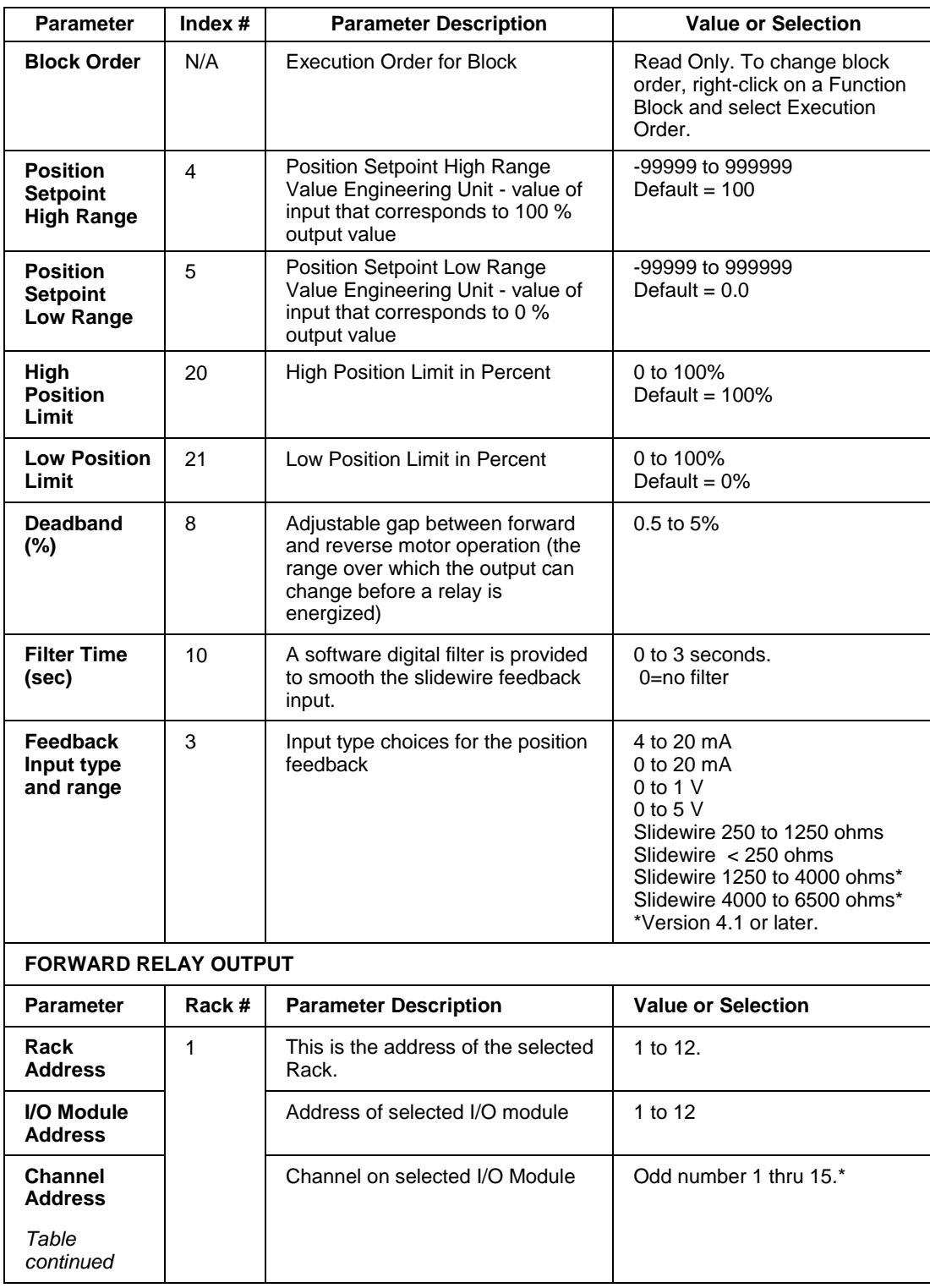

## **Table 90 Position Proportional Motor Control**

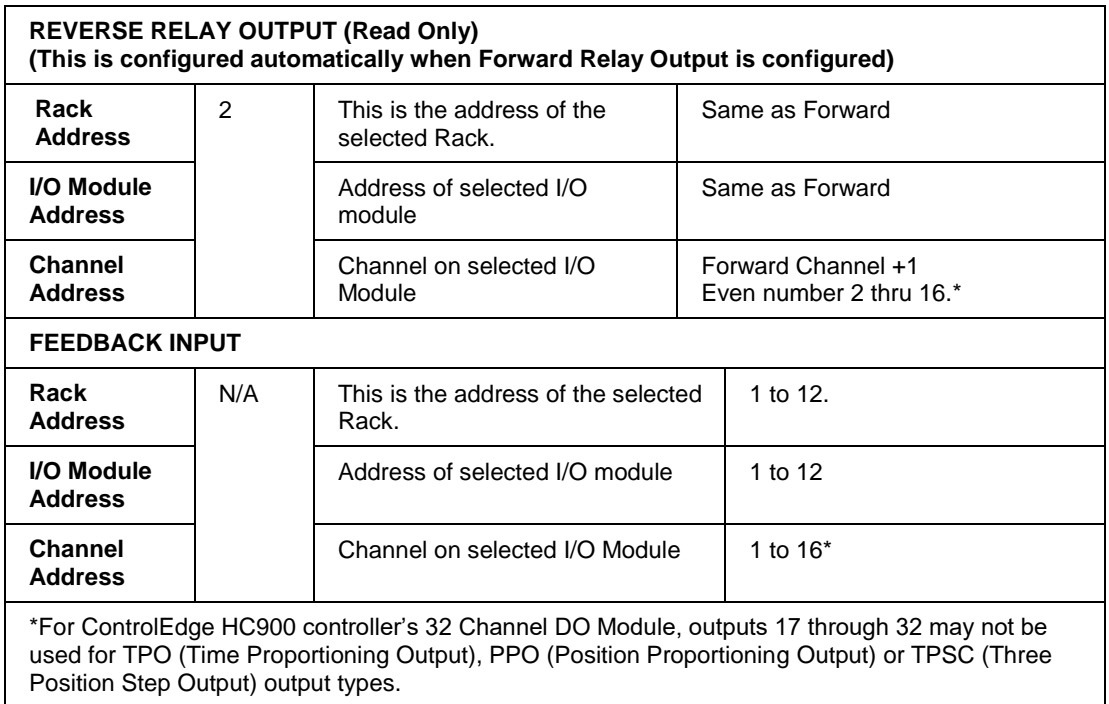

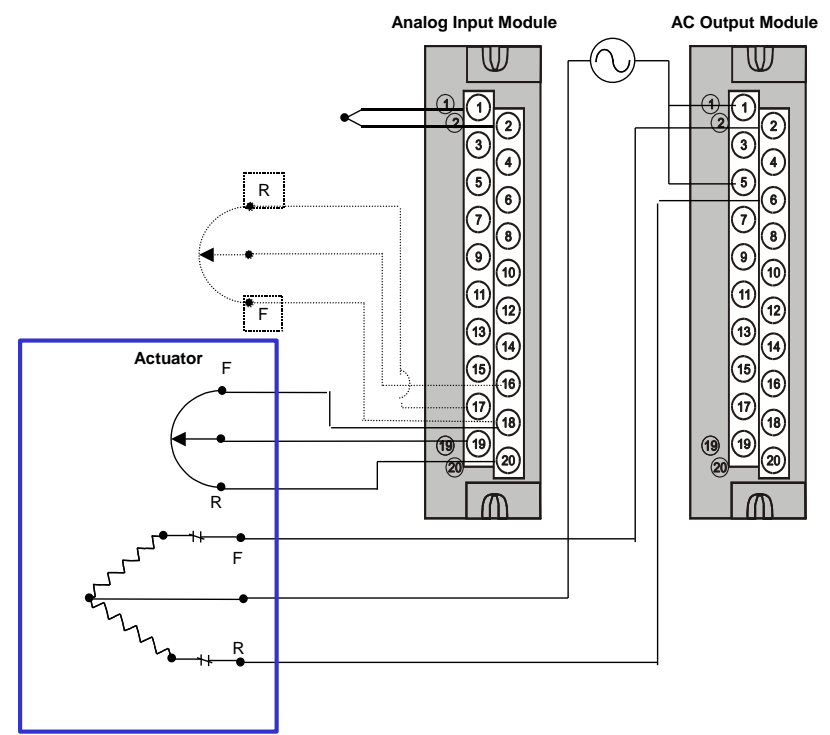

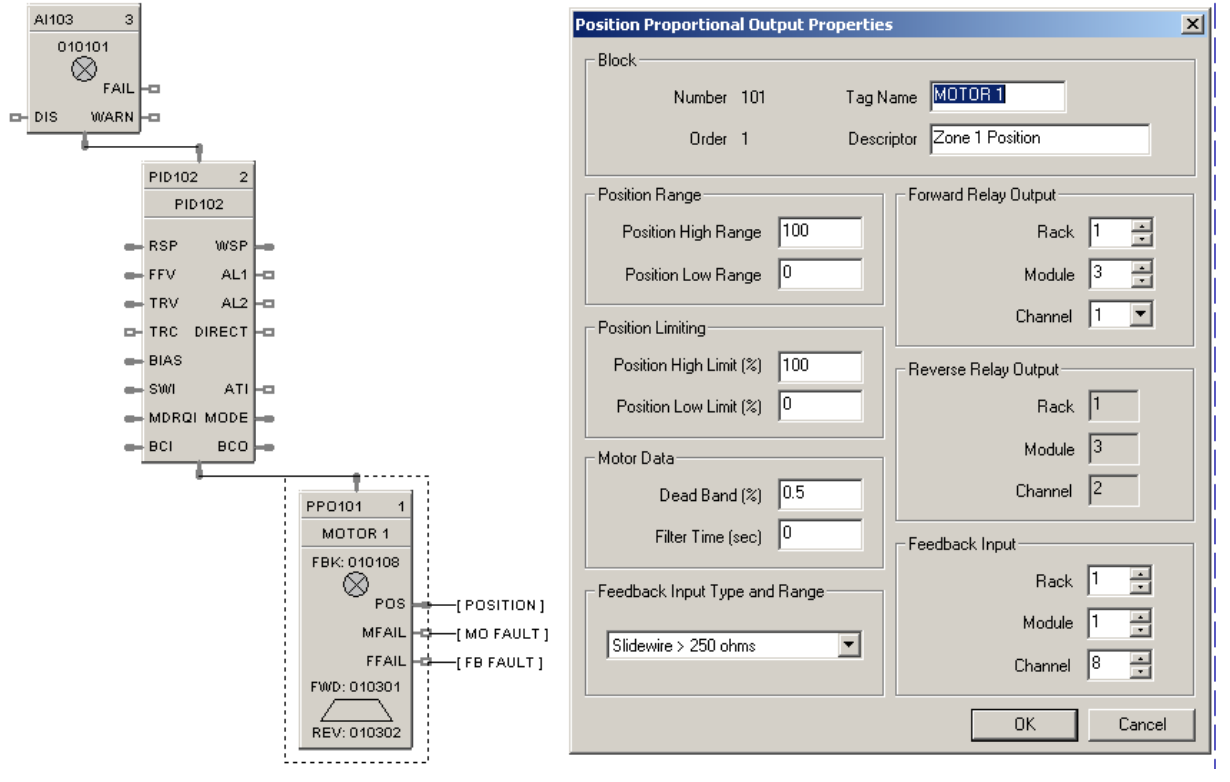

#### **Figure 80 Position Proportional Motor Control**

## **PSYC Psychrometric Calculations Function Block**

#### **Description**

The **PSYC** label stands for Psychrometric Calculations. This block is part of the *HVAC* category.

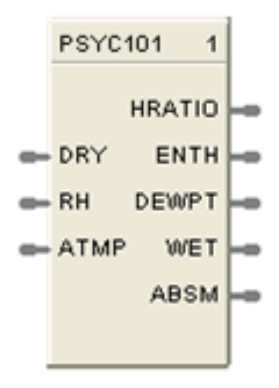

#### **Function**

This block calculates the Humidity Ratio, Enthalpy, Dew point temperature, Wet bulb temperature and Absolute Moisture based on the input Dry bulb temperature (DRY), Relative Humidity (RH) and Atmospheric Pressure (ATMP). A single configurable parameter specifies if inputs and outputs use metric system units.

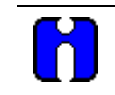

#### **ATTENTION**

The wet bulb temperature output is updated only once for every three executions of the block.

#### **Inputs**

**DRY** = Dry bulb air temperature – Range:  $-40 - 140$  degrees F or  $-40 - 60$  degrees C

**RH** = Air relative humidity – Range:  $1.0 - 99.9\%$  RH.

**ATMP** = Barometric Pressure – Range:  $12.5 - 15.7$  psi. or  $861.84 - 1082.47$  millibars. When this pin is not connected the calculations use a default value of 14.696 psi. or 1,013.25 millibars.

**Note:** If any of the above inputs are outside of the specified ranges, they are set to the upper or lower range as appropriate.

#### **Outputs**

**HRATIO** = Humidity Ratio – lb/lb or kg/kg

**ENTH** = Enthalpy – btu/lb or  $kJ/kg$ 

**DEWPT** = Dew point temperature – degrees  $\overline{F}$  or degrees  $\overline{C}$ 

 $WET = Wet$  bulb temperature – degrees  $F$  or degrees  $C$ 

 $ABSM =$  Absolute moisture – gr/lb or gr/kg (Grains/Pound or Grains/Kilograms) aka: Mixing Ratio  **Note**: To convert from Grains to Grams, multiply with 0.0647.

#### **Block properties**

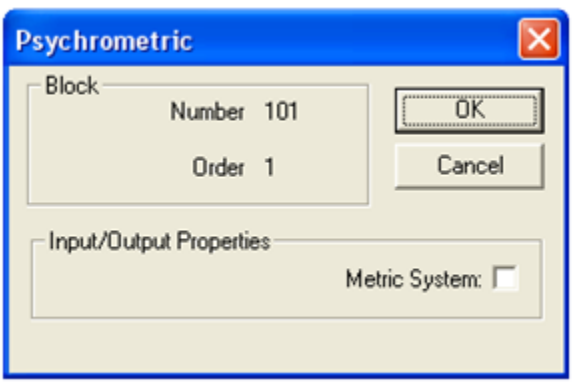

Double click on the function block to access the function block properties dialog box.

### **Configuration parameters**

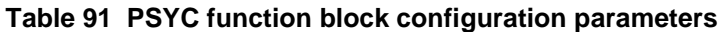

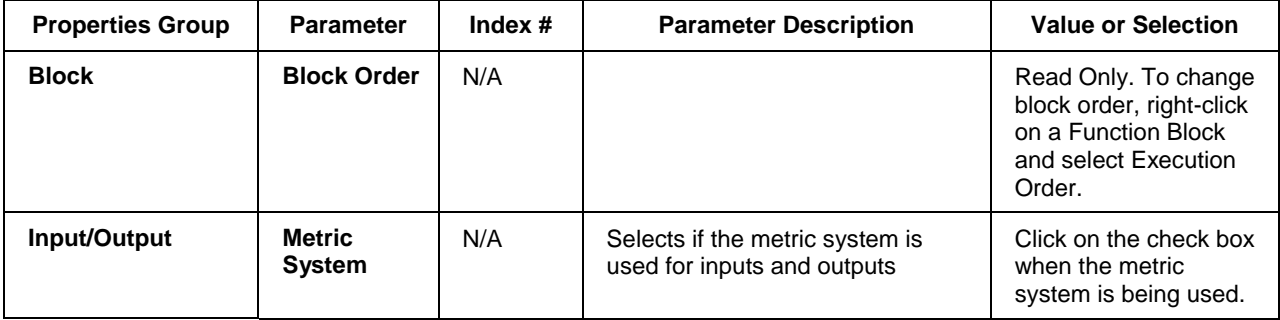

#### **Example**

Calculate humidity ratio, enthalpy, dew point temperature, wet bulb temperature and absolute moisture content of air as a function of air temperature, relative air humidity, and atmospheric pressure.

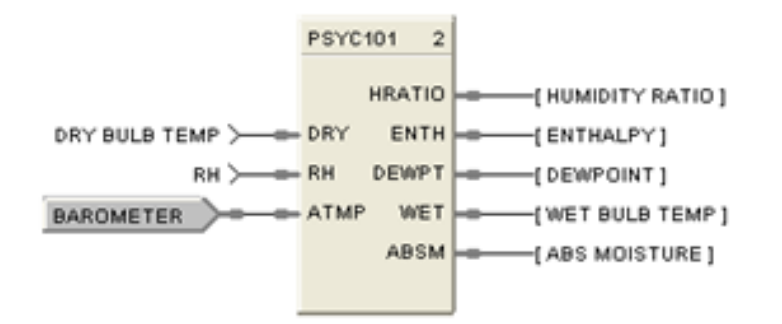

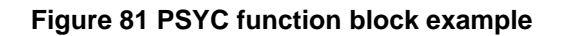

## **PTMR Periodic Timer Function Block**

#### **Description**

The **PTMR** label stands for **Periodic Timer**.

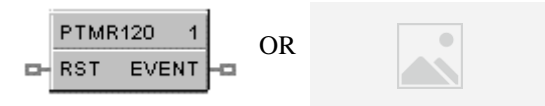

This block is part of *Logic* and *Fast Logic* categories.

### **Function (1 or 2)**

4. *Time/Cycle:* Generates a discrete output pulse at a specified start time based on the real-time clock and at specified time periods thereafter.

Start Times = Month, Day, Hour, Minute, Second Cycle Periods = Monthly, Weekly, Daily

Time Cycle Periods Within a Day = Hours (0-23) Minutes (0-59) Seconds (0-59)

NOTE: Once started, period repeats until reset.

5. *Reset Cycle:* Generates a digital output based on a digital input and at regular intervals thereafter. Time Start = ON to OFF transition of reset input. Cycle Time Period = Hours  $(0-23)$  Minutes  $(0-59)$  Seconds  $(0-59)$ 

#### **Input**

 $\text{RST} = \text{Reset/Enable (ON} = \text{Output disable}, \text{OFF} = \text{Output enable})$ 

#### **Output**

**EVENT**= OUT Logic State. Output turns ON for one scan cycle when elapsed time matches setpoint time (One-shot).

#### **Block properties**

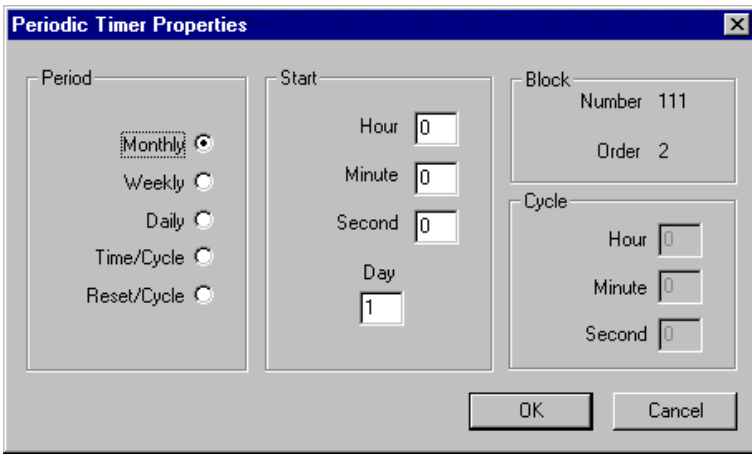

Double click on the function block to access the function block properties dialog box.

348 ControlEdge HC900 Process Control Designer Function Block Reference Guide Revision 27

## **Configuration parameters**

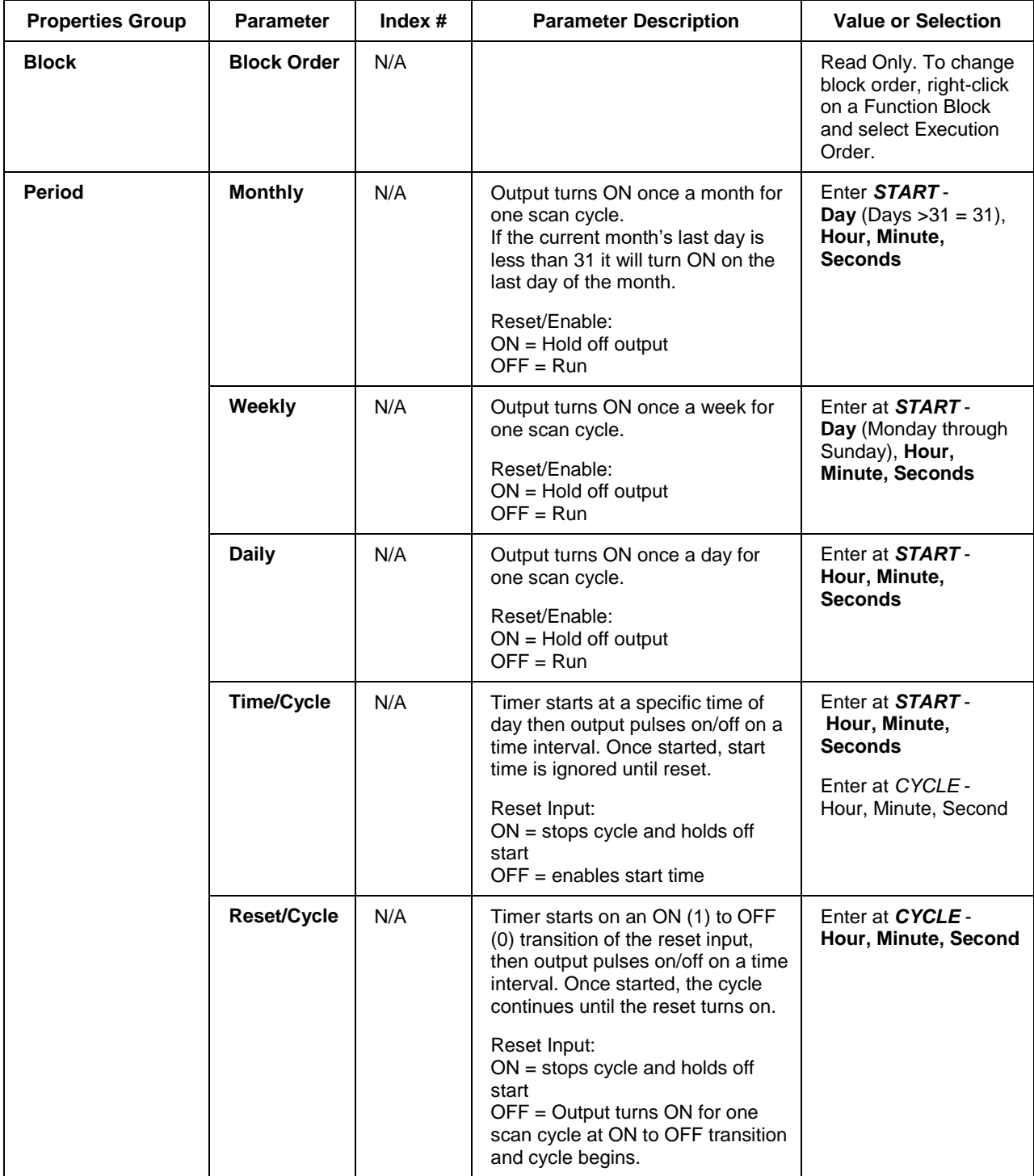

### **Table 92 PT function block configuration parameters**

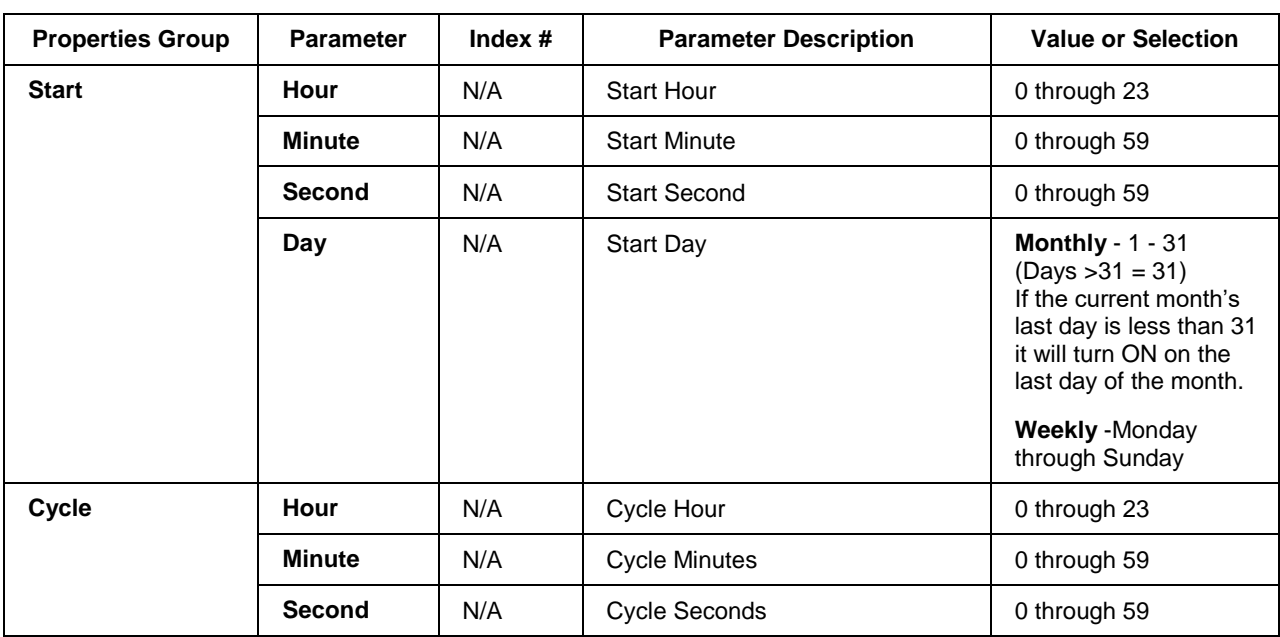

Figure 82 shows a Function Block Diagram using a PT function block.

An OFF delay timer block output is ON as long as the RST input is logic HI (ON). It can be used for time duration but must be triggered by an ON to OFF transition on the Reset input. This can be accomplished using Trigger blocks (TRIG) to create one-shot pulses which last one scan cycle. The fast logic trigger pulse will last 100 ms. while the normal logic trigger pulse will last the complete scan cycle for analog blocks. Use according to application need. A **Periodic Timer (PT)** output pulse may also be used to start the timer for the OFF delay for time duration.

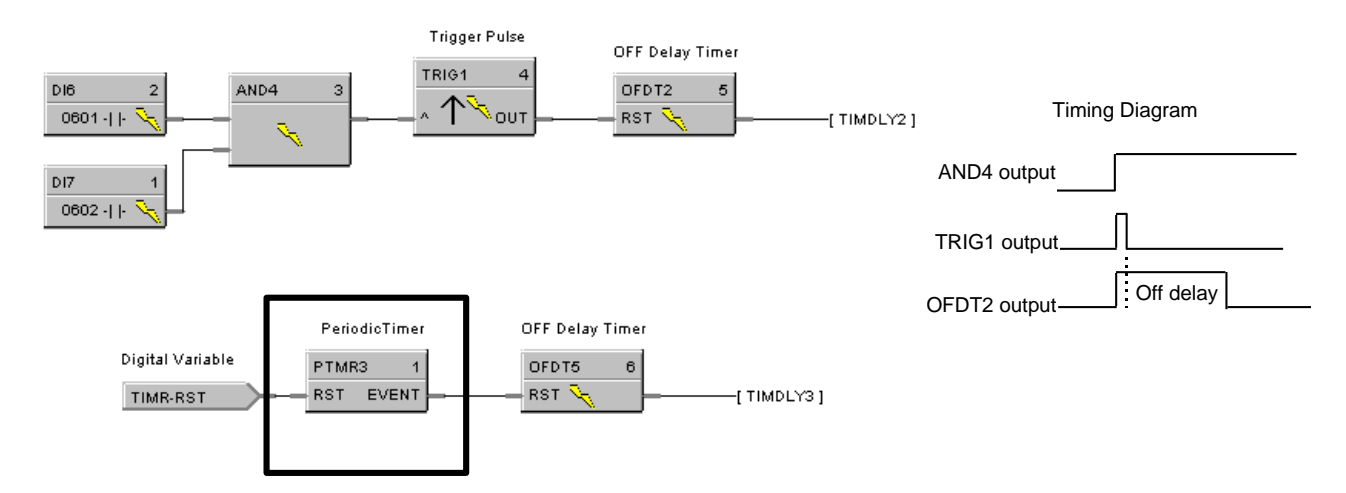

**Figure 82 PT function block example**

## **QDT Quadrature Function Block**

#### **Description**

The QDT stands for Quadrature.

```
QDT104
                 \overline{4}CH A:000001
         ⊗
    CH B:000002
\rightarrow BIAS
               INC.
                    ÷
ENBIAS DEC
                   ⊢⊐
L = ICLRNDEX =CNTERR \nightharpoonup CRNGERR<sub>ED</sub>
D- ARST
             cois Ha
EH ACLEG
              FAIL
                    ō
```
This block is part of the *I/O Blocks* category.

#### **Function**

This function block measures/controls movement of an actuated device. A digital encoder connected to the actuated device produces two channels (A and B) of square waves, offset 90 degrees. Quadrature refers to the 4 logic states between these two waves. The rising edge to rising edge (cycle) on channel A or B indicates that one set of bars on the encoder have passed by its optical sensor. By counting these passing rising edges the Quadrature block measures

1) distance (or whatever engineering units are being controlled by the device),

2) position (that is, distance from a marker designated as zero),

3) direction (indicated by the sequence between the two channels; A leads B or B leads A).

More precise measurement/control is done by counting more logic states determined by the two waves. For example, the quadrature state of channels A and B create four unique logic states. When these four unique logic states are decoded, the resolution obtained is 4 times (4X) the resolution of the encoder. So with this in mind 250 cycles would yield 1000 quadrature states.

#### **Inputs**

**BIAS** = Value added to the output in EU.

**ENBIAS** = Enable Bias. When ON the bias is added to the output. Input is ignored if not connected and default state is enabled.

**ICLR** = Index Clear Enable. When this is ON it enables the module's Index input so that the first OFF to ON transition of Index input resets the output to zero (plus bias, if enabled).

 $\triangle$ **RST** = OFF to ON transition resets the output to zero (plus bias, if enabled).

**^CLFG** = OFF to ON transition clears the CNTERR and RNGERR flags to zero.

#### **Outputs**

**INC** = ON when count is incrementing; OFF when count is stopped or decrementing.

**DEC** = ON when count is decrementing; OFF when count is stopped or incrementing.

**INDEX** = ON when index pulse is detected and ICLR are asserted.

**CNTERR** = ON when the count on the module overflows or underflows.

**RNGERR** = ON when the count on the module surpasses the range limits.

**CDIS** = ON when the PFQ module detects a cable disconnect.

**FAIL** = ON when module is failed. Caused by INC and DEC both ON.

 $OUT = Count in EUs.$ 

#### **Notes**

To ensure correct counting, the block counts only pulses of a certain wavelength (>2.25 uS); smaller pulses caused by noise are rejected. Additionally only a single transition of Channel A (Input 1) and Channel B (Input 2) may occur; a transition on both channels simultaneously cases an invalid count.

#### **Configuration Parameters**

| <b>Properties Group</b> | <b>Parameter</b>            | Index #  | <b>Parameter Description</b>                                                                                                    | <b>Value or Selection</b>                                                                                    |
|-------------------------|-----------------------------|----------|----------------------------------------------------------------------------------------------------|----------------------------------------------------------------------------------------------------|
| <b>Block</b>            | Order                       | N/A      | <b>Execution Order for Block</b>                                                                                                    | Read Only. To<br>change block order,<br>right-click on a<br>Function Block and<br>select Execution<br>Order. |
| <b>Input A Address</b>  | Rack                        | $\Omega$ | This is the address of the selected<br>Rack.                                                                                             | Enter a value:<br>from $1$ to $5$ .                                                                          |
|                         | <b>Module</b>               | $\Omega$ | Slot location of the PFQ module                                                                                                    | Enter a value:<br>from 1 to 12                                                                               |
|                         | Channel                     | $\Omega$ | Channel A on the PFQ Module                                                                                                    | 1 (not selectable)                                                                                           |
| <b>Input B Address</b>  | Rack                        | $\Omega$ | This is the address of the selected<br>Rack.                                                                                             | Automatically set to<br>same as Input A.                                                                     |
|                         | <b>Module</b>               | $\Omega$ | Slot location of the PFQ module                                                                                                    | Automatically set to<br>same as Input A.                                                                     |
|                         | Channel                     | $\Omega$ | Channel B on the PFQ Module                                                                                                    | 2 (not selectable)                                                                                           |
| <b>Encoder Range</b>    | <b>Pulses per</b><br>EU     | 1        | Number of pulses per EU of the<br>variable being measured/counted. Be<br>sure to factor in your Quadrature<br>Mode setting (X1, X2, X4). | Enter a value.                                                                                               |
|                         | <b>Upper Range</b><br>Limit | 3        | Upper range limit of EU.                                                                                                    | Enter a value.                                                                                               |
|                         | Lower Range<br>Limit        | 4        | Lower range limit of EU.                                                                                                    | Enter a value.                                                                                               |

**Table 93 QDT parameters**

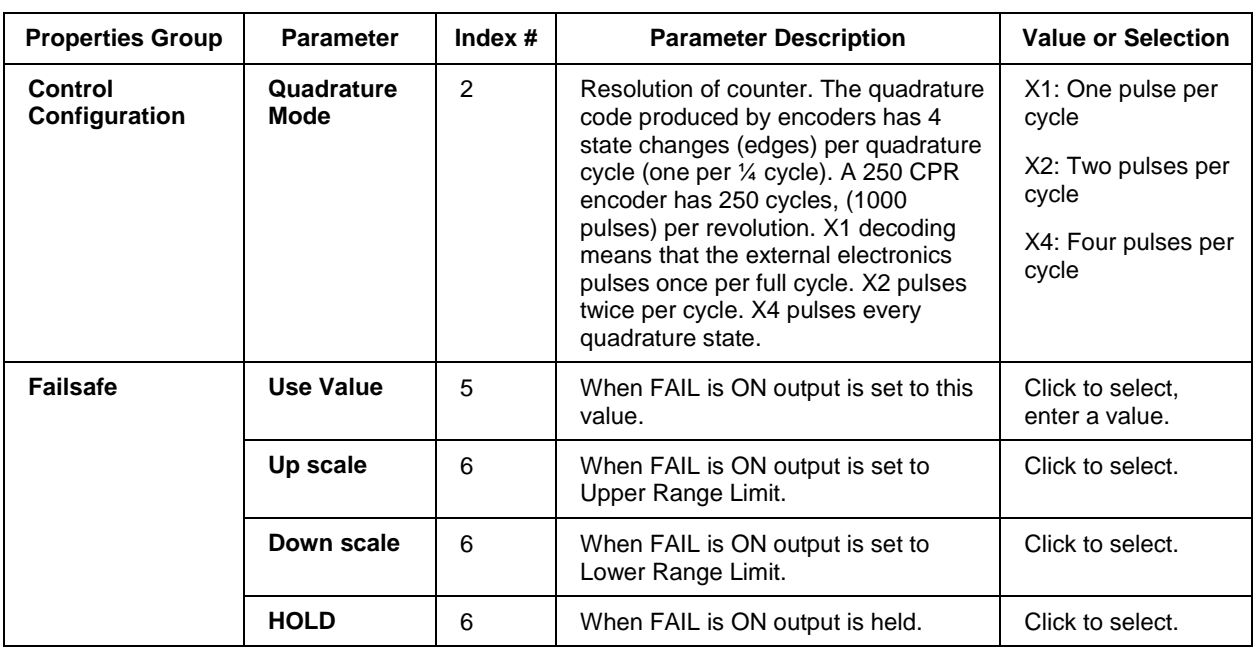

**Quadrature Function used to measure the output of an encoder to determine the position of a traversing process.**

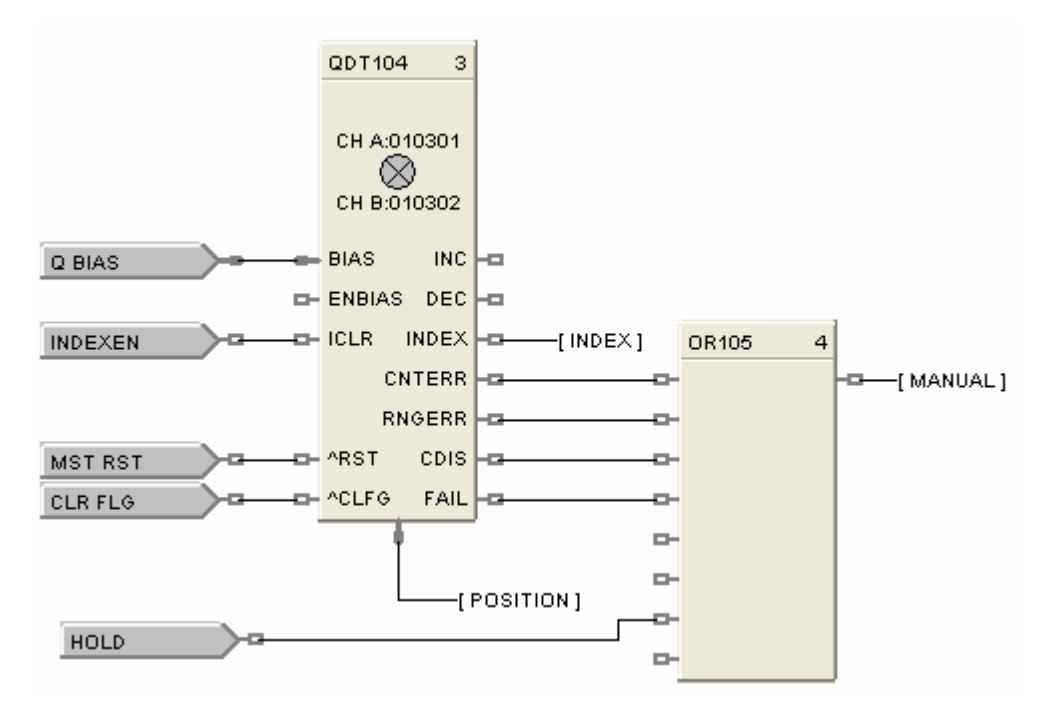

**Figure 83 Quadrature function block example**

## **RAI Function Block**

#### **Description**

The RAI label stands for Analog Input with Remote C/J.

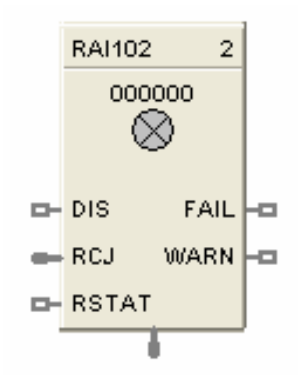

This block is part of the *I/O Blocks* category.

#### **Function**

This block is used only for Thermocouples when the thermocouple Cold Junction is in a remote location, i.e., NOT connected at the AI module. Cold Junction compensation is performed using the value presented at the RCJ input, which is a temperature value in degrees C of the remote junction and which will come from another AI block. CJ compensation and linearization is performed in the block producing a value in engineering units at the OUT pin. Fail status of the AI block measuring the Remote CJ can be applied to the RSTAT pin. (i.e. if the RCJ measurement Fails, the Thermocouple measurement fails)

#### **Input**

Analog value from specified real I/O address. **DIS** = disable the AI channel **RCJ** = Remote CJ Value - This would come from an AI block Output. **RSTAT** = Remote CJ Status - This would come from the AI block Fail Pin.

#### **Output**

**OUT** = Analog Input value in engineering units.

**WARN =** Warning Input Indication - Sensor failure possibility. If AI input wiring or sensor exceeds 100 ohms of resistance, the WARNing pin will energize. There also will be a warning if the value of RCJ is outside the limits -30 to +90 C

**FAIL** = Digital status of channel

Digital Low  $(0) = OK$ Digital High  $(1)$  = Open sensor or failed input channel or RSTAT input is ON indicating a Failed RCJ AI block

## **Configuration parameters**

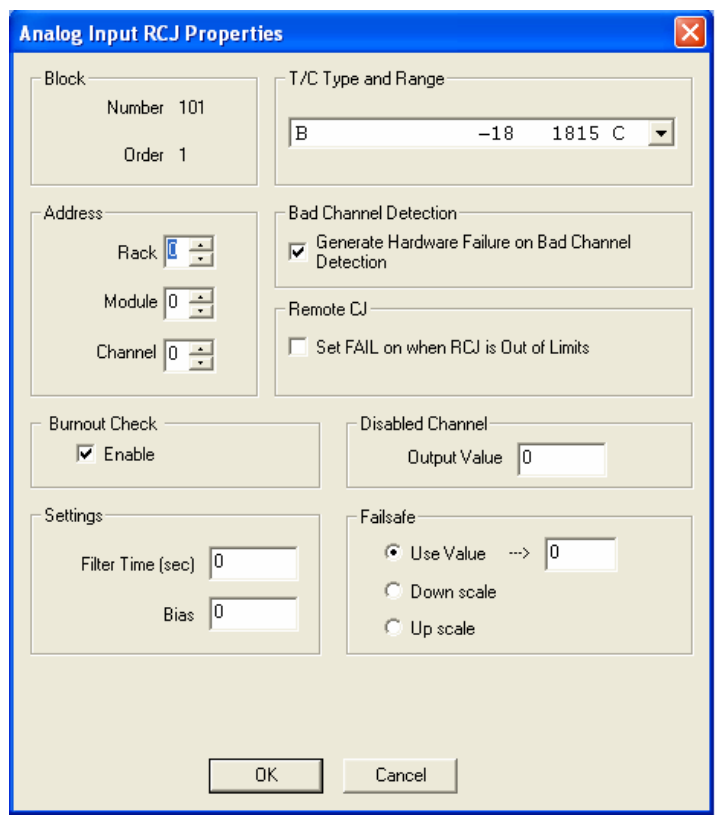

### **Table 94 Analog Input with Remote C/J configuration parameters**

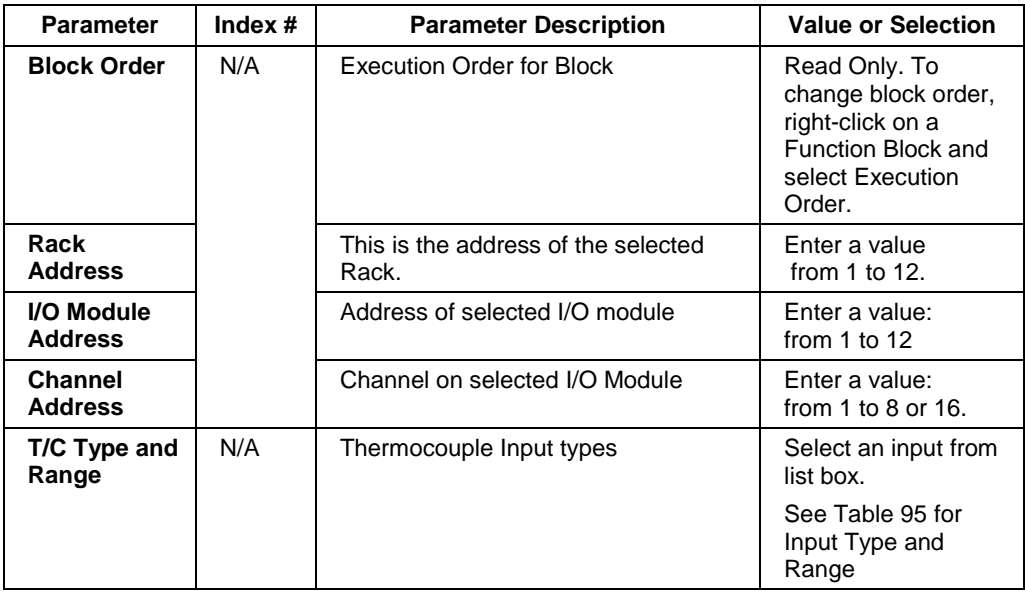

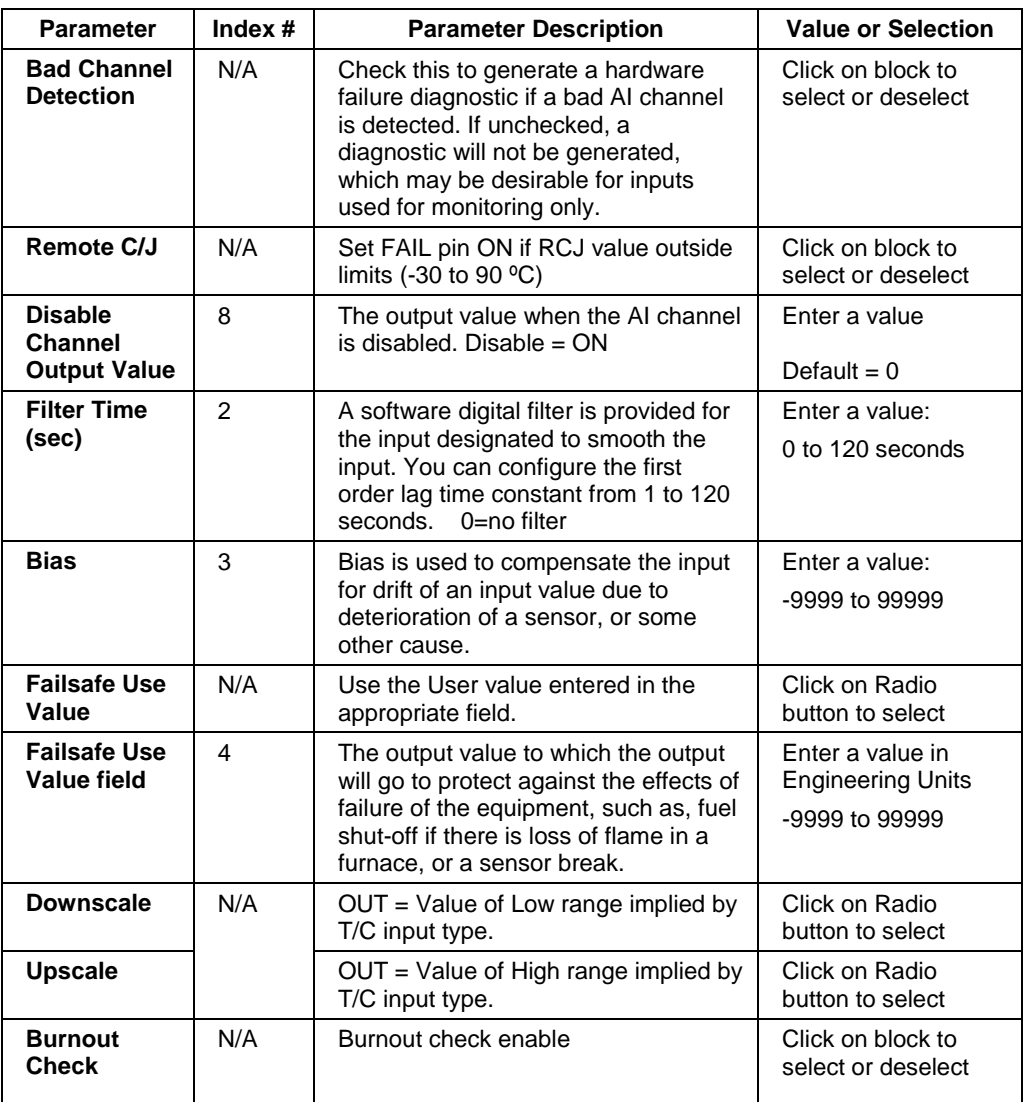

#### **Failsafe rules**

If the controller is unable to access the physical channel or the sensor is faulty, and:

- 
- 
- 

• If Failsafe is "Use Value" Then OUT = Configured Failsafe value<br>
• If Failsafe is enabled and downscale Then OUT = Low Range Value of T/C i Then  $OUT = Low Range Value of T/C input type$ • If Failsafe is enabled and upscale Then  $OUT = High Range Value of T/C input$ type

| Enum                                          | Type           | Range Low | Range High | EU          |
|-----------------------------------------------|----------------|-----------|------------|-------------|
| $\boldsymbol{0}$                              | None           |           |            |             |
|                                               | В              | $-18$     | 1815       | C           |
|                                               | B              | 0         | 3300       | F           |
| Е                                             |                | $-270$    | 1000       | C           |
|                                               | E              | $-454$    | 1832       | F           |
|                                               | E              | $-129$    | 593        | $\mathsf C$ |
|                                               | Е              | $-200$    | 1100       | F           |
|                                               | J              | $-18$     | 871        | C           |
|                                               | J              | 0         | 1600       | F           |
|                                               | J              | $-7$      | 410        | C           |
|                                               | J              | 20        | 770        | F           |
|                                               | Κ              | $-18$     | 1316       | $\mathsf C$ |
|                                               | Κ              | 0         | 2400       | F           |
|                                               | Κ              | $-18$     | 982        | C           |
|                                               | Κ              | 0         | 1800       | F           |
|                                               | Κ              | $-29$     | 538        | C           |
| Κ<br>Ni-NiMo<br>Ni-NiMo<br>Ni-NiMo<br>Ni-NiMo |                | $-20$     | 1000       | F           |
|                                               |                | 0         | 1371       | $\mathsf C$ |
|                                               |                | 32        | 2500       | F           |
|                                               |                | 0         | 682        | C           |
|                                               |                | 32        | 1260       | F           |
|                                               | NiMo-NiCo      | $\pmb{0}$ | 1371       | C           |
|                                               | NiMo-NiCo      | 32        | 2500       | F           |
|                                               | NiMo-NiCo      | 0         | 682        | C           |
|                                               | NiMo-NiCo      | 32        | 1260       | F           |
|                                               | NiCroSil-NiSil | $-18$     | 1300       | C           |
|                                               | NiCroSil-NiSil | 0         | 2372       | F           |
|                                               | NiCroSil-NiSil | $-18$     | 800        | C           |
|                                               | NiCroSil-NiSil | 0         | 1472       | F           |
|                                               | R              | $-18$     | 1704       | С           |

<span id="page-374-0"></span>**Table 95 ControlEdge HC900 Input Types and Ranges for RAI Function Block**

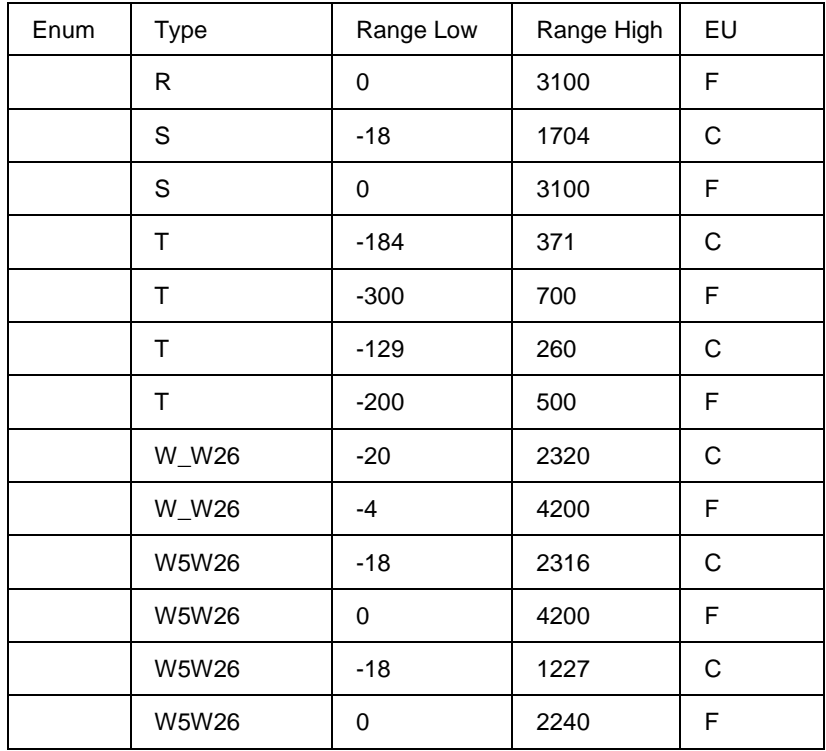

[Figure 84](#page-375-0) shows a Function Block Diagram configuration using an RAI function block.

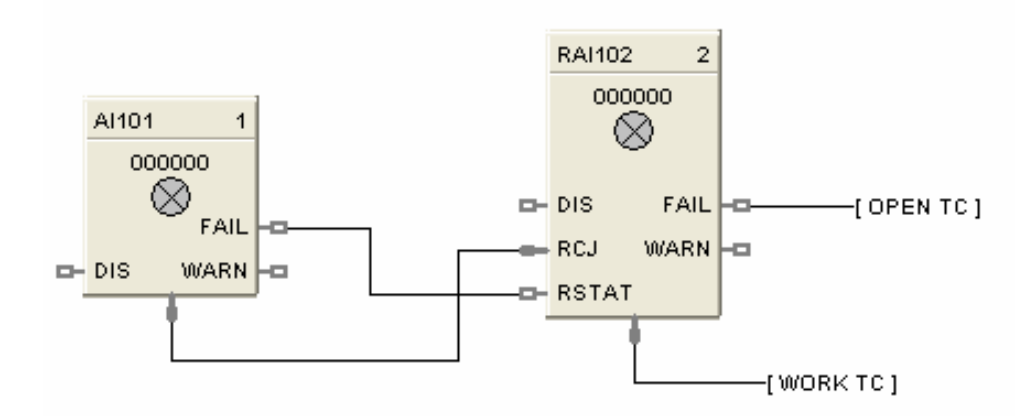

<span id="page-375-0"></span>RAI used for work temperature monitoring. Tag descriptors are used to identify the input. A digital tag connected to the fail output can alarm on an open sensor.

#### **Figure 84 RAI function block example**

## **RACK Function Block**

#### **Description**

The RACK label stands for IO Rack Monitor.

```
RK100
   RACK: 1
    RACK OK 1-83
     HI TEMP 3
   MOD1 FAIL
              ues.
   MOD2 FAIL
              40
   MOD3 FAIL
              43
   MOD4 FAIL
              as.
   MOD5 FAIL 22
   MOD6 FAIL :- 02
   MOD7 FAIL :- 33
   MOD8 FAIL 22
   MOD9 FAIL
              -40
  MOD10 FAIL :- 43
  MOD11 FAIL 2
  MOD12 FAIL -43
  MOD13 FAIL :- 43
  MOD14 FAIL 23
  MOD15 FAILцò,
  MOD16 FAIL
              43
```
This block is part of the *Alarms/Monitor* category.

#### **Function**

The rack monitor block is a repository for controller/expansion rack I/O module information, including diagnostics.

The Rack function block provides Read/Write access to I/O Rack values. This block is always stored in the reserved block area (96 thru 100), are always in the configuration whether visible in the FBD or not. The total number is dependent on the controller type.

Each Rack monitor block has a unique identification number that is fixed for all configurations. The Rack number appears on the function block. The Number is specified as:

 $1 =$ Rack #1 (Main Rack)  $2 =$ Rack #2 (Expansion Rack)  $3 =$ Rack #3 (Expansion Rack)  $4 =$ Rack #4 (Expansion Rack)  $5 =$ Rack #5 (Expansion Rack)

*Right Click on Block icon to Monitor Block diagnostics.*

#### **Outputs**

**RACK OK** = On indicates Rack other than Good (Refer to Rack Diagnostics - Controller Diagnostics Status Indications in the *Process Control* Designer User Guide for Fault diagnostics)

**HITEMP** = On indicates High RJ Temperature detected on AI board (Refer to Expansion I/O Comm Diagnostics - Expansion I/O Comm Diagnostics Status Indications in the *Process Control* Designer User Guide for Fault diagnostics)

**MODxx** FAIL = On indicates Module other than Good. (I/O Module Diagnostics - I/O Module Diagnostics Status Indications in the *Process Control* Designer User Guide for Fault diagnostics)

The Status Indications will list the Error Status, possible causes of failure, controller actions, and User action to remove failure.

#### **Example**

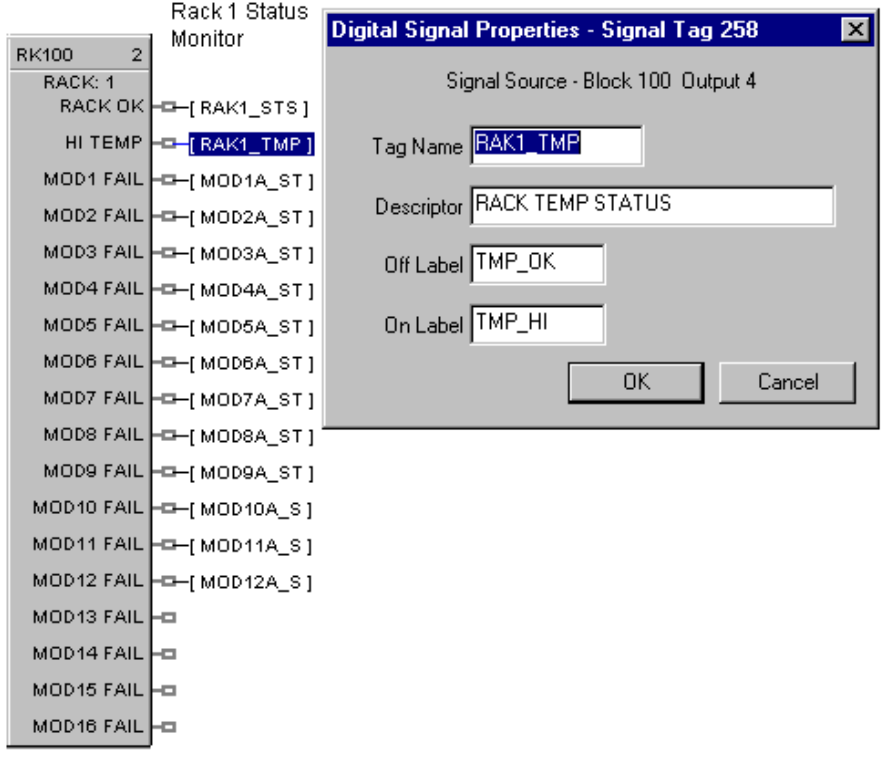

#### **Figure 85 Rack Monitor function block example**

## **RAMP Function Block**

#### **Description**

The **RAMP** label stands for **Ramp**.

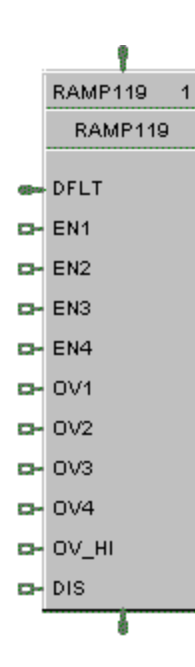

This block is part of the *Auxiliary* category.

#### **Function**

The **RAMP** function block is typically used for variable speed, valve position, and chemical feed control applications to reduce the output value as more external devices are enabled.

*For example: If one pump is running at 100 % and a second pump is enabled, the output value may be rescaled to 50 % by the pump 2 enable signal.*

The ramp block references an analog signal, and using four separate scales multiplexed together, provides a single analog output over a programmed range.

A configurable signal lag [LAG TIME] is applied to the referenced analog input (PV). The highest enabled scale [EN1-EN4] is applied to the lagged PV value. The output of the selected scale is then the output of the function block [OUT].

A bumpless analog transfer over time is applied when switching between the selected scales. If no scales are selected, then the default input value [DFLT] is written to the output.

If the block is disabled, the user configured [Off Value] is written to the output.

Turning ON an override input [OV1-OV4] sets its output (prior to multiplexing) high or low depending on the state of the override input high [OV HI – On or Off].

The general forcing of outputs is permitted within this block. Ramping and Clamping will not apply to the output if it is forced.

#### **Inputs**

 $IN = PV$  Input (Analog input signal).

**DFLT** = The Output is set to this value if no ramps are enabled. It typically comes from another Ramp block, thus allowing ramps to be stacked together.

**EN [1-4]** = Enables or disables the associated scale.

**OV [1-4]** = When ON, overrides the output of the associated scale to the high or low limit value depending on the state of OV HI.

**OV HI** = determines the limit value of the selected scale when it is overridden. ON=override high, OFF=override low

 $DIS = Normally$  OFF. If ON, then  $OUT =$  the configured Off-Value

#### **Output**

**OUT** = **Enabled** = the scale/ramp output, **Disabled** = the user configured Off-Value

#### **Scale Limits**

PV input values that are outside of the input low limit and input high limit settings are not processed. The output value is clamped based on the input limits. The input low and high limits may be inverted, (for example: input low limit > input high limit) to reverse scale the output.

#### **Block properties**

The **Ramp** properties dialog box is divided into FIVE tab cards:

**GENERAL** RAMP 1 RAMP 2 RAMP 3 RAMP 4

Click on the tab to access the properties for that tab.

### *GENERAL tab*

It looks like this graphically.

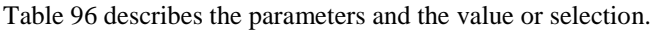

<span id="page-381-0"></span>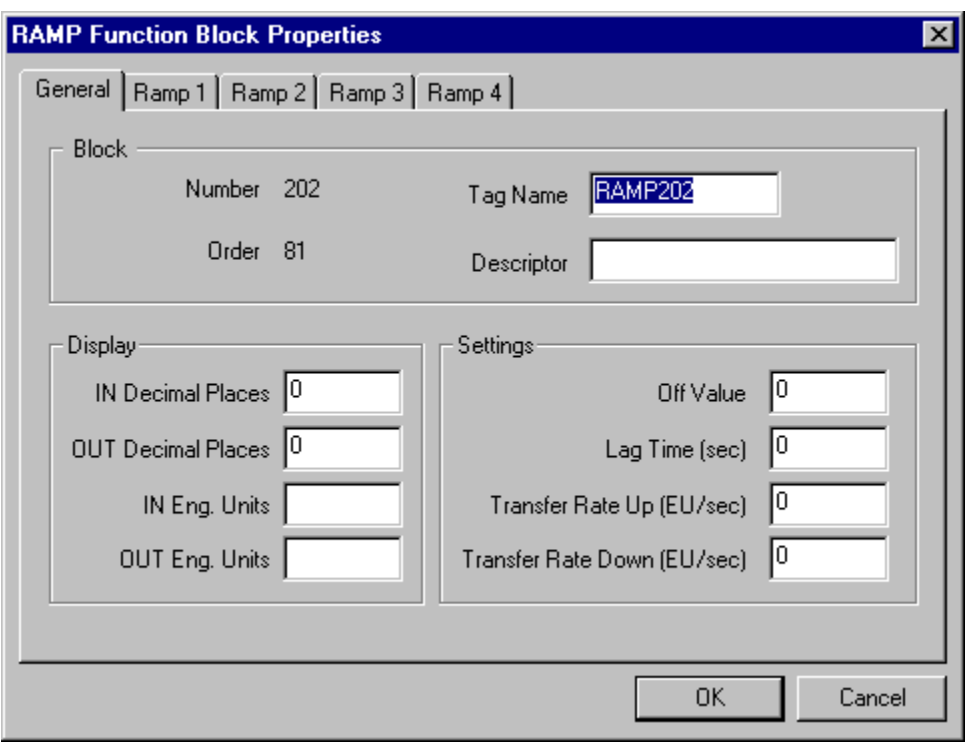

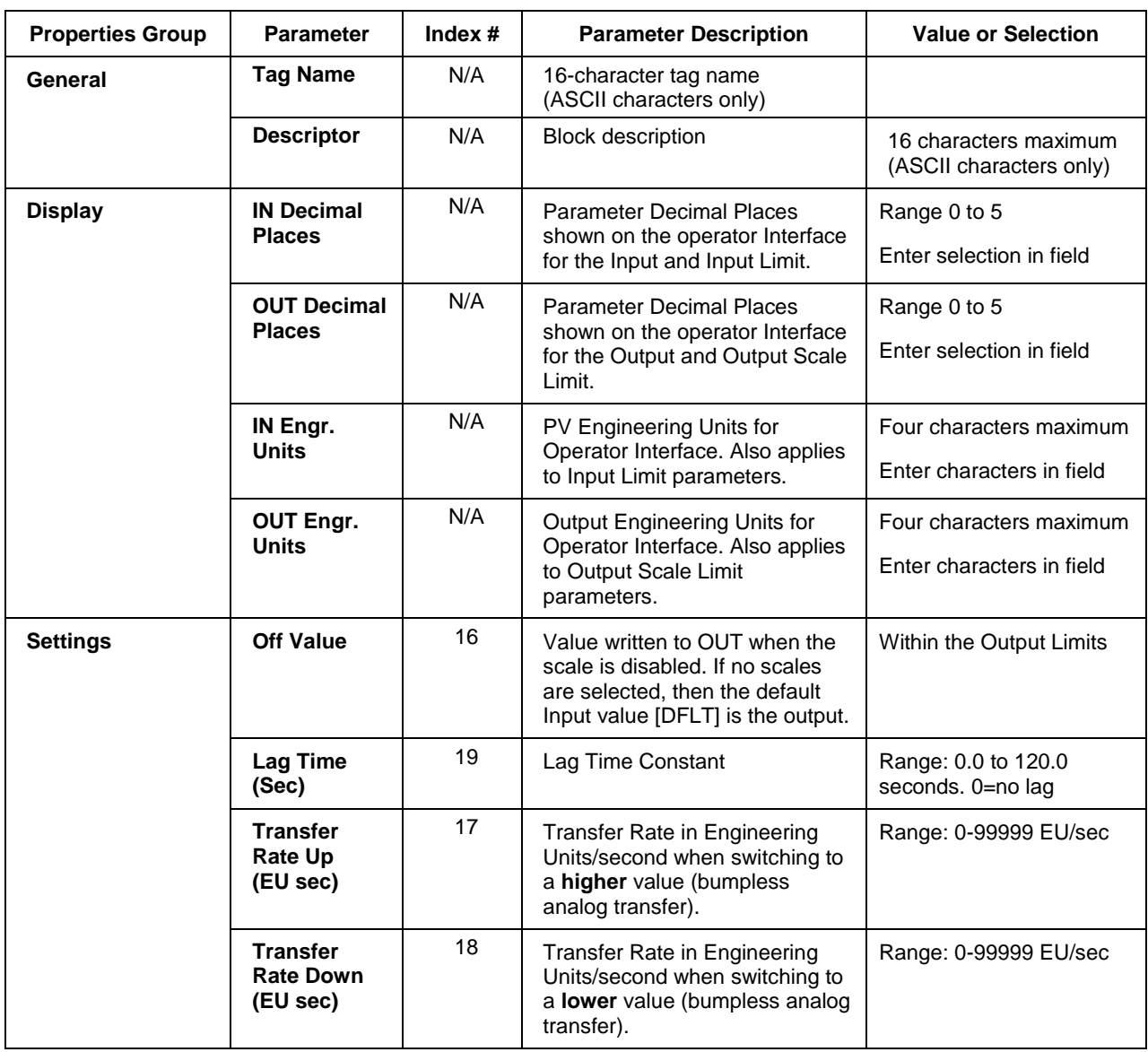

## **Table 96 RAMP general tab parameters**

### *RAMP tabs*

It looks like this graphically. There are four ramp tabs, each with the same entry fields. Select the tab for each ramp at the top of the dialog box.

[Table 97](#page-383-0) describes the parameters and the value or selection for each ramp.

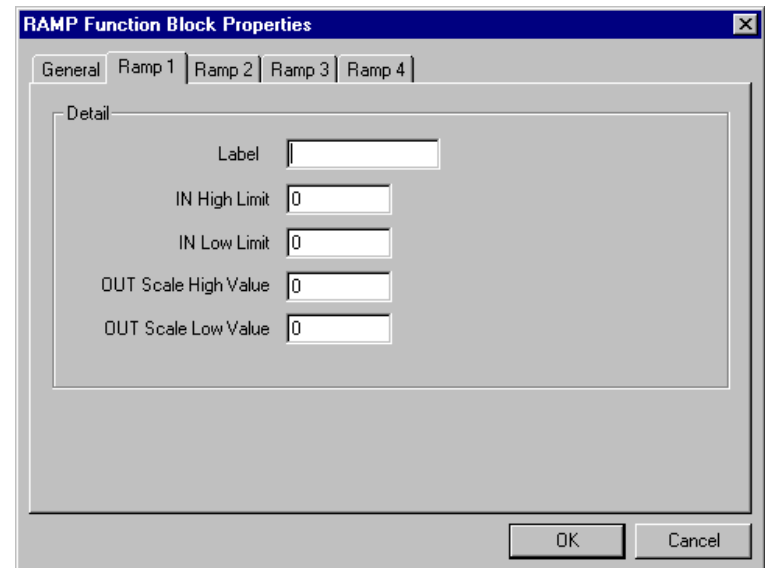

**Table 97 RAMP tabs parameters**

<span id="page-383-0"></span>

| <b>Properties Group</b>                     | <b>Parameter</b>                      | Index $#$                | <b>Parameter Description</b>                                  | <b>Value or Selection</b>     |
|---------------------------------------------|---------------------------------------|--------------------------|---------------------------------------------------------------|-------------------------------|
| <b>Detail</b><br>(for each Ramp $#$<br>tab) | Label                                 | N/A                      | Unique name for each of the 4<br>internal Ramp functions.     | 8 Characters                  |
|                                             | <b>IN High Limit</b>                  | 8<br>through<br>11       | Input HIGH Limit value applied to<br>the PV after signal lag. | Within the PV range<br>limits |
|                                             | <b>IN Low Limit</b>                   | 12<br>through<br>15      | Input LOW Limit value applied to<br>the PV after signal lag.  | Within the PV range<br>limits |
|                                             | <b>OUT Scale</b><br><b>High Value</b> | $\Omega$<br>through<br>3 | High output limit after rescale.                              | Within the PV range<br>limits |
|                                             | <b>OUT Scale</b><br><b>Low Value</b>  | 4<br>through             | Low output limit after rescale.                               | Within the PV range<br>limits |

[Figure 86](#page-384-0) shows a function block diagram using RAMP function blocks. In the example, if Stage 3 is ON and all others are OFF, the output to the device will equal to the third scale of Ramp 1. If Stages 3 and 8 are ON, then the output to the device will equal the fourth scale of Ramp #2.

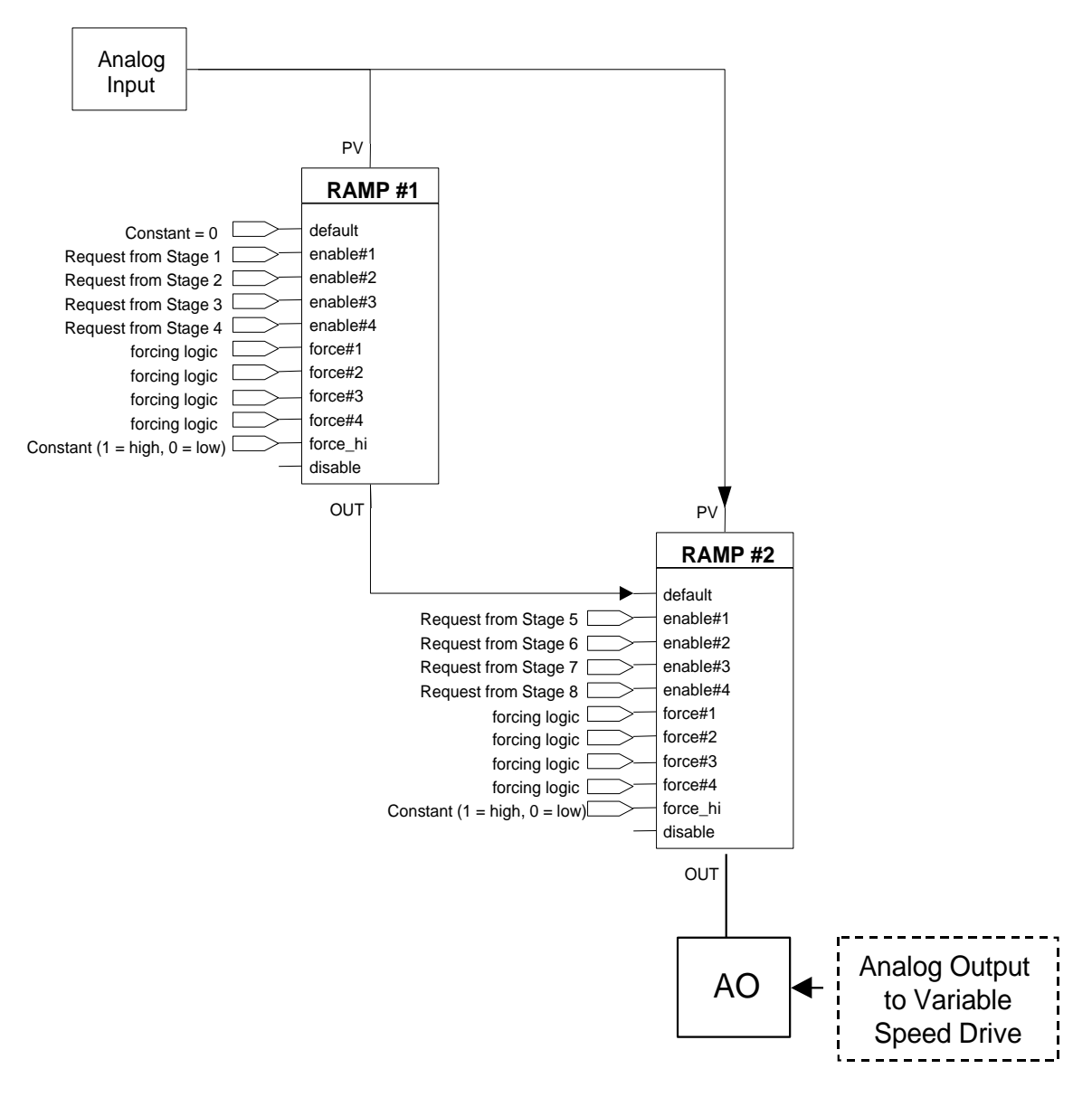

<span id="page-384-0"></span>**Figure 86 RAMP function block example**

## **RCON Read Constant Function Block**

#### **Description**

The **RCON** label stands for **Read Constant Parameter Data**. This block is part of the *Auxiliary* category.

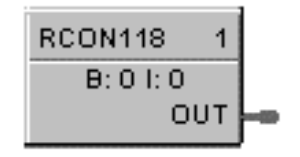

This block is part of the *Auxiliary* category.

#### **Function**

Reads the numerical value of selected configuration parameter in a given function block*.* 

Select the index number of the required parameter from the specific function block reference data and enter it in the appropriate field in the "Read Constant Properties" dialog box.

The Block (B: ) number and the Index (I: ) number will appear on the block icon.

#### **Output**

**OUT =** Analog value of parameter

#### **Block properties**

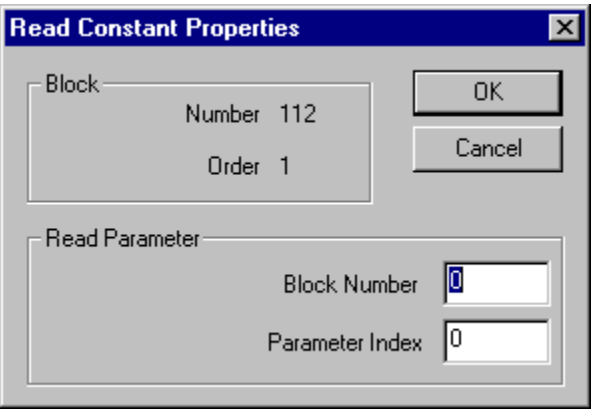

Double click on the function block to access the function block properties dialog box.

#### **Configuration parameters**

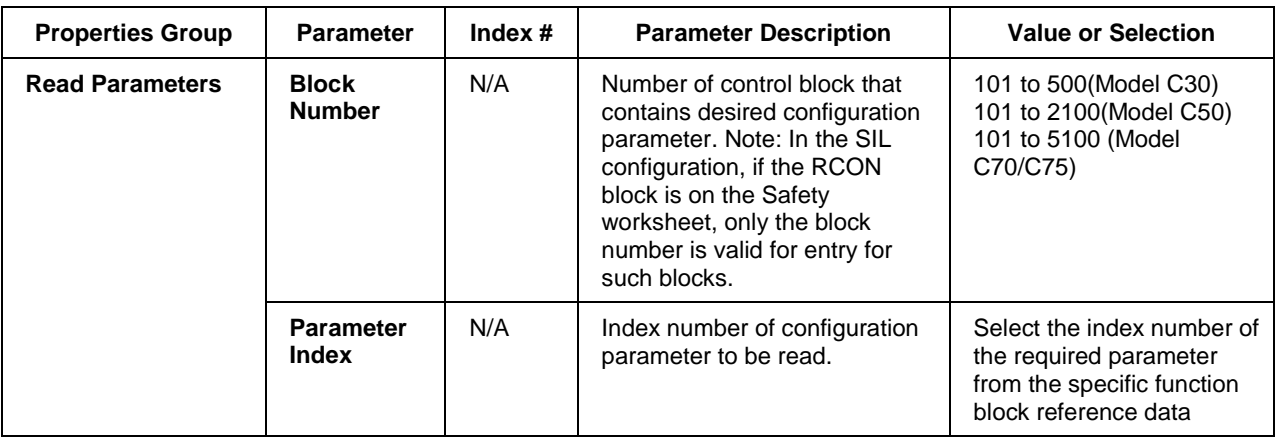

#### **Table 98 Read constant configuration data**

The block number and parameter index# will appear on the front of the RCON function Block. Example - B:223 I:3

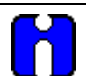

## **TIP**

The main purpose of this control block is to make a block configuration parameter (constant) available for display. To do this, you must enter the corresponding parameter index number for the selected configuration parameter. *Select the index number of the required parameter from the specific function block reference data and enter it in the appropriate field in the "Read Constant Properties" dialog box.*

#### **RCON Example**

Figure 87 shows a Function Block Diagram using the RCON function block.

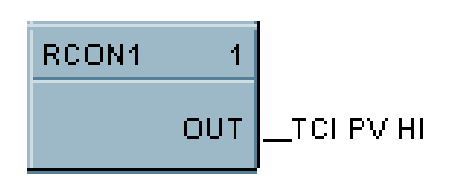

## **ATTENTION**

The process variable High Range Value for a PID block (Index #4) may be displayed at the Operator Panel with the Analog Signal Tag name TC1 PV HI, and/or the process variable may be used as an input to another control block.

#### **Figure 87 RCON function block example**

## **RCP Recipe Selector Function Block**

#### **Description**

The **RCP** label stands for **Recipe Selector**.

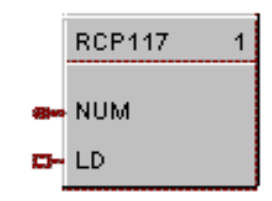

This block is part of the *Setpoint Program* category.

#### **Function**

Used to initiate loading of recipe values into a chosen set of controller variables. Inputs include recipe number and load command. Loads numbered RECIPE (NUM) when digital signal (LD) is ON into the various blocks of the controller.

 If LD = OFF to ON, then: Recipe numbered (NUM) is loaded in place of the current set of variable values.

#### **Input**

 $NUM = Recipe number (1-50).$ 

**TIP**

**LD** = Load recipe - OFF to ON will load the recipe.

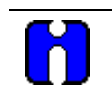

The recipe is loaded at the time of block execution. If using multiple RECIPE blocks, they may counteract. Also, use the lowest execution numbers.

#### **Block properties**

Double click on the function block to access the function block properties dialog box.

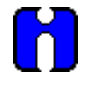

### **ATTENTION**

The recipe is loaded while the LD signal is on. It is not a one time load, it is a continuous load while the LD signal is on.

If the OI operator attempts to change a variable value (done by means of the Variable Edit display on the OI), the operator's changes will immediately be overwritten by the loading recipe since it also contains the variable.

To correct this problem, configure a one-shot trigger signal between LD and its signal. This will cause LD to go on for one scan cycle instead of staying on.

[Figure 88](#page-388-0) shows a Function Block Diagram using an RCP function block. The BCD block selects a recipe number and the RCP block loads the recipe in place of the current set of recipe variables.

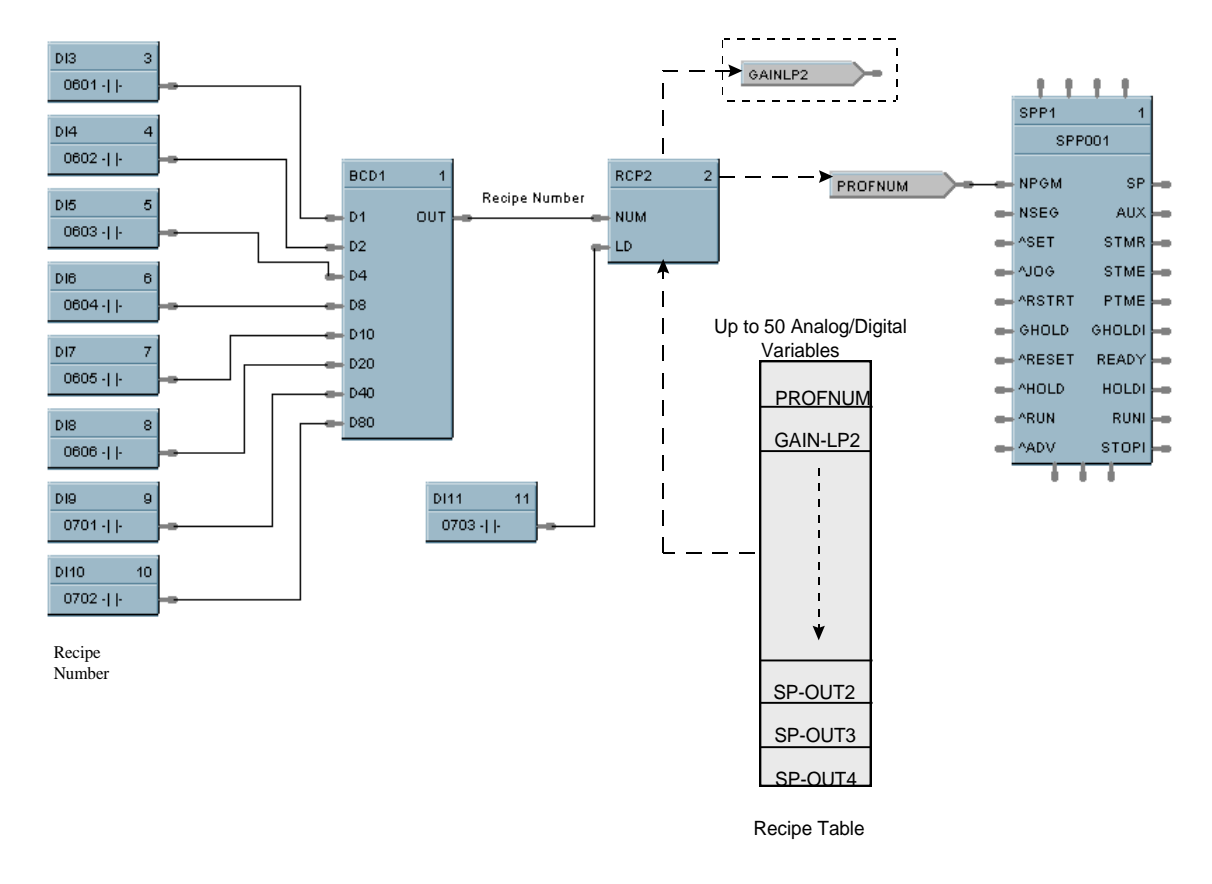

<span id="page-388-0"></span>**Figure 88 RCP function block example**

## **RH Relative Humidity Function Block**

#### **Description**

The **RH** label stands for **Relative Humidity**.

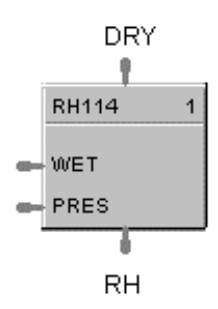

This block is part of the *Calculations* category.

#### **Function**

Calculates RH as a function of wet bulb temperature, dry bulb temperature and atmospheric pressure.

0-100 % RH is output as a floating point number between 0 and 100.

#### **Input**

**DRY** = Dry Bulb Temperature ( ${}^{\circ}$ F, metric =  ${}^{\circ}$ C)

**WET** = Wet Bulb Temperature ( ${}^{\circ}$ F, metric =  ${}^{\circ}$ C)

**PRES** = Atmospheric Pressure (psi, metric = Pa)

#### **Output**

 $\mathbf{R}$ **H** = Relative Humidity (0-100)

### **Block properties**

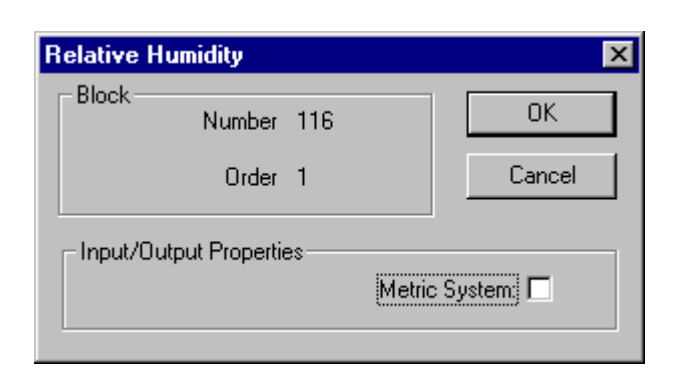

Double click on the function block to access the function block properties dialog box.

#### *Metric system*

#### **Table 99 Metric units**

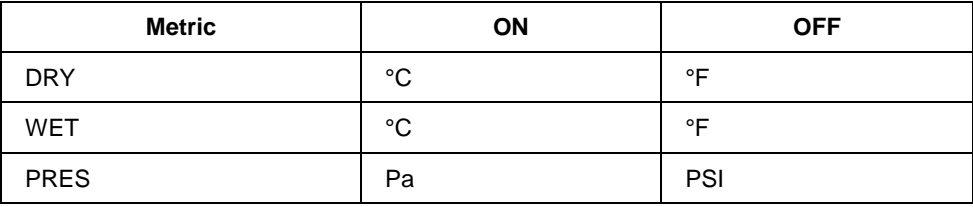

# **TIP**

It is physically impossible for the wet bulb to be warmer than the dry bulb. If this appears to be the case, it implies a problem with the sensors, and will result in a RH greater than 100 %. Downstream blocks should detect that situation and react promptly.

#### **Example**

Figure 89 shows an RH function block example.

A setup parameter allows inputs to be in Degrees F or Degrees C. When Degrees F is selected, pressure is assumed to be in PSIA. When Degrees C is selected, pressure is assumed to be in Pa. (101325 Pa = 1 std.) Atmosphere.

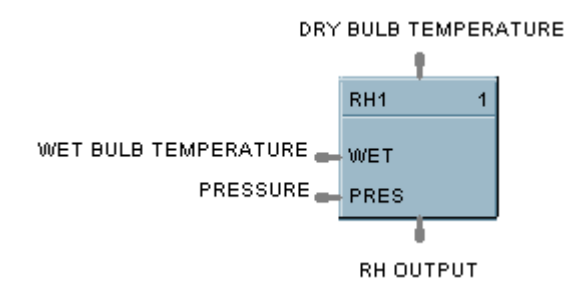

**Figure 89 RH function block example**

## **ROC Rate of Change Function Block**

#### **Description**

The **ROC** label stands for **Rate of Change.** 

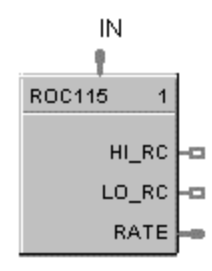

This block is part of the Auxiliary category.

### **Function**

Provides:

- an analog output representing units per minute change of the analog input.
- compare setpoints for high and low rate of change.
- compare selections for increasing, decreasing or both directions of change.
- a logic 1(ON) output when input rate exceeds high rate setpoint
- a logic 1(ON) output when input rate is less than the low rate setpoint.

#### **Inputs**

**IN** = Analog Input

#### **Outputs**

**HI\_RC** = ON if input rate exceeds High Rate setpoint

**LO\_RC** = ON if input rate is less than the Low Rate setpoint

**RATE** = Analog Output representing Engineering Units per minute of change of the Analog Input

### **Block properties**

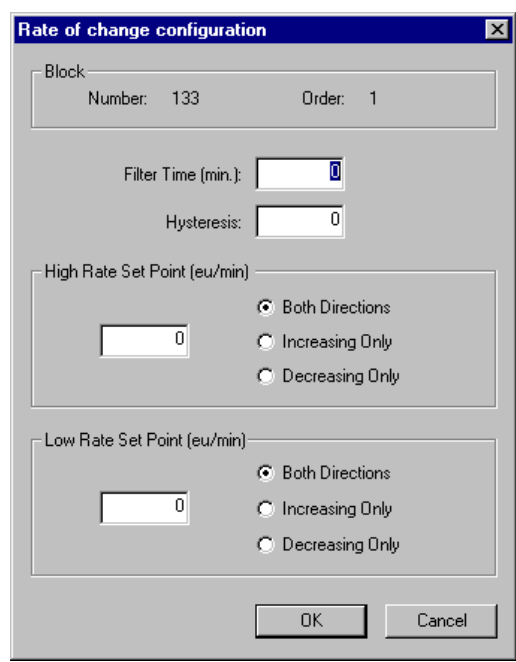

Double click on the function block to access the function block properties dialog box.

## **Configuration parameters**

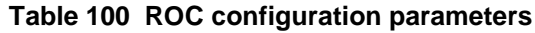

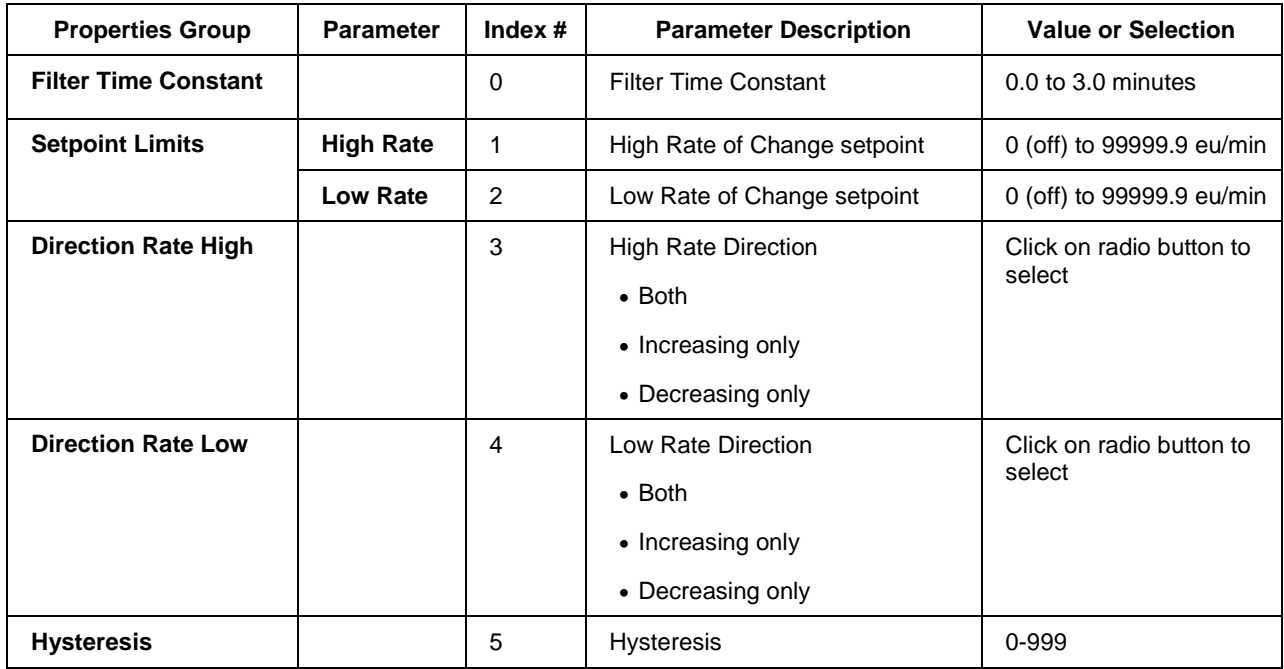

[Figure 90](#page-393-0) illustrates various responses for the Rate Of Change Function Block. You can also use the ROC block to alarm if Rate exceeds the Preset Setpoint Limit.

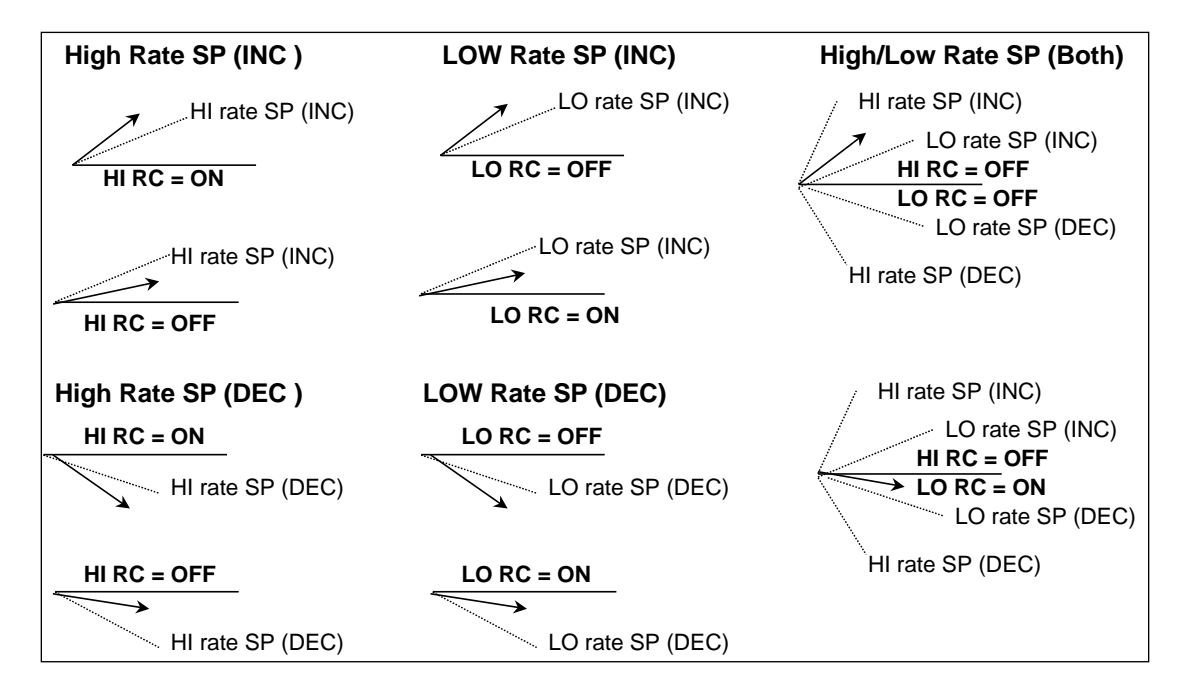

**Figure 90 ROC function block responses**

<span id="page-393-0"></span>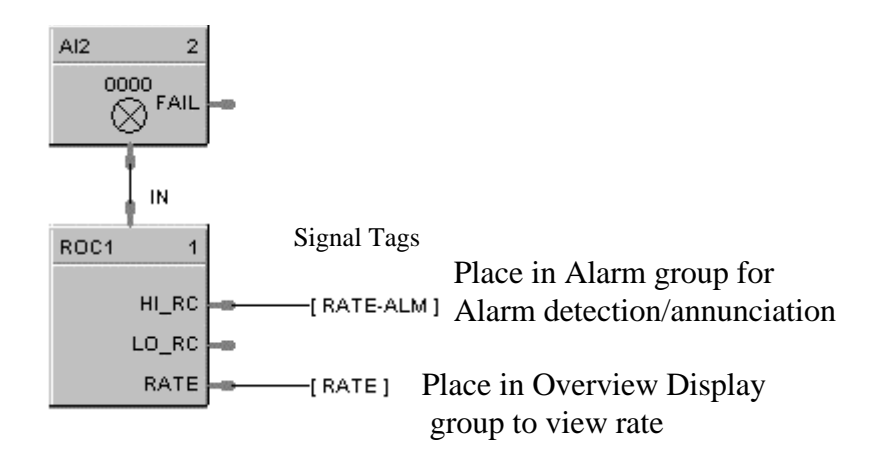

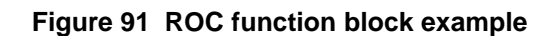

## **RSTAT Redundancy Status Function Block**

#### **Description**

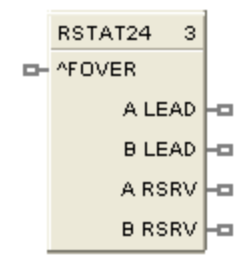

The **RSTAT** label stands for **Redundancy Status**. This block is part of the *Alarms/Monitors* category.

#### **Function**

Used with redundant CPUs only, such as C75. The output pins indicate the lead/reserve status of CPU A and CPU B. The input can force a failover between CPUs.

#### **Inputs**

**^FOVER** – OFF-to-ON transition causes a manual failover between CPUs if a Reserve CPU is online and available.

#### **Outputs**

**A LEAD** – ON when CPU A is the Lead, else OFF.

**B LEAD** – ON when CPU B is the Lead, else OFF.

**A RSRV** – ON when CPU A is the Reserve, else OFF.

**B RSRV** – ON when CPU B is the Reserve, else OFF.

#### **Configurable Parameters**

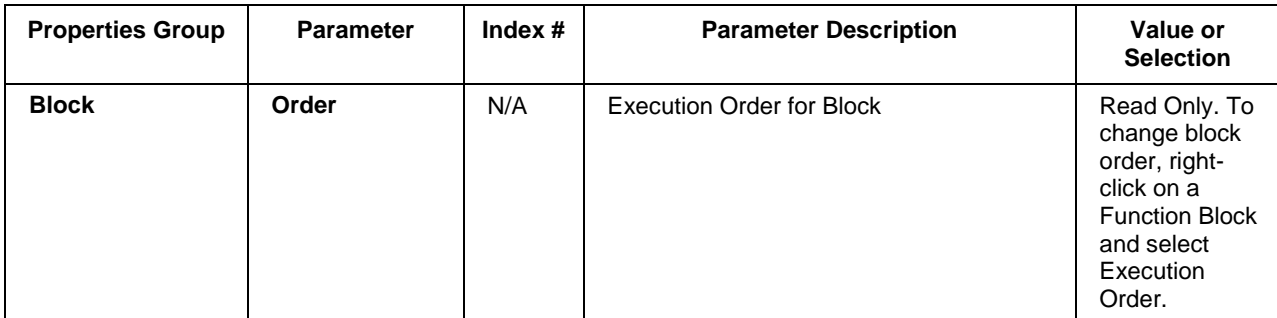

#### **Table 101 Redundancy Status configuration parameters**

## **RSW Rotary Switch Function Block**

### **Description**

The **RSW** label stands for **Rotary Switch**.

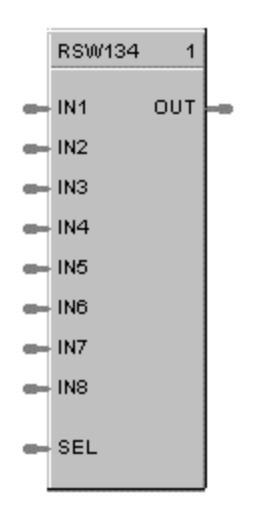

This block is part of the *Signal Selectors* category.

#### **Function**

The single output value is selected from up to 8 analog inputs by a number of from 1 to 8.

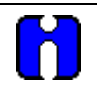

#### **ATTENTION**

Numbers less than one select input one as the output. Numbers greater than eight select Input 8 as the output.

#### **Input**

 $IN1 = Input 1$  $IN2 = Input 2$  $IN3 = Input 3$  $IN4 = Input 4$  $IN5 = Input 5$  $IN6 = Input 6$  $IN7 = Input 7$  $IN8 = Input 8$ **SEL** = Selects Input # to Output

### **Output**

**OUT** = Output Value

#### **Block properties**

Double click on the function block to access the function block properties dialog box.
# **Example**

[Figure 92](#page-396-0) shows how a RSW function block works. It selects an output value from up to 8 analog values or number inputs.

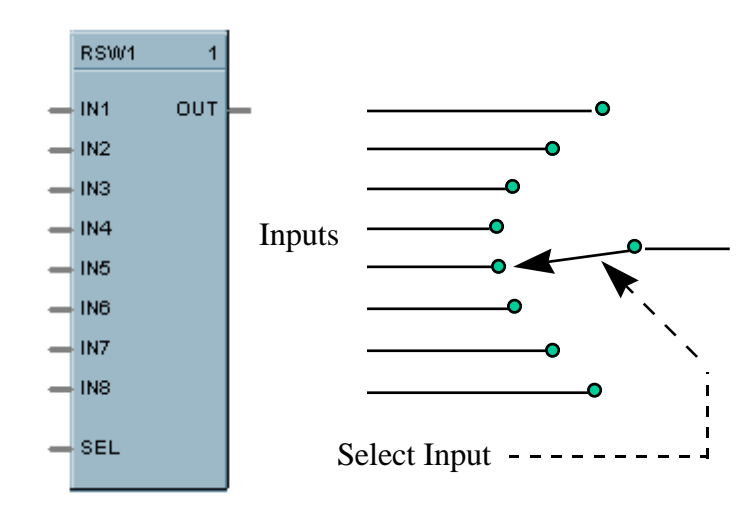

<span id="page-396-0"></span>**Figure 92 RSW function block example**

# **RTC Real Time Clock Function Block**

## **Description**

The **RTC** label stands for **Real Time Clock**.

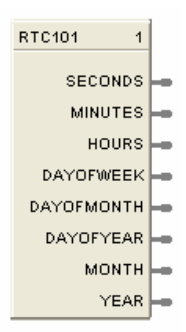

This block is part of the *Counters/Timers* category.

## **Function**

The Real Time Clock block provides outputs pins that you can access in your configuration to make decisions based on the value of the controller's Real Time Clock value.

The RTC function block has the following dynamic outputs based on the value of the real time clock of the controller:

Seconds, Minutes, Hours, Day of Week, Day of Month, Day of Year, Month, Year.

## **Example**

[Figure 93](#page-397-0) shows a function block diagram using a RTC function block.

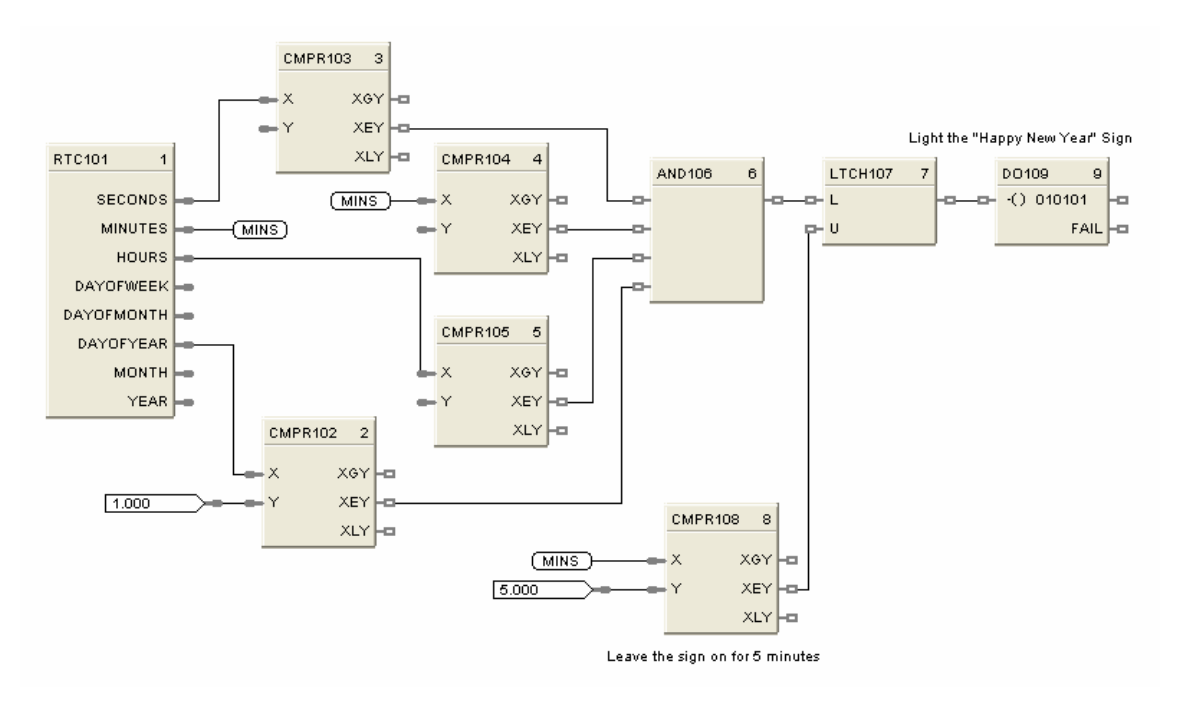

<span id="page-397-0"></span>**Figure 93 RTC function block example**

# **RTMR Resettable Timer Function Block**

## **Description**

The RTMR label stands for Resettable Timer.

RTMR101 **D-ARST** TIME  $our \nightharpoonup$  $E - EN$ **OH TIM\_DN**  $-$  RPRES  $-$  PREL

This block is part of the *Counters/Timers* category.

## **Function**

The Resettable Timer block has the following attributes:

- Provides increasing or decreasing timing base on an enable input.
- Increasing time from 0 or preload value.
- Decreasing time from preset or preload value.
- Increasing time provides digital output upon reaching Preset
- Decreasing time provides digital output upon reaching zero
- Reset input sets increasing timer to zero.
- Reset input sets decreasing timer to preset value.
- Preset value may be internal, or remote via a dedicated input
- Inc./Dec. selection is via digital input.
- Toggling the reset (RST) pin resets the current elapsed time and loads the new preset value; therefore, if changing the preset value (remote or local), the user must enter the new preset value, then reset the timer for the new preset to be used during the next time cycle. If the timer is reset prior to entering the new preset value, the timer will use its previous preset for its compare condition.

#### **Inputs**

**RST** = Off to On transition, Reset. Toggling RST resets the current elapsed time and loads the new preset value; therefore, if changing the preset value (remote or local), the user must enter the new preset value, then reset the timer for the new preset to be used during the next time cycle. If the timer is reset prior to entering the new preset value, the timer will use its previous preset for its compare condition.

 $EN = ENABLE$  ON = run; timer is counting OFF = Timer is stopped; output (TIMER) held at last value

**TIM\_DN** = ON (time down); OFF (time up)

**RPRES** = Remote Preset (0.0 – 99999.9)

If *Time-up*, RPRES represents **Stop** value in seconds If *Time -down*, RPRES represents **Start** value in seconds

### **PREL** = Preload (0.0 – 99999.9)

If *Time-up*, PREL represents **Start** value in seconds If *Time-down*, PREL represents **Start** value in seconds

# **Outputs**

**TIME** = Elapsed time (for TIM\_DN input =OFF), Time Remaining (for TIM\_DN input = ON)

**OUT** = Output (Digital) turned ON when Preset value is reached or time reaches 0, depending on TIMDN input status

# **Block properties**

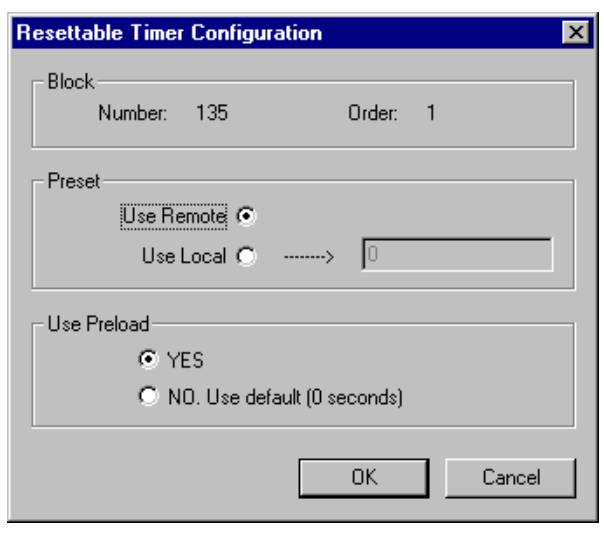

Double click on the function block to access the function block properties dialog box.

# **Configuration parameters**

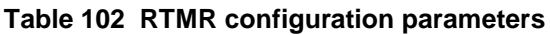

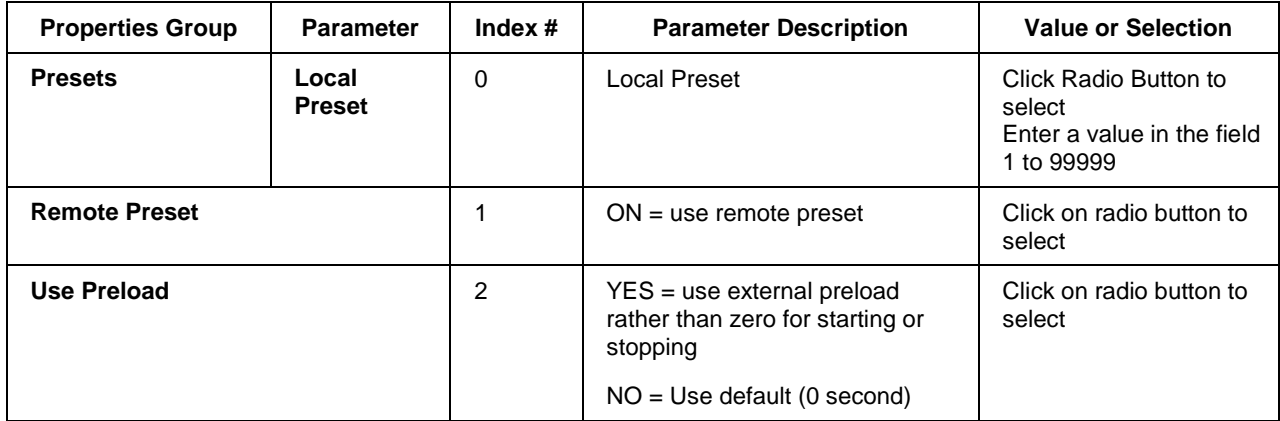

# **Timing diagram**

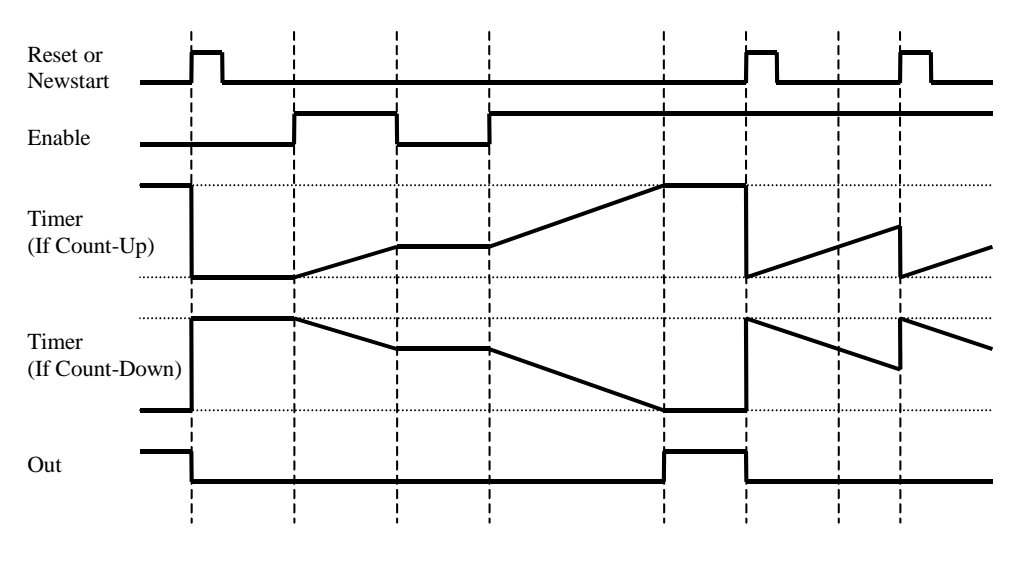

**Figure 94 Timing diagram for resettable timer**

# **RUIO-AI Function Block**

# **Description**

The RUIO - AI label stands for Redundant Universal IO Analog Input (Supported only with UIO module).

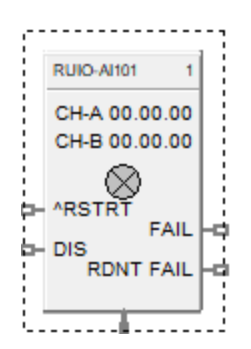

This block is part of the *I/O Blocks* category.

### **Function**

Reads value of an RUIO-Analog Input from a specified real I/O address. Convert analog input value to corresponding output (OUT) in engineering units based on the necessary scaling and conversions performed.

LINEAR - Converts analog input value to corresponding output in units based on a linear 0 % to 100 % scale and specified high and low range values +/-10% over range.

 $OUT = Scale x Input value + Bias$ *where*:

> High range value - Low range value 100 Scale =

Input value = Analog Value in percent

### **Input**

Analog value from specified real I/O address.

**^RSTRT** = Restart Signal –

When used, a positive (rising) input pulse releases OUT from its failsafe value and FAIL pin from its ON state. **Reset to this pin is MUST** for clearing this channel fault after repair. This allows for the replacement or repair of the failed AI module or failure condition and operator controlled release.

**DIS** = disable the RUIO AI channel

#### **Output**

**FAIL** = Status of the channel Digital Low  $(0) = OK$ Digital High  $(1)$  = Both channels (CH-A and CH-B) failed

**RDNTFAIL = S**tatus of the channel Digital Low  $(0) = OK$ Digital High  $(1)$  = Either CH-A or CH-B failed

384 ControlEdge HC900 Process Control Designer Function Block Reference Guide Revision 27

# **Configuration parameters**

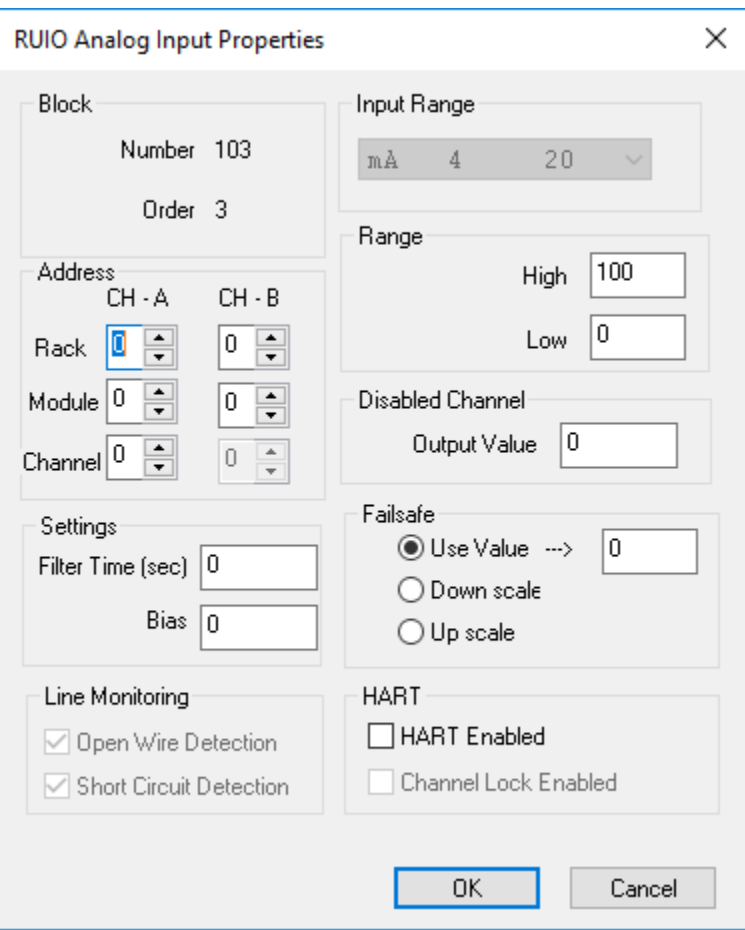

# **Table 103 RUIO-AI configuration parameters**

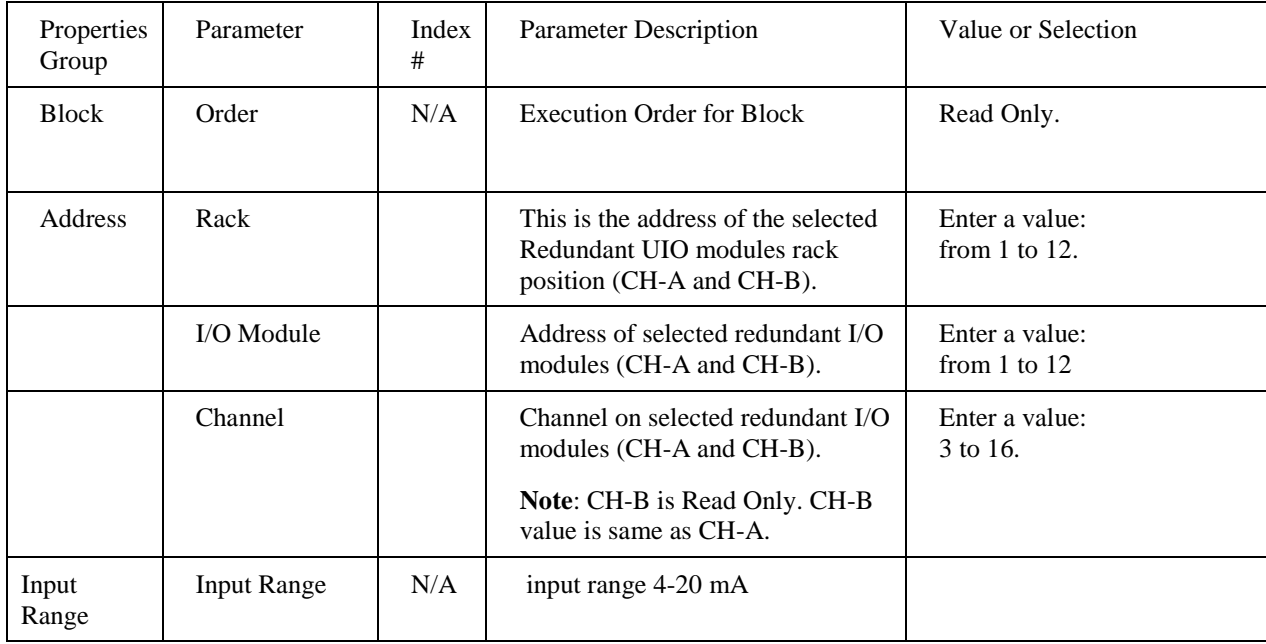

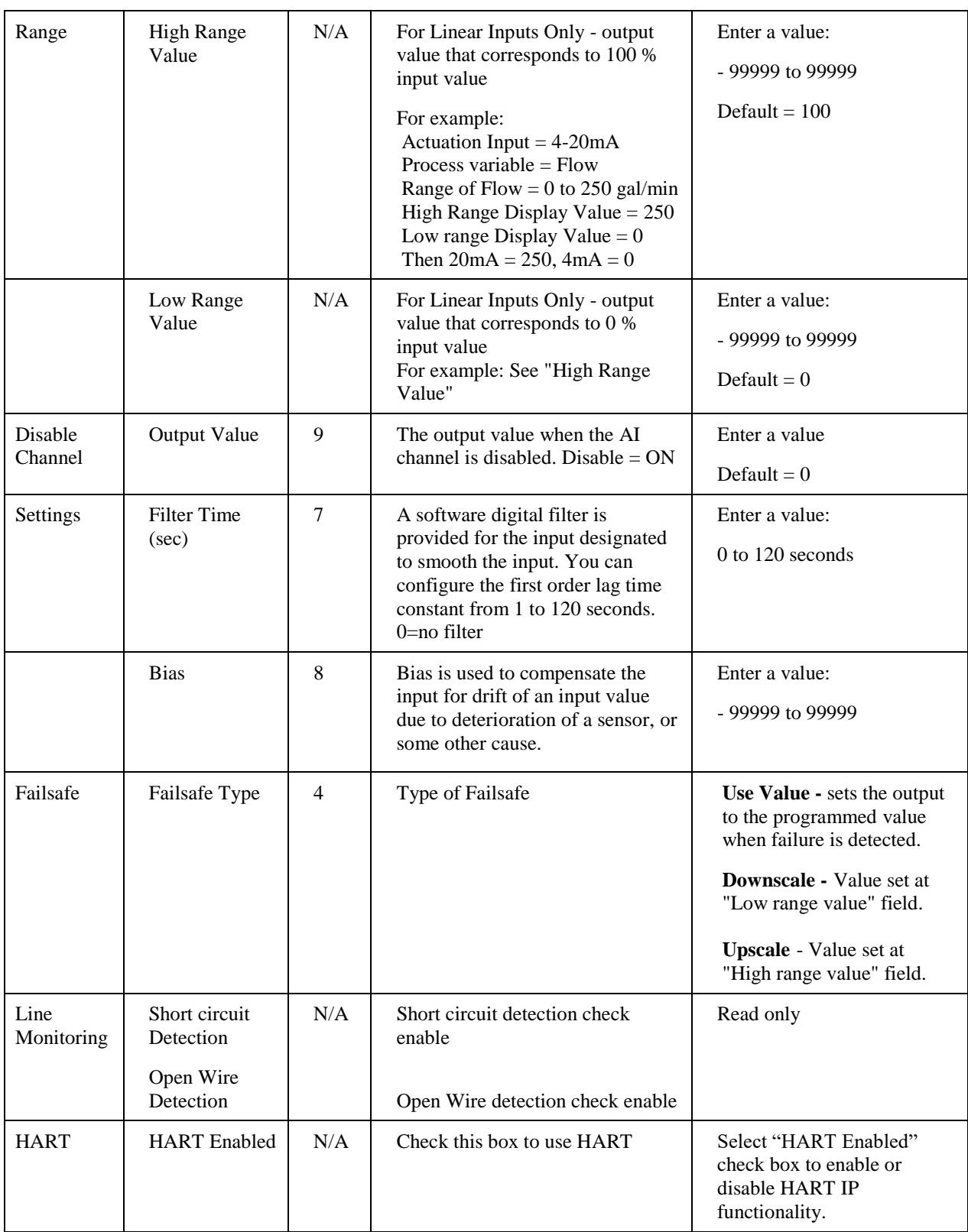

**Note**: The HART functionality on Channel 6 supports only from the UIO module hardware revision D and above. Ensure that the right module is installed in the rack to use Channel 6 for HART. The module hardware revision can be found on the backside (light pipe side) of the UIO module.

# **Example**

Below diagram shows Function block diagram:

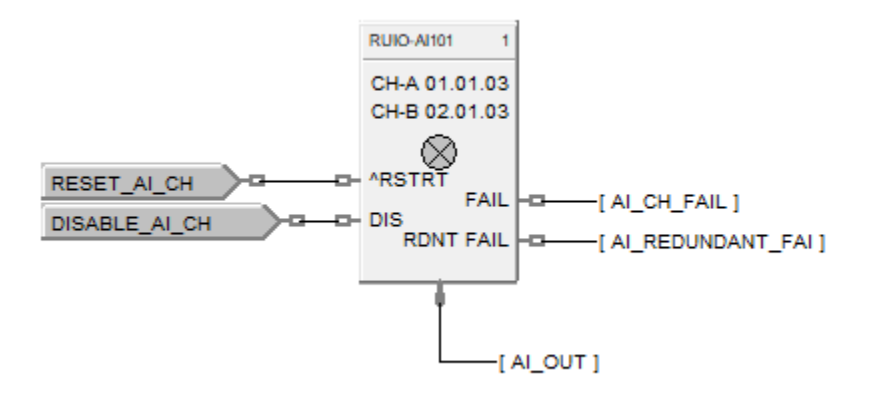

**Figure 120 RUIO - AI function block example**

# **RUIO-AO Function Block**

### **Description**

The RUIO-AO label stands for Redundant Universal Analog Output (Supported only with UIO module).

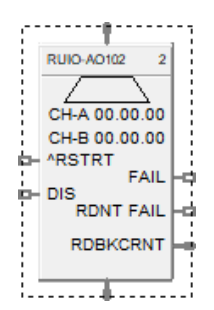

This block is part of the *I/O Blocks* category.

#### **Function**

Range High and Range Low are used to specify the Engineering Unit values for 100 % and 0 % of this block's input span. For reverse outputs, Range High may be set to a value less than Range Low.

The output range high and range low values (4-20 maximum) set the milliamp output values that correspond to the 0 % to 100 % span limits of the inputs.

#### **Note**:

- Currently maximum of 400 RUIO AO channels supported in one system/CDE
- Safety RUIO module will drive configured failsafe value only when IO module lose communication to controller else it will drive field value to unpowered for any other IO module diagnostic faults.

#### **Input**

 $X = Input$  Analog Signal

**^RSTRT** = Restart Signal –

When used, a positive (rising) input pulse releases OUT from its failsafe value and FAIL pin from its ON state. **Reset to this pin is MUST** for clearing this channel fault after repair. This allows for the replacement or repair of the failed AO module or failure condition and operator controlled release.

**DIS** = Disable Signal – When used and made ON, disables the AO Channel and results in disabling of ^RSTRT functionality. If DIS pin left unconnected or made OFF, results in Normal Operation i.e. it enables the function block.

#### **Output**

**OUT** = Converted value sent to specified real I/O address (mA). **FAIL** = Status of the channel Digital Low  $(0) = OK$ Digital High  $(1)$  = Both channels (CH-A and CH-B) failed

**RDBKCRNT** = Read back current (in mA)

**RDNTFAIL =** Status of the channel Digital Low  $(0) = OK$ Digital High  $(1)$  = Either CH-A or CH-B failed

# **Block properties**

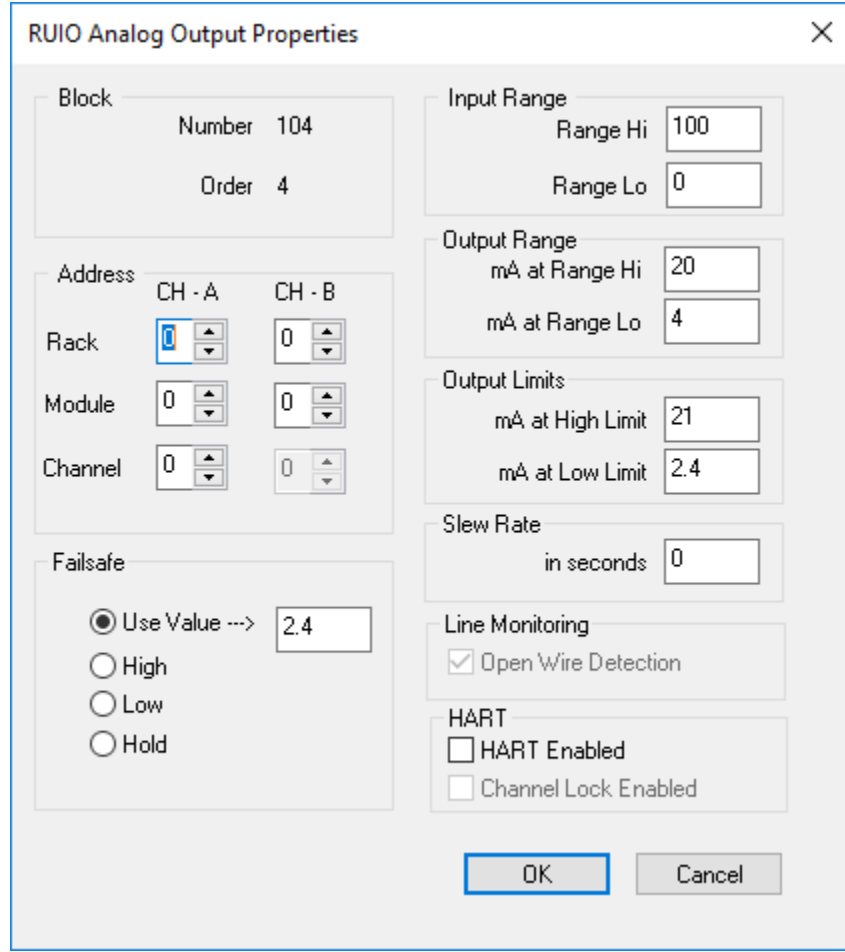

Double click on the function block to access the function block properties dialog box.

# **Configuration parameters**

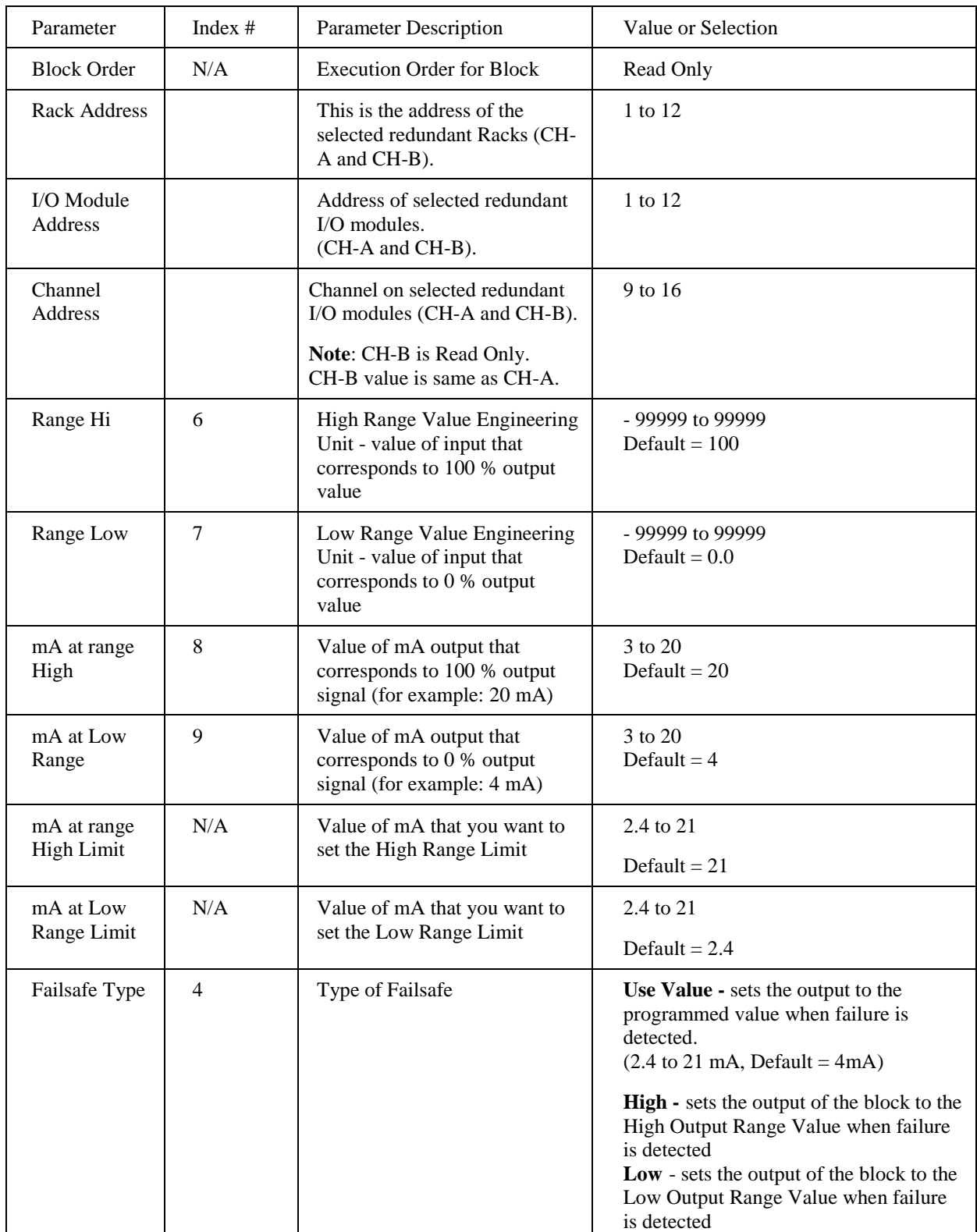

# **Table 104 Analog output configuration parameters**

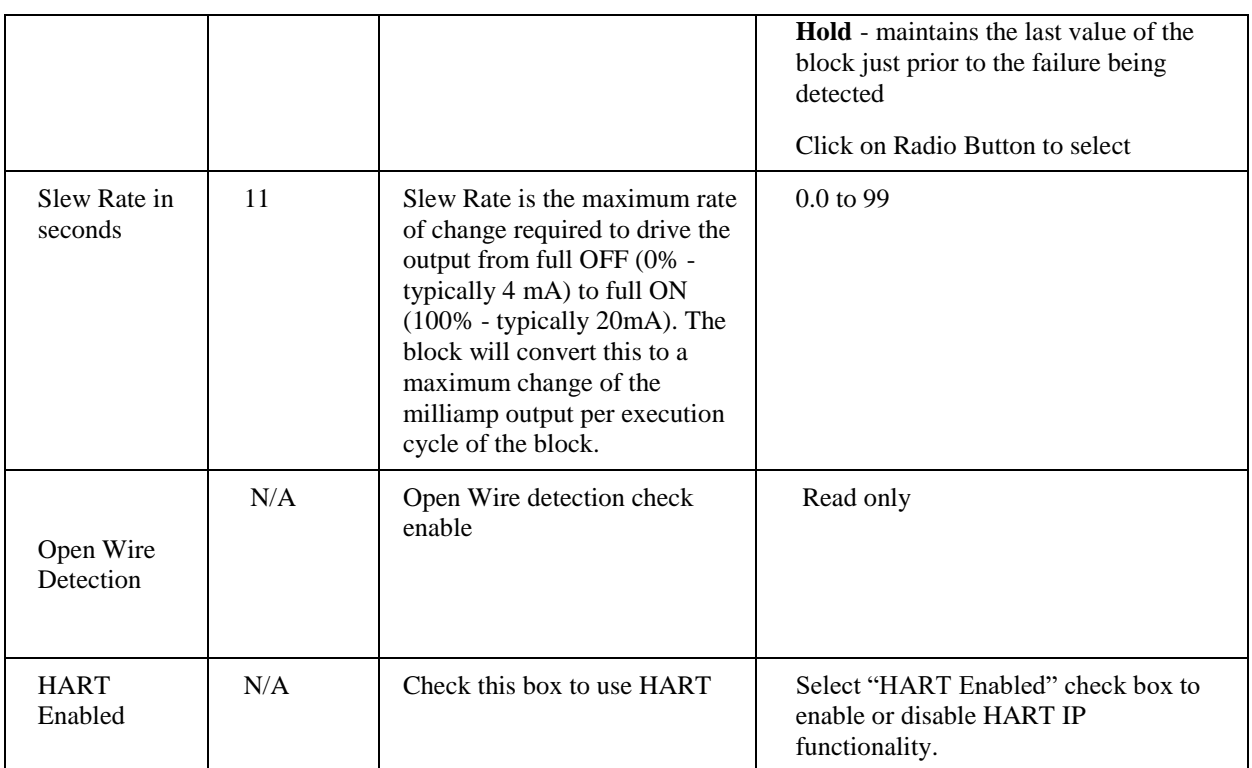

# **Example**

Below shows Function Block Diagram using RUIO-AO

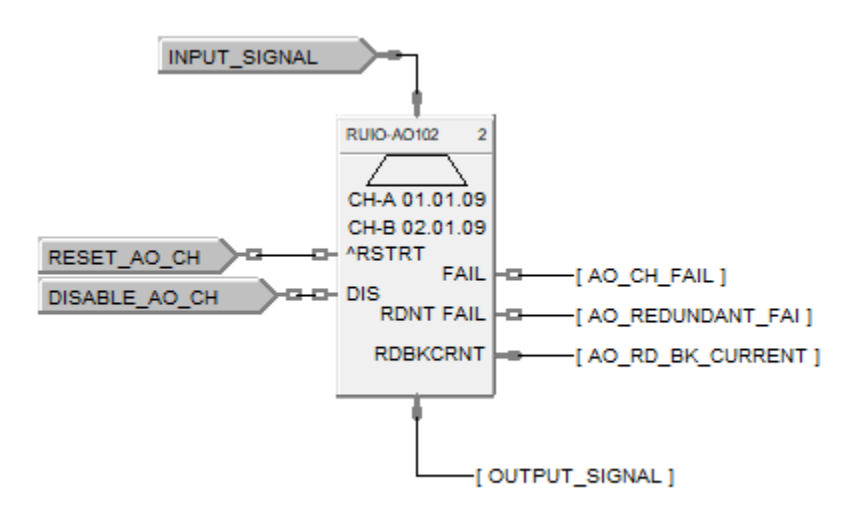

**Figure 121 RUIO-AO function block example**

# **RUIO-DI Function Block**

### **Description**

The RUIO-DI label stands for Redundant Universal IO Digital Input (Supported only with UIO module).

This block is part of the *I/O Blocks* categories.

### **Function**

Provides the digital status of a digital input point and provides interface to other algorithms and functions. The output status may be inverted.

If Digital Point is ON, then OUT = ON

### **Input**

**^RSTRT** = Restart Signal –

When used, a positive (rising) input pulse releases OUT from its failsafe value and FAIL pin from its ON state. **Reset to this pin is MUST** for clearing this channel fault after repair. This allows for the replacement or repair of the failed AO module or failure condition and operator controlled release.

**DIS** = disable the RUIO DI channel

### **Output**

**OUT** = Digital Signal

**FAIL** = Status of the channel Digital Low  $(0) = OK$ Digital High  $(1)$  = Both channels (CH-A and CH-B) failed

**RDNTFAIL =** Status of the channel Digital Low  $(0) = OK$ Digital High  $(1)$  = Either CH-A or CH-B failed

## **Block properties**

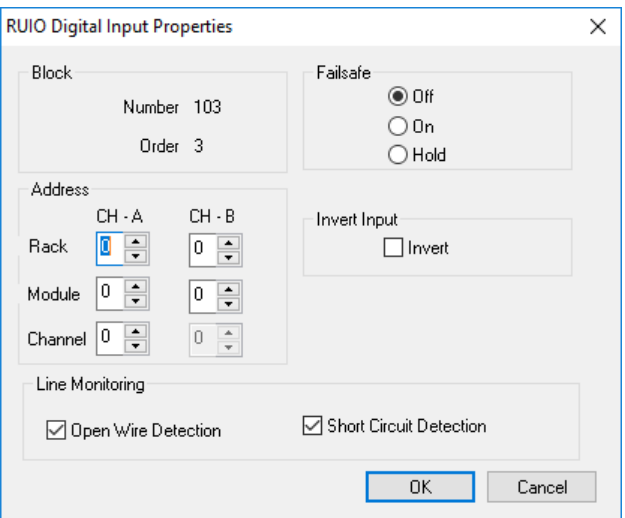

Double click on the function block to access the function block properties dialog box.

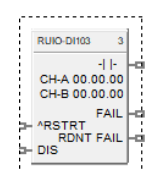

# **Configuration parameters**

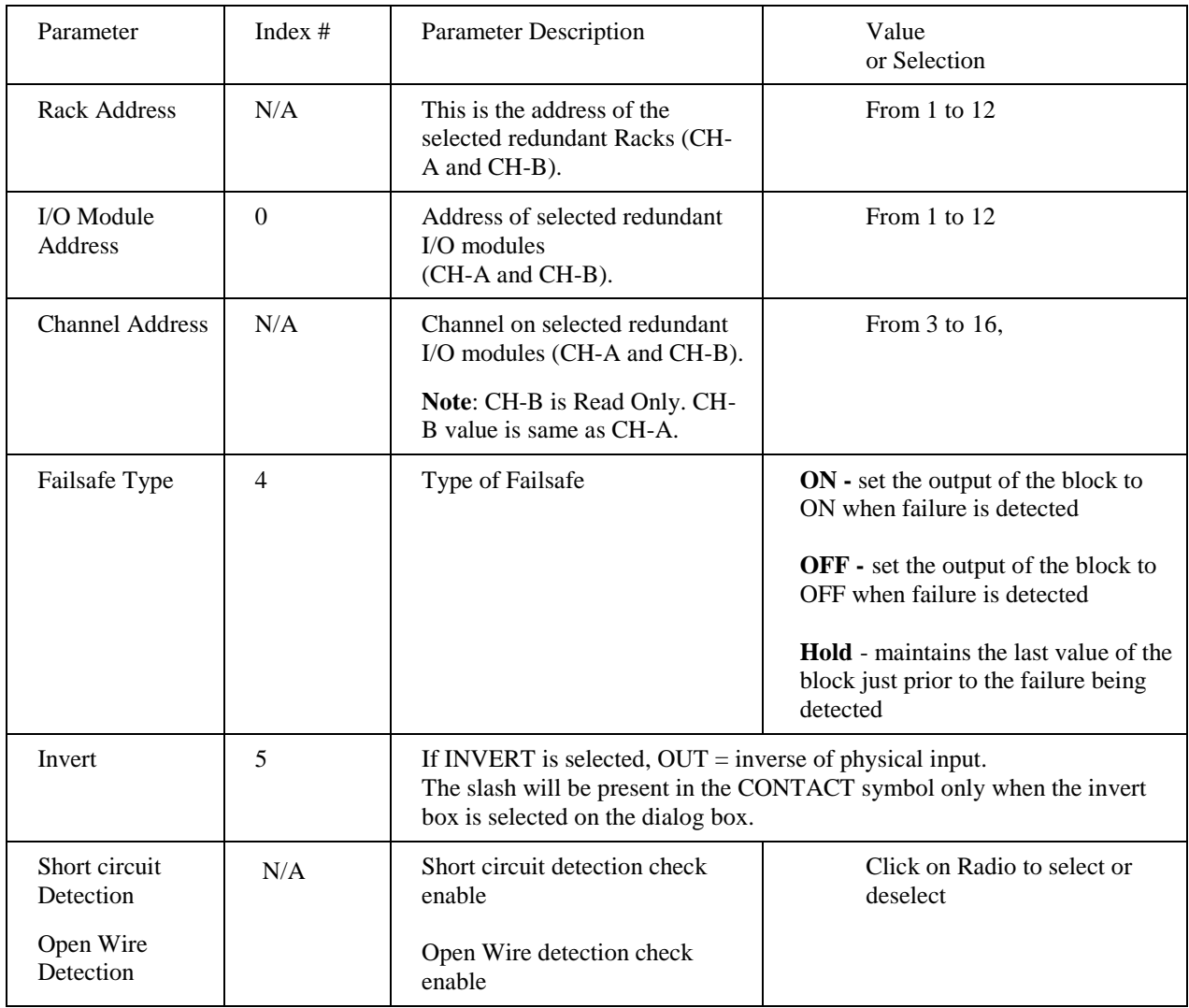

# **Table 105 RUIO Digital input configuration parameters**

## **Example**

[Figure 122](#page-510-0) shows a Function Block Diagram using a RUIO-DI function block.

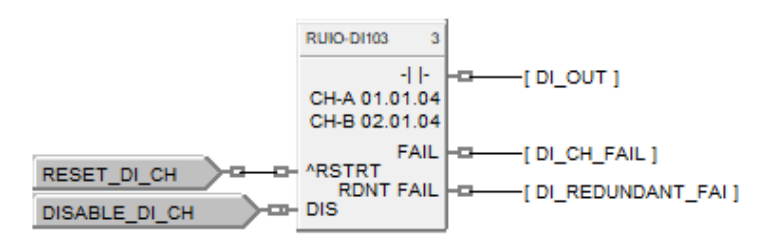

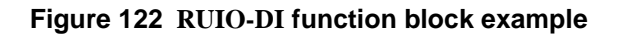

# **RUIO-DO Function Block**

### **Description**

The RUIO-DO label stands for Redundant Universal Digital Output (Supported only with UIO module).

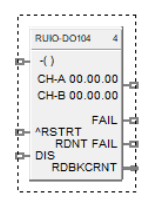

This block is part of the *I/O Blocks* categories.

#### **Function**

Provides a digital status from the algorithms and functions to a physical logic output. The output status may be inverted.

#### **Note**:

- Safety RUIO module will drive configured failsafe value only when IO module lose communication to controller else it will drive field value to unpowered for any other IO module diagnostic faults.
- It is required to reset DO channel to resume from failsafe state for new DO block after hotstart
- In the openwire condition, performing reset on RUIO DO, channel status become healthy for 9 sec and then detects the openwire. During this period output changes as per the input.
- If DO is "Forced" during Open Wire Detection, then the output will show as Fail-Safe Value instead of Forced Value. However, the status will show as Forced.

#### **Input**

**X** = Input Status Signal

**^RSTRT** = Restart Signal – When used, a positive (rising) input pulse releases OUT from its failsafe value and FAIL pin from its ON state. **Reset to this pin is MUST** for clearing this channel fault after repair. This allows for the replacement or repair of the failed DO module or failure condition and operator controlled release.

**DIS** = Disable Signal – When used and made ON, disables the DO Channel and results in disabling of ^RSTRT functionality. If DIS pin left unconnected or made OFF, results in Normal Operation i.e. it enables the function block

#### **Output**

**OUT** = Physical Output Value

**RDBKCRNT** = Read back current (in mA). This values will have deviation of 1 to 20mA as field current goes high.

**FAIL** = Status of the channel Digital Low  $(0) = OK$ Digital High  $(1)$  = Both channels (CH-A and CH-B) failed

**RDNTFAIL =** Status of the channel Digital Low  $(0) = OK$ Digital High  $(1)$  = Either CH-A or CH-B failed

# **Block properties**

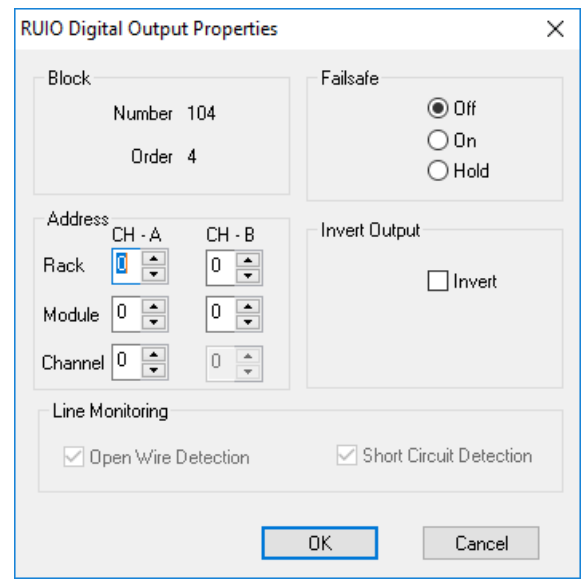

Double click on the function block to access the function block properties dialog box.

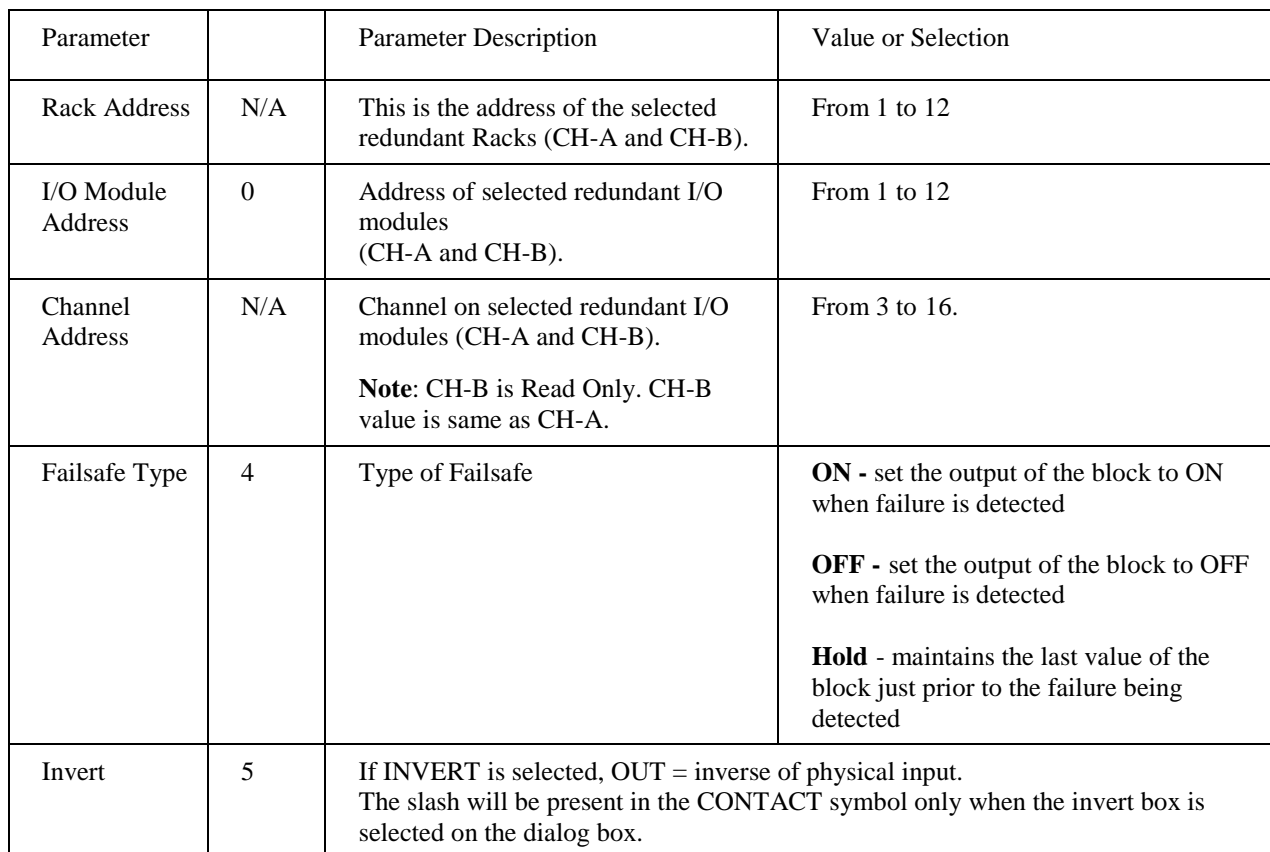

# **Table 106: Configurable Parameters RUIO DO**

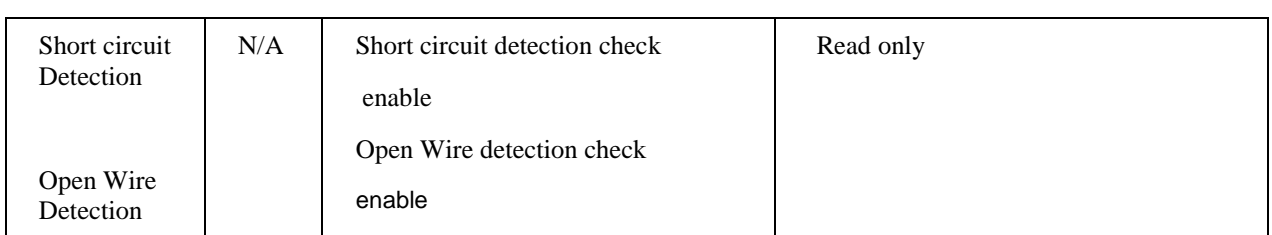

# **Example**

[Figure 123](#page-514-0) shows a Function Block Diagram using a RUIO-DO function block.

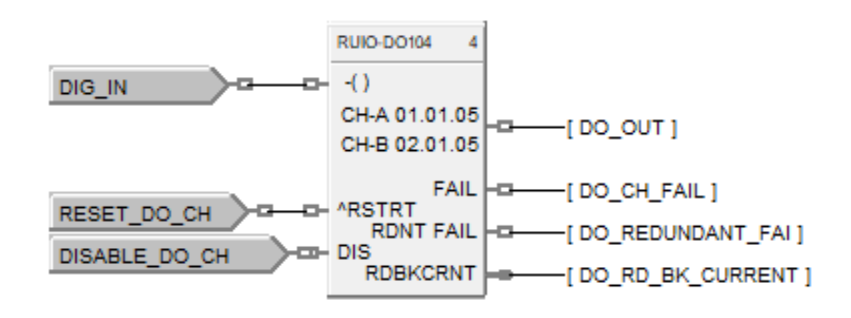

**Figure 123 RUIO-DO function block example**

# **SAFPDE Safety Peer Monitor Function Block**

#### **Description**

The **SAFPDE** label is short-hand for the **Safety Peer Monitor** block.

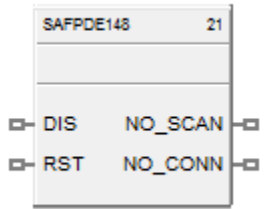

This block is a member of the Communications category and is only available on SIL devices, such as the C30S, C50S, C70S, and C75S using version 6.3xx and above.

### **Function**

The Safety Peer Monitor block functions similar to the Peer Comm (PDE) block. It is a communication function block that allows interconnecting controllers with Ethernet media and networking devices to communicate with each other.

This allows controller to monitor the safety peer communication status with peer controller. SAFPDE block is required for safety peer communication to work. Also, it is recommended to have failsafe timeout (in block configuration properties) of 5 times the publisher or subscriber Normal Cycle time whichever is higher.

#### **Inputs**

**DIS =** DIS pin disables the communication between the two controllers and NO\_SCAN pin will become ON.

**RST =** RST resets the communication with peer controller selected in the Safety Peer Monitor block

#### **Outputs**

**NO\_SCAN – ON** = device has not received updates from peer within the time defined by the failsafe time selected within the block properties.

OFF = device is receiving updates from peer.

**NO** CONN –  $ON =$  cannot connect to peer device. **OFF** = good connection, Peer found.

#### **Block Properties**

Double click on the function block to access the function block properties.

#### **Configuration Parameters**

When the properties page is opened after adding the Safety Peer Monitor block to the configuration, the user will be prompted to select the '.xml' from the configuration that corresponds to the controller they would like to monitor. The image below shows what the user will see when opening a Safety Peer Monitor block that has yet to be configured:

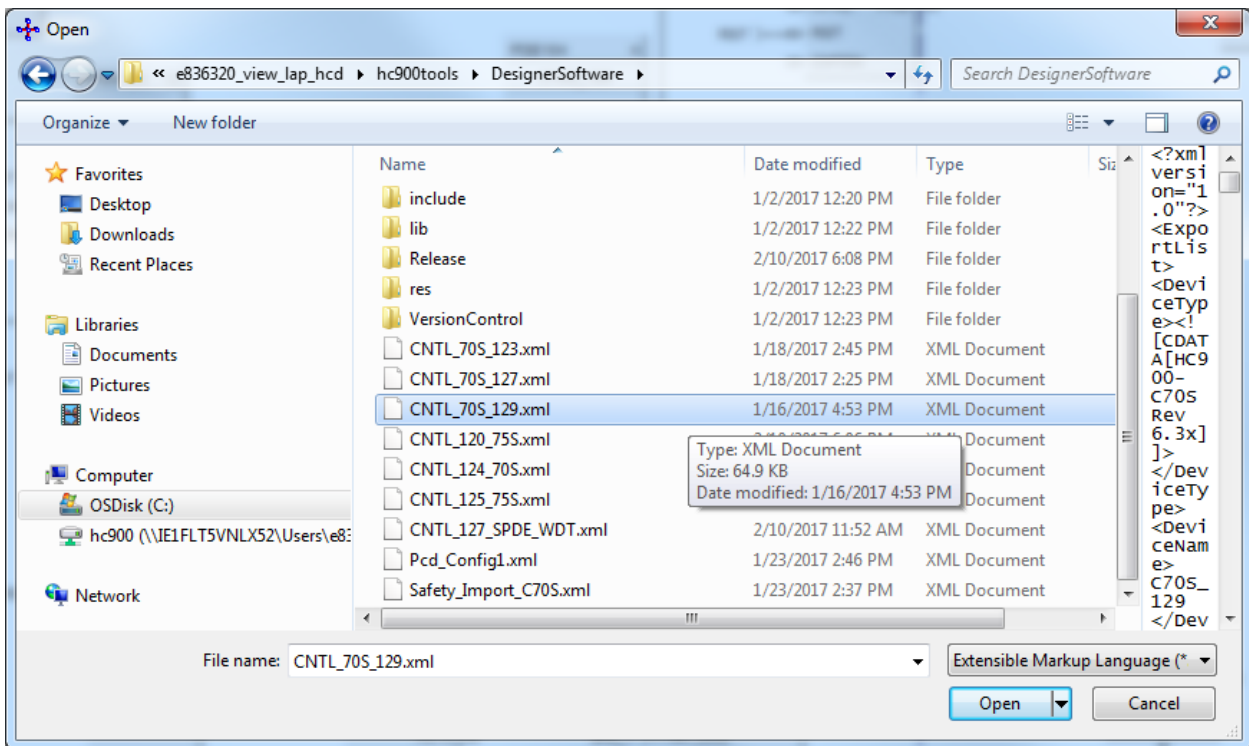

After selecting the XML that corresponds with the configuration the user wants, the Peer Name field will be populated, as shown below:

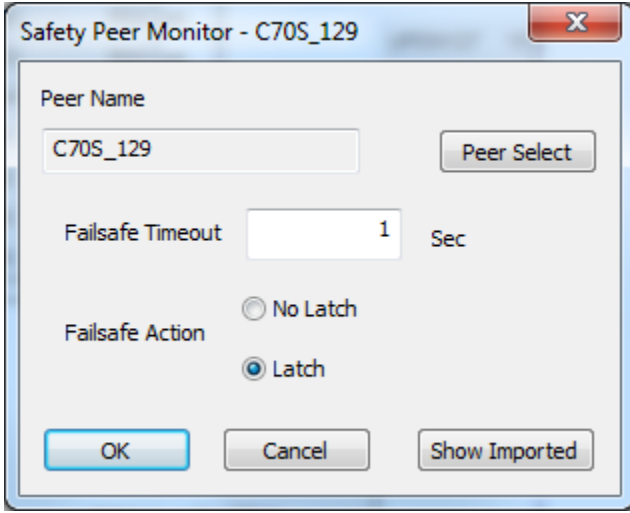

The default 'Failsafe Timeout' is set to 3 seconds. The user can choose a new timeout in seconds or franctions of seconds rabged from 1 to 30 seconds, and then press 'OK'. This failsafe timeout applies to NO SCAN PIN status of the controller shown in 'Peer Name'.

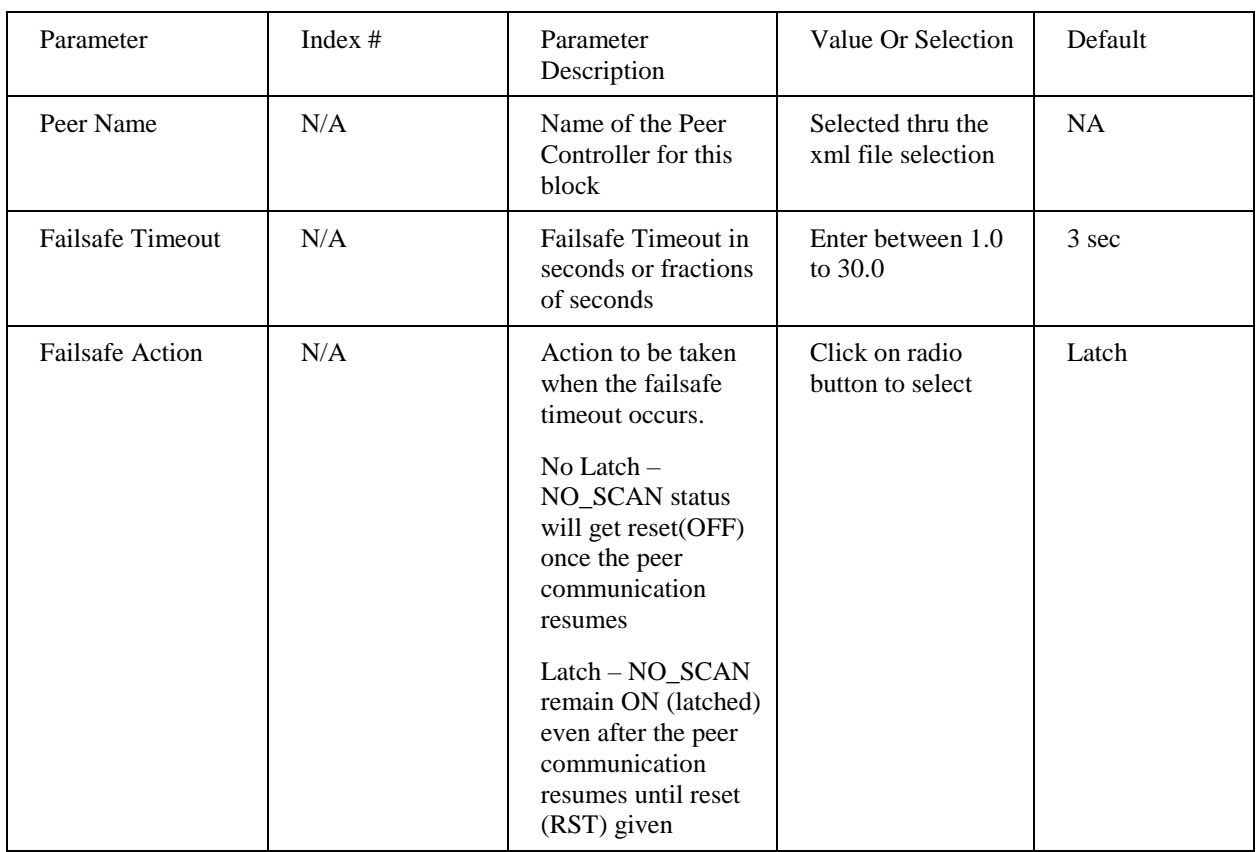

# **Related Function Blocks**

- **-** ANAIMP Safety Analog Import block
- **-** DIGIMP Safety Digital Import block

## **Example:**

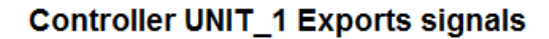

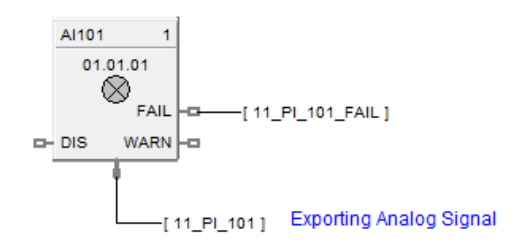

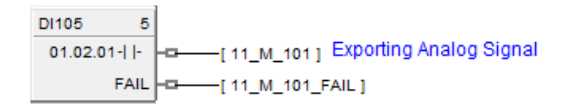

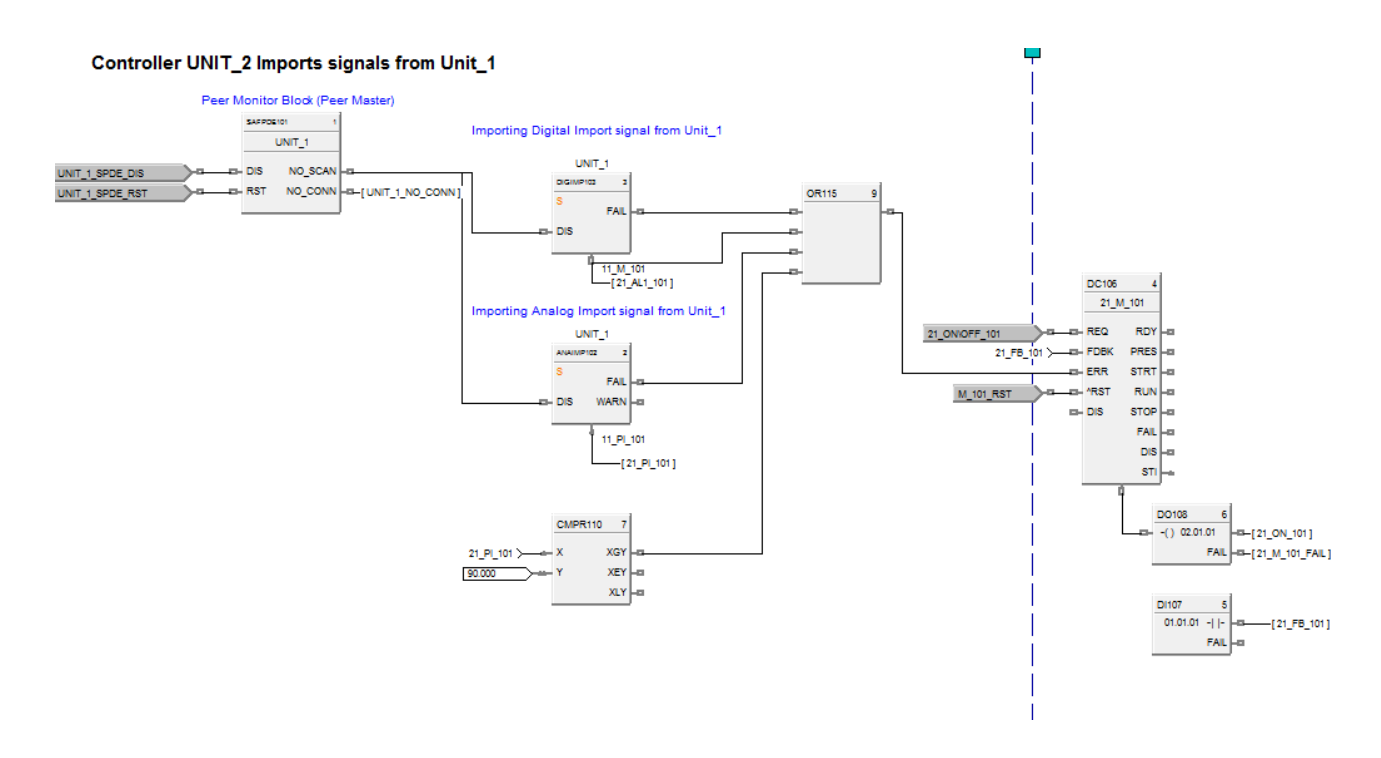

**Figure 95 SAFPDE function block examples**

# **SCB Scale and Bias Function Block**

# **Description**

The **SCB** label stands for **Scale and Bias**.

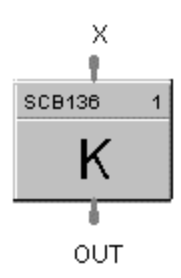

This block is part of the *Math* category.

# **Function**

Multiplies an analog input value  $(X)$  by a scaling constant  $(K)$  and adds Bias to it.

 $\bullet$  OUT =  $(K * X) + BIAS$ 

# **Input**

**X** = Analog Value

### **Output**

**OUT** = Modified Analog Value

## **Block properties**

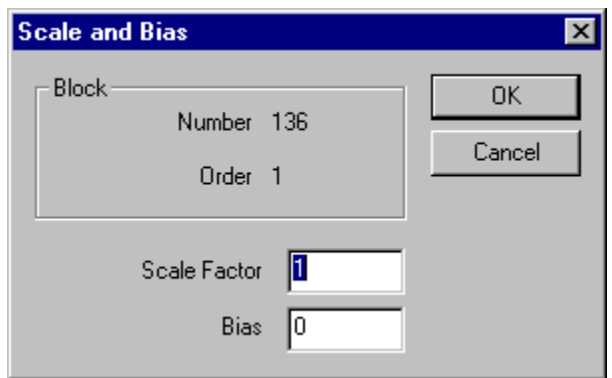

Double click on the function block to access the function block properties dialog box.

## **Configuration parameters**

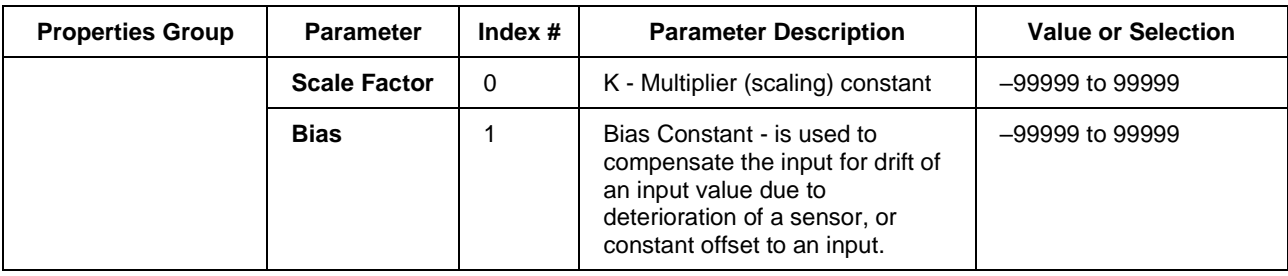

# **Table 107 SCB configuration parameters**

# **Example**

Figure 96 shows function block diagrams using a SCB function block.

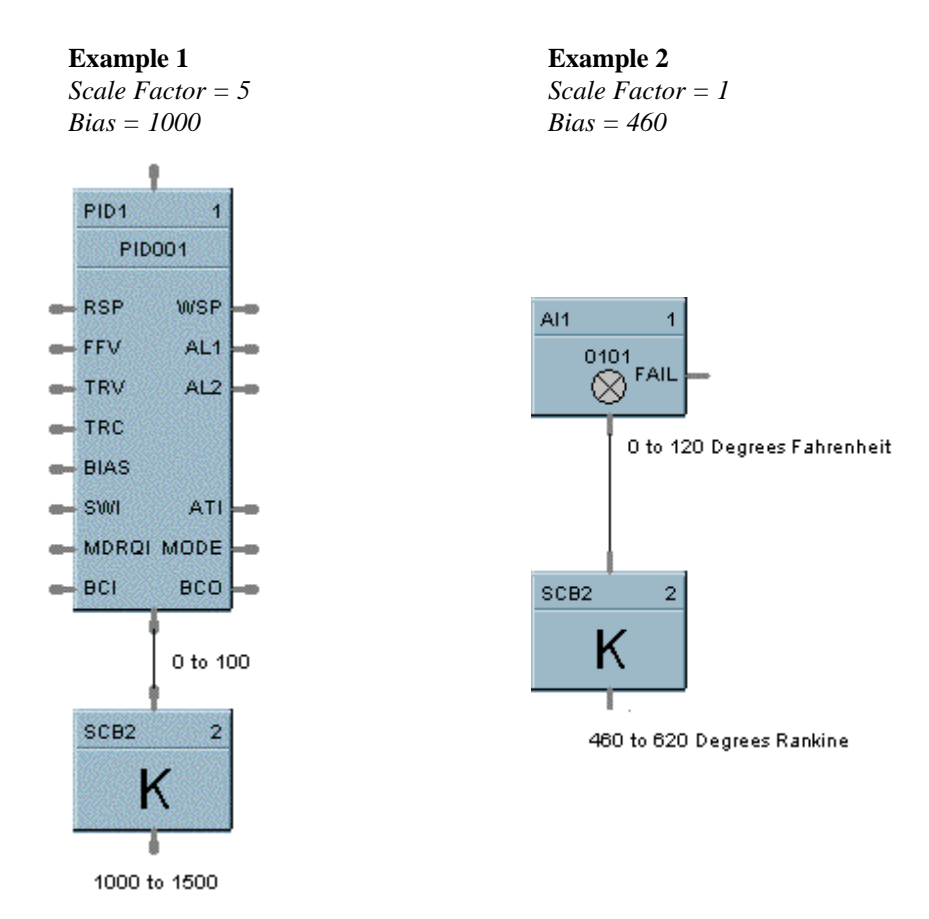

# **Figure 96 SCB function block examples**

# **SEQ Sequencer Function Block**

# **Description**

The **SEQ** label stands for **Sequencer.**

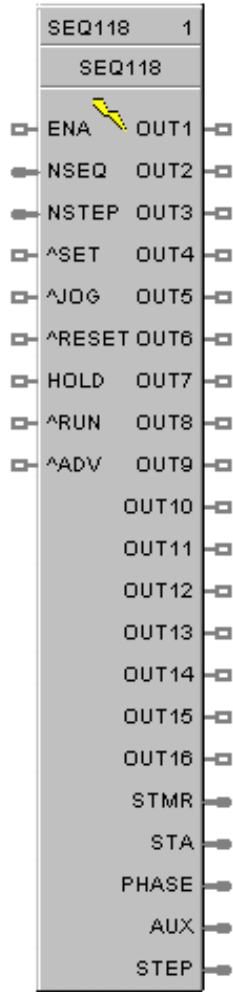

This block is part of the *Fast Logic* categories.

## **Function**

Each sequencer supports up to 16 digital outputs that may be either on or off in each of 50 states e.g. PURGE, FILL, HEAT, etc, per block The sequencer may have up to 64 sequential steps that activate within the states of the process.

Steps of the sequencer may be configured to advance based on time, on digital event (2 per step), or a manual advance. A separate jog function is also provided.

The function can also configure an analog output on a step basis. The operational sequence for the steps is retained in a separate sequence file in the memory of the controller that may be selected on-demand through a user interface or via a recipe.

Up to 20 sequences may be stored.

#### **Inputs**

- **ENA** = Level input to enable the block only checked in Ready State; input is ignored if not connected.
- **NSEQ** = Sequence Number. See ATTENTION below.
- **NSTEP** = Starting Step Number. See ATTENTION below.
- **^SET** = Pulse input to load NSEQ and NSTEP numbers. See ATTENTION below.
- $^{\wedge}$ **JOG** = Pulse input to jog to step number
- $^{\wedge}$ **RESET**  $^{\wedge}$  = Pulse input for reset
- $HOLD$  = Input for Hold (level trigger)
- $^{\wedge}$ **RUN** = Edge triggered input for run
- $^{\circ}$ ADV = Edge triggered input to advance to the next step defined in the current sequence step

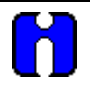

#### **ATTENTION**

If either or both NSEQ and NSTEP are connected directly to analog variables, when that analog variable changes (for example: via a recipe load), then the Sequencer block will immediately use the new value internally.

If NSEQ or NSTEP is connected to any other function type then their values are loaded into the Sequencer only when ^SET goes through a positive transition.

 When in Hold and Segments Event satisfied, it stays in Hold but will Advance. If not desired, suggest inserting a conditional block to keep event from being accepted until after Hold is removed.

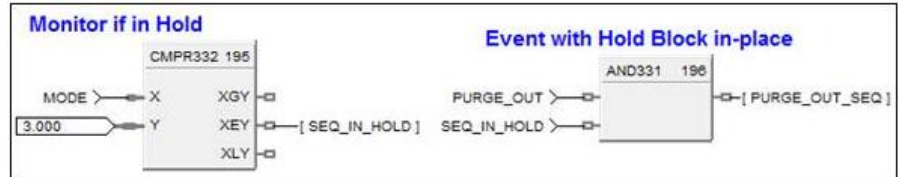

 Event Inputs are Edge triggered. If an Event is satisfied before the active segment, it will not be recognized. One option is a timer circuit AND'd with Event signal to intentionally change to a 2-Second pulse and satisfy edge-triggered input.

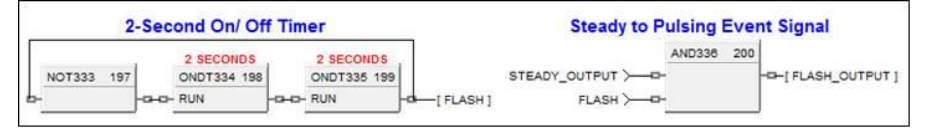

#### **Outputs**

**OUT1 thru OUT16** = State Output values

- **STMR** = Time remaining in current step (minutes)
- **MODE** = Sequence Mode [N/A, RESET, RUN, HOLD, STOP]
- **STATE** = Current State number (Output states as configured by the user)
- $AUX =$  Auxiliary Output corresponding to the current step
- **STEP** = Current Step number

# **Configurable Parameters**

The Sequencer properties dialog box is divided into 3 tab cards

## **General tab**

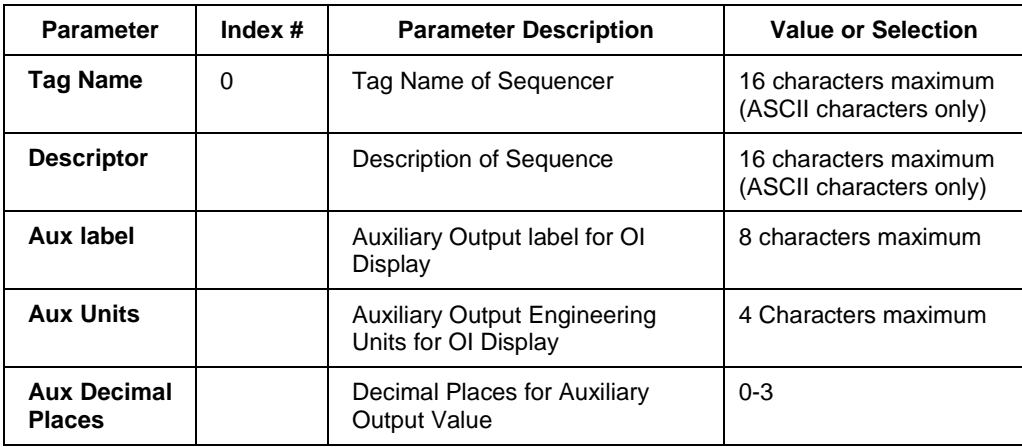

#### **Labels tab**

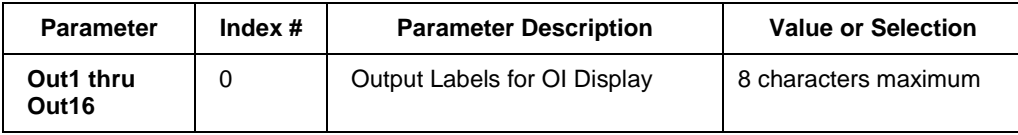

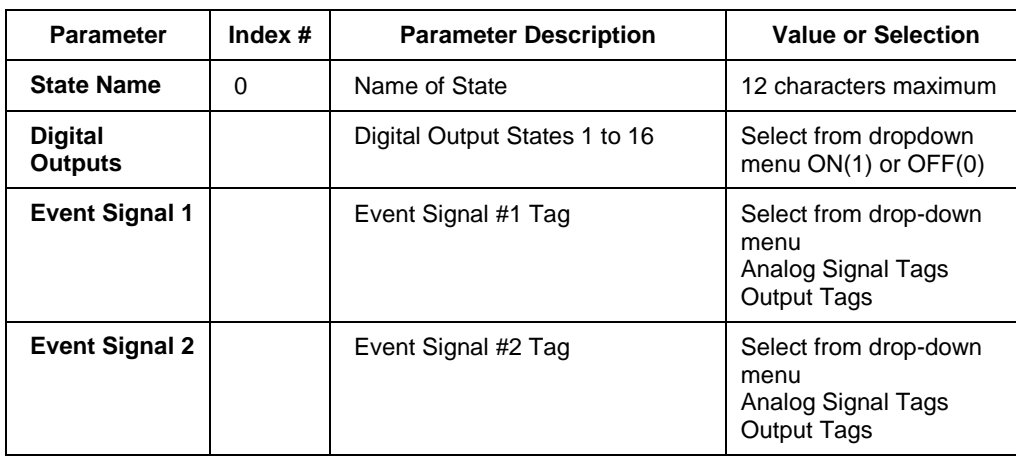

#### **States tab**

### **Example**

The process controlled in this example is representative of many sequential batch operations. **See [Figure](#page-425-0)  [97](#page-425-0)**. The Sequencer function block's digital outputs are connected to the controller digital output function blocks to control the operation of the various field devices such as pumps, valves, solenoids and other equipment needed to execute the batch process function. The digital outputs may also be connected to other function blocks in the control strategy as needed.

In the example the auxiliary analog output (AUX) is connected to an analog output block to set the speed of an external device such as a variable speed drive.

The Sequencer function block can be started, held, advanced or reset from a Honeywell operator Interface or from digital signals as indicated in the example. The status of the Sequencer block may be monitored using block outputs such as current state number, current step number and mode from signals available on the block, or from the Honeywell operator interface.

The actual sequence to be executed is made up of two data sets. The first data set defines which digital outputs will be ON or OFF for each State of the function block, **Se[e Figure 98](#page-425-1)**. Up to 50 States may be defined for the block. Each state also has a 12 character state label that is used by the Honeywell operator interface to indicate the active state. This data set also provides input fields to define two digital signals that may be used to cause the sequencer to exit the current state. The Tag names in the columns for Event Signal #1 and Event Signal #2 represent the digital signals of the control strategy that will be used to exit the associated state.

The second data set needed to execute a sequential control strategy is the actual sequence, **See [Figure 99](#page-426-0)**. This data set has a series of steps, 1 through 64. Each step is setup to activate a specific State (set of digital outputs) from the function block. The sequencer will remain in the Step until a user specified time has elapsed or until either of the events for the specific State transitions from OFF to ON, causing the step to advance.

The next step in the sequence can be different depending on the action that causes the sequencer to exit the step. Time, event 1, event 2 and advance step each allow the user to specify a unique next step value. Depending on the item that occurs first, elapsed time, event 1, event 2, or advance, the sequencer will advance to the specified next step. This provides the flexibility to take alternate action if the expected action does not occur on schedule.

Sequences can be stored in the controller (data specified i[n Figure 99\)](#page-426-0) and be selected as part of a recipe or manually through a Honeywell operator interface.

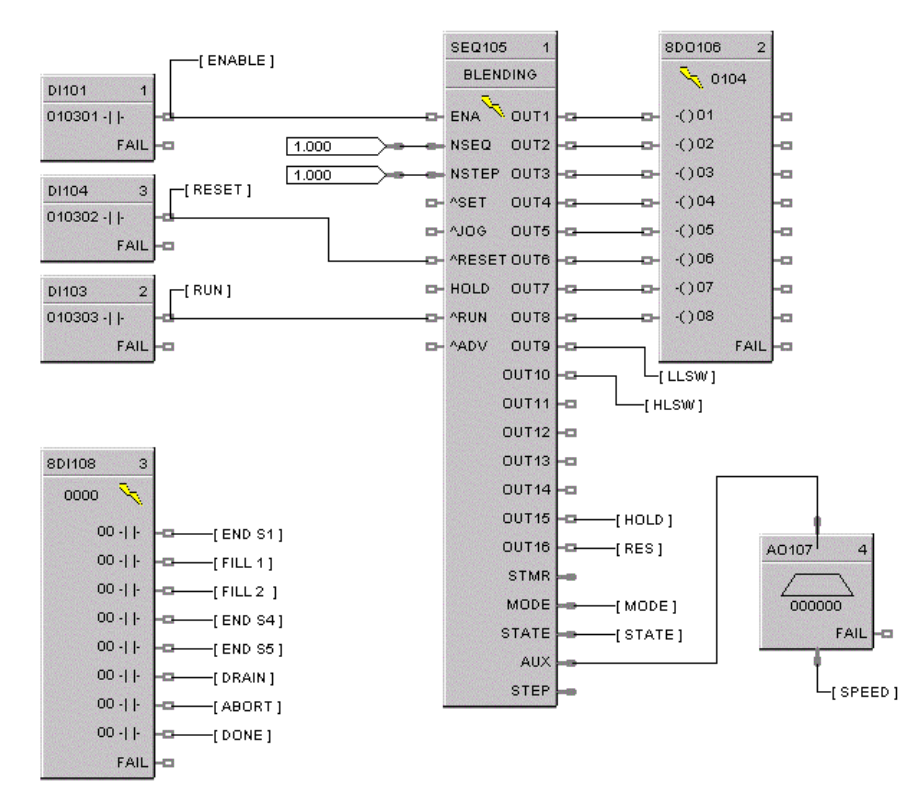

**Figure 97 Sequencer function block example - Part 1**

<span id="page-425-0"></span>

|    | State Name          | <b>Digital Outputs</b> | Event Signal #1   | Event Signal #2 |  |
|----|---------------------|------------------------|-------------------|-----------------|--|
| 1  | <b>FILL</b>         | 1000000000000000       | END <sub>S1</sub> | <b>RESET</b>    |  |
|    | ADD A               | 0100000000000000       | FILL 1            | <b>ABORT</b>    |  |
| з  | ADD B               | 0010000000000000       | FILL <sub>2</sub> | <b>ABORT</b>    |  |
| 4  | ADD C               | 0000010000000000       | END <sub>S4</sub> |                 |  |
| 5  | MIX                 | 0000000100000000       | END S5            | <b>ABORT</b>    |  |
| 6  | <b>HEAT</b>         | 0000000110000000       |                   |                 |  |
|    | <b>BYPASS</b>       | 0000010000000000       |                   |                 |  |
| 8  | <b>VENT</b>         | 0000000001000000       |                   |                 |  |
| 9  | <b>START SHUTDN</b> | 0000000000100000       | <b>ABORT</b>      |                 |  |
|    | 10 RESTART          | 0000001000000000       | <b>RUN</b>        |                 |  |
|    | 11 DRAIN            | 0001000000000000       | DRAIN             |                 |  |
|    | 12 ABORT SEQ        | 0000000000010000       | ABORT             |                 |  |
| 13 | <b>END</b>          | 0000000000001000       | <b>RESET</b>      |                 |  |

<span id="page-425-1"></span>**Figure 98 Sequencer function block example - Part 2**

|    |    | Step State State Name | <b>Time in</b><br><b>Step</b> | <b>Step</b> | Time Next Event 1 Next Event 2 Next<br><b>Step</b> | <b>Step</b> | <b>Advance</b><br><b>Next Step</b> | Aux. Value |
|----|----|-----------------------|-------------------------------|-------------|----------------------------------------------------|-------------|------------------------------------|------------|
|    |    | FILL                  | 3                             | 2           | $\overline{2}$                                     | 12          | 2                                  | 25         |
| 2  | 2  | ADD A                 | ١o                            | 3           | 3                                                  | 12          | 3                                  | 25         |
| 3  | 3  | ADD B                 | lo.                           | 4           | 4                                                  | 12          | 4                                  | 25         |
| 4  | 5  | <b>MIX</b>            | 10                            | 5           | O                                                  |             | 5                                  | 75         |
| 5  | l6 | <b>HEAT</b>           | 30                            | 6           | o                                                  | $12^{12}$   | 6                                  | 25         |
| 6  | 4  | ADD C                 | I۵                            | O           | 7                                                  | lo.         | 7                                  | 25         |
|    | 5  | <b>MIX</b>            | 5                             | l8          | I٥                                                 | O.          | 8                                  | 95         |
| 8  | 6  | <b>HEAT</b>           | 25                            | g           | lo.                                                | o           | 9                                  | 95         |
| 9  | 8  | <b>VENT</b>           | 10                            | 10          | ١o                                                 | O.          | 10                                 | 25         |
| 10 | 7  | <b>BYPASS</b>         | 5                             | 11          | o                                                  | O.          | 11                                 | 25         |
| 11 | 5  | <b>MIX</b>            | 2                             | 12          | ١o                                                 | O.          | 12                                 | 25         |
| 12 | 6  | <b>HEAT</b>           | 15                            | 13          | lo.                                                | o.          | 13                                 | 25         |
| 13 | 11 | DRAIN                 | lo.                           | 14          | 13                                                 | o.          | 14                                 | lo         |
| 14 | 13 | <b>END</b>            | ١a                            | la.         | o                                                  | o           | 4                                  | I٥         |
| 15 | 12 | ABORT SEQ 0           |                               | 16          | lo.                                                | o.          | 16                                 | I٥         |

<span id="page-426-0"></span>**Figure 99 Sequencer function block example - Part 3**

# **SPEV Setpoint Programming Event Decoder Function Block**

### **Description**

The SPEV label stands for Setpoint Programming Events.

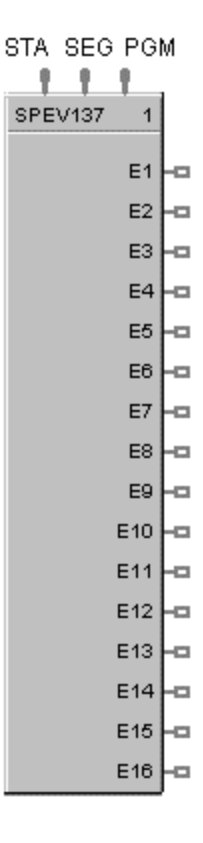

This block is part of the *Setpoint Program* and *Setpoint Scheduler* categories.

## **Function**

Sets up to sixteen digital event outputs that may be ON or OFF on a per segment basis. Inputs include program number, segment number, and program state (READY, RUN, HOLD, GHOLD, STOP) from setpoint program block or setpoint scheduler block.

- If Program Number (PGM) = 0, Segment Number (SEG) = 0, or Program State (STA) is RESET; then: **E1 to E16 = OFF**.
- Otherwise, **E1 to E16 =** as specified in program (PGM), segment (SEG).

## **Inputs**

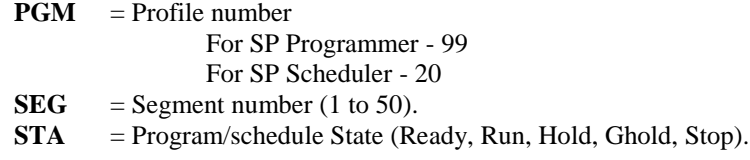

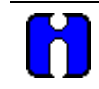

## **ATTENTION**

SPEV inputs must be connected directly to corresponding outputs of SPP (Setpoint Program) or SPS (Setpoint Scheduler) block.

In Stop state, events stay in the state defined in the last segment.

# **Outputs**

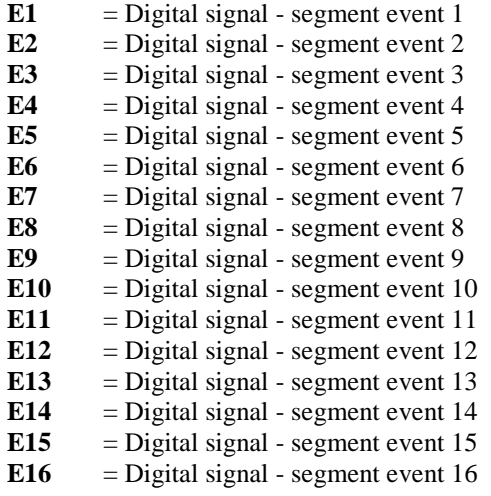

## **Block properties**

Double click on the function block to access the function block properties dialog box.

### **Example**

[Figure 100](#page-429-0) shows a function block diagram using a SPEV function block to provide event outputs for a setpoint programmer.

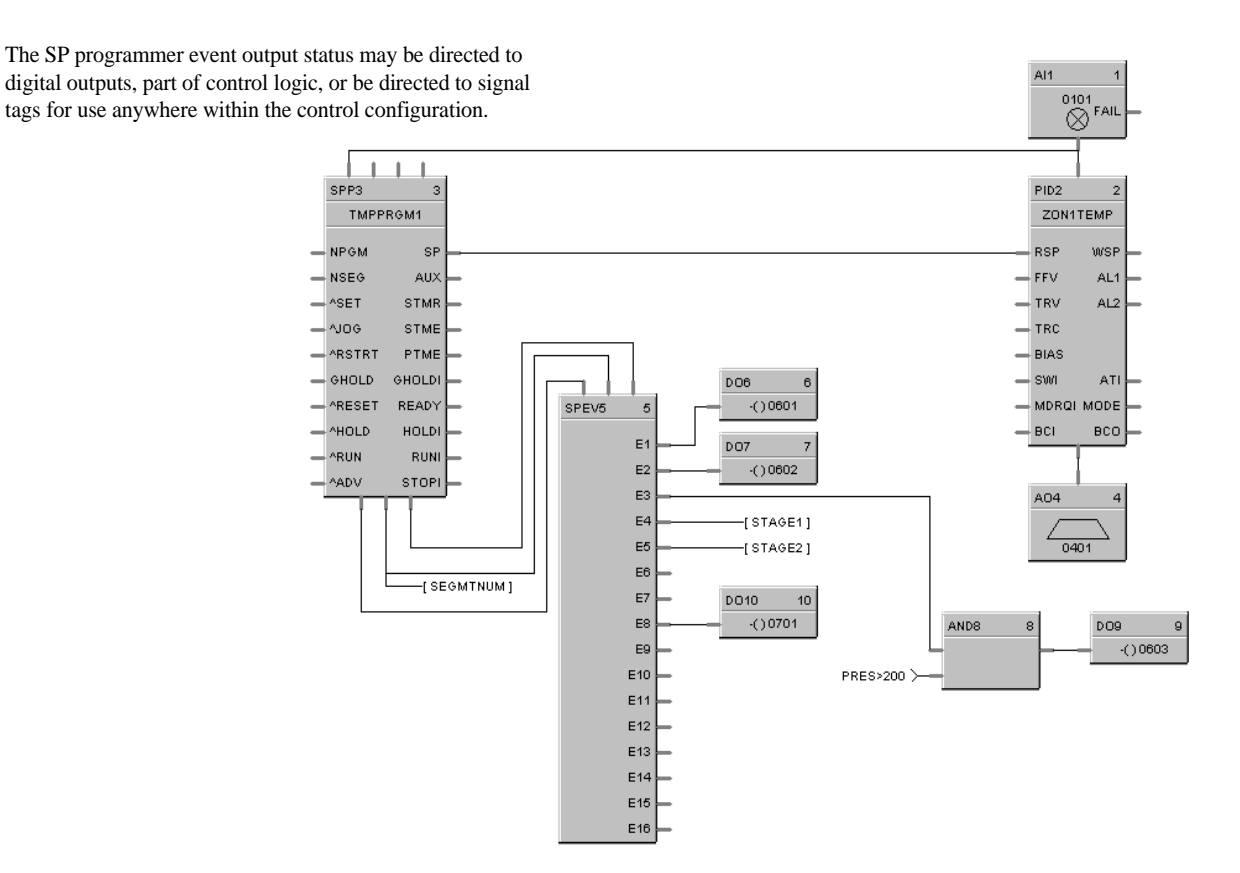

<span id="page-429-0"></span>**Figure 100 SPEV function block example**

# **SPP Function Block**

# **Description**

The SPP label stands for Setpoint Programmer.

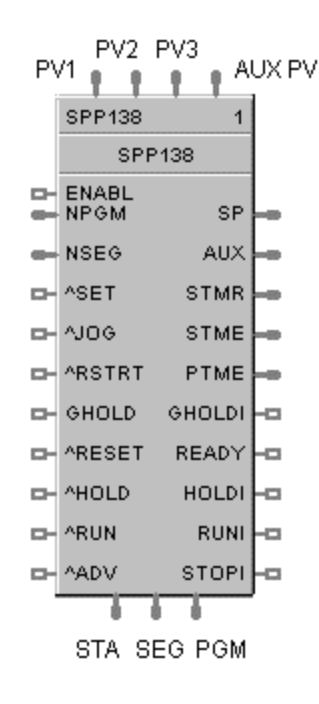

This block is part of the *Setpoint Program* category.

## **Function**

Runs a setpoint ramp/soak program that produces a setpoint output on a time-based profile that is loaded into the block. A single profile may be from 2 to 50 segments in length. Up to 70 profiles are stored in the controller's memory. Each segment of the profile may be a ramp or soak except the last segment must be a soak.

In addition to the main ramp and soak output value, a second (AUX) analog value is available for each step of the program. This output is a fixed soak value that may be used to provide a setpoint value for a secondary control loop in the process. [For example, see *Example 4 - [Using the setpoint programmer AUX](#page-438-0)  [output](#page-438-0) (page [421\)](#page-438-0)*.]

A Setpoint guarantee function is provided that holds the program if a process variable exceeds a predefined deviation from setpoint. Selections allow setpoint guarantee to be active for the entire program, for soak segments only, or for user specified segments, or for no segments.

[For example, see Example 1 - [PID with setpoint programmer and guaranteed soak](#page-435-0) *(pag[e 418\)](#page-434-0)*.]

Up to 3 Process Variables may be configured as inputs to the block for setpoint guarantee.

#### **Input**

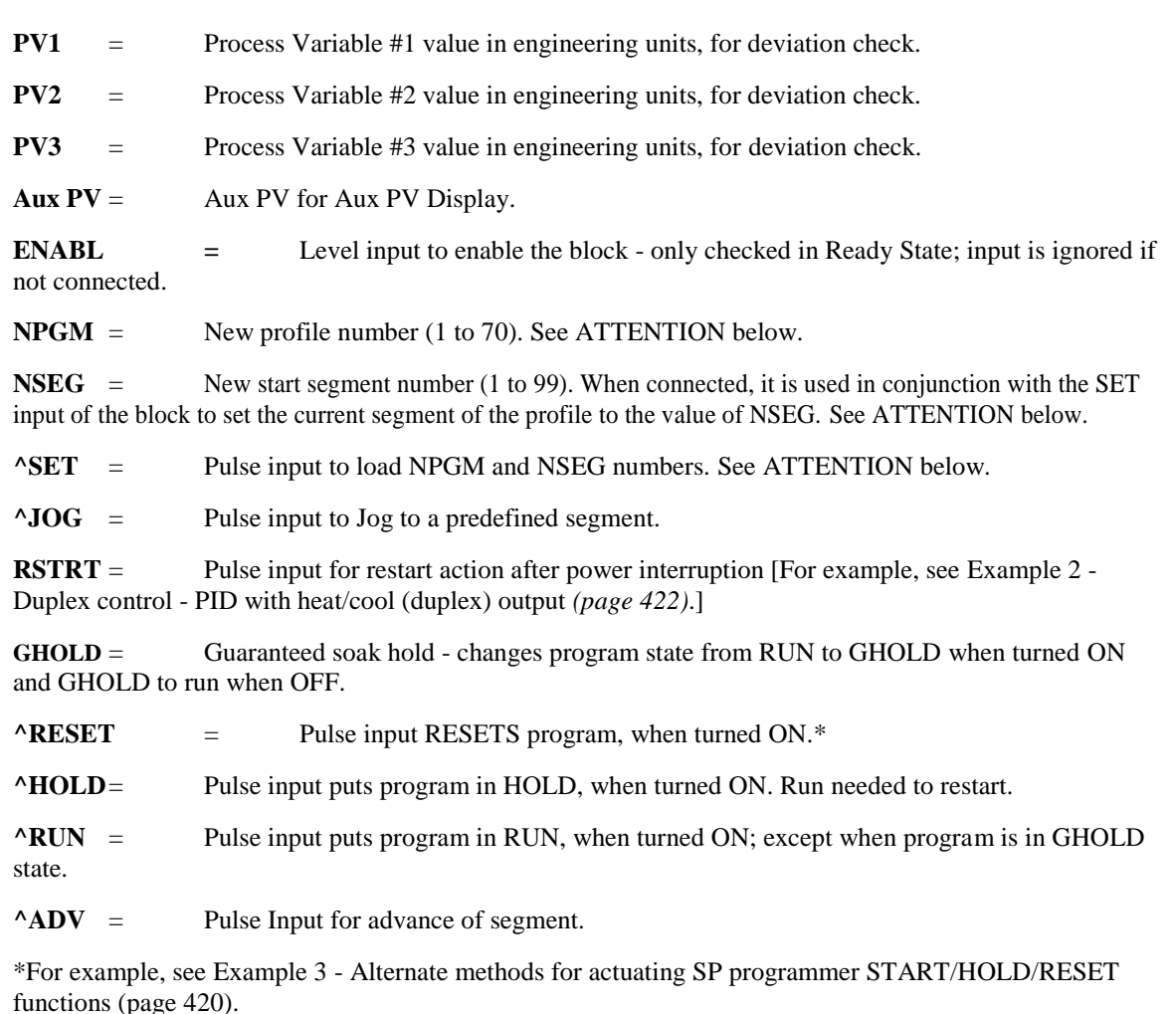

## **ATTENTION**

If either or both NPGM and NSEG are connected directly to analog variables, when that analog variable changes (for example: via a recipe load), then the Setpoint Programmer block will immediately use the new value internally.

If NPGM or NSEG is connected to any other function type then their values are loaded into the SP Programmer only when ^SET goes through a positive transition.

## **Output**

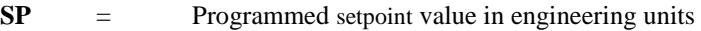

**AUX** = Second non-ramping auxiliary setpoint output in engineering units. [For example, see *Example 4 - [Using the setpoint programmer AUX output](#page-438-0) (pag[e 421\)](#page-438-0)*.]

**STMR** = Time Remaining in current segment - in minutes.

**STME** = Time Elapsed in current segment - in minutes.

**PTME** = Time Elapsed in program - in minutes

**GHOLDI** = Guaranteed soak hold indication - turns on if PV is outside guaranteed soak band and Guaranteed Soak is enabled.
- **READY** = Program Reset state indication
- **HOLDI** = Program Hold state indication
- **RUNI** = Program Run state indication
- **STOPI** = Program Stop indication (Program Complete)
- **PGM** = Current Profile Number (1 to 99) connect to PGM input on SPEV block.

**SEG** = Current Segment Number (1 to 50) - connect to SEG input on SPEV block.

**STA** = Current program state (RESET, HOLD, RUN, GHOLD, STOP). Connected to STA input of the SPEV block

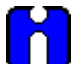

## **ATTENTION**

The program states are:

- $\bullet$  0 = Until block is first executed after power up
- $\bullet$  1 = Reset
- $2 = Run$
- $\bullet$  3 = Hold
- $\bullet$  4 = GHold
- $-5 =$ Stop
- $6 = Disabeled$

#### **TIP**

- If the first step of a profile is a ramp, the program will start the ramp from the value of PV Input 1. If the first step of a profile is a soak, the program will start from the soak value. If consistent starting values are required, begin all profiles with a soak.
- The PV inputs are used to determine PV–SP deviation for guaranteed soak segments.
- Valid program numbers begin with 1. Valid segment numbers begin with 1.
- The GHOLD output is not affected by the status of the GHOLD input.
- The RST, HLD, RUN, JOG, ADV, SET, RESTART inputs are activated only when the respective input changes from OFF to ON. A maintained ON input has no different affect than a pulsed ON input (that is, it has no effect until it turns OFF and then back ON again).
- The program may be changed (with some exceptions) from the current state to a new state by the operator as well as by inputs to the SPP block. Table 108 lists the resulting states.
- Concerning changing program state, if more than one function block input is on in the same execution cycle, RESET has priority over HOLD and RUN, and GHOLD has priority over RUN.
- Also, function block inputs will override inputs from the Operator Panel that occur during the same execution cycle. And finally, state changes from the Operator Panel are processed on the basis of the "last change wins."
- At the beginning of a segment, STME will be 0 for one execution cycle to permit start of segment detection by other blocks.
- At the end of a segment, STMR will be 0 for one execution cycle to permit end of segment detection by other blocks.
- If RESTART is On, the block will use PV1 as a starting value and ramp at Restart Rate back

to the last SP value, then complete the remaining portion of the segment. Restart Rate is a property of the profile (program)

- "Fastforward" (i.e. Verify) is initiated through the operator interface. It is not an input pin. Fastforward is a way to check for proper functioning of the profile's events and outputs, without having to wait for the profile to execute at its normal speed. When FASTFORWARD is ON, the program will run at a speed 60 times faster. When FASTFORWARD is OFF, the program will run at normal speed.
- You must end with a Soak segment.
- Events remain in their last configured state at program end.
- A Reset will place the SPP in Ready mode and Reset all Event outputs.
- If Restart pin is connected, must enter a value into Profile Restart Rate. If left = 0 profile will not proceed.

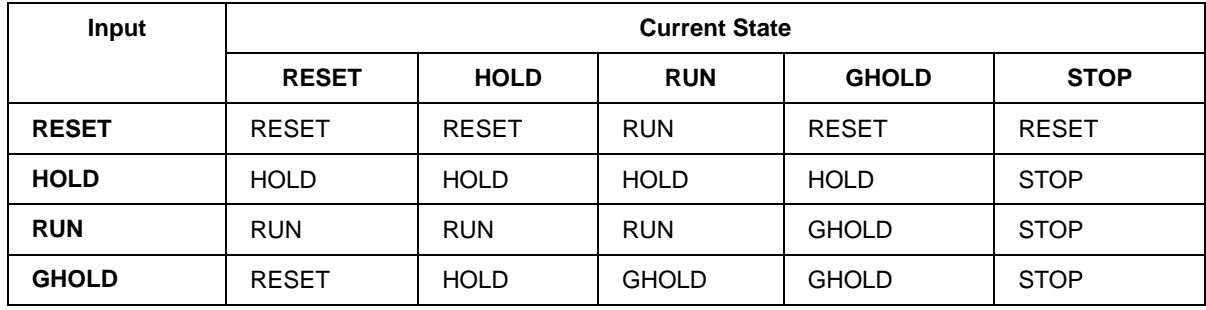

#### **Table 108 SPP inputs and current state**

#### **Restart scenario options**

#### **Table 109 Restart scenario options**

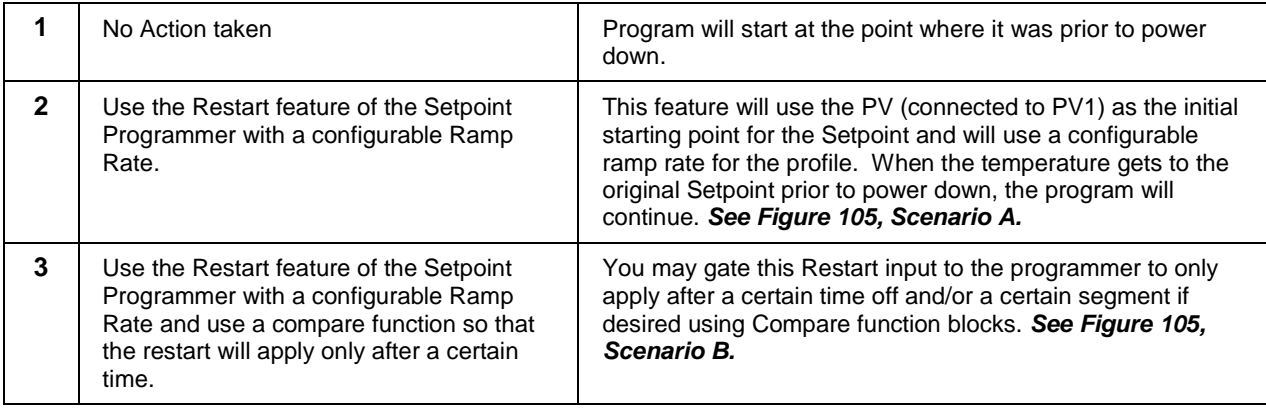

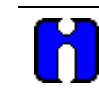

#### **ATTENTION**

Be sure to configure the Restart Ramp Rate when a controlled restart is being configured. If not the default value of 0 will cause the programmer to freeze.

## **Block properties**

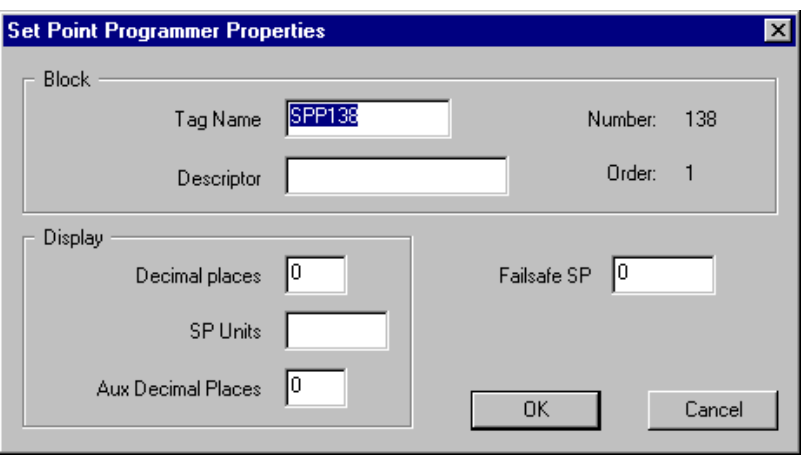

Double click on the function block to access the function block properties dialog box.

## **Configuration parameters**

| <b>Properties Group</b> | <b>Parameter</b>                    | Index $#$ | <b>Parameter Description</b>                           | <b>Value or Selection</b>                   |
|-------------------------|-------------------------------------|-----------|--------------------------------------------------------|---------------------------------------------|
| <b>Block</b>            | <b>Tag Name</b>                     | N/A       | 16 character tag name<br>(ASCII characters only)       |                                             |
|                         | <b>Descriptor</b>                   | N/A       | <b>Block descriptor</b>                                |                                             |
| <b>Display</b>          | Decimal<br><b>Places</b>            | N/A       | Number of places to display after<br>the decimal point | $0 - 5$                                     |
|                         | <b>SP Units</b>                     | N/A       | Engineering unit descriptor                            | 6 characters                                |
|                         | <b>Aux Decimal</b><br><b>Places</b> | N/A       | Number of places to display after<br>the decimal point | 4 Characters                                |
| <b>Failsafe SP</b>      | <b>Failsafe</b><br><b>Setpoint</b>  | 0         | <b>Failsafe Setpoint Value</b>                         | $-9999$ to 9999<br><b>Engineering Units</b> |

**Table 110 SPP configuration parameters**

#### **Example 1 - PID with setpoint programmer and guaranteed soak**

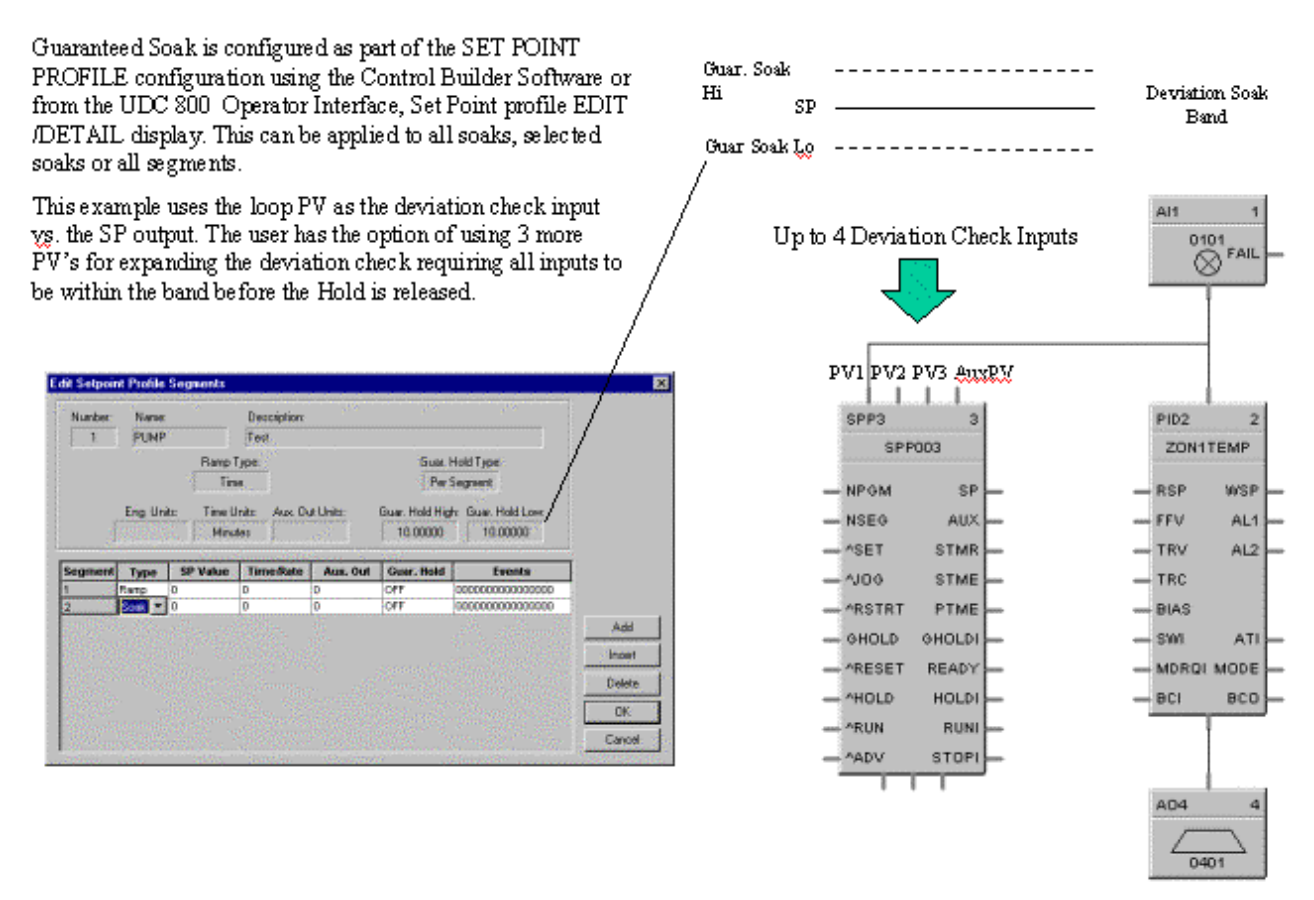

**Figure 101 PID with setpoint programmer and guaranteed soak**

### **Example 2 - PID with setpoint programmer and event outputs**

The SP programmer event output status may be directed to Al1 digital outputs, part of control logic, or be directed to signal  $\overset{0101}{\otimes}$ tags for use anywhere within the control configuration.FAI  $\perp$  $\perp$ ⊥  $SPP3$ PID<sub>2</sub> TMPPRGM1 ZON1TEMP NPGM-**SF** RSP **WSF** NSEG  $AU$ FFV  $AL1$ ^SET **STMR** L. TRV  $AL2$ AJOG **STME** TRC ä, **ARSTRT** PTME BIAS GHOLD GHOLDI **DO6** swi ATI ARESET **READ** SPEV5  $( ) 0601$ MDRQI MODE ^HOLD HOLD! BCI BCO  $E<sub>1</sub>$ **DO7** 7 ^RUN **RUN**  $E2$  $( ) 0602$ AADV **STOPI** E3 A04  $E4$  $[$  STAGE1] L E5 -[STAGE2] 0401 E6 -[SEGMTNUM] E7 DO10  $10$  $( )0701$ E8 AND<sub>8</sub> **DO9** 9 E9  $(0.0603)$ E10 PRES>200 > E11 E12 E<sub>13</sub> E14 E15 E16

**Figure 102 PID with setpoint programmer and event outputs** 

### **Example 3 - Alternate methods for actuating SP programmer START/HOLD/RESET functions**

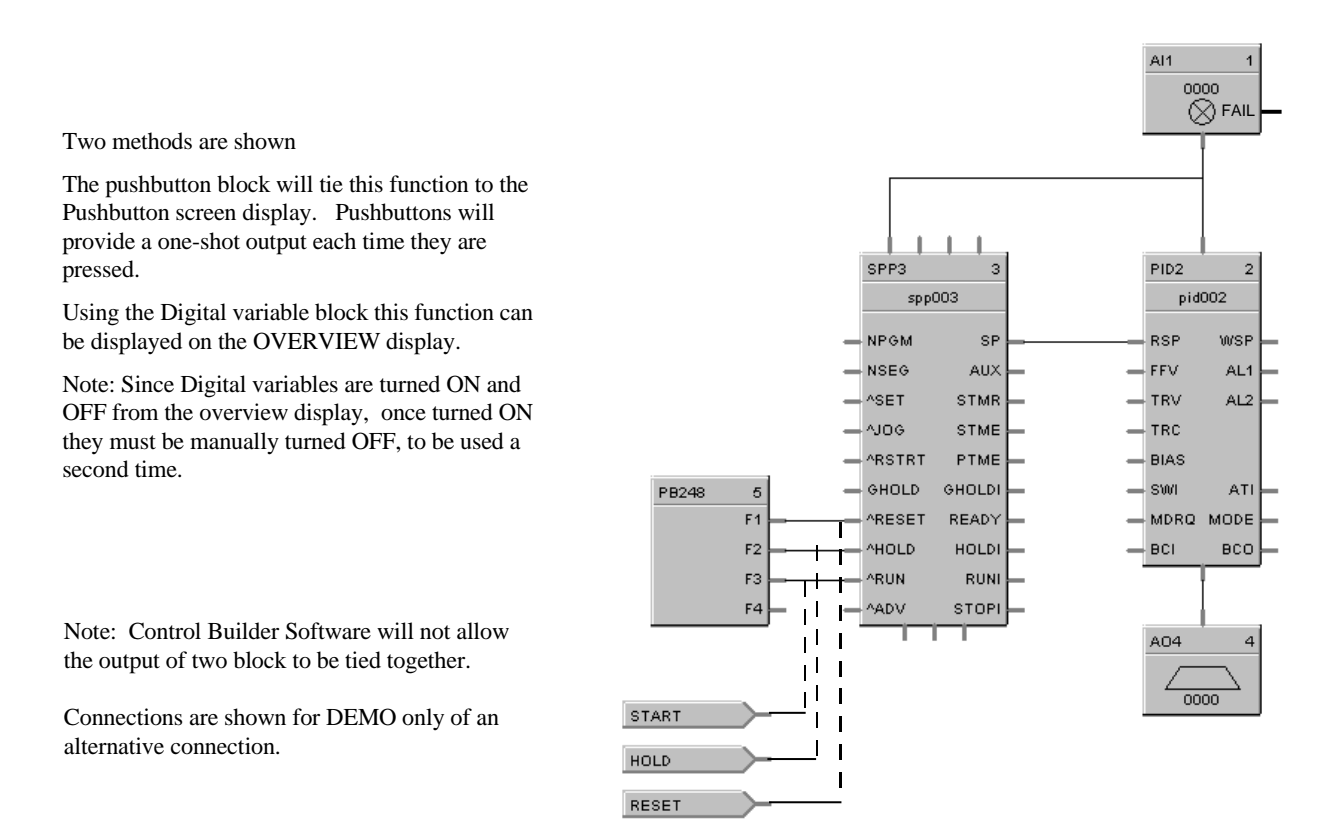

#### **Figure 103 Alternate methods for actuating SP programmer START/HOLD/RESET functions**

#### **Example 4 - Using the setpoint programmer AUX output**

The Auxiliary output of the Set Point Programmer (SPP) block can be used to drive the RSP of a secondary PID control block on a level basis. This precludes the use of another SPP block. A different (or same) set point can be configured for each programmer step. This can be used to program pressure, %C, etc. for a second control loop. Both PID loops can be shown on the same SP Programmer display. The PV for the secondary PID block is connected to the top right pin of the SPP block to allow view of the PV on the SP Programmer display.

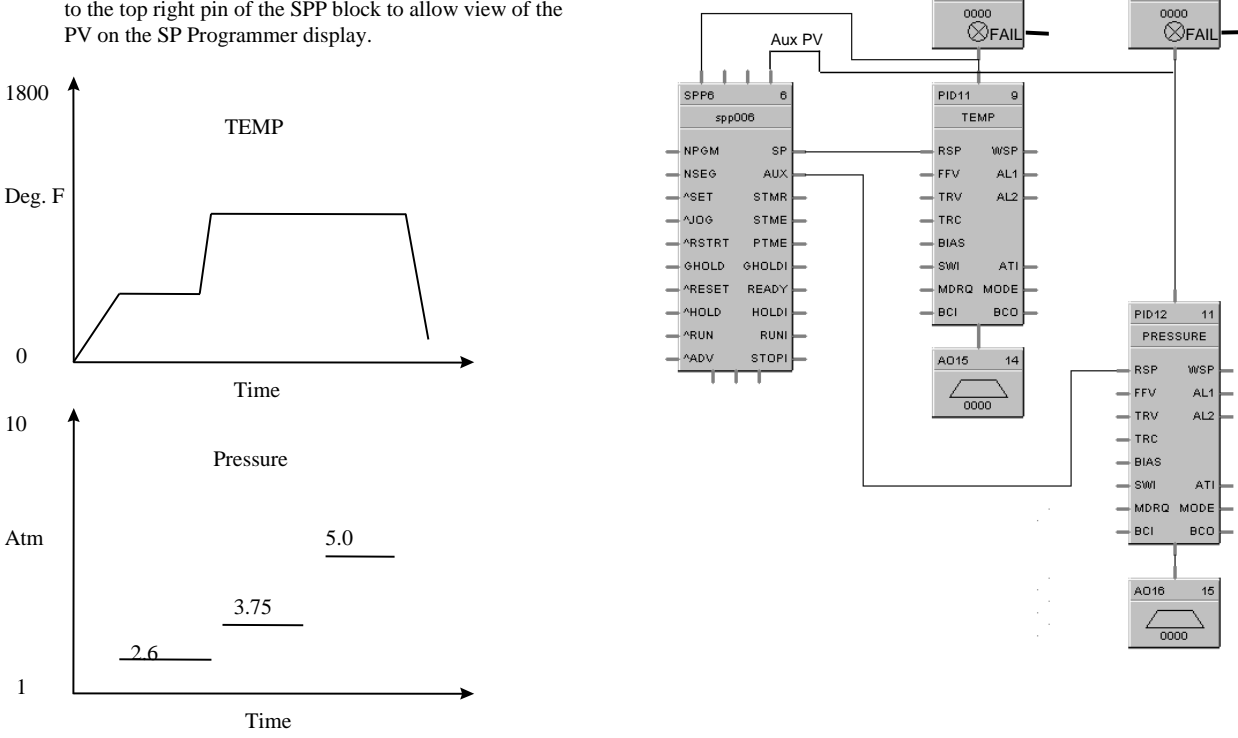

AI13

AI14

**Figure 104 Using the setpoint programmer AUX output**

#### **Example 5 - Controlled Restart after Power Loss**

#### SCENARIO A

To prevent stress to the work in a furnace on power up after a power loss, you may use the Restart feature of the SP programmer. This feature will use the PV (connected to PV1) as the initial starting point for the Setpoint and will use a configurable ramp rate for the profile. When the temperature gets to the original Setpoint prior to power down, the program will continue. You may gate this Restart input to the programmer to only apply after a certain time off and/or a certain segment if desired using Compare function blocks.

This example uses the System Monitor block to provide a restart pulse to the programmer Restart input after power restore. This will initiate the restart procedure.

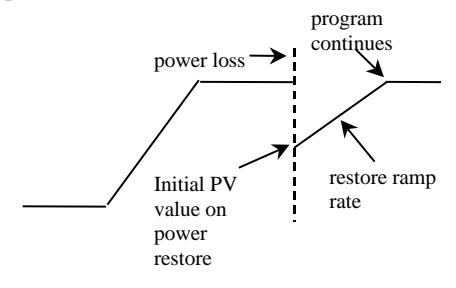

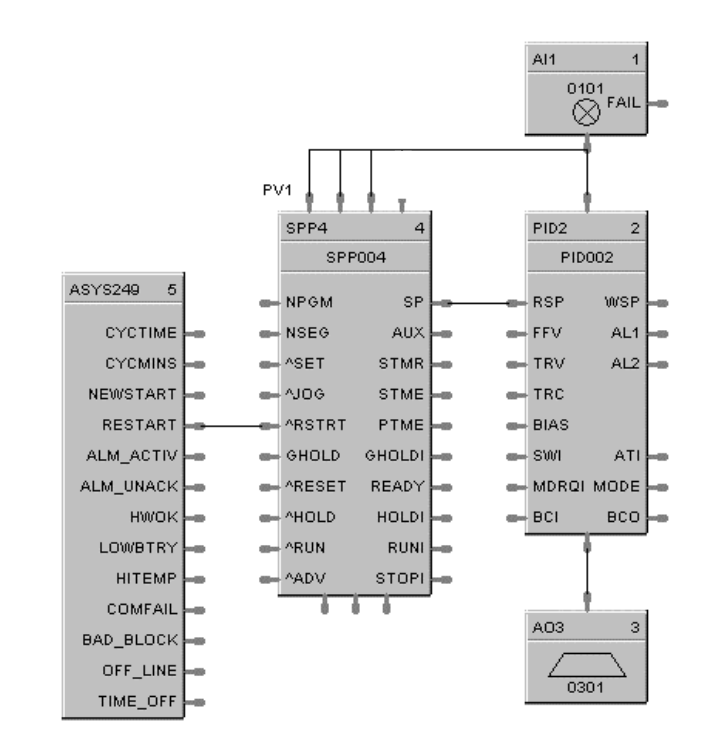

#### SCENARIO B

A System Monitor block output (RESTART) is on for the first scan cycle after a power loss plus TIME\_OFF output indicates the time the power has been off. A Compare block can be used to evaluate the time off and cause an output to initiate the restart if greater than a set amount.

Time Off is in seconds.

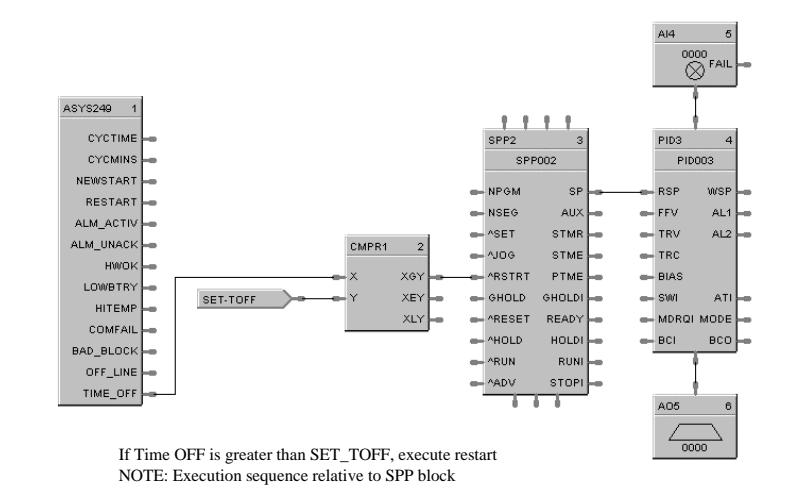

**Figure 105 Controlled restart after power loss**

# **SPS Setpoint Scheduler Function Block**

### **Description**

The SPS label stands for Master Setpoint Scheduler.

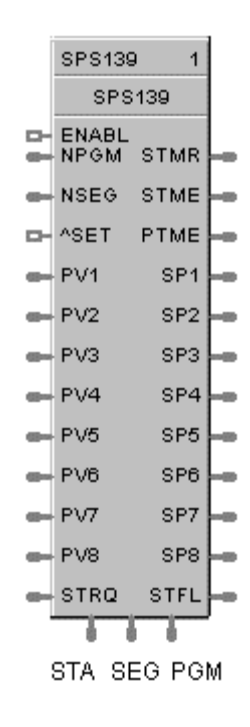

This block is part of the *Setpoint Scheduler* category.

#### **Overview**

The objective of the Setpoint scheduler is to provide a sequence of multiple setpoint outputs (both analog and digital) which are referenced to a common time base. Five setpoint schedule block types will be implemented:

Master Setpoint Scheduler Block (SPS)

Auxiliary Setpoint Block (SPSA)

Digital Event Block (SPEV)

State Switch Block (STSW)

State Flags Block (STFL)

A suite of Setpoint Scheduler blocks is comprised of one master Setpoint Block (required) and optionally, one Digital Event, one Auxiliary Setpoint, one State Switch, and/or one State Flags block.

#### **SPS Block Function**

The Master (SPS) block supports up to 8 ramp or soak outputs operating on a common time base. It accepts one PV for each setpoint. Setpoint guarantee is provided for the master (SPS) block setpoints with a single symmetrical value for each setpoint output. You can assign a failsafe value for each setpoint.

#### **Inputs**

**ENABL=**Level input to enable the block. Only checked in ready state. Input is ignored if not connected.

- **NPGM** = Program Number (when SET is ON). See ATTENTION below.
- **NSEG** = Starting Segment Number (when SET is ON). See ATTENTION below.
- $\triangle$ **SET** = Pulse Input to load NPGM and SEG numbers. See ATTENTION below.
- **PV1**  $= 1^{st}$  Process Variable
- **PV2**  $= 2^{nd}$  Process Variable
- **PV3** =  $3^{rd}$  Process Variable
- **PV4**  $= 4$ <sup>th</sup> Process Variable
- **PV5**  $= 5<sup>th</sup>$  Process Variable
- **PV6**  $= 6<sup>th</sup>$  Process Variable
- **PV7**  $= 7<sup>th</sup>$  Process Variable
- **PV8**  $= 8<sup>th</sup>$  Process Variable

**STRQ** = for connection to the STQR output of the STSW function block. (See [Figure 106.](#page-446-0)) The STSW block encodes discrete inputs to a form that will convey change mode requests from the STSW block:

- 0.0 No Change
- 1.0 Jog State
- 2.0 Guaranteed Hold State
- 4.0 Reset State
- 8.0 Hold State
- 16.0 Run State
- 32.0 Advance state

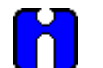

#### **ATTENTION**

If either or both NPGM and NSEG are connected directly to analog variables, when that analog variable changes (for example: via a recipe load), then the Setpoint Scheduler block will immediately use the new value internally.

If NPGM or NSEG is connected to any other function type then their values are loaded into the SP Scheduler only when  $\triangle$ SET goes through a positive transition.

#### **Outputs**

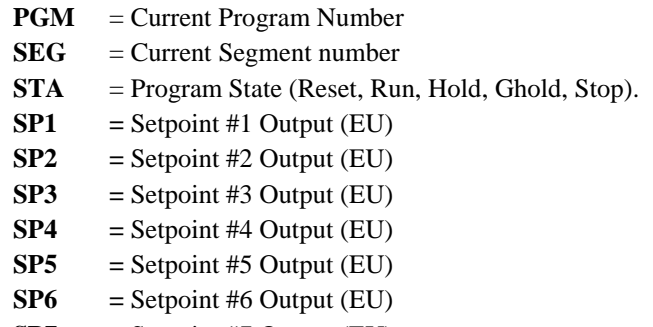

- $SP7 =$  **Setpoint #7 Output (EU)**
- **SP8**  $=$  Setpoint #8 Output (EU)

### **Block properties**

Double click on the function block to access the function block properties dialog box.

#### **Dialog box structure**

The SPS properties dialog box is divided into four tab cards

TAG/FAILSAFE MAIN OUTPUT LABELS AUXILIARY OUTPUT LABELS EVENT LABELS

Click on the tab to access the properties for that tab.

## *TAG/FAILSAFE tab*

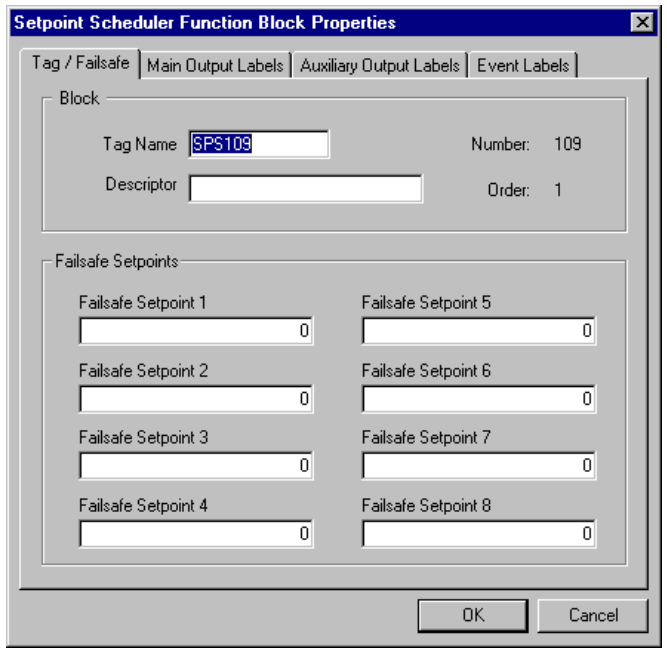

Double click on the function block to access the function block properties dialog box.

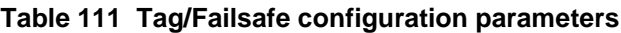

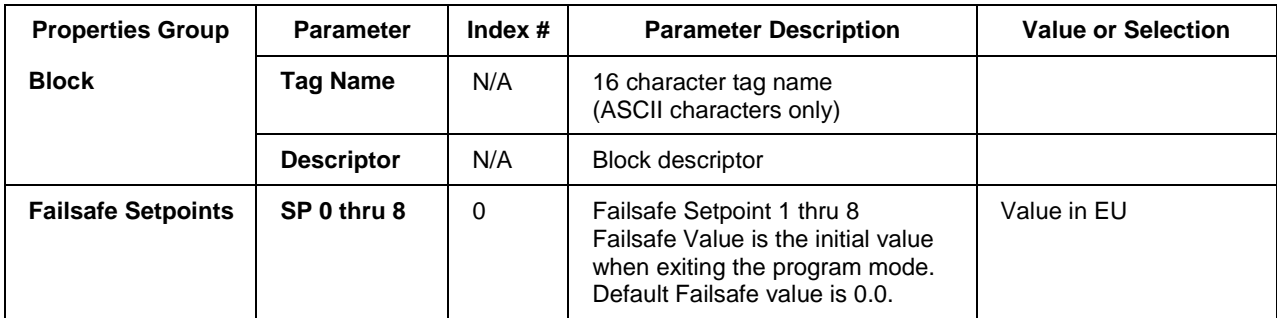

## *MAIN OUTPUT LABELS tab*

It lets you set up labels for *Main Outputs* in the Setpoint Schedule to be displayed on the Operator Interface. Enter Label names, Units(eu), and Decimal places

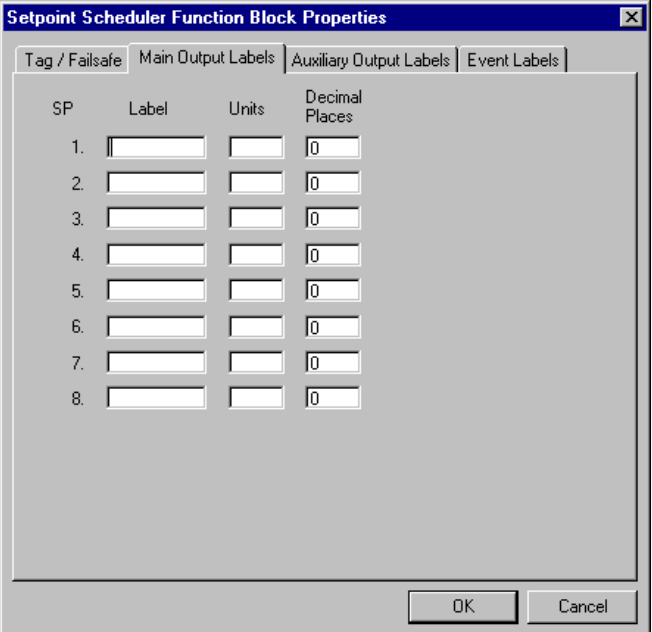

[Table](#page-443-0) 112 describes the parameters and the value or selection.

<span id="page-443-0"></span>Double click on the function block to access the function block properties dialog box.

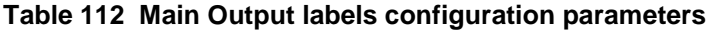

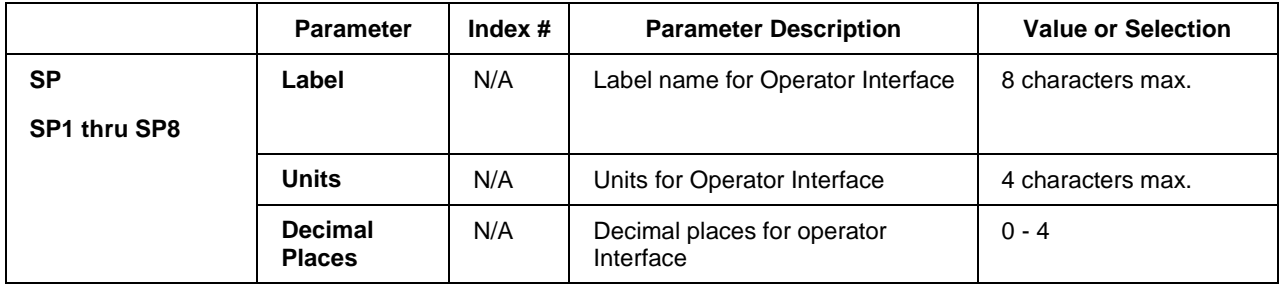

## *AUXILIARY OUTPUT LABELS tab*

It lets you set up labels for *Auxiliary Outputs* in the Setpoint Schedule to be displayed on the Operator Interface. Enter Label names, Units(eu), and Decimal places

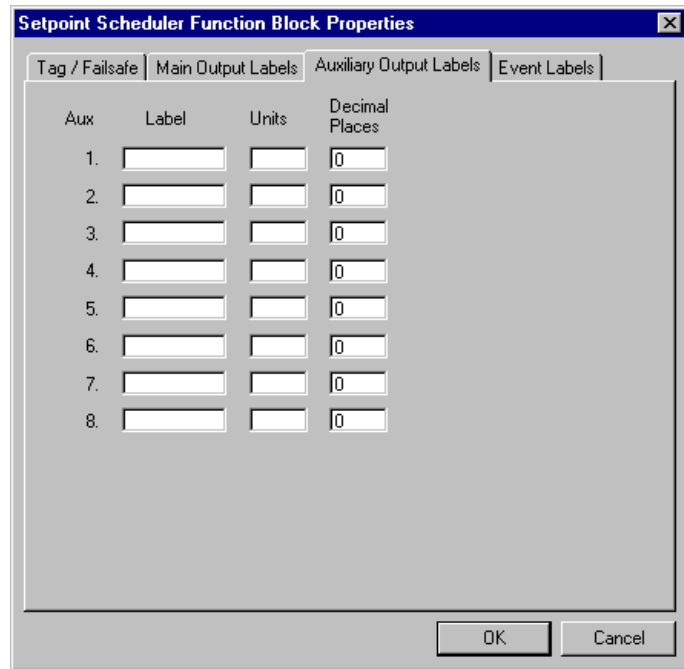

**Table 113 Auxiliary Output labels configuration parameters**

|                       | <b>Parameter</b>                | Index $#$ | <b>Parameter Description</b>             | <b>Value or Selection</b> |
|-----------------------|---------------------------------|-----------|------------------------------------------|---------------------------|
| <b>AUX</b>            | Label                           | N/A       | Label name for Operator Interface        | 8 characters max.         |
| <b>AUX1 thru AUX8</b> |                                 |           |                                          |                           |
|                       | <b>Units</b>                    | N/A       | Units for Operator Interface             | 4 characters max.         |
|                       | <b>Decimal</b><br><b>Places</b> | N/A       | Decimal places for operator<br>Interface | $0 - 4$                   |

## *EVENT LABELS tab*

It lets you set up labels for *Events* in the Setpoint Schedule to be displayed on the Operator Interface. Enter a label title in each field

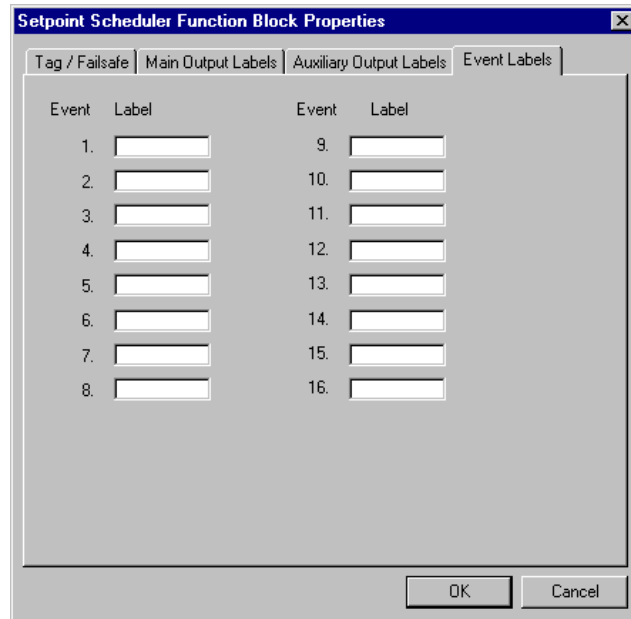

## **Table 114 Event labels configuration parameters**

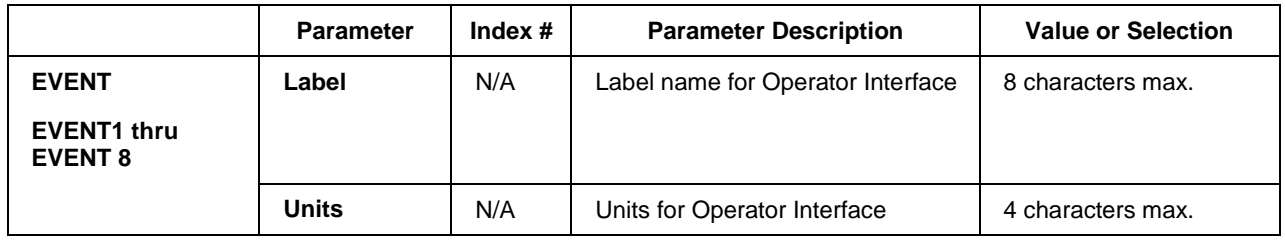

#### **Setpoint scheduler example**

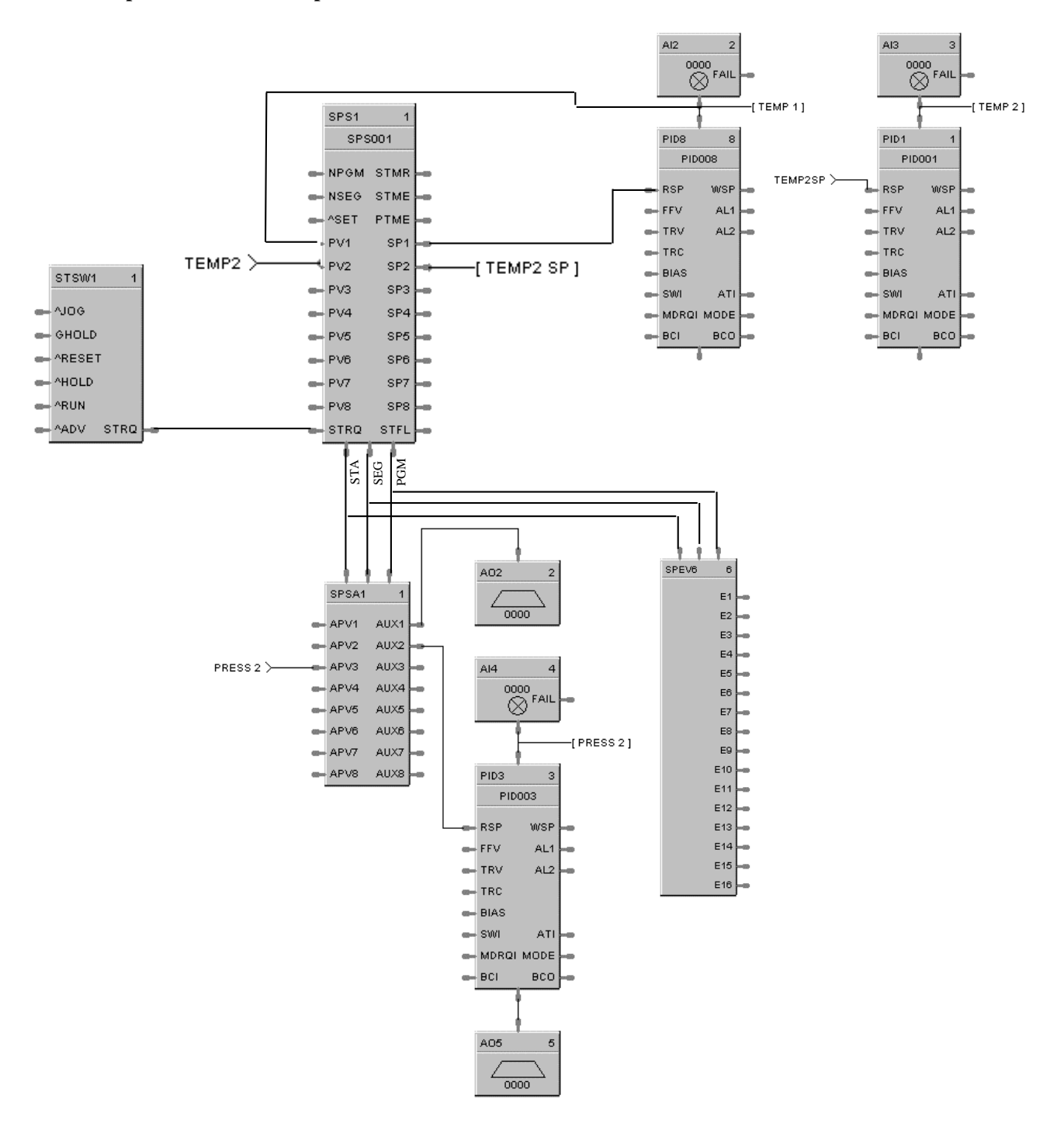

<span id="page-446-0"></span>**Figure 106 Setpoint scheduler function block suite**

# **SPSA Setpoint Scheduler Auxiliary Setpoint Function Block**

#### **Description**

The SPSA label stands for Setpoint Scheduler Auxiliary Setpoint Block.

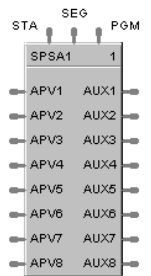

This block is part of the *Setpoint Scheduler* category.

#### **Function**

The eight setpoint outputs of the Auxiliary Setpoint block are set to the current step value. The current step is an input to the block and must be connected to the step output of a Master Scheduler block. At the end of a step, the outputs of the slave block go directly to the next step value. That is, Ramps are not supported.

#### **Inputs**

**PGM** = Current Program Number

**SEG** = Current Segment number

**STA** = Program State (Reset, Run, Hold, Ghold, Stop).

 $APV1 = 1<sup>st</sup>$  Auxiliary Process Variable (EU)  $APV2 = 2<sup>nd</sup>$  Auxiliary Process Variable (EU)  $APV3 = 3<sup>rd</sup>$  Auxiliary Process Variable (EU)  $APV4 = 4<sup>th</sup>$  Auxiliary Process Variable (EU)  $APV5 = 5<sup>th</sup>$  Auxiliary Process Variable (EU)  $APV6 = 6<sup>th</sup>$  Auxiliary Process Variable (EU)  $APV7 = 7<sup>th</sup>$  Auxiliary Process Variable (EU)  $APV8 = 8<sup>th</sup>$  Auxiliary Process Variable (EU)

#### **Outputs**

**AUX 1** = Auxiliary Output #1  $AUX 2 =$  Auxiliary Output #2 **AUX 3** = Auxiliary Output #3 **AUX 4** = Auxiliary Output #4 **AUX 5** = Auxiliary Output  $#5$ **AUX 6** = Auxiliary Output #6  $AUX 7 =$  Auxiliary Output #7 **AUX 8** = Auxiliary Output #8

#### **Block properties**

Double click on the function block to access the function block properties dialog box.

#### **Example**

[Figure 106](#page-446-0) shows a Function Block Diagram (Setpoint Scheduler Suite) using a SPSA function block.

# **SQRT Function Block**

#### **Description**

The **SQRT** label stands for **Square Root**.

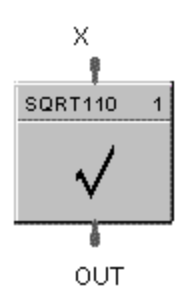

This block is part of the *Calculations* category.

#### **Function**

Extracts the square root of the analog input  $(X)$  as long as the input is greater than the configured DROPOFF value.

- If  $X > DROPOFF$ , then: OUT = square root of X.
- Otherwise,  $OUT = 0$ .

### **Input**

 $X =$  Analog value for square root extraction

#### **Output**

**OUT** = Square Root value

#### **Block properties**

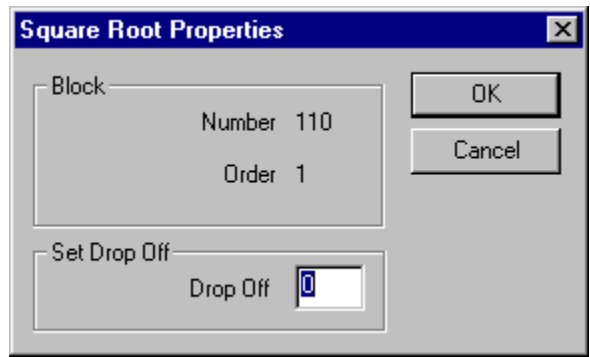

Double click on the function block to access the function block properties dialog box.

## **Configuration parameters**

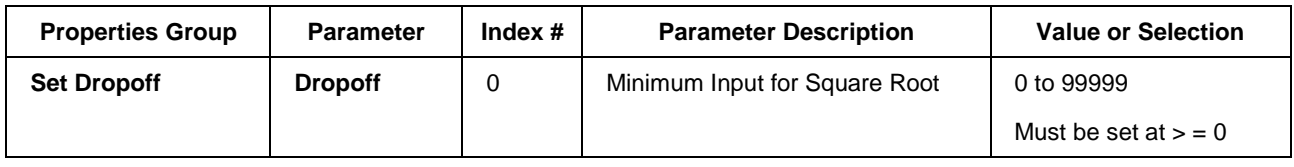

## **Table 115 SQRT configuration parameters**

## **Example**

[Figure 107](#page-449-0) shows a Function Block Diagram using a SQRT function block.

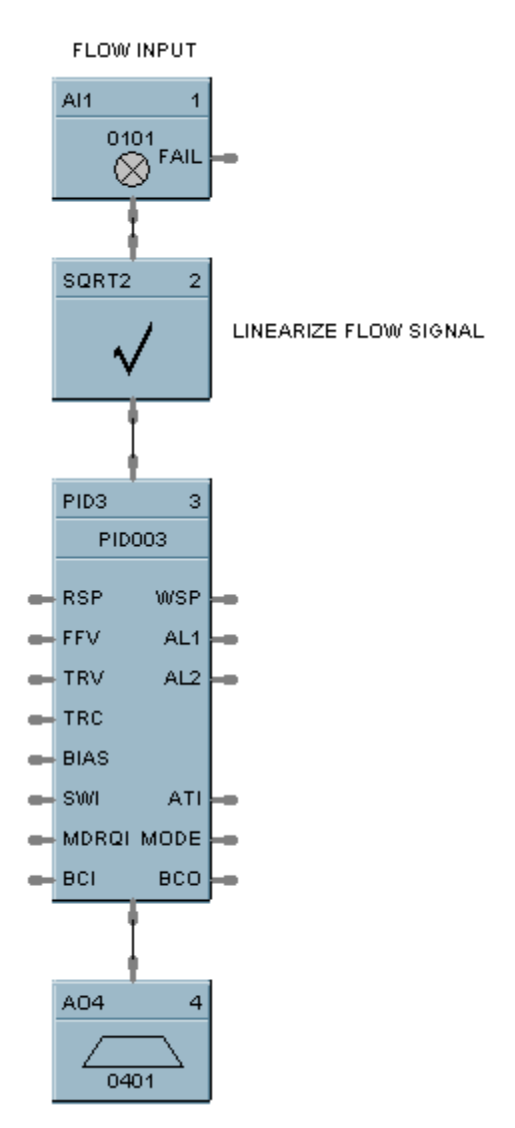

<span id="page-449-0"></span>**Figure 107 SQRT function block example**

# **STG Stage Function Block**

#### **Description**

The **STG** label stands for **Stage**.

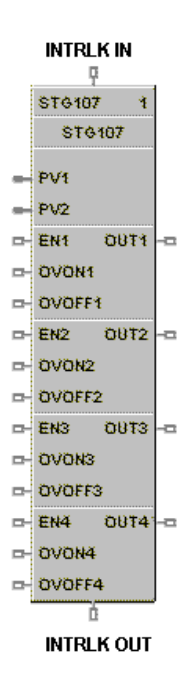

This block is part of the *Auxiliary* category.

#### **Function**

The Stage (STG) function block provides differential On/Off control and is typically used to monitor pressure and flow for controlling pumps and operating valves.

There are four individual stages grouped together in the function block. The block monitors from one to two analog inputs (PV1, PV2) which are common to all four stages, compares them for each stage by a configurable comparator, and provides On/Off control outputs for the four stages based on configurable setpoints for each stage. Each stage can be individually enabled and forced ON or OFF (OVON/OVOFF).

#### *Interlocking*

**Previous** interlocking prevents a stage's output from turning ON until the previous stage has turned ON. **Next** interlocking prevents a stage's output from turning OFF until the output of the next stage in sequence has turned OFF.

Interlocking is provided for stages where the output of the stage is dependent on the state of the previous and next stage. It also works across sequentially connected function blocks.

In order for interlocking between function blocks to operate, the interlocking Input/Output pin of a STAGE function block must be directly connected (or with a signal tag) to another STAGE function block interlocking Input/Output pin. An improper connection, such as inserting another function block type between two successive Stage blocks, invalidates the interlock signal.

Each configuration is limited to 8 stage function blocks.

The general forcing of outputs is not permitted within this block.

#### **Inputs**

**PV1 =** Analog Input #1 - can be pressure or flow – common to all four stages.

**PV2 =** Analog Input #2 - can be pressure or flow – common to all four stages.

**EN1 – EN4** = ON enables the associated stage. OFF causes the associated request output [OUT1-OUT4] to turn OFF. This condition overrides the OVON/OVOFF inputs. When EN [1-4] turns ON the stage algorithm is reevaluated to determine the state of OUT (request).

**OVON1 – OVON4** = Overrides the output of the associated stage [1-4] ON = override signal to **ON**  $OFF = no$  override **OVOFF1 – OVOFF4 =**. Overrides the output of the associated stage [1-4] ON = override signal to **OFF**  $OFF = no$  override *If both OVON and OVOFF are ON, OVOFF takes precedence.*

**INTRLK IN =** Interlocking signal from previous attached stage function block. (note 1)

#### **Outputs**

 $OUT1 - OUT4 = ON = Stage [1-4]$  request is ON

**INTRLK OUT** = Interlocking signal to interlock the  $4<sup>th</sup>$  Stage of this block to the first Stage of the next block in sequence. (note 1)

Note 1. In cases where two or more stage blocks are tied together, the sequence order should be programmed in an ascending sequence to match the desired order of operation. Failure to maintain sequence could cause multiple scans to be required for sequential operations.

#### **Block properties**

The **Stage** properties dialog box is divided into FIVE tab cards:

**GENERAL** STAGE 1 STAGE 2 STAGE 3 STAGE 4

Click on the tab to access the properties for that tab.

## *GENERAL tab*

It looks like this graphically.

[Table](#page-452-0) 116 describes the parameters and the value or selection.

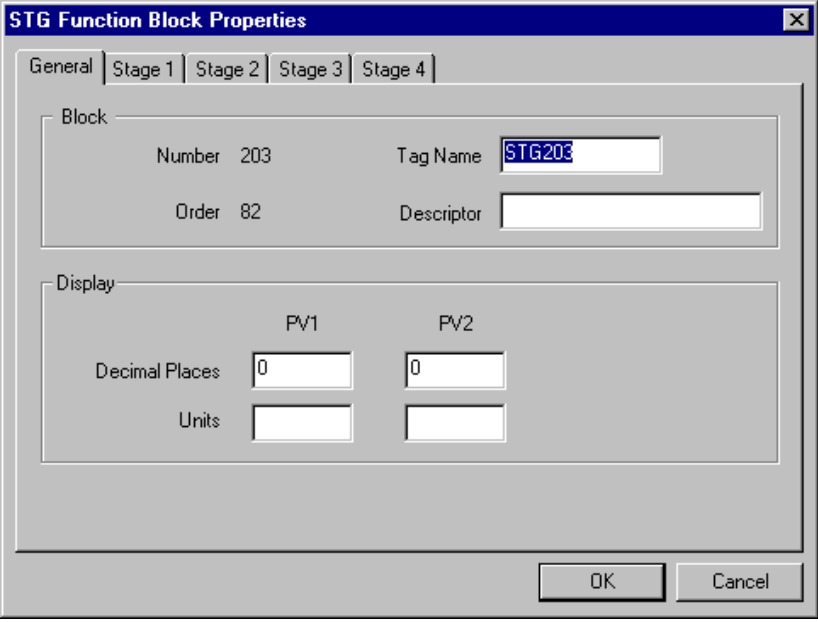

#### **Table 116 STG general tab parameters**

<span id="page-452-0"></span>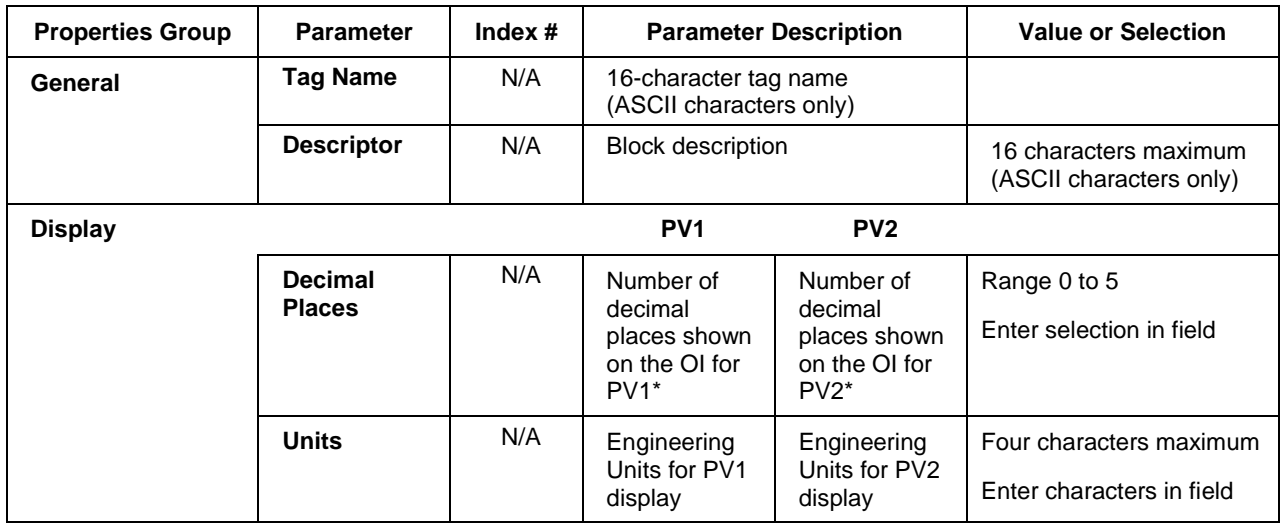

\* Also defines the number of decimal places for the associated SP ON/SP OFF parameter

#### *STAGE tabs*

It looks like this graphically. There are four stage tabs, each with the same entry fields. Select the tab for each stage at the top of the dialog box.

[Table 118](#page-455-0) describes the parameters and the value or selection for each stage.

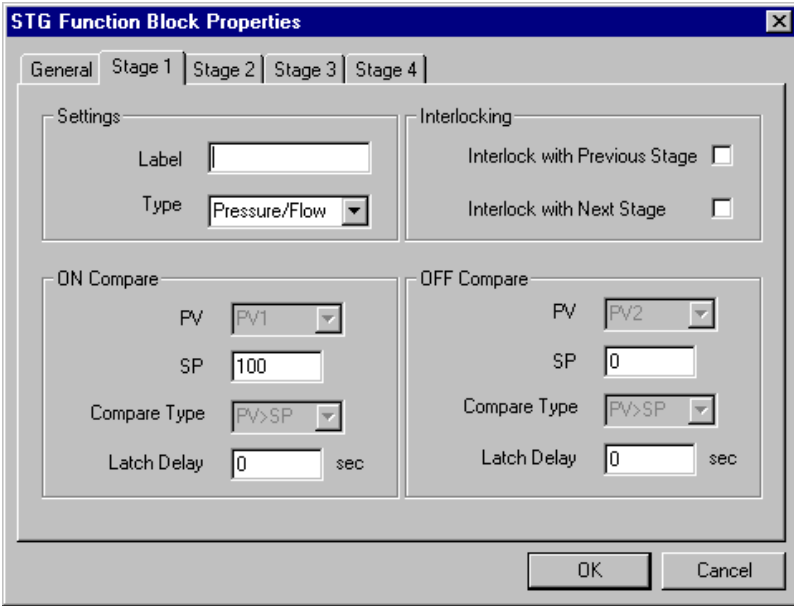

#### **Label**

An 8 character label used to identify the specific stage output on the operate displays of the operator interface.

#### **Stage Types**

There are four stage types from which to choose:

**Pressure/Flow** The stage block activates its output as the **PV1 pressure** input increases above the ON setpoint and deactivates the output as the **PV2 flow** input increases above its setpoint.

**Pump Down** The stage block activates its output as the PV1 input **rises** (activate on rise) above the ON setpoint.

**Pump Up** The stage block activates its output as the PV1 input **falls** (activate on fall) below the ON setpoint

**User Configured**The user can select either PV for ON and OFF compare as well as the compare type for their particular application (no restrictions).

### **Presets**

The Stage type selection pre-assigns inputs and Hi/Lo setpoint comparisons as indicated in [Table 117.](#page-454-0) These cannot be altered. The User-configurable type may be used to custom assign PV inputs and setpoint comparison types.

<span id="page-454-0"></span>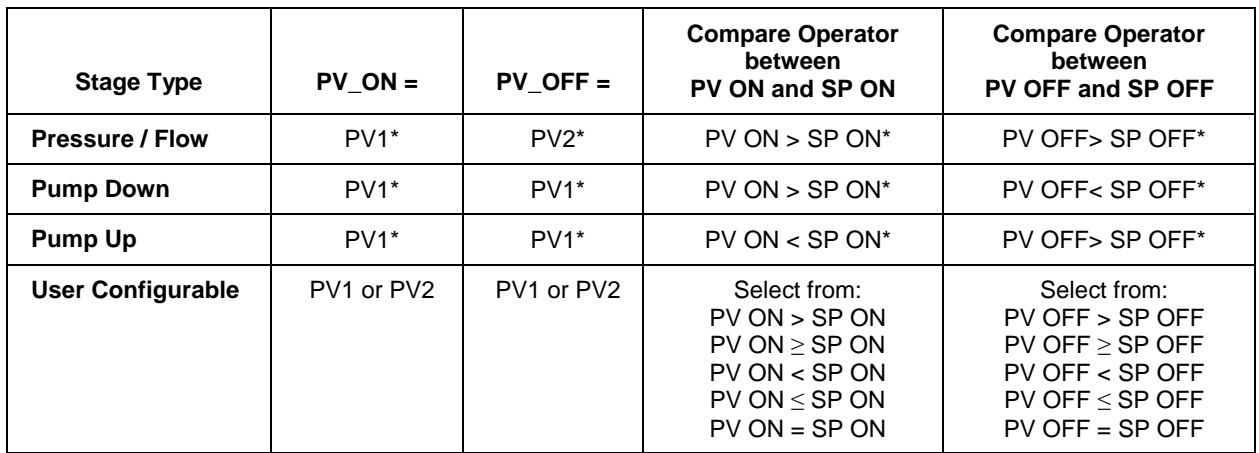

## **Table 117 Default PV sources and compare type operators**

\*Default – cannot be changed

<span id="page-455-0"></span>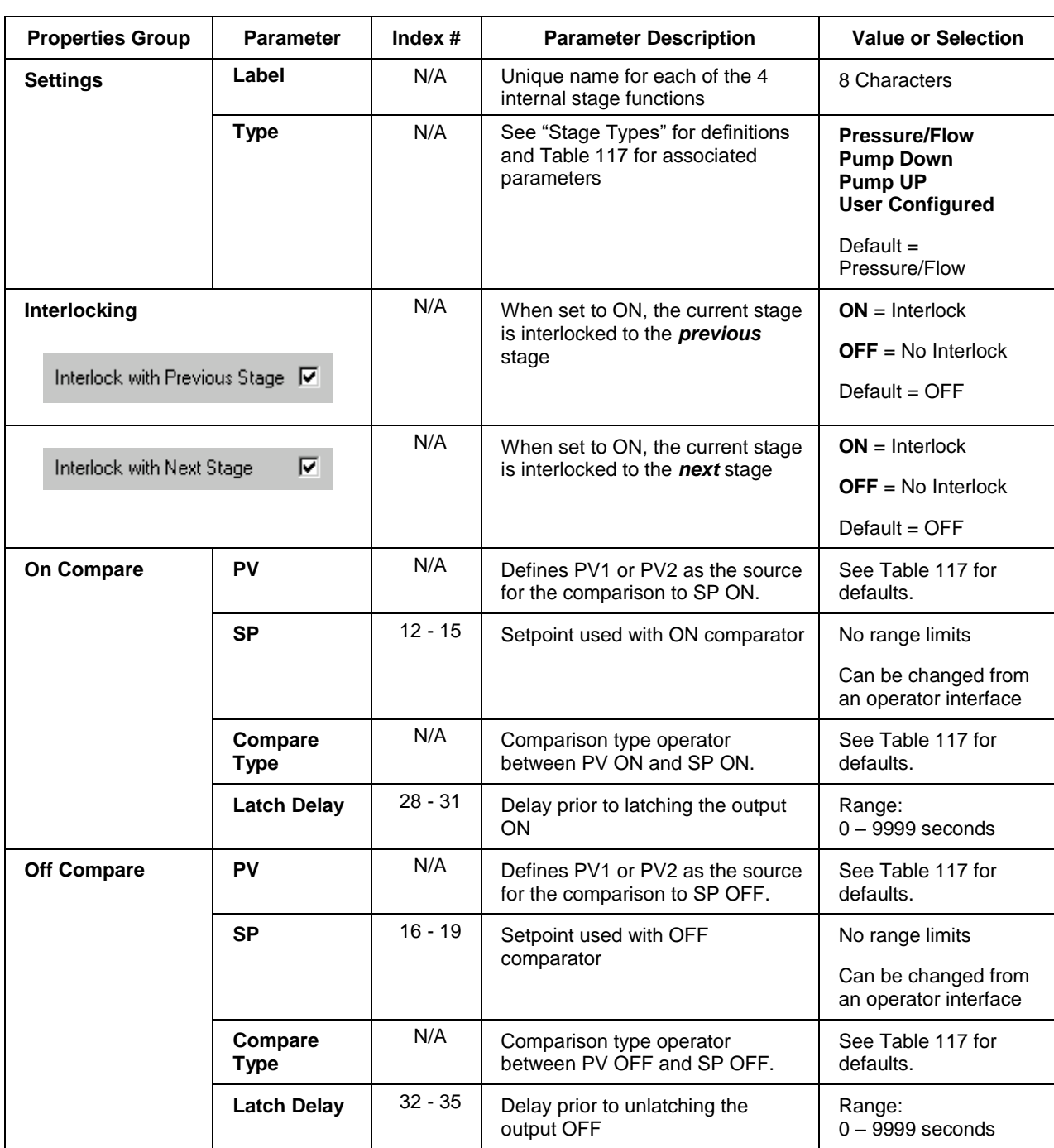

## **Table 118 STG Stage Tabs parameters**

### **Example**

[Figure 108](#page-456-0) shows a function block diagram using a STG function block to control tank level by sequencing multiple pumps.

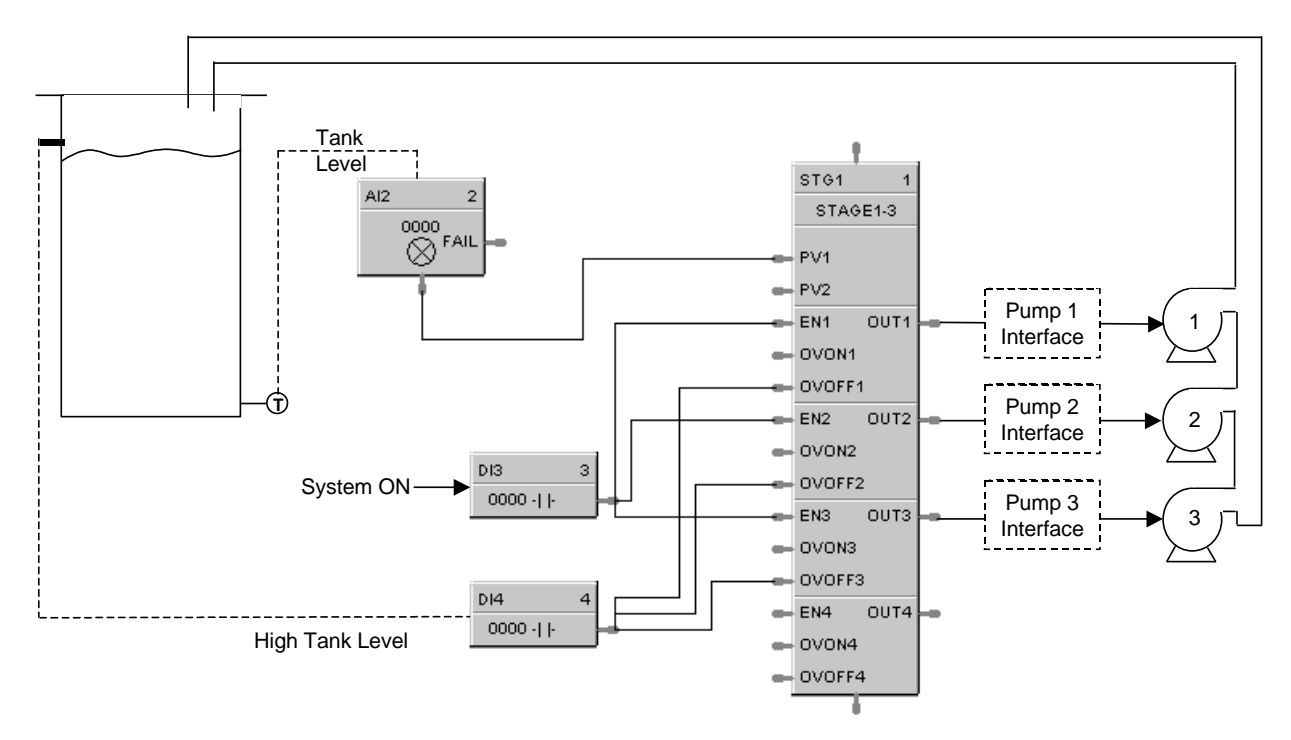

<span id="page-456-0"></span>**Figure 108 STG function block example**

# **STFL Setpoint Scheduler Stage Flags Function Block**

#### **Description**

The STFL label stands for the Setpoint Scheduler State Flags.

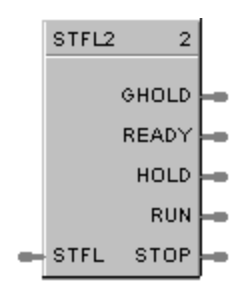

This block is part of the *Setpoint Scheduler* category.

## **Function**

Connects to Master block (SPS) via dedicated connection and provides logic 1(ON) state digital outputs for Scheduler modes. The State Flags block accepts the encoded master block state as an input and produces digital outputs corresponding to the current value of STFL.

## **Inputs**

**STFL** = this input is connected to the STFL output of the SPS function block. (See [Figure 106.\)](#page-446-0)

## **Outputs**

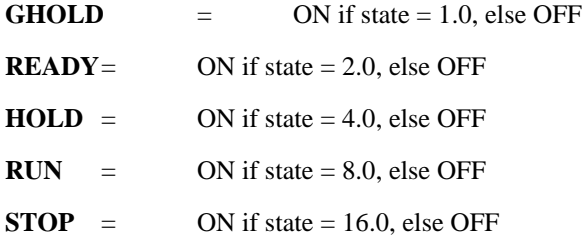

#### **Block properties**

Double click on the function block to access the function block properties dialog box.

## **Example**

[Figure 106](#page-446-0) shows a Function Block Diagram (Setpoint Scheduler Suite) using a STFL function block.

# **STRIG Selectable Trigger Function Block**

## **Description**

The **STRIG** label stands for Selectable Trigger.

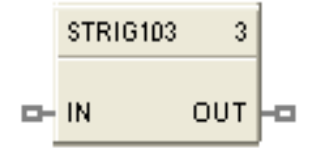

This block is a part of the *Logic* category.

#### **Function**

This block allows you to select one of the following input conditions for triggering the digital output.

- The input state changes from OFF to ON.

- The input state changes from ON to OFF.
- Both of the above.

When this block is "triggered" its output will be ON for one cycle.

This block will also allow you to select one of the following initial scan behaviors:

- No trigger action following a Cold Start or Warm Start.

- Trigger the output on the initial scan following a Cold Start; takes precedence over the input pin conditions.

- Trigger the output on the initial scan following a Warm Start; takes precedence over the input pin conditions.

- Trigger the output on the initial scan following a Cold Start or Warm Start; takes precedence over the input pin conditions.

Output of the block can be forced.

#### **Inputs**

 $IN = Input signal$ 

#### **Outputs**

**OUT** = Output signal

## **Configurable Parameters**

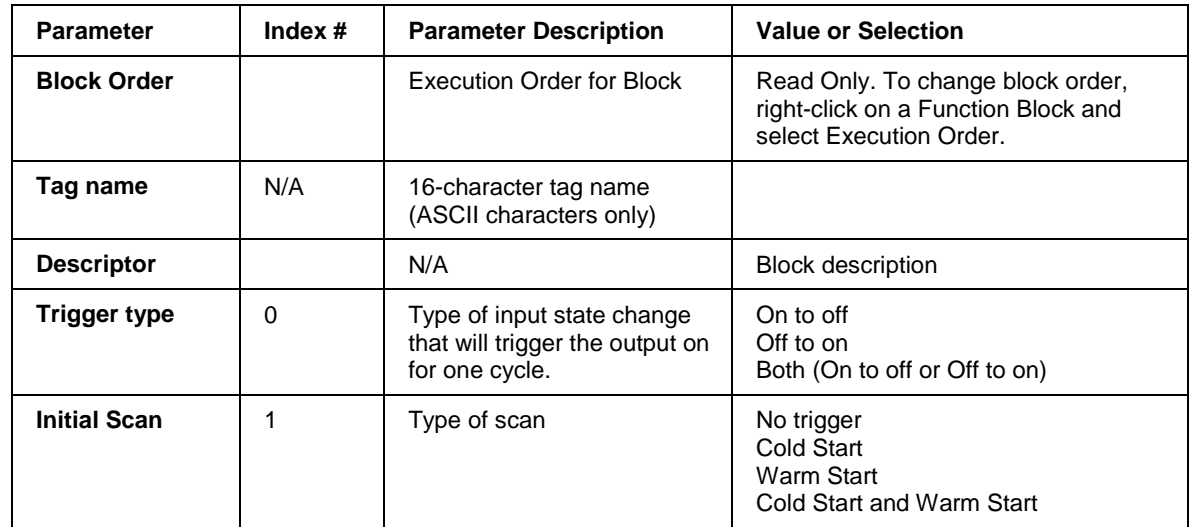

## **Example**

Use the Selectable Trigger function block in combination with an UP/DN Counter function block to count the number of time a process input changed state from Off to ON or ON to OFF or both.

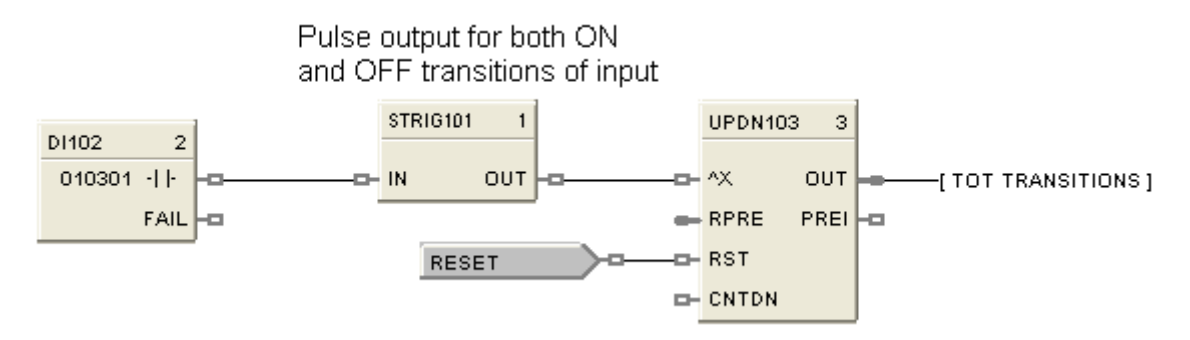

## **Figure 109 STRIG function block example**

# **STSW Setpoint Scheduler State Switch Function Block**

#### **Description**

The STSW label stands for the Setpoint Scheduler State Switch.

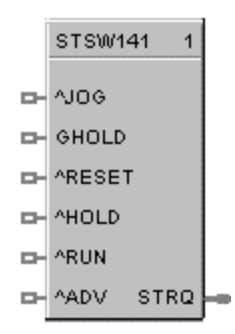

This block is part of the *Setpoint Scheduler* category.

#### **Function**

Connects to Master block (SPS) via dedicated connection and accepts digital inputs to cause scheduler mode changes. The State Switch block accepts state request digital inputs and produces an encoded output for input to the master (SPS) block.

#### **Inputs**

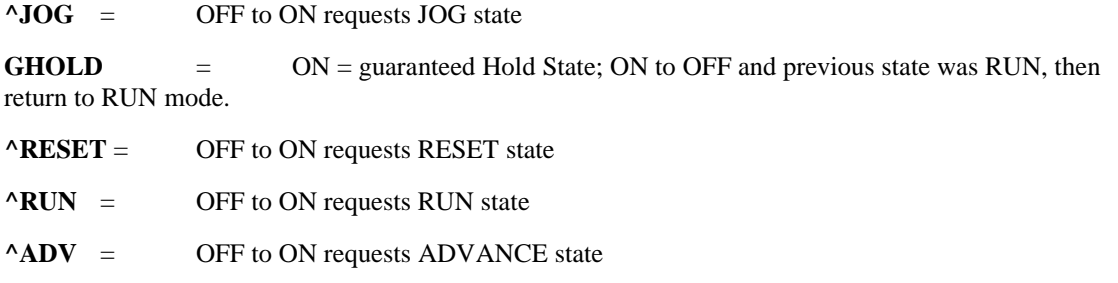

#### **Outputs**

**STRQ** = for connection to the STQR input of the SPS function block. This block encodes discrete inputs to a form that will convey change mode requests to the SPS block:

- 0.0 No Change
- 1.0 Jog State
- 2.0 Guaranteed Hold State
- 4.0 Reset State
- 8.0 Hold State
- 16.0 Run State
- 32.0 Advance state

#### **Block properties**

Double click on the function block to access the function block properties dialog box.

#### **Example**

[Figure 106](#page-446-0) shows a Function Block Diagram (Setpoint Scheduler Suite) using a STSW function block.

## **SUB Subtraction Function Block**

## **Description**

The SUB label stands for the Subtraction mathematical operation (2 Inputs).

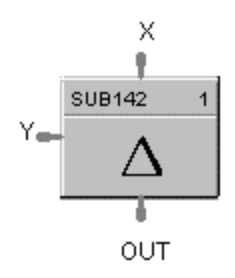

This block is part of the *Math* category.

## **Function**

Subtracts one input  $(X)$  from another  $(Y)$  to obtain an output.

 $\bullet$  OUT = X–Y

## **Input**

 $X$  = First analog value

**Y** = Second analog value

#### **Output**

**OUT** = Calculated Value

#### **Block properties**

Double click on the function block to access the function block properties dialog box.

### **Example**

Figure 110 shows a Function Block Diagram using a SUB function block.

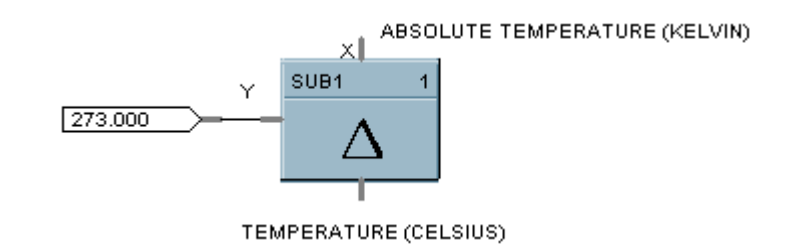

## **Figure 110 SUB function block example**

# **4SUB Function Block**

### **Description**

The 4SUB label stands for the Subtraction mathematical operation (4 Inputs).

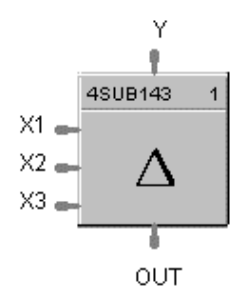

This block is part of the *Math* category.

#### **Function**

Subtracts three analog inputs (X1, X2, X3) from Y input to get an output.

#### **Input**

- **X1** = First analog input
- $X2$  = Second analog input
- $X3$  = Third analog input

 $Y =$  Fourth analog input (number to subtract from)

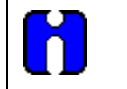

#### **ATTENTION**

All four inputs must be connected. Unconnected inputs default to zero.

## **Output**

**OUT** = Calculated Value

#### **Block properties**

Double click on the function block to access the function block properties dialog box.

#### **Example**

Figure 111 shows a Function Block Diagram using a 4SUB function block.  $Y - X1 - X2 - X3 = OUT$ 

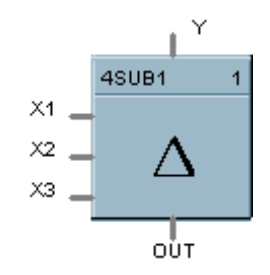

**Figure 111 4SUB function block example**

# **SW Analog Switch Function Block**

## **Description**

The **SW** label stands for **Analog Switch**.

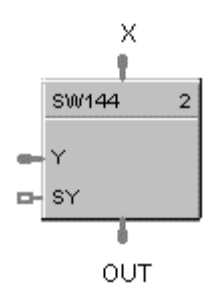

This block is part of the *Signal Selectors* category.

#### **Function**

Selects input Y for output when digital input signal (SY) is ON.

- $\bullet$  If SY = ON, then; **OUT = Y**
- $\bullet$  Otherwise,  $OUT = X$

### **Input**

 $X$  = First analog value

 $Y =$  Second analog value

 $SY =$  Where ON selects Y command digital signal.

## **Output**

**OUT** = Selected value

### **Block properties**

Double click on the function block to access the function block properties dialog box.

### **Example**

Figure 112 shows a Function Block Diagram using an SW function block to select control signal for output.

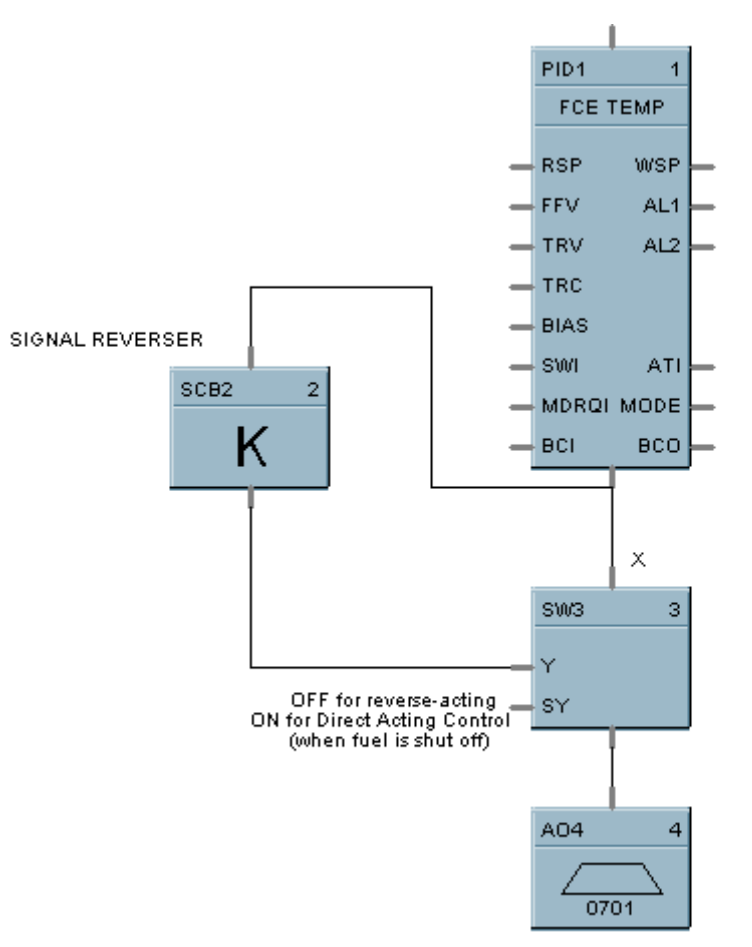

COMBUSTION AIR CONTROL VALVE

**Figure 112 SW function block example**

# **SYNC Function Block**

#### **Description**

The **SYNC** label stands for **Synchronize**.

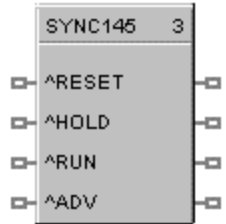

This block is part of the *Setpoint Program* category.

#### **Function**

Used to synchronize the operation of two setpoint programs given the run. Hold and reset signals from each program.

#### **Input (available for logic control of programmer)**

**^RESET** = RESET command, when turned ON.

**^HLD** = HOLD command, when turned ON.

 $^{\wedge}$ **RUN** = RUN command, when turned ON.

 $^{\wedge}$ **ADV** = ADVANCE command, when turned ON

#### **Output**

The status of each programmer connected to the output pins of the block are monitored. A change in state of any of the programmers is transferred to the other programmers. This occurs regardless of input pin connections. Use of block inputs is optional.

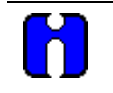

## **ATTENTION**

Ghold status is not transferred between programmers with this block.

### **Block properties**

Double click on the function block to access the function block properties dialog box.

#### **Example**

Figure 113 shows a Function Block Diagram using a SYNC function block.

*Function:* Synchronizes changes in setpoint program state for multiple SPP function blocks when the state of any connected SPP is changed from the Operators Panel or via a remote connection. (Analog and digital I/O blocks required to complete this function are not shown.)

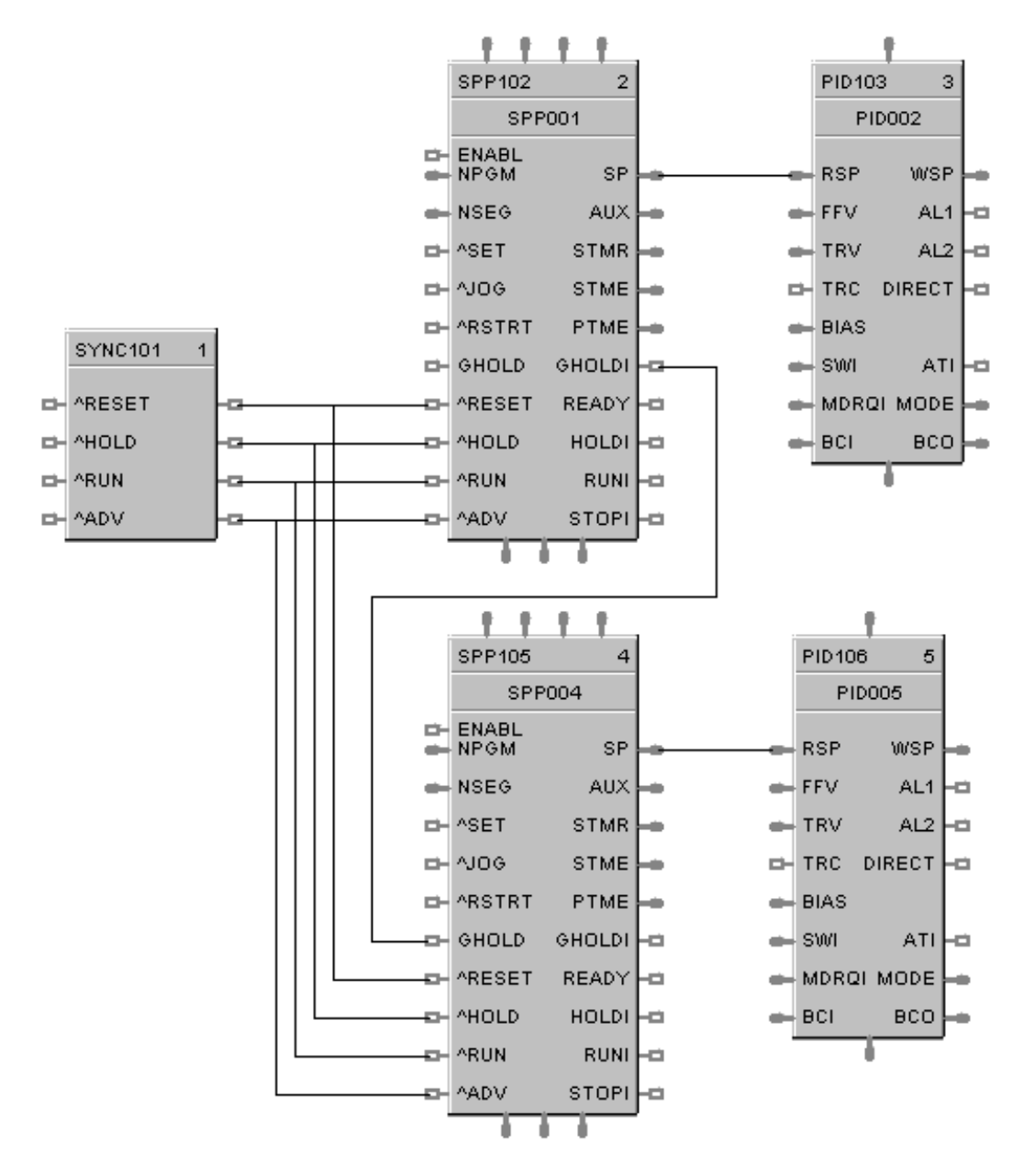

**Figure 113 SYNC function block example**

# **TAHD Track and Hold Function Block**

## **Description**

The **TAHD** label stands for **Track and Hold.** 

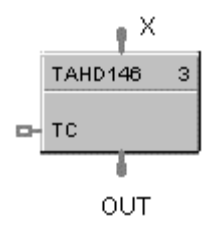

This block is part of the *Auxiliary* category.

## **Function**

Provides an output that tracks the value of the input  $(X)$ , when a digital input signal  $(TC)$  is On; or when TC is OFF, holds output at last value of X.

- If  $TC = ON$ , then:  $OUT = X (TRACK)$
- If  $TC = OFF$ , then:  $OUT = Last value of X (HOLD)$

### **Input**

**TC** = Track command signal, when turned ON.  $X =$  Value to be tracked.

## **Output**

**OUT** = track and hold value of X

#### **Block properties**

Double click on the function block to access the function block properties dialog box.
Figure 114 shows a function block diagram using a TAHD function block to track the Input signal for a PID control loop in conjunction with a digital input.

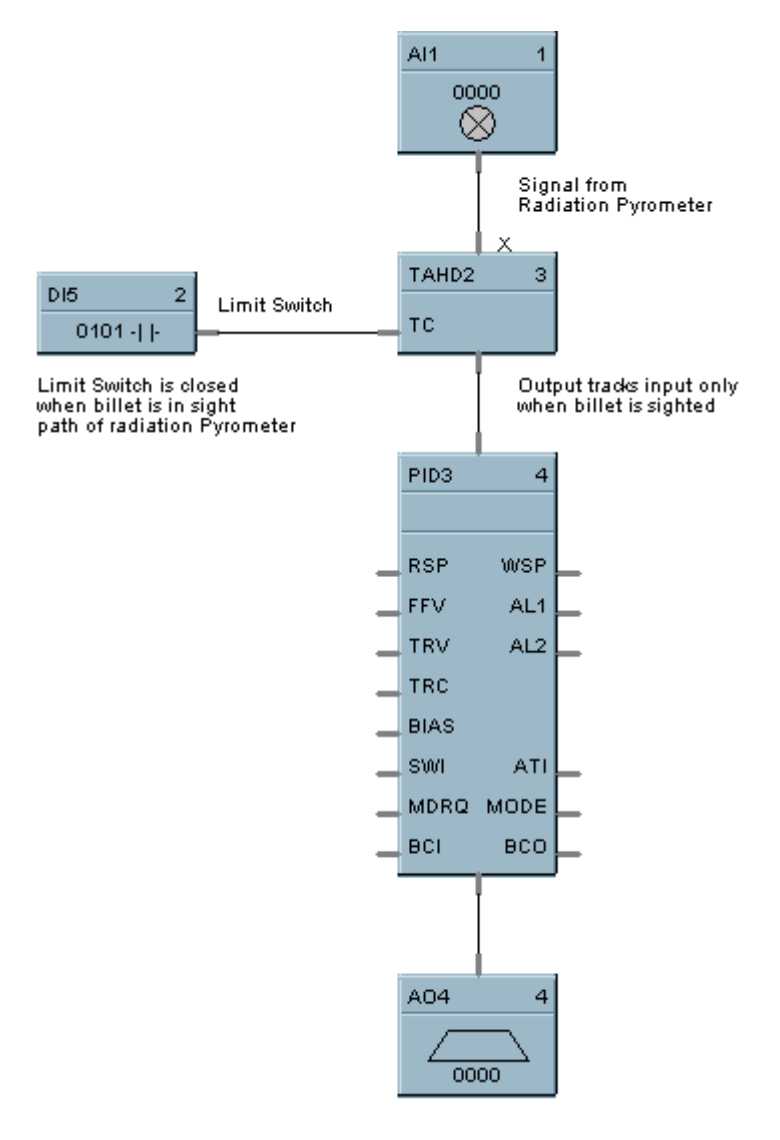

**Figure 114 TAHD function block example**

## **TCPR Function Block**

#### **Description**

The **TCPR** label stands for **Modbus/TCP Read.** This block is part of the *Communications* category. It looks like this graphically.

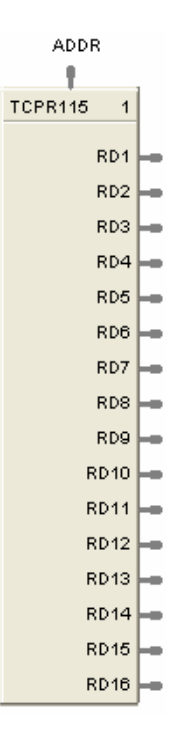

#### **Function**

A communication function block that expands the read capability of the Modbus/TCP Slave function block to 16 additional data points. Multiple blocks may be connected to the same Modbus/TCP Slave block.

The Modbus/TCP read block has no inputs and 16 outputs. Up to 16 registers can be configured as the source of data for the outputs.

The configuration data for each point will consist of:

- the address of the source device on the Modbus link,
- the register address of the desired data,
- and the register type: Integer, Float, or Bit Packed.

The sixteen outputs can be connected or tagged in the same manner as any other function block output.

#### **Inputs**

**ADDR** = Slave address from associated TCPS block. (Must be connected to a TCPS block)

#### **Outputs**

**RD1 through RD16** – Last read value from selected address

#### **Block properties**

Double click on the function block to access the function block properties dialog box.

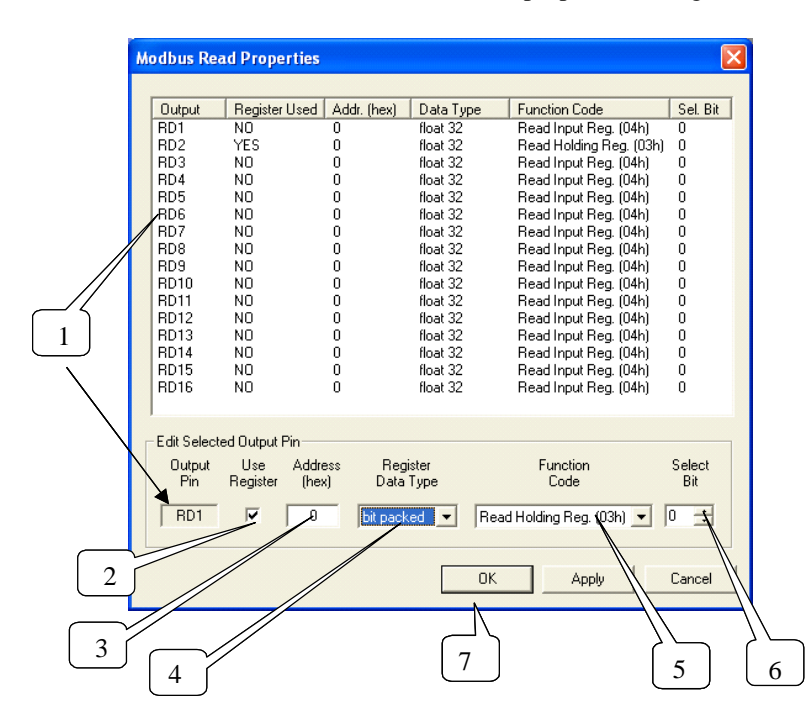

#### **Configuration parameters**

You must configure the TCPR function Block Output Pins as shown in the "Edit Selected Output Pin" portion of the dialog box. Follow the numbered sequence shown above referring to [Table 119.](#page-470-0)

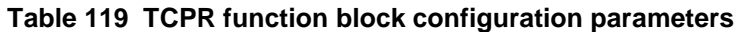

<span id="page-470-0"></span>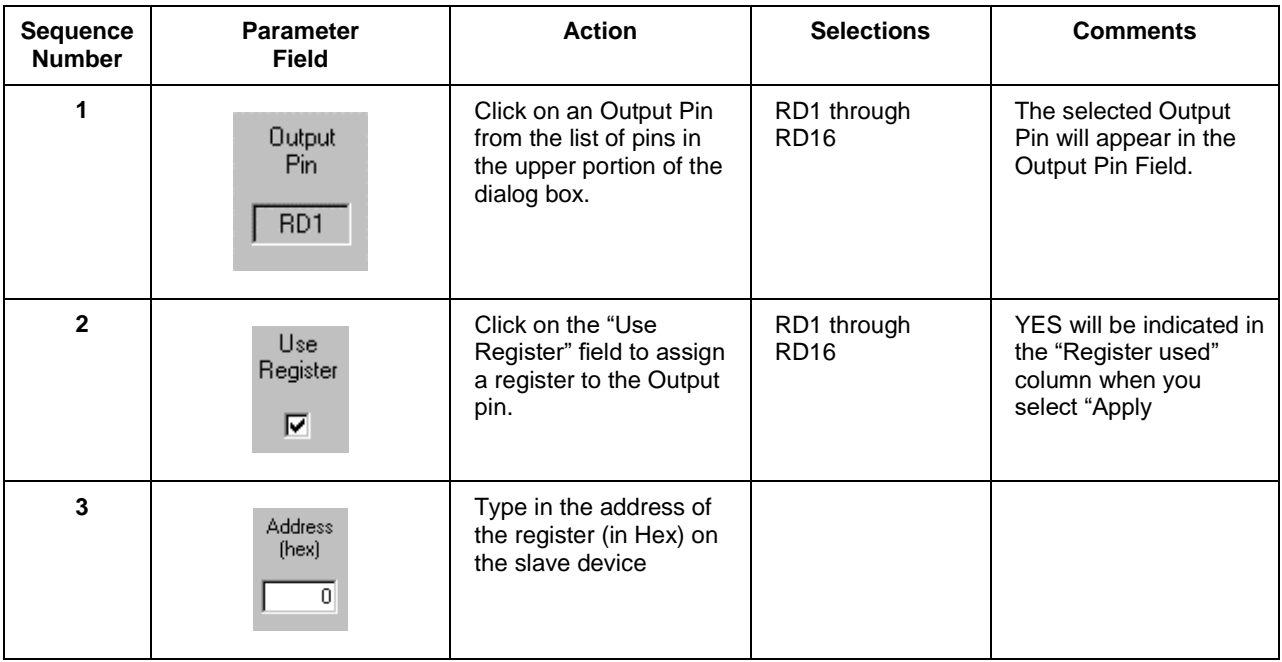

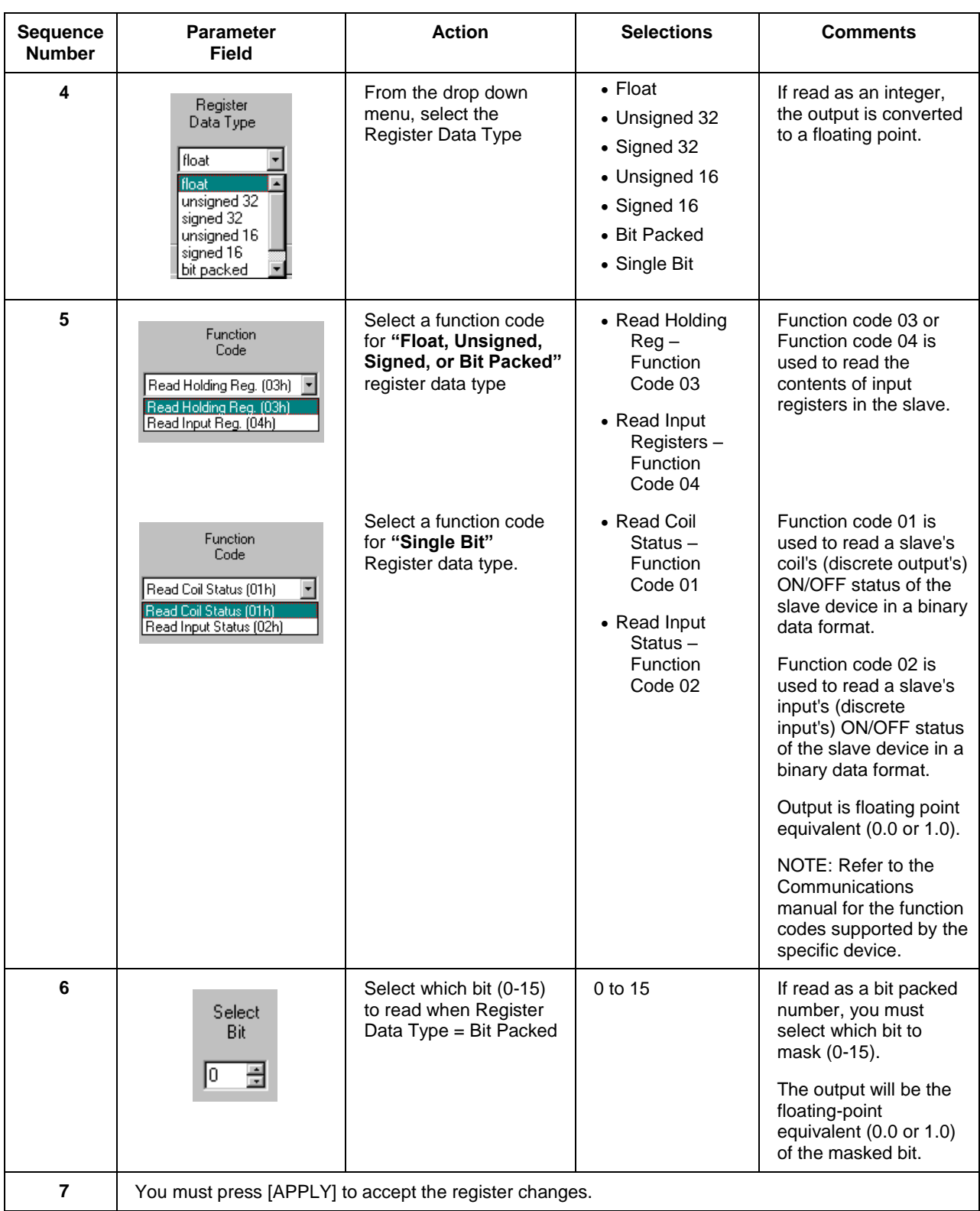

[Figure 115](#page-472-0) shows a Function Block Diagram using Modbus/TCP function blocks.

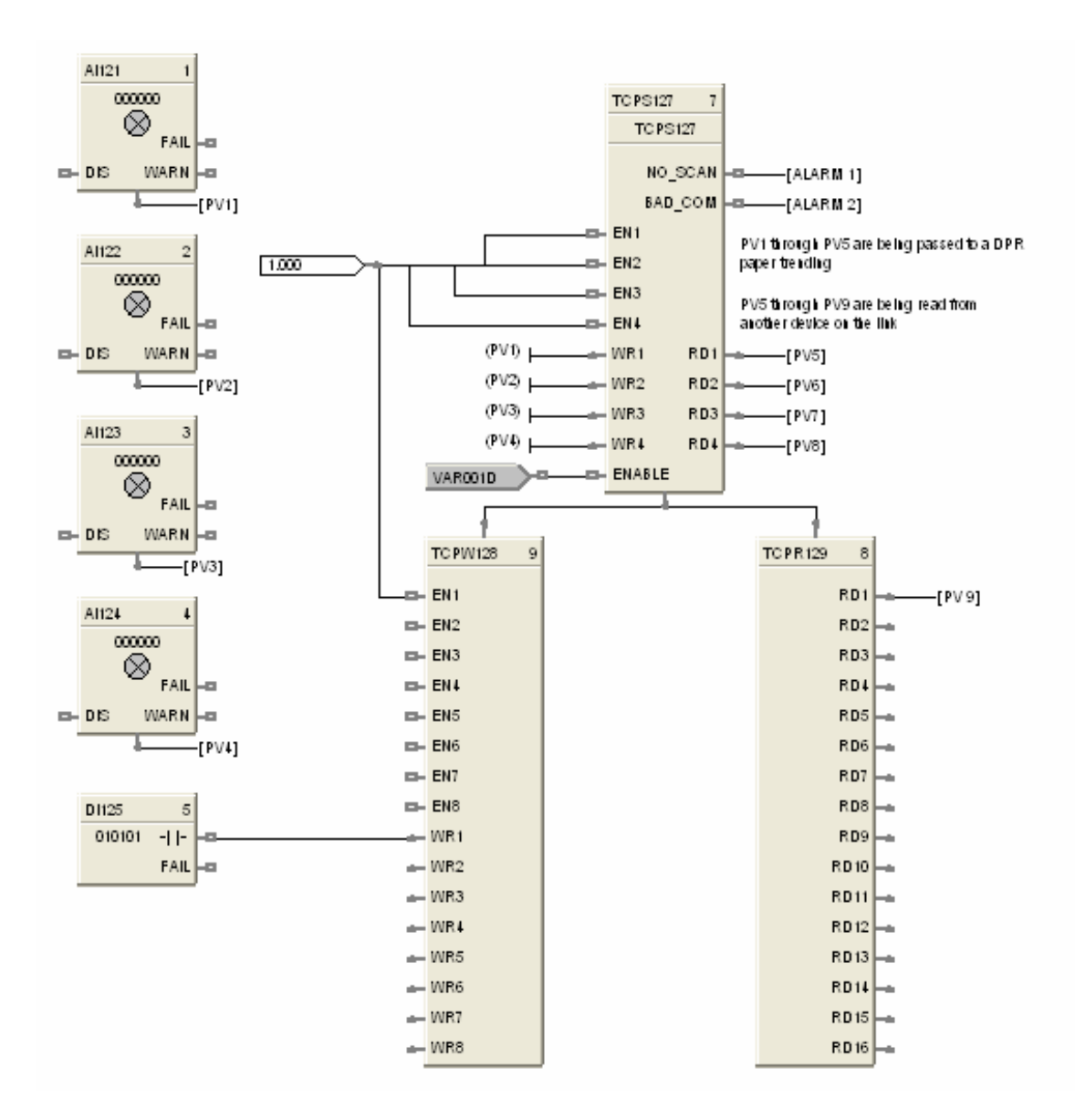

<span id="page-472-0"></span>**Figure 115 TCPR function block example**

## **TCPS Function Block**

#### **Description**

The **TCPS** label stands for **Modbus/TCP Slave Status.** This block is part of the *Communications* category. It looks like this.

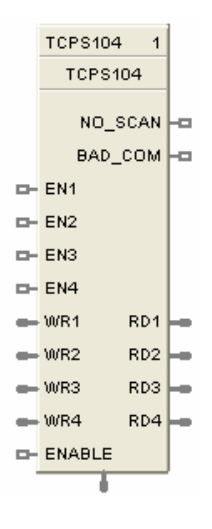

#### **Function**

A communication function block allows the controller to act as a master device and communicate with slave devices via the Ethernet port of the controller. Requires one block per slave device, up to 32 devices maximum. Only one block may be assigned to each slave device. It supports 4 read and 4 write parameters plus provides digital indication of communication integrity.

#### **Inputs**

#### **ENABLE = [ON] Slave device is in scan -**

If the Enable pin **IS** connected, then enabling/disabling follows the state of the Enable pin of the block and the enable/disable function on the diagnostic page in the HC Designer is grayed out.

If the Enable pin is **NOT** connected, then the user must be in Monitor mode, Monitoring TCP Modbus Diagnostics in the HC Designer, select the device to be enabled or disabled, and click the Enable (or Disable) button.

**EN1 through EN4 = [ON] Data value written once per scan** 

**WR1 through WR4** = Values to be written to the selected register

#### **ATTENTION**

- This block does not support bit packing writing.
- If the register is an integer data type, the floating point input will be rounded up prior to writing to the address register.

#### **Outputs**

**RD1 through RD4** = Last read value from the selected address

- **NO\_SCAN** = Scan Indication ON = Device is "Out of Scan" OFF = Device is "In Scan".
- **BAD\_COM** = Communications Indication  $ON = Bad$  quality or device not defined OFF = Good Communications

**IP\_ADDR** = IP Slave Address for use with TCPR and TCPW function blocks

# **ATTENTION**

• Integer values are converted to floating point values prior to output.

 If a Modbus slave device does not respond to a request, the last output value will be maintained.

#### **Block properties**

Double click on the function block to access the function block properties dialog box.

#### **Configuration parameters**

The ON/OFF properties dialog box is divided into Three tab cards:

```
GENERAL
READ
WRITE
```
Click on the tab to access the properties for that tab.

#### *GENERAL tab*

It looks like this graphically. [Table 120](#page-474-0) describes the parameters and the value or selection.

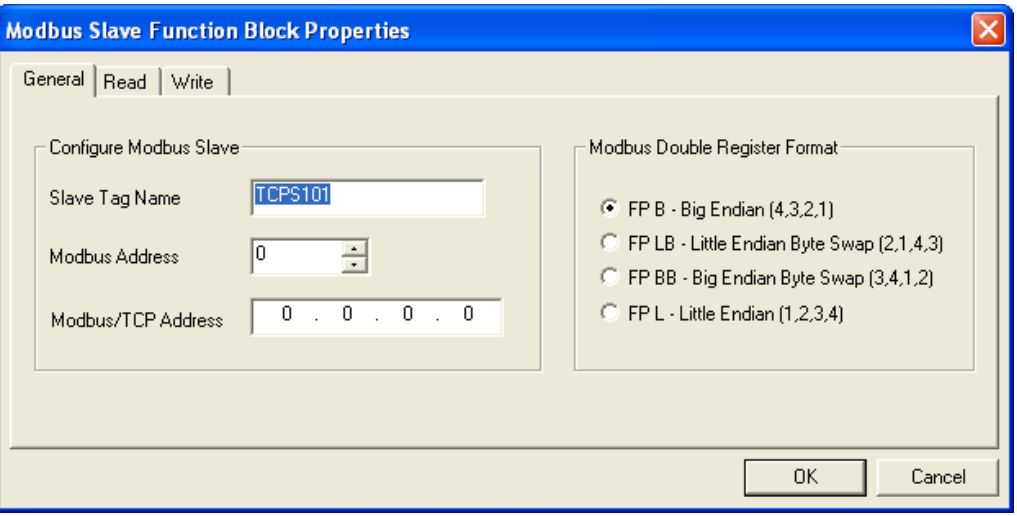

#### <span id="page-474-0"></span>**Table 120 TCPS Block General tab configuration parameters**

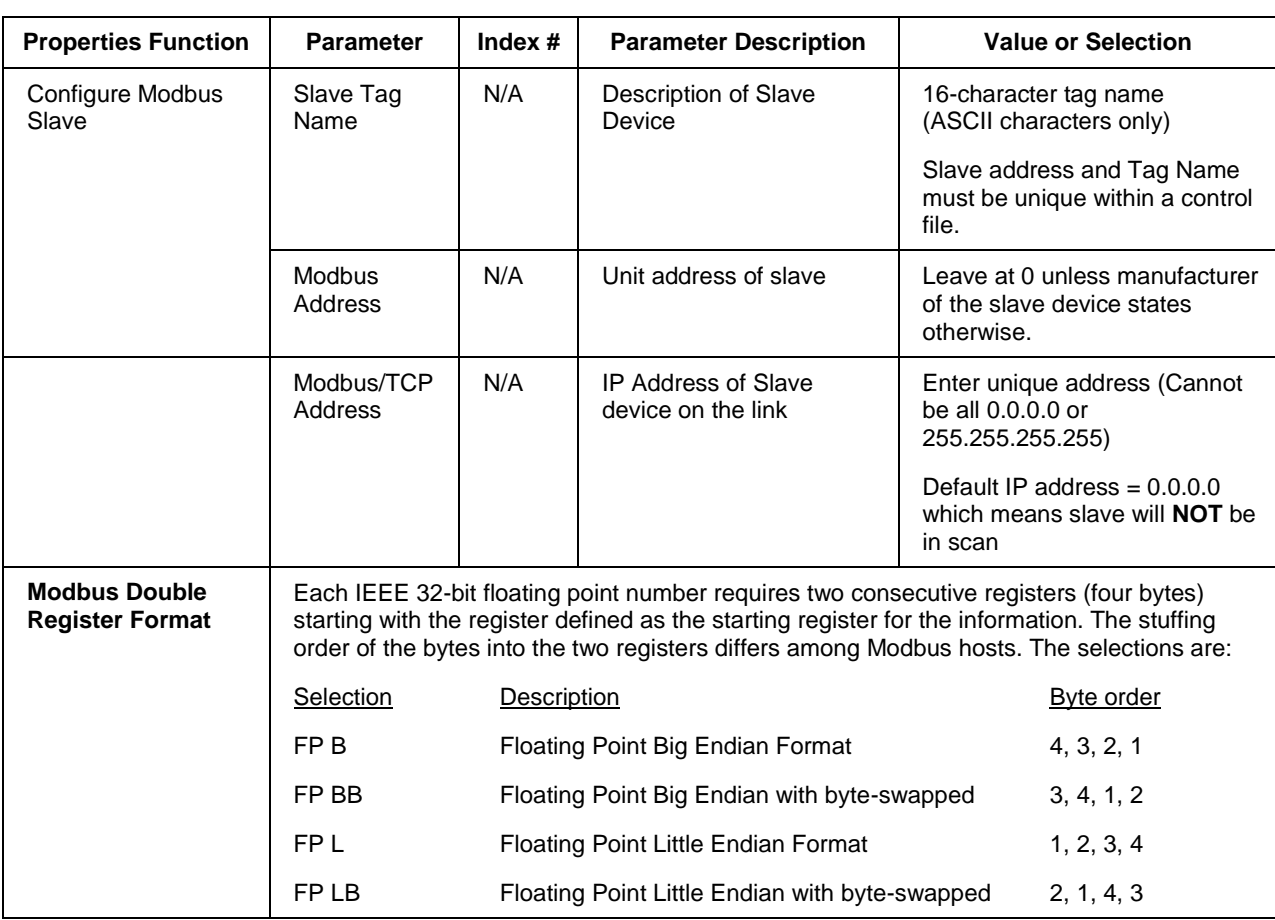

## *READ tab*

It looks like this graphically. [Table 121](#page-476-0) describes the parameters and the value or selection.

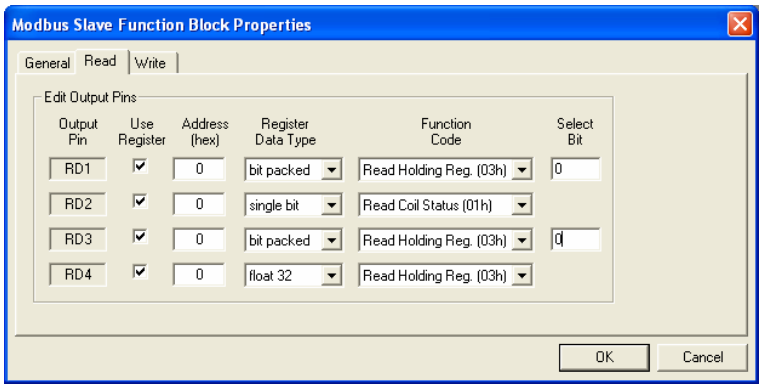

## **Table 121 TCPS Block Read tab configuration parameters**

<span id="page-476-0"></span>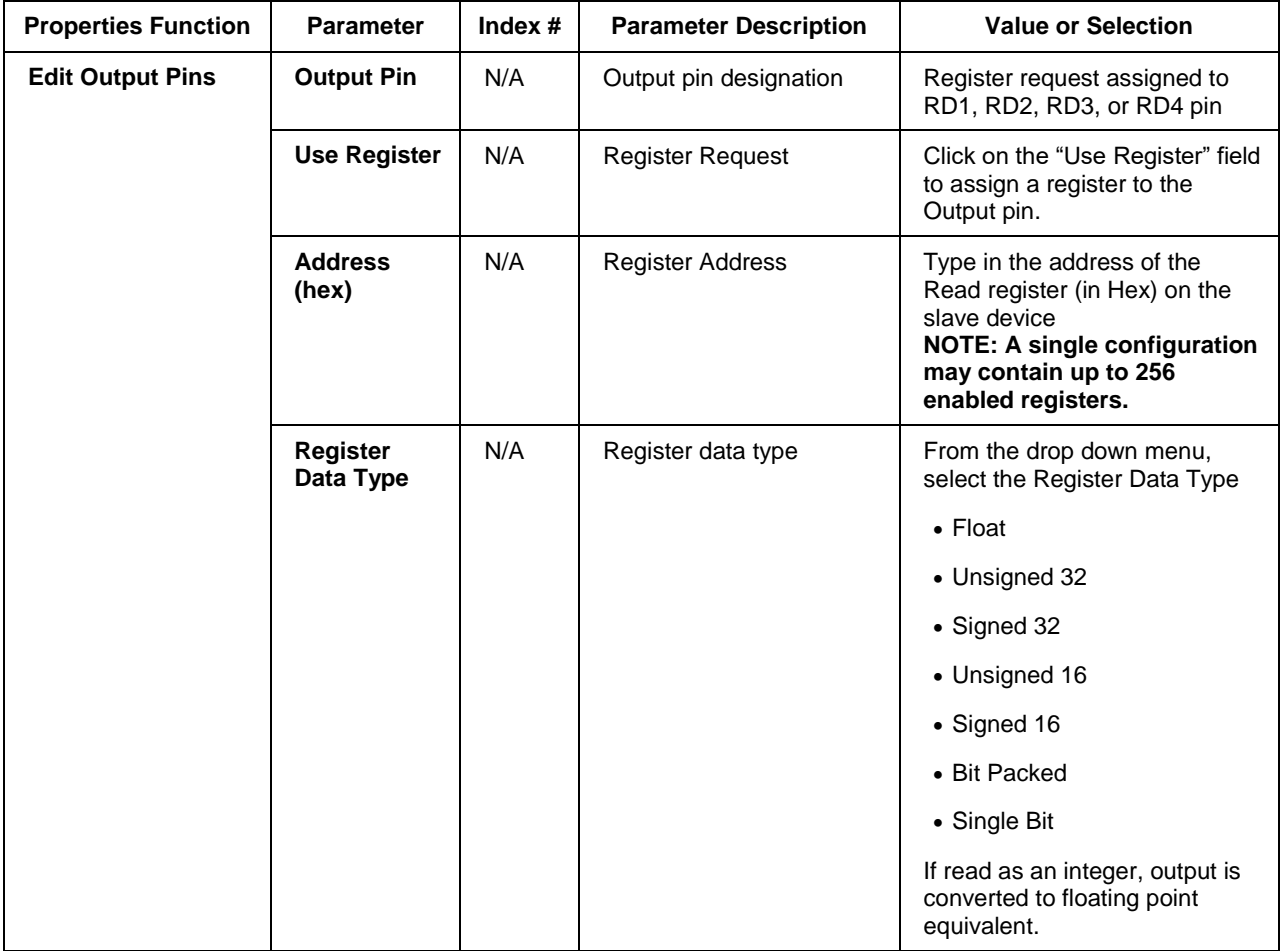

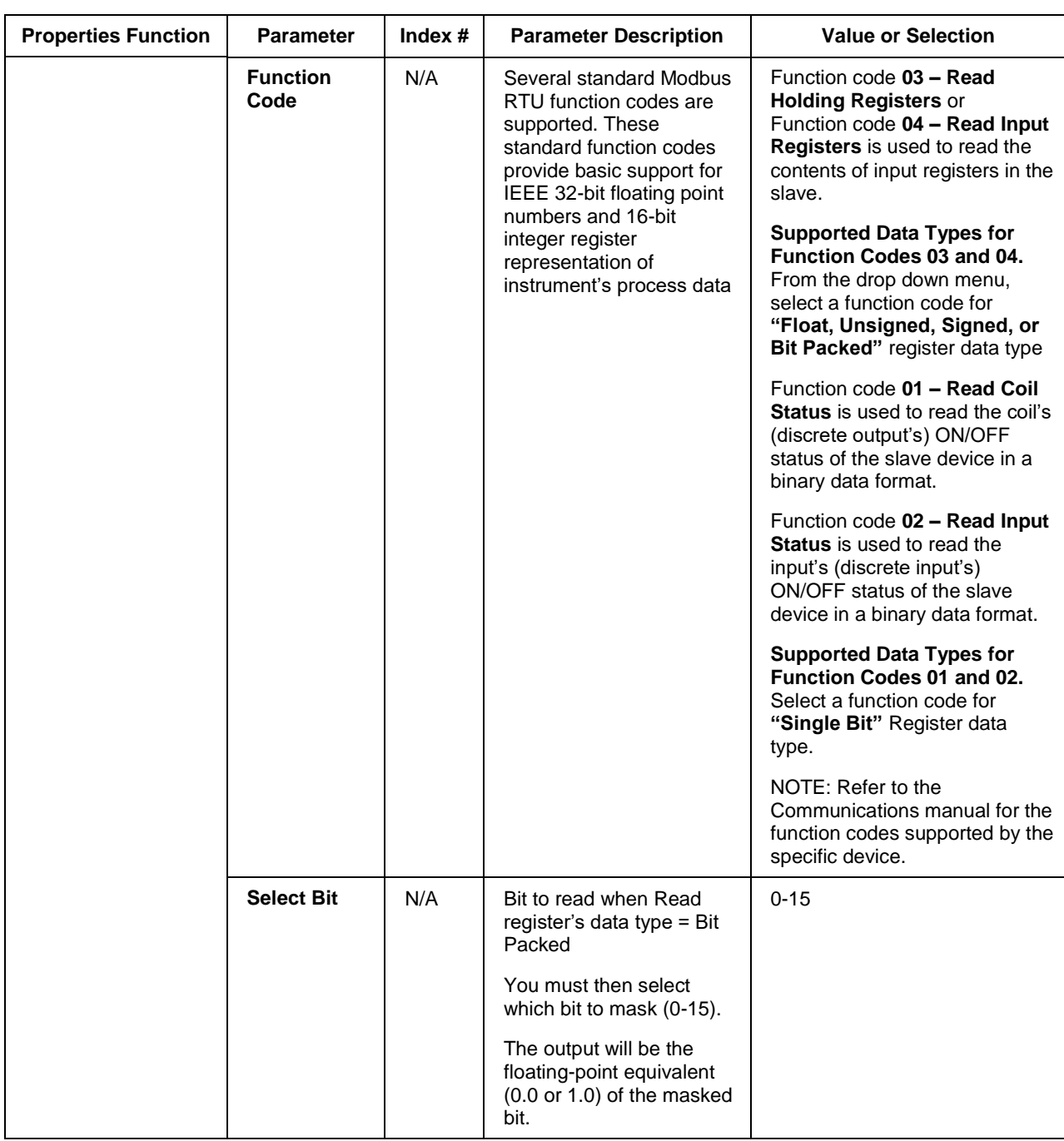

### *Write tab*

It looks like this graphically

**Error! Not a valid bookmark self-reference.** describes the parameters and the value or selection.

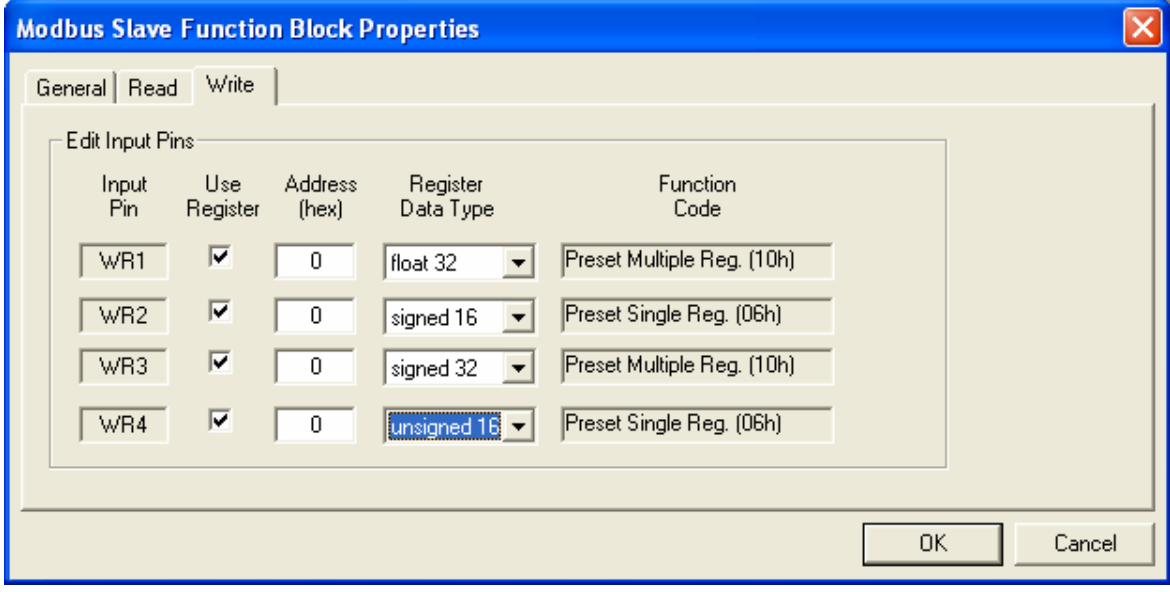

| <b>Properties Function</b> | <b>Parameter</b>             | Index $#$ | <b>Parameter Description</b>                                                                                                    | <b>Value or Selection</b>                                                                                                    |
|----------------------------|------------------------------|-----------|----------------------------------------------------------------------------------------------------|----------------------------------------------------------------------------------------------------|
| <b>Edit Input Pins</b>     | <b>Input Pin</b>             | N/A       | Input pin designation                                                                                                    | Register request assigned to<br>WR1, WR2, WR3, or WR4 pin                                                                                                    |
|                            | <b>Use Register</b>          | N/A       | <b>Register Request</b>                                                                                                    | Click on the "Use Register" field<br>to assign a register to the Input<br>pin.                                                                                                    |
|                            | <b>Address</b><br>(hex)      | N/A       | <b>Register Address</b>                                                                                                    | Type in the address of the Write<br>register (in Hex) on the slave<br>device                                                                                                    |
|                            | <b>Register</b><br>Data Type | N/A       | Register data type                                                                                                    | From the drop down menu,<br>select the Register Data Type                                                                                                    |
|                            |                              |           |                                                                                                    | $\bullet$ Float                                                                                                    |
|                            |                              |           |                                                                                                    | • Unsigned 32                                                                                                    |
|                            |                              |           |                                                                                                    | • Signed 32                                                                                                    |
|                            |                              |           |                                                                                                    | • Unsigned 16                                                                                                    |
|                            |                              |           |                                                                                                    | • Signed 16                                                                                                    |
|                            |                              |           |                                                                                                    | • Single bit                                                                                                    |
|                            | <b>Function</b><br>Code      | N/A       | Several standard Modbus<br>RTU function codes are<br>supported. These<br>standard function codes<br>provide basic support for<br>IEEE 32-bit floating point<br>numbers and 16-bit<br>integer register<br>representation of<br>instrument's process data<br>Preset Single Registers -<br>Function Code 06 | The function code for<br>"Unsigned 16 or Signed 16,"<br>register data type is 06 -<br><b>Preset Single Registers*</b><br>presets integer value into a<br>single register<br>The function code for "Float,<br>Unsigned 32 or Signed 32,"<br>register data type is 10 hex -<br><b>Preset Multiple Registers*</b><br>presets values into holding<br>registers. |
|                            |                              |           | <b>Preset Multiple Registers</b><br>- Function Code 10 hex                                                                                                    | *automatically selected when<br>you select "Register Data Type"                                                                                                    |
|                            |                              |           | Preset single bit<br>- Function Code 05                                                                                                    | NOTE: Refer to the<br>Communications manual for the<br>function codes supported by the<br>specific device.                                                                                                    |

**Table 122 TCPS Block Write tab configuration parameters**

[Figure 116](#page-480-0) shows a Function Block Diagram using Modbus/TCP function blocks.

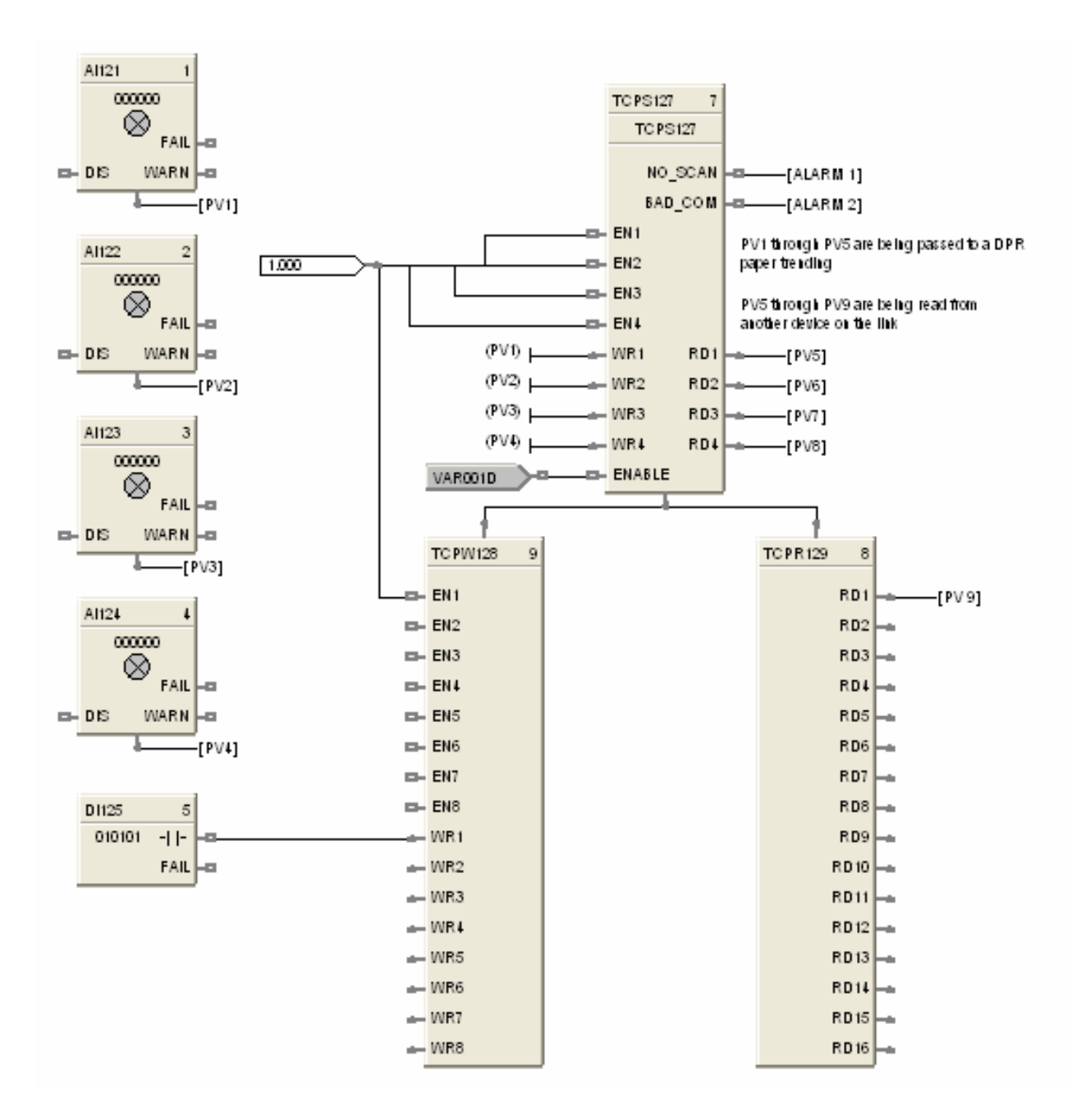

<span id="page-480-0"></span>**Figure 116 TCPS function block example**

## **TCPW Function Block**

#### **Description**

The **TCPW** label stands for **Modbus/TCP Write.** This block is part of the *Communications* category. It looks like this graphically.

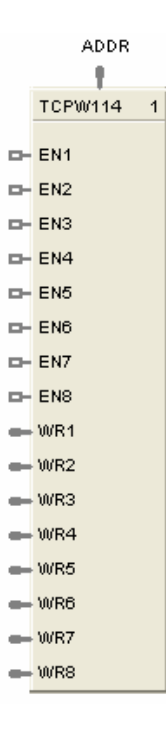

#### **Function**

This is a communication function block that expands the write capability of the Modbus/TCP Slave function block to 8 additional data points. Multiple blocks may be connected to the same Modbus Slave block.

The Modbus write block has 8 inputs and no outputs. The Modbus destination for each of the eight inputs can be configured. An enable pin lets the data value be written once per scan.

The configuration data for each point will consist of: the address of the destination device on the Modbus link, the register address of the desired data, and the register type: Integer or Float.

#### **Inputs**

**EN1 through EN8** = [ON] Data value is written once per scan

**WR1 through WR8** = Value to be written to the selected register address.

**ADDR =** Slave address from associated TCPS block. *(Must be connected to TCPS block)*

#### **Outputs**

None

#### **Block properties**

Double click on the function block to access the function block properties dialog box.

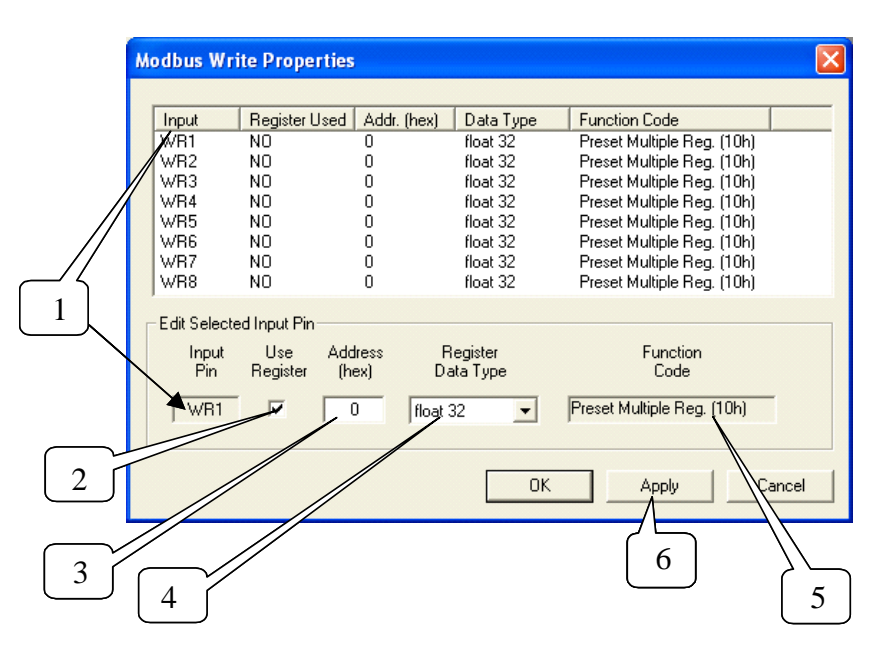

#### **Configuration parameters**

You must configure the TCPW function Block Input Pins as shown in the "Edit Selected Input Pin" portion of the dialog box. Follow the numbered sequence shown above referring to [Table 123.](#page-482-0)

<span id="page-482-0"></span>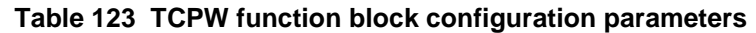

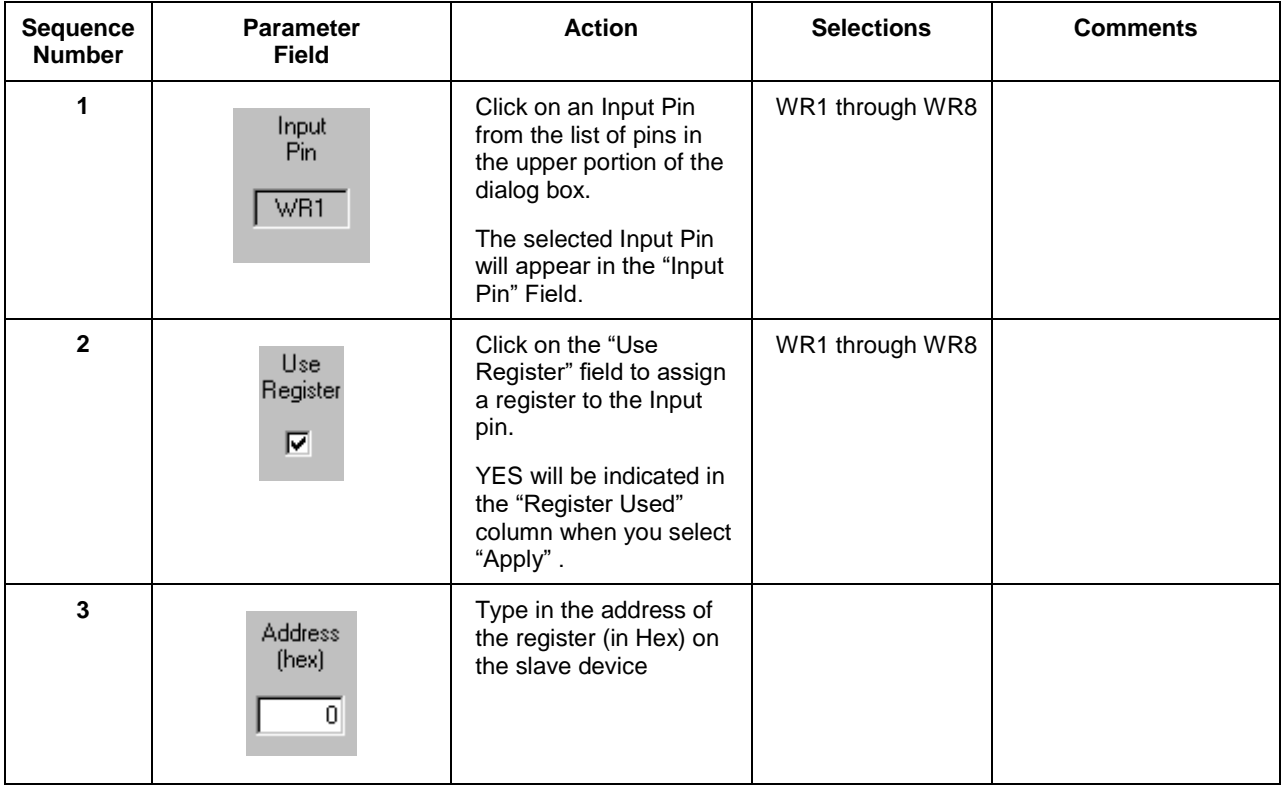

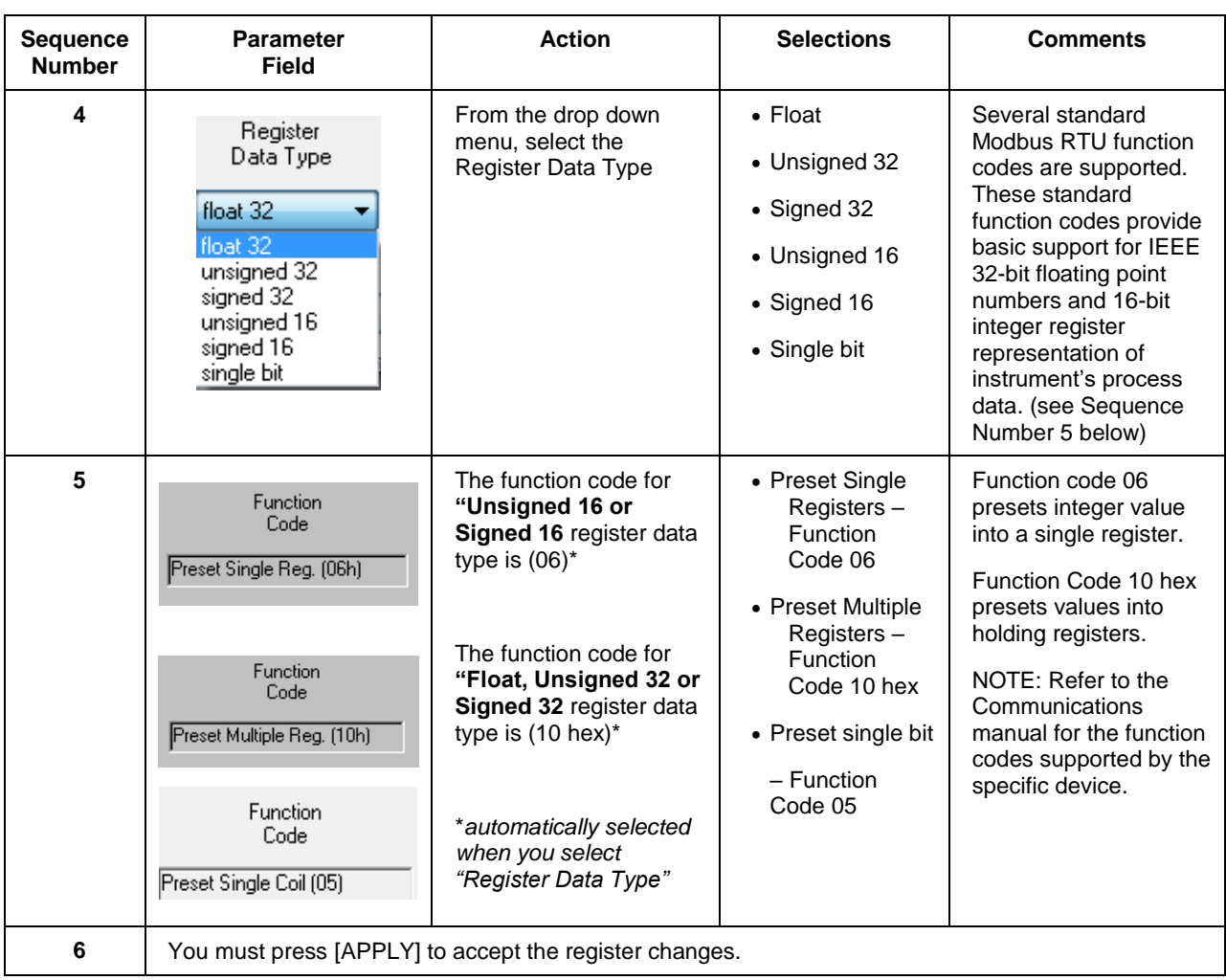

[Figure 117](#page-484-0) shows a Function Block Diagram using Modbus/TCP function blocks.

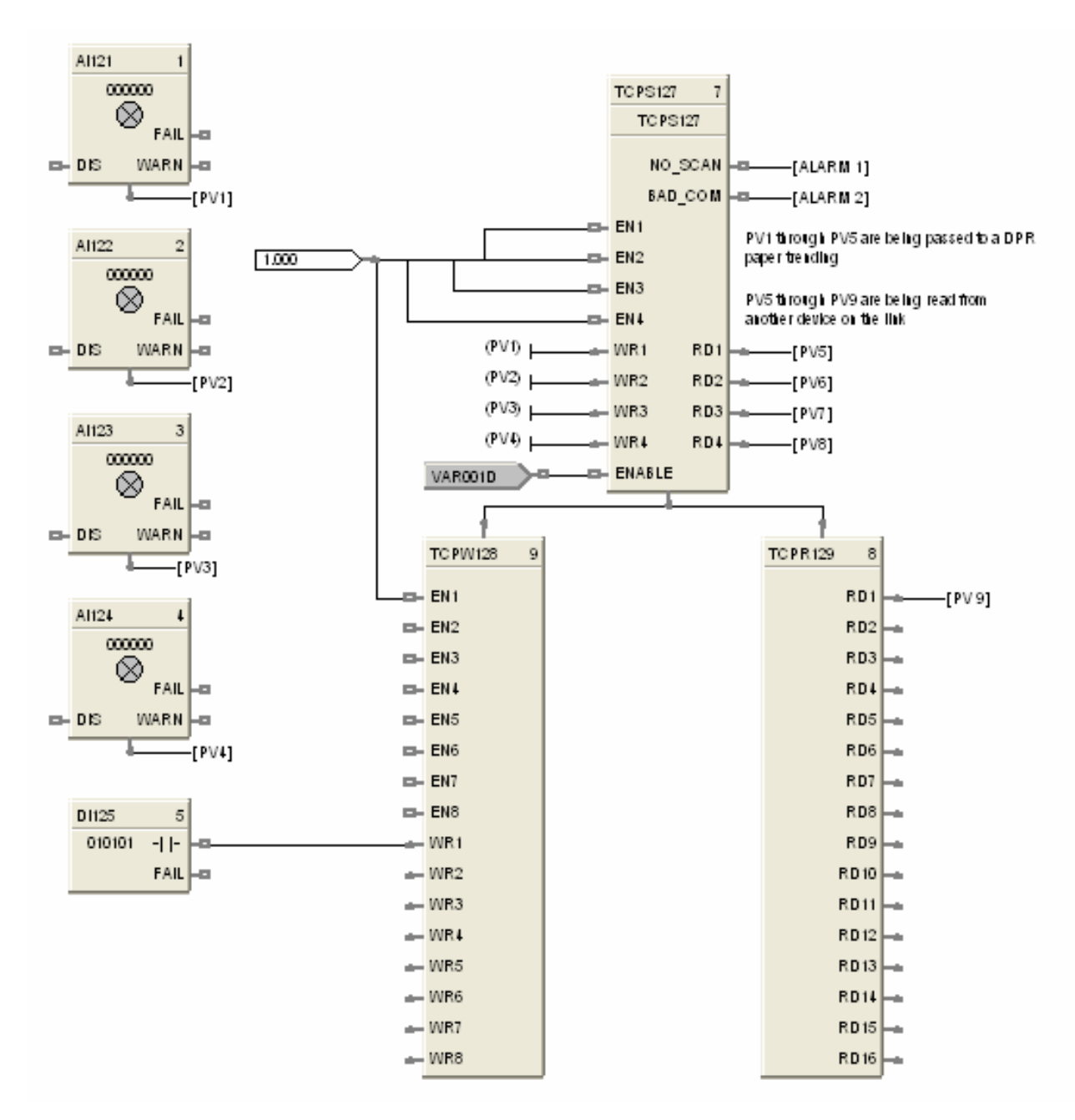

<span id="page-484-0"></span>**Figure 117 TCPW function block example**

## **TGFF Toggle Flip Flop Function Block**

### **Description**

The TGFF label stands for Toggle Flip-Flop.

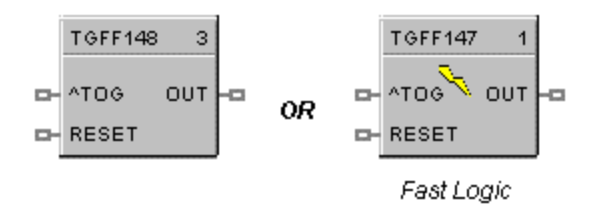

This block is part of the *Logic* and *Fast Logic* categories.

#### **Function**

Provides an ON state output when a digital input goes from OFF to ON and the previous state of the output was OFF, and an OFF state output when the digital input goes from OFF to ON and the previous state of the output was ON.

- OUT = ON when ^TOG changes from OFF to ON and the previous state of OUT was *OFF*.
- OUT = OFF when ^TOG changes from OFF to ON and the previous state of OUT was *ON*.
- Reset sets output to OFF, regardless of current state.

#### **Input**

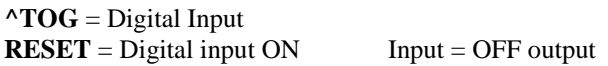

### **Output**

**OUT** = Digital Output

#### **Block properties**

Double click on the function block to access the function block properties dialog box.

Figure 118 shows a Function Block Diagram using a TGFF function block and how to tag the output.

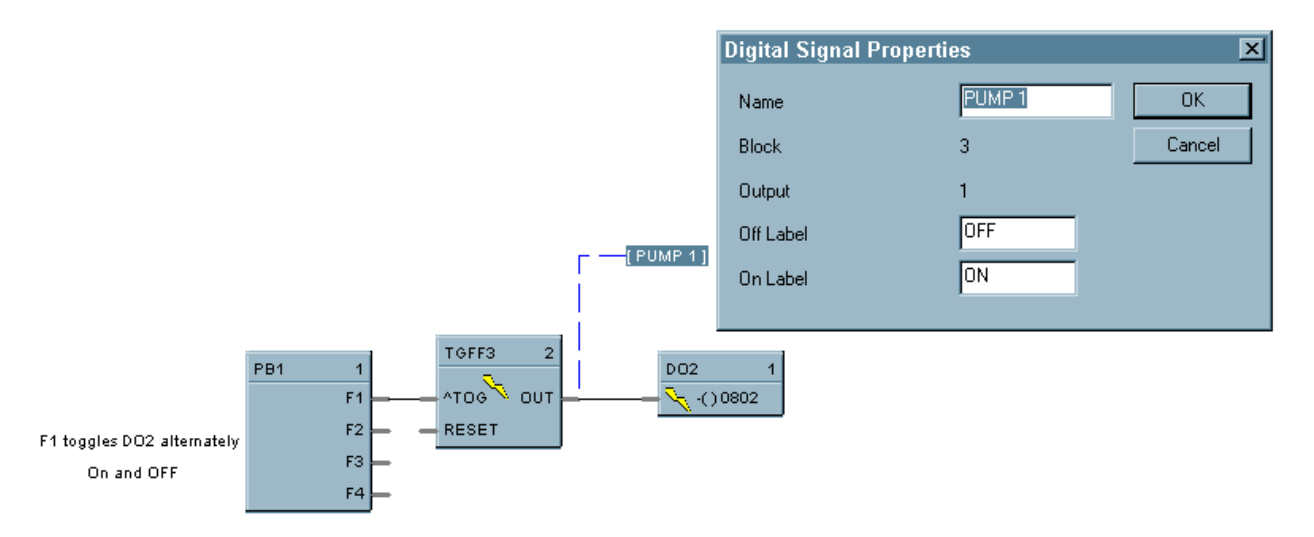

**Figure 118 TGFF function block example**

## **TMDT Time and Date Function Block**

## **Description**

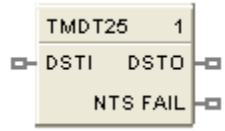

The **TMDT** label stands for **Time and Dat**e. This block is part of the *Counters/Timers* category.

### **Function**

Controls change between Daylight Saving and Standard time. Indicates when controller time is in Daylight Saving. If the controller is using a network time server, indicates if the connection to server has failed.

#### **Inputs**

**DSTI** – When ON the controller will be in Daylight Saving time. When OFF the controller will be in Standard time. Use of this pin requires configuring the controller time to use DSTI.

#### **Outputs**

**DSTO** – ON when controller is in Daylight Saving time. OFF when controller is in Standard time. To set up Daylight Saving time, see Set Controller Time in HC Designer configuration software.

**NTFAIL** – ON when connection to network time server has failed. Note: controller's time is synchronized to the time server every few hours, therefore this pin can take a few hours to detect the failure.

#### **Block Properties**

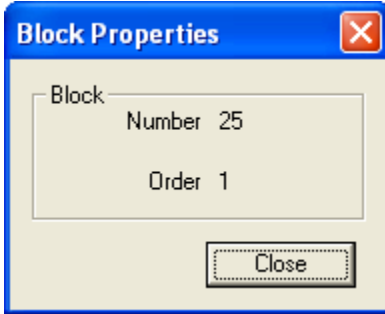

#### **Configurable Parameters**

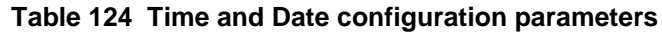

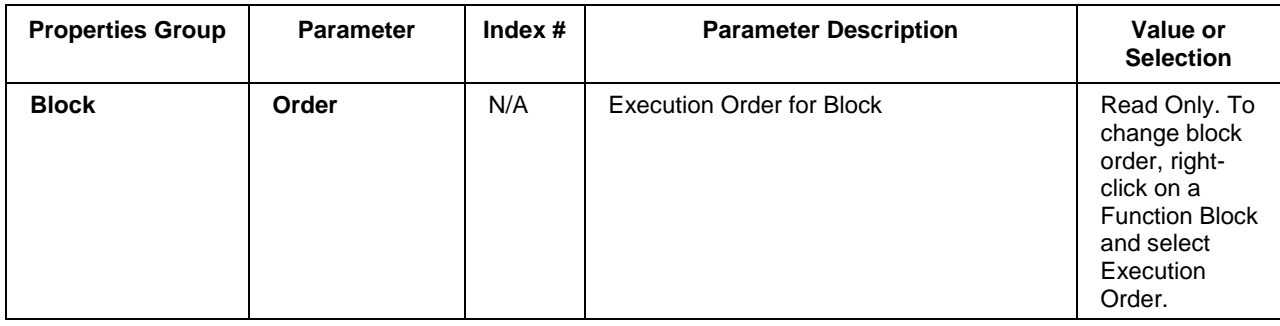

## **TOT Totalizer Function Block**

#### **Description**

The **TOT** label stands for **Totalizer.** 

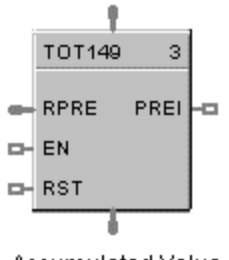

Accumulated Value

This block is part of the *Calculations* category.

#### **Function**

Integrates an Analog variable using a specified rate. Rate may be in units per second, minute, hour, or day.

A preset is provided to reset the value when a specific quantity has been accumulated and provide a digital status output.

Separate digital enable and reset inputs are provided.

Accumulated value may increment from 0 to preset for increasing totals or decrement from the preset to 0 for decreasing totals.

#### **Inputs**

**RPRE** = Remote Preset Value in Engineering Units

**EN** = When the enable input is ON, the input value is integrated to a preset value. (Value HOLD when EN  $=$  OFF.)

**RST** = ON resets the output to zero. (Accumulated value set to 0.)

#### **Output**

**PREI** = Digital output, ON when the output = Preset Value. Upon reaching the preset value the digital output is enabled for one scan and the totalizer restarts from 0.

**OUT** = Accumulated value in engineering units.

### **Block properties**

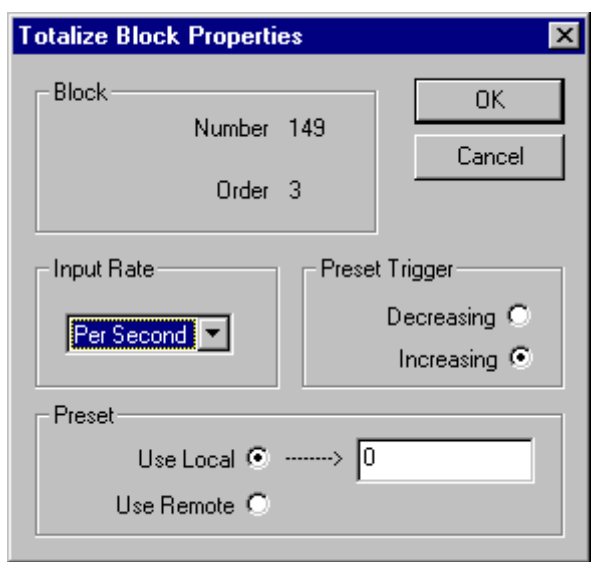

Double click on the function block to access the function block properties dialog box.

## **Configuration parameters**

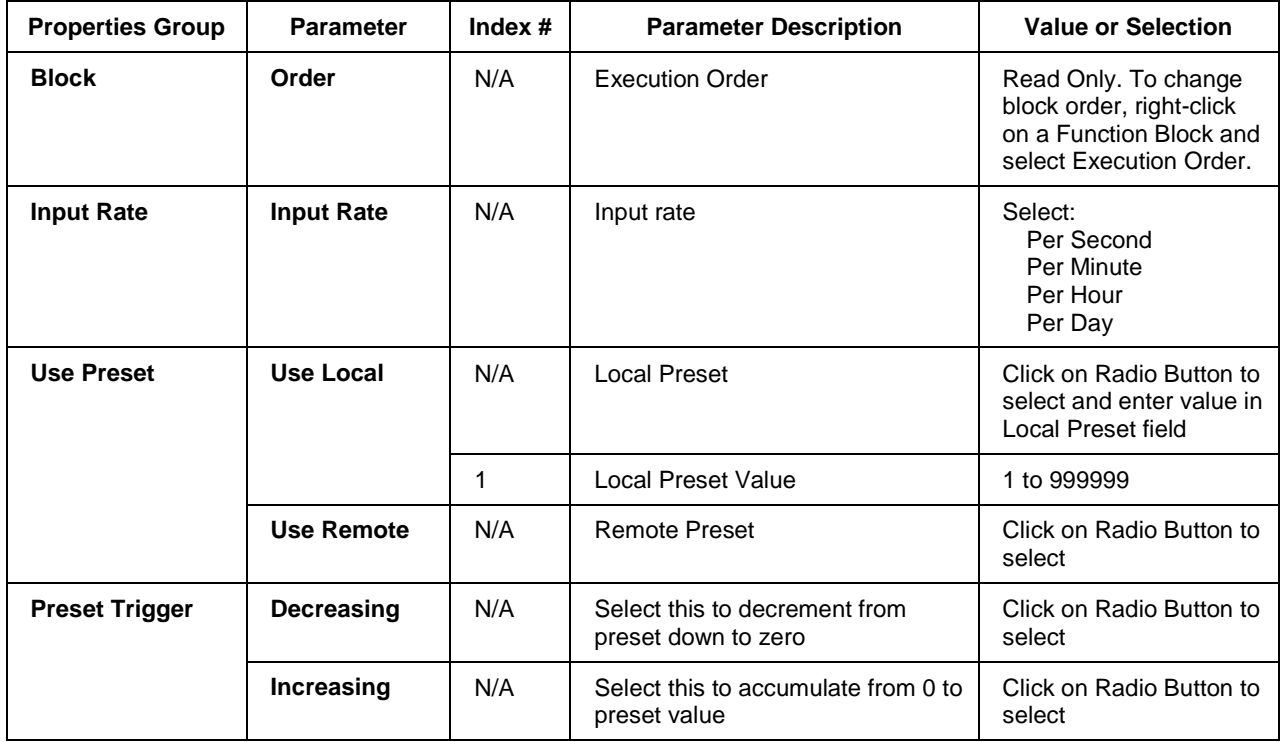

## **Table 125 TOT configuration parameters**

Figure 119 shows Function Block Diagrams using a TOT function block.

EXAMPLE 1

HC900 ON Delay timers are not retentive - if the RUN input is logic 0, the timer is reset. A retentive timer has an Enable and a Reset input. As long as the timer is not reset, time will be accumulated when the Enable Input is logic 1 (ON). This permits recording the time a device such as a pump has been on.

This example uses a Totalizer function block as a retentive timer. If a fixed input of 1 is provided to the block using a Numeric Constant, the totalizer will time up to 1 at the input rate selected (per sec, per min., per hr, or per day). For example, if the "per hr" rate were selected, the output would be 1.0 after 1 hour, 2.0 after 2 hours, etc, up to the Preset value.

A counter is shown to count the number of pump cycles (On to OFF transitions).

The P4-RESET Digital Variable is used to reset the timer and counter

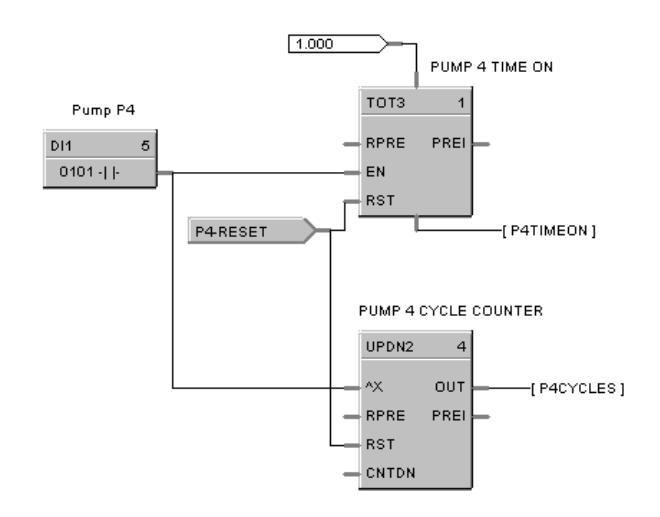

#### EXAMPLE 2 - FLOW TOTALIZATION

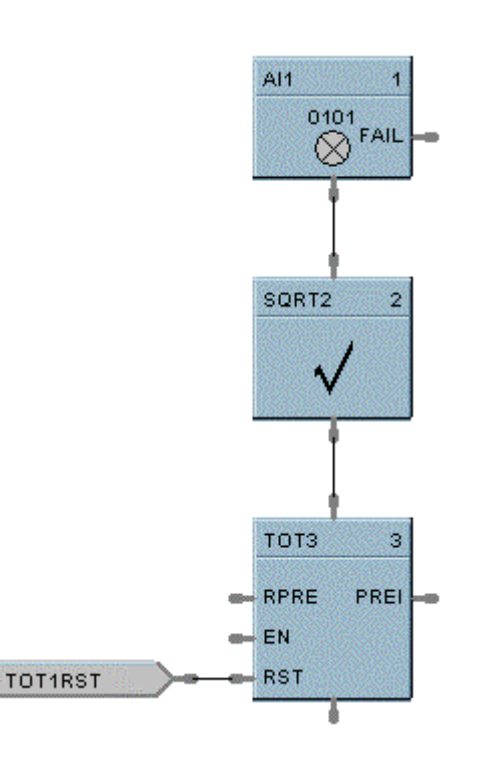

**Figure 119 TOT function block examples**

## **TPO Time Proportional Output Function Block**

### **Description**

The TPO label stands for Time Proportional Output.

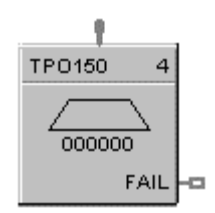

This block is part of the *I/O Blocks* category.

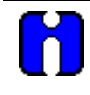

### **ATTENTION**

- Operation is performed within Module.
- Output Resolution is 4 mS.
- To identify Energized Output, must hard-wire back to (Fast) Digital Input.

#### **Function**

Proportions the amount of ON time and OFF time of a Digital Output over a user defined cycle time.

- On Time =  $[cycle time * (IN range Io)] / (range hi range Io)$
- OFF Time = cycle time On Time
- If On Time  $<$  minimum ON time, then On Time  $= 0.0$
- If OFF Time  $<$  minimum OFF time, then OFF Time  $= 0.0$ .

#### **Input**

Analog Input value in Percent (%)

## **Block properties**

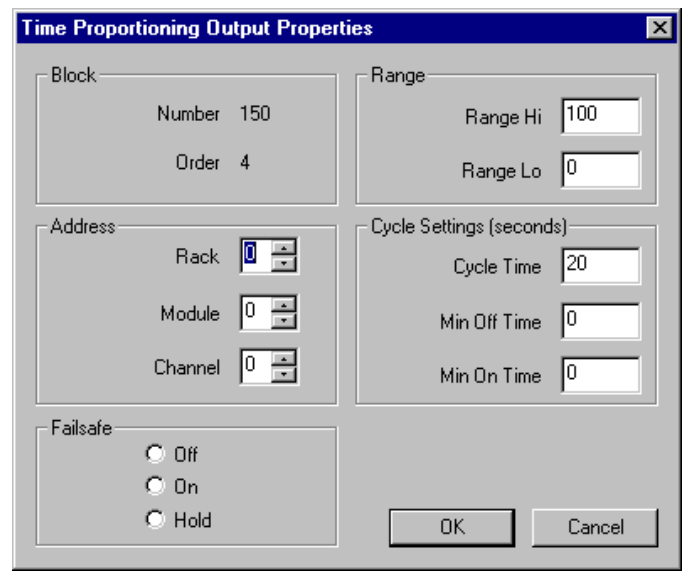

Double click on the function block to access the function block properties dialog box.

#### **Configuration parameters**

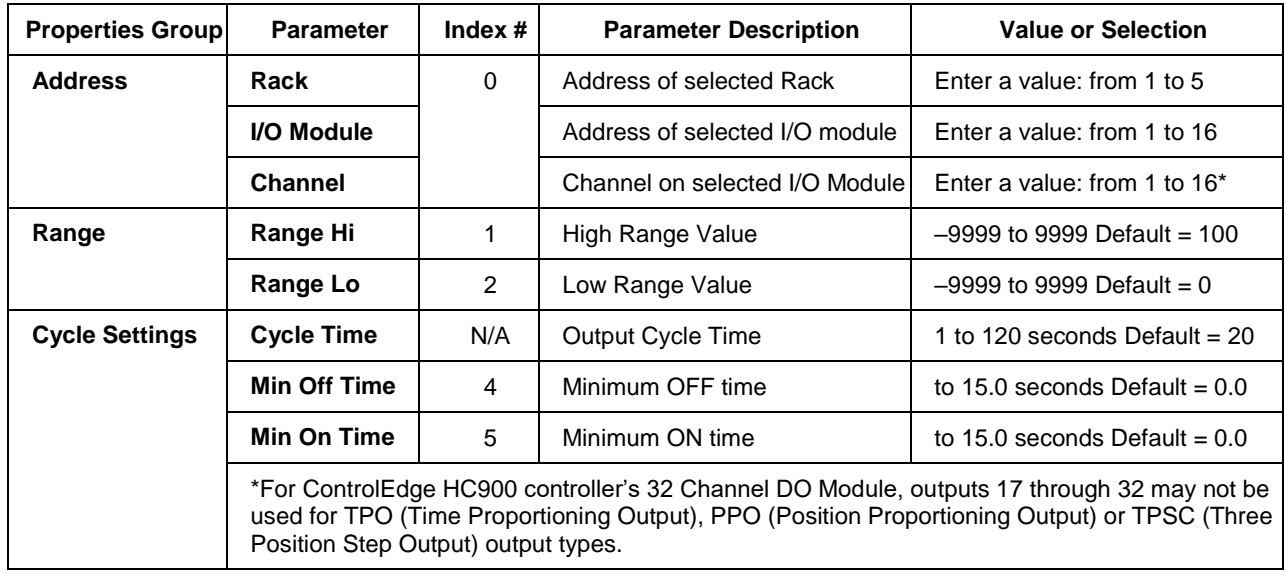

#### **Table 126 TPO configuration parameters**

#### **Example**

Figure 120 shows a Function Block Diagram using a TPO function block. Time Proportioning outputs are commonly used for electrically heated applications where regulating the amount of ON time vs. OFF time of a heater is used to control temperature. In the example the TPO output is used to activate a relay output to control a heater.

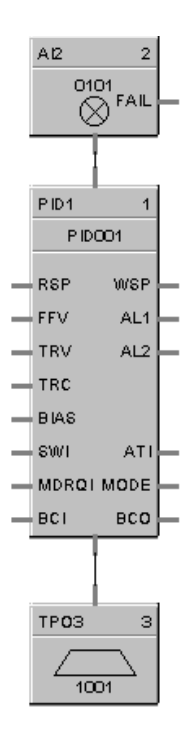

**Figure 120 TPO function block example**

## **TPSC (3POS) Function Block**

#### **Description**

The TPSC (3POS) label stands for Three Position Step Control operation.

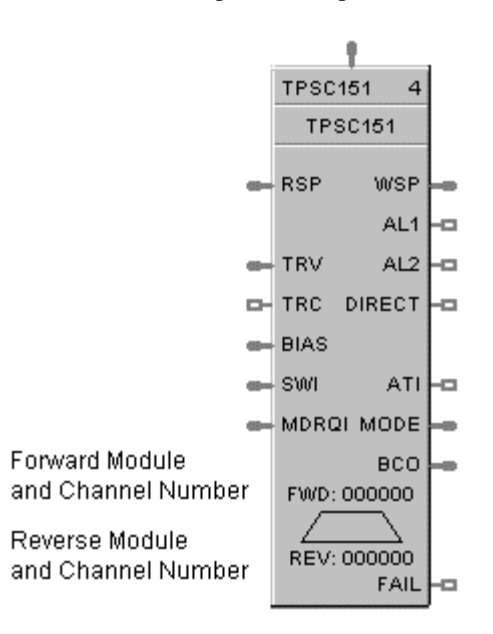

This block is part of the *Loops* category.

#### **Function**

This block combines a PID controller with 3 position step control output functions to provide motor position control without position sensing. Allows the control of a valve or other actuator having an electric motor driven by two digital output channels; one to move the motor upscale, the other to move it downscale, without a feedback slidewire linked to the motor shaft.

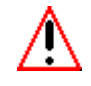

## **WARNING**

**During Hot-Start, TPSC Outputs turn Off. After Hot-Start complete, TPSC Output resumes to original position.**

#### **Inputs**

**PV** = Process Variable Analog Input value in Engineering Units

- **RSP** = Remote Setpoint Analog Input value in Engineering Units or Percent
- **TRV** = Output Track value in Percentage (PID Output = TRV Input when  $TRC = ON$ .)
- **TRC** = Output Track Command [ON, OFF] (On -Enables TRV) (Mode = Local Override)
- **BIAS** = Remote Bias value for Ratio PID
- **SWI** = Switch Inputs (from SWO on LPSW function block)
	- $0 = No Change$
	- $1 =$  Initiate Autotuning
	- 2 = Change Control Action
	- 4 = Force Bumpless Transfer
	- 8 = Switch to Tune Set 1
	- 16 = Switch to Tune Set 2

**MDRQI** = External Mode request (typically connected to the MDRQO output of a MDSW function block.

- $0 = No Change$
- $1 =$  Manual Mode Request
- $2 =$  Auto Mode Request
- 4 = Local Mode Request
- 8 = Remote Mode Request

### **Outputs**

**WSP** = Working Setpoint in Engineering Units for monitoring

**AL1** = Alarm 1 - Digital Signal

**AL2** = Alarm 2 - Digital Signal

**DIRECT** =  $ON = Direct: OFF = Reverse$ 

 $ATI =$  Autotune Indicator ( $ON =$  Autotune in Progress)

**MODE** = Loop mode status (typically connected to the Mode Flags block for encoding). Value indicates modes as follows:

- 0.0 RSP AUTO
- 1.0 RSP MAN
- 2.0 RSP Initialization Manual (See ATTENTION)
- 3.0 RSP Local Override (See ATTENTION)
- 4.0 LSP AUTO
- 5.0 LSP MAN
- 6.0 LSP Initialization Manual (See ATTENTION)
- 7.0 LSP Local Override (See ATTENTION)

**BCO** - Back Calculation Output (for blocks used as Cascade Secondary). This block can *only* be used as a cascade secondary; therefore, no BCI input is provided.

**FAIL** = Failed Output Indicator - Module Error

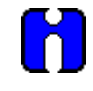

#### **ATTENTION**

When a request to change from Auto to manual is received and:

- the request comes from the operator Interface, *the request is ignored*.
- the request comes from the Mode Switch (MDSW) function block, the request is retained and when leaving the Initialization Mode or Local Override Mode the loop will go to manual.

#### **Block properties**

Double click on the function block to access the function block properties dialog box.

#### **Dialog box structure**

The TPCS properties dialog box is divided into 8 tab cards

GENERAL START/RESTART RSP RANGE/LIMIT TUNING **ACCUTUNE** ALARMS MOTOR

Click on the tab to access the properties for that tab.

## *GENERAL tab*

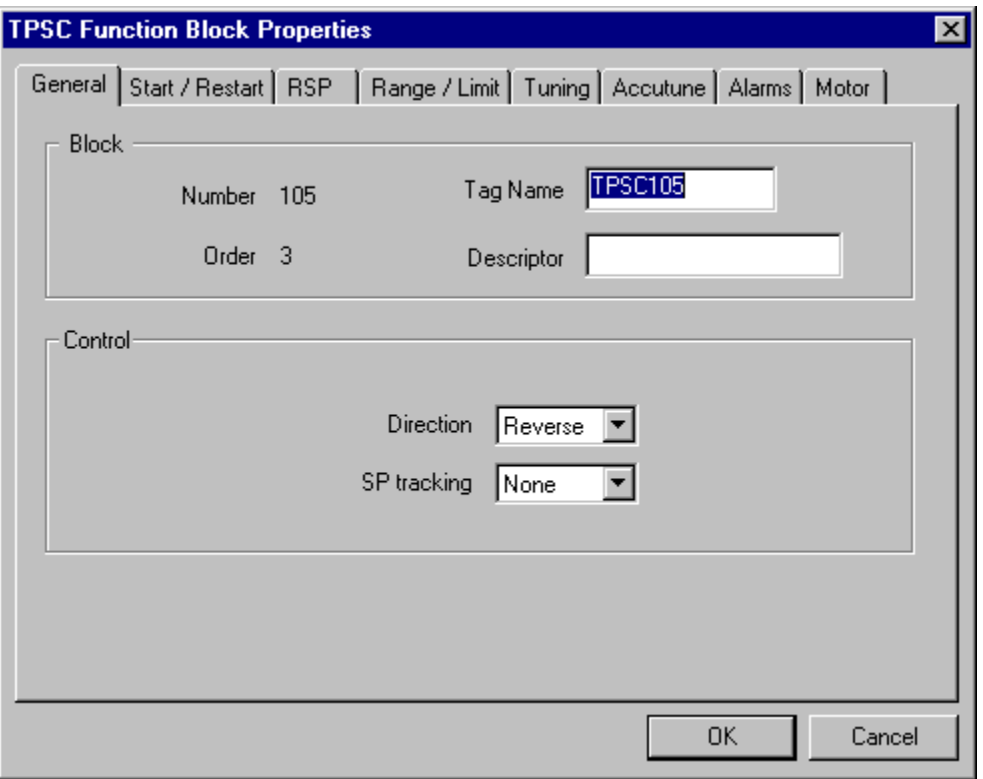

## **Table 127 TPSC General tab configuration parameters**

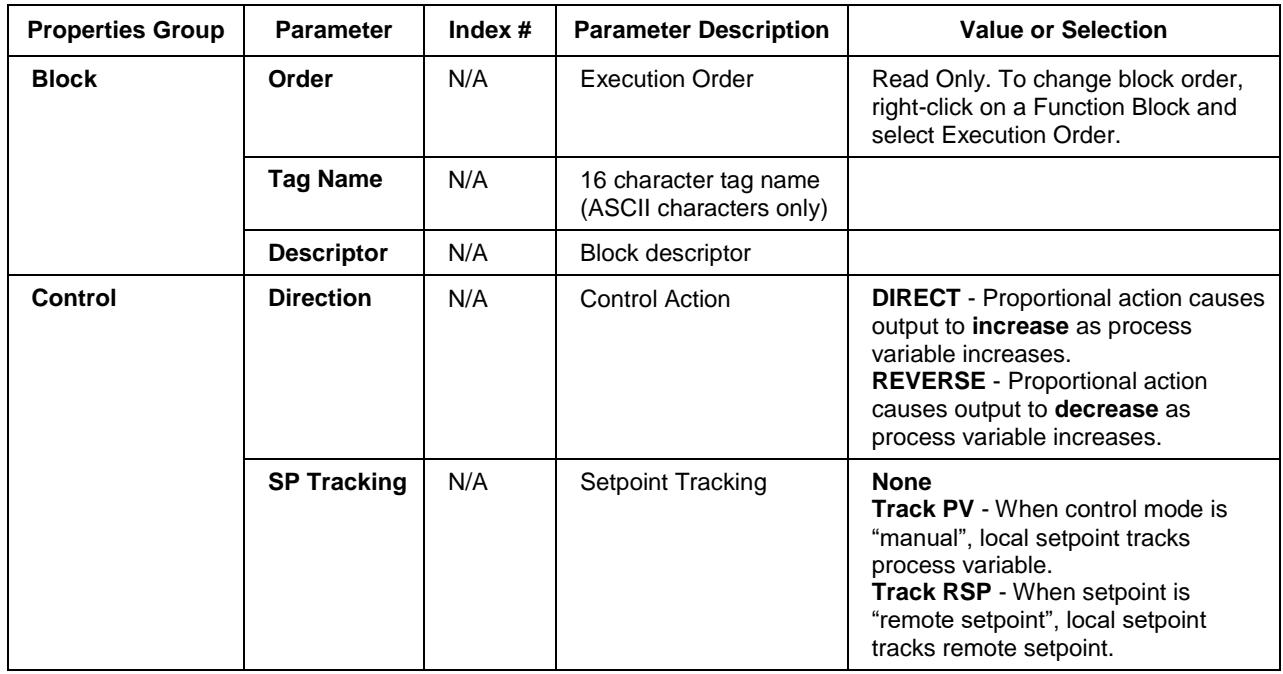

## *START/RESTART tab*

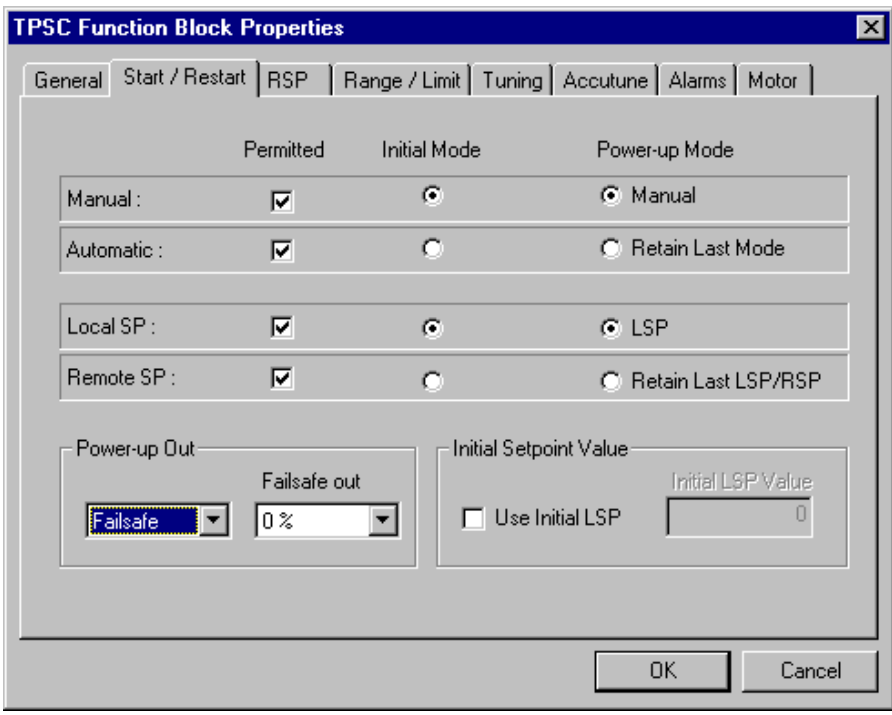

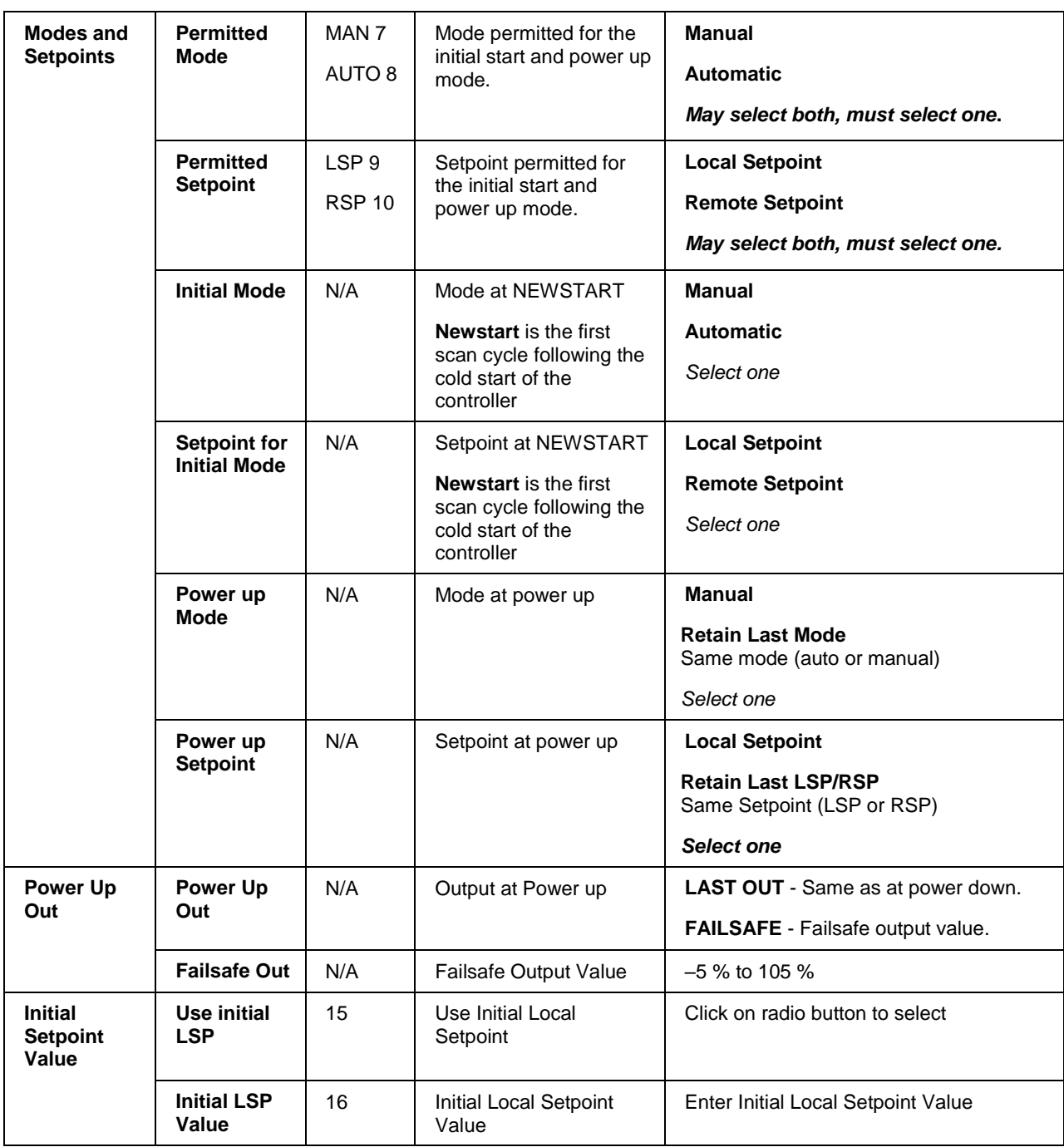

## **Table 128 TPSC Start/Restart tab configuration parameter**

*RSP tab*

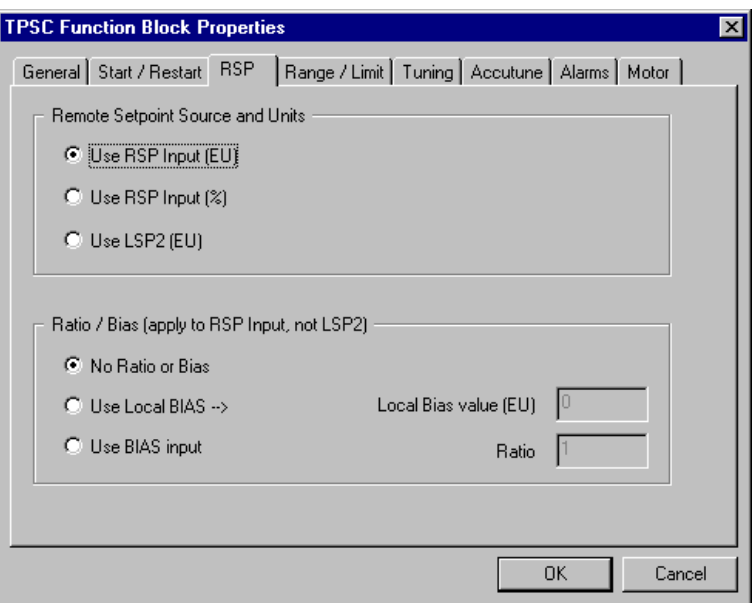

## **Table 129 TPSC RSP tab configuration parameters**

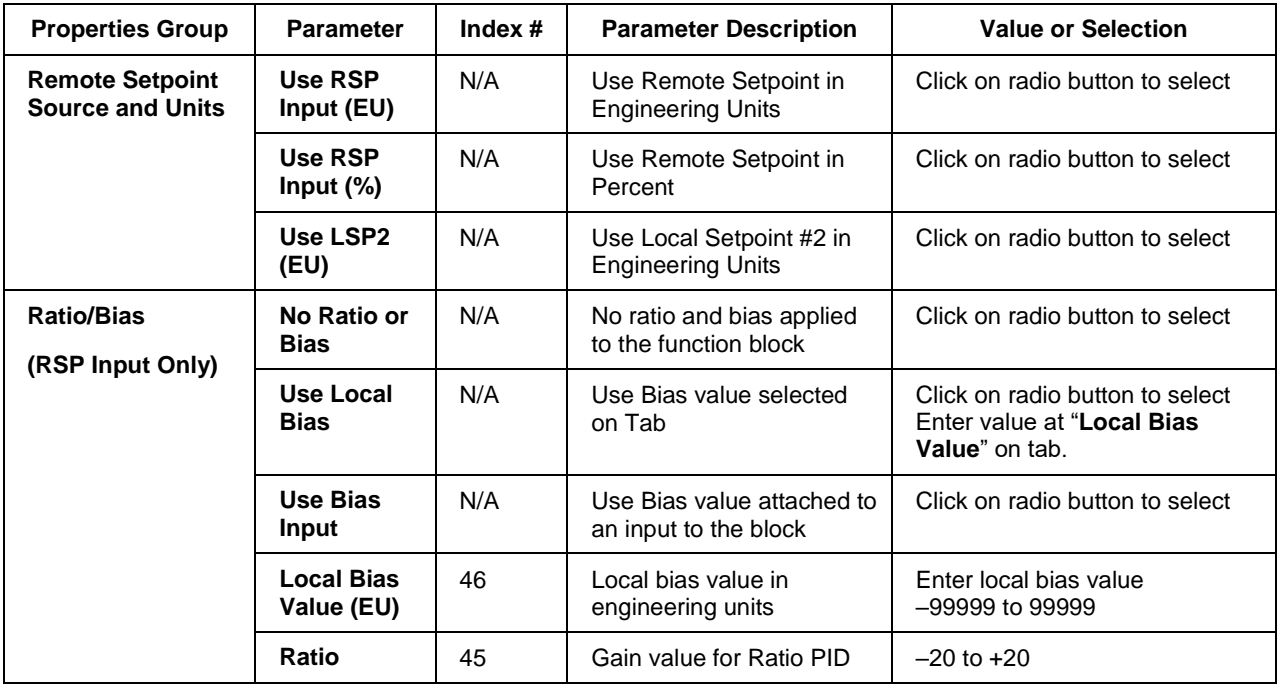

## *RANGE/LIMIT tab*

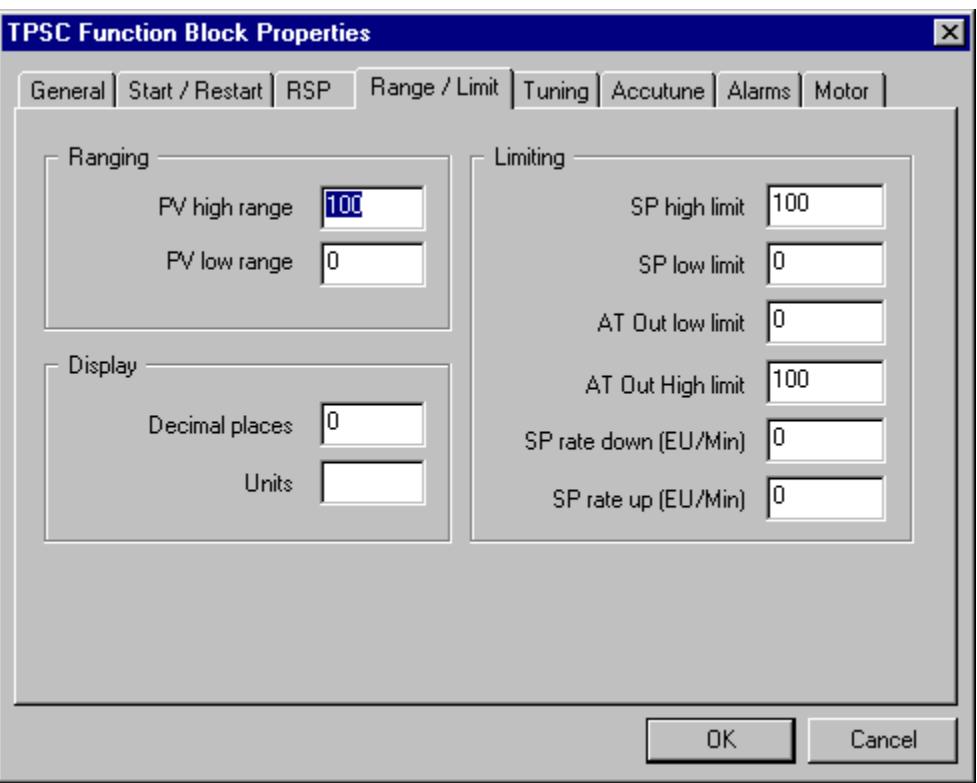

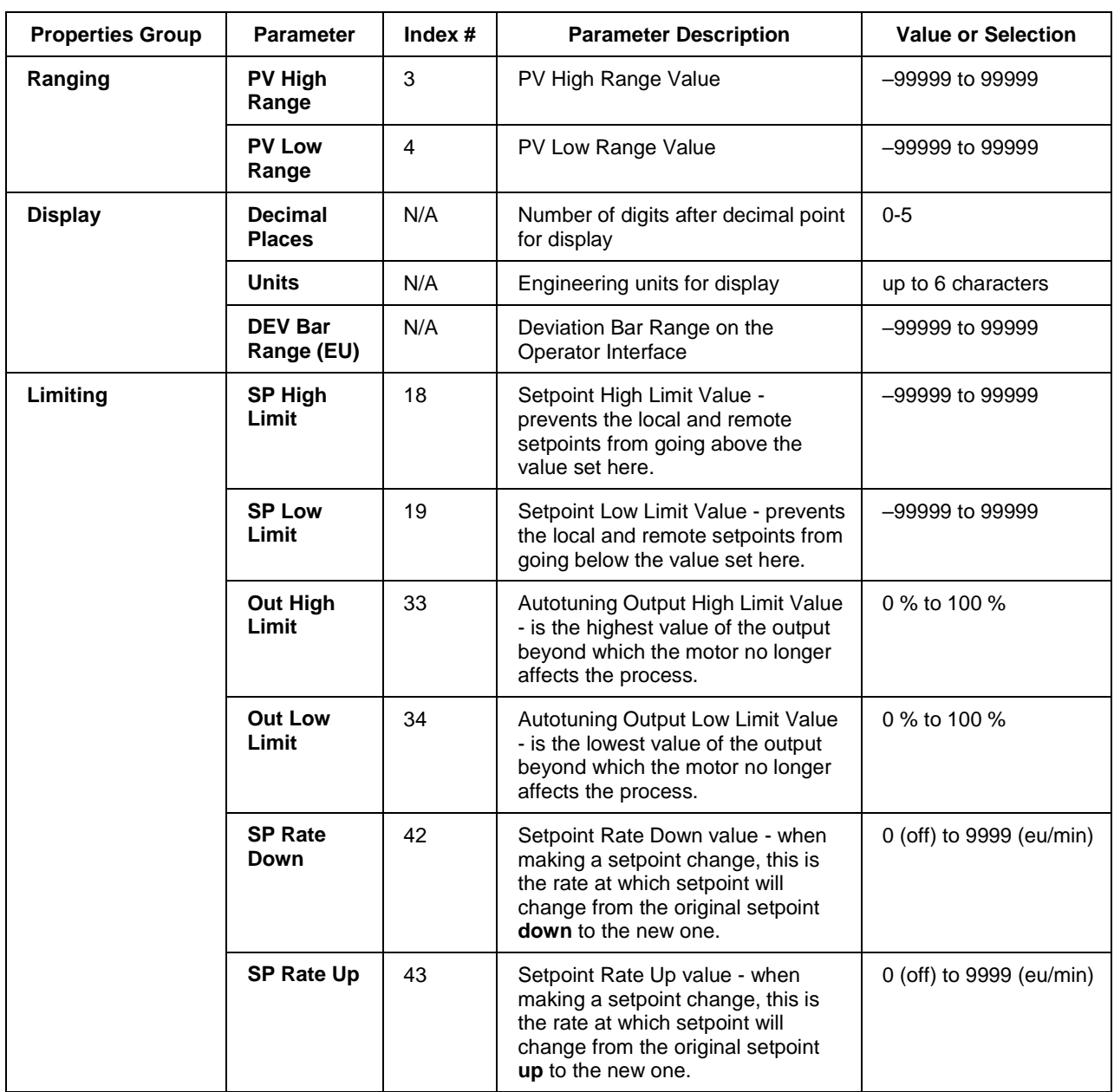

## **Table 130 TPSC Range/limit tab configuration parameters**

## *TUNING tab*

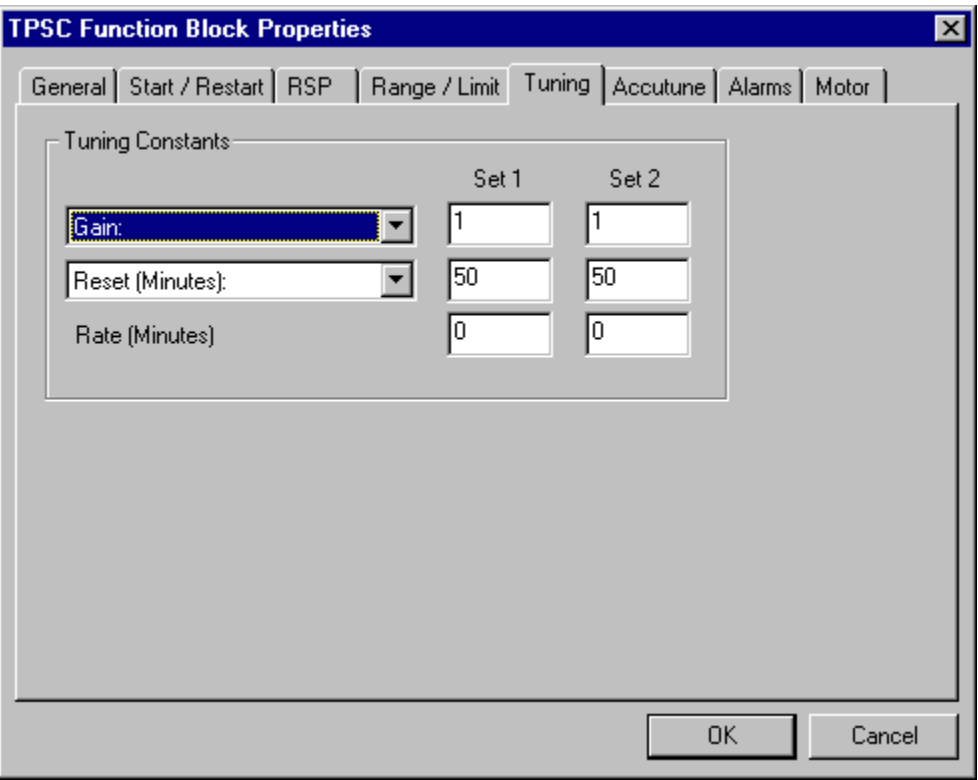

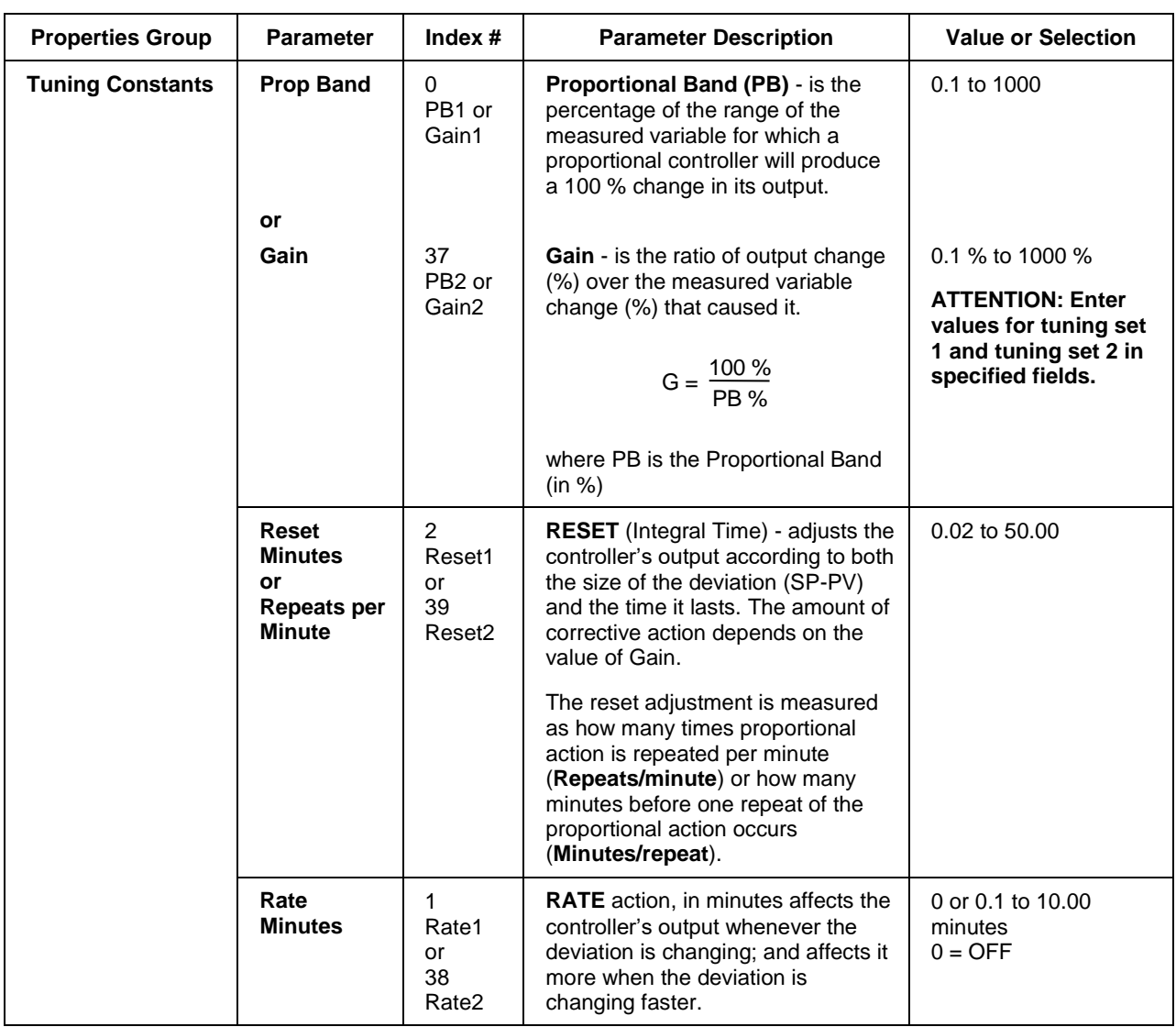

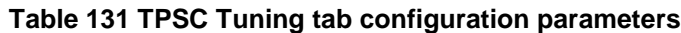
# *ACCUTUNE tab*

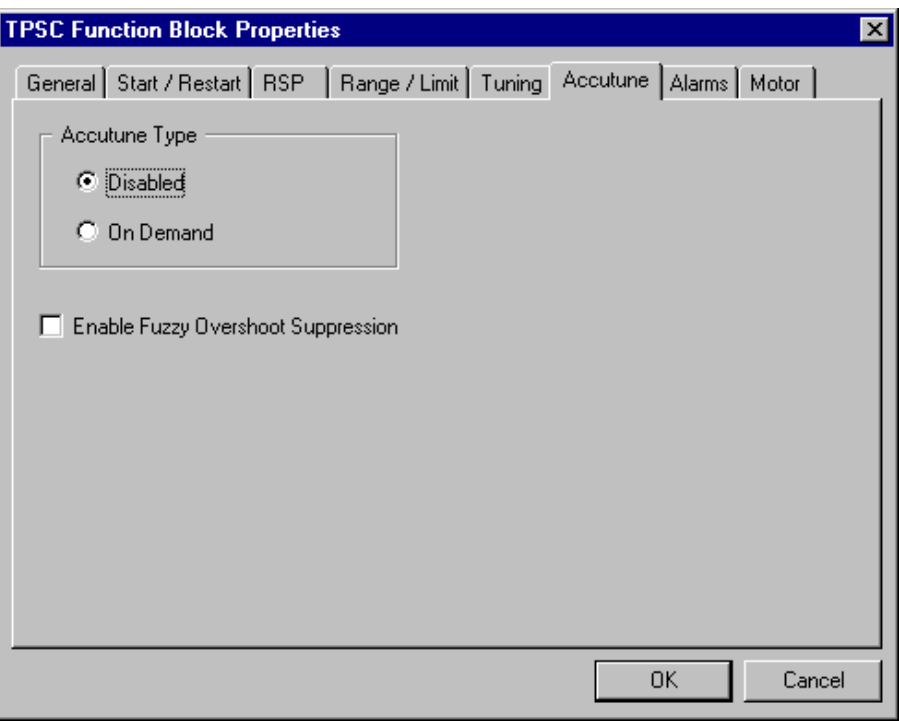

# **Table 132 TPSC Accutune tab configuration parameters**

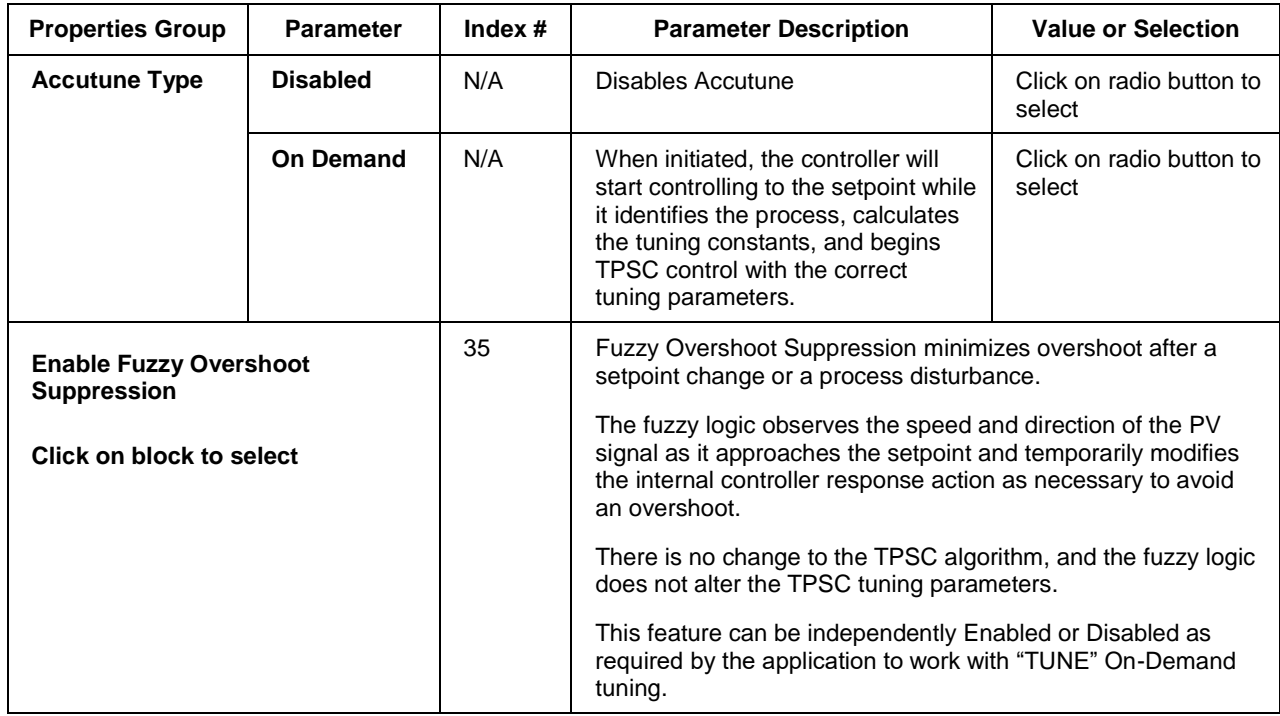

# *ALARMS tab*

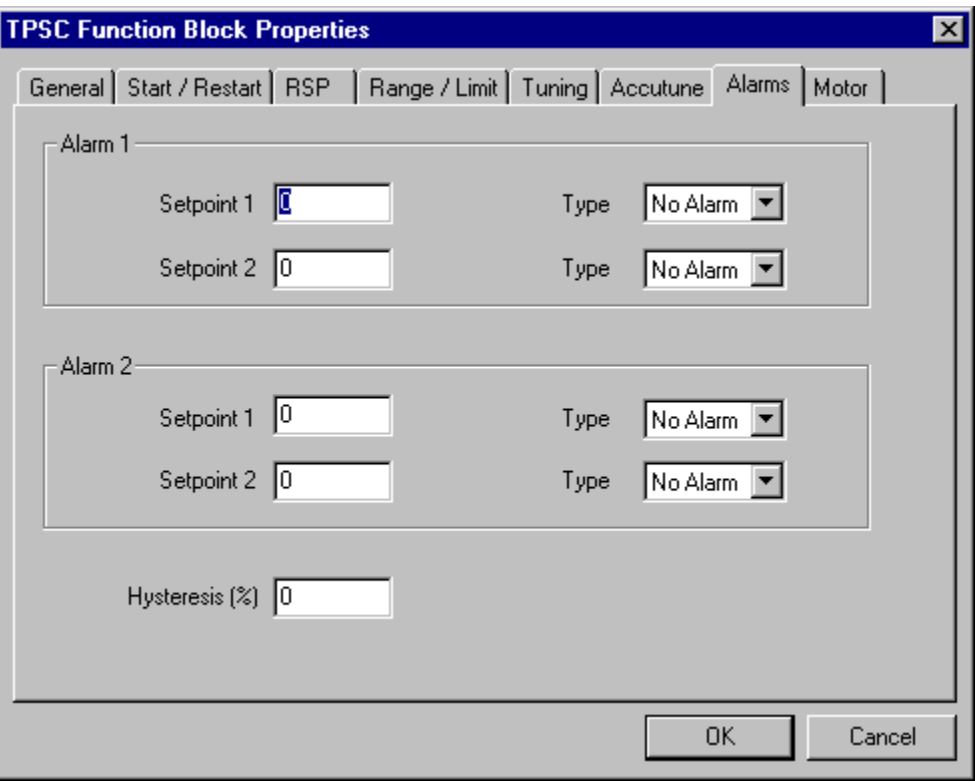

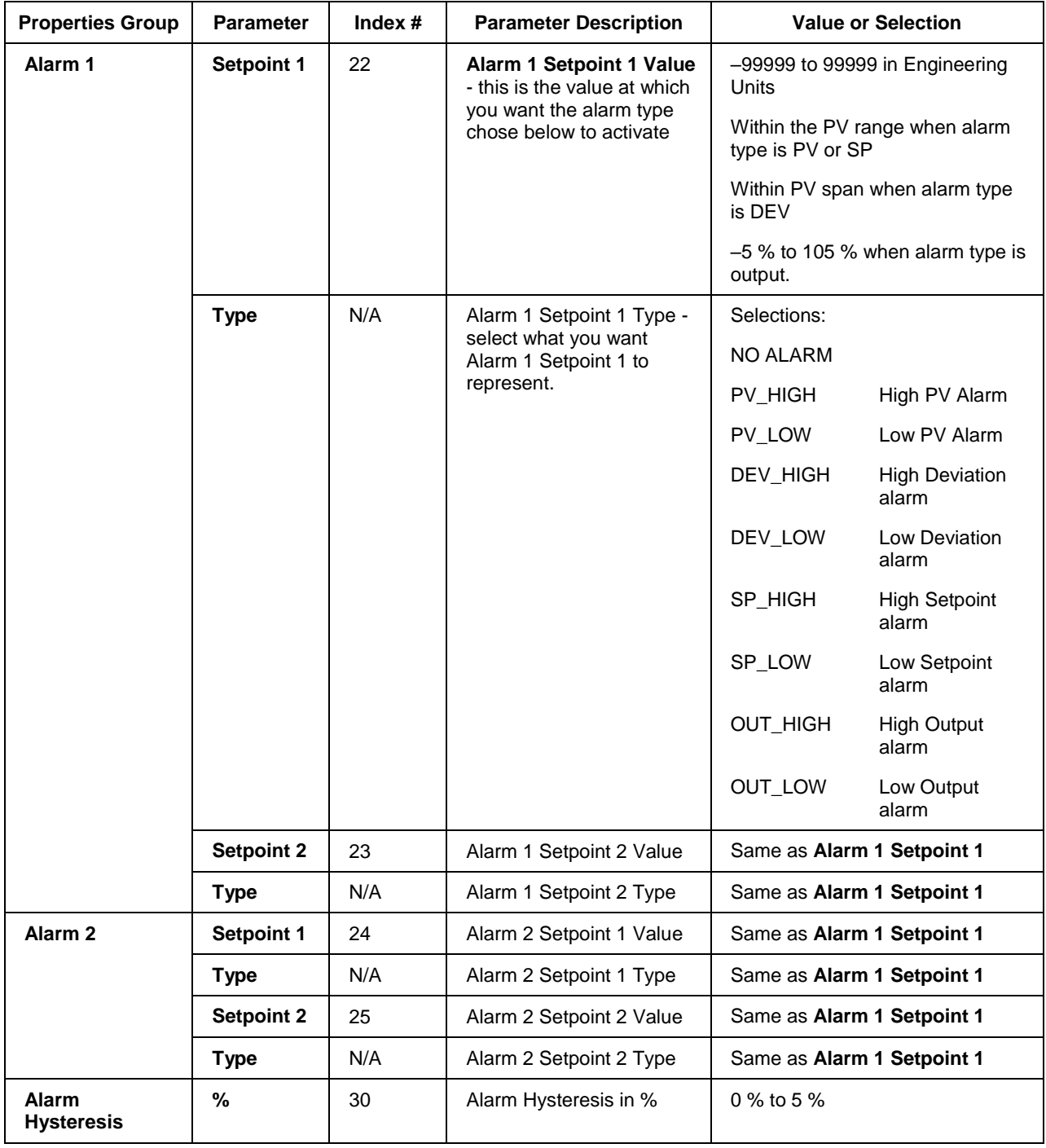

# **Table 133 TPSC Alarms tab configuration parameters**

#### *MOTOR tab*

Three Position Step control is accomplished by assigning the motor control relays physical address under this tab.

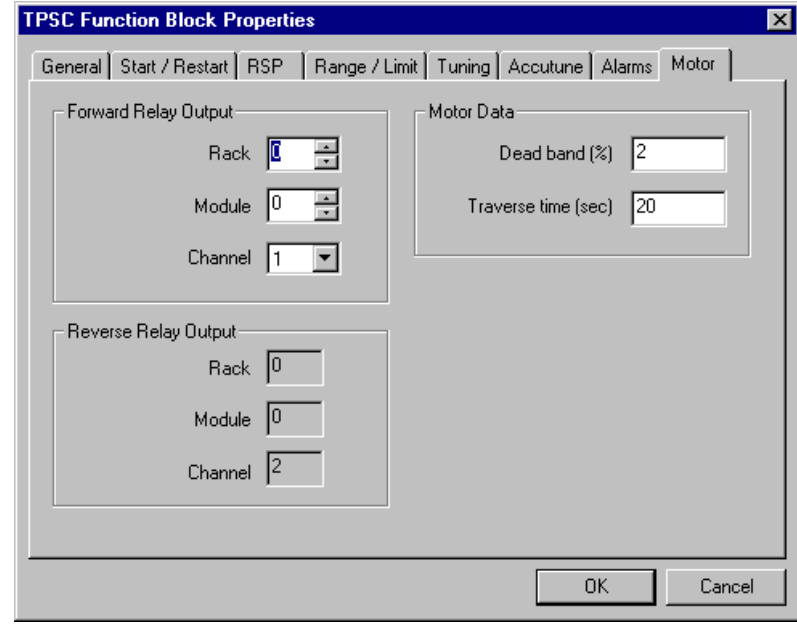

Example

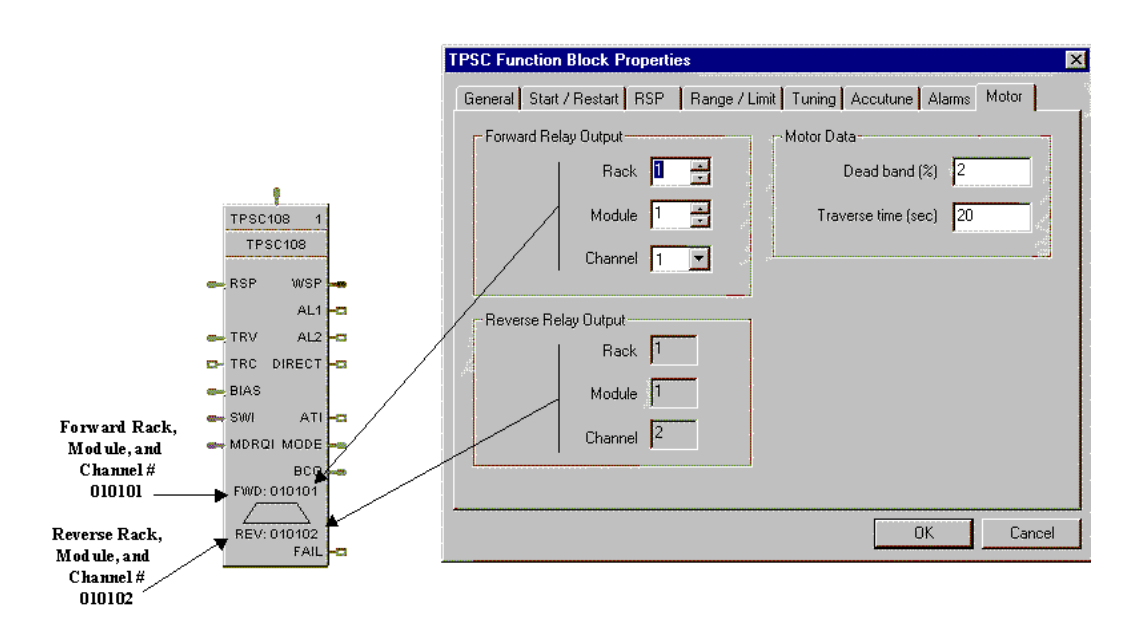

**ATTENTION**

TPSC output addresses are not checked for redundant assignment or mismatch with controller hardware; therefore, use caution to insure unique address and correct I/O module.

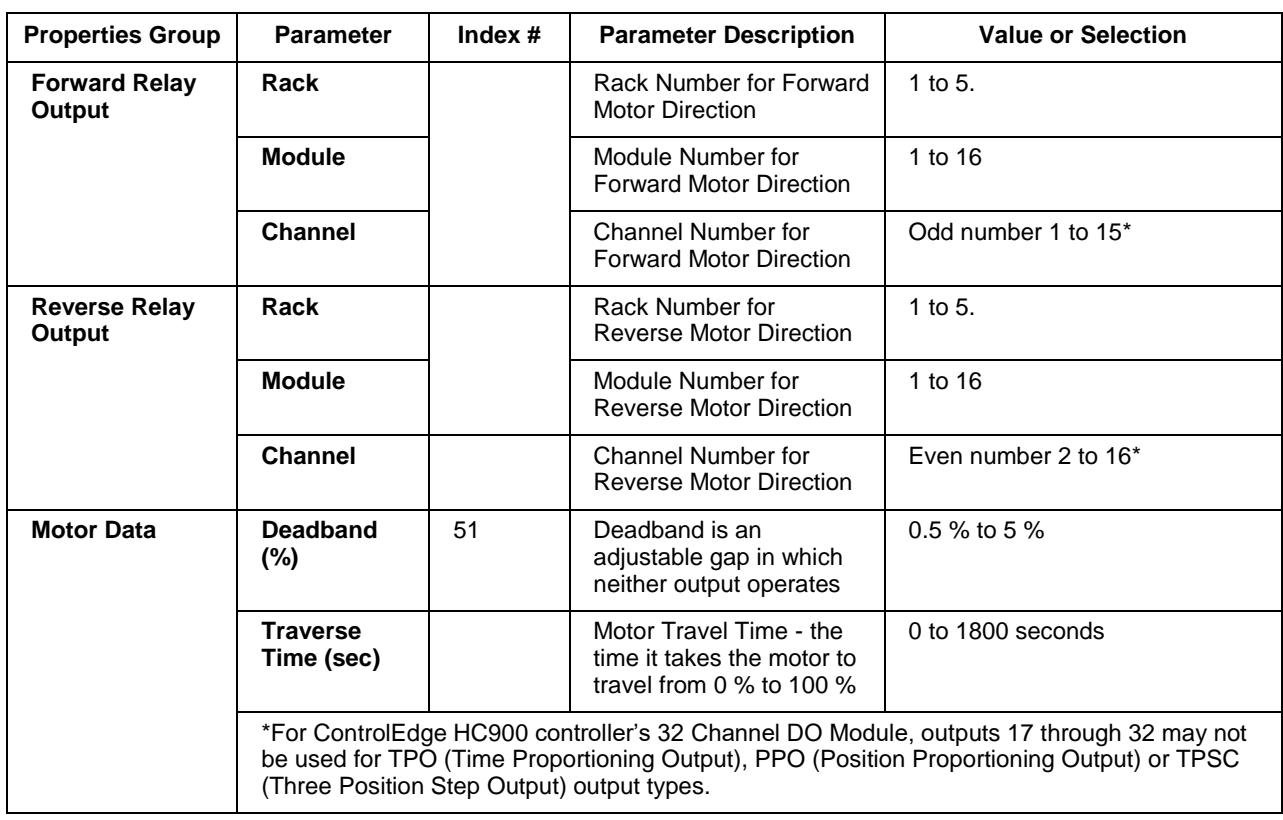

#### **Table 134 TPSC Motor tab configuration parameters**

# **Example**

Figure 121 shows a Function Block Diagram using a TPSC function block.

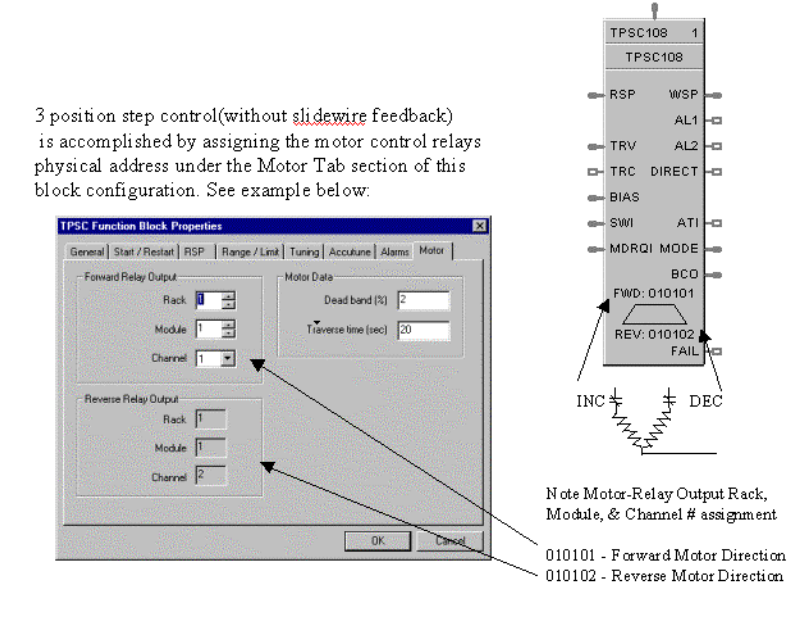

**Figure 121 TPSC function block example**

# **TRIG Trigger Function Block**

# **Description**

The TRIG label stands for Trigger or "One Shot" operation.

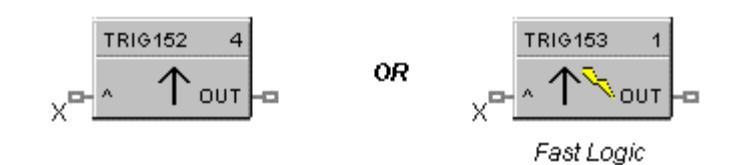

This block is part of the *Logic* and *Fast Logic* categories.

# **Function**

Turns a Logic output (OUT) ON for one logic scan cycle, when a logic input (X) goes from OFF to ON.

- If  $X = ON$  and previous value of X was OFF, then: OUT = ON (one scan)
- $\bullet$  Otherwise, OUT = OFF

# **Input**

 $X = Trigger command signal$ 

# **Output**

**OUT** = triggered pulse

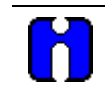

# **ATTENTION**

The duration of the logic pulse output is one function block execution cycle. The duration of the fast logic pulse output is 100 ms, or the fast logic cycle time.

# **Block properties**

Double click on the function block to access the function block properties dialog box.

# **Example**

[Figure 122](#page-510-0) shows a Function Block Diagram using a TRIG function block. An OFF delay timer block output is ON as long as the RST input is logic HI (ON). It can be used for time duration but must be triggered by an ON to OFF transition on the Reset input. This can be accomplished using **Trigger blocks (TRIG)** to create one-shot pulses which last one scan cycle. The fast logic trigger pulse will last 100 ms. while the normal logic trigger pulse will last the complete scan cycle for analog blocks. Use according to application need. A Periodic timer output pulse may also be used to start the timer for the OFF delay.

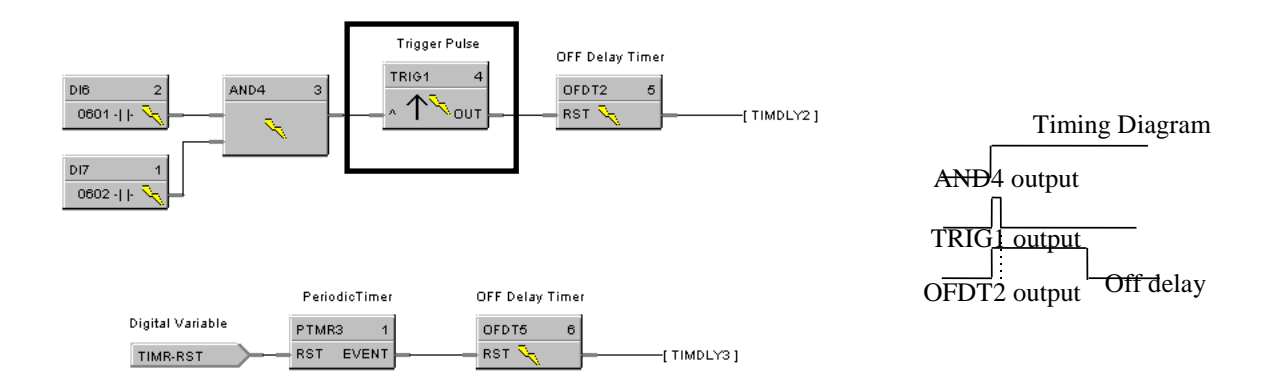

<span id="page-510-0"></span>**Figure 122 TRIG function block example**

# **TRND Trend Rate Function Block**

#### **Description**

The **TRND** label stands for **Trend Rate.**

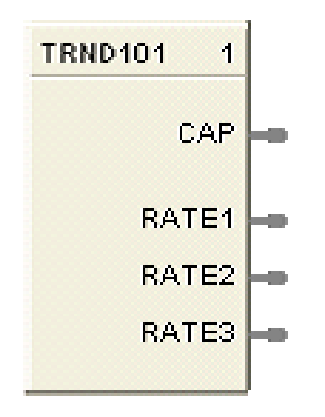

This block is part of the *Auxiliary* category.

# **Function**

The trend block is used to configure up to three storage rates for the ControlEdge HC900 trend backfill (historical data collection) feature.

Only one trend block is allowed in a configuration.

#### **Inputs**

None.

# **Outputs**

**CAP** = storage capacity in hours

- **RATE1** = time in seconds of the first data storage sample rate
- **RATE2** = time in seconds of the second data storage sample rate
- **RATE3** = time in seconds of the third data storage sample rate

# **Configuration parameters**

Double clicking the block will open the dialog to configure the three data storage rates.

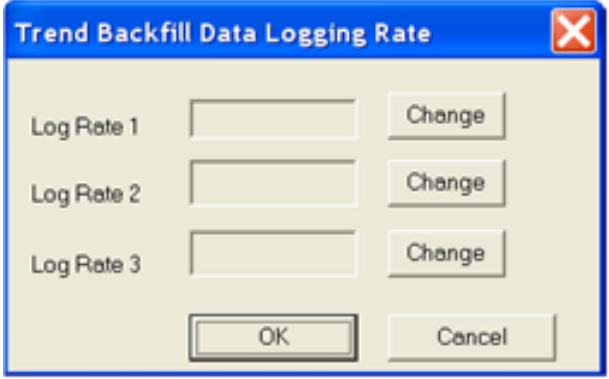

For each of the Log Rates click on the change button. This will open another dialog that will enable setting the rate.

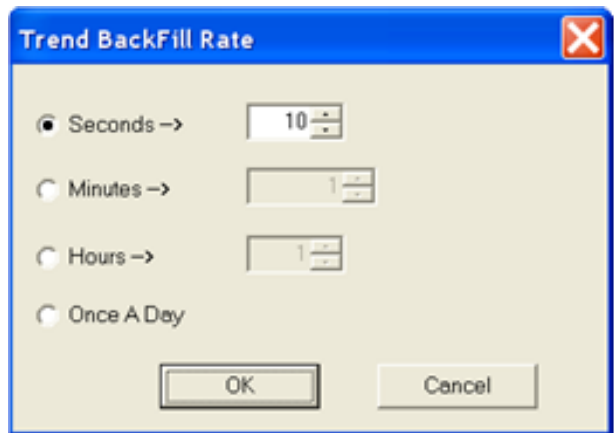

Selectable rates are sample every  $10 - 59$  seconds, or every  $1 - 59$  minutes, or every  $1 - 23$  hours or once per day.

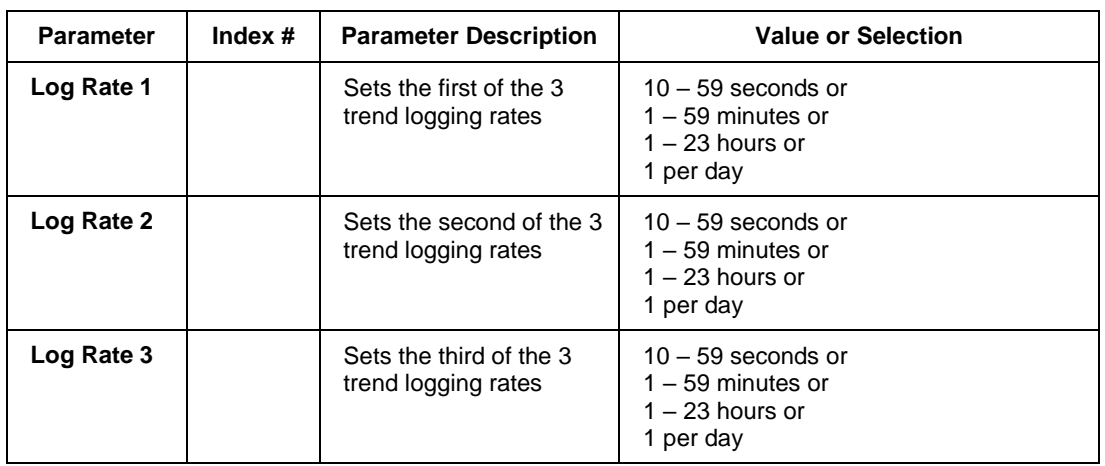

# **Table 135 TRND block configuration parameters**

# **TRPT Trend Point Function Block**

# **Description**

The TRPT label stands for Trend Point.

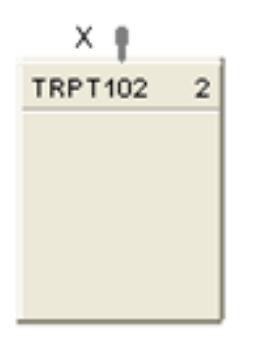

This block is part of the *Auxiliary* category.

#### **Function**

The trend point block is used to configure the data points to be stored by the ControlEdge HC900 trend backfill (historical data collection) feature.

The data collection rate for the points configured in the block is determined by the output pin of the **TRND** block that it is connected to.

#### **Inputs**

 $X =$  time in seconds of the data storage rage for point in this block.

# **Outputs**

None

# **Configuration parameters**

There is a global parameter found under the HC Designer Edit menu to select whether trend points are to be configured by Modbus address or by Signal Tag. Depending on this choice double clicking the block will open one of the two following dialogs will open to configure the points to be trended by this block.

In either case, points are added by selecting the line and clicking on "Add to list". Each trend point block can support up to 50 points. The trend function will support up to 250 points.

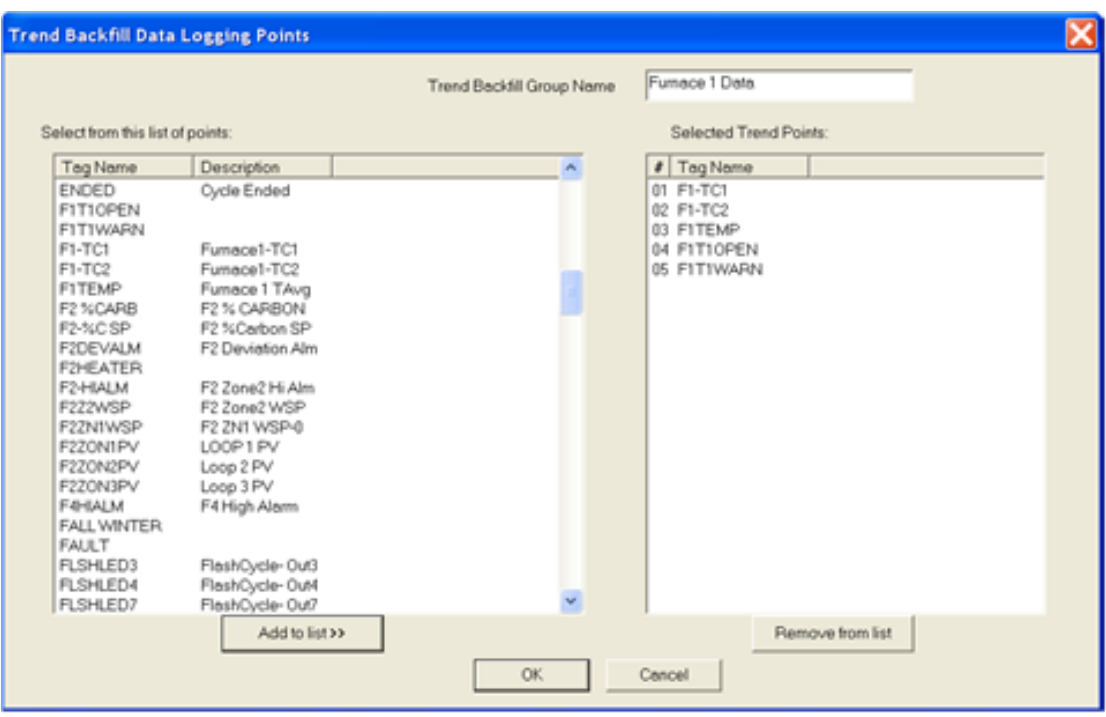

**Figure 123 TRPT Dialog to configure points by signal tag**

|                                                                                                    |                                                                                                    |                                                                                                    | Trend Backfill Group Name |   | Fumace 1 Data                                                                |                                                                  |  |
|----------------------------------------------------------------------------------------------------|----------------------------------------------------------------------------------------------------|----------------------------------------------------------------------------------------------------|---------------------------|---|------------------------------------------------------------------------------|------------------------------------------------------------------|--|
| Select from this list of points:                                                                                               |                                                                                                    |                                                                                                    |                           |   | Selected Trend Points:                                                       |                                                                  |  |
| Modbus                                                                                                    | Tag Name                                                                                                    | Description                                                                                                    |                           | A | # Modbus                                                                     | Tag Name                                                         |  |
| 0x3880<br>0x3882<br>0x3BB6<br>0x3888<br>0x3BBA<br>0x3BBE<br>0x3BC0<br>0x3BC2<br>0x3BC4<br>0x3BC8<br>0x3BCA<br>0x3BCC<br>0x3BCE | PROGRAM STA<br><b>AIRVALVE</b><br>G1GASFLO<br>G2GASFLO<br><b>BOOST</b><br>VALVES<br><b>UNACK</b><br><b>ACTIVE</b><br>ZONEDEV<br>ROOMTEMP<br>FLSHLED3<br>F2+6ALM<br>F1-TC1 | G1 Gas Flow<br>G2 Gas Flow<br>Boost State<br>Unac'd Alarm<br>Active Alarm<br>F2 ZONE1-2 DEV<br>ROOM TEMP TC<br>FlashCycle-Out3<br>F2 Zone2 Hi Alm<br>Fumace1-TC1 |                           |   | 01<br>0x206E<br>02<br>0x204E<br>03<br>0x3BD2<br>04<br>0x3BAC<br>05<br>0x3BD8 | F1-TC1<br>F1-TC2<br><b>FITEMP</b><br>FITIWARN<br><b>FITIOPEN</b> |  |
| 0x3BD2<br>0x3BD4<br>0x3BD6<br>0x3808<br>0x3BDA<br>0x3BDC<br>0x3BDE<br>0x3BE0<br>Dx3BE2                                         | <b>FITEMP</b><br>SEASON<br>ONE<br><b>FITIOPEN</b><br>PDE RD2<br>F2-%CSP<br><b>LIGHTS</b><br>DIFFUSE<br>FALL WINTER                                                        | Furnace 1 TAva<br>F2 %Carbon SP<br>Diffuse State                                                                                                    |                           |   |                                                                              |                                                                  |  |
|                                                                                                    |                                                                                                    | Add to list >>                                                                                                    |                           |   |                                                                              | Remove from list                                                 |  |

**Figure 124 TRPT Dialog to configure points by Modbus Address**

# **Example**

This example shows how multiple trend point blocks are attached to a single trend block to create different trend groups at the three rates.

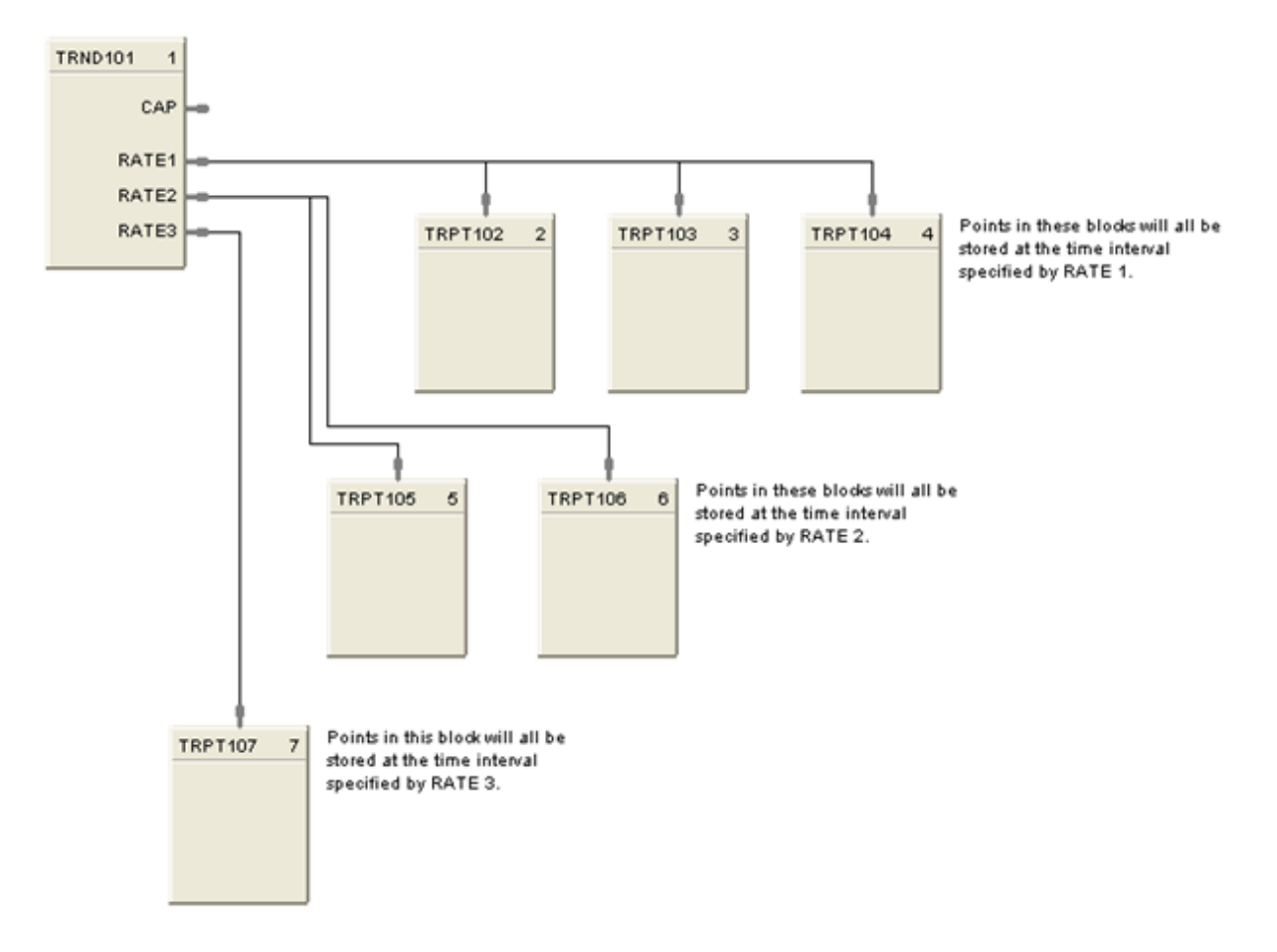

**Figure 125 TRND and TRPT function block example**

# **UIO-AI Function Block**

# **Description**

The UIO - AI label stands for Universal IO Analog Input.

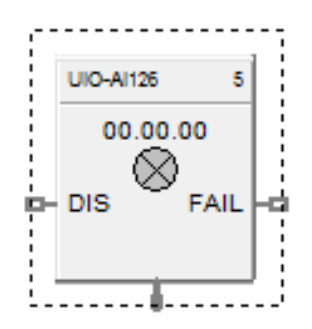

This block is part of the *I/O Blocks* category.

# **Function**

Reads value of an UIO-Analog Input from a specified real I/O address. Convert analog input value to corresponding output (OUT) in engineering units based on the necessary scaling and conversions performed.

LINEAR - Converts analog input value to corresponding output in units based on a linear 0 % to 100 % scale and specified high and low range values +/-10% over range.

 $OUT = Scale x Input value + Bias$ *where*:

> High range value - Low range value  $\overline{100}$ Scale =

Input value = Analog Value in percent

# **Input**

Analog value from specified real I/O address. **DIS** = disable the UIO AI channel

# **Output**

**OUT** = Analog Input value in engineering units. **FAIL** = Digital status of channel Digital Low  $(0) = OK$ Digital High  $(1)$  = failed input channel

# **Configuration parameters**

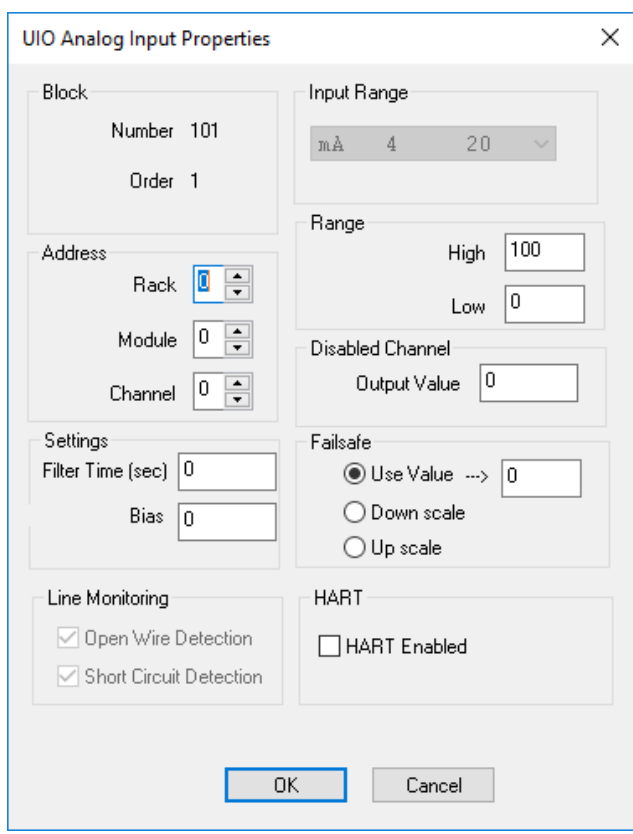

# **Table 136 UIO-AI configuration parameters**

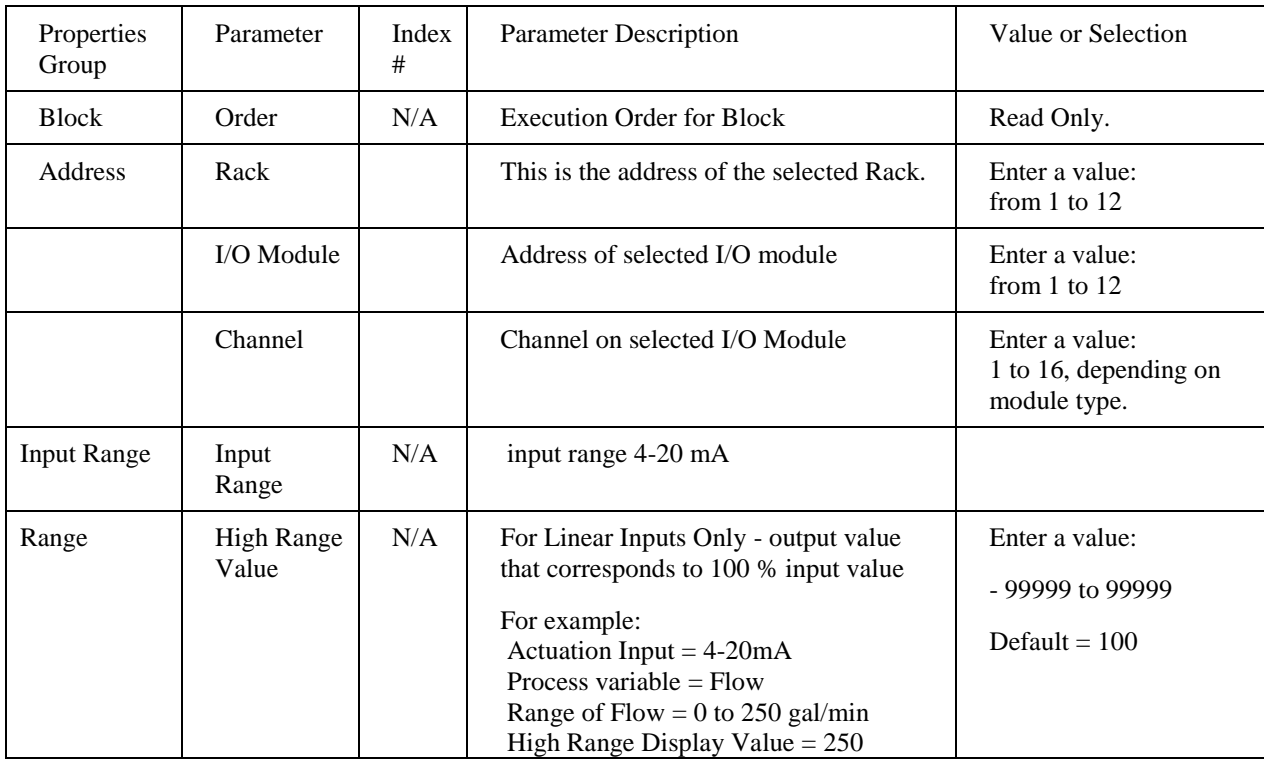

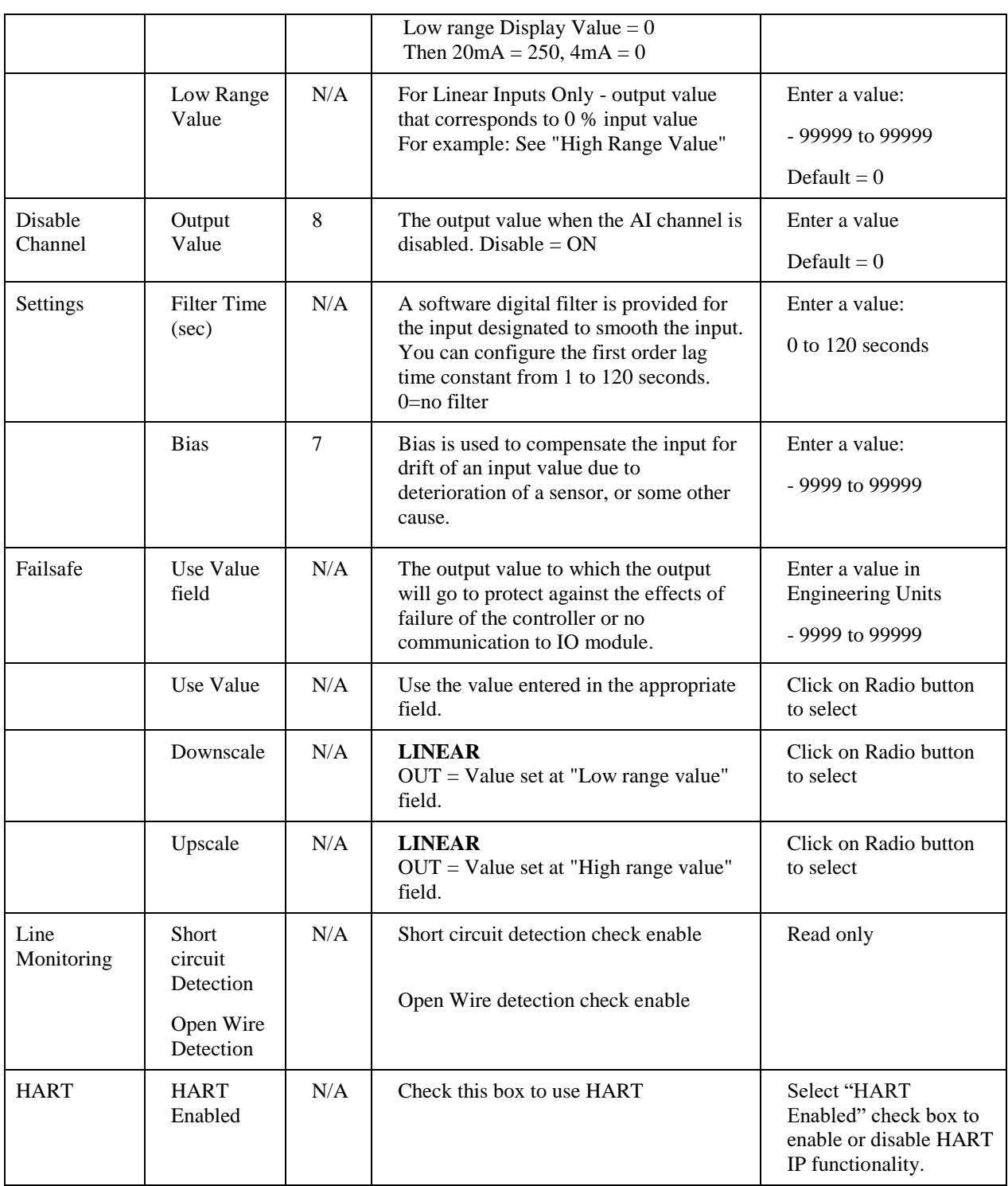

**Note**: The HART functionality on Channel 6 supports only from the UIO module hardware revision D and above. Ensure that the right Module is installed in the rack to use Channel 6 for HART. The module hardware revision can be found on the backside (light pipe side) of the UIO module.

# **Example**

The below figure shows Function block diagram:

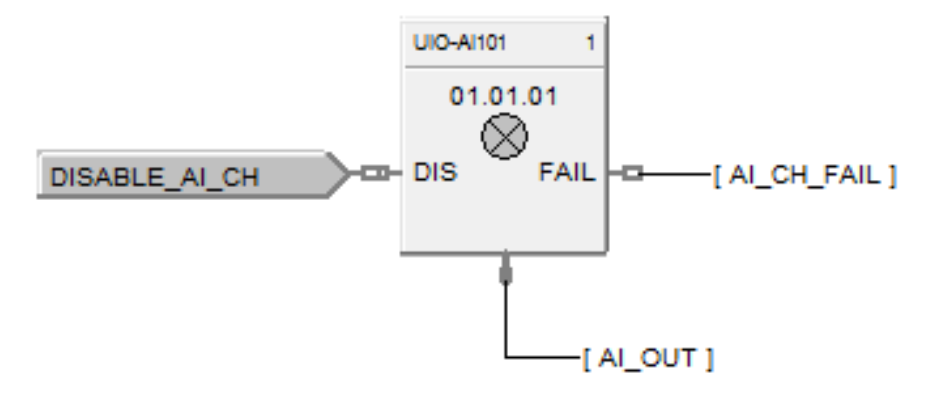

**Figure 126 UIOAI function block example**

# **UIO-AO Function Block**

#### **Description**

The **UIO-AO** label stands for **Universal Analog Output**.

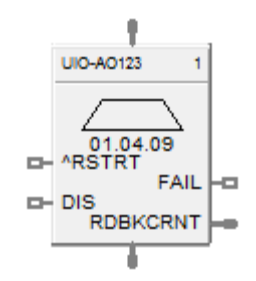

This block is part of the *I/O Blocks* category.

#### **Function**

Range High and Range Low are used to specify the Engineering Unit values for 100 % and 0 % of this block's input span. For reverse outputs, Range High may be set to a value less than Range Low.

The output range high and range low values (4-20 maximum) set the milliamp output values that correspond to the 0 % to 100 % span limits of the inputs.

Note:

- Currently maximum of 400 UIO AO channels supported in one system/CDE
- Safety UIO module will drive configured failsafe value only when IO module lose communication to controller else it will drive field value to unpowered for any other IO module diagnostic faults.

# **Input**

 $X = Input$  Analog Signal

 $^{\wedge}$ RSTRT = Restart Signal –

When used, a positive (rising) input pulse releases OUT from its failsafe value and FAIL pin from its ON state. **Reset to this pin is MUST** for clearing this channel fault after repair. This allows for the replacement or repair of the failed AO module or failure condition and operator controlled release.

DIS = Disable Signal – When used and made ON, disables the AO Channel and results in disabling of ^RSTRT functionality. If DIS pin left unconnected or made OFF, results in Normal Operation i.e. it enables the function block.

#### **Output**

OUT = Converted value sent to specified real I/O address (mA). FAIL = Failed Output indication - Channel Error

 $RDBKCRNT = Read back current (in  $mA$ )$ 

# **Block properties**

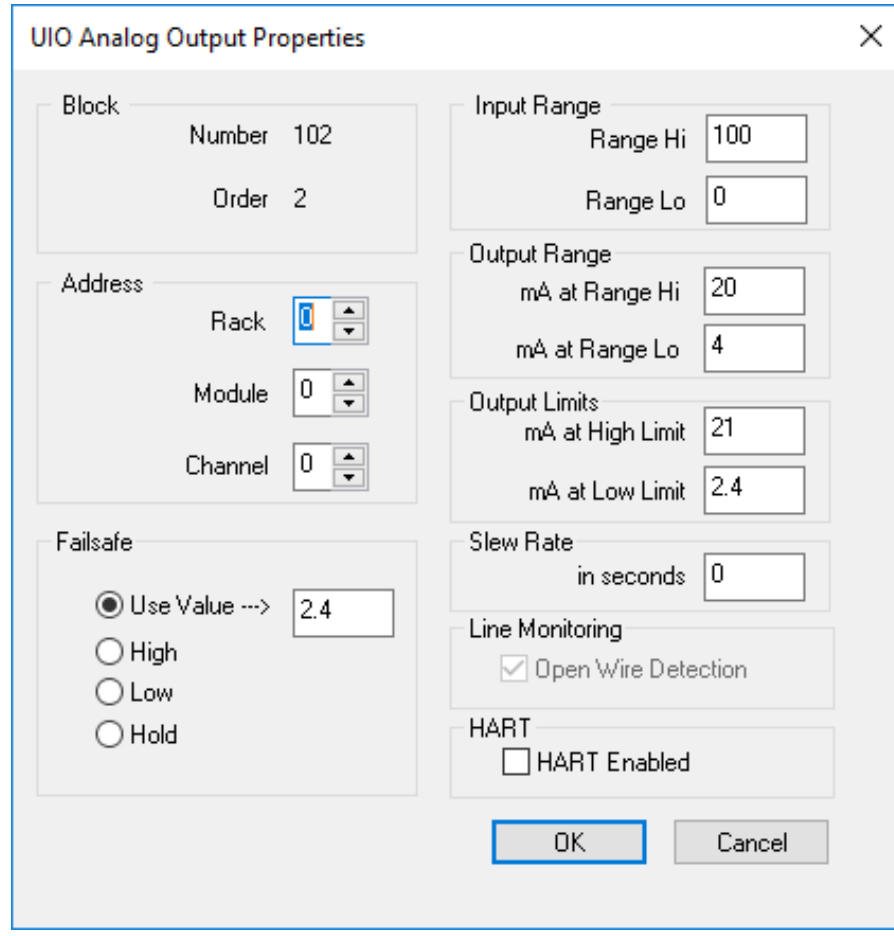

Double click on the function block to access the function block properties dialog box.

# **Configuration parameters**

AO's Address starts at Module 4.

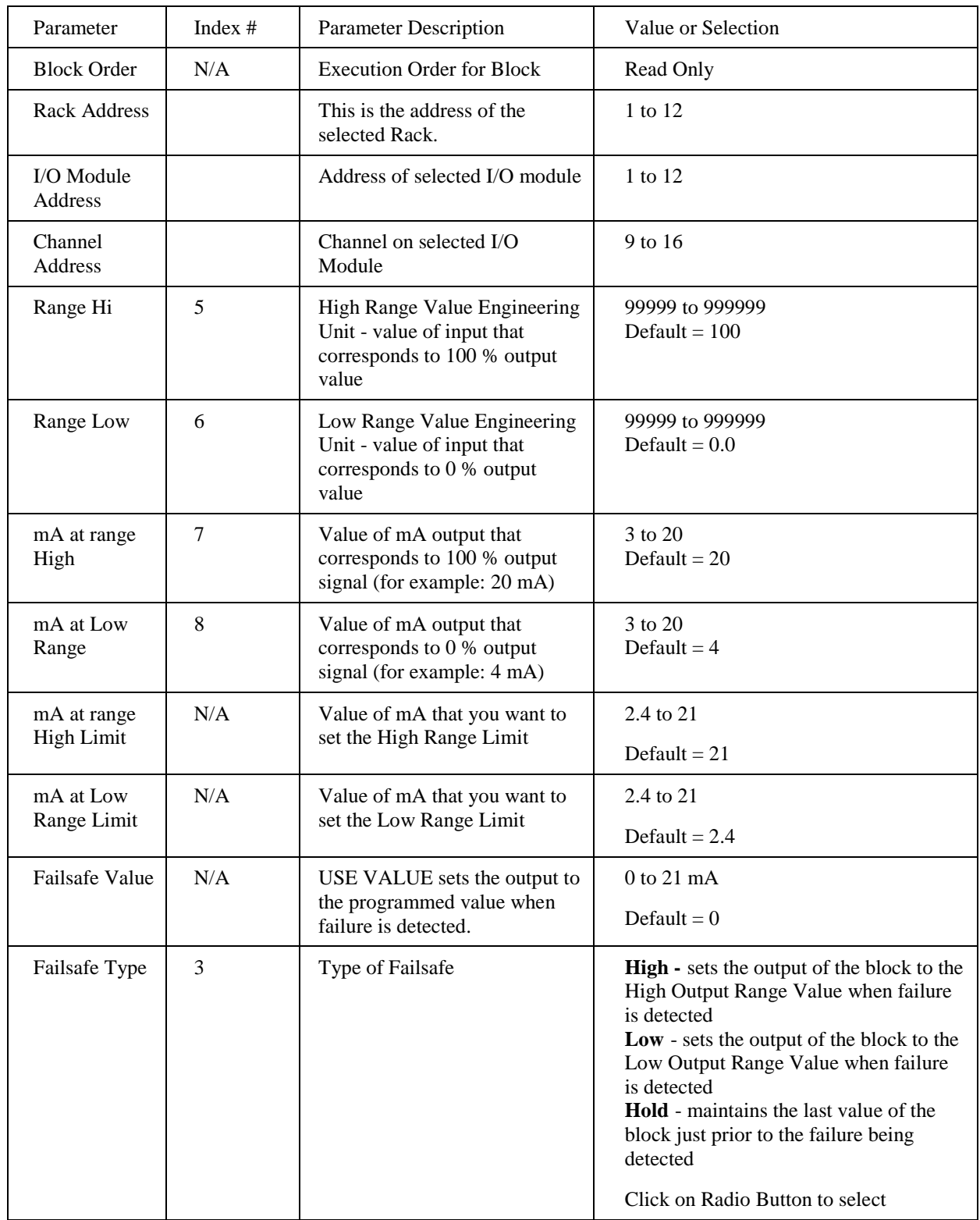

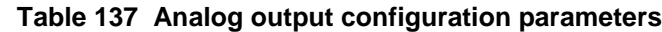

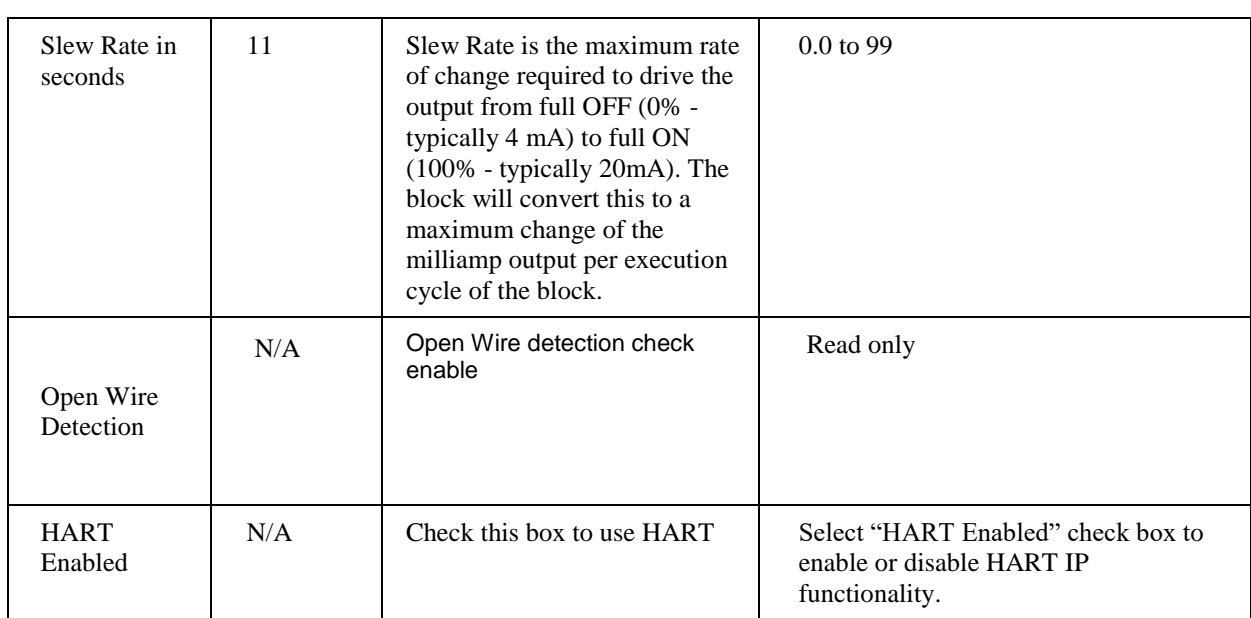

# **Example**

The below figure shows Function Block Diagram using UIO-A)

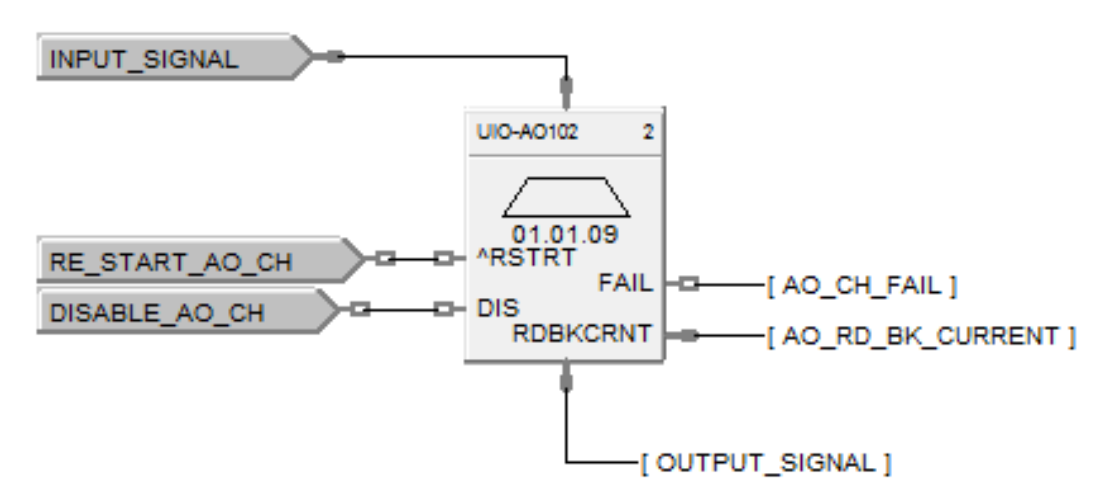

**Figure 127 UIO-AO function block example**

# **UIO-DI Function Block**

# **Description**

The UIO-DI label stands for Universal IO Digital Input.

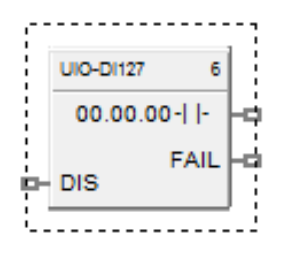

This block is part of the *I/O Blocks* categories.

# **Function**

Provides the digital status of a digital input point and provides interface to other algorithms and functions. The output status may be inverted.

If Digital Point is ON, then  $OUT = ON$ 

# **Input**

**DIS** = disable the UIO DI channel

#### **Output**

**OUT** = Digital Signal

**FAIL** = Failed Input indication - Module error

# **Block properties**

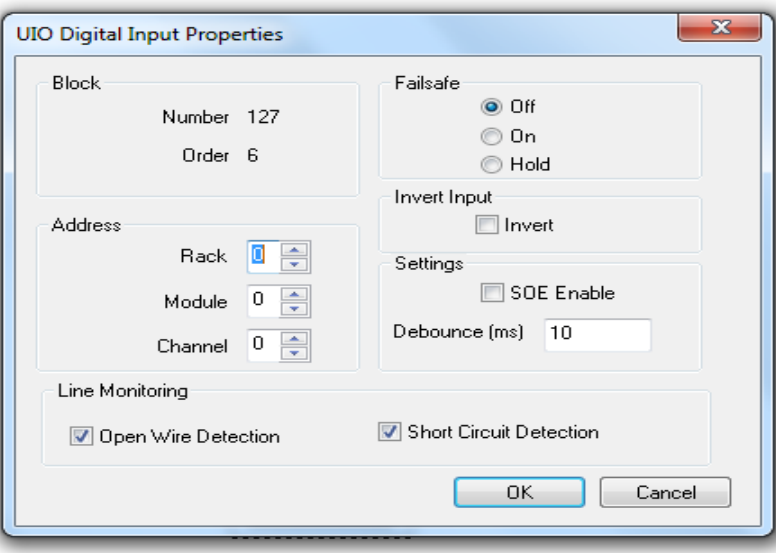

Double click on the function block to access the function block properties dialog box.

# **Configuration parameters**

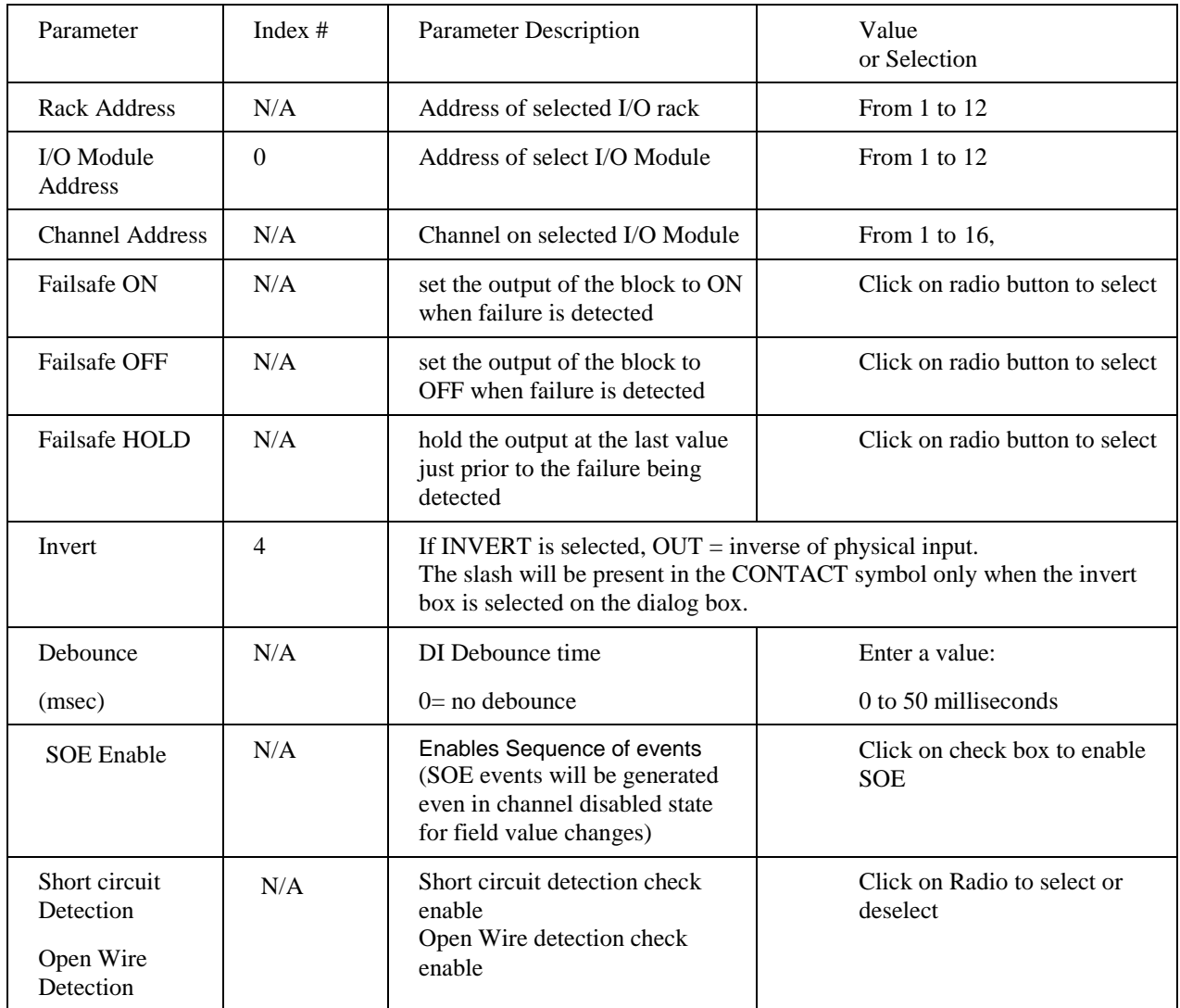

# **Table 138 UIO Digital input configuration parameters**

# **Example**

The below figure shows a Function Block Diagram using a UIO-DI function block.

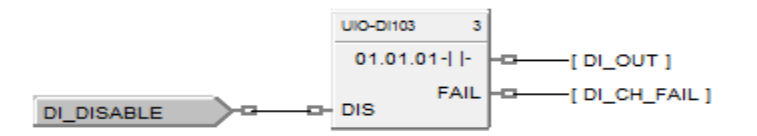

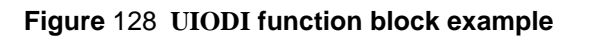

# **UIO-DO Function Block**

# **Description**

The UIO-DO label stands for Universal Digital Output.

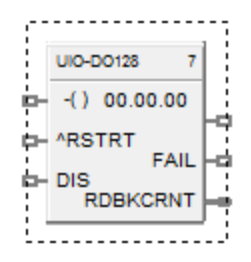

This block is part of the *I/O Blocks* categories.

#### **Function**

Provides a digital status from the algorithms and functions to a physical logic output. The output status may be inverted.

#### Note:

- Safety UIO module will drive configured failsafe value only when IO module lose communication to controller else it will drive field value to unpowered for any other IO module diagnostic faults.
- It is required to reset DO channel to resume from failsafe state for new DO block after hotstart.
- In the openwire condition, performing reset on RUIO DO, channel status become healthy for 9 sec and then detects the openwire. During this period output changes as per the input.

#### **Input**

#### **X** = Input Status Signal

**^RSTRT** = Restart Signal – When used, a positive (rising) input pulse releases OUT from its failsafe value and FAIL pin from its ON state. **Reset to this pin is MUST** for clearing this channel fault after repair. This allows for the replacement or repair of the failed DO module or failure condition and operator controlled release.

**DIS** = Disable Signal – When used and made ON, disables the DO Channel and results in disabling of ^RSTRT functionality. If DIS pin left unconnected or made OFF, results in Normal Operation i.e. it enables the function block

# **Output**

**FAIL** = Failed Input indication - Module error

**OUT** = Physical Output Value

**RDBKCRNT** = Read back current (in mA). This values will have deviation of 1 to 20mA as field current goes high.

# **Block properties**

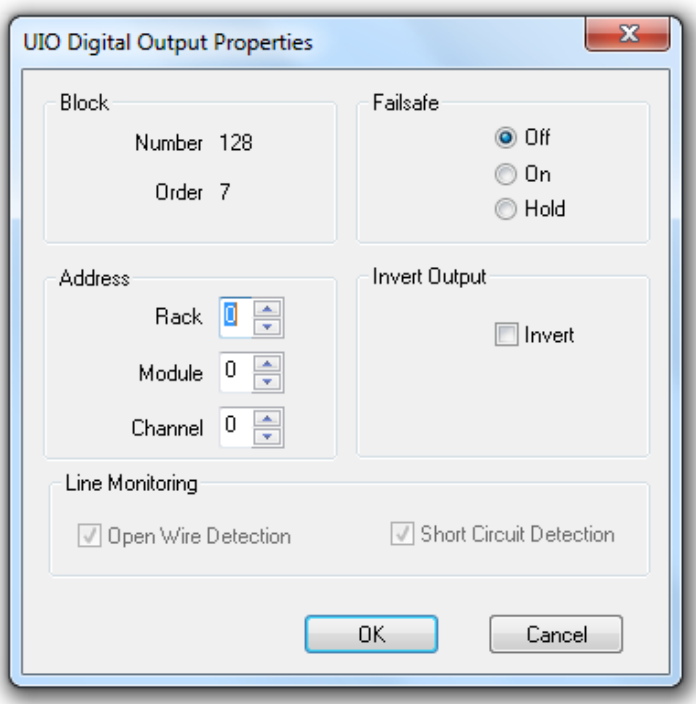

Double click on the function block to access the function block properties dialog box.

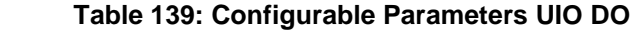

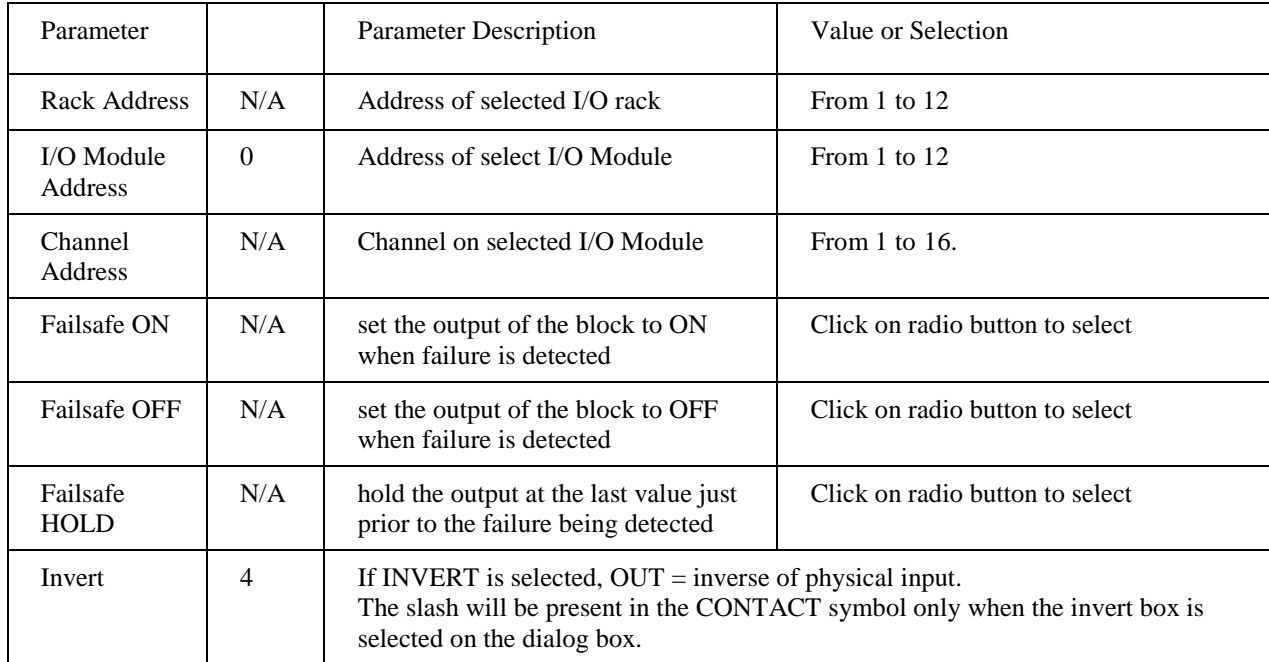

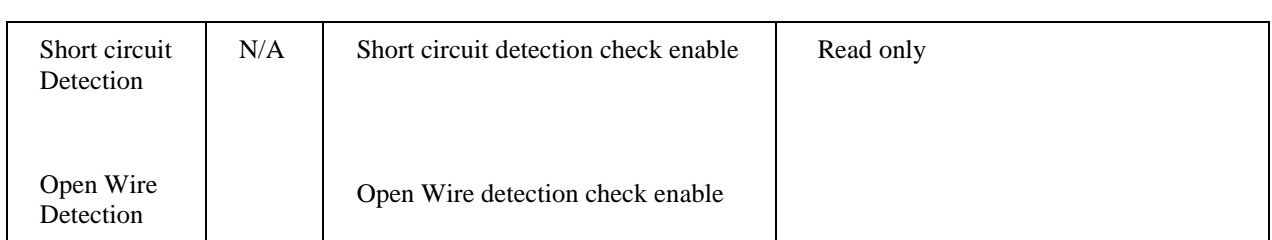

# **Example**

The below figure shows a Function Block Diagram using a UIO-DO function block.

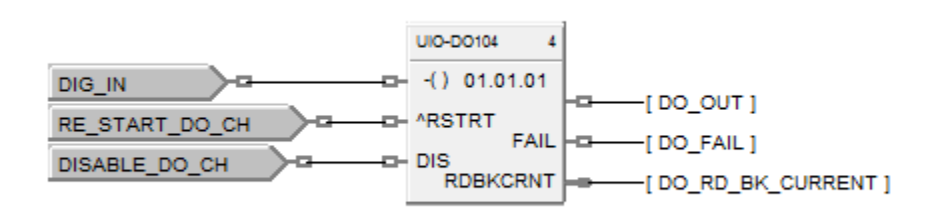

# **Figure 129 UIODO function block example**

# **UPDN Up/Down Function Block**

# **Description**

The UPDN label stands for UP/DOWN Counter.

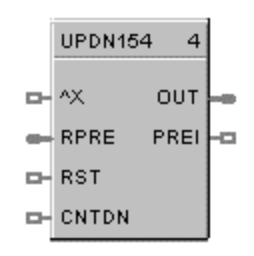

This block is part of the *Counters/Timers* category.

#### **Function**

The output counts the number of rising edge logic transactions on the input to the block up to a preset value (RPRE or LPRE). When the preset value is reached, a logic output (PREI) is enabled until a Reset input (RST) resets the block. Value may be set to increase to the preset value or decrease from the preset value.

#### **Inputs**

 $^{\wedge}X$  = Positive Edge Detect Count Input **RPRE** = Remote Preset **RST** = ON resets the count **CNTDN** = ON counts down

# **Outputs**

**OUT** = Output **PREI** = Preset Indicator

# **Block properties**

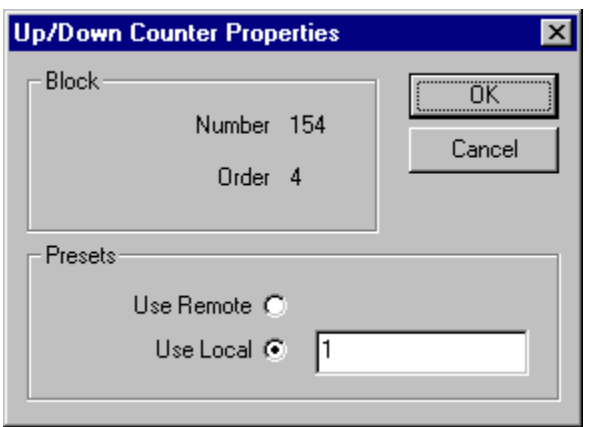

Double click on the function block to access the function block properties dialog box.

# **Configuration parameters**

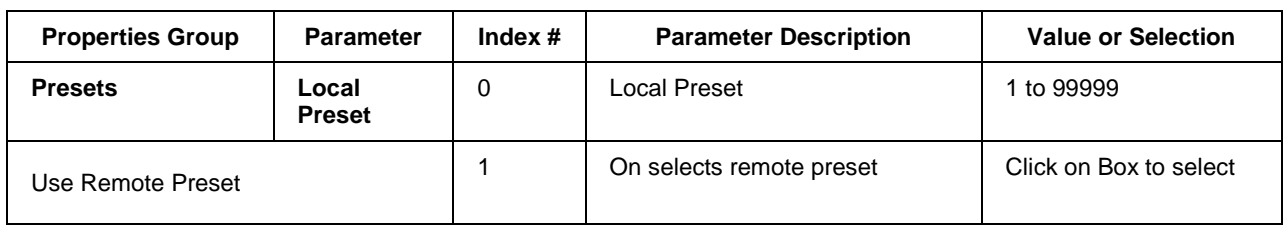

# **Table 140 Up/down configuration parameters**

# **Example**

Figure 130 shows a Function Block Diagram using a UPDN function block. This example uses a Totalizer function block as a retentive timer. If a fixed input of 1 is provided to the block using a Numeric Constant, the totalizer will time up to 1 at the input rate selected (per sec, per min., per hr, or per day). For example, if the "per hr" rate were selected, the output would be 1.0 after 1 hour, 2.0 after 2 hours, etc, up to the Preset value.

A counter is shown to count the number of pump cycles (On to OFF transitions).

The P4-RESET Digital Variable is used to reset the timer and counter

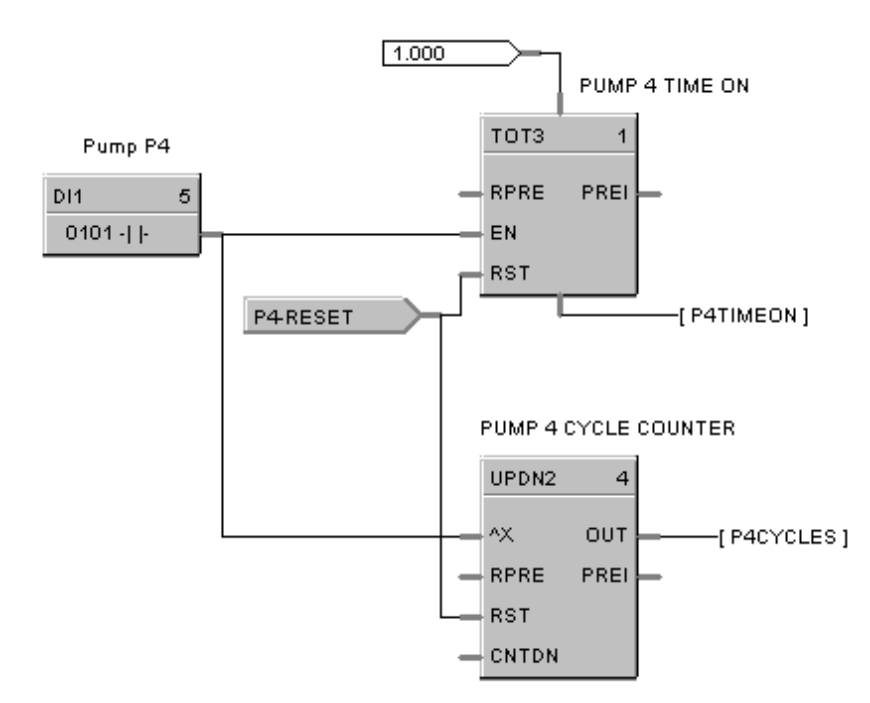

**Figure 130 UPDN function block example**

# **VLIM Velocity Limiter Function Block**

# **Description**

The VLIM label stands for Velocity (Rate) Limiter.

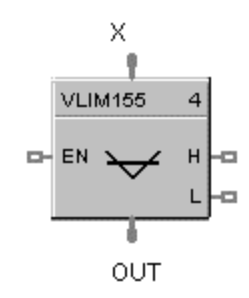

This block is part of the *Auxiliary* category.

#### **Function**

Limits the rate at which an analog input value (X) can change, when a digital input signal (EN) is ON. Individual rate of change limits are configured for an increasing and a decreasing X, respectively.

Separate digital status outputs indicate when High (H) or Low (L) rate limits are active.

- If  $EN = OFF$  or system state = NEWSTART\*, then:
	- $OUT = X$ ,  $L =$ **OFF**.  $H =$ **OFF.**
- If  $EN = ON$  and  $OUT < X$ , then: OUT moves toward X at Increasing RATE limit,  $L =$  OFF,  $H = ON$  until OUT = X.
- If  $EN = ON$  and  $OUT > X$ , then: OUT moves toward X at Decreasing RATE,  $L = ON$  until OUT = X,  $H =$  OFF.

**\* Newstart** is the first scan cycle following the cold start of the controller.

# **Input**

 $X =$  Analog Value (Primary Input)

**EN** = Enable Input command

# **Output**

**OUT** = Rate Limited Input Value

 $H = H$ igh Rate alarm indication

 $L =$ Low Rate alarm indication

#### **Block properties**

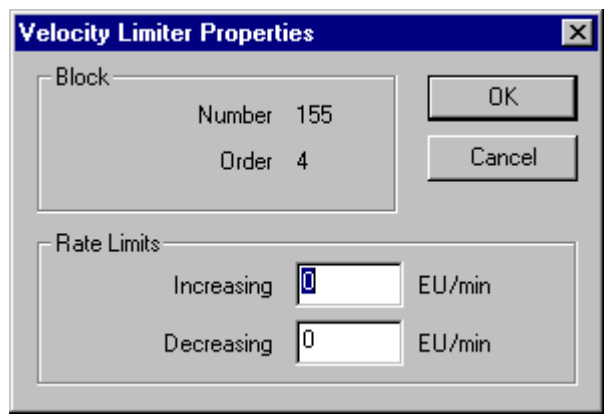

Double click on the function block to access the function block properties dialog box.

#### **Configuration parameters**

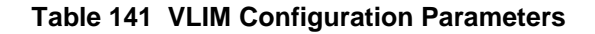

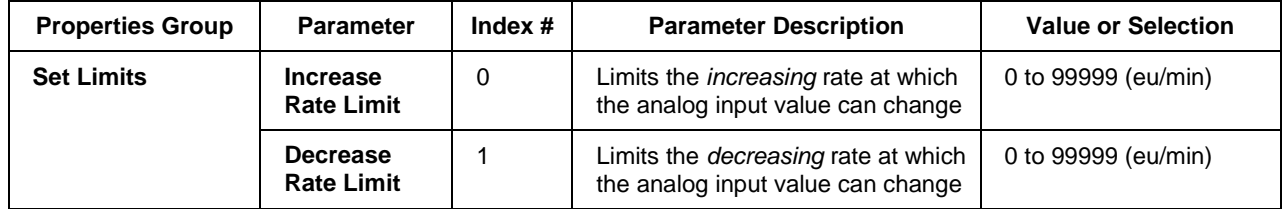

#### **Example**

Figure 131 shows a VLIM function block that limits the increasing or decreasing rate at which the output can change based on user specified limits when the Enable input is ON (1).

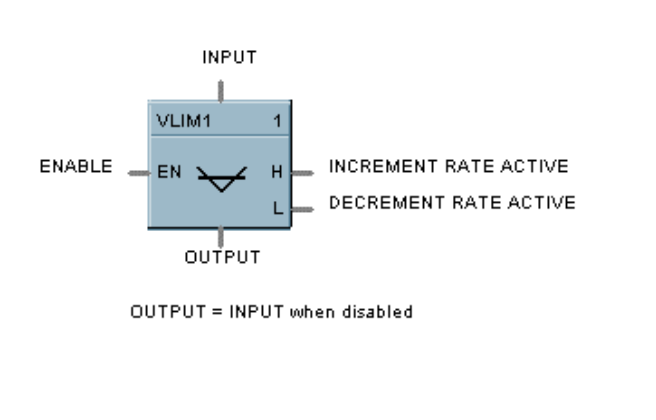

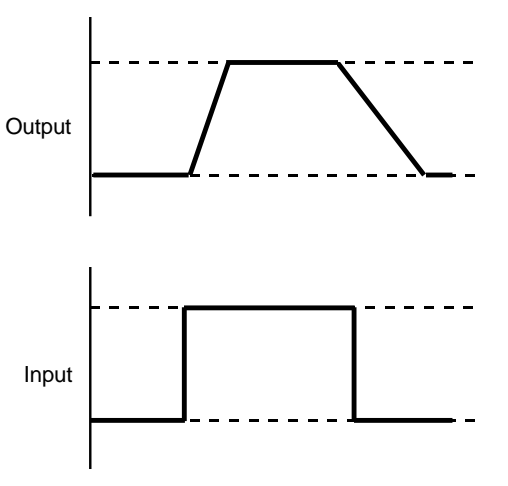

**Figure 131 VLIM function block example**

# **WCON Write Constant Function Block**

# **Description**

The WCON label stands for Write Constant. This block is part of the Auxiliary category.

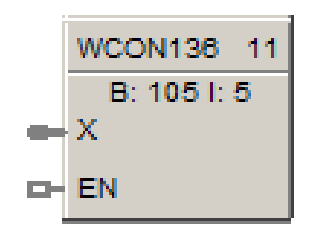

# **Function**

Writes the numerical value of selected configuration parameter to a given control block. If EN is ON, the selected parameter is changed to the value of X.

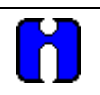

# **ATTENTION**

Not valid for all blocks. Also, for SIL-compliant controllers the Write Constant function block may be used on both Process and Safety worksheets, but the selected function block to write to must be located on a Process worksheet. Writing to blocks located on a Safety worksheet is not allowed, unless the Write Constant function block itself is on a Safety worksheet.

# **Input**

 $X =$  Value to be written (invalid for parameters of type other than BOOL or REAL)

EN = Enable command

# **Configuration parameters**

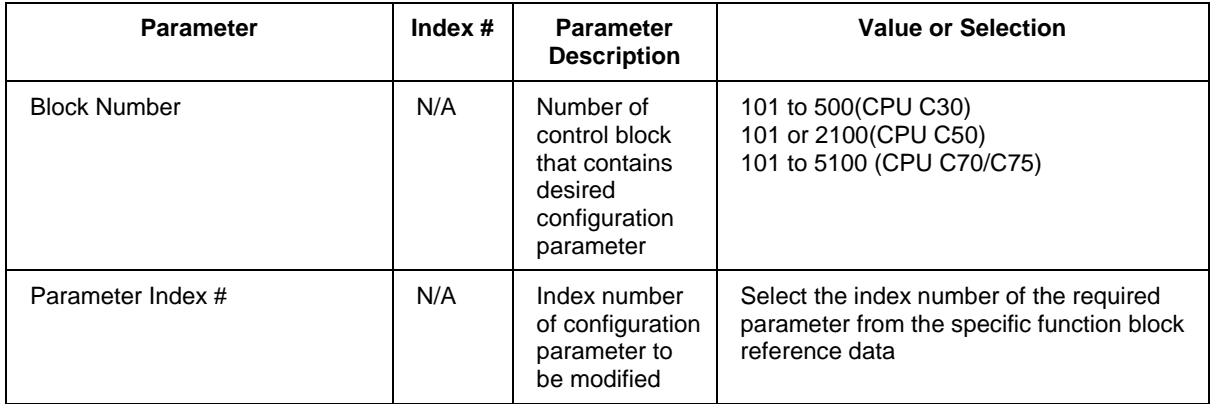

1. Double-click on the function block to access the "Write Constant" dialog shown below:

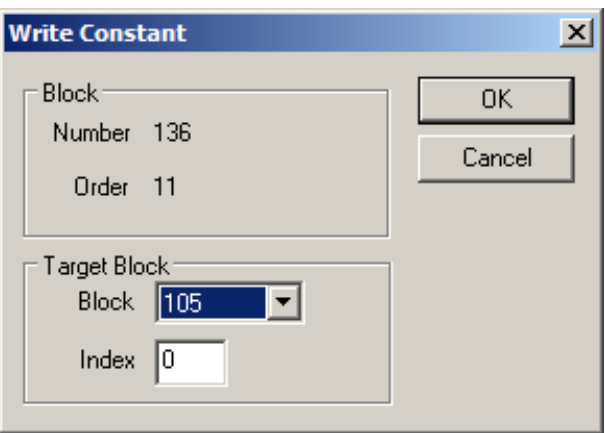

- 2. Select the Block Number of the Target Block from the pull-down list. Note that function blocks located on a Safety worksheet in an SIL-compliant configuration will not be listed, unless the Write Constant block is on a Safety worksheet itself.
- 3. Enter the Index number of the desired configuration parameter of the Target Block. Check the block's properties page for details.
- 4. Click on the OK button to complete the configuration.

The block number and parameter index will appear on the front of the WCON function Block; B:105 I:5 in the above example.

# **WTUN Write Tuning Constants Function Block**

# **Description**

The WTUN label stands for Write Tuning Constants.

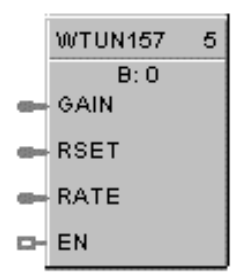

This block is part of the *Loops* category.

#### **Function**

Writes the numerical value of Gain, Rate, and Reset to a Target PID, TPSC, or CARB block without any operator interaction.

Select the target block number from the specific function block diagram and enter it in the appropriate field in the "Write Tune Constants" dialog box.

- If EN is ON, then the tuning constants are set to the Gain, Rate, and Reset input values..
- WTUN values written to Loop Tuning Set #1 only.
- WTUN will only send values within each Range Limit.

# **ATTENTION**

Invalid for block number whose type is other than PID, CARB, or TPSC.

If the target block is in AUTO mode, tuning parameter change will cause a bump in the output.

If any input value is "out-of-range", no values will be written.

Value to GAIN/ PB input applies to active Tuning Constant.

#### **Input**

**GAIN** = Value for GAIN tuning constant **RSET =** Value for RESET tuning constant (Integration time) **RATE =** Value for RATE tuning constant (Derivative time) **EN** = Enable command

**ATTENTION**

The three analog inputs can originate as recipe items or be calculated for adaptive control.

# **Target block number**

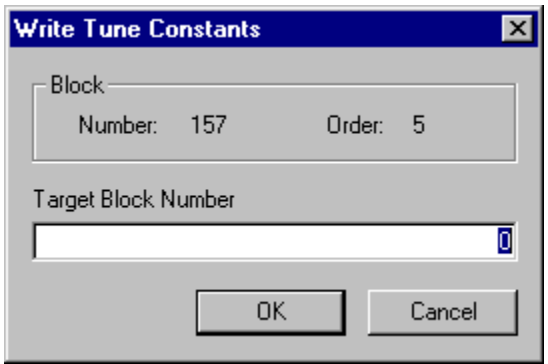

Double click on the function block to access the "Target Block Number" dialog box.

Enter the Target Block number in the appropriate field. Selections are from 101 to 500(Model C30), 101 to 2100 (Model C50), 101 to 5100 (Model C70/C75).

#### **Example**

[Figure 132](#page-536-0) shows a Function Block Diagram using a WTUN function block to write Tuning Parameters to a PID function block.

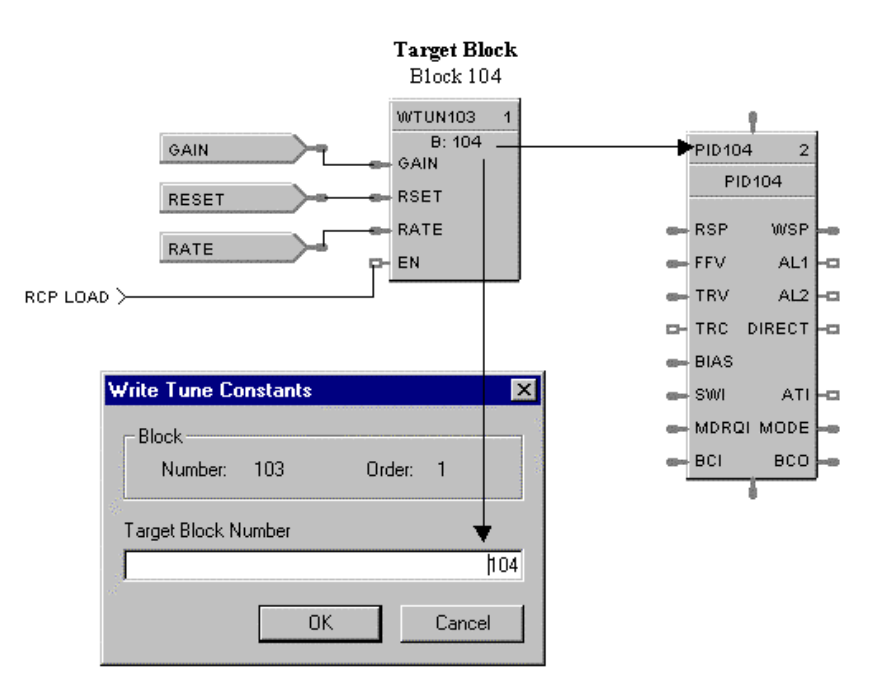

<span id="page-536-0"></span>**Figure 132 WTUN function block example**

# **WVAR Write Variable Function Block**

#### **Description**

The **WVAR** label stands for **Write Variable**. This block is part of the [Auxiliary](mk:@MSITStore:C:/Program%20Files%20(x86)/Designer%20Software/HCDesigner.chm::/Function_Block_Directory.htm#Auxiliary_Blocks) category.

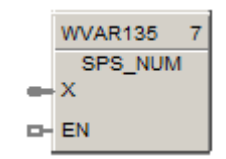

# **Function**

Writes a new value to a selected Variable number.

If EN is ON, then the Variable selected is set to the value of X. (For example:  $X = a$  constant value)

For SIL-compliant controllers the Write Variable function block may be used on both Process and Safety worksheets. Writing to Variables located on a Safety worksheet is not allowed, unless the Write Variable function block itself is on a Safety worksheet .

Designer software V6.005 and above provides connections from the process to safety worksheet variables for NON-critical safety functions. The safety variable must be enabled for non-critical safety functions; this variable attribute places the variable into the Select variables list on process worksheets.

#### **Inputs**

 $X =$  Value to be written to the selected variable

**EN** = Enable command

Configurable Parameter

Target write variable number

1. Double-click on the function block to access the "Write Variable Number" dialog shown below:

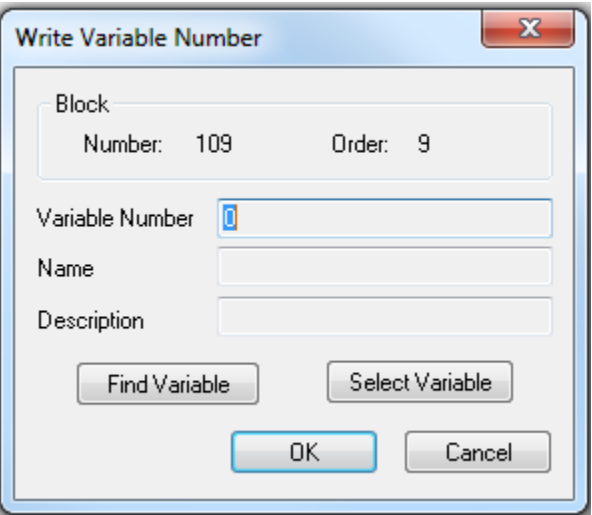

- 2. Click on the Select Variable button to access the "Select Variable" dialog shown below:
- Once a variable is assigned the "Find Variable" button will change the worksheet focus to the associated variable.
- > Selecting the OK button keeps new worksheets focus.
- > Selecting the "Cancel" button returns the worksheet focus to the WVAR worksheet.
- This functionality allows the configurator designer to verify the associated variable connection.

Note: If the WVAR's variable is deleted from the configuration the WVAR association will be lost/ unassigned.

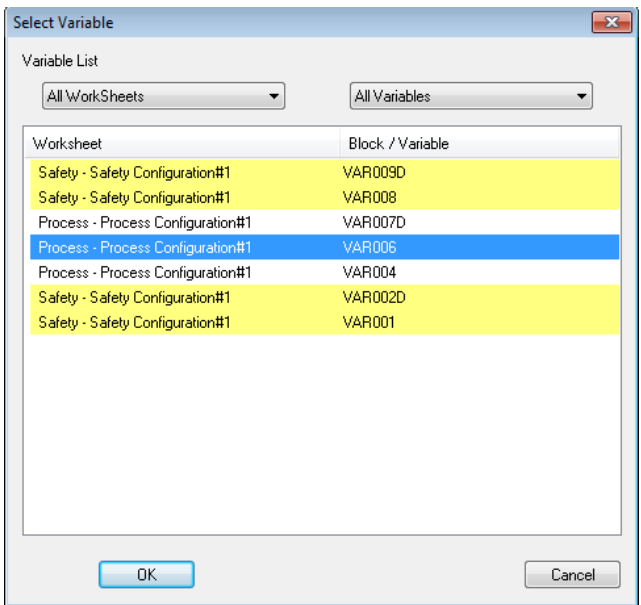

- 3. From the pull-down selector select from:
	- All WorkSheets
	- All Variables
	- Analog Variables
	- Digital Variables
- 4. In the All Worksheets list box select the desired worksheets list -"All WorkSheets", "Process WorkSheets", "Safety WorkSheets".
- 5. In the list box, select the desired Variable. Note that Variables located on a Safety worksheet in an SILcompliant configuration will only be listed if the associated variables NON-Safety Critical radio button has been enabled or, unless the Write Variable function block is on a Safety worksheet.

NOTE: Setting enabling the NON safety Critical radio button confirms that the variable is not being used in a safety critical function.

- 6. Click the **OK** button to return to the "Write Variable Number" dialog.
- 7. Click the **OK** button to complete the configuration.

The Target block number will appear on the front of the WVAR function Block.

# **XFR Bumpless Analog Transfer Switch Function Block**

# **Description**

The XFR label stands for Bumpless Analog Transfer Switch.

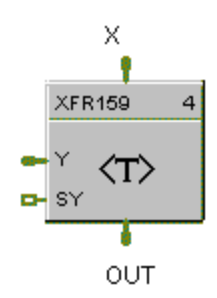

This block is part of the *Signal Selectors* category.

#### **Function**

Provide "bumpless" switching between two analog input values  $(X, Y)$  that is triggered by a digital input signal (\*SY). When switched, the output ramps to the new value at a specified rate.

The rate at which the output (OUT) changes to a switched value (Y or X) is set by YRATE and XRATE configuration values, respectively.

- If SY is switched to ON, then: **OUT changes to Y value at YRATE**.
- If SY is switched to OFF, then: **OUT changes to X value at XRATE**.
- When OUT reaches the selected target input, OUT tracks the selected input (until SY changes).

#### **Input**

- $X =$  First analog value.
- $Y =$  Second analog value.
- $SY = Switch to Y command digital signal$

# **Output**

**OUT** = Selected Value

# **Block properties**

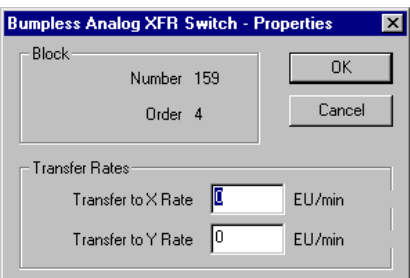

Double click on the function block to access the function block properties dialog box.
## **Configuration parameters**

| <b>Properties Group</b>   | <b>Parameter</b>             | Index $#$ | <b>Parameter Description</b>                                                   | <b>Value or Selection</b>            |
|---------------------------|------------------------------|-----------|--------------------------------------------------------------------------------|--------------------------------------|
| <b>Set Transfer Rates</b> | <b>Transfer to X</b><br>Rate | $\Omega$  | Rate at which output changes<br>from Y to X in engineering units<br>per minute | 0 to 99999<br>Must be set at $> = 0$ |
|                           | <b>Transfer to Y</b><br>Rate |           | Rate at which output changes<br>from X to Y in engineering units<br>per minute | 0 to 99999<br>Must be set at $> = 0$ |

**Table 142 XFR switch configuration data**

## **Example**

Figure 133 shows a Function Block Diagram using a XFR function block. It shows a typical switch action for a XFR function block.

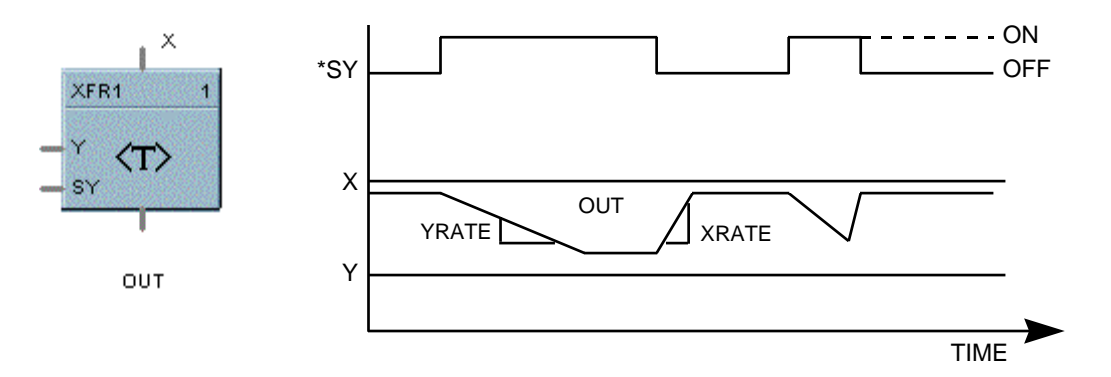

**Figure 133 XFR function block example**

# **XOR Function Block**

## **Description**

The **XOR** label stands for the **Exclusive OR** Boolean operation.

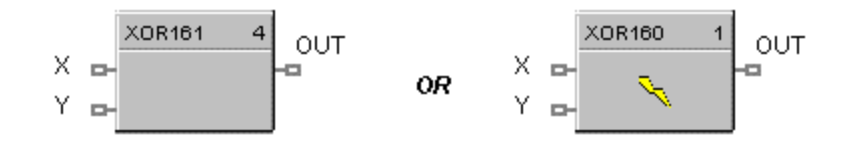

This block is part of the *Logic* and *Fast Logic* categories.

#### **Function**

Turns a digital output signal (OUT) ON if only one of two digital input signals (X, Y) is ON. Otherwise, the output is OFF.

- If  $X = \text{OFF}$  and  $Y = \text{ON}$ , then: **OUT** = **ON.**
- If  $X = ON$  and  $Y = OFF$ , then: **OUT = ON.**
- If  $X = ON$  and  $Y = ON$ , or  $X = OFF$  and  $Y = OFF$ , then  $OUT = OFF$ .

#### **Input**

**X** = First Digital Signal **Y** = Second Digital Signal

#### **Output**

**OUT** = resultant digital signal

#### **Block properties**

Double click on the function block to access the function block properties dialog box.

#### **Example**

Figure 134 shows a Function Block Diagram using a XOR function block. In the example, if pressure input 1 or 2 is high or low, flow is disabled. If only one pressure input is ON, flow is enabled.

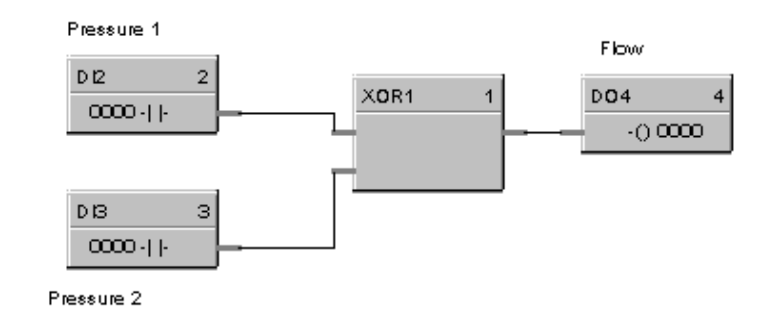

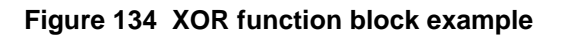

# **5XYRB Function Block**

#### **Description**

The 5XYRB label stands for XYR5000 base radio slave status block.

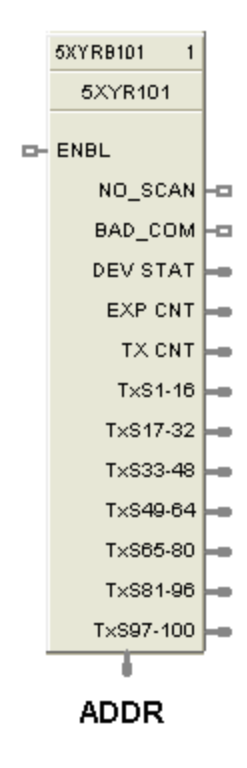

This block is a part of the *Communications* category.

#### **Function**

This block allows the ControlEdge HC900 controller to act as a Modbus master device and communicate with XYR5000 base radios via the serial port of the controller. Configuration of the ControlEdge HC900 master requires one block per base radio, up to 32 base radios or 1024 parameters maximum. Only one block may be assigned to each XYR5000 base radio slave device.

The block supports 10 read parameters from the XYR5000 plus it provides digital indication of communication integrity. For attached transmitters there is a separate 5XYRT block which is connected to 5XYRB via the address (ADDR) output of the 5XYRB block. Since all the parameters of 5XYRB block have fixed Modbus register addresses, there is no configuration data associated with addressing of the parameters. All outputs can be tagged in the same manner to any other function block output.

NOTE 1: To read proper values of all transmitter parameters when connecting an ControlEdge HC900 to the XYR5000 system, the XYR5000 base radio must be set to "Register Mapping Mode."

If a XYR5000 base radio slave device does not respond to a request, the last output value will be maintained.

NOTE 2: The output values of the 5XYRB block may be added to the Custom Modbus Map without the need to assign tags to the output pins.

#### **Input**

**ENABLE** = Digital input ON when XYR5000 base station is in scan. Digital input OFF when XYR5000 base station is out of scan.

#### **Output**

**DEV STAT** = Last read value of XYR5000 base radio device status. (O = offline,  $1 = \text{online}$ )

**EXP CNT** = Number of Expected Transmitters communicating to the base station.

**TX CNT** = Number of Transmitters actually communicating with the base radio.

**TxS1-16** = Online/Offline status of transmitters 1-16. Connect to Digital Decoder block for transmitter status.

**TxS17-3**2 = Online/Offline status of transmitters 17-32. Connect to Digital Decoder block for transmitter status.

**TxS33-48** = Online/Offline status of transmitters 33-48. Connect to Digital Decoder block for transmitter status.

**TxS49-64** = Online/Offline status of transmitters 49-64. Connect to Digital Decoder block for transmitter status.

**TxS65-80** = Online/Offline status of transmitters 65-80. Connect to Digital Decoder block for transmitter status.

**TxS81-96** = Online/Offline status of transmitters 81-96. Connect to Digital Decoder block for transmitter status.

**TxS97-100** = Online/Offline status of transmitters 97-100. Connect to Digital Decoder block for transmitter status.

**NO\_SCAN** = Scan Indication. ON = Device is "Out of Scan". OFF = Device is "In Scan".

**BAD\_COM** = Communications Indication. ON = Bad quality or device not defined. OFF = Good Communications.

**ADDR** = Connection pin used to connect the 5XYRB base radio block to the 5XYRT transmitter block.

526 ControlEdge HC900 Process Control Designer Function Block Reference Guide Revision 27

## **Configuration parameters**

Double click on the function block to access the function block properties dialog box.

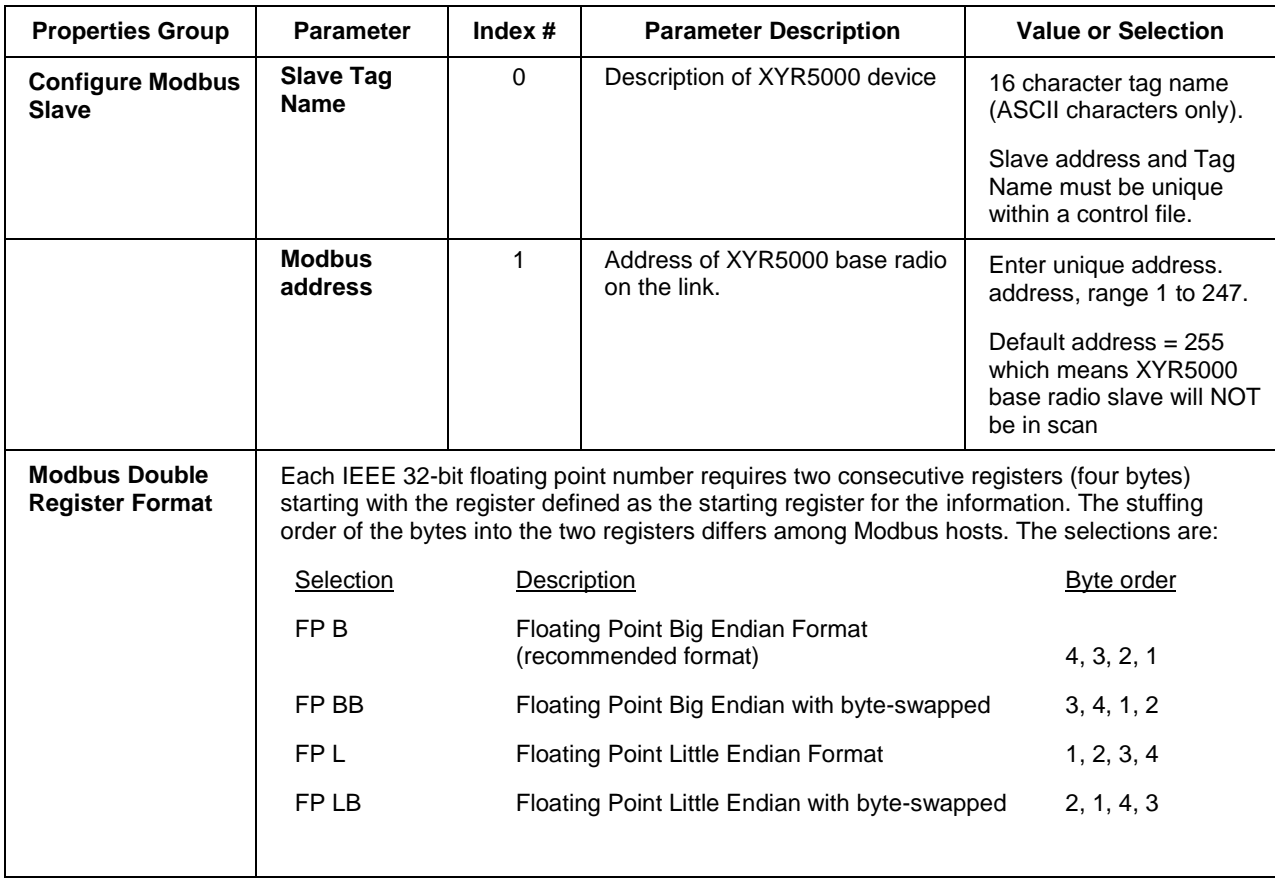

[Figure](#page-545-0) **135** shows a Function Block Diagram using a 5XYRB function block.

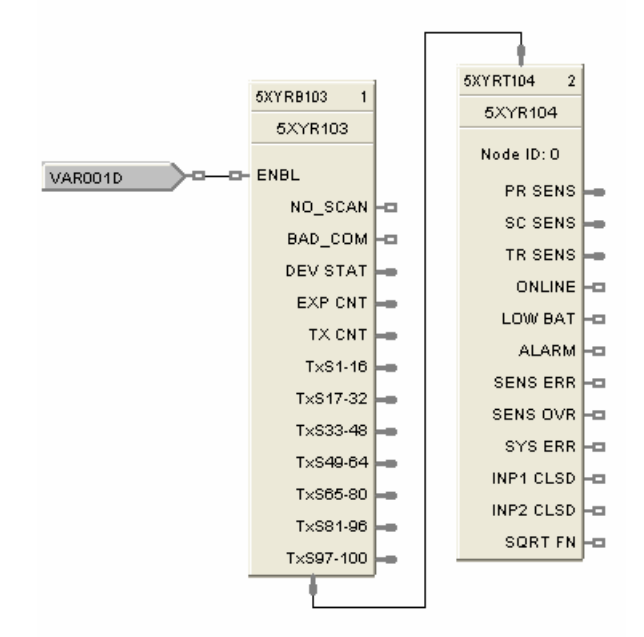

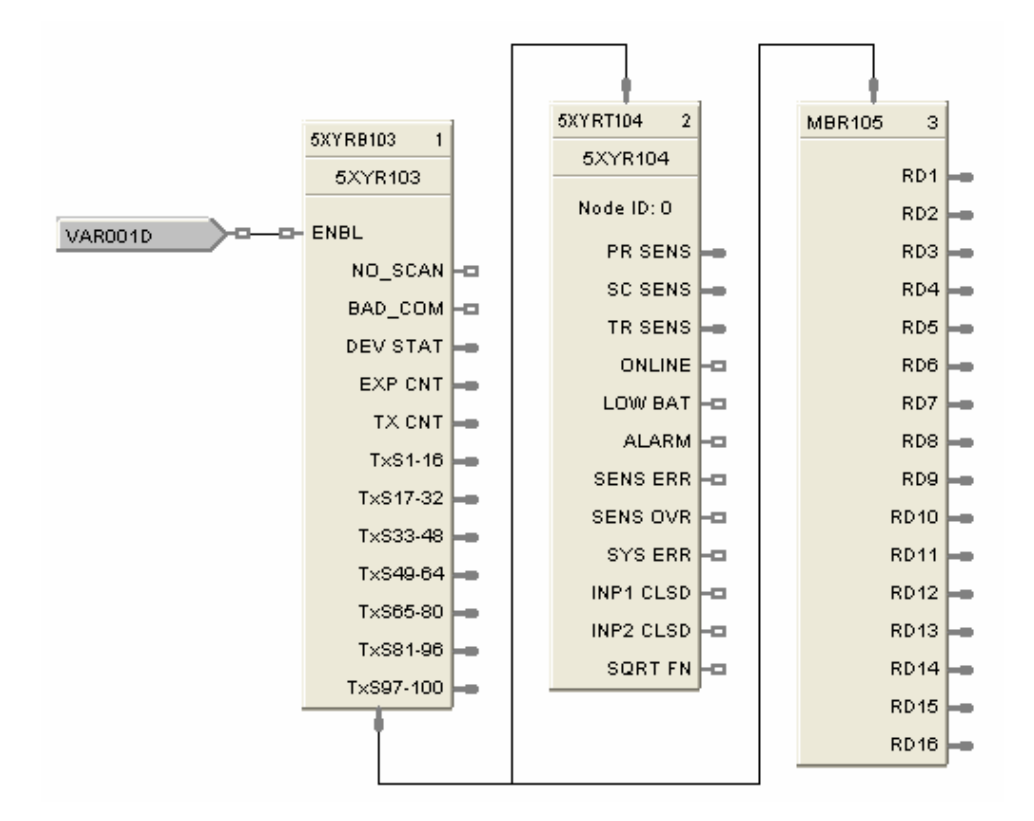

<span id="page-545-0"></span>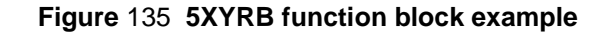

# **5XYRT Function Block**

#### **Description**

The 5XYRT label stands for XYR5000 Transmitter slave status block.

```
ADDR
5XYRT101
  5XYR101
 Node ID: 0
    PR SENS
    SC SENS
    TR SENS
      ONLINE FO
    LOW BAT FO
      ALARM<sub>E</sub>
   SENS ERR FO
   SENS OVR FO
    SYS ERR FO
   INP1 CLSD \leftarrowINP2 CLSD
             Lо
    SQRT FN HE
```
This block is a part of the *Communications* category.

#### **Function**

This communication function block expands the read capability of the 5XYRB Slave function block to access parameters of XYR5000 Transmitters. 5XYRB block's ADDR output is connected to the ADDR input of this block to access all the parameters. The 5XYRT block has 12 output parameters which are supplied by 5XYRB block. Since these parameters have fixed Modbus register addresses, there is no configuration data associated with this block. All outputs can be connected or tagged in the same manner as any other function block output.

If communication between the ControlEdge HC900 and the XYR5000 base radio is lost, the last read values will be supplied on the 5XYRT outputs.

#### **Input**

**ADDR** = Input pin used to connect the 5XYR transmitter block to the 5XYRB base radio block. Must be connected to 5XYRB block's ADDR output pin.

#### **Output**

**PR SENS** = Primary Sensor Value.

**SC SENS** = Secondary Sensor Value.

**TR SENS** = Tertiary Sensor Value.

**ONLINE** = Transmitter online status.  $1 = \text{online}$ ,  $0 = \text{offline}$ .

**LOW BAT** = Low Battery condition.  $1 =$  low battery,  $0 =$  battery ok.

**ALARM** = Alarm condition.  $1 =$  alarm,  $0 =$  no alarm.

**SENS ERR** = Sensor error condition.  $1 =$  error,  $0 =$  ok.

**SENS OVR** = Sensor over range condition.  $1 =$  over range,  $0 =$  ok.

**SYS ERR** = System error condition.  $1 =$  system error,  $0 =$  ok.

**INP1 CLSD** = switch input 1 closed.  $1 =$  closed,  $0 =$  open.

**INP2 CLSD** = switch input 2 closed.  $1 = \text{closed}, 0 = \text{open}.$ 

**SQRT FN** = square root function. Square root of primary Differential Transmitter output.

#### **Configurable Parameters**

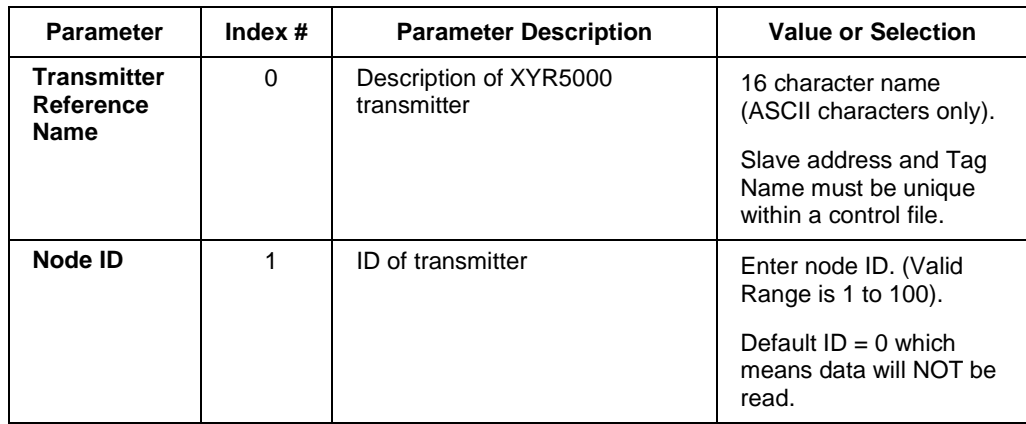

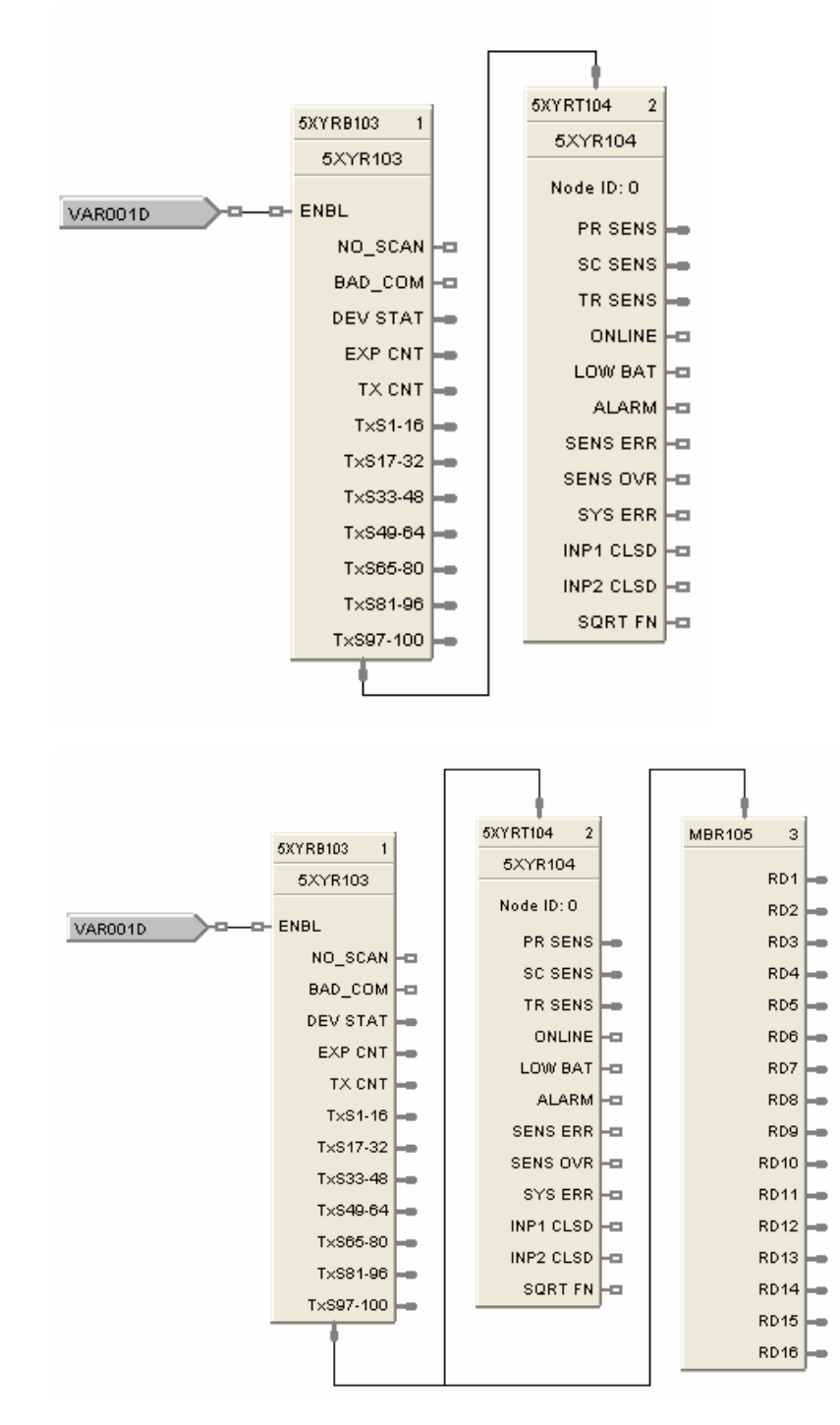

**Figure 136 5XYRT function block example**

# **6XYRT Function Block**

The 6XYRT label stands for XYR6000 transmitter status block.

```
ADDR
6XYRT154
             \overline{2}6XYR154
          PV<sub>1</sub>
          PV<sub>2</sub>
          PV3
          PV4
  ELEC_FAIL FO
  MECH_FAIL FO
       IN_FAIL<sup>L</sup>E
    OUT_FAIL FO
    LOW_BAT FO
    EXT_PWR FO
    CFG_ERR FO
     CAL_ERR FO
  RADIO_ERR FO
   MEM_ERR FO
    DFW_ERR<sup>1</sup>FD
     WT ERR\overline{a}DIAG<sub>P</sub>
   DEV_STAT
```
This block is a part of the *Communications* category.

#### **Function**

Use this block to read the process variables and device status of any XYR6000 transmitter. To access XYR6000 parameters, connect this block's ADDR input to the ADDR output of the XYR6000 Gateway (6XYRWG) block.

Five parameters—PV1, PV2, PV3, PV4 and DEV\_STAT—are read from the XYR6000 transmitter. DEV\_STAT value contains several statuses of the transmitter, and each status from DEV\_STAT is assigned its own output pin of this block.

If a 6XYRWG gateway does not respond to a request from the ControlEdge HC900, the last read values will be maintained on the 6XYRT outputs.

#### **Input**

**ADDR** = Slave IP Address from associated 6XYRWG block (must be connected to IP address output pin of a 6XYRWG block).

#### **Output**

**PV1** = Last read value of process variable 1 from the specified address of PV1 register

**PV2** = Last read value of process variable 2 from the specified address of PV2 register

**PV3** = Last read value of process variable 3 from the specified address of PV3 register

**PV4** = Last read value of process variable 4 from the specified address of PV4 register

**ELEC** FAIL = Electronics failure status flag (Decoded bit 0 of DEV STAT)

**MECH\_FAIL** = Mechanical failure (Decoded bit 1 of DEV\_STAT)

**IN\_FAIL** = Input failure (Decoded bit 2 of DEV\_STAT)

**OUT\_FAIL** = Output failure (Decoded bit 3 of DEV\_STAT)

**LOW\_BAT** = Low battery (Decoded bit 4 of DEV\_STAT)

**EXT\_PWR** = External power (Decoded bit 5 of DEV\_STAT)

**CFG\_ERR** = Configuration Error (Decoded bit 6 of DEV\_STAT)

**CAL\_ERR** = Calibration error (Decoded bit 7 of DEV\_STAT)

**RADIO\_ERR** = Radio communication error (Decoded bit 8 of DEV\_STAT)

**MEM\_ERR** = Heap memory error (Decoded bit 9 of DEV\_STAT)

**DFW\_ERR** = Device firmware error (Decoded bit 10 of DEV\_STAT)

**WT\_ERR** = Watchdog timer error (Decoded bit 11 of DEV\_STAT)

**DIAG** = Diagnostics (ON when any of the above status pins are ON)

**DEV STAT** = Device Status from the specified address of Device status register. This value is further decoded and individual status bits are displayed as remaining outputs of the block (ELEC\_FAIL through DIAG).

#### **Configurable parameters**

Step 1: Select Load Wireless Data File. This is a file containing the transmitter's parameters and addresses. This file must first be created and exported from the Wireless Builder application. For details, see How to create an XYR6000 Transmitter export file.

Step 2: Add or remove the DEV-STAT and up to 4 PVs.

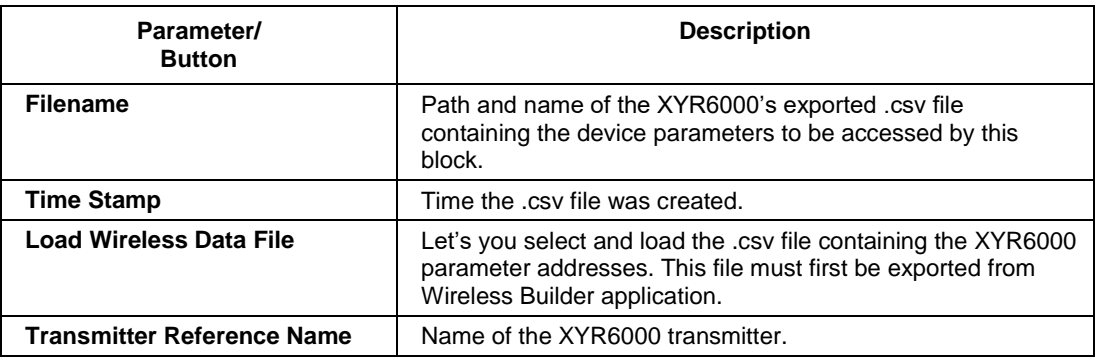

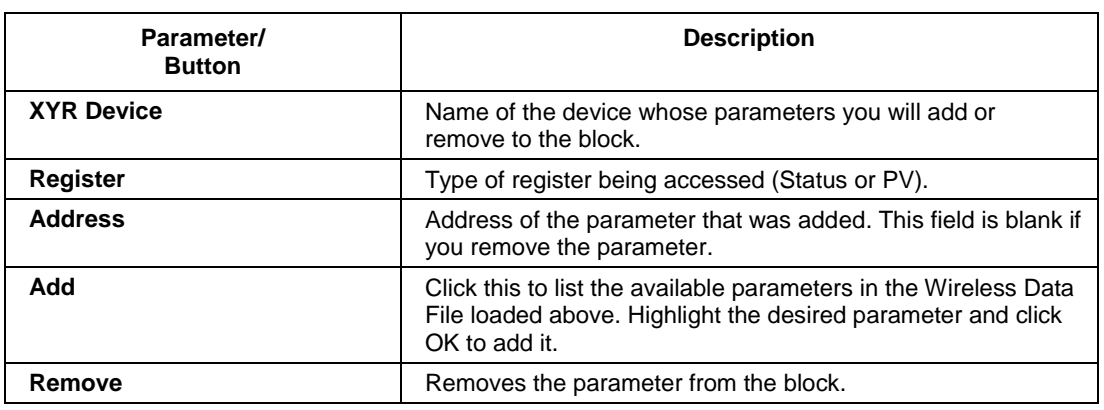

#### **How to create an XYR6000 Transmitter export file**

A .csv file containing the transmitter's parameters and addresses is required for configuration of the 6XYRT function block. Following are the steps to create this .csv file in Wireless Builder.

- 1. Using Wireless Builder, complete the network configuration for all devices (transmitters) to be interfaced via the Wireless Gateway. Once a complete database has been created, click on the Gateway name in the Menu Tree of the software to access the MAIN dialog display for the gateway.
- 2. Click on the Modbus TCP Server tab to register the specific ControlEdge HC900 controller that will be permitted to access the Gateway's Modbus data. Verify the TCP Port number is 502. Enter the IP address of the ControlEdge HC900 controller's port that the dialog. The ControlEdge HC900 controller's IP address can be found using HC Designer software under the Utilities Tab.

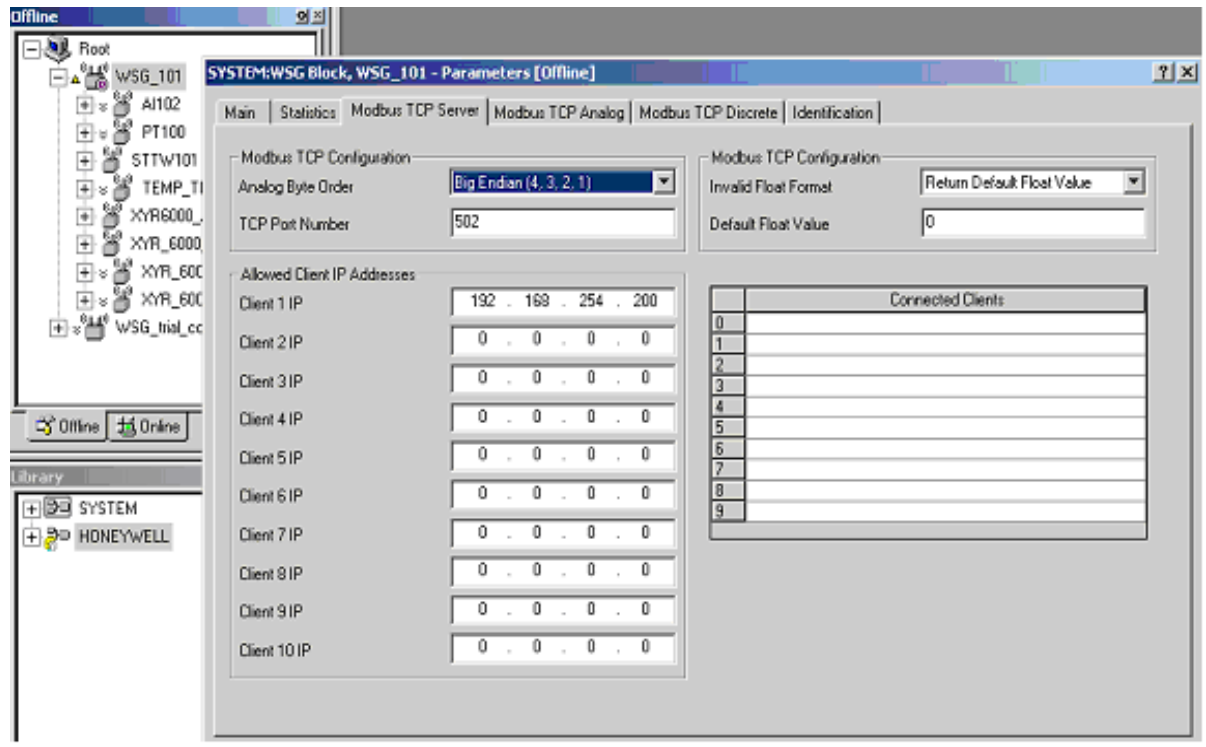

3. Click on the Modbus TCP Analog data tab to begin assigning Modbus addresses to transmitter data.

4. Scroll down to access the Input Register Entries field for Input Registers (Read FC4) table and specify the quantity of parameters to be read by the ControlEdge HC900 controller. In the figure below, a quantity of 14 has been entered (see circle), thus creating 14 entries with register numbers 0 to 27. (Parameters are floating point and occupy 2 registers each.) Note a minimum of two parameters will be needed for each transmitter, one for the process value and one for the transmitter status. If the specific transmitter has more than one process variable, addition parameter fields will be needed.

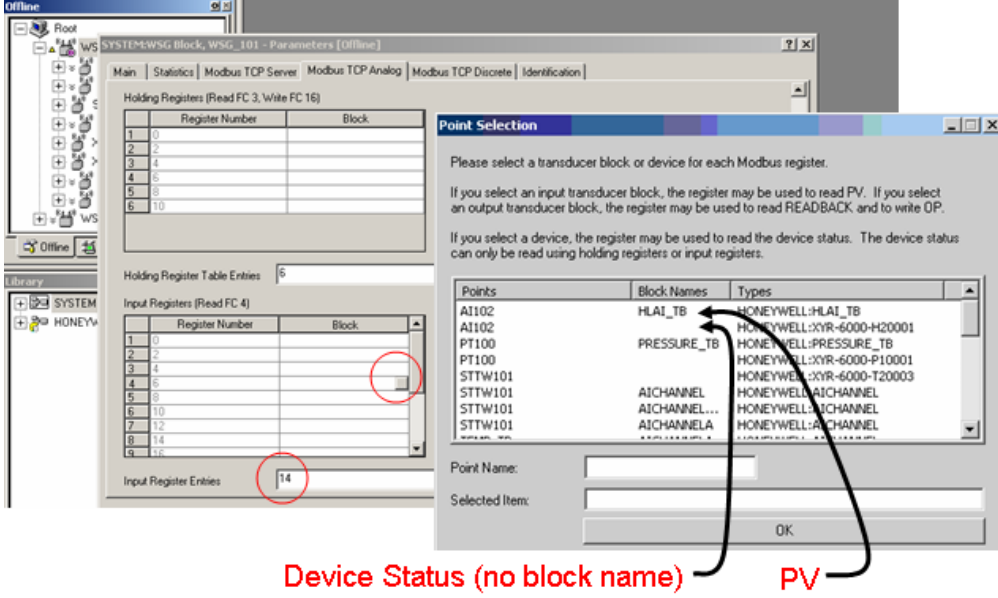

- 5. To add a transmitter parameter, click on a register under the Block column. Next, click on the gray block that appears at the right of the selected cell. (See circle in figure above.) This brings up a list of configured transmitters, each with a Device Status parameter and one to four PVs.
- 6. Select a parameter to add to the register. Device Status parameters are blank under the Block Names column; PV parameters have block names.
- 7. Repeat for each parameter you'd like to add.
- 8. Close the Main Gateway dialog.
- 9. Access the File menu of Wireless Builder and select Export Modbus Config. See figure below. Select conversion to Generic File Format. Assign a file name, select file type "Delimited Text (.csv)" and save the file. Export a database .csv file. This .csv file contains the transmitter's parameters and addresses and is required for configuration of the 6XYRT function block.

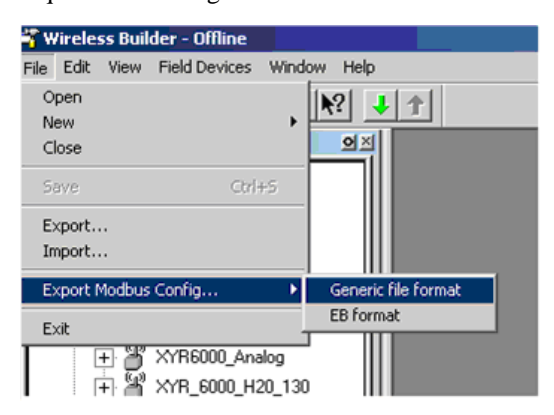

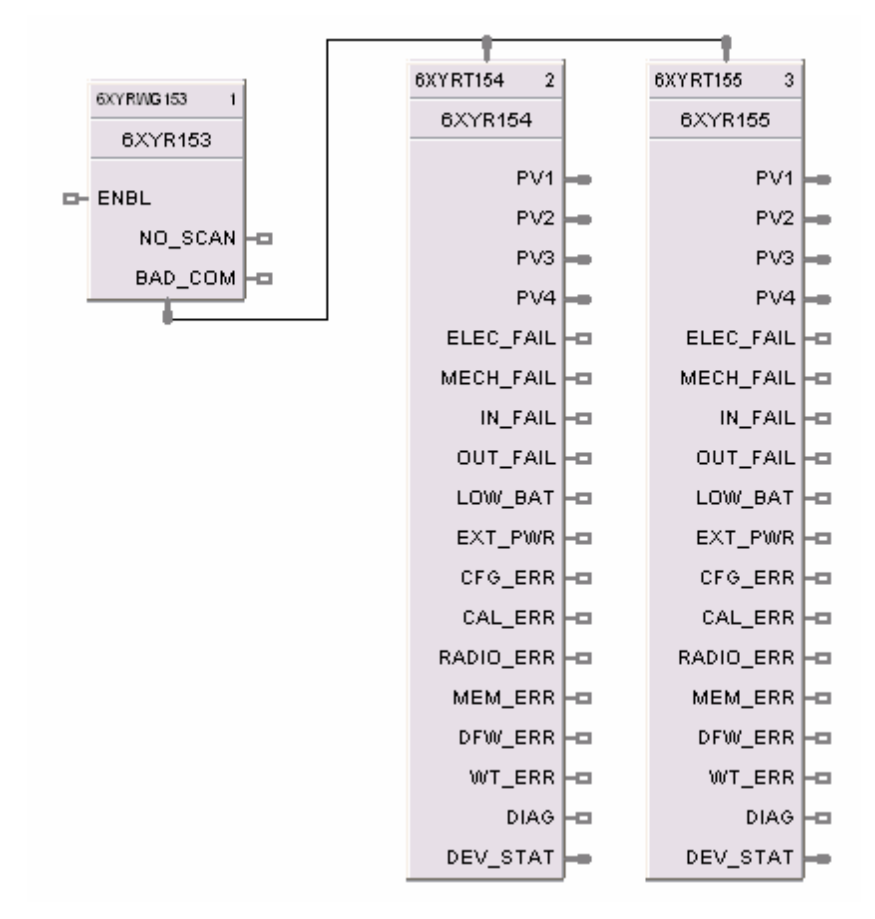

**Figure 137 6XYRT function block example**

# **6XYRWG**

The 6XYRWG label stands for XYR6000 Wireless Gateway slave status block.

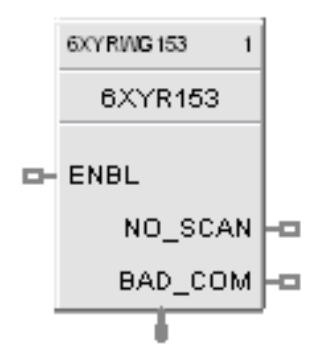

This block is a part of the *Communications* category.

#### **Function**

This block allows the ControlEdge HC900 controller to act as a master device and communicate with an XYR6000 wireless gateway via the Ethernet port of the controller. Configuration in ControlEdge HC900 master requires one block per gateway, up to 32 gateways or 1024 parameters maximum. Only one block may be assigned to each XYR6000 gateway slave device. Even if it does not read or write parameters, it provides a means of connecting XYR6000 wireless transmitter blocks to it by way of ADDR output pin. The block outputs provide digital indication of communication integrity.

For transmitter parameters that are readable, there is separate 6XYRT block which is connected to 6XYRWG via the ADDR output pin at the bottom of this block. If more parameters of any of the transmitters are to be read, then TCPR block can be used with 6XYRWG block similar to TCPS and TCPR combination. All outputs of the block can be connected or tagged in the same manner as any other function block output.

If XYR6000 gateway slave device does not respond to a request, the last output value will be maintained.

#### **Input**

**ENBL** = Enable. When the digital input pin is ON the 6XYRWG Slave device is in scan.

If the Enable pin is not connected, then the user must be in Monitor mode, Monitoring TCP Modbus Diagnostics in the HC Designer, select the 6XYRWG device to be enabled or disabled, and click the Enable (or Disable) button.

#### **Output**

**NO\_SCAN** = Scan Indication. ON = Device is "Out of Scan". OFF = Device is "In Scan".

**BAD\_COM** = Communications Indication. ON = Bad quality or device not defined. OFF = Good Communications.

**ADDR** = Used to connect 6XYRT transmitter function blocks to the 6XYRG gateway block.

## **Configurable Parameters**

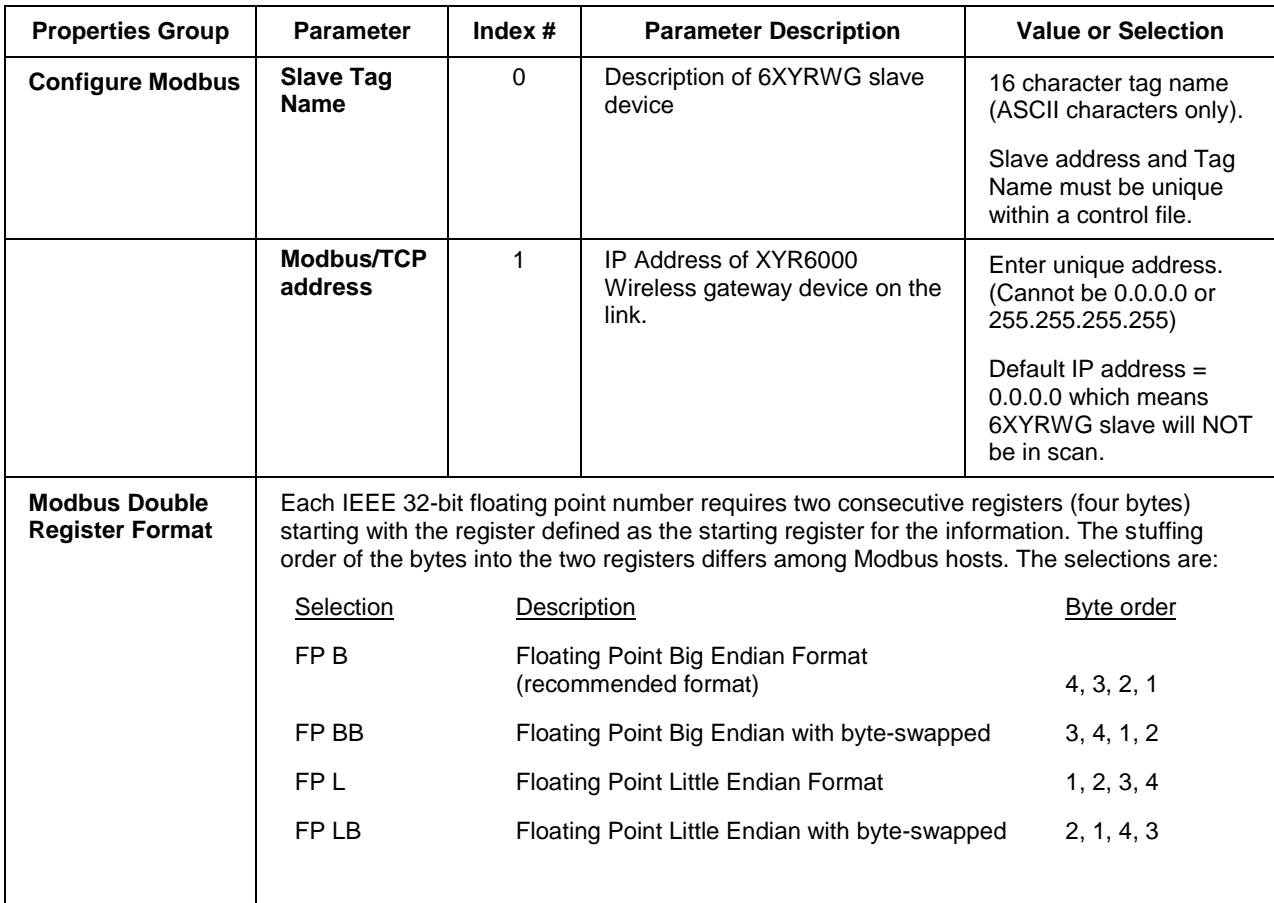

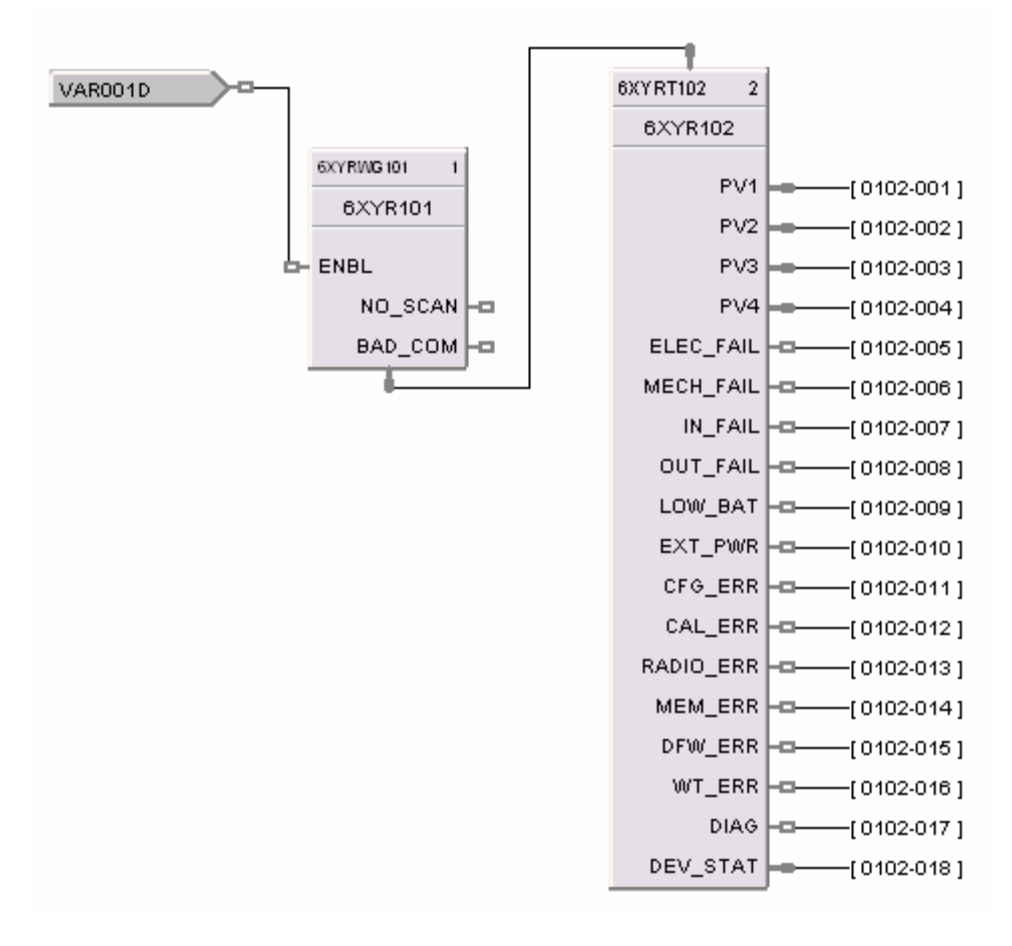

**Figure 138 6XYRWG function block example**

#### **Sales and Service**

For application assistance, current specifications, ordering, pricing, and name of the nearest Authorized Distributor, contact one of the offices below

#### **ASIA PACIFIC**

Honeywell Process Solutions,

Phone: + 800 12026455 or +44 (0) 1202645583

(TAC) **[hfs-tac](mailto:hfs-tac-support@honeywell.com)[support@honeywell.com](mailto:hfs-tac-support@honeywell.com)**

#### **Australia**

Honeywell Limited Phone: +(61) 7-3846 1255 FAX: +(61) 7-3840 6481 Toll Free 1300-36-39-36 Toll Free Fax: 1300-36-04-70

**China – PRC - Shanghai** Honeywell China Inc. Phone: (86-21) 5257-4568 Fax: (86-21) 6237-2826

#### **Singapore**

Honeywell Pte Ltd. Phone: +(65) 6580 3278 Fax: +(65) 6445-3033

#### **South Korea**

Honeywell Korea Co Ltd Phone: +(822) 799 6114 Fax: +(822) 792 9015

#### **EMEA**

Honeywell Process Solutions, Phone: + 800 12026455 or +44 (0) 1202645583

Email: (Sales) **[FP-Sales-Apps@Honeywell.com](mailto:FP-Sales-Apps@Honeywell.com)** or (TAC) **[hfs-tac-support@honeywell.com](mailto:hfs-tac-support@honeywell.com)**

#### **AMERICAS**

Honeywell Process Solutions, Phone: (TAC) (800) 423-9883 or (215) 641-3610 (Sales) 1-800-343-0228

#### Email: (Sales)

**[FP-Sales-Apps@Honeywell.com](mailto:FP-Sales-Apps@Honeywell.com)** or (TAC) **[hfs-tac-support@honeywell.com](mailto:hfs-tac-support@honeywell.com)**

*Specifications are subject to change without notice.*

**For more information** To learn more about ControlEdge HC900, visit **[www.honeywellprocess.com](https://www.honeywellprocess.com/)** Or contact your Honeywell Account Manager

#### **Process Solutions** Honeywell

1250 W Sam Houston Pkwy S Houston, USA, TX 77042

Honeywell Control Systems Ltd Honeywell House, Skimped Hill Lane Bracknell, England, RG12 1EB

Shanghai City Centre, 100 Jungi Road Shanghai, China 20061

# **Honeywell**

51-52-25-109 Rev.26 November 2020 2020 Honeywell International Inc.

**[www.honeywellprocess.com](https://www.honeywellprocess.com/)**